# Руководство по эксплуатации Приводы ACS355

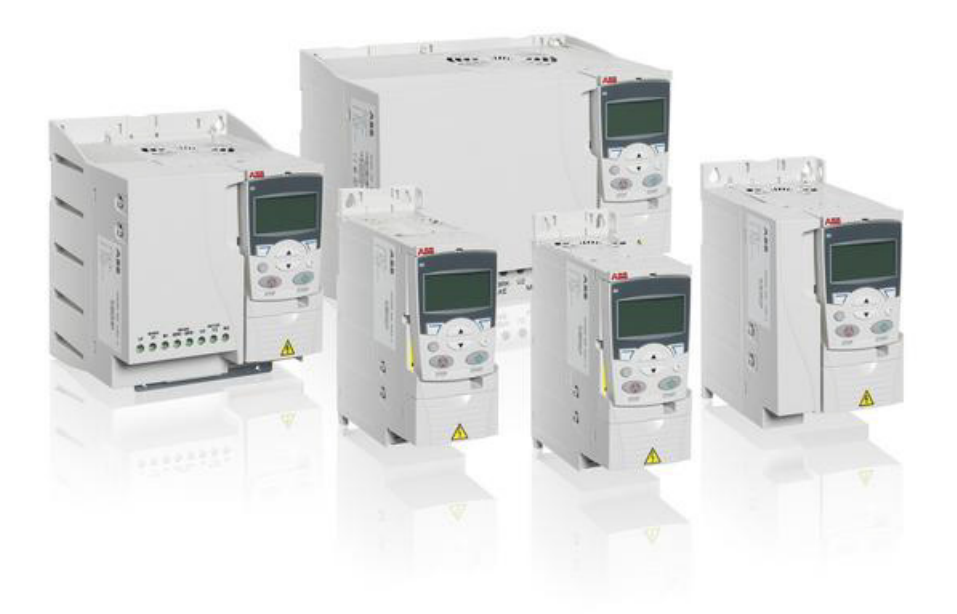

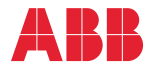

Power and productivity<br>for a better world™

# Список сопутствующих руководств

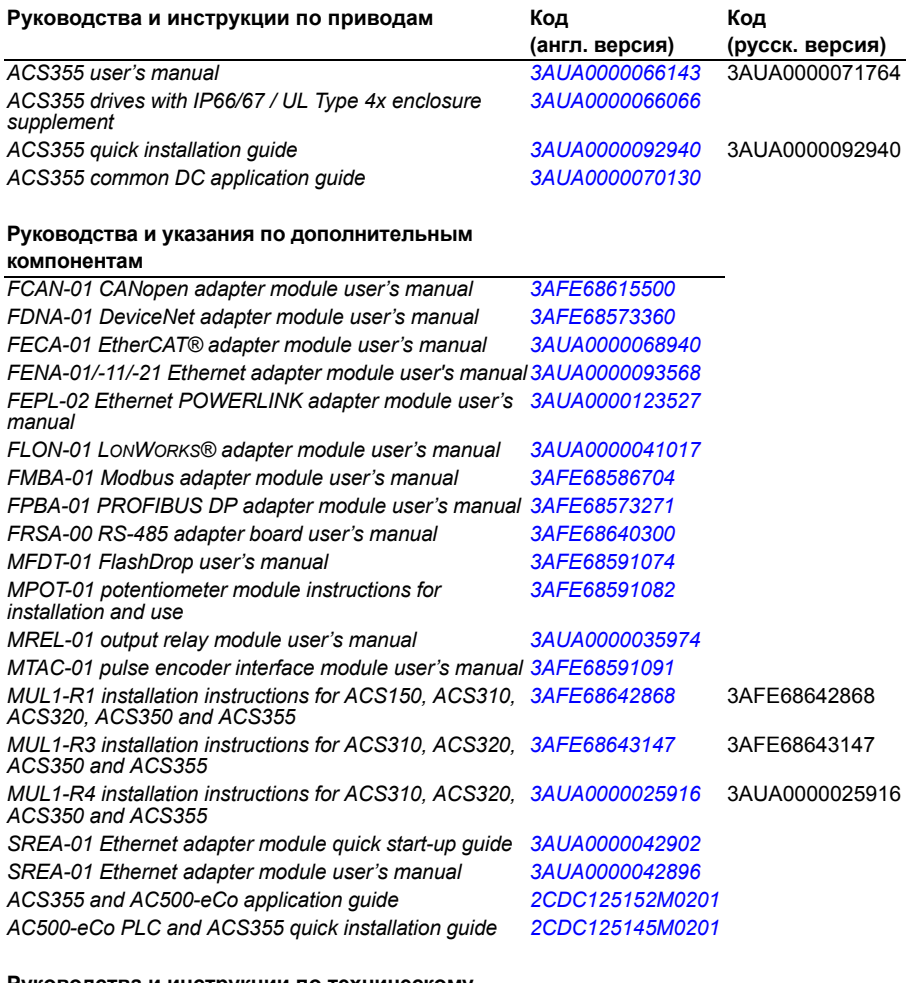

#### **Руководства и инструкции по техническому обслуживанию**

*Guide for capacitor reforming in ACS50, ACS55, ACS150, ACS310, ACS350, ACS355, ACS550, ACH550 and R1-R4 OINT/SINT boards 3AFE68735190*

В сети Интернет представлены руководства и другие документы по изделиям в формате PDF. См. раздел *Библиотека документов в сети Интернет* на внутренней стороне задней обложки. Для получения руководств, отсутствующих в библиотеке документов, обращайтесь в местное представительство корпорации ABB.

# **Руководство по эксплуатации**

# **ACS355**

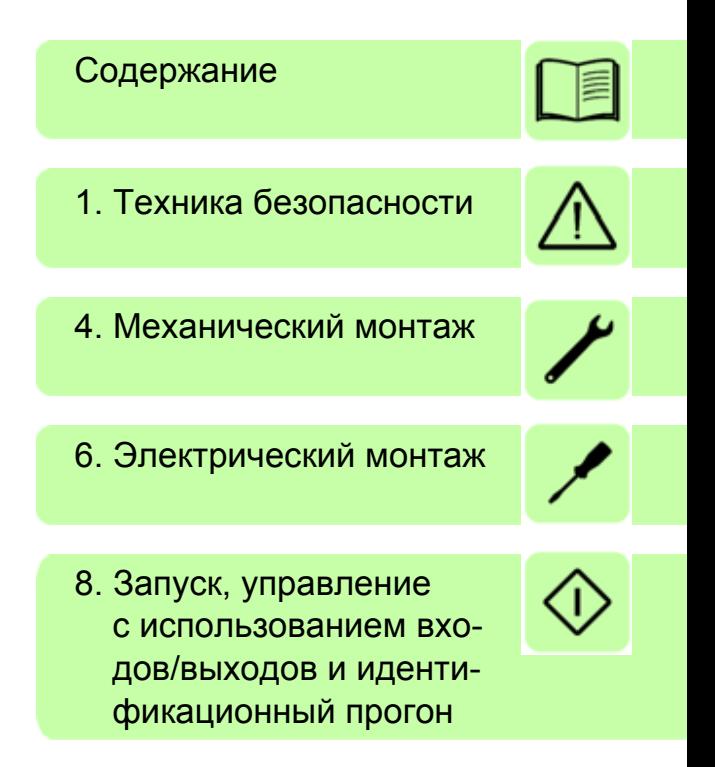

# **Содержание**

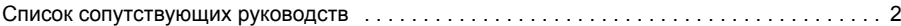

# *1. Техника безопасности*

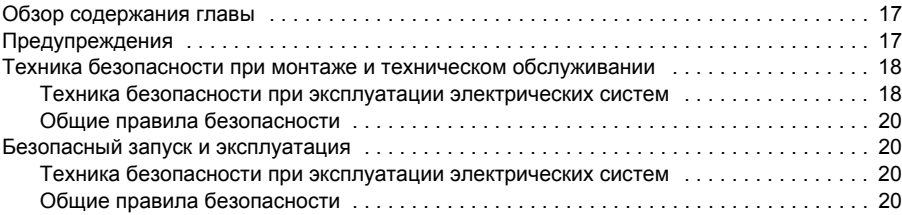

# *2. Введение в руководство*

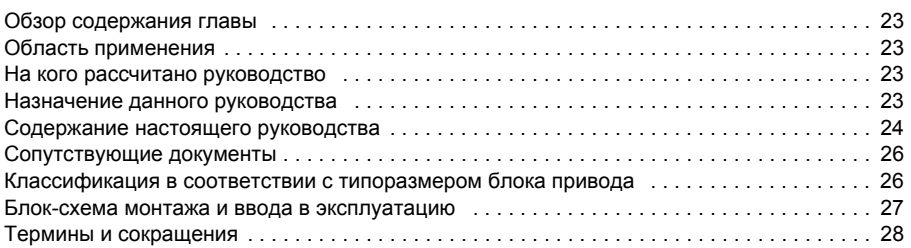

# *3. Описание принципа действия и оборудования*

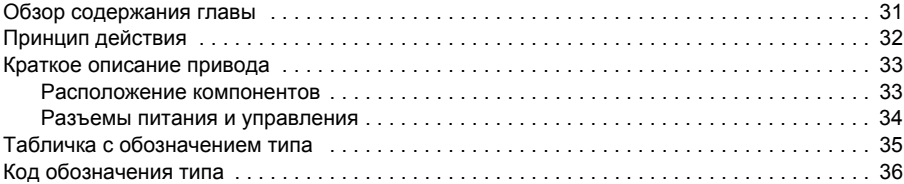

# *4. Механический монтаж*

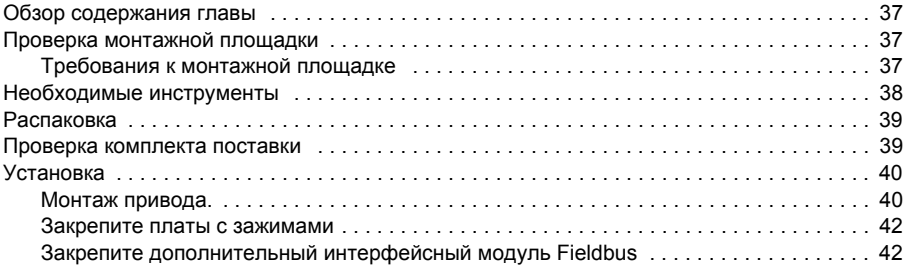

# *5. Планирование электрического монтажа*

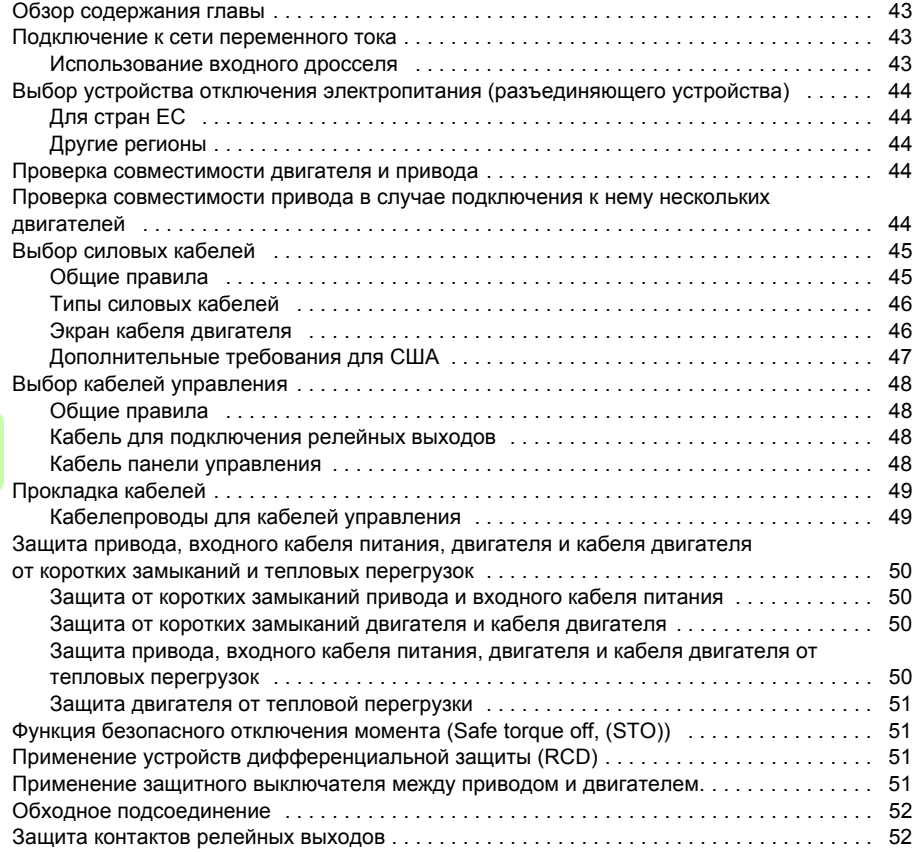

## *6. Электрический монтаж*

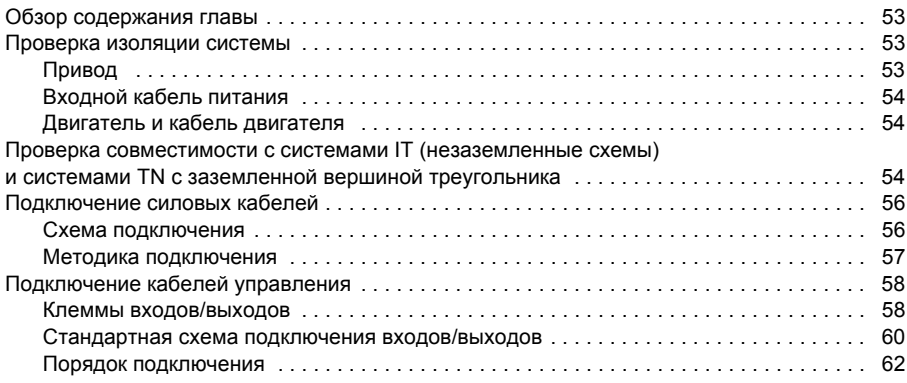

#### *7. Карта проверок монтажа*

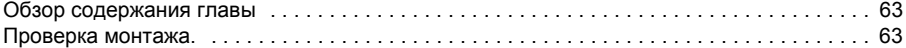

#### *8. Запуск, управление с использованием входов/выходов и идентификационный прогон*

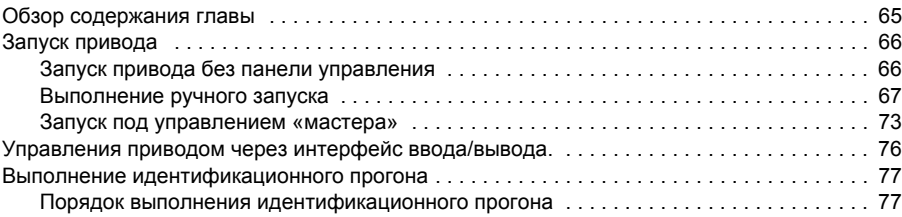

#### *9. Панели управления*

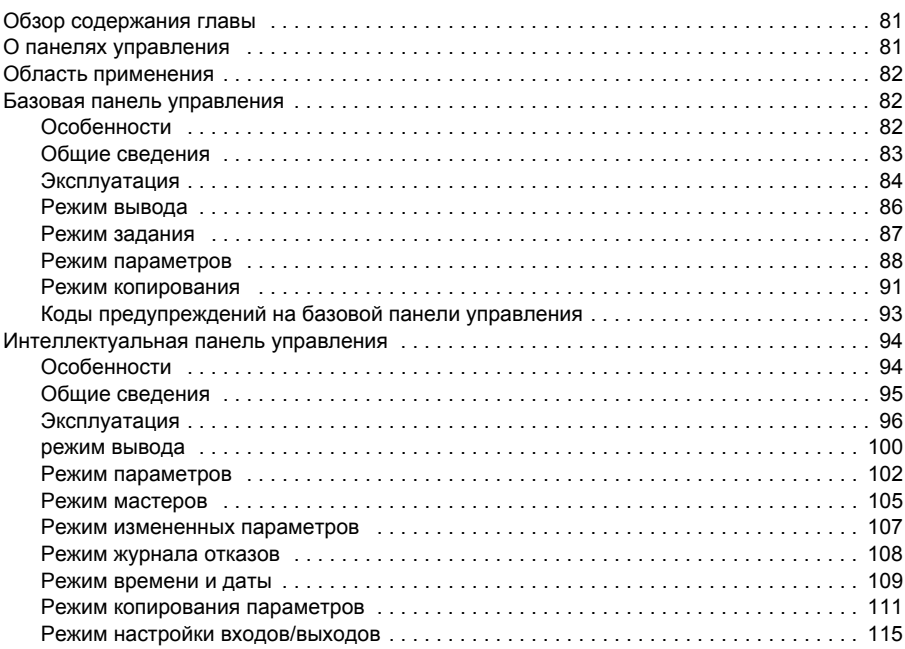

#### *10. Прикладные макросы*

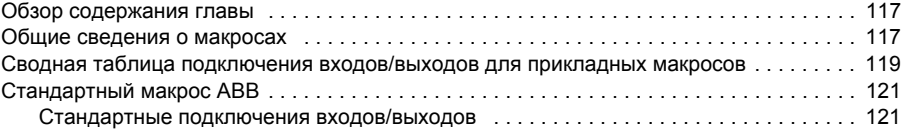

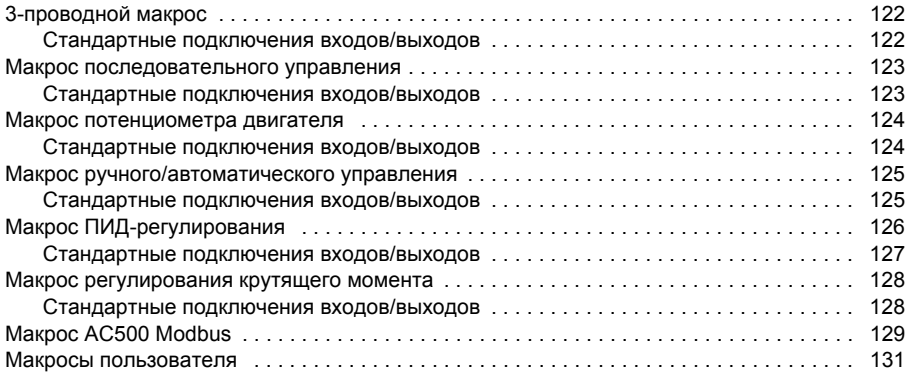

# *11. Программные функции*

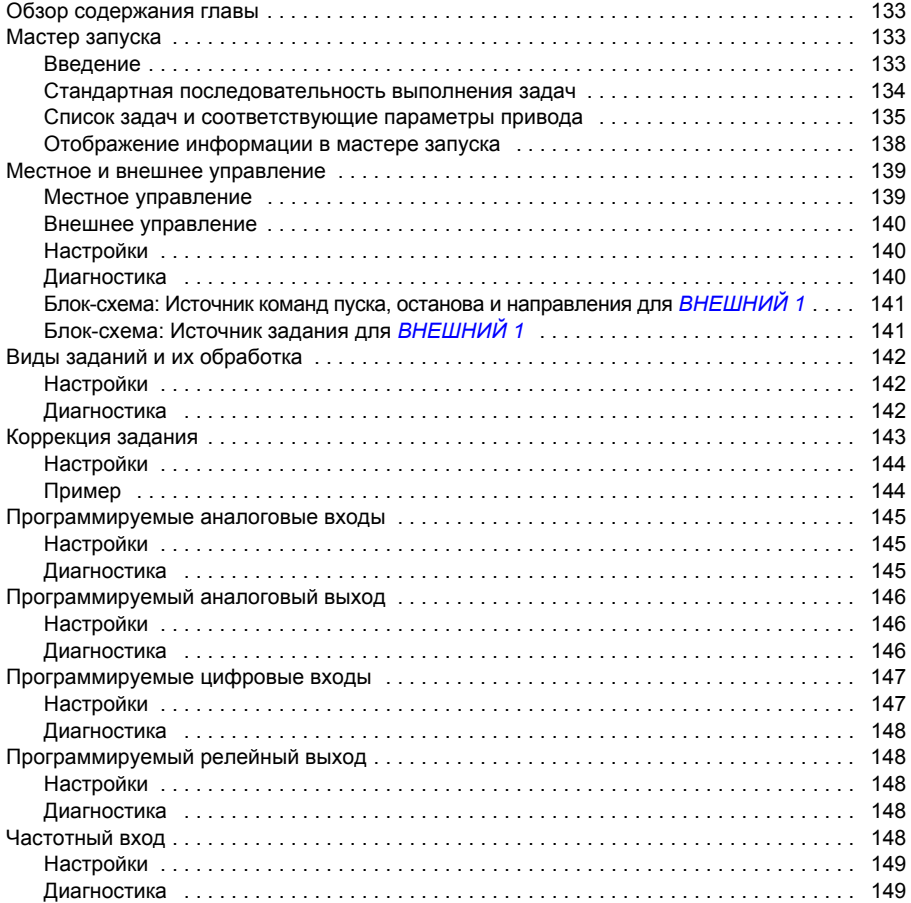

 $\sqrt{2}$ 

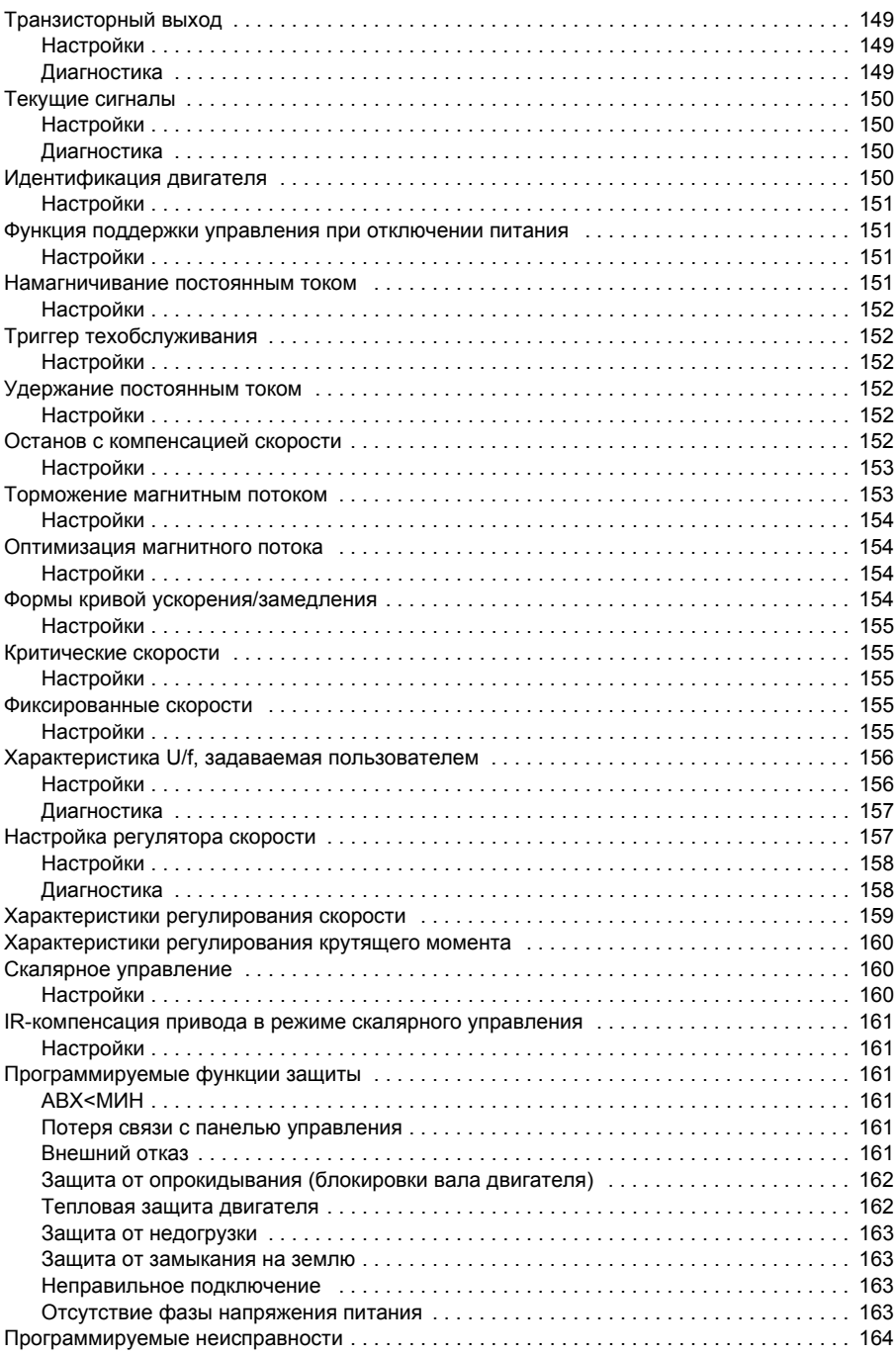

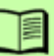

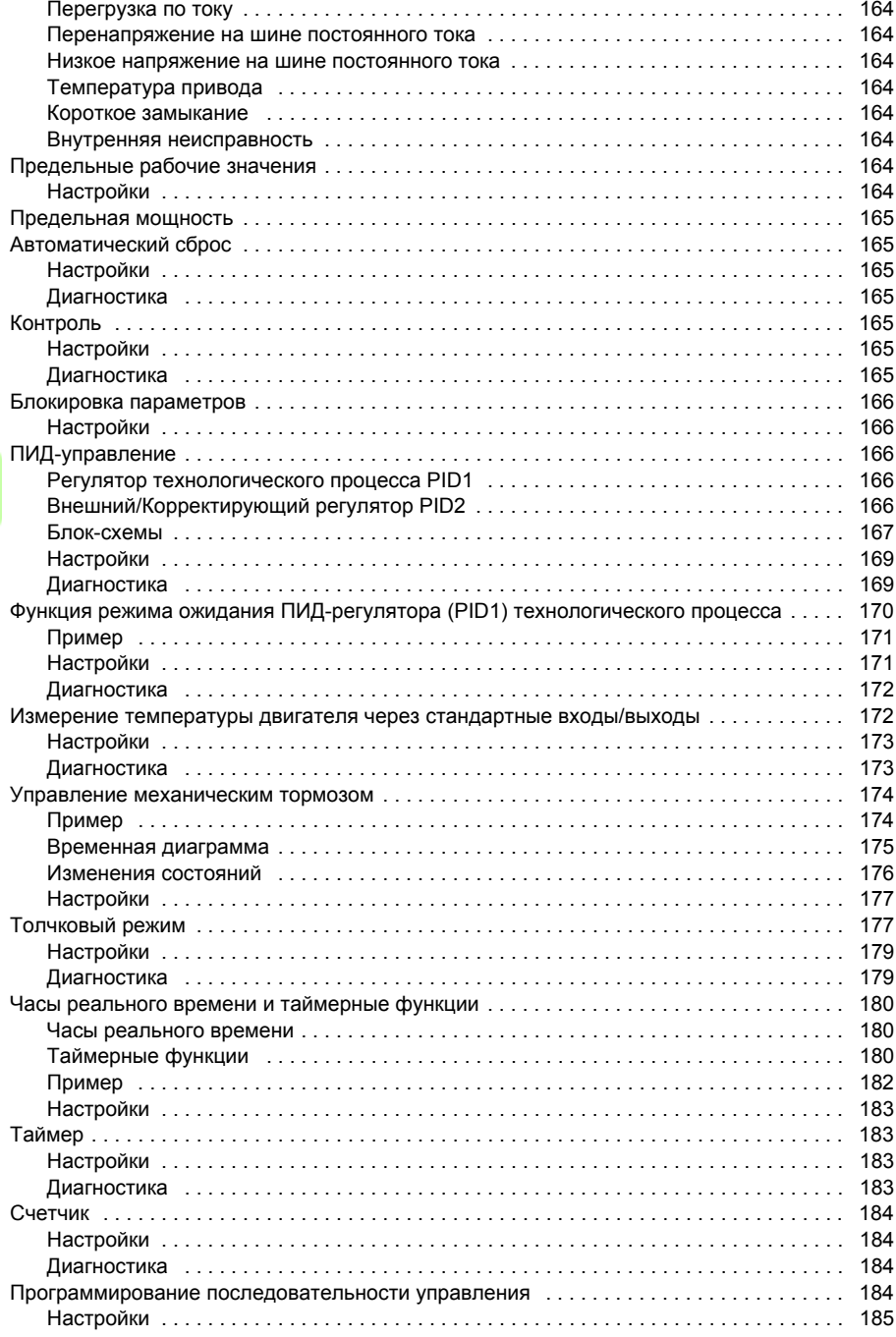

 $\Box$ 

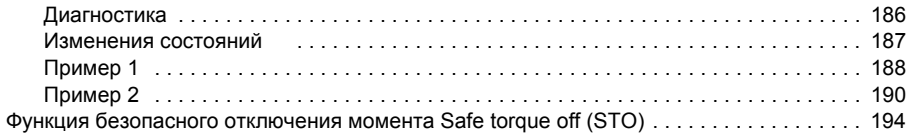

## *12. Текущие сигналы и параметры*

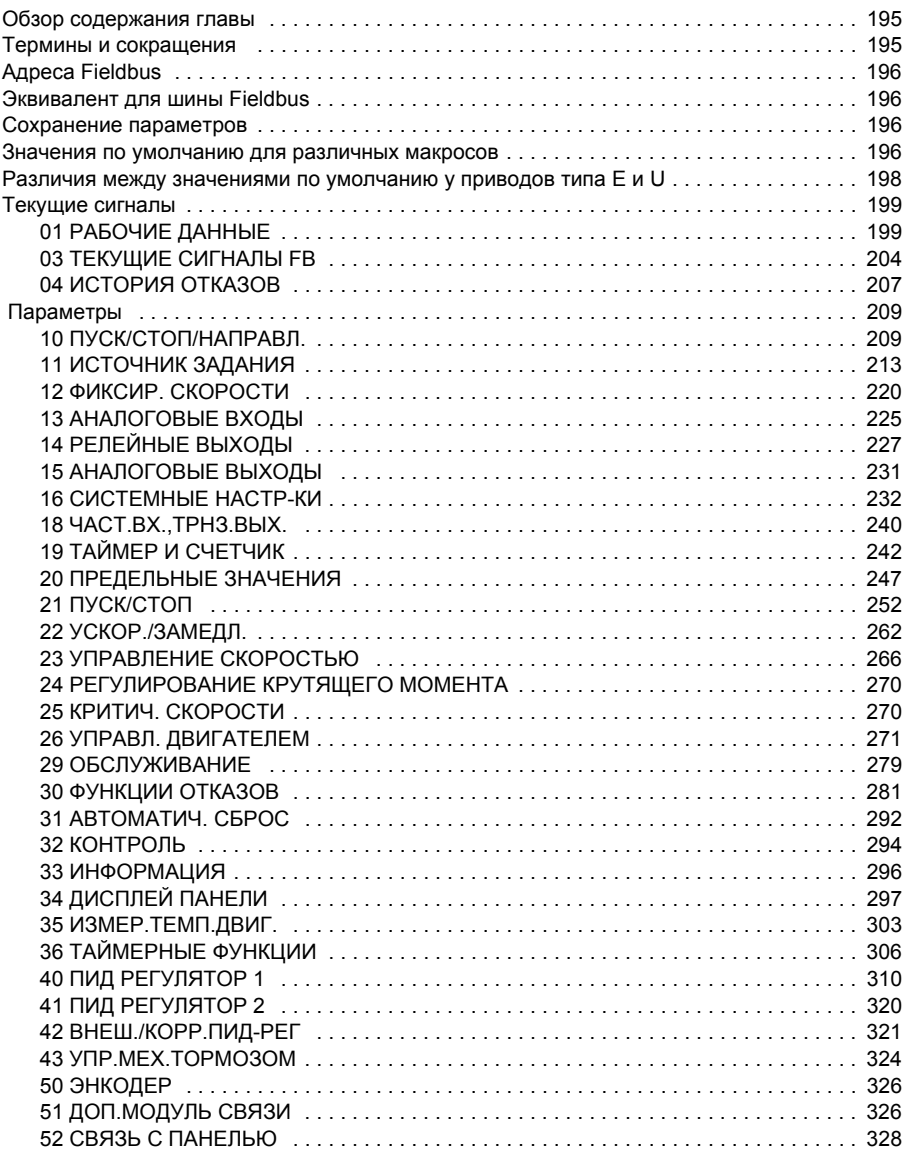

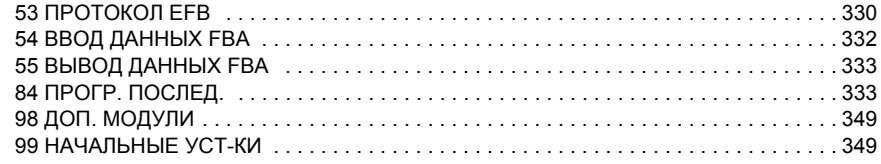

#### *13. Управление по шине Fieldbus с использованием встроенной шины*

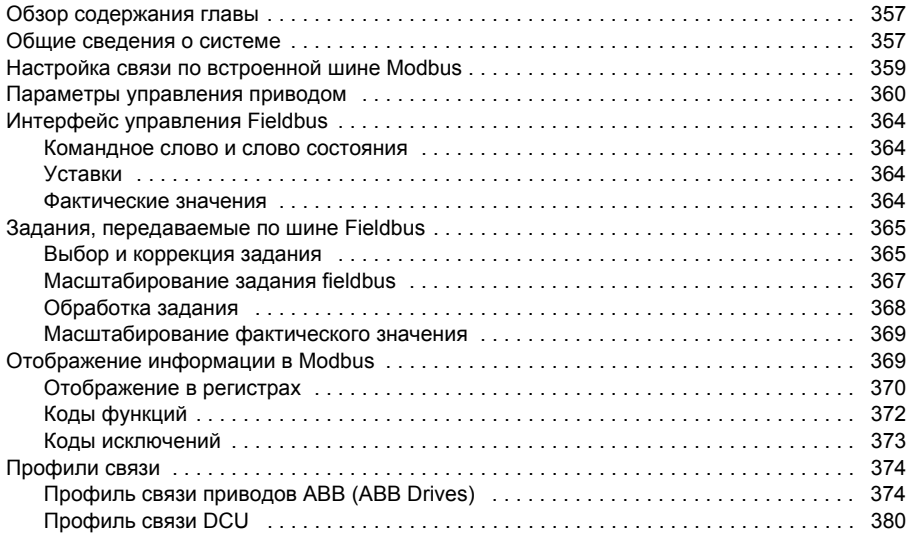

#### *14. Управление по шине Fieldbus с использованием интерфейсного модуля Fieldbus*

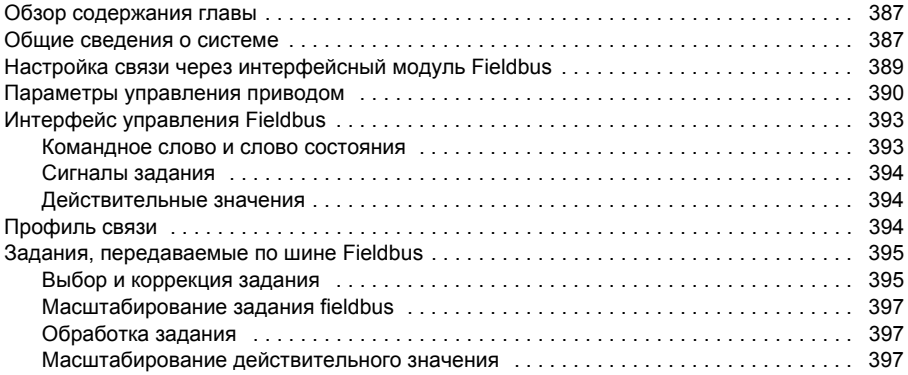

# *15. Поиск и устранение неисправностей*

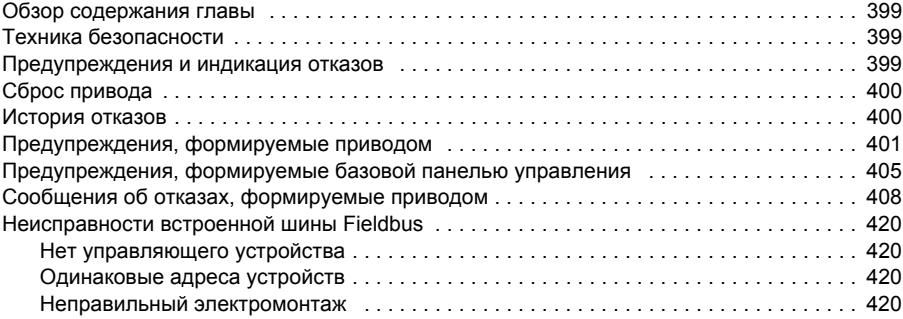

## *16. Техническое обслуживание и диагностика оборудования*

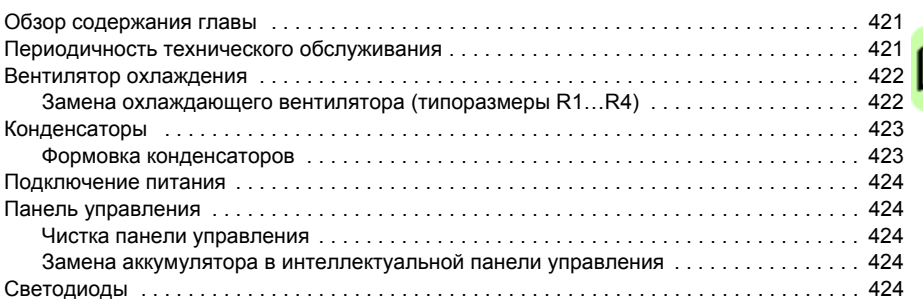

# *17. Технические характеристики*

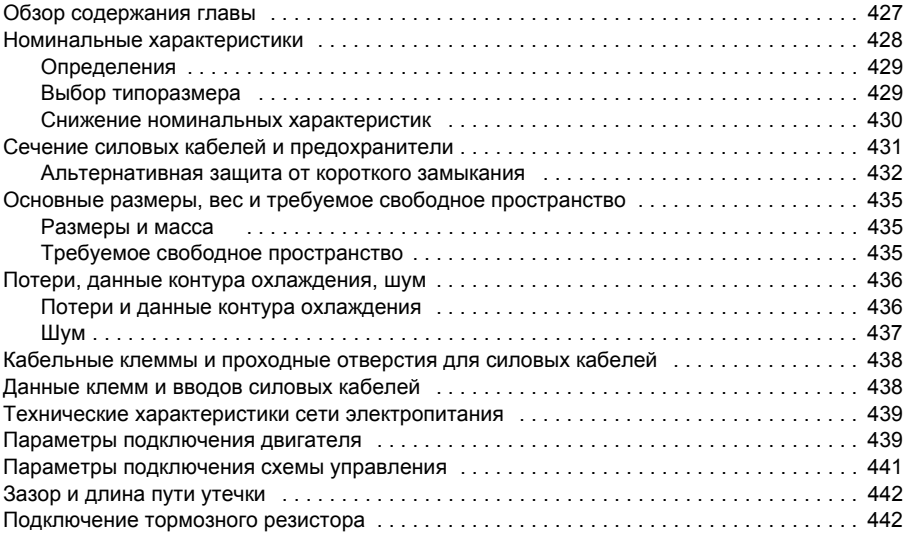

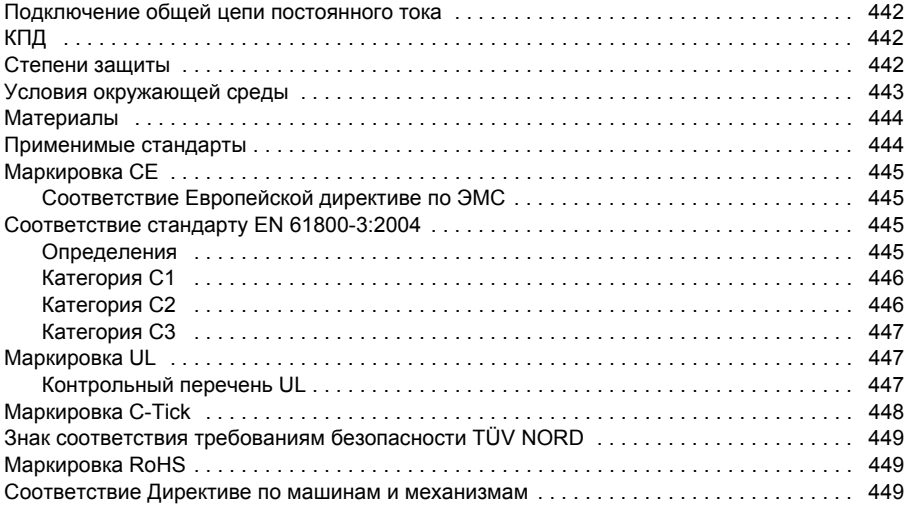

# *18. Габаритные чертежи*

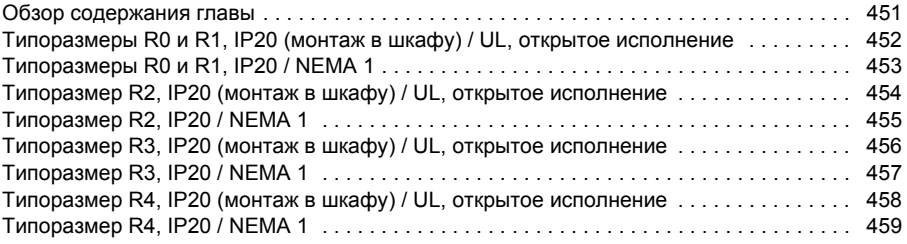

# *19. Приложение: Резистивное торможение*

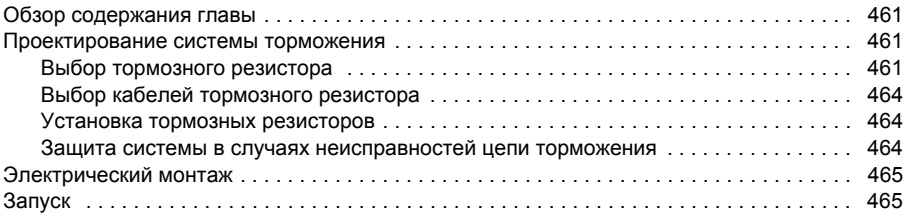

# *20. Приложение: Модули расширения*

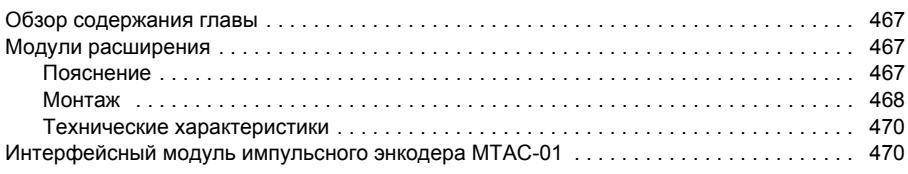

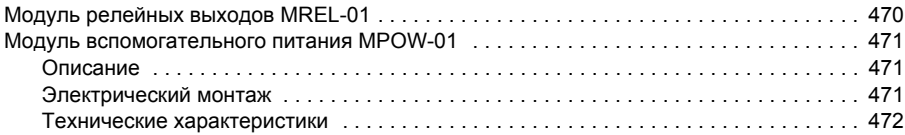

## *21. Приложение: Функция Safe torque off (STO) (Безопасное отключение момента)*

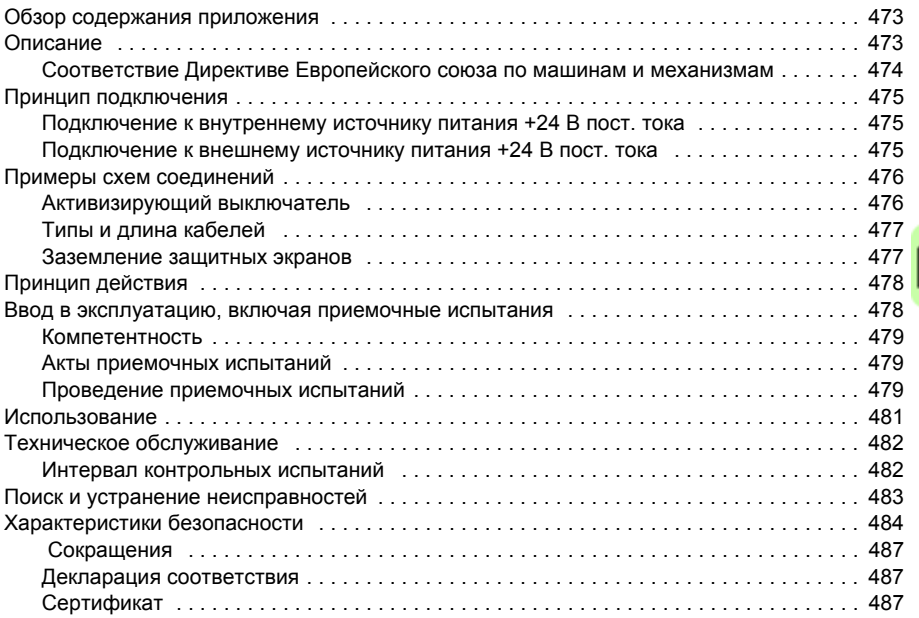

#### *22. Приложение: Синхронные двигатели с постоянными магнитами (PMSM)*

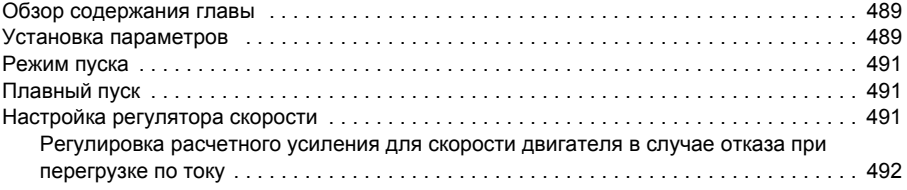

#### *Дополнительная информация*

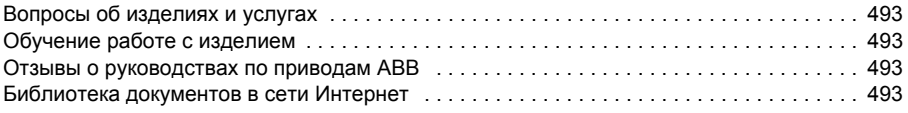

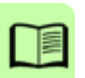

1

# **Техника безопасности**

# **Обзор содержания главы**

Эта глава содержит указания по технике безопасности, которые необходимо выполнять при монтаже, эксплуатации и обслуживании привода. Несоблюдение этих указаний может привести к травмам персонала или смерти, а также к повреждению привода, электродвигателя и подсоединенного к нему оборудования. Внимательно изучите правила техники безопасности, прежде чем приступать к работе с приводом.

# **Предупреждения**

Предупреждения указывают на условия, которые могут привести к серьезным травмам или к смерти и / или к повреждению оборудования, и дают рекомендации, как избежать опасности. В руководстве используются следующие предупреждающие символы:

**Опасно, электричество** — предупреждение об электрическом напряжении, воздействие которого может привести к физическим травмам и/или к повреждению оборудования.

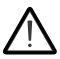

**Общее предупреждение** — опасность для персонала или оборудования, не связанная с электрическим напряжением, которая может привести к физическим травмам и/или к повреждению оборудования.

# **Техника безопасности при монтаже и техническом обслуживании**

Эти предупреждения относятся к любым работам по обслуживанию привода, двигателя или кабеля двигателя.

#### **Техника безопасности при эксплуатации электрических систем**

**ПРЕДУПРЕЖДЕНИЕ!** Несоблюдение этих указаний может привести к травмам или гибели человека и может стать причиной повреждения оборудования.

#### **К монтажу и техническому обслуживанию привода допускаются только квалифицированные электрики!**

Запрещается выполнять какие-либо работы по обслуживанию привода, двигателя или кабеля двигателя при подключённом сетевом питании. После отключения сетевого напряжения подождите 5 минут, прежде чем начинать работу по обслуживанию привода, двигателя или кабеля двигателя. Это время необходимо для разряда конденсаторов промежуточной цепи постоянного тока привода.

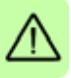

Обязательно убедитесь с помощью мультиметра (входное сопротивление не менее 1 МОм) в том, что

- 1. Отсутствует напряжение между фазами питания привода U1, V1 и W1 и землей.
- 2. Отсутствует напряжения между выводами BRK+ и BRK- и землей.
- Запрешается выполнять какие-либо работы с кабелями управления при включенном питании привода или внешних цепей управления. Даже при выключенном питании привода цепи управления, имеющие внешнее питание, могут находиться под опасным напряжением.
- Запрещается выполнять какие-либо проверки сопротивления и электрической прочности изоляции привода.
- ï При подключении привода к системе IT (незаземленная система электропитания или система с высокоомным заземлением (сопротивление более 30 Ом), отключите внутренний фильтр ЭМС, поскольку в противном случае система окажется связанной с потенциалом земли через конденсаторы фильтра ЭМС. Такая ситуация представляет угрозу безопасности и может привести к повреждению привода. См. стр. *54*. **Примечание.** Если внутренний фильтр ЭМС отсоединен, привод не будет отвечать требованиям ЭМС при отсутствии внешнего фильтра.
- ï При подключении привода к системе TN с заземленной вершиной треугольника отсоедините внутренний фильтр ЭМС, в противном случае привод будет поврежден. См. стр. *54*. **Примечание.** Если внутренний фильтр ЭМС отсоединен, привод не будет отвечать требованиям ЭМС при отсутствии внешнего фильтра.

• Все цепи ELV (цепи сверхнизкого напряжения), подключенные к приводу, должны использоваться в зоне с эквипотенциальной связью, т. е. в зоне, где все проводящие части электрически соединены для предотвращения возникновения опасного напряжения между ними. Это достигается соответствующим заземлением на заводе-изготовителе.

#### **Примечание**

ï Опасное напряжение присутствует на силовых клеммах U1, V1, W1, U2, V2, W2 и BRK+ и BRK- даже в том случае, когда электродвигатель остановлен.

#### **Приводы синхронных двигателей с постоянными магнитами**

Ниже приведены дополнительные предупреждения, относящиеся к приводам синхронных двигателей с постоянными магнитами. Несоблюдение этих указаний опасно для жизни и может стать причиной повреждения оборудования.

**ПРЕДУПРЕЖДЕНИЕ!** Запрещается выполнять какие-либо работы на приводе, когда синхронный двигатель с постоянными магнитами вращается. Даже если напряжение питания привода отключено и инвертор не работает, вращающийся синхронный двигатель с постоянными магнитами подает энергию в промежуточную цепь привода и на клеммах подключения питания имеется напряжение.

Перед выполнением работ по монтажу и техническому обслуживанию:

- Остановите двигатель.
- ï Убедитесь в отсутствии напряжения на клеммах привода в соответствии с п. 1 или 2, или, если возможно, в соответствии с обоими пунктами.
	- 1. Отсоедините двигатель от привода защитным выключателем или иным способом. С помощью измерения убедитесь в отсутствии напряжения на входных и выходных зажимах привода U1, V1, W1, U2, V2, W2, BRK+, BRK-).
	- 2. Примите меры к тому, чтобы двигатель не мог начать вращаться во время работы. Примите меры, чтобы никакая другая система, например гидравлический привод, не могла вращать двигатель непосредственно или через какую-либо механическую связь, как-то: ремень, вал, трос и т. п. Убедитесь в отсутствии напряжения на входных или выходных клеммах привода (U1, V1, W1, U2, V2, W2, BRK+, BRK-). Временно заземлите выходные зажимы привода, соединив их между собой и с цепью защитного заземления (PE).

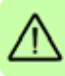

#### **Общие правила безопасности**

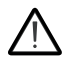

**ПРЕДУПРЕЖДЕНИЕ!** Несоблюдение этих указаний может привести к травмам или гибели человека и может стать причиной повреждения оборудования.

- Привод не рассчитан на ремонт в полевых условиях. Не пытайтесь ремонтировать неисправный привод; обратитесь в местное представительство АВВ или в официальный сервисный центр.
- При монтаже привода следите за тем, чтобы стружка, образующаяся при сверлении отверстий, не попала внутрь привода. Попадание проводящей пыли внутрь привода может стать причиной его повреждения или неправильной работы.
- Обеспечьте достаточное охлаждение.

#### **Безопасный запуск и эксплуатация**

Эти предупреждения предназначены для персонала, ответственного за планирование работы, запуск и эксплуатацию привода.

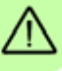

#### **Техника безопасности при эксплуатации электрических систем**

#### **Приводы синхронных двигателей с постоянными магнитами**

Ниже приведены дополнительные предупреждения, относящиеся к приводам синхронных двигателей с постоянными магнитами. Несоблюдение этих указаний может привести к травме и опасно для жизни или может вызвать повреждение оборудования.

**ПРЕДУПРЕЖДЕНИЕ!** Не рекомендуется, чтобы скорость вращения синхронного двигателя с постоянными магнитами превышала номинальную скорость вращения двигателя более чем в 1,2 раза. Превышение скорости двигателя ведет к перенапряжению, которое может привести к выходу привода из строя.

#### **Общие правила безопасности**

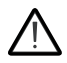

**ПРЕДУПРЕЖДЕНИЕ!** Несоблюдение этих указаний может привести к травмам или гибели человека и может стать причиной повреждения оборудования.

Перед настройкой и вводом в эксплуатацию привода необходимо убедиться в том, что двигатель и подсоединенное к нему оборудование рассчитаны на работу в диапазоне скоростей, обеспечиваемых приводом. В зависимости от настройки привода скорость вращения двигателя может быть больше или меньше скорости вращения двигателя, непосредственно подключаемого к электросети.

- Не включайте функции автоматического сброса отказа, если в результате их срабатывания возможно возникновение опасной ситуации. Эти функции обеспечивают автоматическое возобновление работы привода после отказа.
- Не управляйте двигателем с помощью контактора или иных разъединяющих устройств (устройств разобщения), установленных между питающей сетью переменного тока и приводом. Вместо этого пользуйтесь клавишами пуска  $\circledcirc$  **и останова**  $\circledcirc$  на панели управления или внешними командами (через входы/выходы управления или шину Fieldbus). Максимально допустимое количество циклов заряда конденсаторов в звене постоянного тока привода (т. е. включений питания) — два в течение одной минуты, а общее число зарядов — 15 000.

#### **Примечание**

- Если выбран внешний источник команды пуска и эта команда активна, привод запускается сразу же после восстановления входного напряжения или сброса отказа, если не используется режим трехпроводного (импульсного) управления пуском/остановом.
- Если не установлен режим местного управления (на дисплее отсутствует символ LOC), нажатие кнопки останова на панели управления не приводит к останову двигателя. Чтобы остановить привод с панели управления, сначала нажмите кнопку LOC/REM , а затем кнопку останова *.*

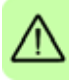

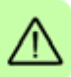

# $\overline{\phantom{a}}$

# **Введение в руководство**

# **Обзор содержания главы**

В этой главе описаны область применения, читательская аудитория, на которую рассчитано данное руководство, и его назначение. В ней также описано содержание руководства и приведен перечень сопутствующих руководств, в которых пользователь может получить более подробную информацию. В этой главе также приведена схема проверки комплектности, монтажа и ввода в привода эксплуатацию. Схема содержит ссылки на главы/разделы данного руководства.

# **Область применения**

Это руководство применимо к версии 5.100 и более поздним версиям микропрограммного обеспечения привода ACS355. См. параметр *3301 ВЕРСИЯ ПО* на стр. *296*.

# **На кого рассчитано руководство**

Предполагается, что читатель знаком с основами электротехники, правилами монтажа, электрическими компонентами и обозначениями на электрических схемах.

Руководство написано для широкого круга пользователей в разных странах мира. В нем используются две системы измерений: международная (СИ) и британская. Приведены специальные указания для монтажа привода в США.

# **Назначение данного руководства**

Настоящее руководство содержит информацию, необходимую для планирования монтажа, монтажа, ввода в эксплуатацию, эксплуатации и обслуживания привода.

## **Содержание настоящего руководства**

Руководство состоит из следующих глав:

- ï *Техника безопасности* (стр. *17*) содержит указания по технике безопасности, которые необходимо выполнять при монтаже, вводе в эксплуатацию, эксплуатации и обслуживании привода.
- ï *Введение в руководство* (эта глава, стр. *23*) описывает область применения, читательскую аудиторию, назначение и содержание настоящего руководства. В ней также приведена блок-схема быстрого монтажа и ввода привода в эксплуатацию.
- ï *Описание принципа действия и оборудования* (стр. *31*) содержит краткое описание принципа действия, компоновки, силовых соединений и интерфейсов управления, таблички с обозначением типа привода и расшифровку обозначения привода.
- ï *Механический монтаж* (стр. *37*) содержит сведения о проверке монтажной площадки, распаковке, проверке комплектности поставки и механическом монтаже привода.
- ï *Планирование электрического монтажа* (стр. *43*) содержит сведения о проверке совместимости двигателя и привода, выборе кабелей и средств защиты и прокладке кабелей.
- ï *Электрический монтаж* (стр. *53*) содержит указания по проверке изоляции узла и совместимости с системами питания с изолированной нейтралью типа IT (незаземленными) и типа TN (с заземленной вершиной треугольника), а также по подключению кабелей питания и кабелей управления.
- ï *Карта проверок монтажа* (стр. *63*) содержит перечень проверок механического и электрического монтажа привода
- ï *Запуск, управление с использованием входов/выходов и идентификационный прогон* (стр. *65*) содержит указания по вводу привода в эксплуатацию, пуску и останову двигателя, изменению направления вращения и регулированию скорости через интерфейс ввода/вывода.
- ï *Панели управления* (стр. *81*) содержит описание кнопок панели управления, светодиодных индикаторов и полей отображения информации и указания по использованию панели для управления, контроля и изменения настроек.
- ï *Прикладные макросы* (стр. *117*) содержит краткие описания всех прикладных макросов, а также стандартные схемы соединений цепей управления. Кроме того, здесь приведены инструкции по сохранению и вызову макроса пользователя.
- ï *Программные функции* (стр. *133*) содержит описания программных функций с перечнями настроек, устанавливаемых пользователем, текущих сигналов, а также сообщений об отказах и аварийных ситуациях.
- ï *Текущие сигналы и параметры* (стр. *195*) содержит описания текущих сигналов и параметров. В этой главе также перечислены значения по умолчанию для различных макросов.
- ï *Управление по шине Fieldbus с использованием встроенной шины* (стр. *359*) посвящена рассмотрению управления приводом при помощи внешних устройств по сети связи с использованием встроенной шины Fieldbus.
- ï *Управление по шине Fieldbus с использованием интерфейсного модуля Fieldbus* (стр. *389*) посвящена рассмотрению управления приводом при помощи внешних устройств по сети связи с использованием адаптера шины Fieldbus.
- ï *Поиск и устранение неисправностей* (стр. *401*) содержит указания по сбросу отказов и просмотру истории отказов. Эта глава содержит списки предупреждений и сообщений об отказах, а также возможные причины их возникновения и способы устранения.
- ï *Техническое обслуживание и диагностика оборудования* (стр. *423*) содержит указания по профилактическому техническому обслуживанию и описание светодиодных индикаторов.
- ï Глава *Технические характеристики* (стр. *429*) содержит технические характеристики привода — номинальные значения, размеры и технические требования, а также условия выполнения требований для нанесения маркировок СЕ и других маркировок.
- ï *Габаритные чертежи* (стр. *453*) содержит габаритные чертежи привода.
- ï *Приложение: Резистивное торможение* (стр. *463*) содержит указания по выбору тормозного резистора.
- ï *Приложение: Модули расширения* (стр. *469*) содержит описание типовых характеристик и механического монтажа поставляемых по дополнительному заказу модулей расширения, включая модуль вспомогательного питания MPOW-01, интерфейсный модуль импульсного энкодера MTAC-01 и модуль выходных реле MREL-01. Также описаны особые функции и электрический монтаж модуля MPOW-01; информация о модулях MTAC-01 и MREL-01 приведена в соответствующих руководствах по эксплуатации.
- ï *Приложение: Функция Safe torque off (STO) (Безопасное отключение момента)* (стр. *475*) содержит описание функции STO (безопасное отключение момента), указания по монтажу и технические характеристики.
- ï *Приложение: Синхронные двигатели с постоянными магнитами (PMSM)* (стр. *491*) содержит описание настроек параметров, необходимых для синхронных двигателей с постоянными магнитами.
- ï *Дополнительная информация* (внутренняя сторона задней части обложки, стр. *495*) содержит указания о том, как задавать вопросы об изделиях и услугах, находить сведения, касающиеся обучения применению изделий, направлять замечания о руководствах по приводам ABB в компаниюизготовитель и находить требуемые документы в сети Интернет.

# **Сопутствующие документы**

См. *Список сопутствующих руководств* на стр. *2* (на внутренней стороне лицевой части обложки).

# **Классификация в соответствии с типоразмером блока привода**

Приводы ACS355 изготавливаются в корпусах типоразмеров R0...R4. Некоторые указания и другая информация, относящаяся только к корпусам определенных типоразмеров, обозначены символами соответствующих типоразмеров (R0... R4). Для определения типоразмера привода служит таблица, приведенная в разделе *Номинальные характеристики* на стр. *430*.

# **Блок-схема монтажа и ввода в эксплуатацию**

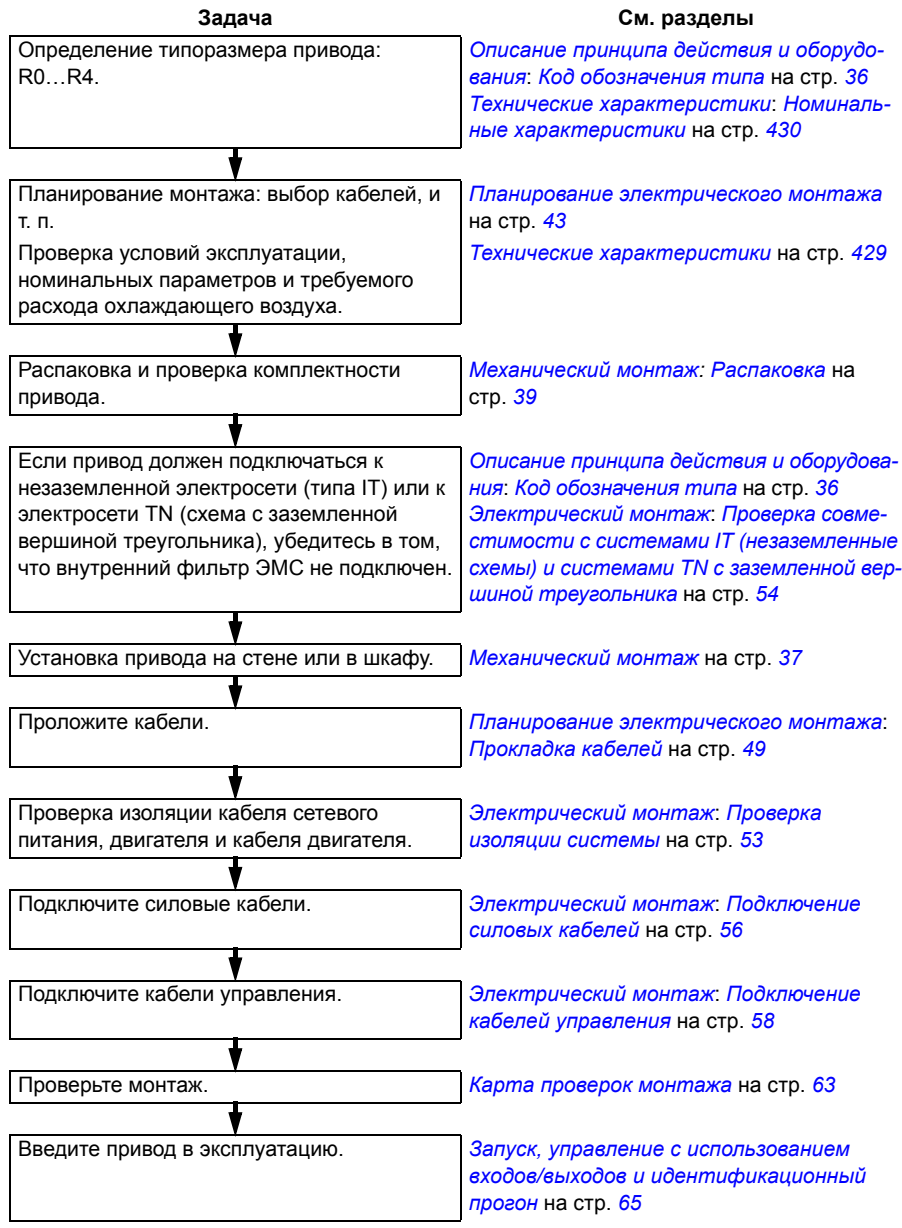

# **Термины и сокращения**

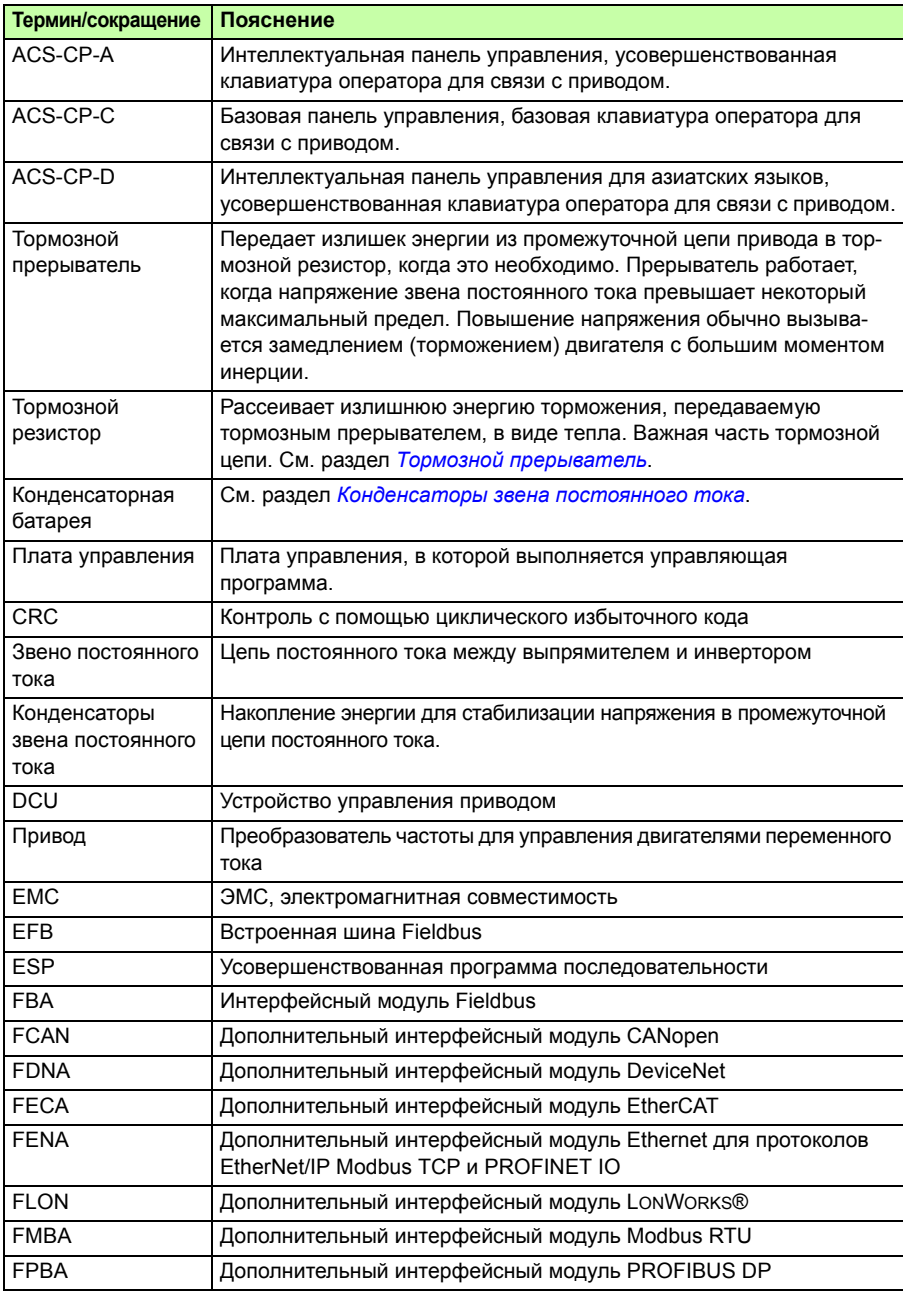

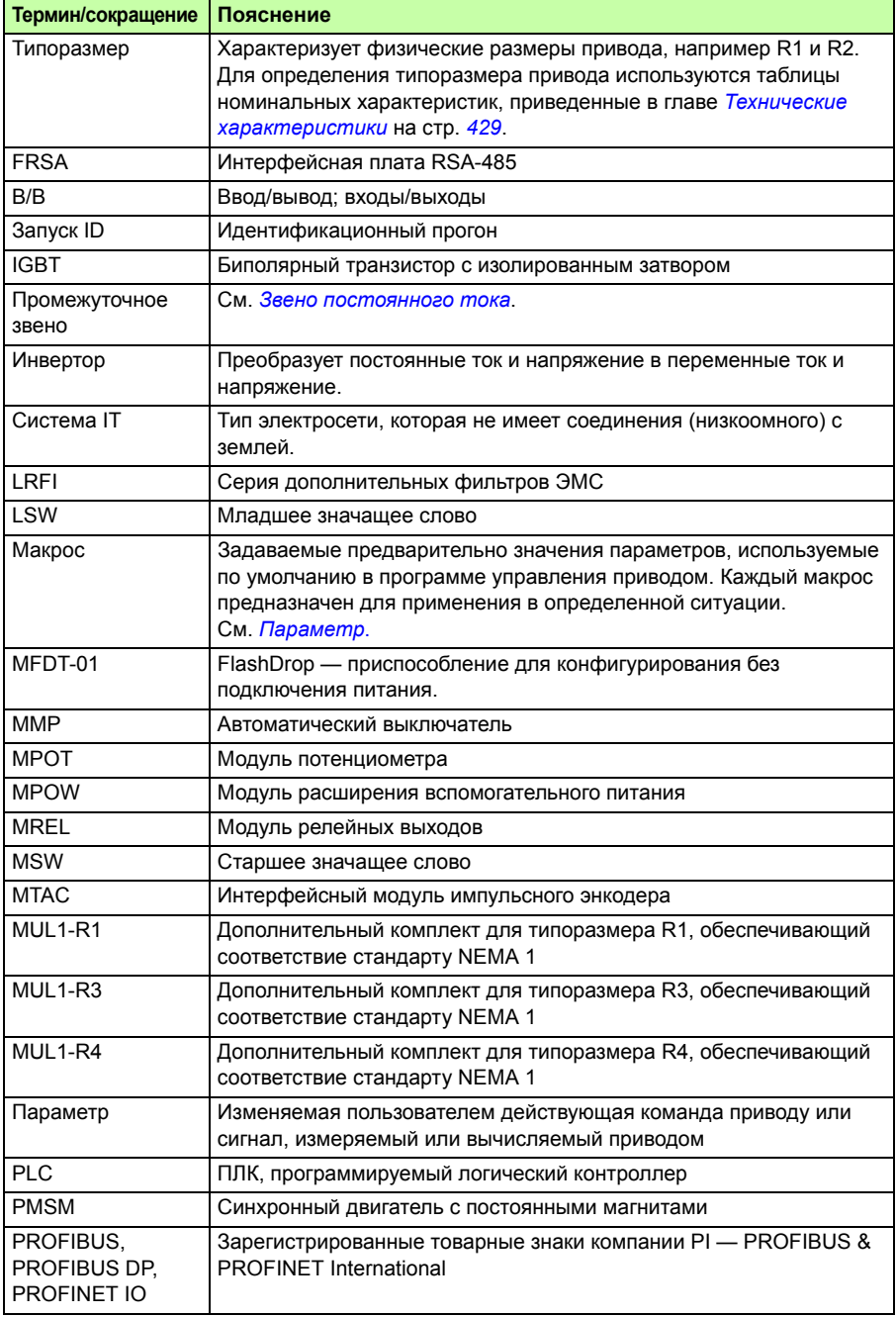

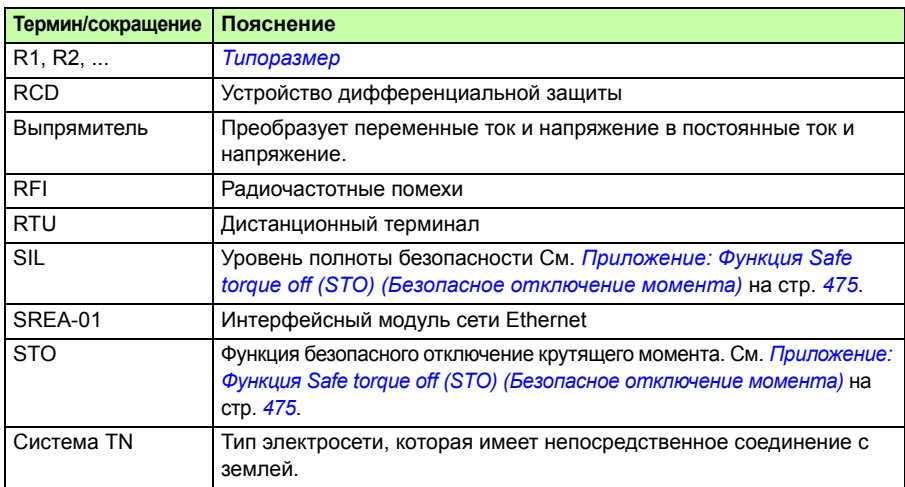

# 3

# **Описание принципа действия и оборудования**

# **Обзор содержания главы**

В настоящей главе приведено краткое описание принципа действия, компоновки, таблички с обозначением типа и сведения об обозначении типа привода. Также приведена общая схема силовых подключений и интерфейсов управления.

# **Принцип действия**

Привод ACS355 представляет собой монтируемый на стене или в шкафу блок, предназначенный для управления асинхронными двигателями переменного тока или синхронными двигателями с постоянными магнитами.

На рисунке ниже приведена упрощенная блок-схема привода. Выпрямитель преобразует трехфазное переменное напряжение в напряжение постоянного тока. Батарея конденсаторов служит для стабилизации напряжения промежуточного звена постоянного тока. Инвертор преобразует напряжение постоянного тока обратно в переменное напряжение для питания асинхронного двигателя. Тормозной прерыватель подключает к промежуточной цепи постоянного тока внешний тормозной резистор, когда напряжение в цепи превышает максимально допустимое значение.

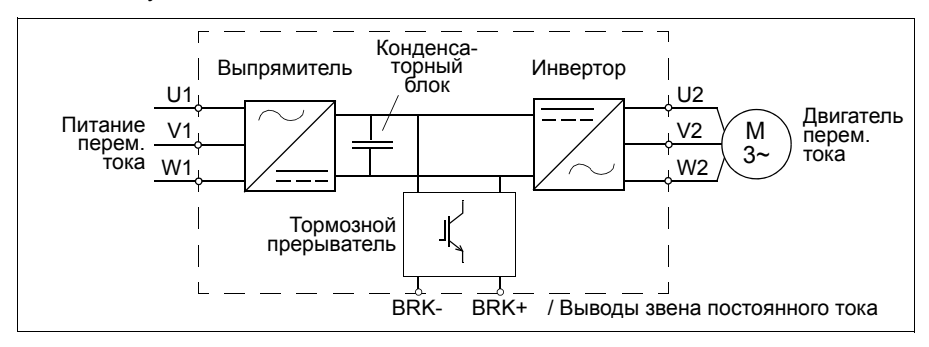

# **Краткое описание привода**

#### **• Расположение компонентов**

Компоновка привода представлена на приведенном ниже рисунке. Конструкция приводов в корпусах типоразмеров R0…R4 имеет некоторые различия.

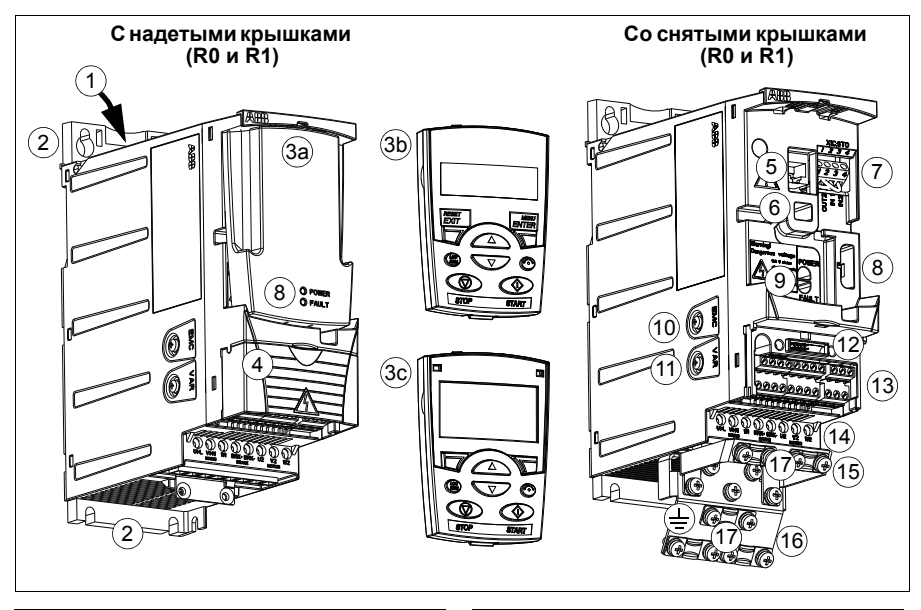

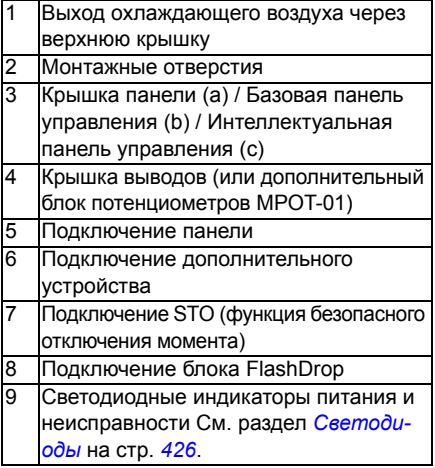

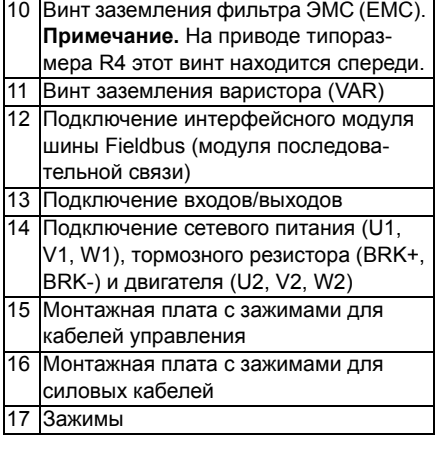

#### **Разъемы питания и управления**

Схема дает общее представление о подключении привода. Подключение входов/выходов зависит от выбора соответствующих параметров. О подключении входов/выходов для различных макросов см. в главе *Прикладные макросы* на стр. *117*, а об общем монтаже — в главе *Электрический монтаж* на стр. *53*.

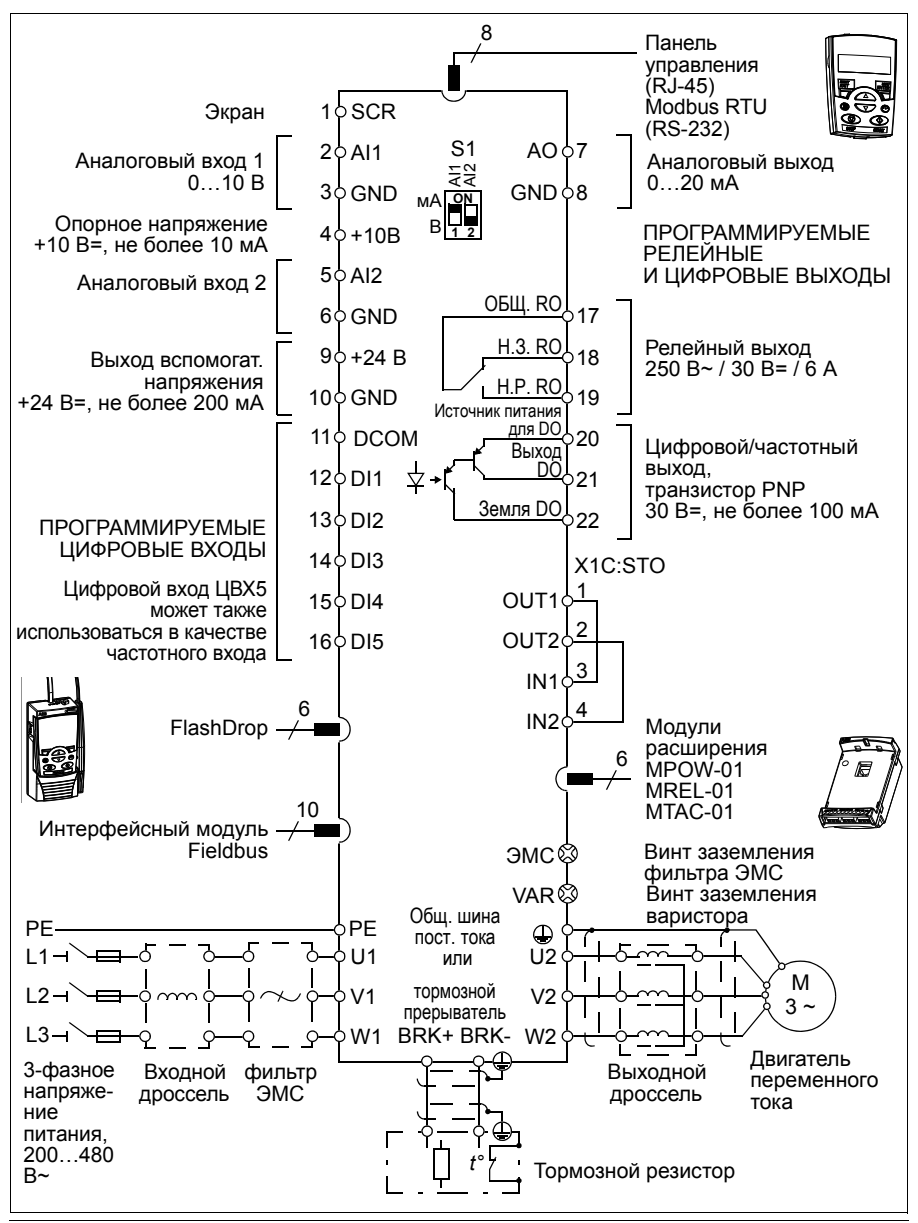

# **Табличка с обозначением типа**

Табличка с обозначением типа закреплена на левой стенке привода. Пример таблички и пояснение имеющихся на ней данных приведены ниже.

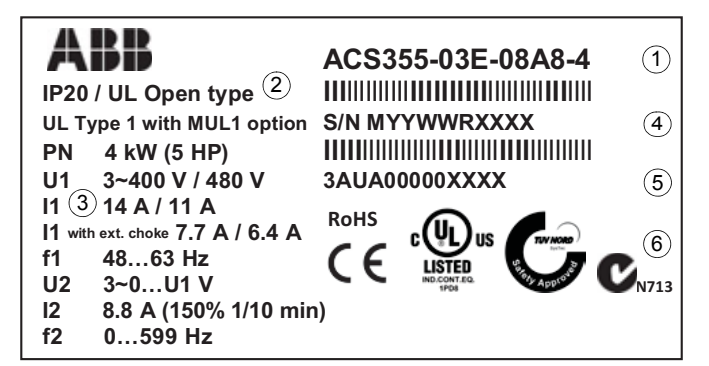

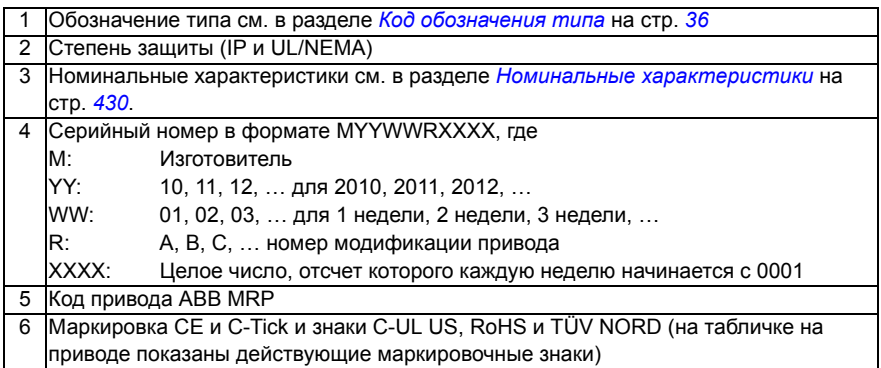

# **Код обозначения типа**

Код обозначения типа содержит информацию о параметрах и конфигурации привода. Код обозначения типа приведен на этикетке с обозначением типа, закрепленной на приводе. Первые цифры слева обозначают базовую конфигурацию, например ACS355-03E-07A3-4. Затем указываются дополнительные устройства, отделяемые знаками плюса, например, +J404. Пояснение того, как производится определение конфигурации привода по коду обозначения типа, приведено ниже.

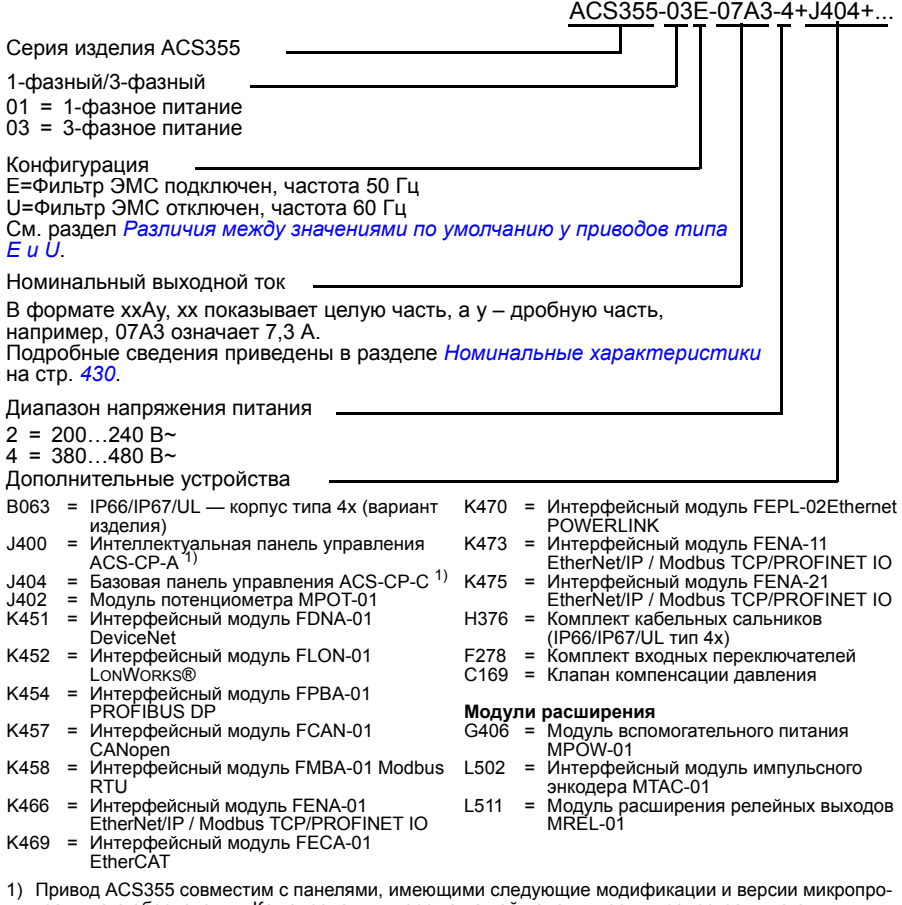

граммного обеспечения. Как определить версию вашей панели и ее микропрограммного обеспечения, см. на стр. *82*.

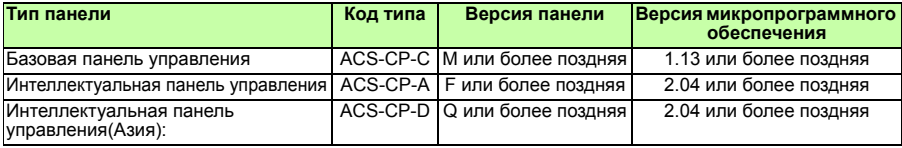

Обратите внимание на то, что, в отличие от других панелей, панель ACS-CP-D заказывается с отдельным кодом материала.
# 4

# **Механический монтаж**

# **Обзор содержания главы**

В настоящей главе приведены сведения о проверке монтажной площадки, распаковке, проверке комплекта поставки и механическом монтаже привода.

# **Проверка монтажной площадки**

Привод может устанавливаться на стене или в шкафу. Проверьте соблюдение требований к корпусу при использовании варианта настенного исполнения по NEMA 1 (см. главу *Технические характеристики* на стр. *429*).

Привод может устанавливаться тремя различными способами в зависимости от типоразмера корпуса:

- a) задней стороной к стенке (корпуса всех типоразмеров)
- b) боковой монтаж (корпуса типоразмеров R0... R2)
- c) установка на DIN-направляющей (корпуса всех типоразмеров).

Привод должен монтироваться в вертикальном положении.

Убедитесь в соответствии монтажной площадки требованиям, изложенным ниже. Подробные сведения о типоразмерах см. в главе *Габаритные чертежи* на стр. *453*.

# **Требования к монтажной площадке**

#### **Условия эксплуатации**

Допустимые условия эксплуатации привода указаны в главе *Технические характеристики* на стр. *429.*

#### **На стене**

Стена должна быть вертикальной (с минимальными отклонениями) и по возможности ровной, из негорючего материала и достаточно прочной, чтобы выдержать вес привода.

#### **На полу**

Материал пола под приводом должен быть негорючим.

#### **Свободное пространство вокруг привода**

Необходимое для охлаждения привода свободное пространство — 75 мм над и под приводом. Свободное пространство между боковыми стенками приводов не требуется, поэтому их можно устанавливать вплотную друг к другу.

# **Необходимые инструменты**

Для монтажа привода требуются следующие инструменты:

- отвертки (в соответствии с используемым крепежом),
- приспособление для зачистки проводов,
- $\cdot$  рулетка,
- дрель (если привод будет крепиться при помощи винтов/болтов),
- крепеж: винты или болты (если привод будет крепиться при помощи винтов/болтов). Количество винтов/болтов см. в разделе *Крепление винтами* на стр. *40*.

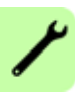

# **Распаковка**

Привод (1) поставляется в упаковке, в которой находятся также следующие компоненты (на рисунке показан привод в корпусе типоразмера R1):

- пластиковый пакет (2), содержащий монтажную плату с зажимами для силовых кабелей (в корпусах типоразмеров R3 и R4 она используется также для кабелей ввода/вывода), монтажную плату с зажимами для кабелей управления (для корпусов типоразмеров R0 … R2), монтажную плату заземления для дополнительного устройства шины Fieldbus, зажимы и винты,
- крышка панели (3),
- монтажный шаблон для установки, входящий в состав комплекта (4),
- руководство пользователя (5),
- ï возможные дополнительные устройства (интерфейсный модуль Fieldbus, потенциометр, модуль интерфейса импульсного энкодера (все с инструкциями), базовая панель управления или интеллектуальная панель управления).

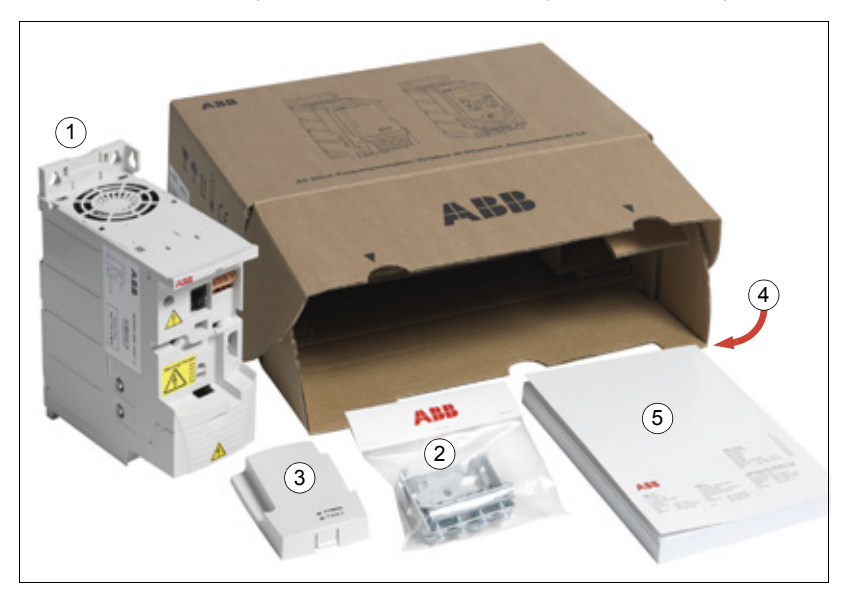

# **Проверка комплекта поставки**

Убедитесь в отсутствии внешних повреждений. При обнаружении поврежденных элементов немедленно уведомите об этом перевозчика.

Перед началом работ по установке проверьте данные на табличке с обозначением типа привода и убедитесь в том, что тип привода соответствует требуемому. См. раздел *Табличка с обозначением типа* на стр. *35*.

# **Установка**

Указания данного руководства охватывают приводы со степенью защиты IP20. Для обеспечения соответствия стандарту NEMA 1 используйте дополнительный комплект MUL1-R1, MUL1-R3 или MUL1-R4, поставляемый с инструкциями по монтажу (на нескольких языках) (3AFE68642868, 3AFE68643147 или 3AUA0000025916 соответственно).

Для обеспечения более высокого класса защиты привод должен монтироваться в шкафу. Если в окружающей среде присутствуют песок, пыль или прочие загрязнения, обычно требуется, чтобы шкаф обеспечивал класс защиты IP54.

#### **Монтаж привода.**

Закрепите, как требуется, привод на винтах (болтах) или DIN-направляющей.

**Примечание.** При монтаже привода следите за тем, чтобы стружка, образующаяся при сверлении отверстий, не попала внутрь привода.

#### **Крепление винтами**

- 1. Отметьте положение отверстий, пользуясь, например, монтажным шаблоном, вырезанным из упаковки. Расположение отверстий показано также на чертежах в главе *Габаритные чертежи* на стр. *453*. Число и расположение используемых отверстий зависит от того, как устанавливается привод:
	- a) задней стороной к стене (типоразмеры R0…R4): четыре отверстия;
	- b) боковой стороной к стене (типоразмеры R0…R2): три отверстия, одно из нижних отверстий находится на плате с зажимами.
- 2. Закрепите винты или болты в размеченных положениях.
- 3. Повесьте привод на закрепленных в стене винтах.
- 4. Надежно затяните винты в стене.

# **На DIN-направляющей**

1. Защелкните привод на направляющей. Для снятия привода нажмите на защелку, расположенную в верхней части привода (1b).

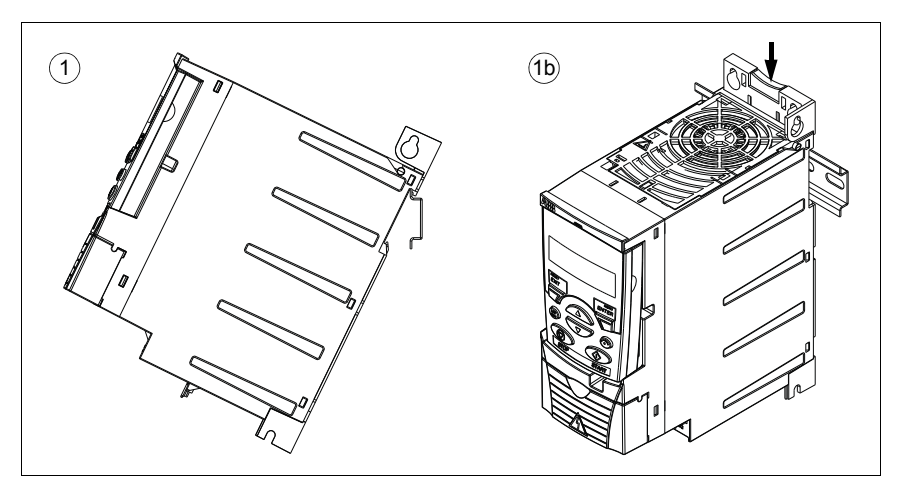

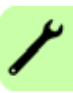

#### **Закрепите платы с зажимами**

**Примечание.** Не выбрасывайте платы с зажимами, поскольку они необходимы для надлежащего заземления силовых кабелей и кабелей управления, а также дополнительного интерфейсного модуля Fieldbus.

- 1. Прикрепите плату с зажимами (А) к пластине в нижней части привода предназначенными для этого винтами.
- 2. Для типоразмеров R0…R2, прикрепите плату с зажимами для кабелей ввода/вывода (В) к монтажной плате с зажимами с помощью прилагающихся винтов.

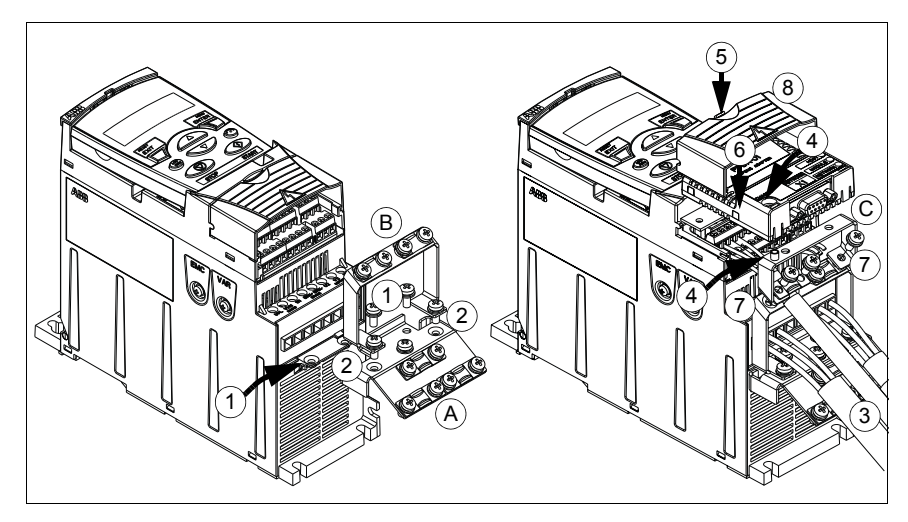

#### **Закрепите дополнительный интерфейсный модуль Fieldbus**

- 1. Подсоедините силовые кабели и кабели управления, как указано в главе *Электрический монтаж* на стр. *53*.
- 2. Установите модуль Fieldbus на монтажную плату заземления (С) и затяните винт заземления в левом углу этого модуля. При этом модуль оказывается закрепленным на плате заземления (C).
- 3. Если крышка, закрывающая выводы, еще не снята, надавите на выемку в крышке и одновременно сдвиньте ее с корпуса.
- 4. Защелкните модуль Fieldbus, закрепленный на дополнительной плате заземления (C), в таком положении, чтобы модуль вошел в разъем на передней панели привода, а отверстия под винты в дополнительной плате заземления (C) и в плате ввода/вывода с зажимами (B) совпали.
- 5. Закрепите предусмотренными для этого винтами дополнительную плату заземления (C) на плате ввода/вывода с зажимами (B).
- 6. Установите на место крышку, закрывающую выводы.

# $\blacktriangleright$

# **Планирование электрического монтажа**

# **Обзор содержания главы**

Эта глава содержит указания по проверке совместимости привода и двигателя, выбору кабелей, средств защиты, а также по прокладке кабелей и способам работы с приводом.

**Примечание.** Монтаж всегда следует планировать и выполнять в соответствии с местными законами и нормами. Корпорация ABB не принимает на себя никаких обязательств в случае выполнения монтажа с нарушением местного законодательства и/или других норм и правил. Пренебрежение рекомендациями корпорации ABB может стать причиной возникновения неисправностей привода, на которые не распространяется гарантия изготовителя.

# **Подключение к сети переменного тока**

Требования см. в разделе *Технические характеристики сети электропитания* на стр. *441*. Используйте постоянное подключение к сети переменного тока.

**ПРЕДУПРЕЖДЕНИЕ!** Поскольку токи утечки привода обычно превышают  $\Delta$  3.5 мА, необходимо постоянное подключение в соответствии со стандартом IEC 61800-5-1.

# **Использование входного дросселя**

В случае нестабильных сетей электропитания требуется входной дроссель. Входной дроссель может применяться и для снижения входного тока.

# **Выбор устройства отключения электропитания (разъединяющего устройства)**

Установите устройство отключения электропитания (с ручным управлением) между источником питания переменного тока и приводом. Это разъединяющее устройство должно иметь блокировку в разомкнутом положении для проведения монтажных работ и технического обслуживания.

# **Для стран ЕС**

Для выполнения требований директив Европейского союза в соответствии со стандартом EN60204-1, *Безопасность механического оборудования* допускается применение разъединяющего устройства одного из следующих типов:

- ï выключатель-разъединитель, категория применения AC-23B (EN 60947-3);
- разъединитель с дополнительным контактом, который в любых условиях обеспечивает срабатывание выключателей для размыкания нагрузочных цепей до размыкания главных контактов разъединителя (EN 60947-3);
- автоматический выключатель, обеспечивающий разъединение в соответствии со стандартом EN 60947-2.

# **Другие регионы**

Устройства отключения должны удовлетворять действующим требованиям техники безопасности.

# **Проверка совместимости двигателя и привода**

Убедитесь, что 3-фазный асинхронный двигатель и привод совместимы, воспользовавшись таблицей номинальных характеристик в разделе *Номинальные характеристики* на стр. *430*. В таблице приведены значения мощности типового двигателя для каждой модели привода.

К выходу инвертора можно подключить только один синхронный двигатель с постоянными магнитами.

# **Проверка совместимости привода в случае подключения к нему нескольких двигателей**

Привод выбирается исходя из суммарной мощности подключаемых к нему двигателей. Обычно рекомендуется выбирать привод большей мощности и использовать внешние входные дроссели.

Если привод управляет несколькими двигателями, возможно только скалярное управление. Параметры двигателей (*PN, I2N*) используются как сумма номинальных значений двигателей. Номинальная скорость определяется как средняя скорость двигателей. Рекомендуется ограничивать максимальный ток в соответствии с реальной потребностью, и он не должен превышать 1,1 · *I2N* (параметр *2003 МАКС. ТОК*).

Если подключается несколько двигателей, суммарная длина всех выходных кабелей не должна превышать максимально допустимой длины кабелей (см. раздел *Максимальная рекомендуемая длина кабеля двигателя* на стр. *442*). Если используются контакторы двигателей, не рекомендуется переключать контакторы во время работы двигателей.

Если один привод должен управлять более чем четырьмя двигателями, обратитесь к местному представителю корпорации АВВ.

# **Выбор силовых кабелей**

# **Общие правила**

Параметры входного кабеля питания и кабеля двигателя **должны соответствовать местным нормативным положениям**.

- Входной кабель питания и кабель двигателя должны иметь соответствующую нагрузочную способность по току. Сведения о номинальных токах см. в разделе *Номинальные характеристики* на стр. *430*
- Проводники кабеля должны быть рассчитаны на максимально допустимую температуру не менее 70 °С в режиме длительной работы. Требования для США см. в разделе *Дополнительные требования для США* на стр. *47*.
- Проводимость проводника защитного заземления (РЕ) должна равняться проводимости фазного проводника (проводники должны имеет одинаковую площадь поперечного сечения).
- Кабель, рассчитанный на напряжение 600 В $\sim$ , допускается применять при напряжениях до 500 В~.
- ï Требования к ЭМС рассматриваются в главе *Технические характеристики* на стр. *429*.

Для удовлетворения требований ЭМС в соответствии с маркировкой СЕ и C-tick при подключении двигателя необходимо использовать симметричный экранированный кабель (см. рисунок ниже).

Для подачи напряжения питания допускается использовать четырехжильный кабель, однако рекомендуется применять симметричный экранированный кабель.

По сравнению с четырехжильным кабелем симметричный экранированный кабель обеспечивает меньший уровень электромагнитного излучения всей системы привода, а также меньшее значение тока, протекающего через подшипники двигателя, и, соответственно, меньший их износ.

#### **Типы силовых кабелей**

Ниже показаны типы силовых кабелей, которые можно использовать для подключения привода.

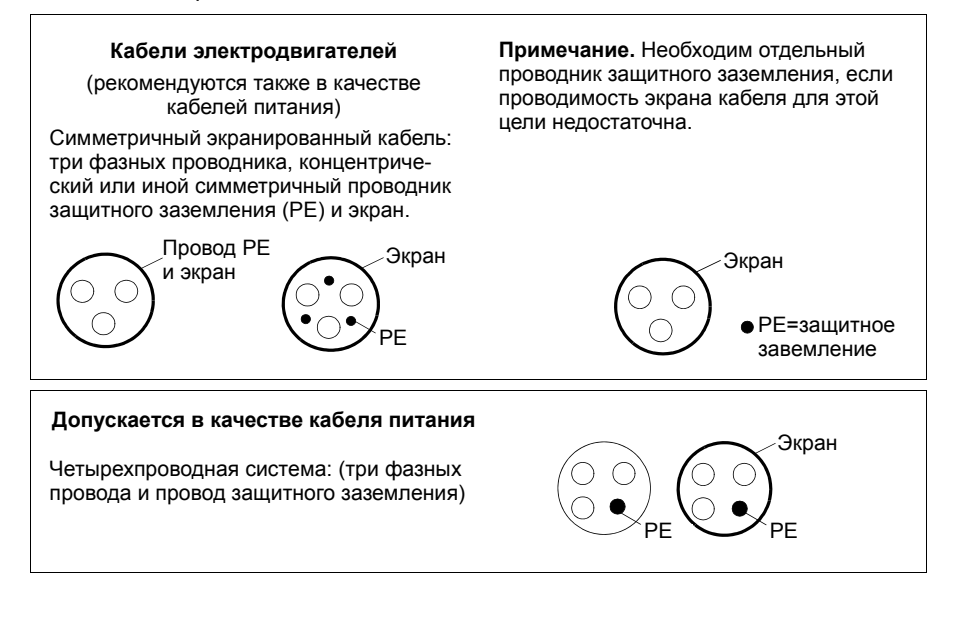

#### **Экран кабеля двигателя**

Для выполнения функции провода защитного заземления площадь поперечного сечения экрана должна равняться площади поперечного сечения фазного проводника, если они изготовлены из одного и того же металла.

Для эффективного подавления излучаемых и кондуктивных радиочастотных помех проводимость экрана должна быть не менее 1/10 проводимости фазного проводника. Эти требования легко выполняются при использовании медного или алюминиевого экрана. Ниже приведены минимальные требования к экрану кабеля двигателя привода. Он состоит из концентрического слоя медных проволок. Чем лучше и плотнее экран, тем ниже уровень излучения и токи, протекающие через подшипники.

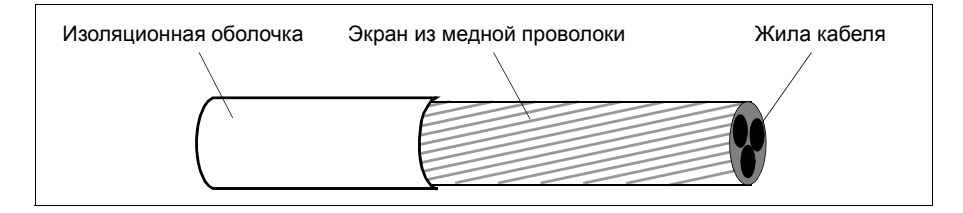

# **Дополнительные требования для США**

При отсутствии металлического кабелепровода в качестве кабеля двигателя рекомендуется использовать кабель типа MC со сплошной гофрированной алюминиевой броней и симметричными проводниками заземления или экранированный силовой кабель.

Силовые кабели должны быть рассчитаны на температуру 75 °C.

#### **Кабельный канал**

При соединении кабельных каналов ("кабелепроводов") обе стороны стыка должны быть соединены заземляющим проводником методом сварки или пайки. Кроме того, кабелепровод должен быть подсоединен к корпусу привода. Для кабелей питания, двигателя, тормозных резисторов и цепей управления следует использовать отдельные кабелепроводы. Запрещается прокладывать в одном кабелепроводе кабели двигателя более чем одного привода.

#### **Бронированный кабель/экранированный силовой кабель**

Шестижильные кабели (3 фазных проводника и 3 проводника заземления) типа MC со сплошной гофрированной алюминиевой броней и симметричным заземлением могут быть получены у следующих поставщиков (в скобках приведены торговые наименования):

- Anixter Wire & Cable (Philsheath)
- BICC General Corp (Philsheath)
- Rockbestos Co. (Gardex)
- Oaknite (CLX).

Экранированные силовые кабели поставляются следующими поставщиками:

- Belden
- LAPPKABEL (ÖLFLEX)
- · Pirelli.

# **Выбор кабелей управления**

# **Общие правила**

Все кабели аналоговых входов управления и кабель, используемый для частотного входа, должны быть экранированными.

Для аналоговых сигналов следует использовать кабель типа «витая пара» с двойным экраном (на рис. «а», например, показан кабель JAMAK компании Draka NK Cables). Каждый сигнал должен быть подключен с помощью отдельной экранированной пары проводников. Не следует использовать один общий провод для различных аналоговых сигналов.

Для низковольтных цифровых сигналов лучше всего подходит кабель с двойным экраном, однако можно использовать и кабель с несколькими витыми парами в одном общем экране или неэкранированный кабель (см. рис. b). Тем не менее, для частотного входа следует всегда использовать экранированный кабель.

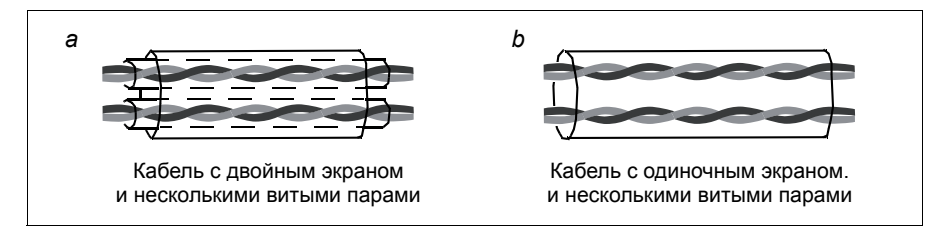

Аналоговые и цифровые сигналы следует подключать отдельными кабелями.

Для сигналов релейных выходов (при условии, что напряжение сигнала не превышает 48 В) можно использовать тот же кабель, что и для цифровых входных сигналов. Для подключения релейных сигналов рекомендуется применять кабели типа "витая пара".

Не допускается передача сигналов 24 В= и 115/230 В∼ по одному кабелю.

# **Кабель для подключения релейных выходов**

Корпорацией ABB были испытаны и разрешены к применению кабели с экраном в виде металлической оплетки (например, ÖLFLEX, выпускаемый компанией LAPPKABEL).

# **Кабель панели управления**

Длина кабеля от привода до панели управления не должна превышать 3 м. В комплектах дополнительных принадлежностей для панели управления используются кабели, испытанные и разрешенные для применения корпорацией ABB.

# **Прокладка кабелей**

Кабель двигателя следует прокладывать отдельно от остальных кабелей. Кабели двигателей нескольких приводов можно укладывать параллельно и рядом друг с другом. Рекомендуется прокладывать кабель двигателя, кабель питания и кабели управления в разных кабельных лотках. Для снижения уровня электромагнитных помех, вызванных резкими перепадами выходного напряжения привода, не следует прокладывать кабель двигателя параллельно другим кабелям, особенно на протяженных участках.

Пересечение кабелей управления и силовых кабелей следует выполнять под углом, как можно более близким к 90°.

Кабельные лотки должны иметь хорошую электрическую связь друг с другом и с проводниками заземления. Для улучшения выравнивания потенциала можно использовать системы алюминиевых кабельных лотков.

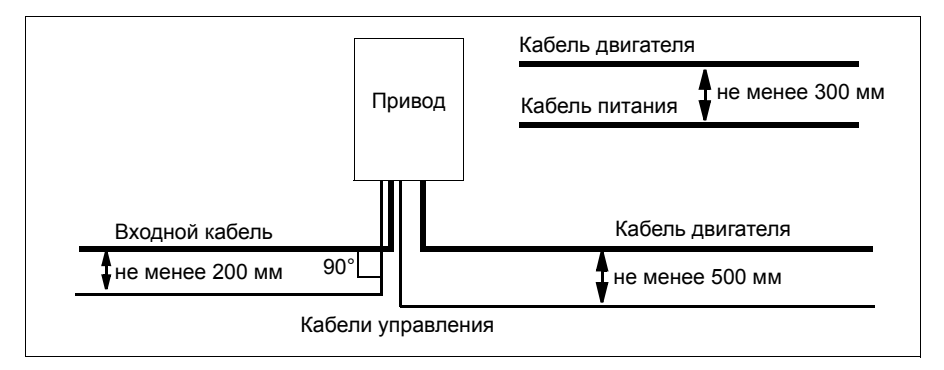

Ниже представлена схема прокладки кабелей.

# **Кабелепроводы для кабелей управления**

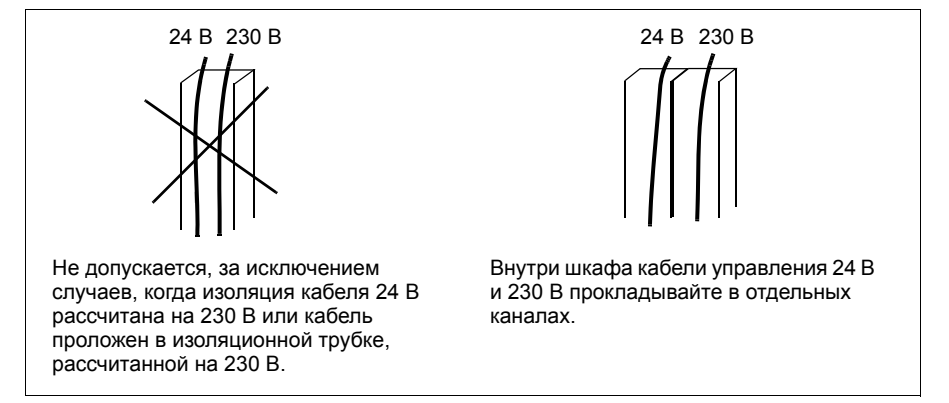

# **Защита привода, входного кабеля питания, двигателя и кабеля двигателя от коротких замыканий и тепловых перегрузок**

## **Защита от коротких замыканий привода и входного кабеля питания**

Обеспечьте защиту в соответствии с приведенными ниже рекомендациями

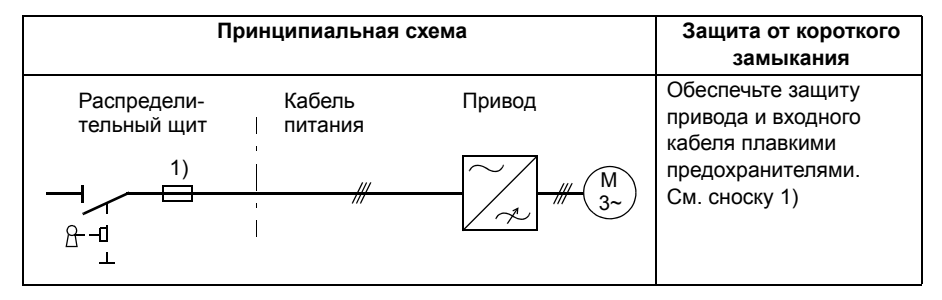

<sup>1)</sup> Подберите плавкие предохранители или автоматические выключатели (ММР) в соответствии с указаниями, приведенными в главе *Технические характеристики* на стр. *429*. Предохранители или устройства MMP обеспечат защиту входного кабеля при коротких замыканиях, ограничат повреждения привода и исключат повреждение находящегося рядом оборудования в случае короткого замыкания внутри привода.

#### **Защита от коротких замыканий двигателя и кабеля двигателя**

В приводе предусмотрена защита двигателя и кабеля двигателя от коротких замыканий при условии, что сечение кабеля двигателя соответствует номинальному току привода. Дополнительные защитные устройства не требуются.

# **Защита привода, входного кабеля питания, двигателя и кабеля двигателя от тепловых перегрузок**

В приводе предусмотрена защита от перегрева как самого привода, так и кабелей питания и кабелей двигателя при условии, что размеры кабелей рассчитаны в соответствии с номинальным током привода. Дополнительные устройства тепловой защиты не требуются.

**ПРЕДУПРЕЖДЕНИЕ!** Если к приводу подключено несколько двигателей, для защиты каждого двигателя и кабеля необходимо установить отдельное перегрузочное термореле. Для этих устройств может потребоваться отдельный предохранитель для прерывания тока короткого замыкания.

### **Защита двигателя от тепловой перегрузки**

В соответствии с правилами двигатель должен иметь защиту от тепловой перегрузки, а при обнаружении перегрузки ток должен выключаться. Привод имеет функцию тепловой защиты, которая защищает двигатель и выключает ток, когда это необходимо. Также к приводу можно подключить схему измерения температуры двигателя. И тепловую модель, и функцию измерения температуры пользователь может настроить с помощью параметров.

Наиболее распространенные датчики температуры:

- $\cdot$  двигатели типоразмеров IEC 180...225: термореле (например, Klixon);
- $\cdot$  двигатели типоразмеров IEC 200...250 и больше: РТС или Pt100.

Дополнительные сведения о тепловой модели см. в разделе *Тепловая защита двигателя* на стр. *162*. Дополнительные сведения о функции измерения температуры см. в разделе *Измерение температуры двигателя через стандартные входы/выходы* на стр. *172*.

# **Функция безопасного отключения момента (Safe torque off, (STO))**

См. *Приложение: Функция Safe torque off (STO) (Безопасное отключение момента)* на стр. *475*.

# **Применение устройств дифференциальной защиты (RCD)**

Приводы ACS355-01x и ACS355-03x могут использоваться с устройствами дифференциальной защиты типа А и типа В соответственно. Для приводов ACS355-03x возможны и другие меры защиты в случае прямого или непрямого прикосновения к частям, находящимся под напряжением, включая применение двойной или усиленной изоляции или развязку от системы питания с помощью трансформатора.

# **Применение защитного выключателя между приводом и двигателем.**

Между синхронным двигателем с постоянными магнитами и выходом привода рекомендуется установить защитный выключатель. Это необходимо для отключения двигателя от привода во время проведения технического обслуживания привода.

# **Обходное подсоединение**

**ПРЕДУПРЕЖДЕНИЕ!** Запрещается подавать напряжение питания на выходные клеммы привода U2, V2 и W2. Подача сетевого питания на выход может привести к необратимому повреждению привода.

При необходимости в частом подсоединении двигателя к электросети в обход привода следует использовать механические переключатели или контакторы. При этом следует обеспечить, чтобы выводы двигателя не могли быть одновременно подключены к электросети и выходным клеммам привода.

# **Защита контактов релейных выходов**

При отключении индуктивной нагрузки (реле, контакторы, двигатели) возникают выбросы напряжения.

Для снижения уровня электромагнитных помех, возникающих при отключении индуктивной нагрузки, необходимо вводить цепи подавления помех (варисторы, RC-фильтры (для переменного тока) или диоды (для постоянного тока)). При отсутствии подавления эти помехи через емкостные или индуктивные связи могут проникать в цепи управления и создавать риск возникновения неисправностей в других компонентах системы.

Устанавливайте защитный компонент как можно ближе к индуктивной нагрузке. Запрещается подключать защитные элементы к клеммам платы ввода/вывода.

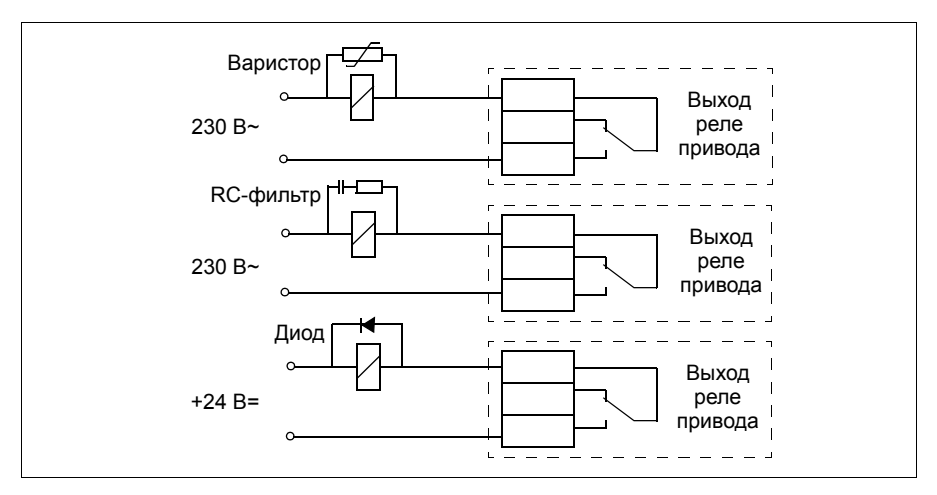

# 6

# **Электрический монтаж**

# **Обзор содержания главы**

В настоящей главе приведены указания по проверке изоляции и совместимости с системами питания с изолированной нейтралью типа IT (незаземленными) и типа TN (с заземленной вершиной треугольника), а также по подключению кабелей питания и кабелей управления.

**ПРЕДУПРЕЖДЕНИЕ!** К работам, описанным в этой главе, допускаются только квалифицированные электрики. Следуйте указаниям, содержащимся в главе *Техника безопасности* на стр. *17*. Несоблюдение правил техники безопасности может привести к травмам и опасно для жизни.

**При проведении монтажных работ убедитесь в том, что привод отключен от электросети. Если на привод подано напряжение питания, подождите не менее 5 минут после отключения напряжения.**

# **Проверка изоляции системы**

# **Привод**

Проведение испытаний на допустимое отклонение напряжения или сопротивление изоляции (например, испытаний высоким напряжением или с применением мегомметра) для любой части привода запрещено, поскольку такие испытания могут привести к выходу привода из строя. На заводе-изготовителе для каждого привода проводится проверка сопротивления между главной цепью и шасси. Кроме того, в приводе предусмотрены цепи ограничения напряжения, которые автоматически ограничивают напряжение при проведении испытаний.

#### **Входной кабель питания**

Проверьте изоляцию кабеля питания в соответствии с местными правилами перед его подключением к приводу.

#### **Двигатель и кабель двигателя**

Выполните проверку изоляции двигателя и кабеля двигателя следующим образом:

- 1. Убедитесь в том, что кабель двигателя подсоединен к двигателю и отсоединен от выходных контактов привода U2, V2 и W2.
- 2. Измерьте сопротивление изоляции между проводником каждой фазы и проводником защитного заземления, используя контрольное напряжение 500 В пост. тока. Сопротивление изоляции двигателя ABB должно превышать 100 МОм (эталонное значение при температуре 25 °C). Сведения о сопротивлении изоляции других двигателей см. в инструкциях изготовителей.

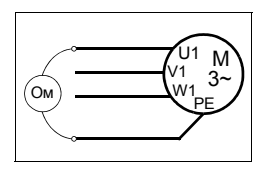

**Примечание.** Наличие влаги внутри корпуса двигателя приводит к снижению сопротивления изоляции. Если имеется подозрение о наличии влаги, просушите двигатель и повторите измерение..

# **Проверка совместимости с системами IT (незаземленные схемы) и системами TN с заземленной вершиной треугольника**

**ПРЕДУПРЕЖДЕНИЕ!** Если привод с подключенным фильтром ЭМС  $\frac{\nu_1}{\sqrt{2}}$  используется в IT-системе (незаземленная система электропитания или система с высокоомным заземлением (сопротивление более 30 Ом)), то система окажется связанной с потенциалом земли через конденсаторы фильтра ЭМС. Такая ситуация представляет угрозу безопасности и может привести к повреждению привода.

При установке привода в TN-систему с заземленной вершиной треугольника отсоедините внутренний фильтр ЭМС, в противном случае привод будет поврежден.

**Примечание.** Если внутренний фильтр ЭМС отсоединен, привод не будет отвечать требованиям ЭМС при отсутствии внешнего фильтра.

1. В системах питания IT (незаземленных) и TN (с заземленной вершиной треугольника) отсоедините внутренний фильтр ЭМС, удалив соответствующий винт. В трехфазных приводах типа U (обозначение типа привода ACS355- 03U-) винт ЭМС уже удален на заводе-изготовителе и заменен пластмассовым.

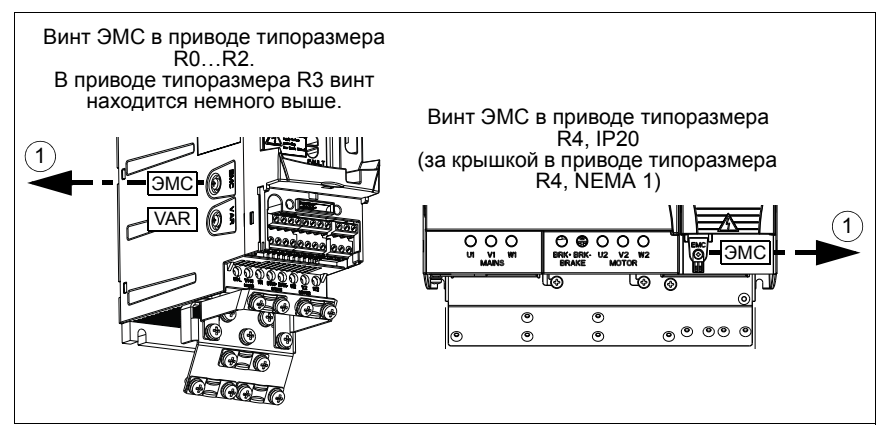

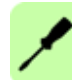

# **Подключение силовых кабелей**

#### **Схема подключения**

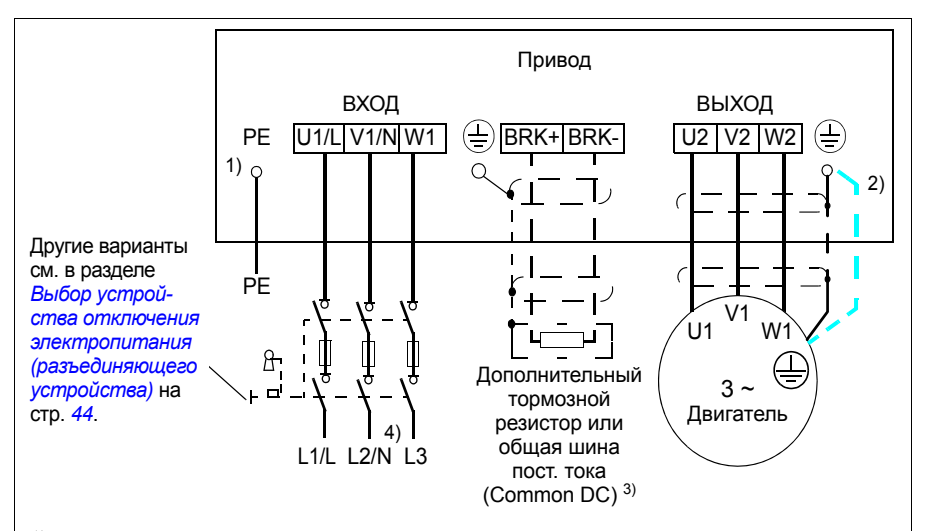

- <sup>1)</sup> Заземлите другой конец провода защитного заземления на распределительном щите.
- <sup>2)</sup> При использовании кабеля с несимметричной конструкцией проводников заземления и если проводимость экрана кабеля недостаточна (меньше проводимости фазного провода), необходимо использовать отдельный заземляющий кабель. См. раздел *Выбор силовых кабелей* на стр. *45*.
- 3) Более подробную информацию о Common DC см. в руководстве *ACS355 Common DC application guide* (3AUA0000070130 [на англ. языке]).
- 4) В однофазных установках подключайте здесь провод нейтрали.

#### **Примечание**

Использовать асимметричный кабель для подключения двигателя запрещается.

При подключении двигателя кабелем с симметричной конструкцией проводника заземления в дополнение к экрану кабеля подсоедините концы проводника заземления к заземляющим клеммам со стороны привода и двигателя.

Прокладывать кабель двигателя, кабель питания и кабели управления следует отдельно. Подробнее см. раздел *Прокладка кабелей* на стр. *49*.

#### **Заземление экрана кабеля двигателя на стороне двигателя**

Для снижения уровня радиочастотных помех:

- заземлите кабель, скрутив экран в жгут следующим образом: ширина в сплющенном виде > 1/5 × длину.
- или обеспечьте 360-градусное заземление экрана кабеля на входе в соединительную коробку двигателя.

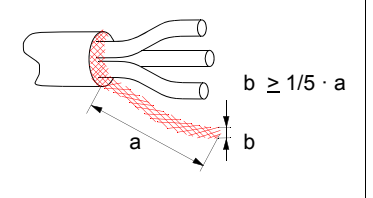

#### **Методика подключения**

- 1. Зачистите кабель входного питания. Заземлите экран кабеля (если имеется) по окружности (360 градусов) зажимом заземления. Закрепите провод защитного заземления (PE) кабеля питания под зажимом заземления. Подсоедините фазные проводники к выводам U1, V1 и W1. Крутящий момент затяжки должен составлять 0,8 Нм для типоразмеров R0…R2, 1,7 Нм для типоразмера R3 и 2,5 Нм для типоразмера R4.
- 3. Зачистите кабель входного питания. Заземлите экран кабеля (если имеется) по окружности (360 градусов) зажимом заземления. Скрутите экран, чтобы образовалась косичка как можно меньшей длины. Закрепите скрученный экран в зажиме заземления. Подсоедините фазные проводники к выводам U2, V2 и W2. Крутящий момент затяжки должен составлять 0,8 Нм для типоразмеров R0…R2, 1,7 Нм для типоразмера R3 и 2,5 Нм для типоразмера R4.
- 2. Подсоедините тормозной резистор (опция) к выводам BRK+ и BRK- экранированным кабелем, выполнив те же операции, что и с кабелем двигателя (см. предыдущий пункт)
- 3. Обеспечьте механическое крепление кабелей вне привода.

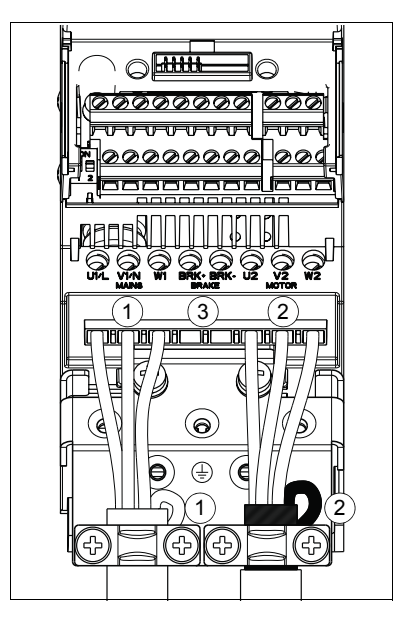

# **Подключение кабелей управления**

# **Клеммы входов/выходов**

Клеммы входов/выходов показаны на приведенном ниже рисунке. Момент затяжки = 0,4 Нм / 3,5 фунт-силы·дюйм.

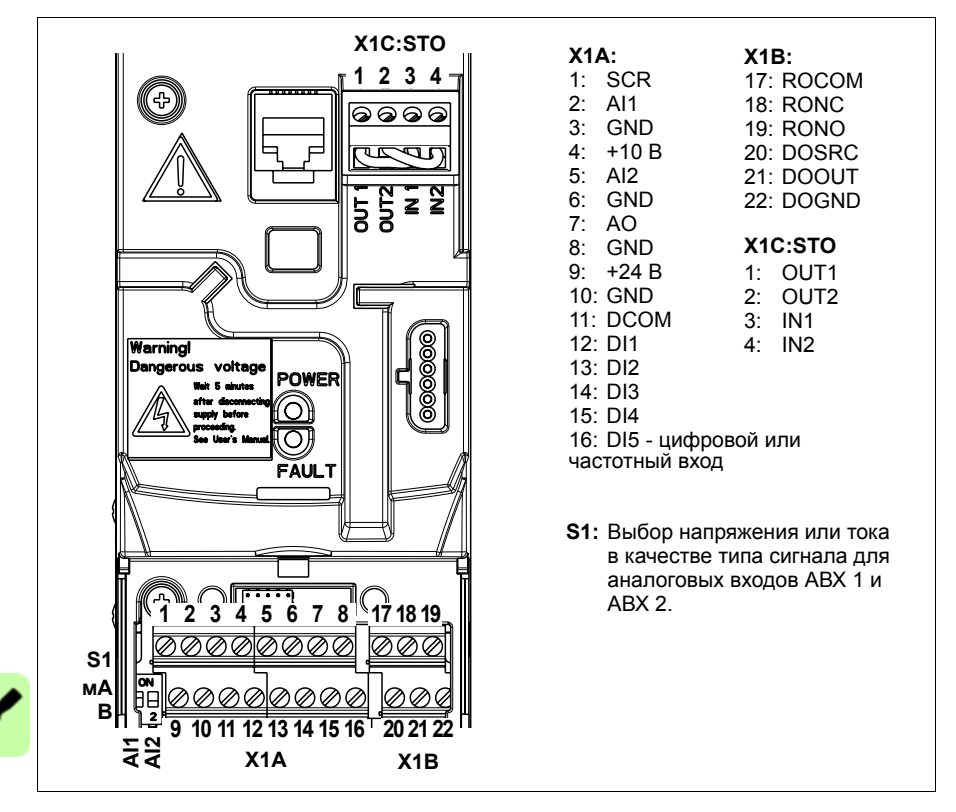

#### **Выбор напряжения или тока для аналоговых входов**

S1

Переключатель S1 обеспечивает выбор напряжения (0 [2]…10В / –10…10 В) или тока (0 [4]…20 мA / –20…20мА) в качестве типа сигнала для аналоговых входов АВХ 1 и АВХ 2 Заводские установки — это однополярное напряжение для АВХ 1 (0 [2]…10 В) и однополярный ток для АВХ 2 (0 [4]…20 мА), которые соответствуют значениям, используемым по умолчанию в прикладных макросах. Переключатель расположен слева от клеммы ввода/вывода 9 (см. рисунок выше)

> হ হ<br>ব হ Верхнее положение (ON): I (0 [4]…20 мА, по умолчанию для АВХ 2; или –20…20 мА) Нижнее положение (OFF): U (0 [2]…10 В, по умолчанию для АВХ 1; или –10…10 В) **21ON**

#### **Подключение напряжения или тока для аналоговых входов**

Возможно также использование биполярного напряжения (–10…10 В) и тока (–20…20 мА). В случае использования биполярного сигнала вместо однополярного соответствующий порядок установки параметров см. в разделе *Программируемые аналоговые входы* на стр. *145*

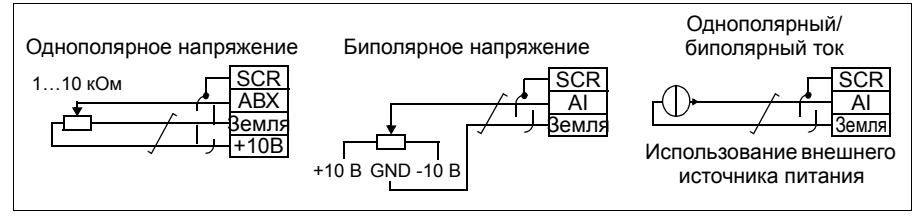

#### **Конфигурация PNP и NPN для цифровых входов**

Подключение клемм цифровых входов возможно в конфигурации PNP или NPN.

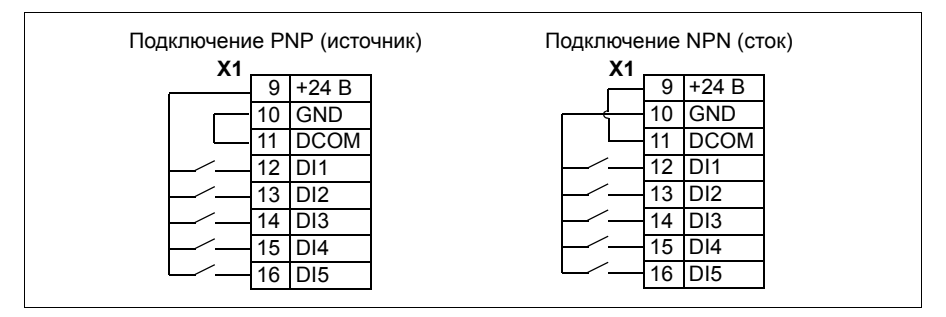

#### **Внешний источник питания для цифровых входов**

Относительно использования внешнего источника питания +24 В для цифровых входов см. приведенный ниже рисунок.

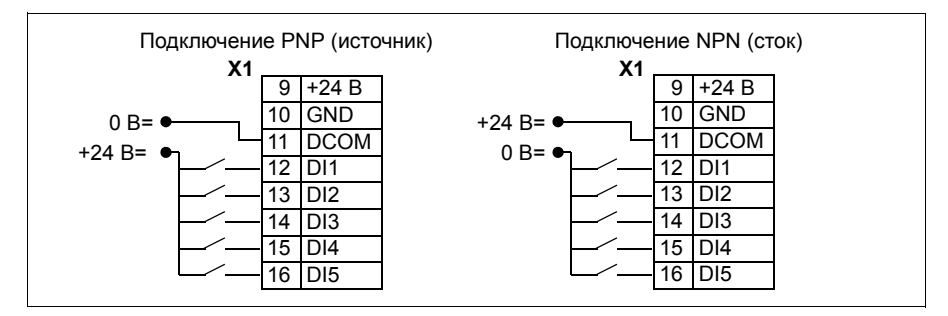

#### **Частотный вход**

Если цифровой вход ЦВХ 5 используется в качестве частотного входа, соответствующая установка параметров выполняется, как указано в разделе *Частотный вход* на стр. *148*.

#### **Примеры подключения двух- и трехпроводных датчиков**

Макросы ручного/автоматического управления, ПИД-регулятора и регулирования крутящего момента (см. раздел *Прикладные макросы*, стр. *125*, *126* и *128* соответственно) используют аналоговый вход 2 (АВХ 2). В схемах подключения на этих страницах используется датчик, запитываемый от внешнего источника (соединения не показаны). На приведенных ниже рисунках иллюстрируются примеры соединений с использованием двух- и трехпроводного датчика/преобразователя, питаемого выходным вспомогательным напряжением привода.

**Примечание.** Превышение максимальной нагрузочной способности вспомогательного источника питания 24 В (200 мА) не допускается.

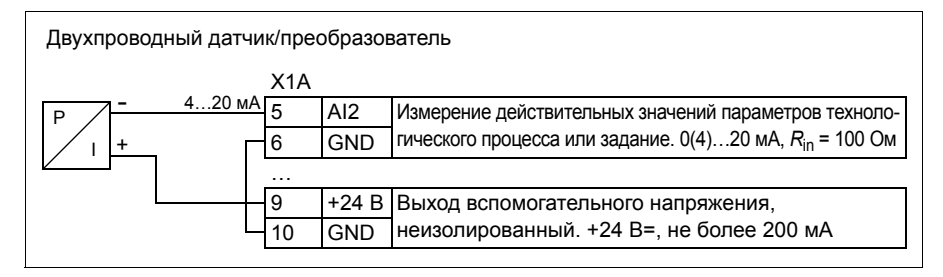

**Примечание.** Датчик питается через свой токовый выход, а привод подает напряжение питания (+24 В). Таким образом, выходной сигнал должен быть 4…20 мА, а не 0…20 мА.

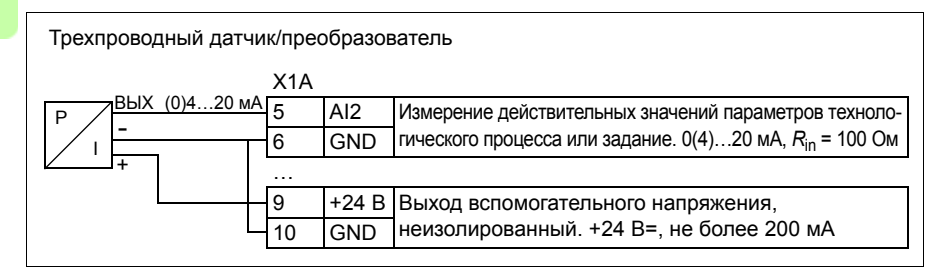

#### **Стандартная схема подключения входов/выходов**

Подключение сигналов управления по умолчанию зависит от используемого прикладного макроса, который выбирается параметром *9902 ПРИКЛ. МАКРОС*.

Макросом по умолчанию является стандартный макрос ABB. Он обеспечивает конфигурацию входов/выходов общего назначения с тремя фиксированными

скоростями. Параметрам присваиваются значения по умолчанию, указанные в разделе *Значения по умолчанию для различных макросов* на стр. *196*. Сведения о других макросах см. в главе *Прикладные макросы* на стр. *117*.

На приведенной ниже схеме показано стандартное подключение входов/выходов для стандартного макроса ABB.

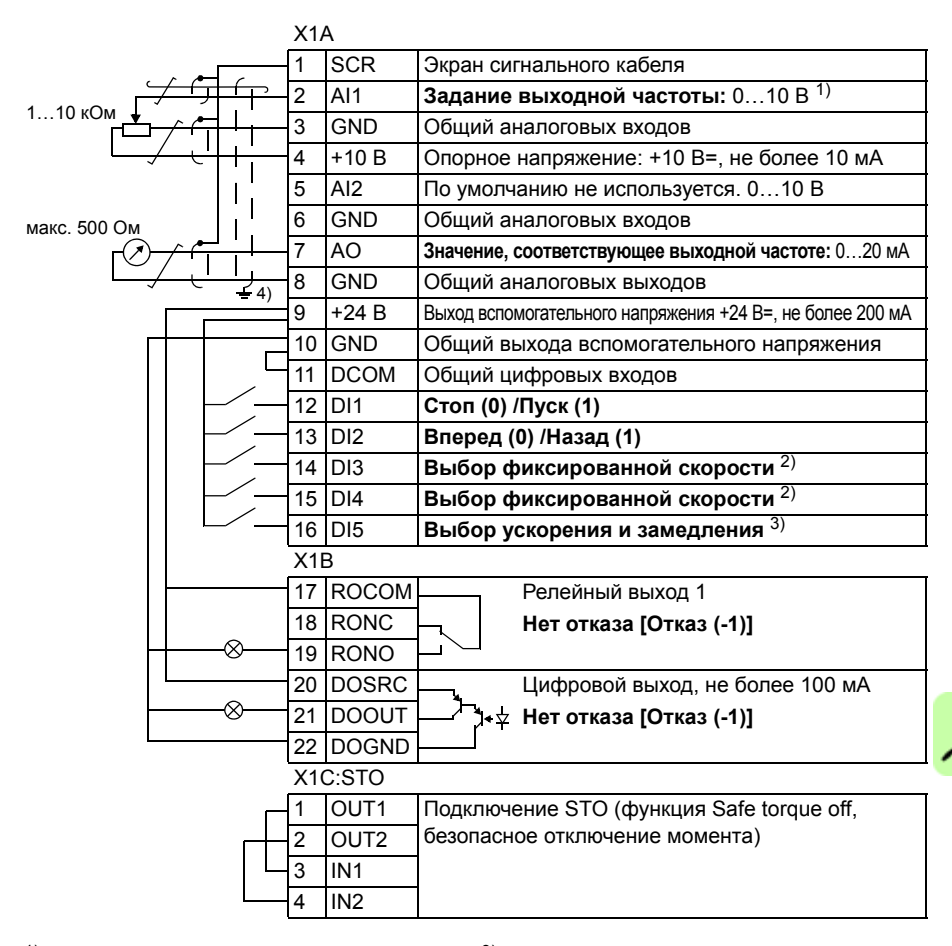

- 1) Если выбрано векторное управление, для задания скорости используется аналоговый вход AI1.
- 2) См. группу параметров *12 ФИКСИР. СКОРОСТИ*:

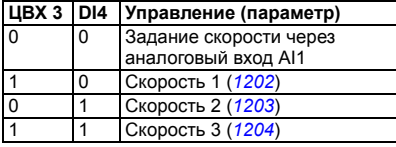

- $3)$  0 = время ускорения/замедления в соответствии с параметрами *2202* и *2203*. 1 = время ускорения/замедления в соответствии с параметрами *2205* и *2206*.
- 4) Заземление по всей окружности кабеля с помощью зажима.

Момент затяжки: 0,4 Нм

#### **Порядок подключения**

- 1. Снимите крышку, закрывающую клеммы, одновременно нажимая на выемку в крышке и сдвигая ее с корпуса.
- 2. *Аналоговые сигналы*. Зачистите наружную изоляцию кабеля аналоговых сигналов по всей окружности и заземлите голый экран с помощью зажима.
- 3. Подсоедините проводники к соответствующим клеммам. Крутящий момент затяжки должен составлять 0,4 Нм.
- 4. Скрутите вместе проводники заземления каждой пары кабеля аналоговых сигналов и соедините жгут с клеммой экрана (SCR) (клемма 1).
- 5. *Цифровые сигналы*. Зачистите наружную изоляцию кабеля цифровых сигналов по всей окружности и заземлите голый экран с помощью зажима.
- 6. Подсоедините проводники кабеля к соответствующим клеммам. Крутящий момент затяжки должен составлять 0,4 Нм.
- 7. У кабелей с двойным экраном скрутите вместе проводники заземления каждой пары кабеля и соедините жгут с клеммой экрана (SCR) (вывод 1).
- 8. Обеспечьте механическое крепление кабелей вне привода.
- 9. Если не требуется устанавливать дополнительный модуль Fieldbus (см. раздел *Закрепите дополнительный интерфейсный модуль Fieldbus* на стр. *42*), установите крышку, закрывающую клеммы, на место.
- 10. Подсоедините проводники STO к соответствующим клеммам. Крутящий момент затяжки должен составлять 0,4 Нм.

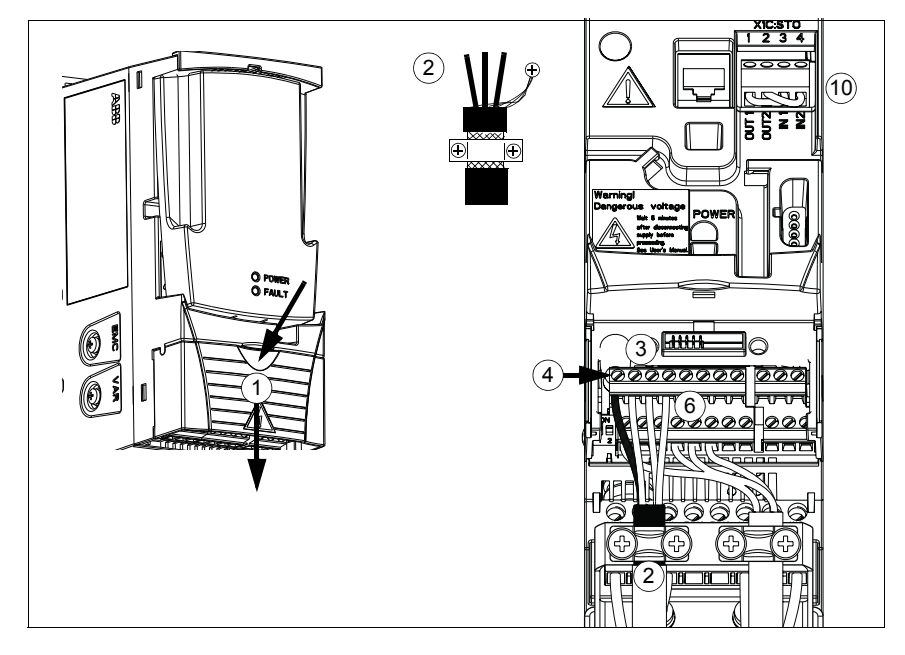

# 7

# **Карта проверок монтажа**

# **Обзор содержания главы**

В этой главе содержится перечень проверок механического и электрического монтажа привода.

# **Проверка монтажа.**

Перед пуском привода необходимо проверить механический и электрический монтаж. Все проверки по списку следует выполнять вдвоем с помощником. Перед началом работы с приводом прочитайте главу *Техника безопасности* на стр. *17*настоящего руководства.

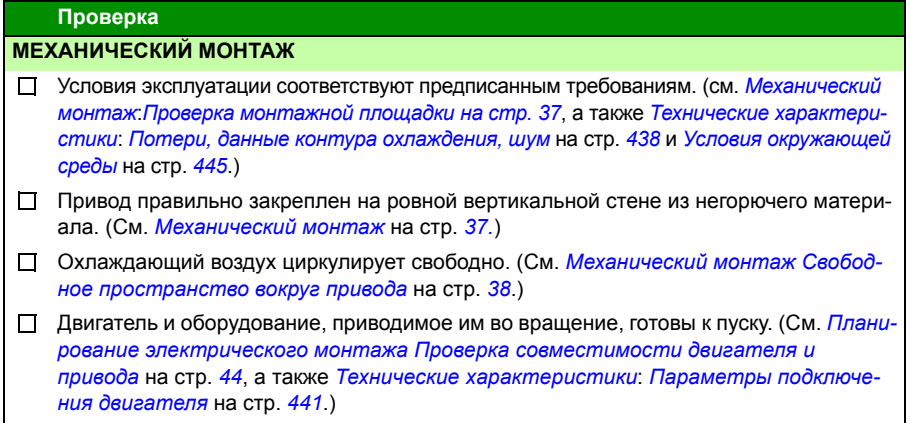

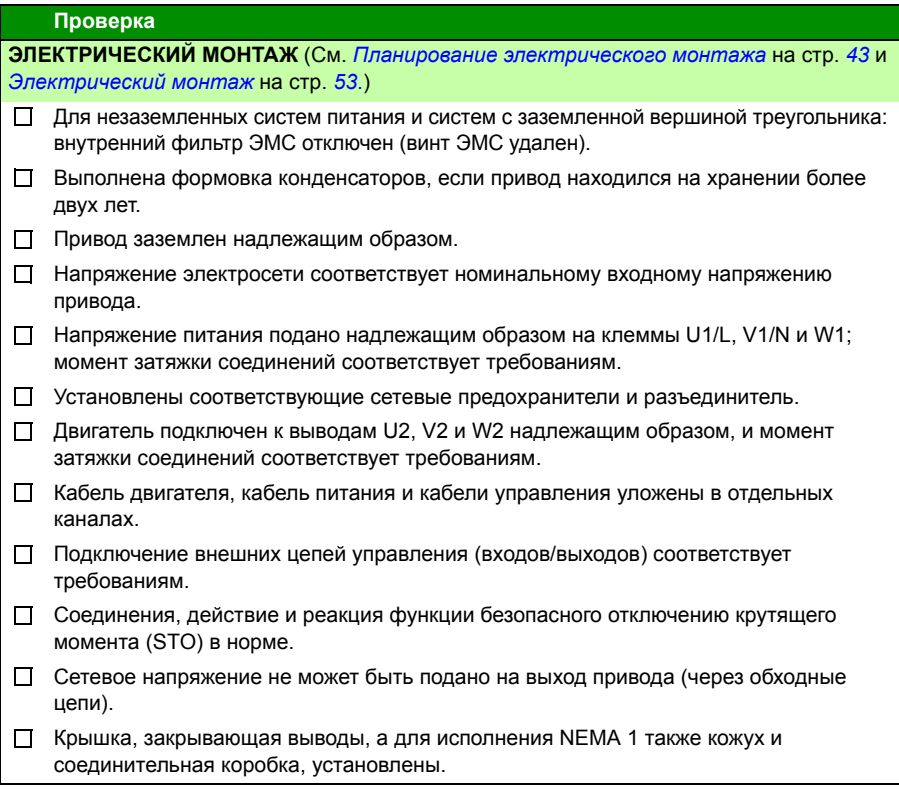

# 8

# **Запуск, управление с использованием входов/выходов и идентификационный прогон**

# **Обзор содержания главы**

Эта глава содержит инструкции по

- выполнению запуска,
- пуску, останову, изменению направления вращения и регулированию скорости двигателя через входы/выходы управления,
- выполнению идентификационного прогона привода.

В этой главе кратко поясняется, как решаются эти задачи с помощью панели управления. Более подробно применение панели управления рассмотрено в главе *Панели управления* на стр. *81*.

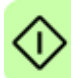

# **Запуск привода**

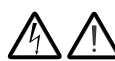

**ПРЕДУПРЕЖДЕНИЕ!** Запуск привода может производиться только квалифицированным электриком.

При запуске привода необходимо соблюдать указания по технике безопасности, приведенные в главе *Техника безопасности* на стр. *17*.

Если привод находится в режиме дистанционного управления и подана внешняя команда пуска, при подаче питания привод запускается автоматически.

Убедитесь в том, что пуск двигателя не связан с какой-либо опасностью. **Отсоедините приводимый в движение механизм** в случае, если

- неправильное направление вращения может привести к повреждению подсоединенного оборудования или если
- в процессе запуска привода необходимо выполнить идентификационный прогон двигателя. Идентификационный прогон необходим только для решения задач, требующих высокой точности управления двигателем.
- ï Проверьте монтаж. См. карту проверок *Карта проверок монтажа* на стр. *63*.

Процедура запуска привода зависит от имеющейся панели управления, если она есть в наличии.

- ï **Если панель управления отсутствует**, следуйте указаниям, приведенным в разделе *Запуск привода без панели управления* на стр. *66.*
- ï **При наличии базовой панели управления** (ACS-CP-C) следуйте указаниям, приведенным в разделе *Выполнение ручного запуска* на стр.*67.*
- ï **Если имеется интеллектуальная панель управления** (ACS-CP-A, ACS-CP-D), можно использовать программу мастера запуска (см. раздел *Запуск под управлением «мастера»* на стр. *73*) или выполнить ручной запуск (см. раздел *Выполнение ручного запуска* на стр. *67*).

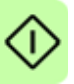

Программа мастера запуска, которая присутствует только в интеллектуальной панели управления, дает указания по выполнению всех необходимых настроек. В случае ручного запуска пользователь самостоятельно устанавливает основные параметры, следуя инструкциям, приведенным в разделе *Выполнение ручного запуска* на стр. *67*.

#### **Запуск привода без панели управления**

#### **ВКЛЮЧЕНИЕ ЭЛЕКТРОПИТАНИЯ**

Подайте питание и подождите некоторое время. □

 $\Box$ Убедитесь в том, что красный светодиод не горит, а зеленый – горит, но не мигает.

#### **Теперь привод готов к работе.**

# **Выполнение ручного запуска**

Для ручного запуска можно воспользоваться базовой или интеллектуальной панелью управления. Инструкция, приведенная ниже, пригодна для обеих панелей управления, но отображаемая информация приводится для базовой панели управления, если указание не относится только к интеллектуальной панели.

Для начала работы необходимо иметь данные, приведенные на паспортной табличке двигателя.

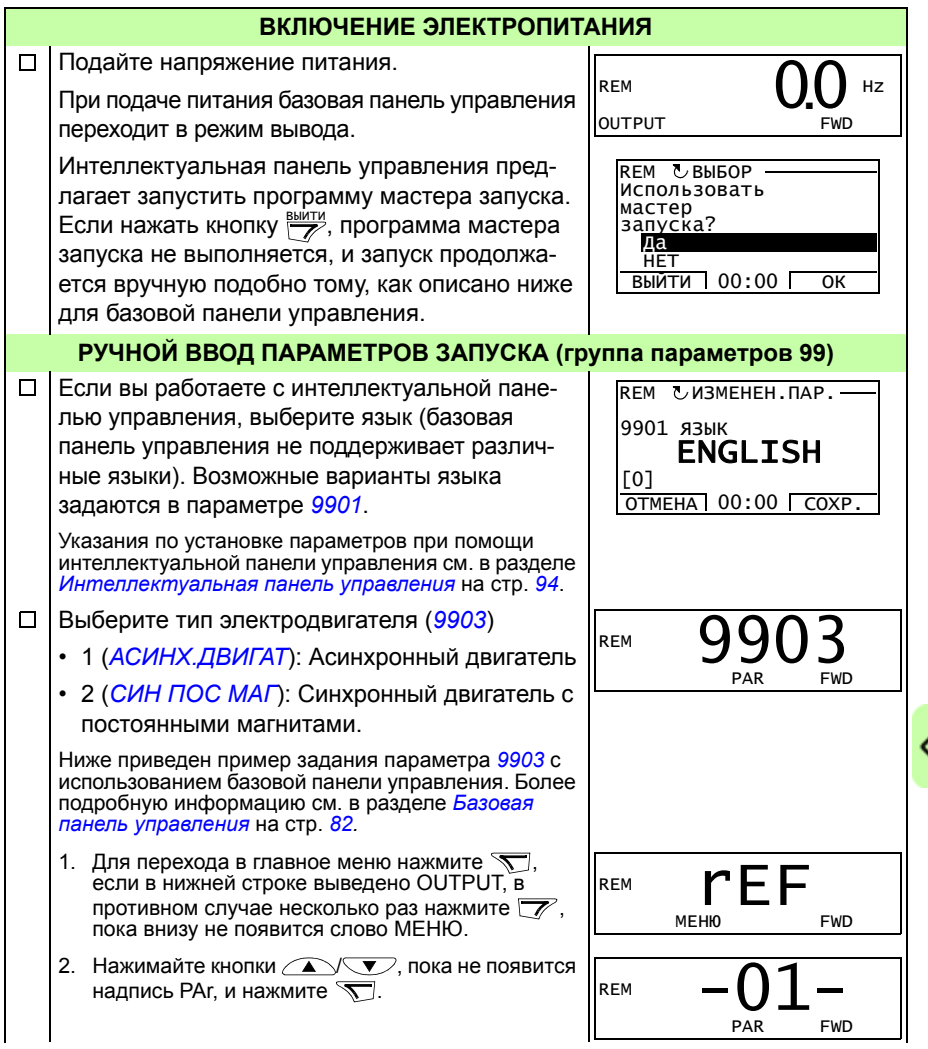

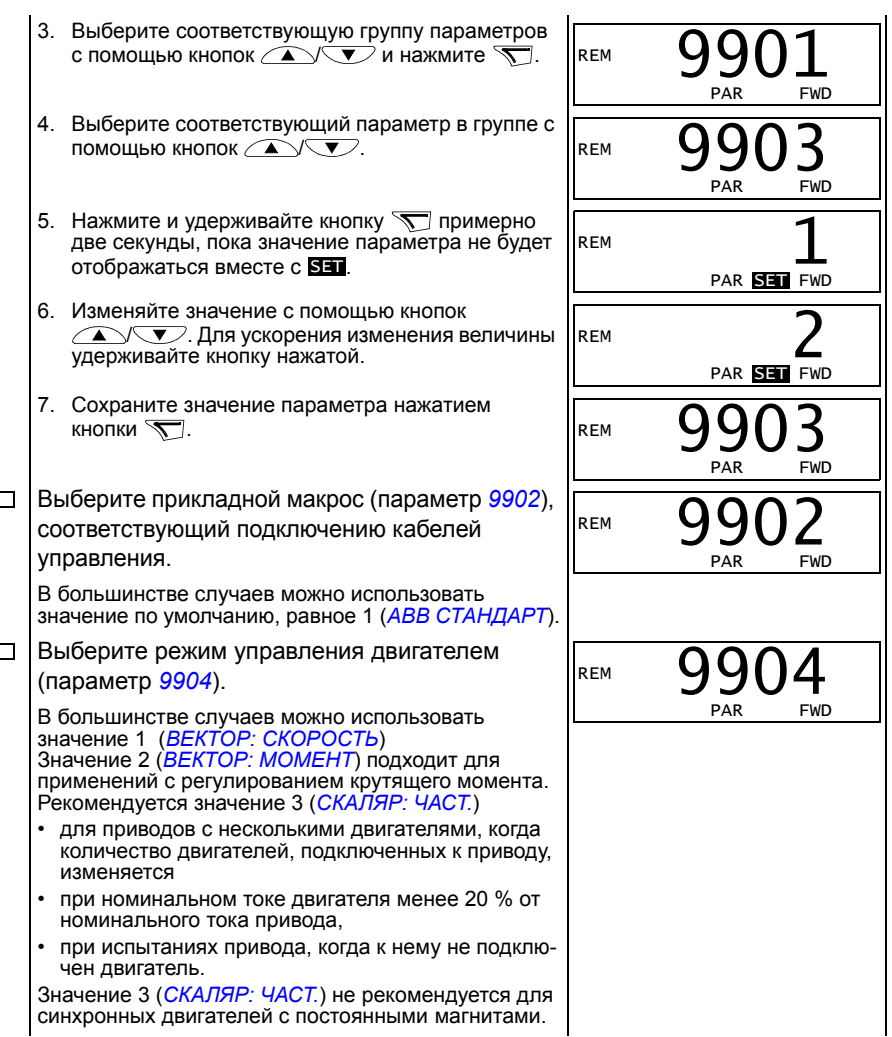

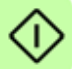

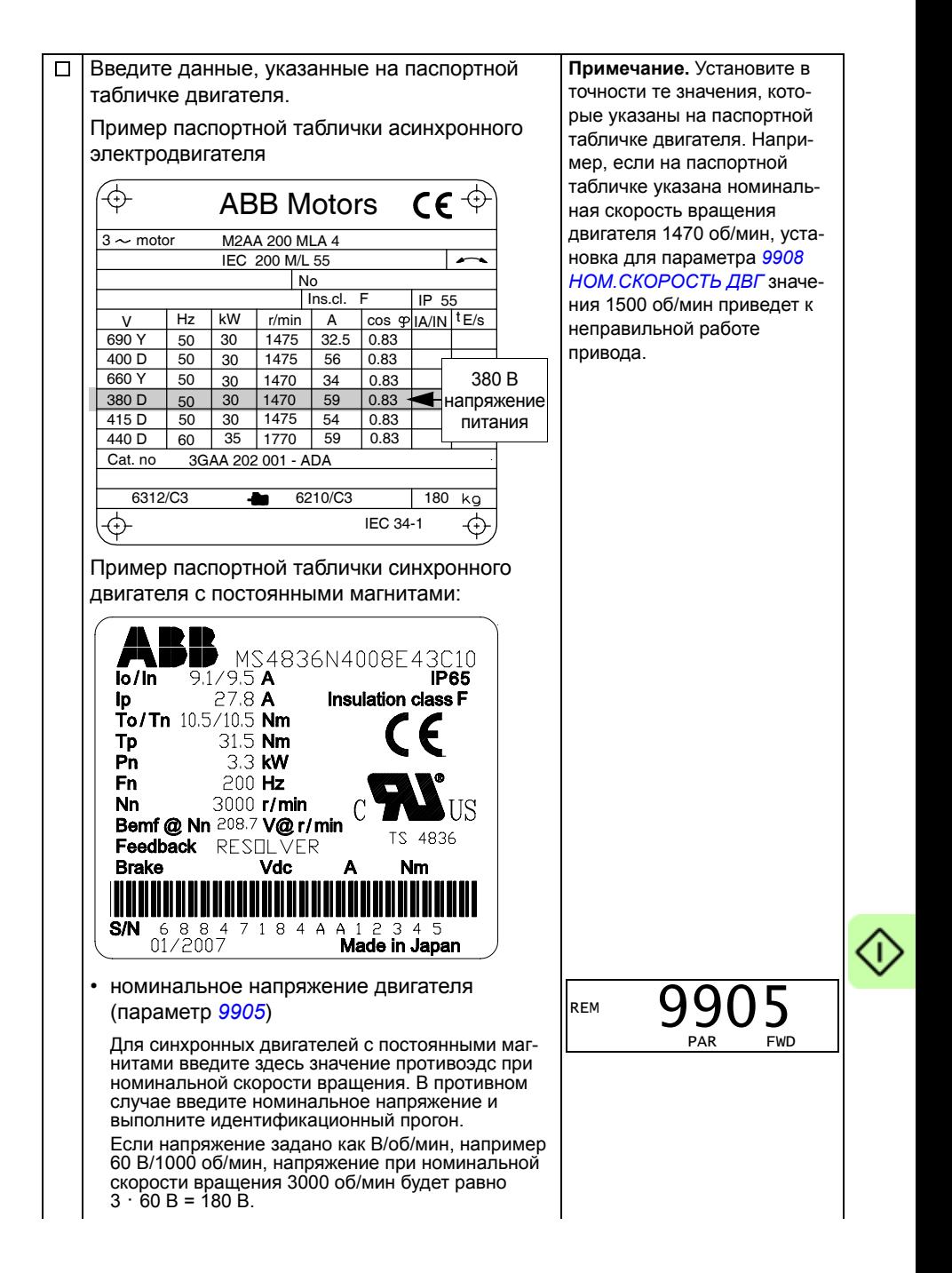

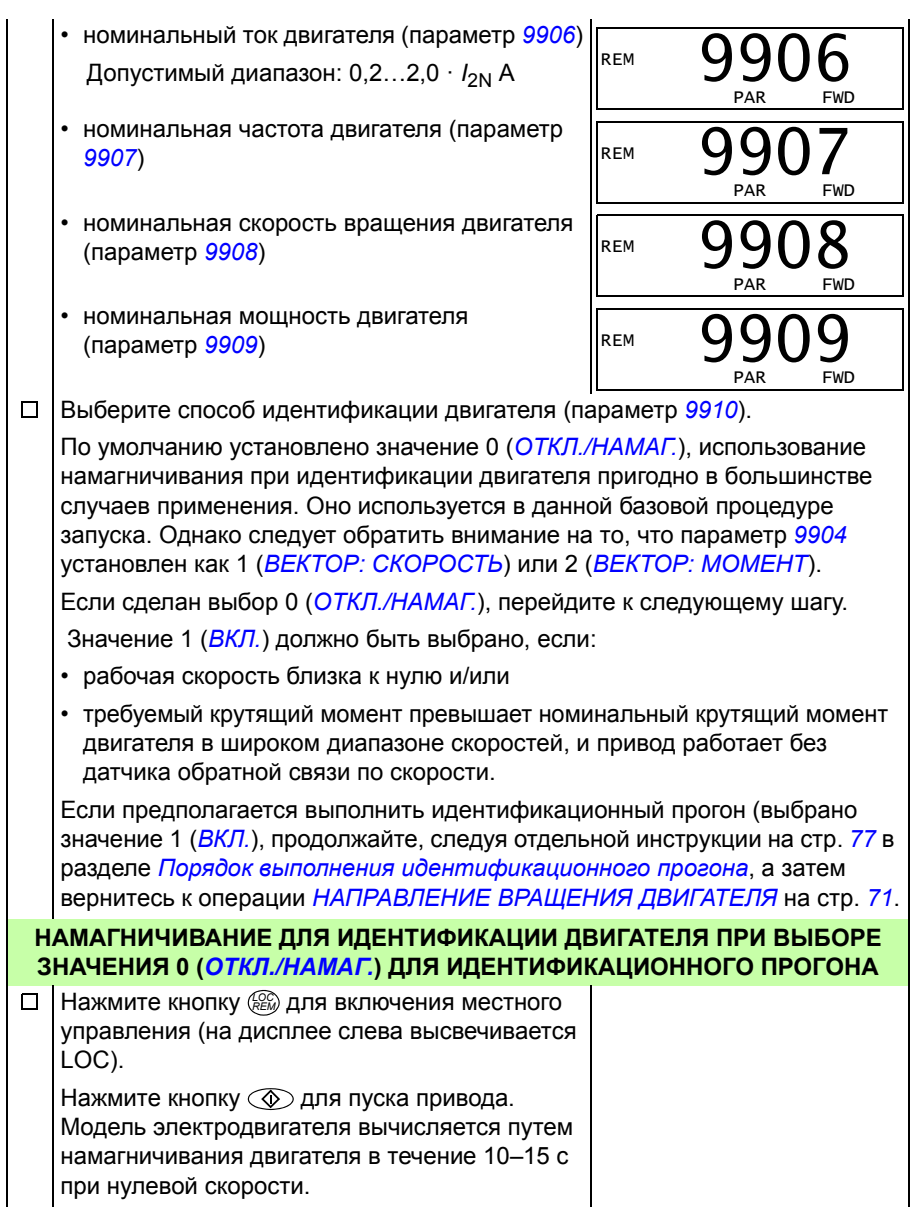

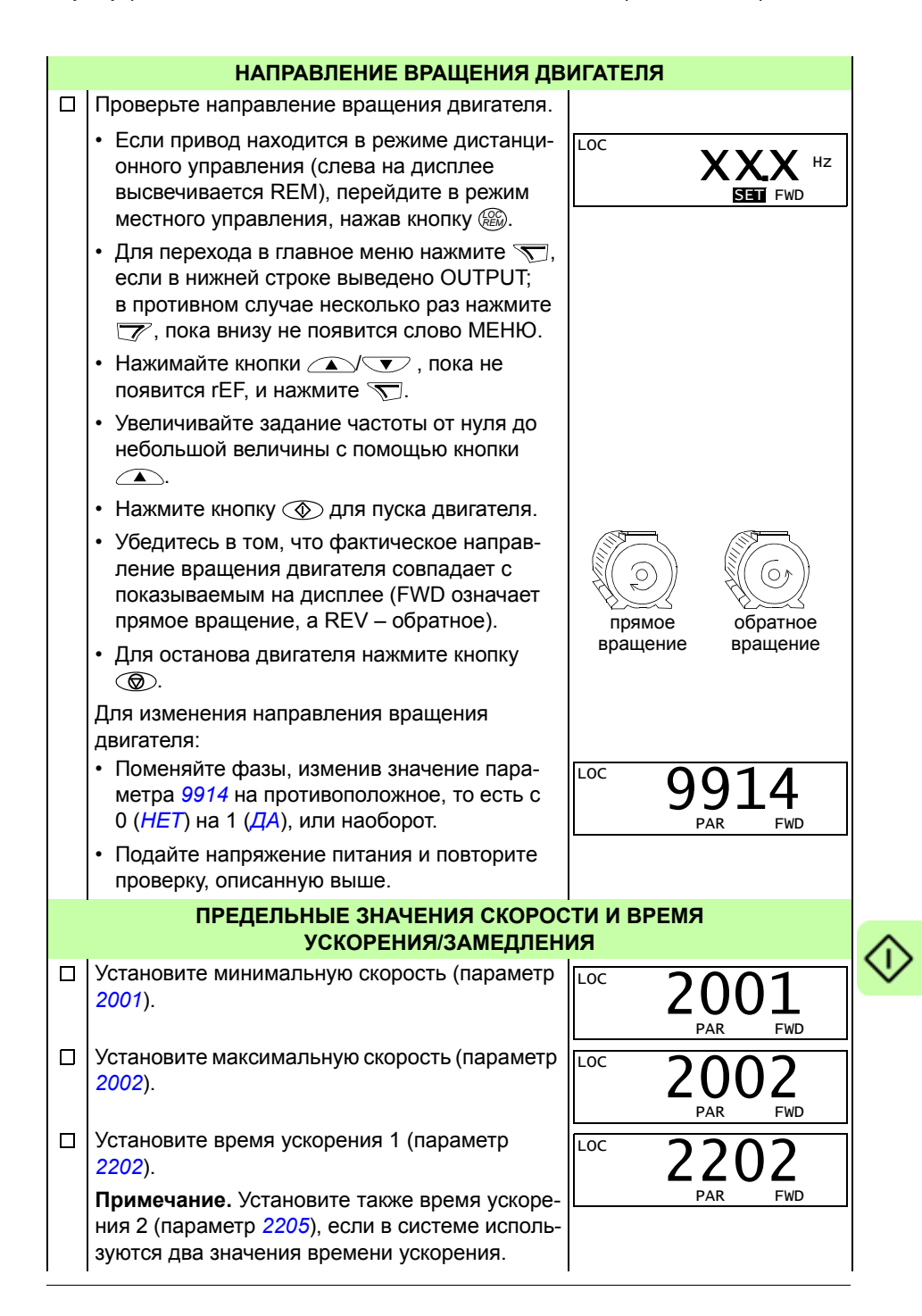

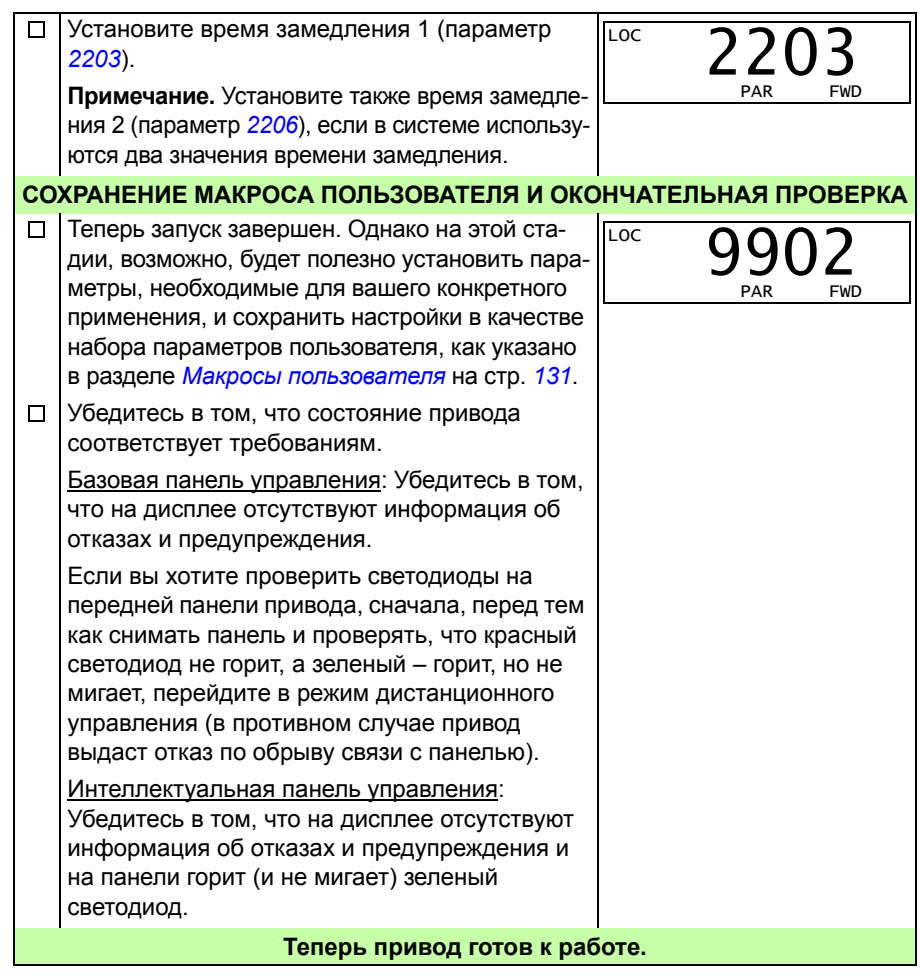

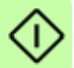
#### **Запуск под управлением «мастера»**

Для того чтобы осуществить запуск под управлением «мастера» (интерактивной программы), необходима интеллектуальная панель управления. Запуск под управлением «мастера» применим к асинхронным двигателям.

Для начала работы необходимо иметь данные, приведенные на паспортной табличке двигателя.

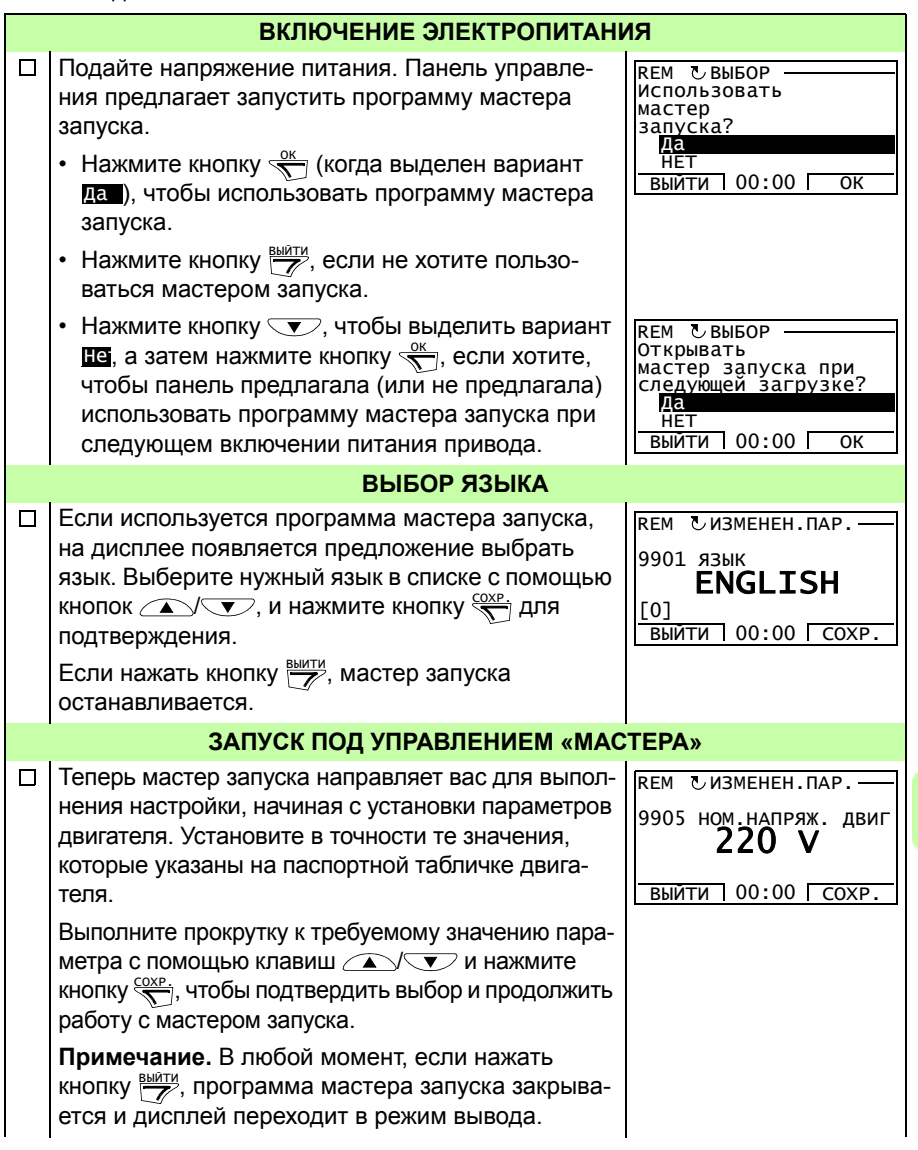

Теперь базовый запуск завершен. Однако на этом □ REM **LBH6OP** использовать этапе полезно задать параметры, требуемые для настройку данного применения, и продолжить настройку приложения? Продолжить применения, следуя рекомендациям мастера Пропустить ВЫЙТИ 00:00 ОK запуска.  $\Box$ Выберите прикладной макрос, согласно которому REM CUBMEHEH. DAP. присоединены кабели управления. 9902 ПРИКЛ. МАКРОС АВВ СТАНДАРТ [1] ВЫЙТИ 00:00 СОХР Продолжайте настройку приложение. После REM UBHBOP Использовать завершения настройки мастер запуска предланастройку гает следующий шаг. внешнего задания 1? Продолжить • Нажмите кнопку  $\frac{0K}{N}$  (когда выделен вариант Пропустить **ВЫЙТИ** 00:00 Г  $n<sub>K</sub>$ Продолжи), чтобы перейти к выполнению предлагаемой задачи. • Нажмите клавишу  $\sum$ , чтобы выделить вариант **проп**, а затем нажмите кнопку <u>се</u>, чтобы перейти к следующей задаче без выполнения предлагаемой задачи. • Нажмите кнопку ВЫЙТИ для прекращения работы мастера запуска. НАПРАВЛЕНИЕ ВРАЩЕНИЯ ДВИГАТЕЛЯ Нажмите кнопку (RE) для включения местного  $\Box$ управления (на дисплее слева высвечивается LOC). • Если привод находится в режиме дистан- $\overline{C}$  $XX.XHZ$ ционного управления (в строке состояния XX.X HZ высвечивается REM), перейдите в режим  $\mathsf{x}^ \cdot$  X местного управления, нажав кнопку (век). XX.X НАПР. 1 00:00 Г МЕНЮ • Если привод не находится в режиме вывода, нажимайте кнопку ВЫЙТИ повторно до тех пор, пока не окажетесь в этом режиме. • Увеличивайте задание частоты от нуля до небольшой величины с помощью кнопки  $\textcircled{\textsf{A}}$ . • Нажмите кнопку  $\circled{D}$  для пуска двигателя. • Проверьте, что фактическое направление вращения двигателя совпадает с показываемым на дисплее (С означает прямое вращение, а  $5$ обратное). прямое обратное вращение врашение • Для останова двигателя нажмите кнопку  $\circledcirc$ . Для изменения направления вращения двигателя:

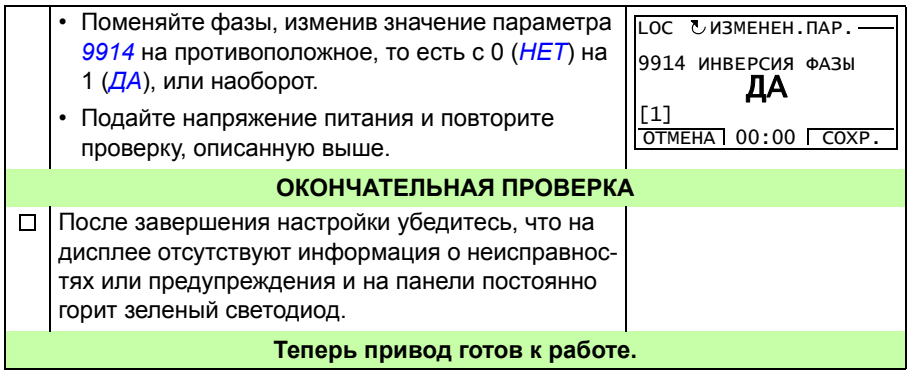

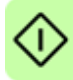

# **Управления приводом через интерфейс ввода/вывода.**

В таблице приведены инструкции по управлению приводом с помощью цифровых и аналоговых входов в случае, когда

- выполнена процедура запуска привода и
- используются установленные по умолчанию (стандартные) значения параметров.

В качестве примера приведено отображение информации на дисплее базовой панели управления.

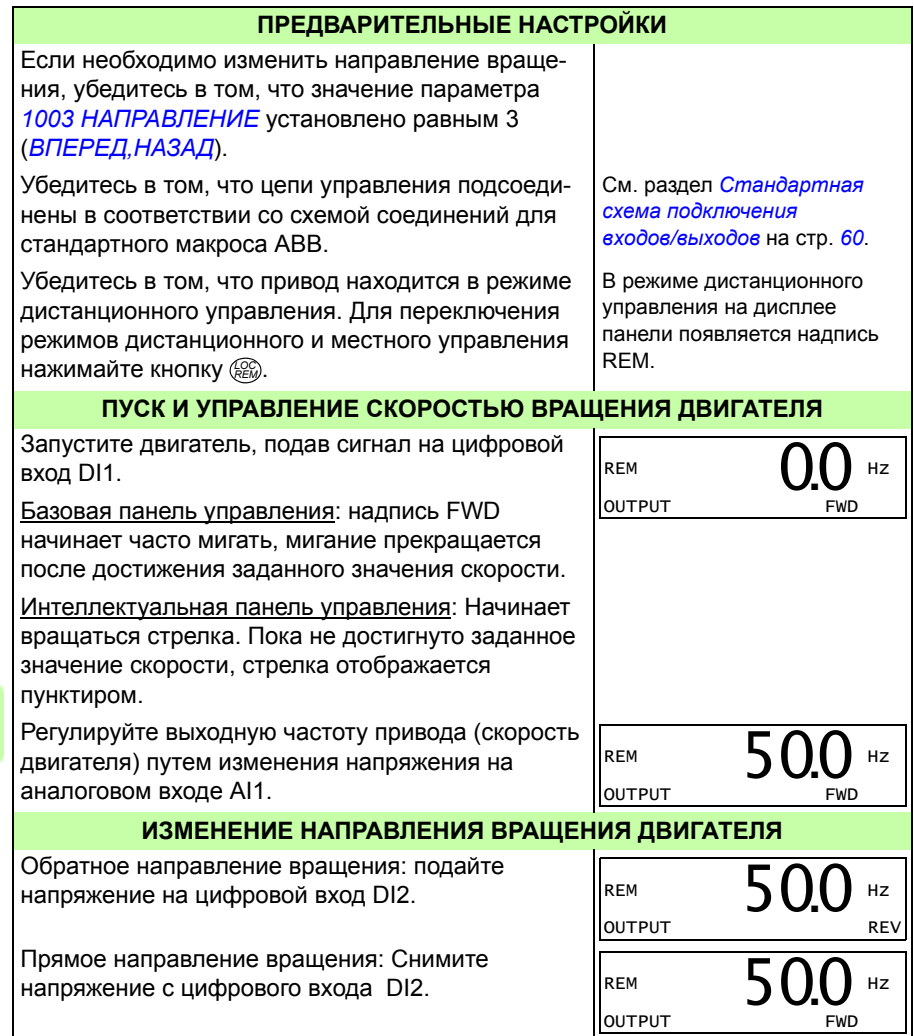

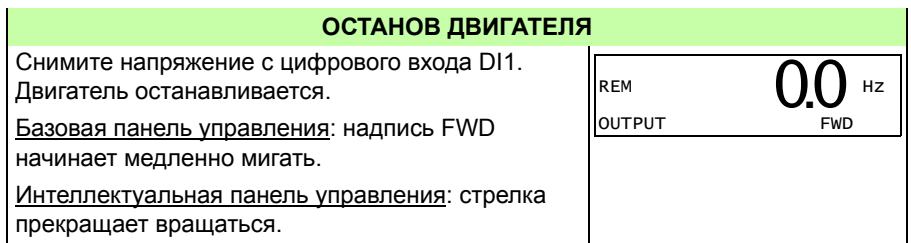

# **Выполнение идентификационного прогона**

Привод автоматически оценивает характеристики двигателя, когда он запускается в первый раз и всякий раз, когда изменяется какой-либо параметр двигателя (группа *99 НАЧАЛЬНЫЕ УСТ-КИ*). Это имеет место, когда параметр *9910 ИД ПРОГОН* имеет значение 0(*ОТКЛ./НАМАГ.*).

Для большинства применений отдельный идентификационный прогон не требуется. Идентификационный прогон следует выбрать, если

- ï используется векторное управление (параметр *9904* = 1 [*ВЕКТОР: СКОРОСТЬ*] или 2[*ВЕКТОР: МОМЕНТ*]) и
- рабочая точка находится вблизи нулевой скорости и/или
- требуется работа в диапазоне крутящего момента выше номинального крутящего момента двигателя в широком диапазоне скоростей и при отсутствии обратной связи по скорости (т. е. без импульсного энкодера) или
- ï используется синхронный двигатель с постоянными магнитами и величина противоэдс неизвестна.

**Примечание.** Если параметры двигателя (группа *99 НАЧАЛЬНЫЕ УСТ-КИ*) изменены после выполнения идентификационного прогона, его следует повторить.

# **Порядок выполнения идентификационного прогона**

Общая методика установки параметров здесь пропущена. Для базовой панели управления см. стр. *82*, для интеллектуальной панели управления см. стр. *94* в главе *Панели управления*. Без панели управления выполнение идентификационного прогона невозможно.

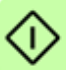

# **ПРЕДВАРИТЕЛЬНАЯ ПРОВЕРКА**

**ПРЕДУПРЕЖДЕНИЕ!** Во время идентификационного прогона двигатель будет вращаться со скоростью, составляющей приблизительно 50…80% от номинальной. Двигатель вращается в прямом направлении. **Прежде чем выполнять идентификационный прогон, убедитесь в его безопасности!**

Отсоедините двигатель от приводимого в движение механизма.

Если перед выполнением идентификационного прогона были изменены □ значения параметров (с группы *01 РАБОЧИЕ ДАННЫЕ* на группу *98 ДОП. МОДУЛИ*), убедитесь в том, что новые значения удовлетворяют следующим условиям:  $\Box$ *2001 МИН. СКОРОСТЬ* < 0 об/мин  $\Box$ *2002 МАКС. СКОРОСТЬ* > 80 % от номинальной скорости вращения двигателя  $\Box$ *2003 МАКС. ТОК* > *I*2N *2017 МАКС. МОМЕНТ 1* > 50 % или *2018 МАКС. МОМЕНТ 2* > 50 % в  $\Box$ зависимости от установленного предела в соответствии со значением параметра *2014 ВЫБ.МАКС. МОМЕНТА*. Убедитесь в том, что сигнал разрешения работы подан (параметр *1601*).  $\Box$  $\Box$ Убедитесь в том, что панель управления находится в режиме местного управления (на дисплее, наверху слева, имеется надпись LOC). Для переключения режимов дистанционного и местного управления нажимайте кнопку *.* **ИДЕНТИФИКАЦИОННЫЙ ПРОГОН С БАЗОВОЙ ПАНЕЛЬЮ УПРАВЛЕНИЯ** Измените значение параметра *9910 ИД ПРО-* $\Box$ LOC 9910 *ГОН* на 1(*ВКЛ.*). Сохраните новую установку нажатием кнопки  $\overline{\mathbf{S}}$ . PAR FWD LOC  $\overline{1}$ PAR **SET** FWD  $\Box$ Если требуется контролировать текущие зна- $\overline{C}$  $\overline{0.0}$ Hz чения параметров в процессе идентификационного прогона, перейдите в режим вывода, OUTPUT FWD нажимая несколько раз кнопку  $\overline{\mathscr{V}}$ .  $\Box$ Нажмите для запуска идентификационного **Loc** A20 прогона. Панель управления осуществляет переключение между режимом дисплея, имев-FWD шим место при начале прогона, и режимом выдачи предупреждения, представленным справа. Вообще говоря, во время идентификационного прогона не рекомендуется нажимать какиелибо кнопки на панели управления. Однако в любой момент можно прекратить прогон, нажав кнопку  $\circledcirc$ .

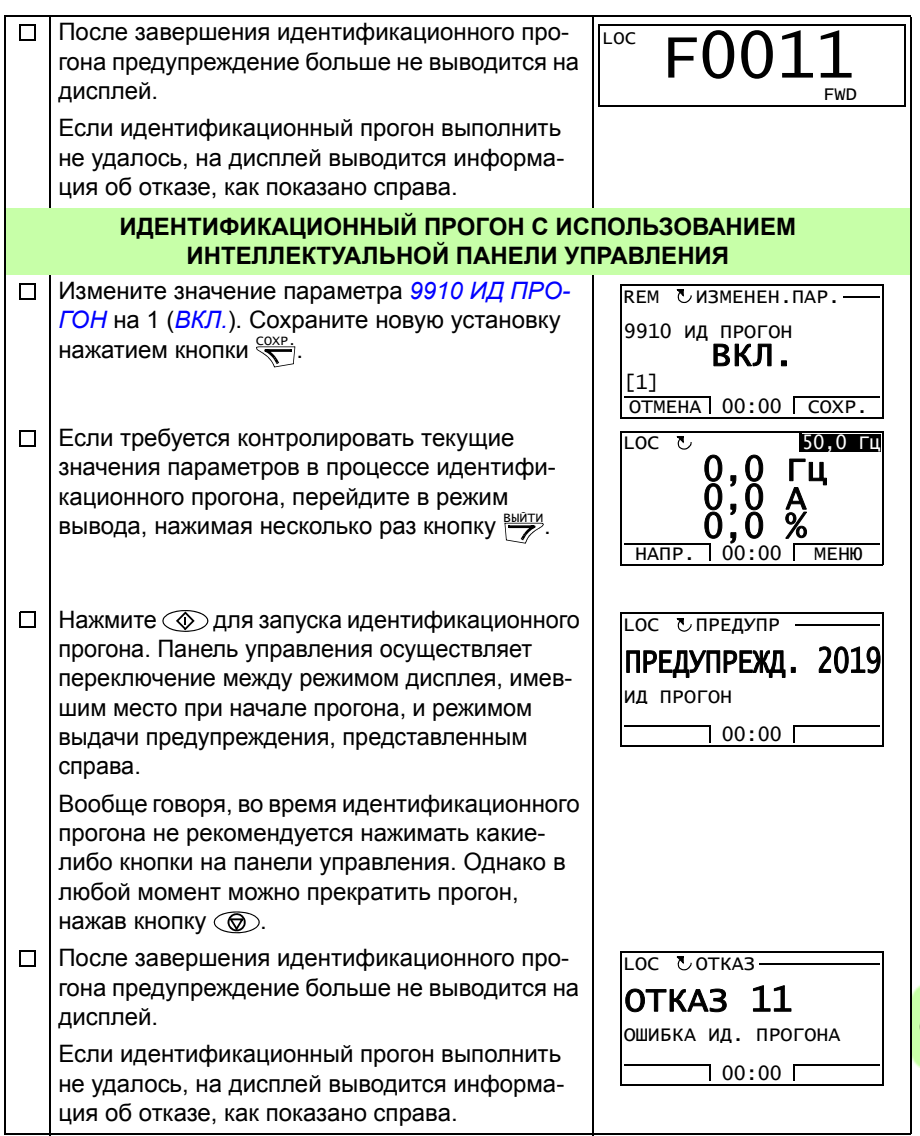

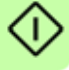

# 9

# **Панели управления**

# **Обзор содержания главы**

В главе приведено описание кнопок панелей управления, светодиодных индикаторов и полей отображения информации. В ней также содержатся указания по использованию панели для управления, контроля и изменения настроек.

# **О панелях управления**

Панель управления служит для управления приводом ACS355, считывания данных о состоянии и настройки параметров привода. Привод работает с панелями управления двух типов:

- ï Базовая панель управления (описание приведено в разделе *Базовая панель управления* на стр. *82*) обеспечивает основные средства для ввода значений параметров в ручном режиме.
- Интеллектуальная панель управления (описание приведено в разделе *Интеллектуальная панель управления* на стр. *94*) включает предварительно установленные программы (мастера) для автоматической настройки часто используемых параметров привода. Панель поддерживает соответствующий язык. Она имеет различные наборы языков.

# **Область применения**

Руководство применимо к версиям панелей и микропрограммного обеспечения панелей, указанных в приведенной ниже таблице.

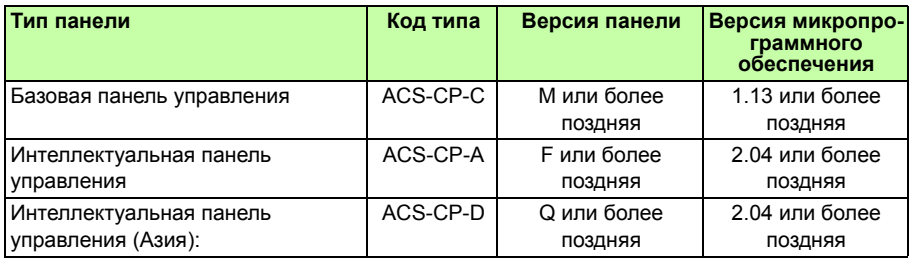

Версия панели управления указана на этикетке на обратной стороне панели. Пример этикетки и пояснение имеющихся на ней данных приведены ниже.

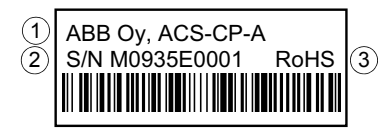

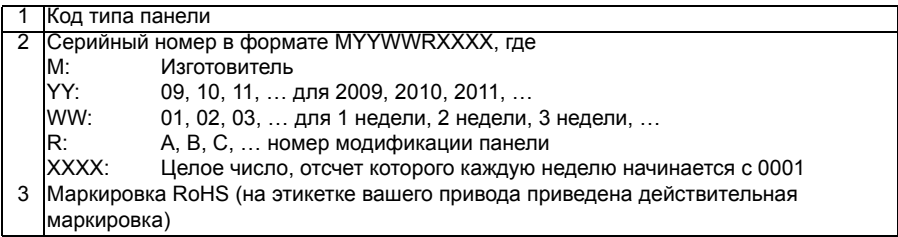

Версию микропрограммного обеспечения интеллектуальной панели управления см. на стр. *99*. Информация о базовой панели управления приведена на стр. *85*.

Сведения о языках, поддерживаемых различными интеллектуальными панелями управления — см. параметр *9901 ЯЗЫК*.

# **Базовая панель управления**

#### **Особенности**

Базовая панель управления содержит:

- цифровую панель управления с ЖК-дисплеем,
- функция копирования значения параметров можно копировать в память панели управления с целью последующего переноса в другие приводы либо для создания резервной копии данных конкретной системы.

# **Общие сведения**

В следующей таблице приведены функции кнопок и информация, отображаемая на дисплее базовой панели управления.

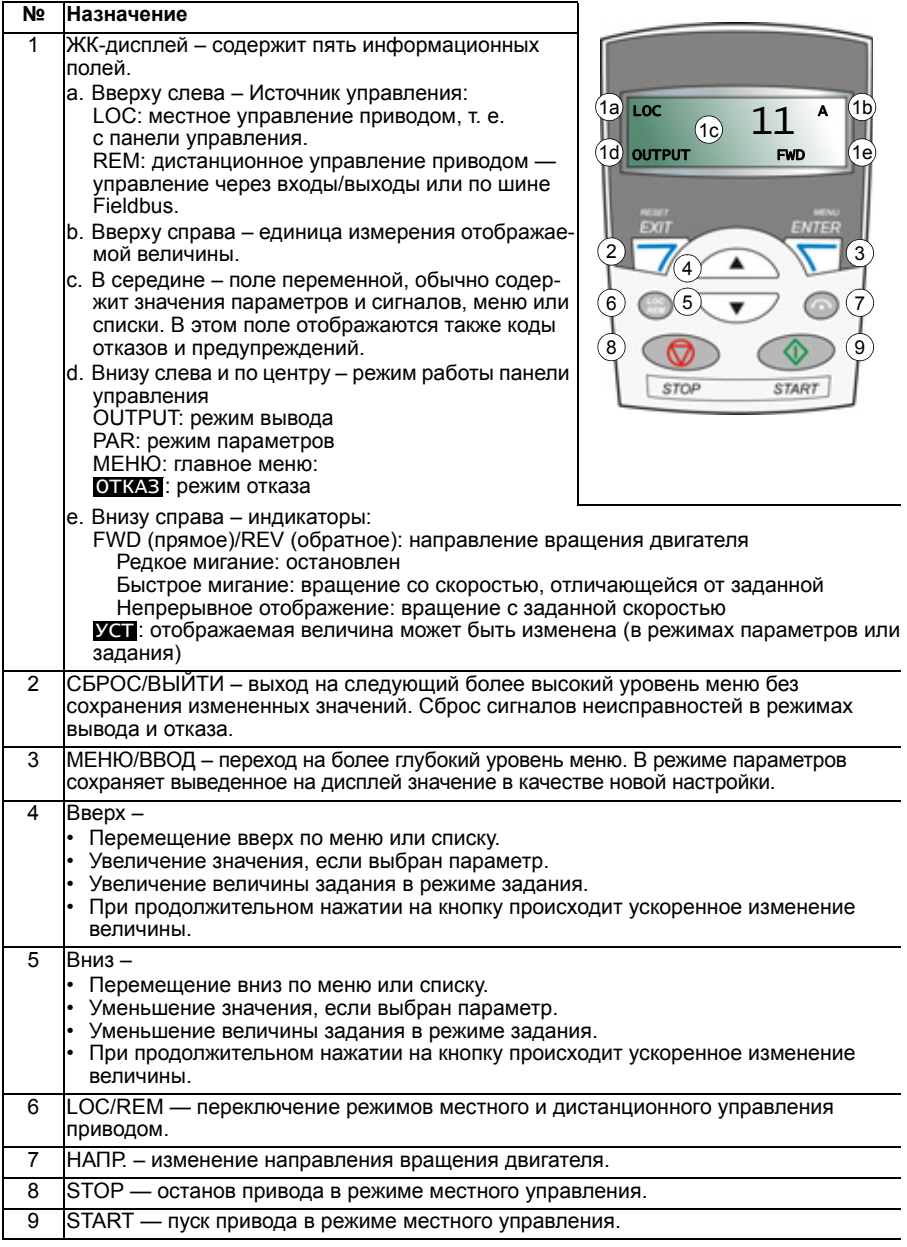

#### **Эксплуатация**

Работа с панелью управления осуществляется с помощью меню и кнопок. Выбор опции, например, режима работы или параметра, производится путем прокрутки с помощью кнопок со стрелками  $\bullet$  и  $\nabla$  до появления соответствующей опции на дисплее и последующего нажатия кнопки  $\blacktriangledown$ .

С помощью кнопки  $\overline{z}$  можно вернуться на предыдущий рабочий уровень без сохранения сделанных изменений.

Базовая панель управления имеет пять режимов работы: *Режим вывода*, *Режим задания*, *Режим параметров*, *Режим копирования* и режим отказа. В этой главе рассматривается работа в первых четырех режимах. При возникновении неисправности или появлении сигнала предупреждения панель управления автоматически переходит в режим отказа, отображая код отказа или предупреждения. Сигналы отказов или предупреждений можно сбросить в режимах вывода или отказа (см. главу *Поиск и устранение неисправностей* на стр. *401*).

После включении питания панель управления устанавливается в режим вывода; в этом режиме можно запускать или останавливать привод, изменять направление вращения двигателя, переходить из режима местного управления в режим дистанционного управления, и наоборот, а также контролировать до трех действительных значений (в данный

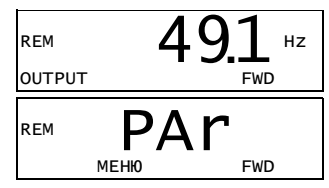

момент выводится только одно из них). Для выполнения других задач необходимо перейти в главное меню и выбрать соответствующий режим.

#### **Выполнение наиболее распространенных задач**

В приведенной ниже таблице перечислены наиболее распространенные задачи, указан режим, в котором они выполняются, и номер страницы, где подробно описаны операции для выполнения задачи.

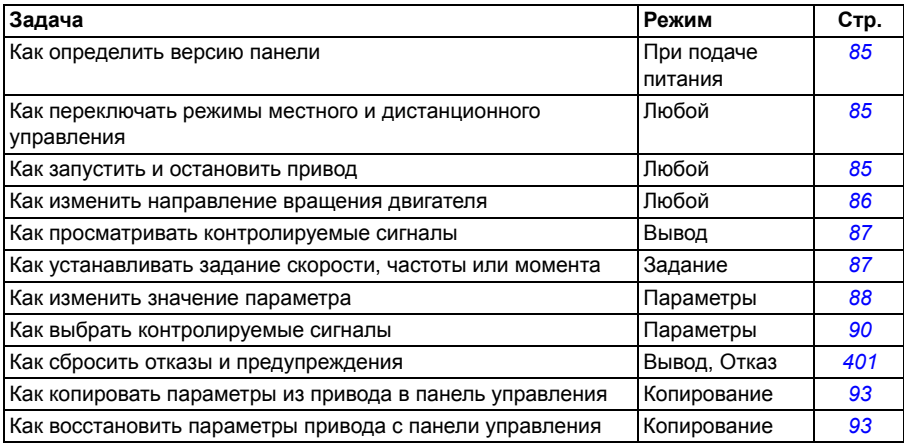

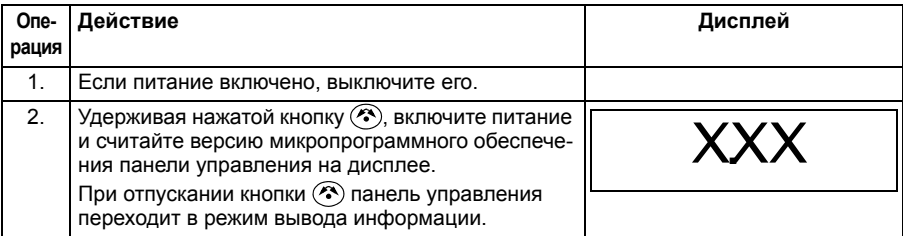

#### **Как определить версию микропрограммного обеспечения панели**

#### **Как запустить или остановить привод и как переключать режимы местного и дистанционного управления**

Пуск и останов привода и переключение местного и дистанционного управления возможны в любом режиме. Чтобы привод можно было запустить или остановить, он должен находиться в режиме местного управления.

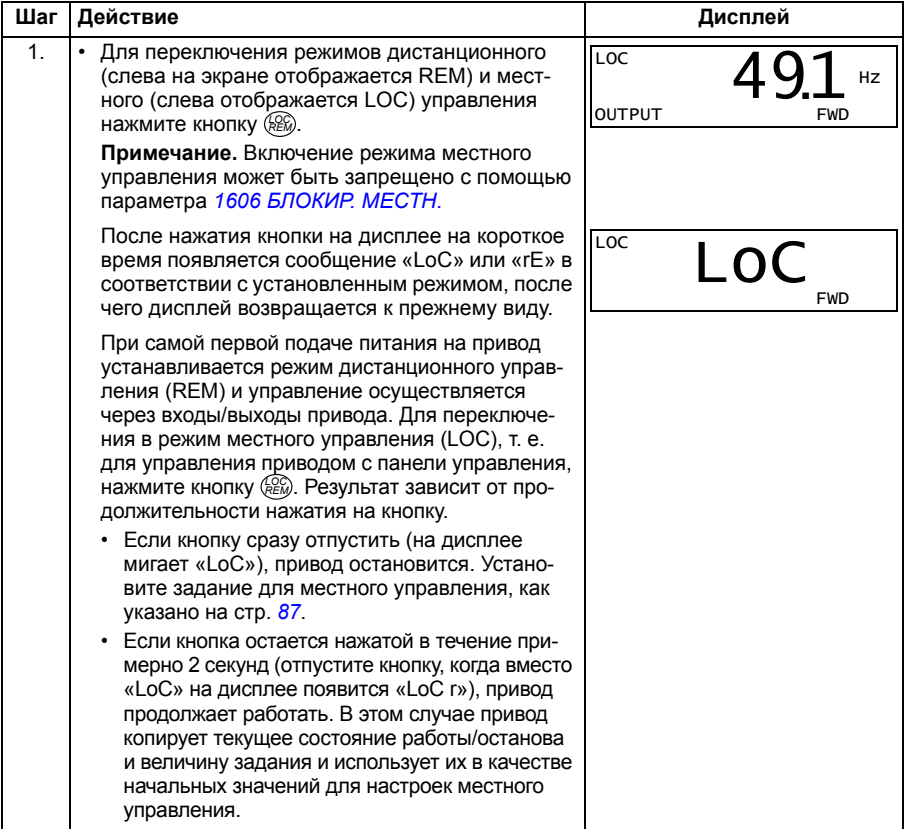

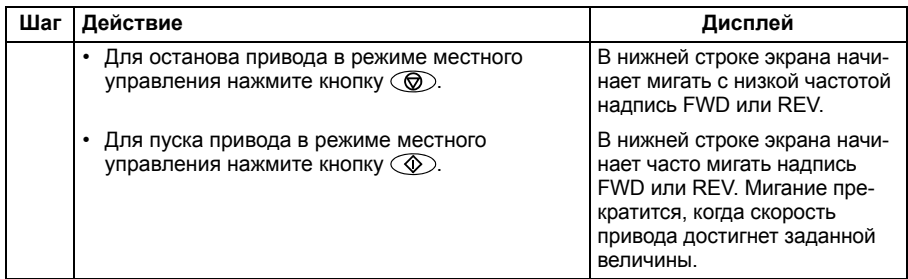

#### **Как изменить направление вращения двигателя**

Направление вращения двигателя можно изменять в любом режиме.

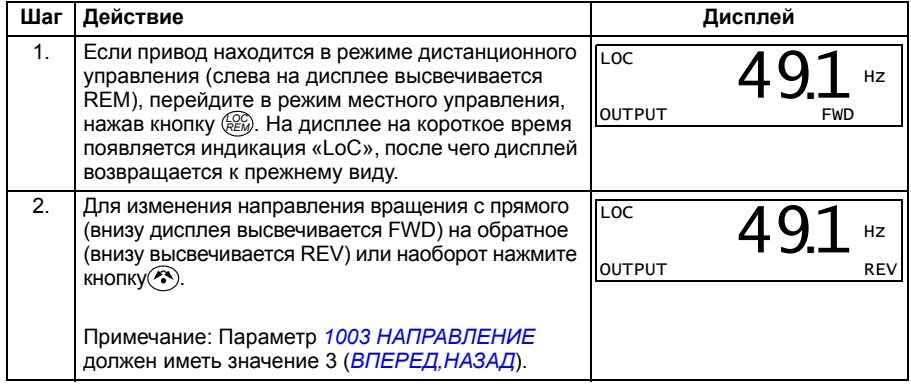

#### **Режим вывода**

В режиме вывода можно

- ï контролировать текущие значения до трех сигналов группы *01 РАБОЧИЕ ДАННЫЕ*; одновременно выводится значение одного сигнала;
- запускать, останавливать привод, изменять направление вращения и переключаться с местного на дистанционное управление, и наоборот.

Переход в режим вывода осуществляется нажатием кнопки  $\overline{\mathscr{V}}$  до тех пор, пока внизу дисплея не появится надпись OUTPUT.

На дисплее отображается значение одного сигнала группы *01 РАБОЧИЕ ДАННЫЕ*. Единица измерения указывается справа. На стр. *90* изложен порядок выбора сигналов (не более трех) для

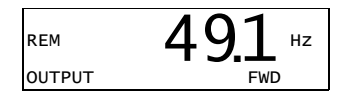

контроля в режиме вывода. В таблице ниже показано, как просматривать их поочередно.

#### Как просматривать контролируемые сигналы

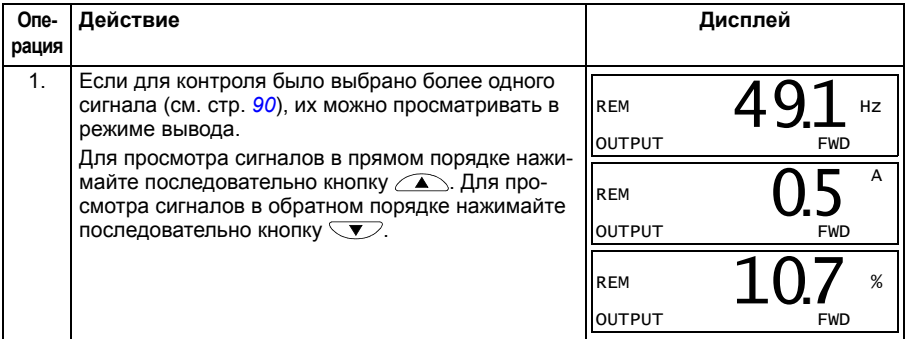

#### **• Режим задания**

В режиме задания вы можете:

- устанавливать задание скорости, частоты или момента,
- запускать, останавливать привод, изменять направление вращения и переключаться с местного на дистанционное управление, и наоборот.

#### Как устанавливать задание скорости, частоты или момента

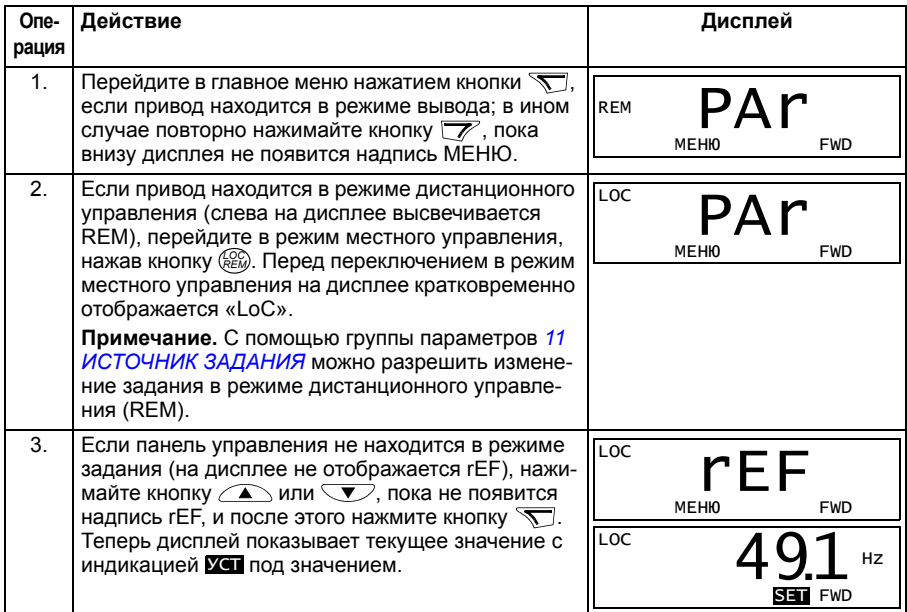

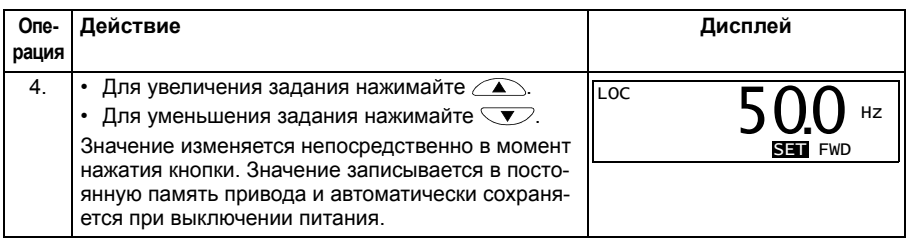

#### Режим параметров п

В режиме параметров можно

- просматривать и изменять значения параметров,
- выбирать и изменять сигналы, отображаемые на дисплее в режиме вывода,
- запускать, останавливать привод, изменять направление вращения и переключаться с местного на дистанционное управление, и наоборот.

#### Как выбрать параметр и изменить его значение

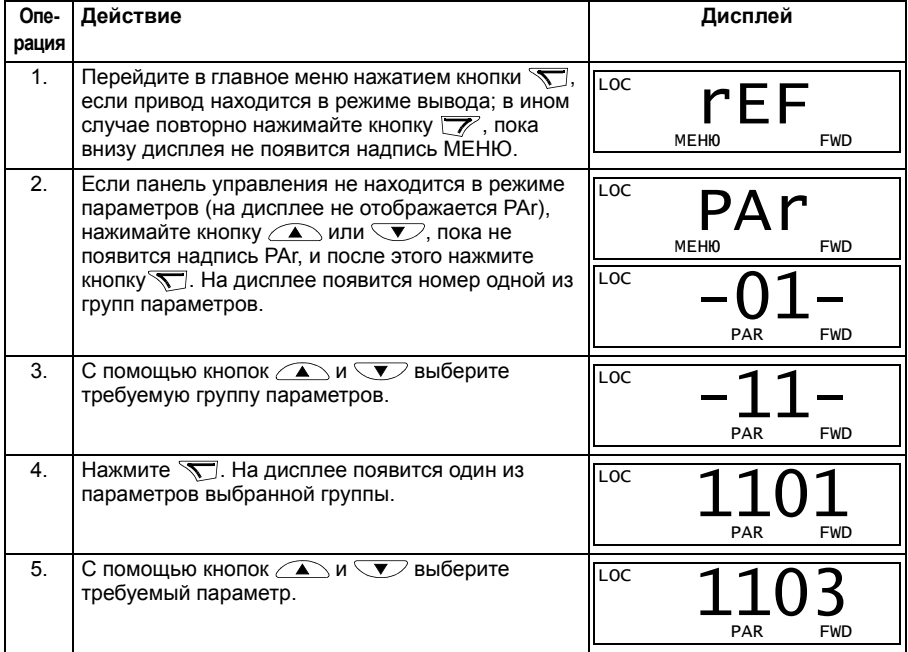

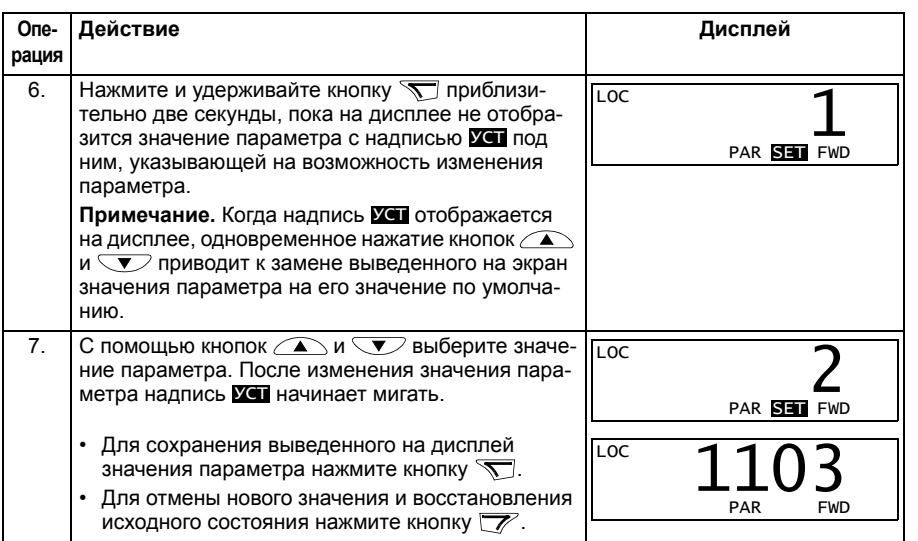

# **Как выбрать контролируемые сигналы**

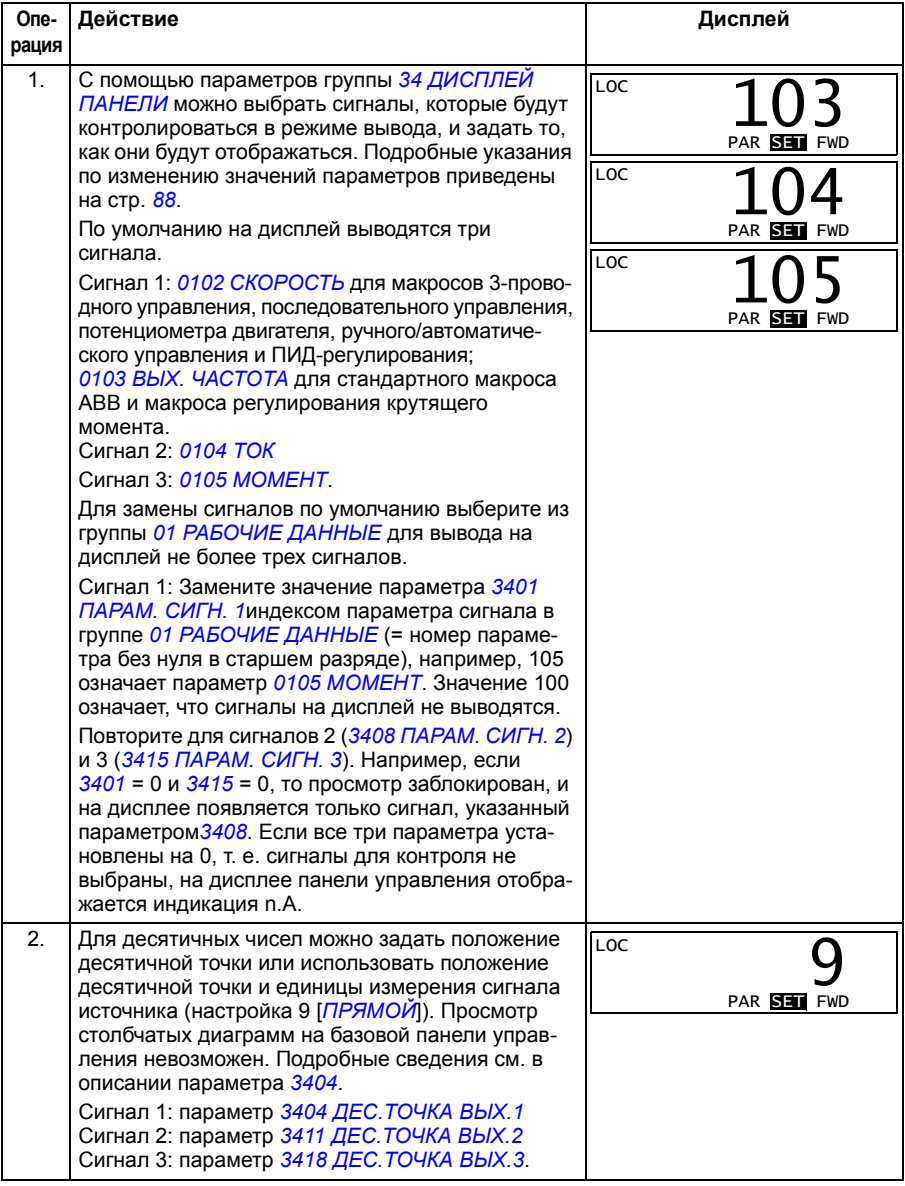

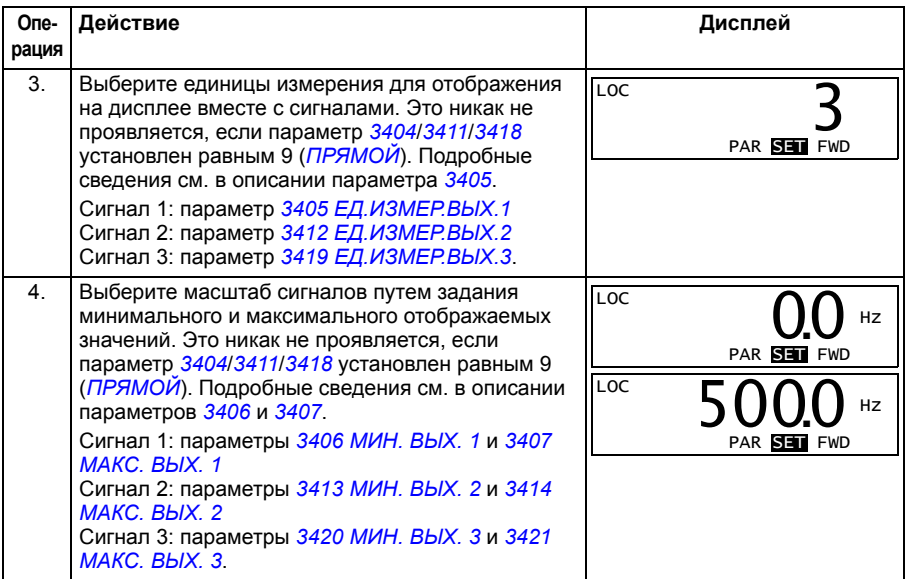

#### **Режим копирования**

Базовая панель управления позволяет сохранять полный набор параметров привода и до трех наборов параметров пользователя. Загрузка и выгрузка возможны в режиме местного управления. Память панели управления является энергонезависимой.

Режим копирования позволяет выполнять следующие операции.

- Копирование всех параметров из привода в панель управления (uL загрузка в панель). Эта операция охватывает все заданные пользователем наборы параметров и внутренние параметры (не изменяемые пользователем), в том числе полученные при идентификационном прогоне двигателя.
- Восстановление полного набора параметров в приводе из панели управления (dL A - загрузить все). При этом в привод записываются все параметры, включая параметры двигателя, не изменяемые пользователем. Данная операция не включает наборы параметров пользователя.

**Примечание.** Используйте эту операцию только для восстановления конфигурации привода либо для загрузки параметров в системы, идентичные исходной.

• Копирование частичного набора параметров из панели управления в привод (dL P – загрузить частично). Частичный набор параметров не включает наборы параметров пользователя, внутренние параметры двигателя, параметры *9905*…*9909*, *1605*, *1607*, *5201*, параметры групп *51 ДОП.МОДУЛЬ СВЯЗИ* и *53 ПРОТОКОЛ EFB*.

#### *92 Панели управления*

Исходный и загружаемый приводы и типоразмеры их двигателей не обязательно должны быть идентичными.

Копирование параметров набора 1 пользователя из панели управления в привод (dL u1 – загрузить набор 1 параметров пользователя). Набор пользователя включает параметры группы *99 НАЧАЛЬНЫЕ УСТ-КИ* и внутренние параметры двигателя.

Эта функция отображается в меню только в том случае, если набор 1 параметров пользователя был сначала сохранен с помощью параметра *9902 ПРИКЛ. МАКРОС* (см. раздел *Макросы пользователя* на стр. *131*), а затем загружен в панель управления.

- Копирование параметров набора 2 пользователя из панели управления в привод (dL u2 – загрузить набор 2 параметров пользователя). Аналогично dL 1 – загрузить набор 1 пользователя (см. выше).
- Копирование параметров набора 3 пользователя из панели управления в привод (dL u3 – загрузить набор 3 параметров пользователя). Аналогично dL 1 – загрузить набор 1 пользователя (см. выше).
- Пуск, останов привода, изменение направления вращения и переключение с местного на дистанционное управление и наоборот.

#### Как выполнять выгрузку и загрузку параметров

Возможные функции выгрузки и загрузки параметров рассмотрены выше. Обратите внимание на то, что выгрузка и загрузка параметров должны выполняться тогда, когда привод находится в режиме местного управления.

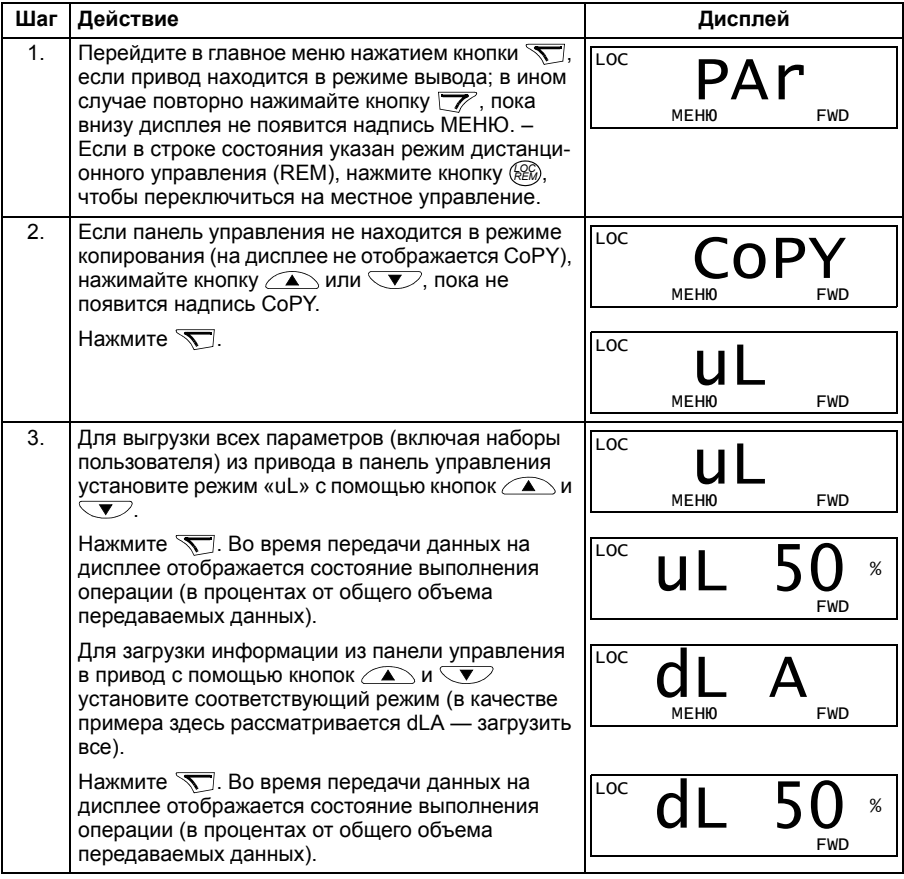

#### Коды предупреждений на базовой панели управления

Кроме сигналов отказов и предупреждений, формируемых приводом (см. главу Поиск и устранение неисправностей на стр. 401), базовая панель управления выдает собственные сигналы предупреждения с кодами в формате А5ххх. Список аварийных сигналов и их описание приведены в разделе Предупреждения, формируемые базовой панелью управления на стр. 407.

# **Интеллектуальная панель управления**

#### **• Особенности**

Основные особенности интеллектуальной панели управления:

- алфавитно-цифровая панель управления с ЖК-дисплеем,
- выбор языка для вывода информации на дисплей,
- мастер запуска для упрощения ввода привода в эксплуатацию
- $\cdot$  функция копирования значения параметров можно копировать в память панели управления с целью последующего переноса в другие приводы либо для создания резервной копии данных конкретной системы.
- функция контекстно-зависимой справки,
- часы реального времени.

# **Общие сведения**

В следующей таблице приведены функции кнопок и информация, отображаемая на дисплее интеллектуальной панели управления.

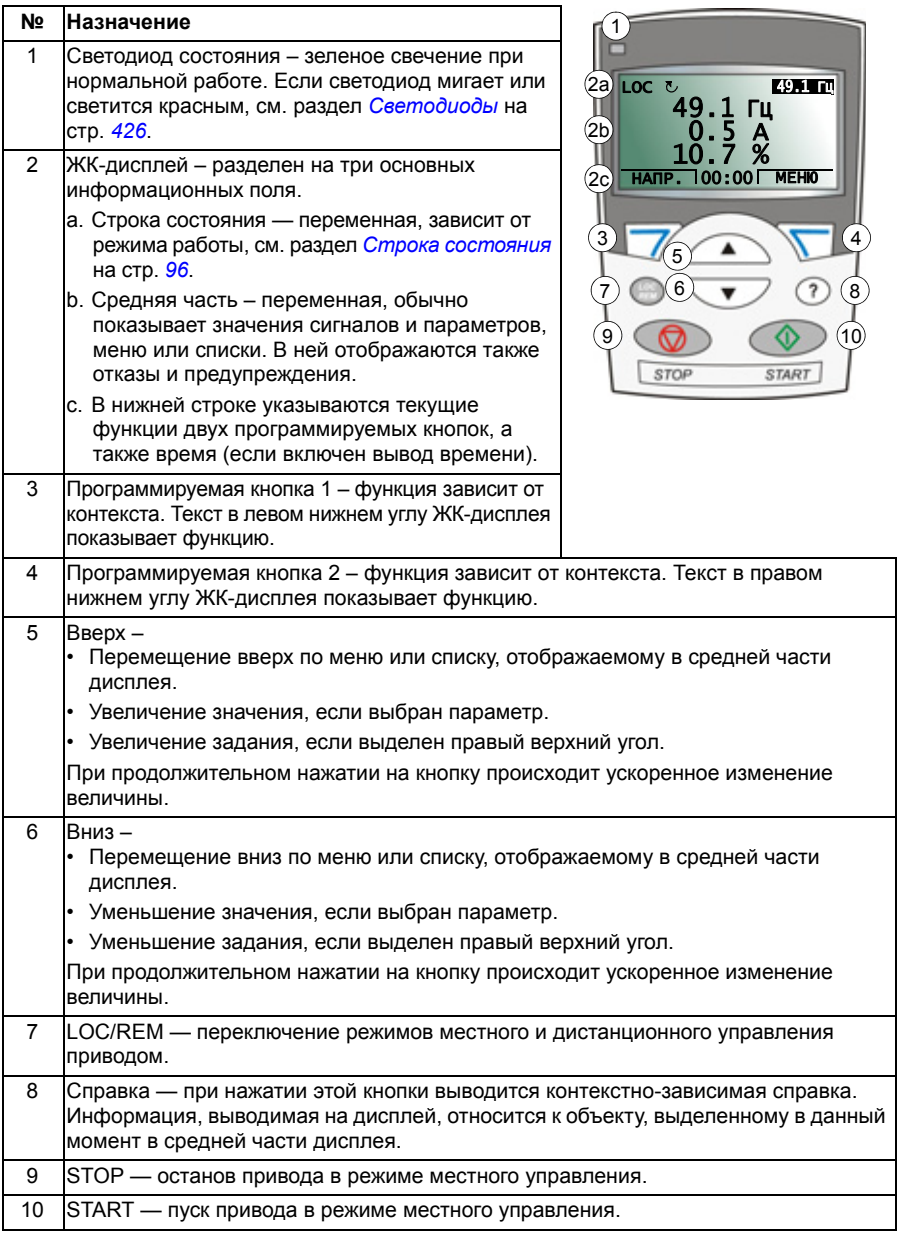

#### Строка состояния

Верхняя строка ЖК-дисплея содержит основную информацию о состоянии привода.

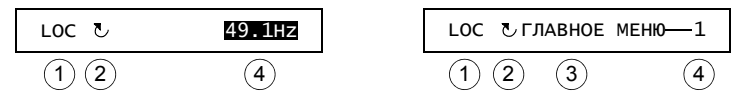

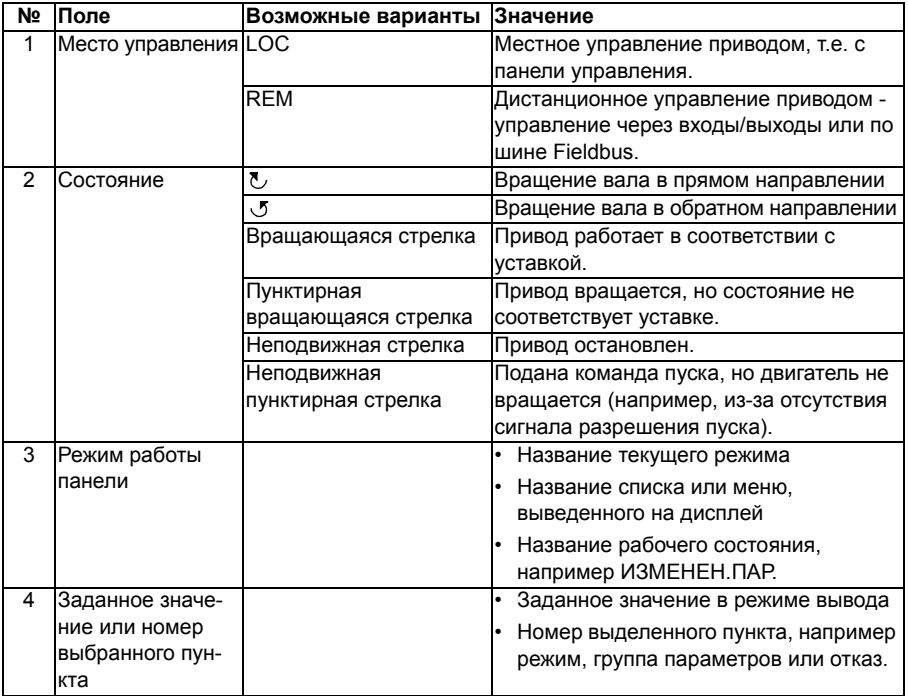

# Эксплуатация

Работа с панелью управления осуществляется с помощью меню и кнопок. Среди кнопок имеются две программируемые контекстно-зависимые кнопки, текущие функции которых указывает текст, выводимый на дисплей над каждой из кнопок.

Выбор опции, например режима работы или параметра, осуществляется путем прокрутки с помощью кнопок со стрелками (A) и  $\nabla$  до выделения опции на дисплее (в негативном изображении) и последующего нажатия соответствующей программируемой кнопки. Правая программируемая кнопка  $\overline{\mathcal{F}}$  обычно служит для входа в режим, принятия варианта выбора или сохранения изменений. Левая программируемая кнопка  $\overline{z}$  используется для отмены сделанных изменений и возврата на предыдущий уровень работы.

Интеллектуальная панель управления имеет девять режимов работы: *Режим вывода*, *Режим параметров*, *Режим мастеров*, *Режим измененных параметров*, *Режим журнала отказов*, *Режим времени и даты*, *Режим копирования параметров*, *Режим настройки входов/выходов* и режим отказа. В этой главе рассматривается работа в первых восьми режимах. При возникновении неисправности или появлении предупреждения панель управления автоматически переходит в режим отказа, отображая неисправность или предупреждение. Сигналы отказов или предупреждений можно сбросить в режимах вывода или отказа (см. главу *Поиск и устранение неисправностей* на стр. *401*).

В исходном состоянии панель находится в режиме Output (Вывод), в этом режиме можно запускать, останавливать привод, изменять направление вращения, переключать режимы местного и дистанционного управления, изменять задание и контролировать до трех действительных значений.

Для выполнения других задач необходимо перейти в главное меню и выбрать в меню соответствующий режим. Строка состояния (см. раздел *Строка состояния* на стр. *96*) показывает название текущего меню, режима, пункта или состояния.

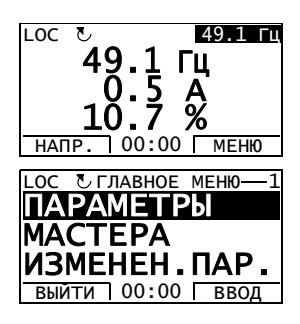

#### **Как выполняются наиболее распространенные задачи**

В приведенной ниже таблице перечислены наиболее распространенные задачи, указан режим, в котором они выполняются, и номер страницы, где подробно описаны операции для выполнения задачи.

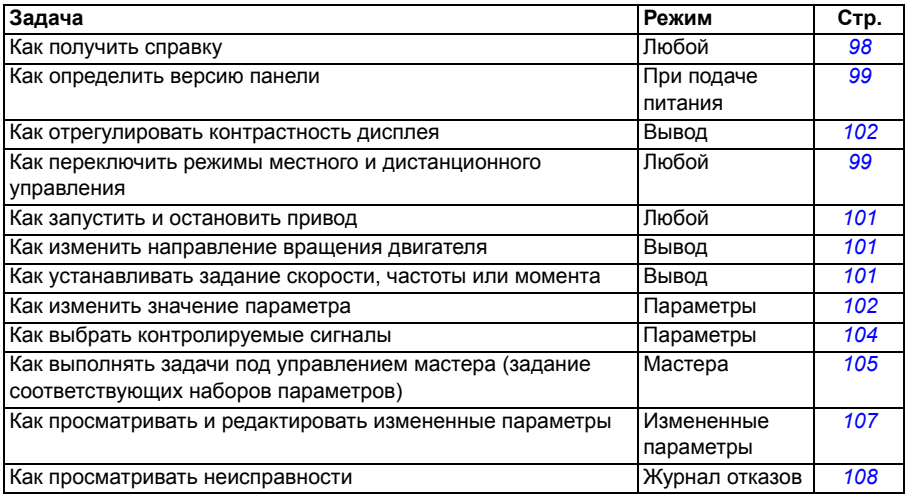

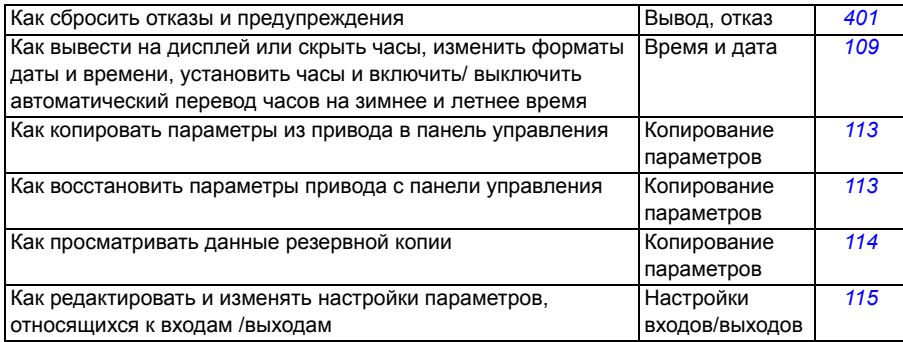

## **Как получить справку**

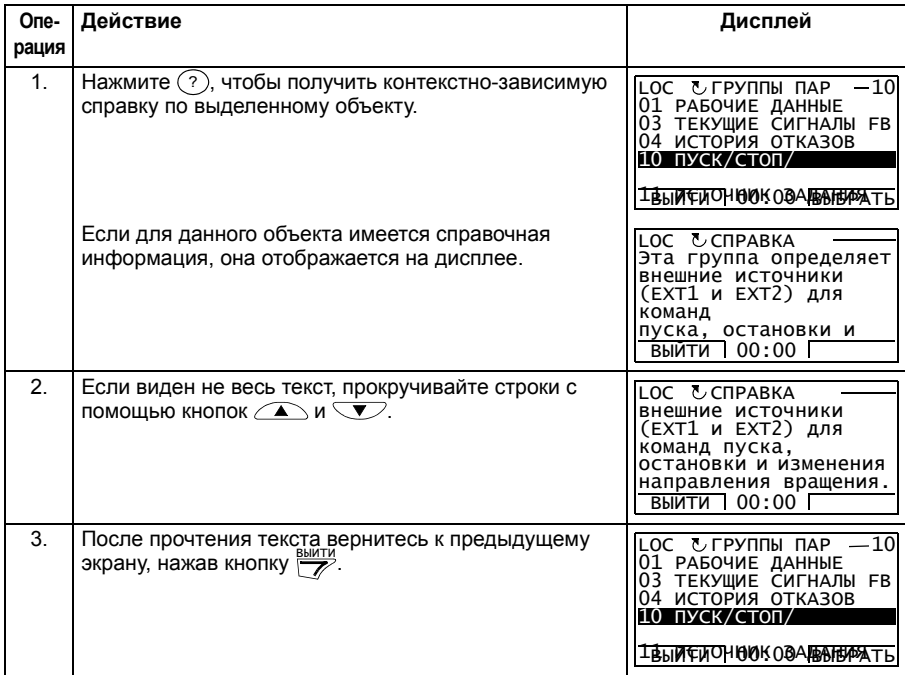

#### **Как определить версию панели управления**

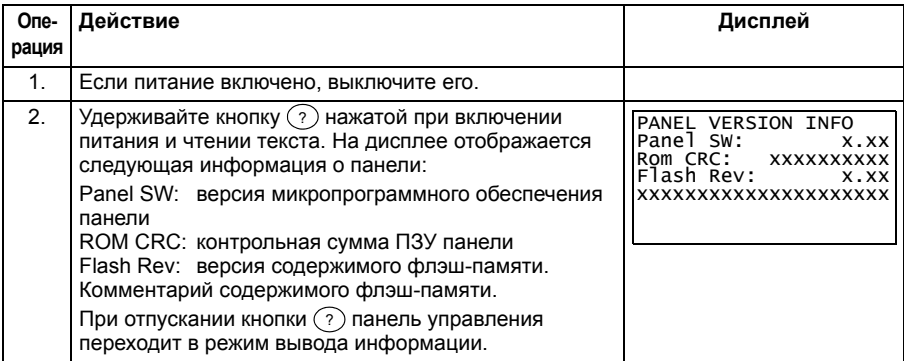

#### **Как запустить или остановить привод и как переключать режимы местного и дистанционного управления**

Пуск и останов привода и переключение местного и дистанционного управления возможны в любом режиме. Чтобы привод можно было запустить или остановить, он должен находиться в режиме местного управления.

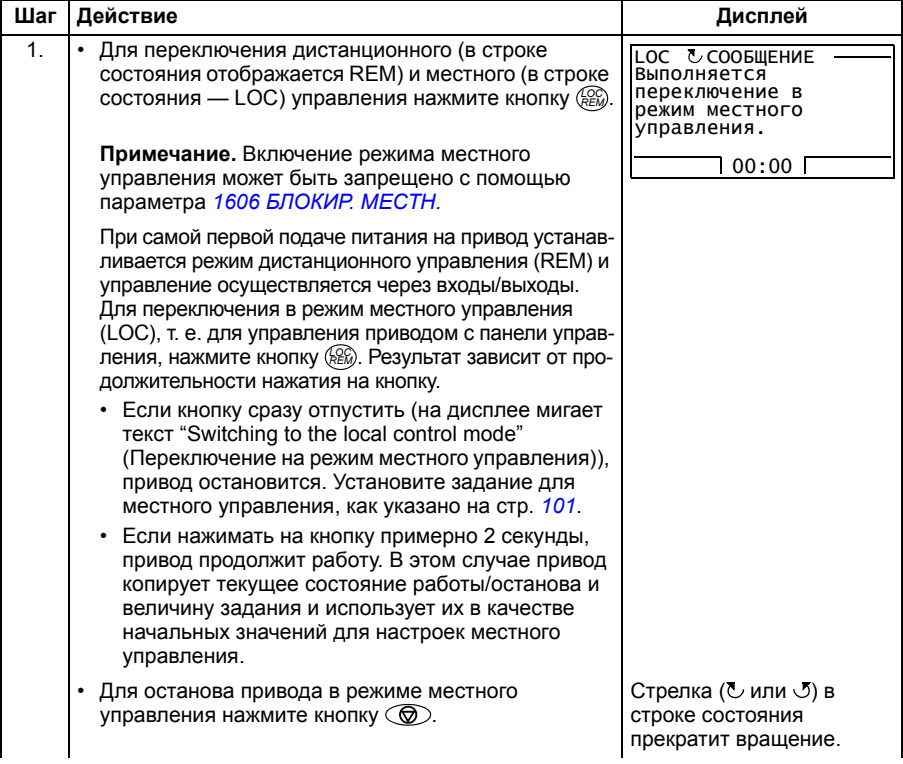

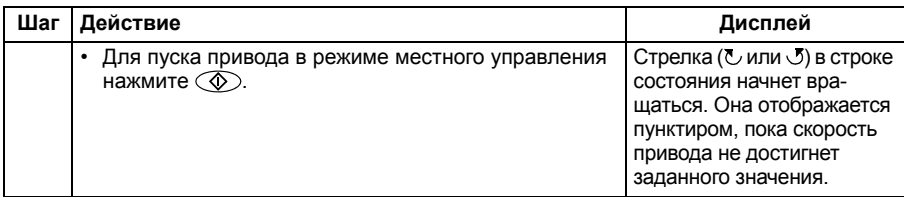

#### **режим вывода**

В режиме вывода вы можете:

- ï контролировать до трех текущих значений сигналов группы *01 РАБОЧИЕ ДАННЫЕ*,
- изменять направление вращения двигателя,
- устанавливать задание скорости, частоты или момента,
- регулировать контрастность дисплея,
- запускать, останавливать привод, изменять направление вращения и переключаться с местного на дистанционное управление, и наоборот.

Переход в режим вывода осуществляется нажатием кнопки <u>рыйти</u> несколько раз.

В верхнем правом углу дисплея отображается заданное значение. Средняя часть может быть сконфигурирована для отображения до трех значений сигналов или столбцо-

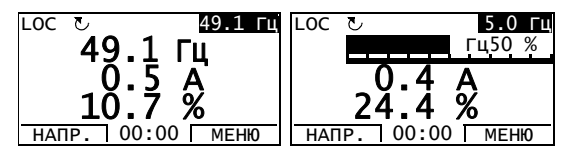

вых диаграмм. Если на дисплей выводятся только один или два сигнала, номер и название каждого сигнала, отображаемого на дисплее, добавляются к значению или столбцовому графику. На стр. *104* показано, как выбирать и модифицировать контролируемые сигналы.

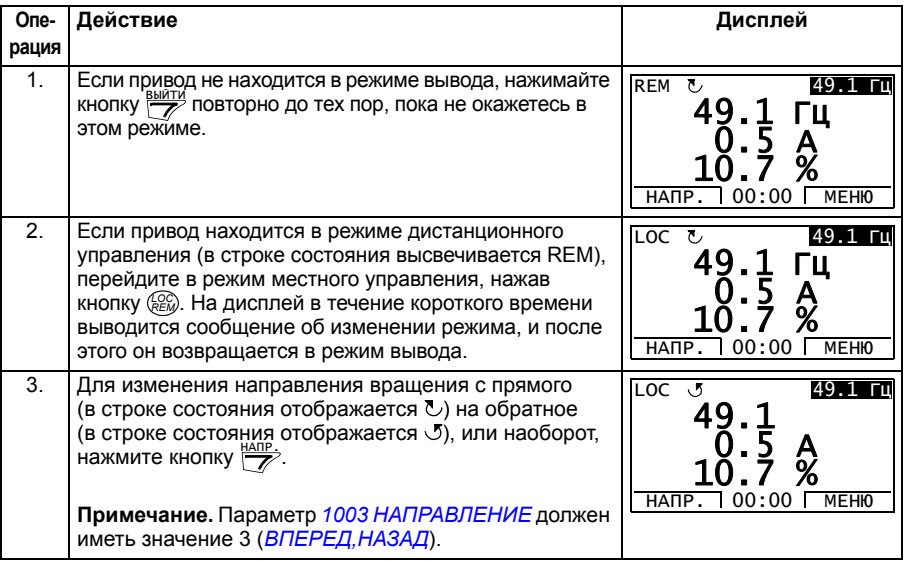

## **Как изменить направление вращения двигателя**

#### **Как устанавливать задание скорости, частоты или момента**

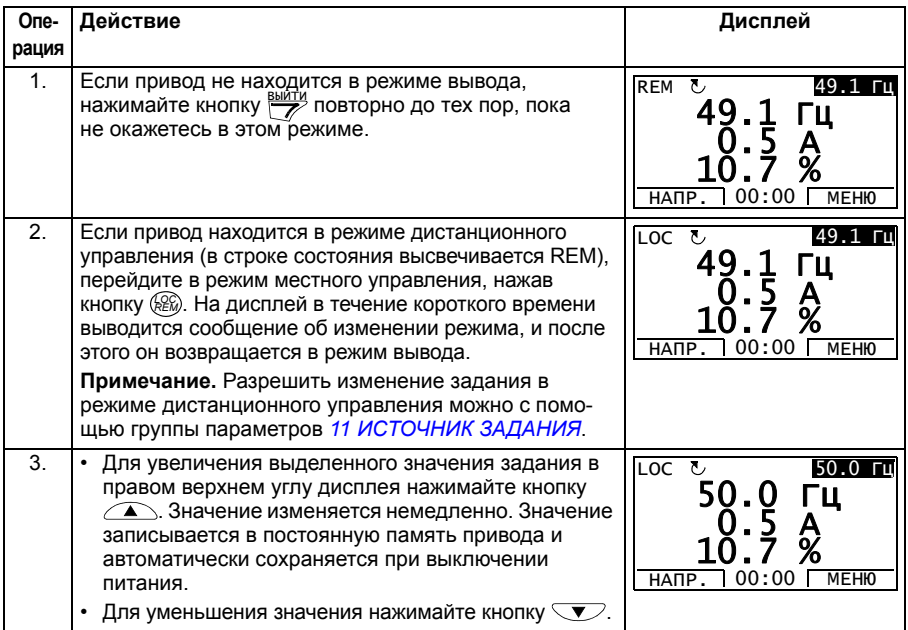

#### Регулировка контрастности дисплея

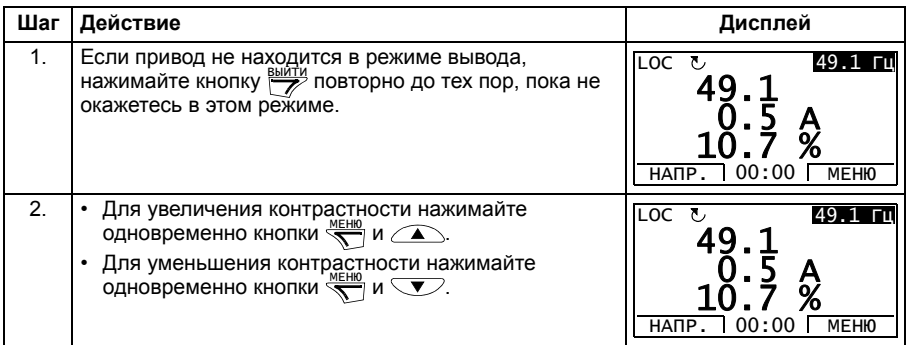

#### **• Режим параметров**

В режиме параметров вы можете

- просматривать и изменять значения параметров,
- запускать, останавливать привод, изменять направление вращения и переключаться с местного на дистанционное управление, и наоборот.

#### Как выбрать параметр и изменить его значение

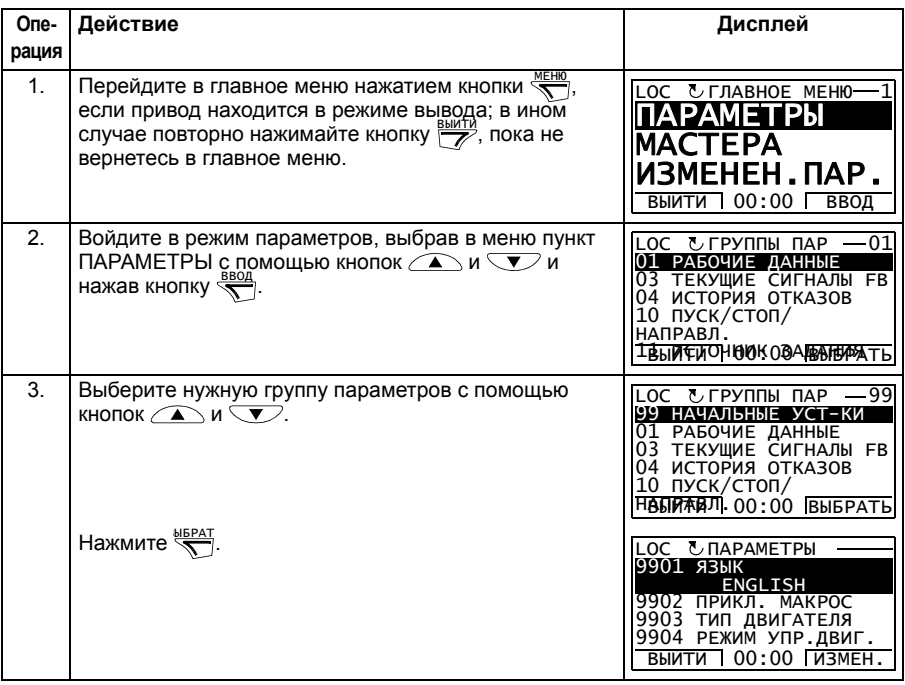

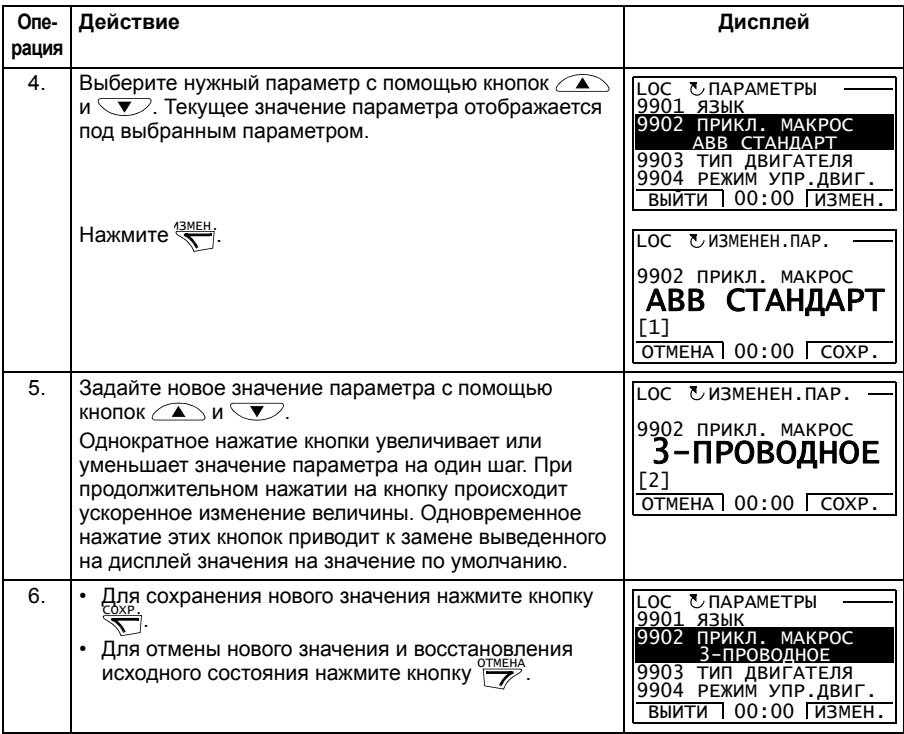

# **Как выбрать контролируемые сигналы**

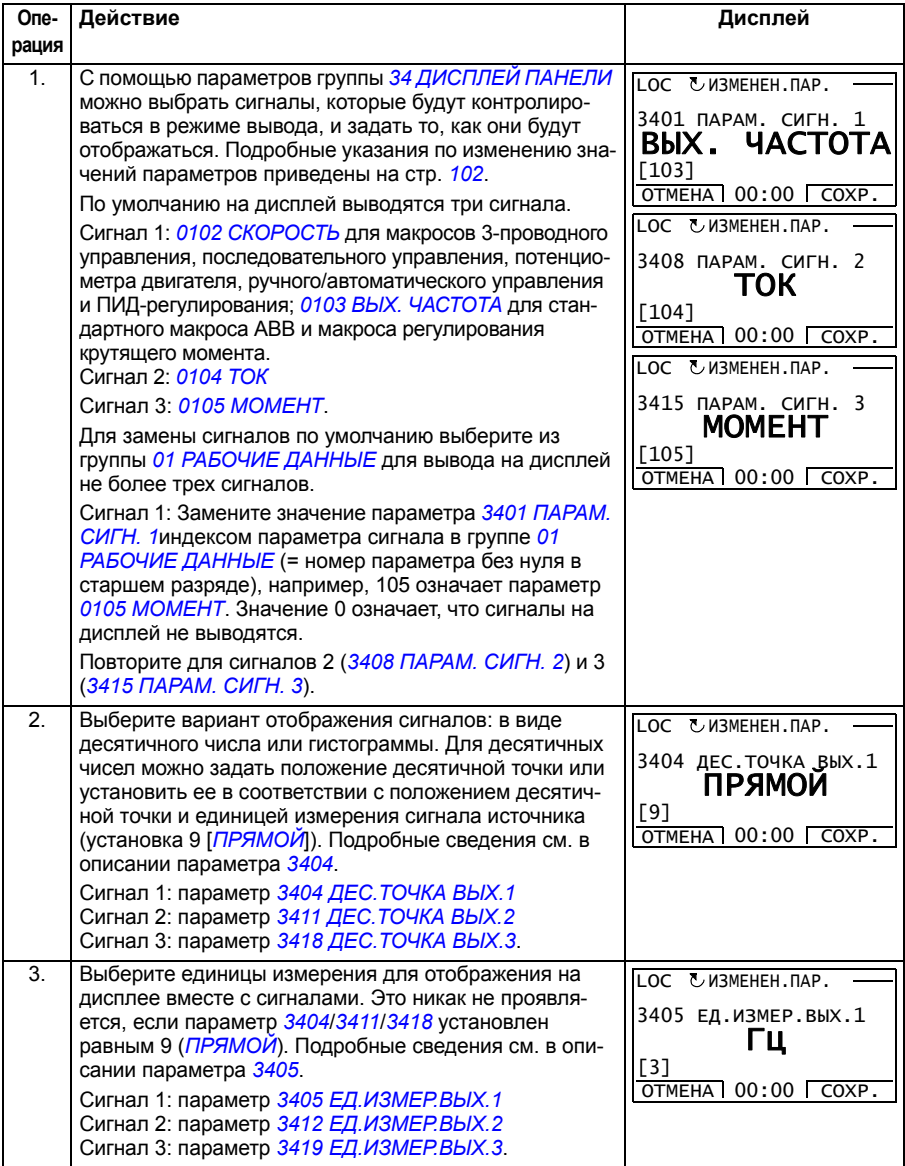

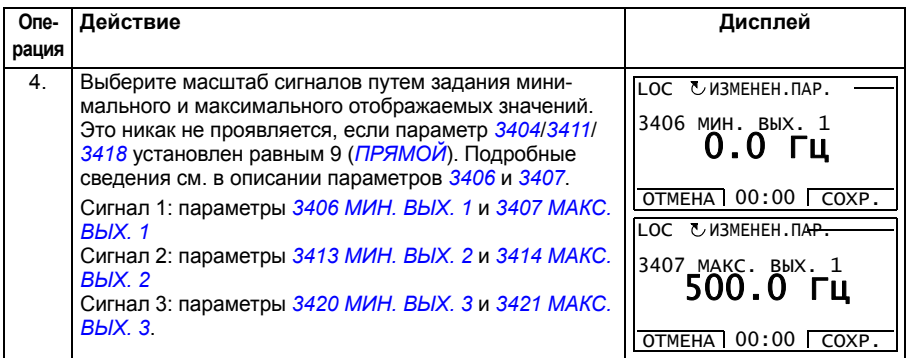

#### **Режим мастеров**

При первом включении питания привода мастер запуска помогает выполнить установку основных параметров. Программа мастера запуска разделена на отдельные программы мастеров, каждая из которых отвечает за установку определенного набора параметров, например за установку параметров двигателя или за настройку ПИД-регулятора. Программа мастера запуска активизирует программы мастеров последовательно, одну за другой. Возможно также независимое использование мастеров. Более подробные сведения о задачах, выполняемых мастерами, приведены в разделе *Мастер запуска* на стр. *133*.

В режиме мастеров можно

- использовать программы мастеров для управления установкой набора основных параметров,
- запускать, останавливать привод, изменять направление вращения и переключаться с местного на дистанционное управление, и наоборот.

#### **Как использовать программу-мастер**

В следующей таблице приведена последовательность основных операций, выполняемых при работе с программами-мастерами. В качестве примера рассматривается работа мастера установки параметров двигателя.

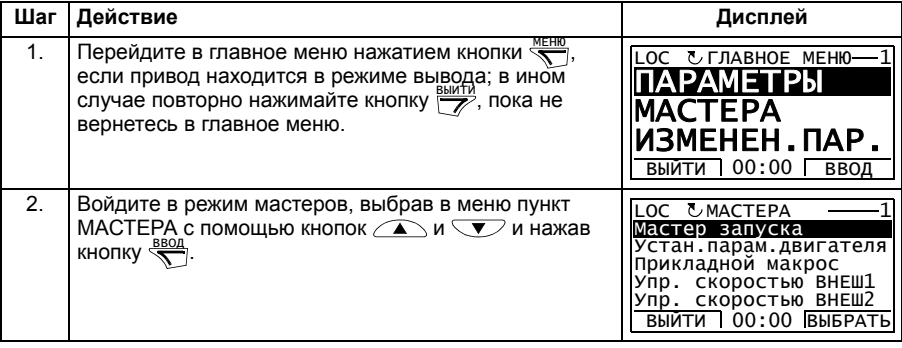

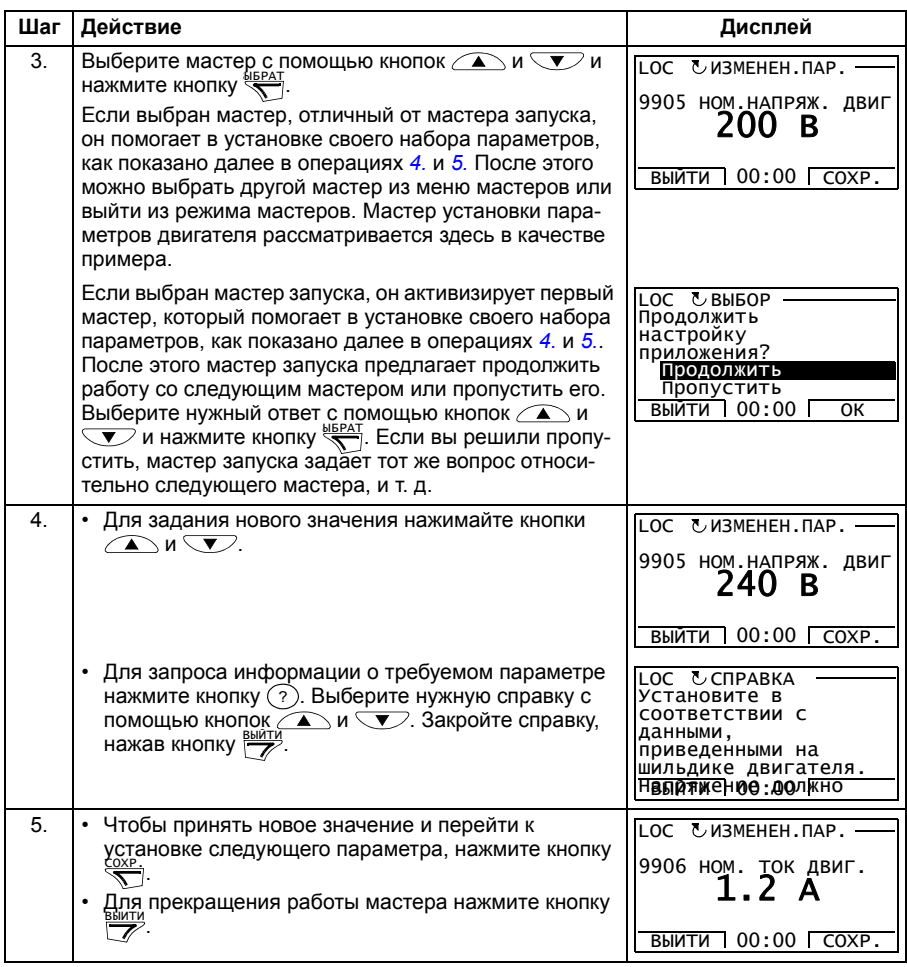

#### **• Режим измененных параметров**

В режиме измененных параметров можно

- просмотреть список всех параметров, значения которых были изменены по сравнению со значениями по умолчанию в макросе,
- изменять эти параметры,
- запускать, останавливать привод, изменять направление вращения и переключаться с местного на дистанционное управление, и наоборот.

#### Как просматривать и редактировать измененные параметры

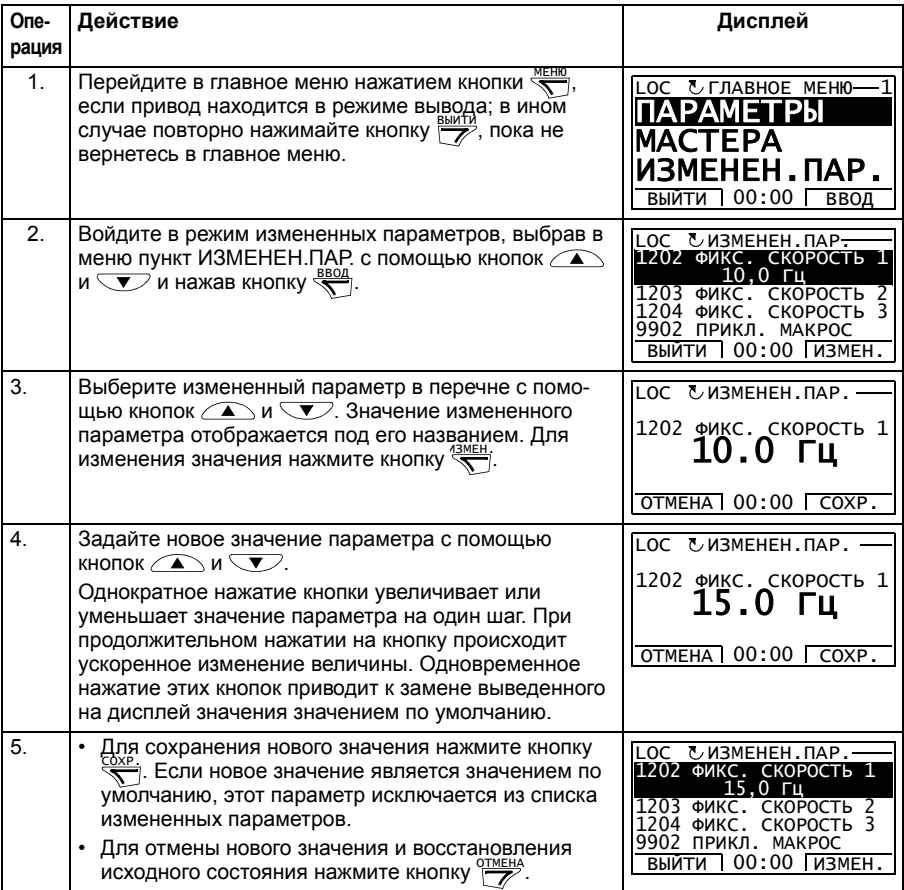

#### **Режим журнала отказов**

В режиме журнала отказов можно

- просматривать историю отказов привода, включающую до десяти отказов (после выключения питания в памяти сохраняются данные только трех последних отказов),
- получить подробную информацию о трех последних отказах (после выключения питания в памяти сохраняется детальная информация только о самом последнем отказе),
- получать справочную информацию о неисправностях,
- запускать, останавливать привод, изменять направление вращения и переключаться с местного на дистанционное управление, и наоборот.

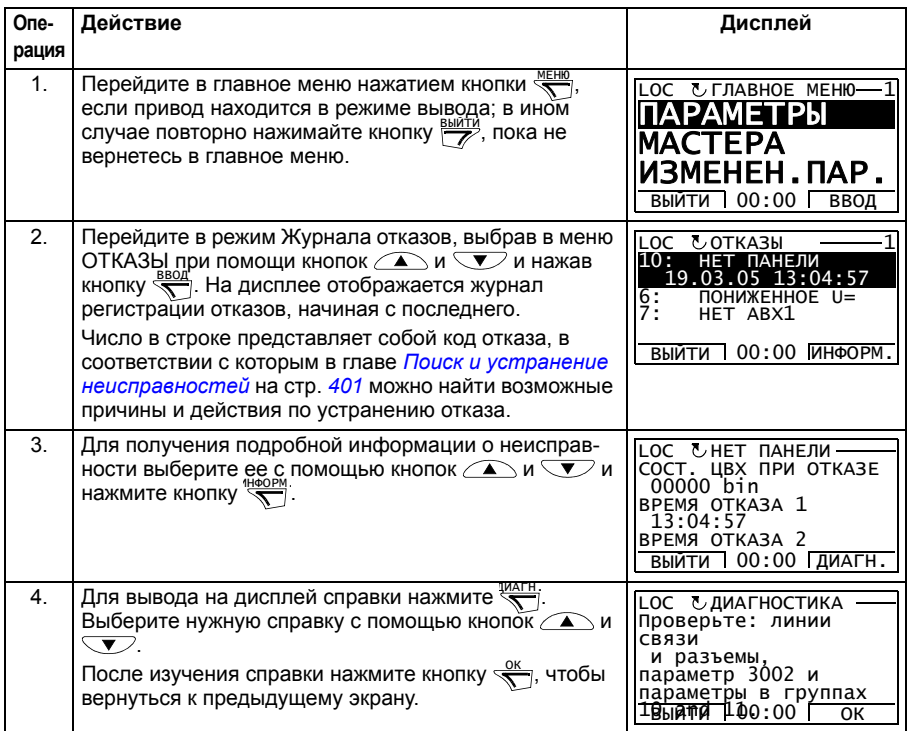

#### **Как просматривать отказы**
#### **Режим времени и даты**

В режиме даты и времени вы можете:

- вывести на дисплей или скрыть часы.
- изменить форматы отображения даты и времени,
- установить дату и время,
- разрешить или запретить автоматический перевод часов на летнее и зимнее время,
- запускать, останавливать привод, изменять направление вращения и переключаться с местного на дистанционное управление, и наоборот.

Интеллектуальная панель управления снабжена аккумулятором для работы часов, когда на панель не поступает питание от привода.

#### **Как вывести на дисплей или скрыть часы, изменить форматы вывода данных, установить дату и время, разрешить или запретить перевод часов на зимнее и летнее время**

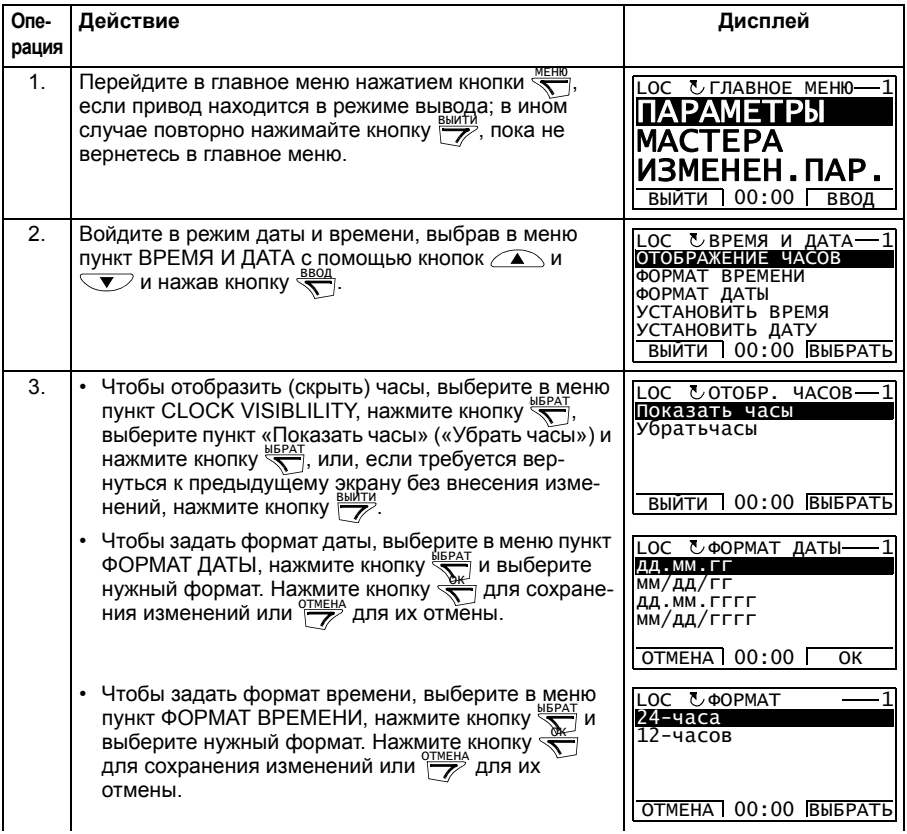

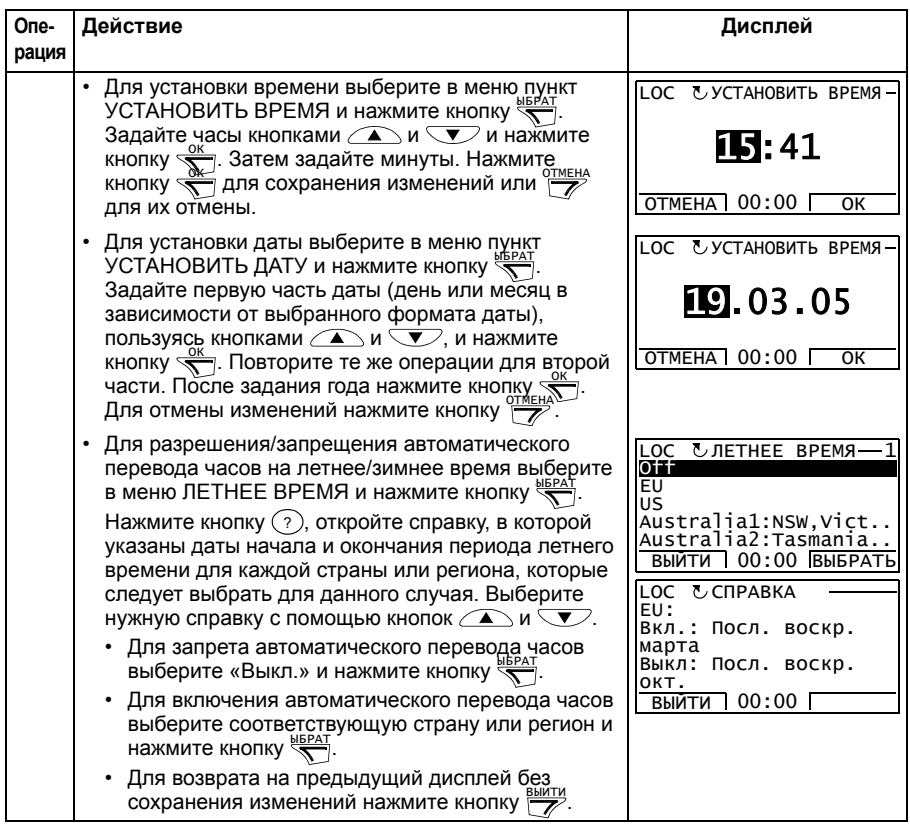

#### **Режим копирования параметров**

Режим резервного копирования параметров используется для передачи параметров из одного привода в другой или для создания резервной копии параметров привода. При загрузке в панель управления все параметры привода, в том числе до трех наборов параметров пользователя, сохраняются в интеллектуальной панели управления. Полный набор параметров, неполный набор параметров (для приложения) и наборы пользователя можно затем загрузить в другой или в исходный привод с панели управления. Загрузка и выгрузка возможны в режиме местного управления.

В панели управления используется энергонезависимая память, поэтому сохранность информации не зависит от состояния аккумулятора панели.

В режиме копирования параметров возможно

- Копирование всех параметров из привода в панель управления (ВЫГРУЗИТЬ В ПАНЕЛЬ). Эта операция охватывает все заданные пользователем наборы параметров и внутренние параметры (не изменяемые пользователем), в том числе полученные при идентификационном прогоне двигателя.
- Просмотр данных резервной копии, которая хранится в панели управления, с помощью операции ВЫГРУЗИТЬ В ПАНЕЛЬ (КОПИР. ИНФОРМ.). Эта информация включает, например, тип и номинальные характеристики привода, данные которого копировались. Эти данные полезно проверить при подготовке копирования параметров в другой привод (операция ЗАГРУЗИТЬ В ПРИВОД ПОЛНЫЙ НАБОР ПАРАМЕТРОВ), чтобы обеспечить соответствие.
- Восстановление полного набора параметров в приводе из панели управления (ЗАГРУЗИТЬ В ПРИВОД). При этом в привод записываются все параметры, включая параметры двигателя, не изменяемые пользователем. Данная операция не включает наборы параметров пользователя.

**Примечание.** Используйте эту функцию только для восстановления конфигурации привода либо для загрузки параметров в системы, идентичные исходной.

Копирование частичного набора параметров (части полного набора) из панели управления в привод (ЗАГРУЗИТЬ МАКРОС). Частичный набор параметров не включает наборы параметров пользователя, внутренние параметры двигателя, параметры *9905*…*9909*, *1605*, *1607*, *5201*, параметры групп *51 ДОП.МОДУЛЬ СВЯЗИ* и *53 ПРОТОКОЛ EFB*.

Исходный и загружаемый приводы и типоразмеры их двигателей не обязательно должны быть идентичными.

• Копирование параметров набора 1 пользователя из панели управления в привод (ЗАГР.НАБОР.ПОЛЬЗ.1). Набор пользователя включает параметры группы *99 НАЧАЛЬНЫЕ УСТ-КИ* и внутренние параметры двигателя.

Эта функция отображается в меню только в том случае, если набор параметров пользователя 1 был вначале сохранен с помощью параметра *9902 ПРИКЛ. МАКРОС* (см. раздел *макросы пользователя* на стр. *131*) и затем передан в панель управления с использованием операции ВЫГРУЗИТЬ В ПАНЕЛЬ.

#### *112 Панели управления*

- Копирование параметров набора 2 пользователя из панели управления в привод (ЗАГР.НАБОР.ПОЛЬЗ.2). Аналогично ЗАГР.НАБОР.ПОЛЬЗ.1 (см. выше).
- Копирование параметров набора 3 пользователя из панели управления в привод (ЗАГР.НАБОР.ПОЛЬЗ.3). Аналогично ЗАГР.НАБОР.ПОЛЬЗ.1 (см. выше).
- Пуск, останов привода, изменение направления вращения и переключение с местного на дистанционное управление и наоборот.

#### Как выполнять выгрузку и загрузку параметров

Возможные функции выгрузки и загрузки параметров рассмотрены выше. Обратите внимание на то, что выгрузка и загрузка параметров должны выполняться тогда, когда привод находится в режиме местного управления.

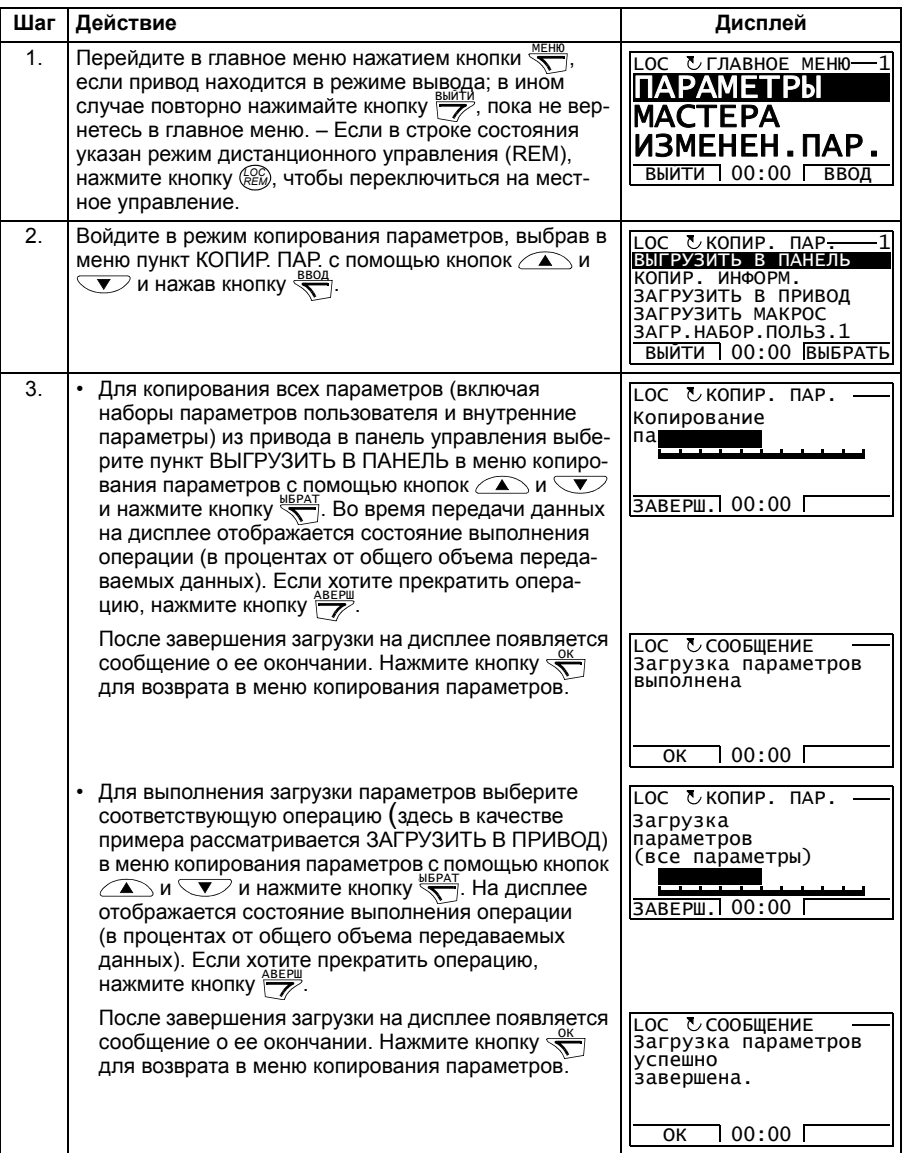

#### Как просматривать данные резервной копии

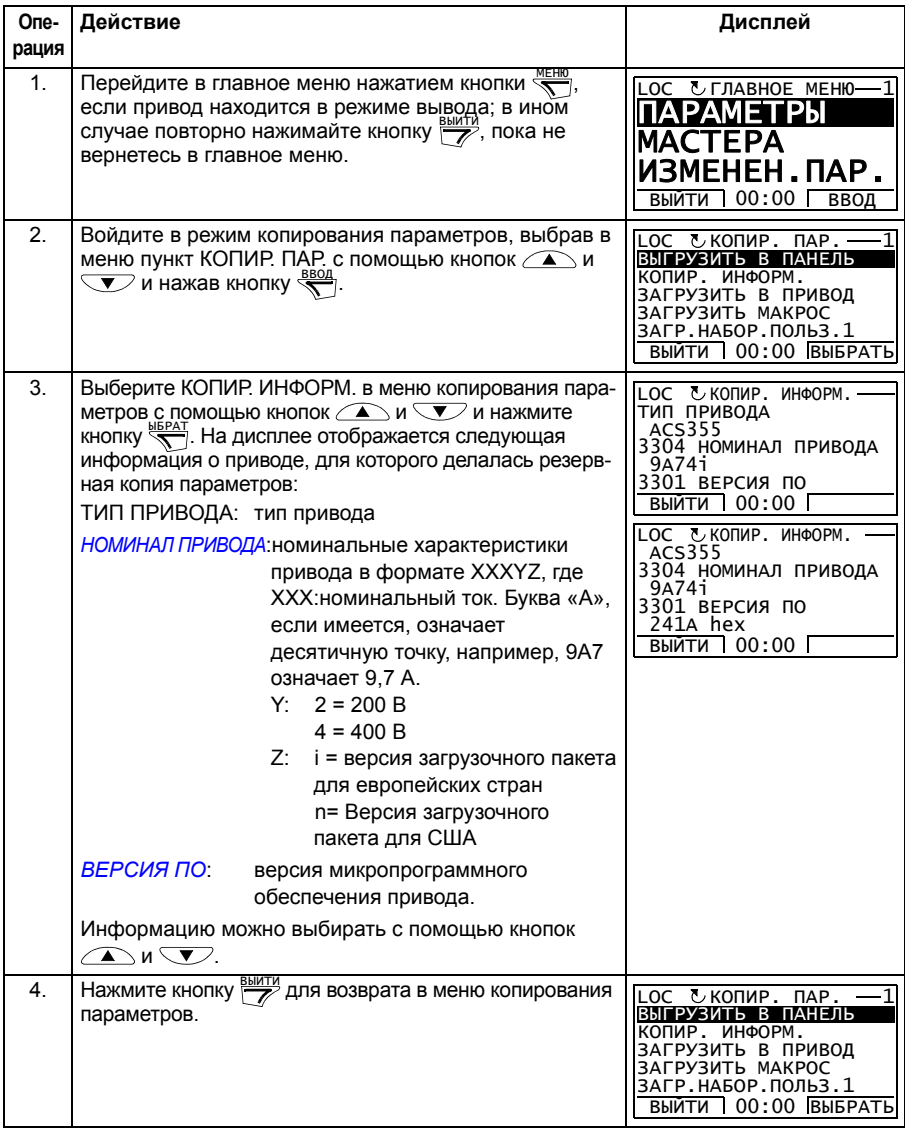

#### **• Режим настройки входов/выходов**

В режиме настройки входов/выходов вы можете:

- Проверять настройки параметров, относящихся к любому входу/выходу.
- Изменять значение параметра. Например, если "1103: REF1 указан как АВХ1 (Аналоговый вход 1), т. е. параметр 1103 ИСТОЧН. ЗАДАНИЯ 1 имеет значение АВХ 1, можно изменить его значение, например, на АВХ 2. Однако вы не можете установить значение параметра 1106 ИСТОЧН. ЗАДАНИЯ 2 равным ABX 1.
- запускать, останавливать привод, изменять направление вращения и переключаться с местного на дистанционное управление, и наоборот.

#### Как редактировать и изменять значения параметров, относящихся к входам/выходам

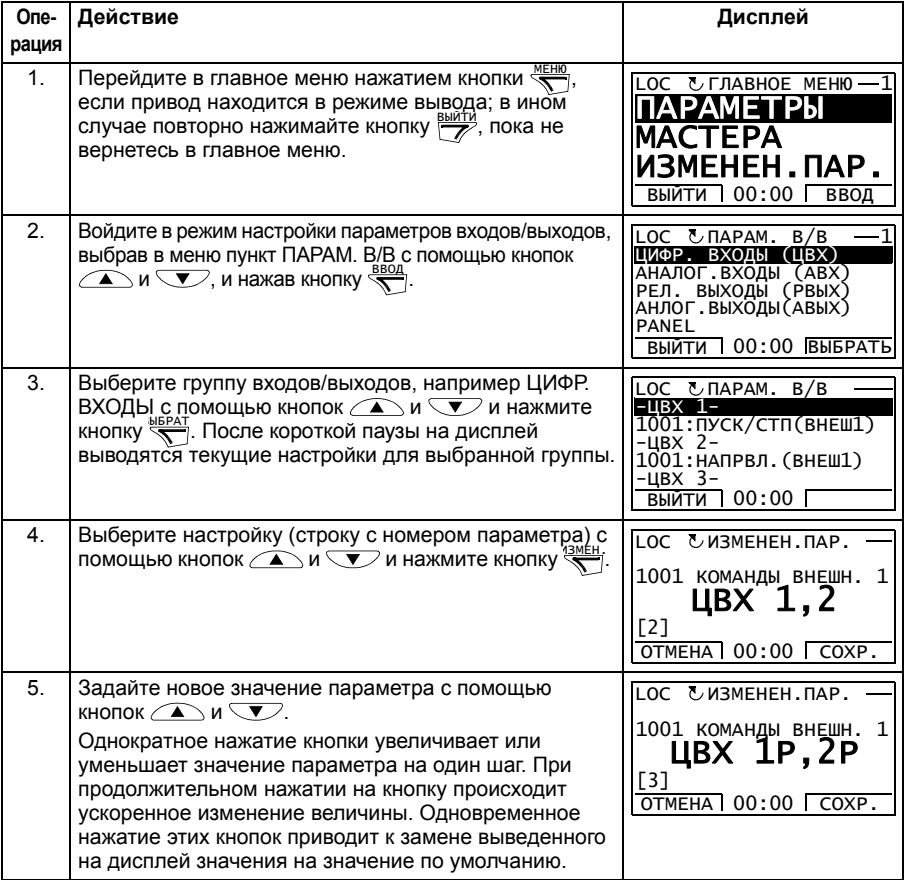

#### 116 Панели управления

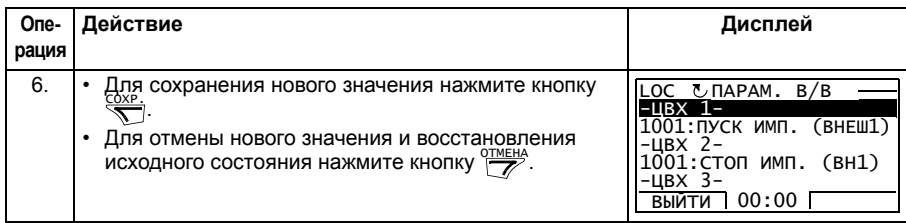

# 10

# **Прикладные макросы**

# **Обзор содержания главы**

В главе рассматриваются прикладные макросы. Для каждого макроса приведена схема соединений, в которой показано стандартное подключение цепей управления (цифровые и аналоговые входы/выходы). Кроме того, в главе приведены указания по сохранению и загрузке макроса пользователя.

# **Общие сведения о макросах**

Прикладные макросы – это предварительно запрограммированные наборы параметров. При запуске привода пользователь обычно выбирает один из макросов, в наибольшей степени подходящий для решения данной задачи, с помощью параметра *9902 ПРИКЛ. МАКРОС* производит в нем необходимые изменения и сохраняет результат в качестве макроса пользователя.

Привод ACS355 имеет восемь стандартных макросов и три макроса пользователя. В приведенной ниже таблице содержится список макросов и описание их возможных применений.

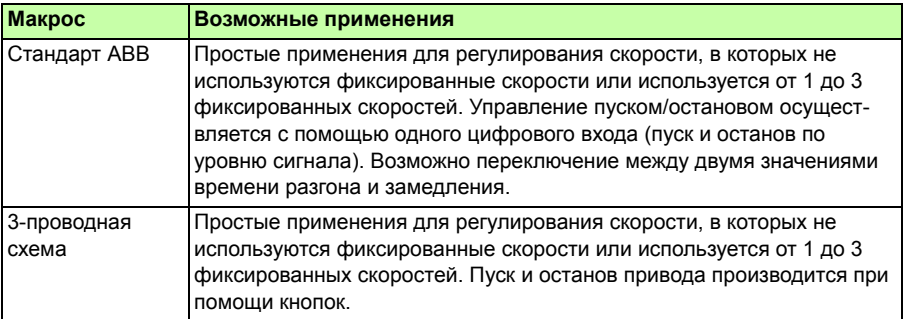

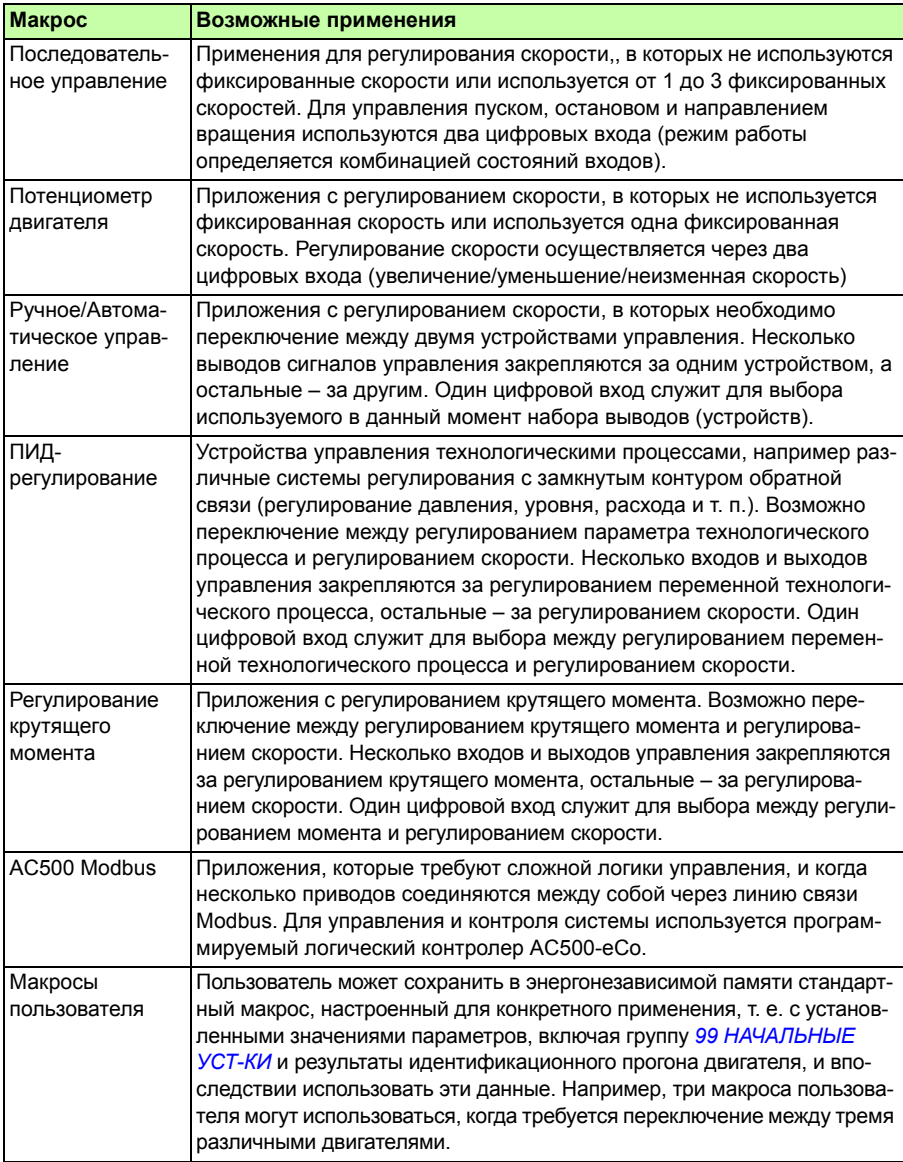

# **Сводная таблица подключения входов/выходов для прикладных макросов**

В следующей таблице приведена краткая информация о стандартном подключении входов/выходов для всех прикладных макросов.

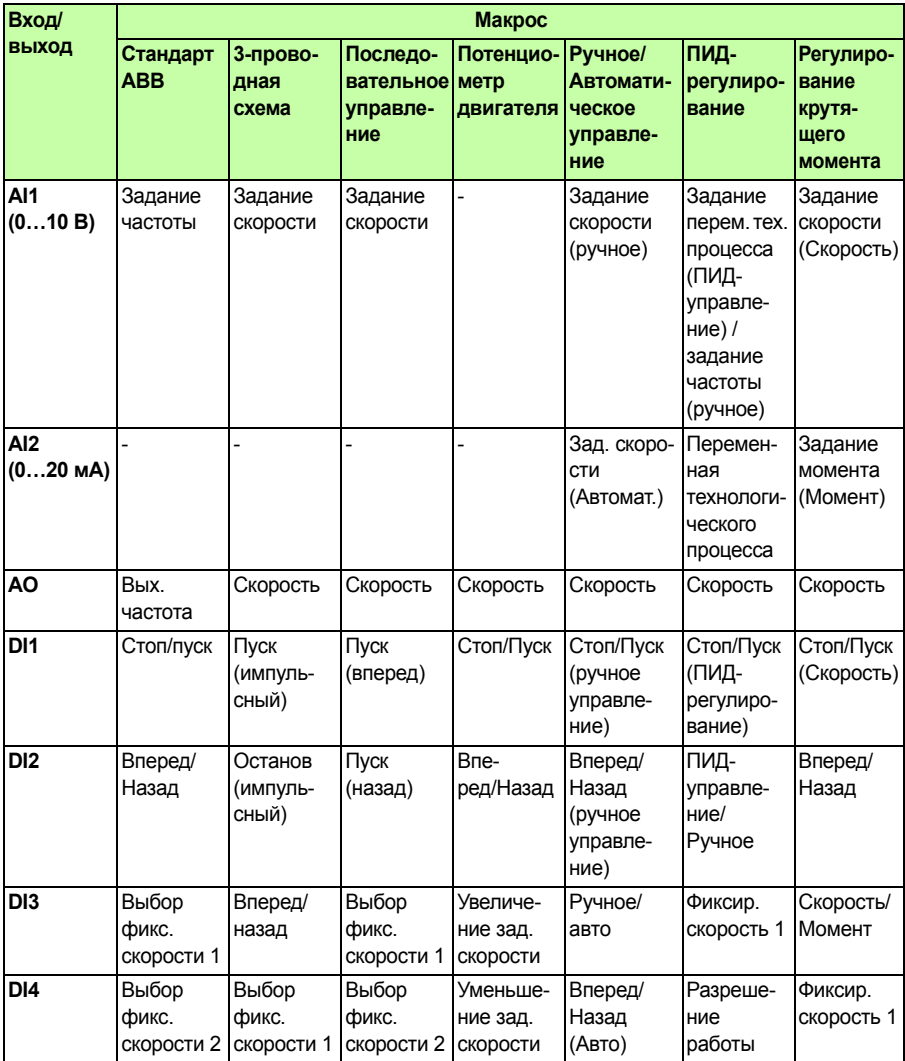

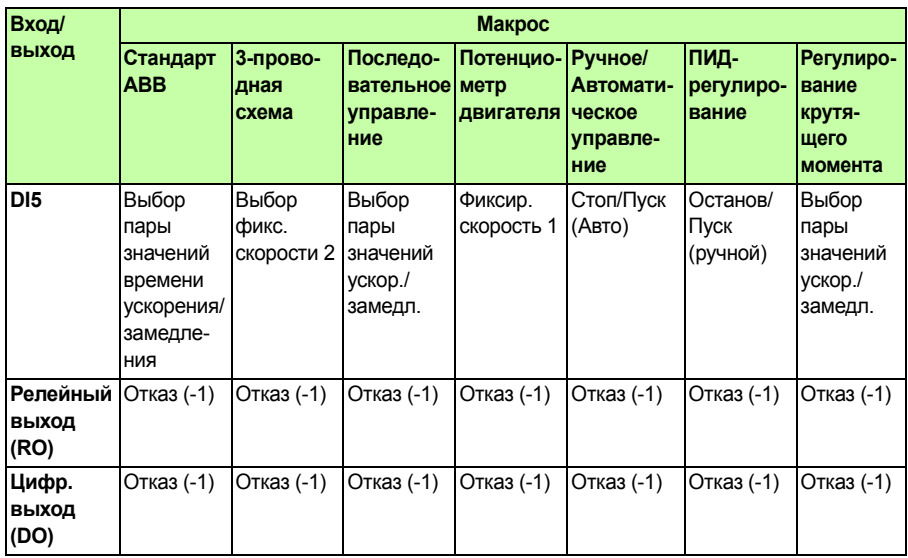

# Стандартный макрос АВВ

Этот макрос устанавливается по умолчанию. Он обеспечивает конфигурацию входов/выходов общего назначения с тремя фиксированными скоростями. Параметрам присваиваются значения по умолчанию, указанные в разделе Параметры на стр. 209.

Если используются соединения, отличающиеся от представленного ниже стандартного варианта, обратитесь к разделу Клеммы входов/выходов на стр. 58.

#### $X1A$ 1  $\overline{SCR}$ Экран кабеля управления  $\overline{2}$  $AI1$ Задание выходной частоты:  $0...10$  В  $^{\text{1)}}$  $1...10$  кОм  $GND$ 3 Общий аналоговых входов  $+10B$ Опорное напряжение: +10 В=, не более 10 мА 4 5 A12 По умолчанию не используется. 0...10 В 6 GND Общий аналоговых входов He более 500 Ом  $\overline{7}$  $AO$ Значение, соответствующее выходной частоте: 0...20 мА 8 GND Общий аналоговых выходов  $\overline{2}$  4)  $\overline{9}$  $+24B$ Выход вспомогательного напряжения +24 В=, не более 200 мА  $10$ **GND** Общий выхода вспомогательного напряжения  $11$ **DCOM** Общий цифровых входов  $12$  $DI1$ Стоп (0) /Пуск (1)  $13<sup>13</sup>$  $DI2$ Вперед (0) /Назад (1) Выбор фиксированной скорости 2)  $14$ D<sub>13</sub> Выбор фиксированной скорости 2) 15  $D14$ 16  $DI5$ Выбор ускорения и замедления  $3)$  $X$ <sup>1</sup>R  $17$ **ROCOM** Релейный выход 1 18 RONC Нет отказа [Отказ (-1)] 19 **RONO**  $20$ DOSRC Цифровой выход, не более 100 мА R  $21$ **DOOUT** + ⊽ Нет отказа [Отказ (-1)]  $\overline{22}$ **DOGND**

#### Стандартные подключения входов/выходов

<sup>1)</sup> Аналоговый вход AI1 используется для задания скорости, если выбрано векторное управление.

<sup>2)</sup> См. группу параметров 12 ФИКСИР. СКОРОСТИ.

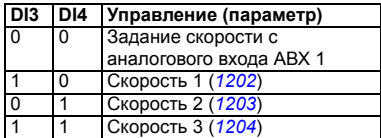

- 3) 0 = время ускорения/замедления в соответствии с параметрами 2202 и 2203.
	- 1 = время ускорения/замедления в соответствии с параметрами 2205 и 2206.
- 4) Заземление по всей окружности кабеля с помошью зажима.

Момент затяжки: 0.4 Нм

Соединения для функции безопасного отключения крутящего момента (X1C:STO; на схеме не показаны) по умолчанию соединены перемычкой

# 3-проводной макрос

Этот макрос используется, когда управление приводом осуществляется при помощи кнопок без фиксации. Обеспечиваются три фиксированные скорости. Для выбора макроса установите значение параметра 9902 ПРИКЛ, МАКРОС равным 2 (3-ПРОВОДНОЕ).

Значения параметров по умолчанию приведены в разделе Значения по умолчанию для различных макросов на стр. 196. Если используются соединения. отличающиеся от представленного ниже стандартного варианта, обратитесь к разделу Клеммы входов/выходов на стр. 58.

Примечание. Если вход останова (ЦВХ 2) неактивен (сигнал отсутствует), кнопки пуска/останова на панели управления не действуют.

#### Стандартные подключения входов/выходов

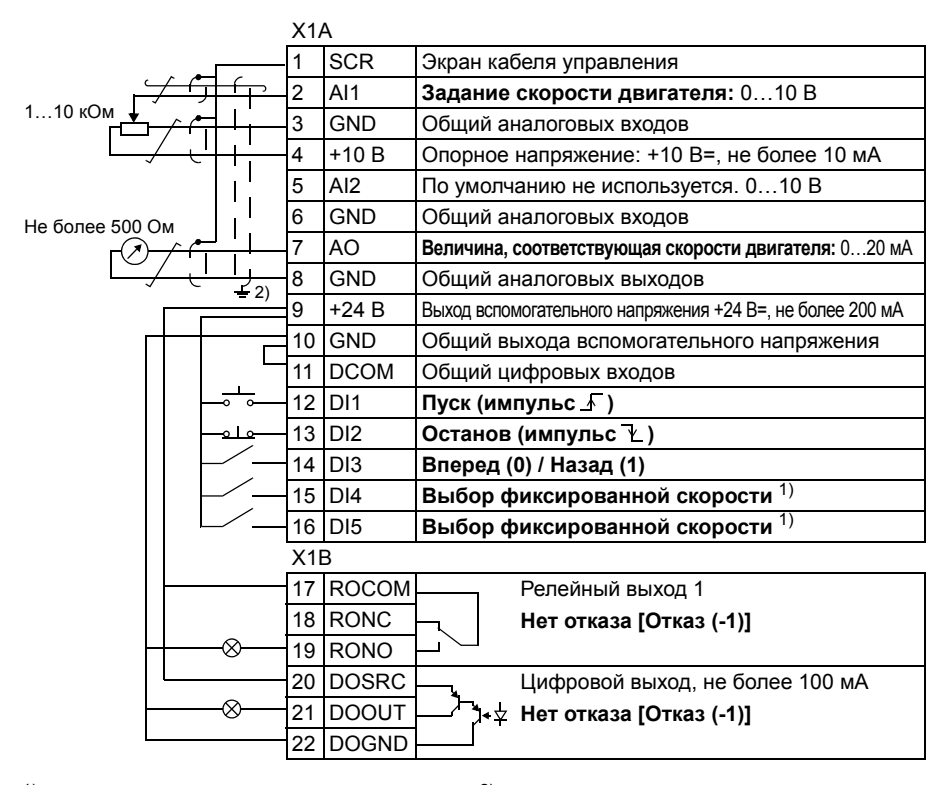

<sup>1)</sup> См. группу параметров 12 ФИКСИР. СКОРОСТИ:

2) Заземление по всей окружности кабеля с помощью зажима.

Момент затяжки: 0.4 Нм

Соединения для функции безопасного отключения<br>крутящего момента (X1C:STO; на схеме не показаны) по умолчанию соединены перемычкой

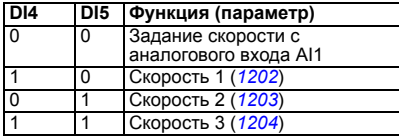

## **Макрос последовательного управления**

Этот макрос реализует конфигурацию входов/выходов, применяемую при использовании последовательности управляющих сигналов на цифровых входах для изменения направления вращения. Для выбора макроса установите значение параметра *9902 ПРИКЛ. МАКРОС* равным 3(*ПОСЛЕДОВАТ.*).

Значения параметров по умолчанию приведены в разделе *Значения по умолчанию для различных макросов* на стр. *196*. Если используются соединения, отличающиеся от представленного ниже стандартного варианта, обратитесь к разделу *Клеммы входов/выходов* на стр. *58*.

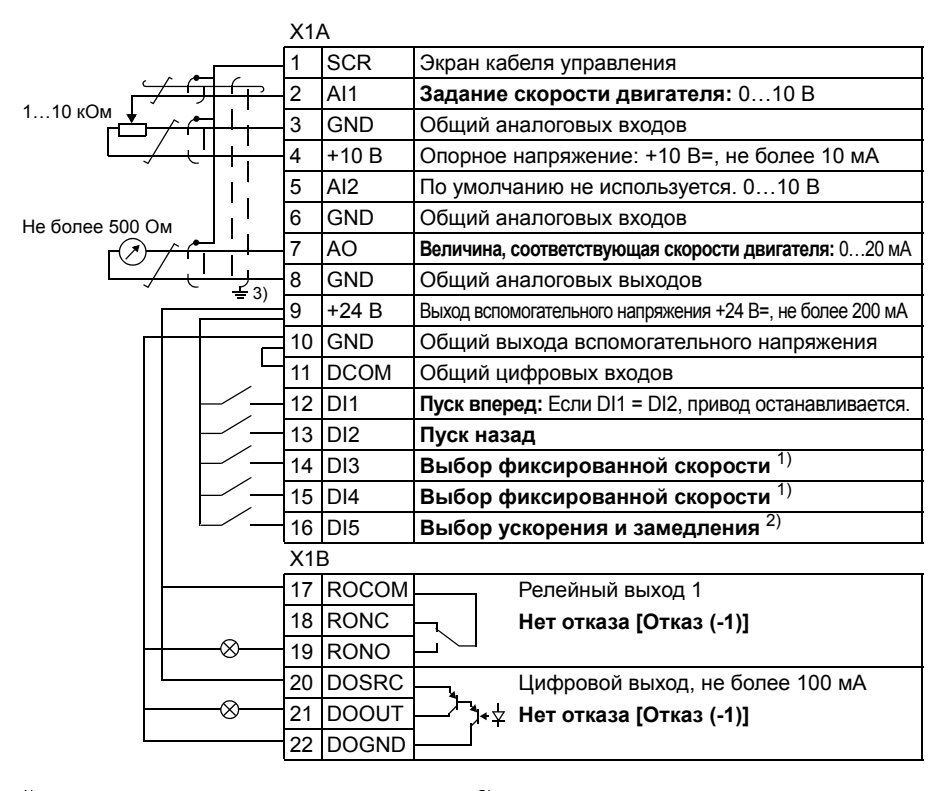

#### **Стандартные подключения входов/выходов**

1) См. группу параметров *12 ФИКСИР. СКОРОСТИ*: 2) 0 = время ускорения/замедления <sup>в</sup> соответствии

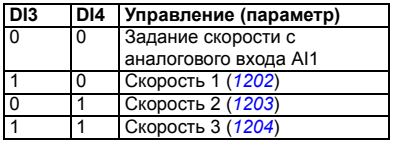

- с параметрами *2202* и *2203*.
	- 1 = время ускорения/замедления в соответствии с параметрами *2205* и *2206*.
- 3) Заземление по всей окружности кабеля с помощью зажима.

Момент затяжки: 0,4 Нм

Соединения для функции безопасного отключения крутящего момента (X1C:STO; на схеме не показаны) по умолчанию соединены перемычкой

# Макрос потенциометра двигателя

Этот макрос обеспечивает экономически эффективный интерфейс лпя подключения программируемых логических контроллеров, который позволяет регулировать скорость привода, используя только цифровые сигналы. Для выбора макроса установите значение параметра 9902 ПРИКЛ, МАКРОС равным 4 (Ц-ПОТЕНЦИОМ.).

Значения параметров по умолчанию приведены в разделе Значения по умолчанию для различных макросов на стр. 196. Если используются соединения, отличающиеся от представленного ниже стандартного варианта, обратитесь к разделу Клеммы входов/выходов на стр. 58.

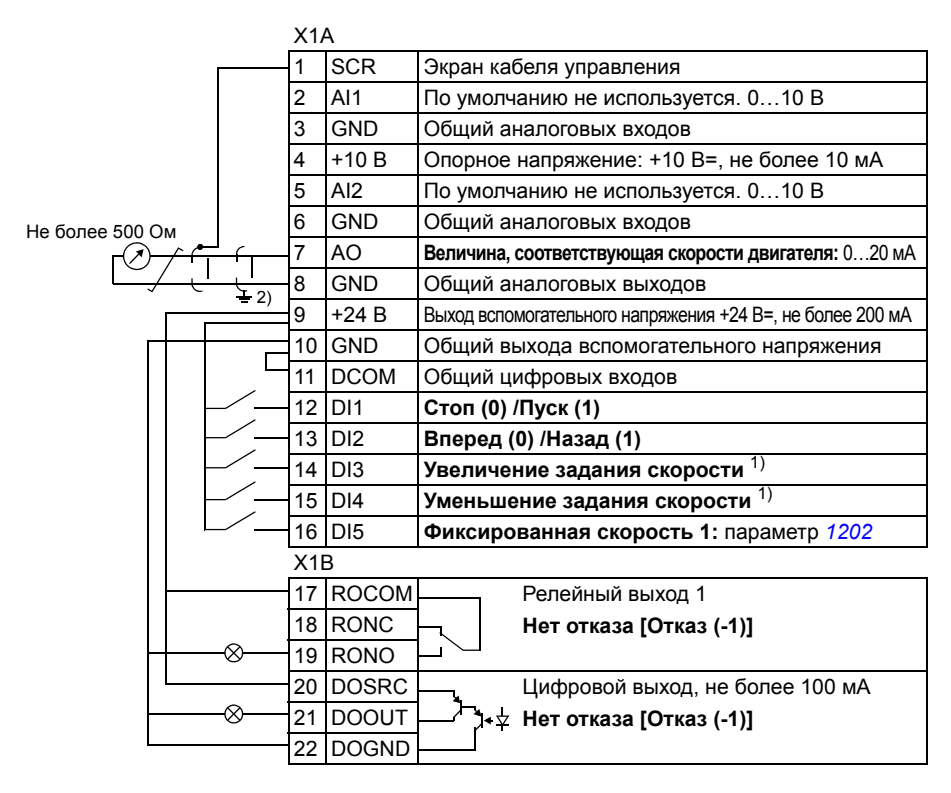

#### Стандартные подключения входов/выходов

<sup>1)</sup> Если оба входа DI3 и DI4 активны или неактивны, задание скорости остается неизменным. Текущее значение задания скорости сохраняется при остановке и отключении питания.

2) Заземление по всей окружности кабеля с помошью зажима.

Момент затяжки: 0.4 Нм

Соединения для функции безопасного отключения крутящего момента (X1C:STO; на схеме не показаны) по умолчанию соединены перемычкой

# **Макрос ручного/автоматического управления**

Этот макрос может использоваться, когда необходимо переключение между двумя внешними устройствами управления. Для выбора макроса установите значение параметра *9902 ПРИКЛ. МАКРОС* равным 5(*РУЧНОЕ/АВТО*).

Значения параметров по умолчанию приведены в разделе *Значения по умолчанию для различных макросов* на стр. *196*. Если используются соединения, отличающиеся от представленного ниже стандартного варианта, обратитесь к разделу *Клеммы входов/выходов* на стр. *58*.

**Примечание.** Параметр *2108 ЗАПРЕТ ПУСКА* должен оставаться равным установке по умолчанию 0(*ОТКЛ.*).

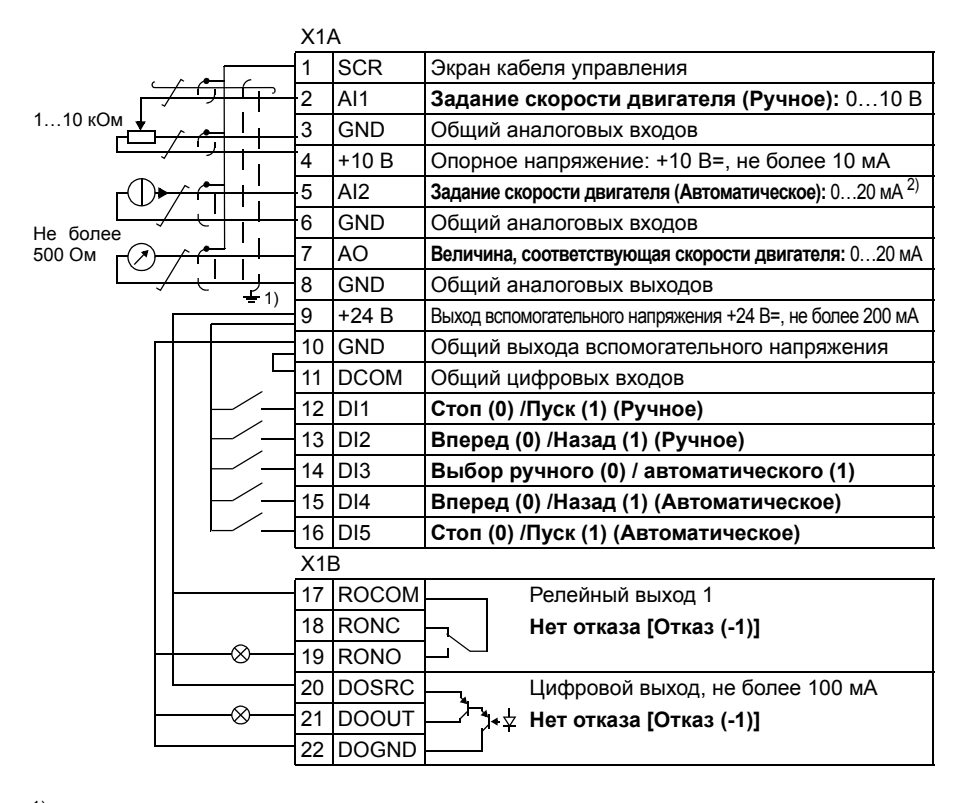

#### **Стандартные подключения входов/выходов**

1) Заземление по всей окружности кабеля с помощью зажима.

2) Источник сигнала запитывается от внешнего источника питания. См. инструкцию изготовителя. Применение датчиков с питанием от вспомогательного напряжения привода рассматривается на стр. *60*.

Момент затяжки: 0,4 Нм

Соединения для функции безопасного отключения крутящего момента (X1C:STO; на схеме не показаны) по умолчанию соединены перемычкой

# **Макрос ПИД-регулирования**

Этот макрос обеспечивает настройку параметров для систем регулирования технологических параметров с обратной связью, например регуляторов давления, расхода и т. п. Возможно также переключение на регулирование скорости с использованием цифрового входа. Для выбора макроса установите значение параметра *9902 ПРИКЛ. МАКРОС* равным 6(*ПИД-РЕГУЛЯТ.*).

Значения параметров по умолчанию приведены в разделе *Значения по умолчанию для различных макросов* на стр. *196*. Если используются соединения, отличающиеся от представленного ниже стандартного варианта, обратитесь к разделу *Клеммы входов/выходов* на стр. *58*.

**Примечание.** Описанные ниже соединения по умолчанию входов/выходов применимы к версии программного обеспечения 5.050 и более поздним версиям. Относительно значений по умолчанию в более ранних версиях программного обеспечения см. редакцию A настоящего руководства.

**Примечание.** Параметр *2108 ЗАПРЕТ ПУСКА* должен оставаться равным установке по умолчанию 0(*ОТКЛ.*).

#### **Стандартные подключения входов/выходов**

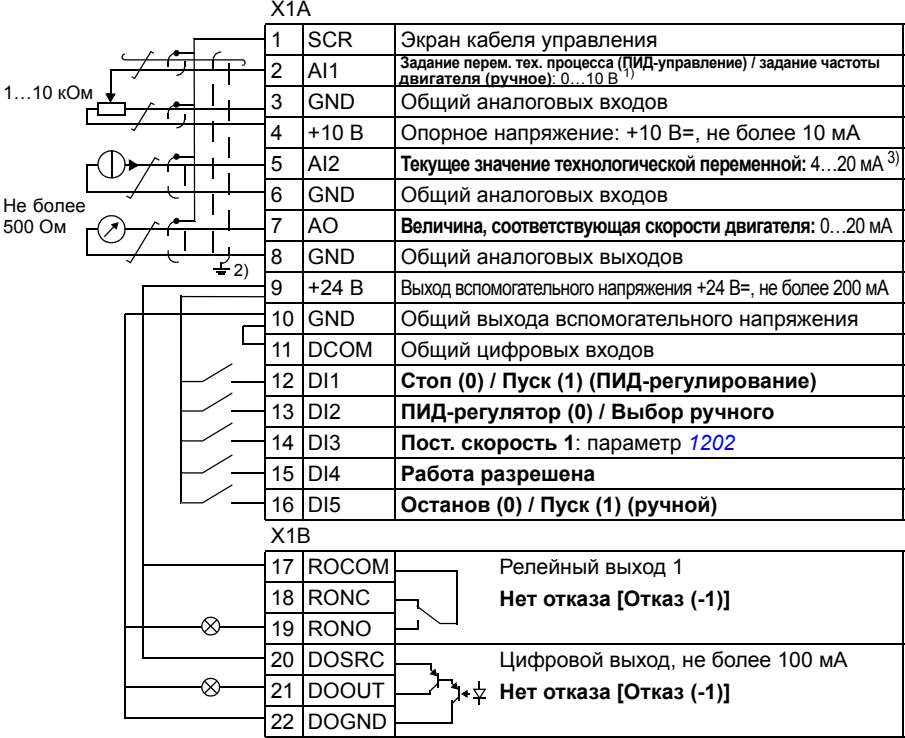

- $1)$  Ручное управление: 0... 10 В -> задание скорости.
- ПИД: 0…10 В -> 0…100 % уставки ПИДрегулятора.
- 2) Заземление по всей окружности кабеля с помощью зажима.
- 3) Источник сигнала запитывается от внешнего источника питания. См. инструкцию

изготовителя. Применение датчиков с питанием от вспомогательного напряжения привода рассматривается на стр. *60*.

Момент затяжки: 0,4 Нм

Соединения для функции безопасного отключения крутящего момента (X1C:STO; на схеме не показаны) по умолчанию соединены перемычкой

# Макрос регулирования крутящего момента

Этот макрос предназначен для использования в приложениях, в которых требуется регулирование крутящего момента двигателя. Возможно также переключение на регулирование скорости с помощью цифрового входа. Лля выбора макроса установите значение параметра 9902 ПРИКЛ, МАКРОС равным 8 (УПР. МОМЕНТОМ).

Значения параметров по умолчанию приведены в разделе Значения по умолчанию для различных макросов на стр. 196. Если используются соединения. отличающиеся от представленного ниже стандартного варианта, обратитесь к разделу Клеммы входов/выходов на стр. 58.

#### $X1A$  $SCR$ 1 Экран кабеля управления  $\overline{2}$  $AI1$ Задание скорости двигателя (Скорость): 0...10 В 1...10 кОм  $\overline{3}$ GND Обший аналоговых входов  $\overline{\mathbf{4}}$  $+10B$ Опорное напряжение: +10 В=, не более 10 мА 5 A12 Задание крутящего момента двигателя (Момент): 4...20 мА 6 GND Обший аналоговых входов Не более 500  $\overline{7}$  $AO$ Величина, соответствующая скорости двигателя: 0...20 мА 8 **GND** Обший аналоговых выходов . ၁۱  $+24B$  $\mathbf{Q}$ Выход вспомогательного напряжения +24 В=, не более 200 мА  $10$ GND Общий выхода вспомогательного напряжения **DCOM**  $11$ Общий цифровых входов 12  $DI1$ Останов (0) / Пуск (1) (Скорость)  $1<sub>3</sub>$  $\overline{DI2}$ Вперед (0) / Назад (1)  $^{1}$ )  $DI3$ Выбор регулирования скорости (0) / момента (1) 14 15  $D14$ Пост. скорость 1: параметр 1202 Выбор ускорения и замедления 2) 16 D<sub>15</sub>  $X1R$  $17$ **ROCOM** Релейный выход 1 18 RONC Нет отказа [Отказ (-1)] ⊗ 19 **RONO**  $20$ **DOSRC** Цифровой выход, не более 100 мА ⊗  $21$ **DOOUT** + у Нет отказа [Отказ (-1)] 22 **DOGND**

#### Стандартные подключения входов/выходов

 $1)$  Регулирование скорости: изменяет направление вращения.

Регулирование момента: изменяет направление крутящего момента.

- 2) 0 = время ускорения/замедления в соответствии с параметрами 2202 и 2203. 1 = время ускорения/замедления в соответствии с параметрами 2205 и 2206.
- 3) Заземление по всей окружности кабеля с помошью зажима.

Источник сигнала запитывается от внешнего источника питания. См. инструкцию изготовителя. Применение датчиков с питанием от вспомогательного напряжения привода рассматривается на стр. 60.

Момент затяжки: 0,4 Нм

Соединения для функции безопасного отключения крутящего момента (X1C:STO; на схеме не показаны) по умолчанию соединены перемычкой.

# **Макрос AC500 Modbus**

Прикладной макрос AC500 Modbus конфигурирует параметры связи и управления привода ACS355, применимые с предварительно спроектированным пусковым комплектом для ПЛК AC500-eCo PLC привода ACS355, по линии связи STD Modbus (интерфейсный модуль FMBA-01).

Макрос предусмотрен для приводов ACS355 с версии программного обеспечения 5.03C и более поздних версий.

Чтобы активизировать макрос, установите для параметра *9902 ПРИКЛ. МАКРОС* значение AC500 MODBUS (10).

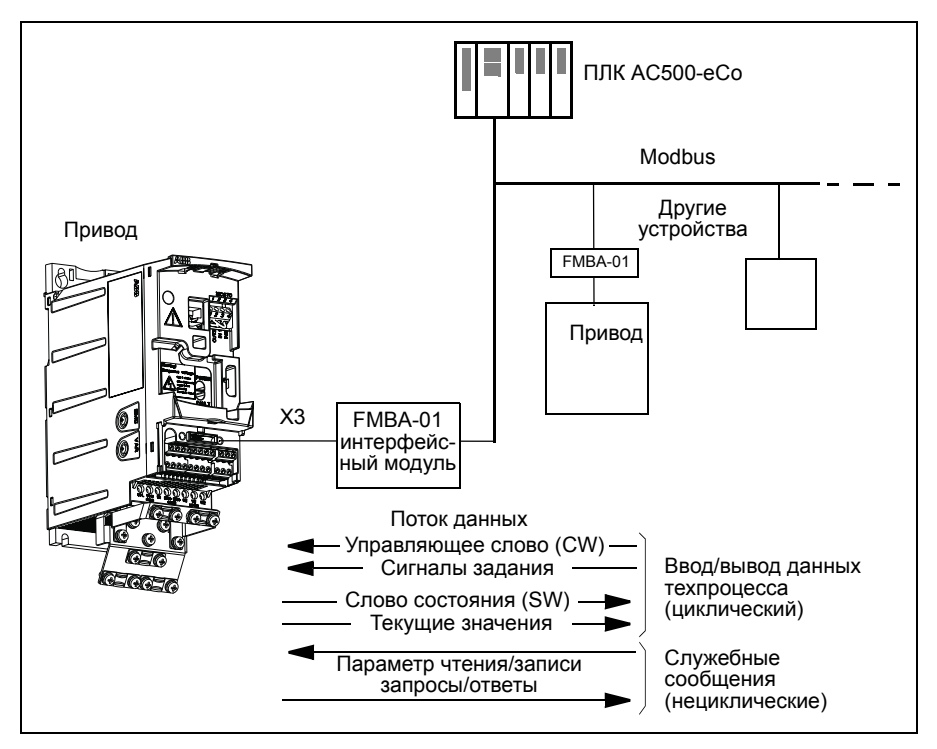

Значения по умолчанию прикладного макроса AC500 Modbus для параметров привода соответствуют стандартному макросу АВВ (параметр 9902, значение 1 (ABB CTAHДAPT)), см. раздел Стандартный макрос ABB на стр. 121), но со следующими отличиями:

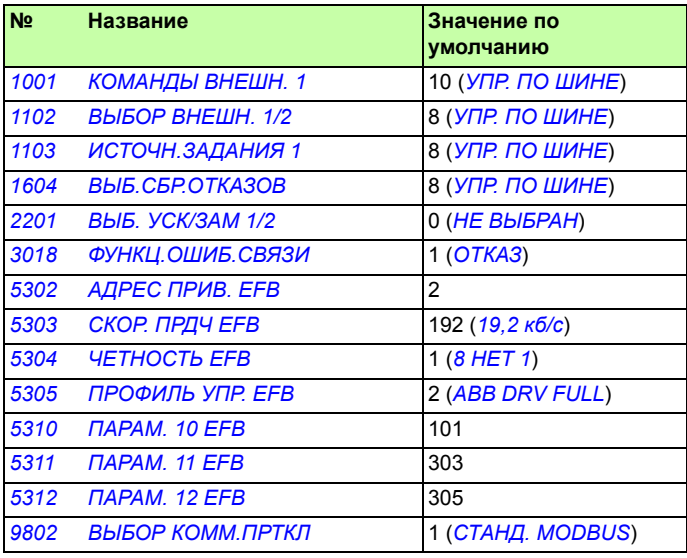

Примечание: Адрес макроса как ведомого устройства - 2 (параметр 5303 АДРЕС ПРИВ. ЕFВ), но если используется несколько приводов, каждый должен иметь собственный адрес.

Дополнительные сведения, качающиеся конфигурирования пускового комплекта, см. в следующих руководствах: AC500-eCo and ACS355 quick installation guide (код англ. версии 2CDC125145M0201) и ACS355 and AC500-еСо application guide (код англ. версии 2CDC125152M0201).

# **Макросы пользователя**

В дополнение к стандартным прикладным макросам можно создать три макроса пользователя. Макрос пользователя позволяет сохранить в постоянной памяти значения параметров, включая группу *99 НАЧАЛЬНЫЕ УСТ-КИ*, и результаты идентификации двигателя и в дальнейшем использовать эти данные. Если макрос сохраняется и загружается в режиме местного управления, то сохраняется также величина задания, установленная на панели управления. Настройка дистанционного управления сохраняется в макросе пользователя, а настройка местного управления – нет.

Ниже приведены операции, выполняемые при создании и вызове макроса пользователя 1. Аналогичная процедура выполняется и для двух других макросов пользователя, отличие состоит только в значениях параметра *9902 ПРИКЛ. МАКРОС*.

Для создания макроса пользователя 1:

- Установите требуемые значения параметров. Выполните идентификацию двигателя, если это необходимо для приложения, но еще не было сделано.
- Сохраните настройки параметров и данные идентификации двигателя в постоянной памяти, установив для параметра *9902 ПРИКЛ. МАКРОС* значение -1 (*СОХР. МАКР.1*).
- Нажмите кнопку  $\overline{\mathbb{S}^{C(XP\!{\mathbb{N}}$  (интеллектуальная панель управления) или кнопку

мєню<br><u>вод</u> (базовая панель управления) для сохранения.

Для вызова макроса пользователя 1:

- ï Измените значение параметра *9902 ПРИКЛ. МАКРОС* на 0 (*ЗАГРУЗ.МАКР1*).
- Нажмите кнопку  $\overline{\mathbb{S}^{C(XP\cdot\mathbb{R}}}\,$  (интеллектуальная панель управления) или кнопку мєню<br><u>вод</u> (базовая панель управления) для загрузки.

Макрос пользователя также можно вызывать с помощью цифровых входов (см. параметр *1605 ИЗМ.ПАРАМ. ПОЛЬЗ*).

**Примечание.** При загрузке макроса пользователя восстанавливаются значения параметров, включая группу *99 НАЧАЛЬНЫЕ УСТ-КИ*, и результаты идентификации двигателя. Убедитесь в том, что настройки соответствуют используемому двигателю.

**Рекомендация:** Пользователь может, например, подключать привод попеременно к трем различным двигателям без необходимости каждый раз повторять настройку параметров и идентификацию двигателя. Необходимо только один раз установить значения параметров и выполнить идентификацию для каждого двигателя и сохранить эти данные в трех макросах пользователя. Затем, при замене двигателя, необходимо только загрузить соответствующий макрос пользователя, и привод будет готов к работе.

# *Прикладные макросы*

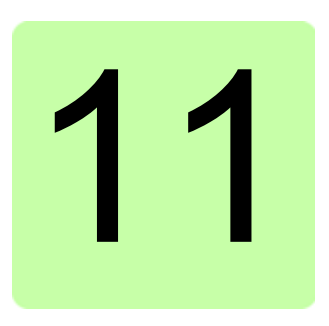

# Программные функции

# Обзор содержания главы

Эта глава содержит описание программных функций. Для каждой функции приведен список настроек, устанавливаемых пользователем, текущих сигналов, а также сообщений об отказах и аварийных ситуациях.

# Мастер запуска

#### Введение

Программа мастера запуска (необходима интеллектуальная панель управления) направляет пользователя при выполнении процедуры запуска, помогая вводить в привод требуемые данные (значения параметров). Программа также проверяет правильность введенных данных (т. е. нахождение их значений в допустимых пределах).

Программа мастера запуска вызывает другие программы-помощники, каждая из которых направляет пользователя при задании соответствующего набора параметров. При первом запуске пользователю автоматически предлагается выполнить первую операцию - выбрать язык. Пользователь может активировать задания либо по очереди (в последовательности, предлагаемой программой), либо в произвольном порядке. Кроме того, пользователь может установить параметры привода обычным способом, без использования мастера запуска.

Запуск программы мастера запуска и других программ-помощников рассматривается в разделе Режим мастеров на стр. 105.

#### **Стандартная последовательность выполнения задач**

В зависимости от выбора, сделанного в прикладной задаче (параметр *9902 ПРИКЛ. МАКРОС*), мастер запуска определяет, какую последующую задачу он предложит выполнить. Стандартные задачи перечислены в таблице ниже.

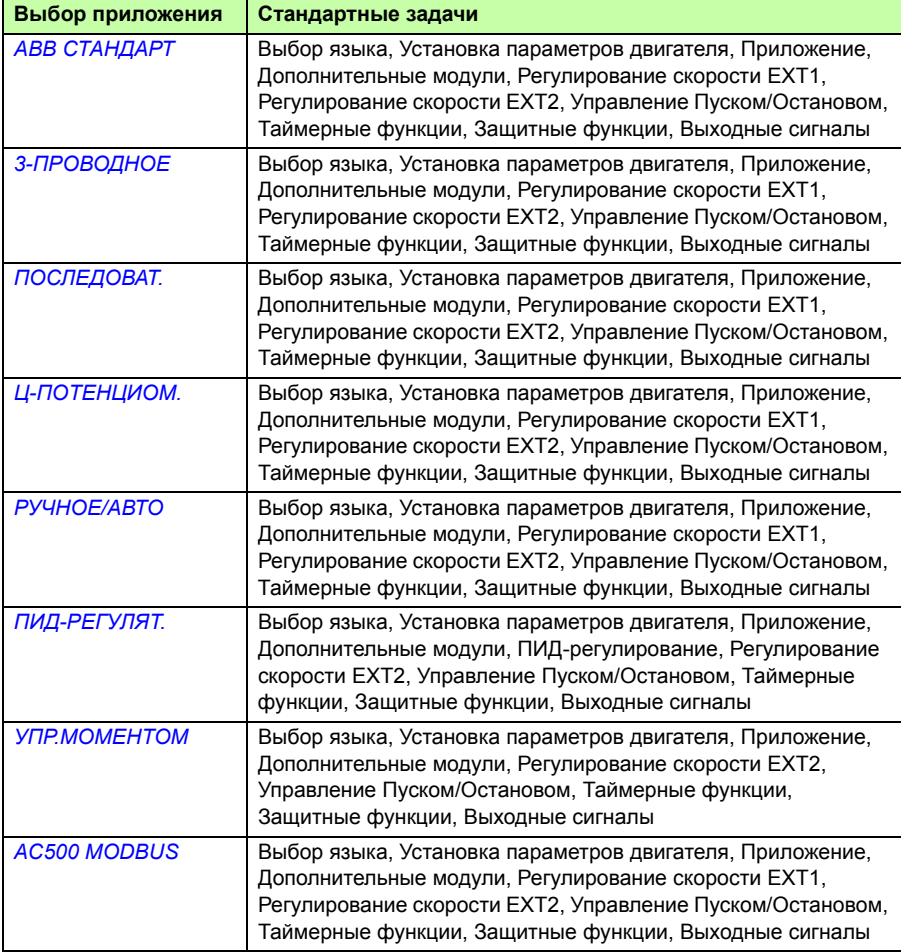

#### • Список задач и соответствующие параметры привода

В зависимости от выбора, сделанного в прикладной задаче (параметр 9902 ПРИКЛ. МАКРОС), мастер запуска определяет, какую последующую задачу он предложит выполнить.

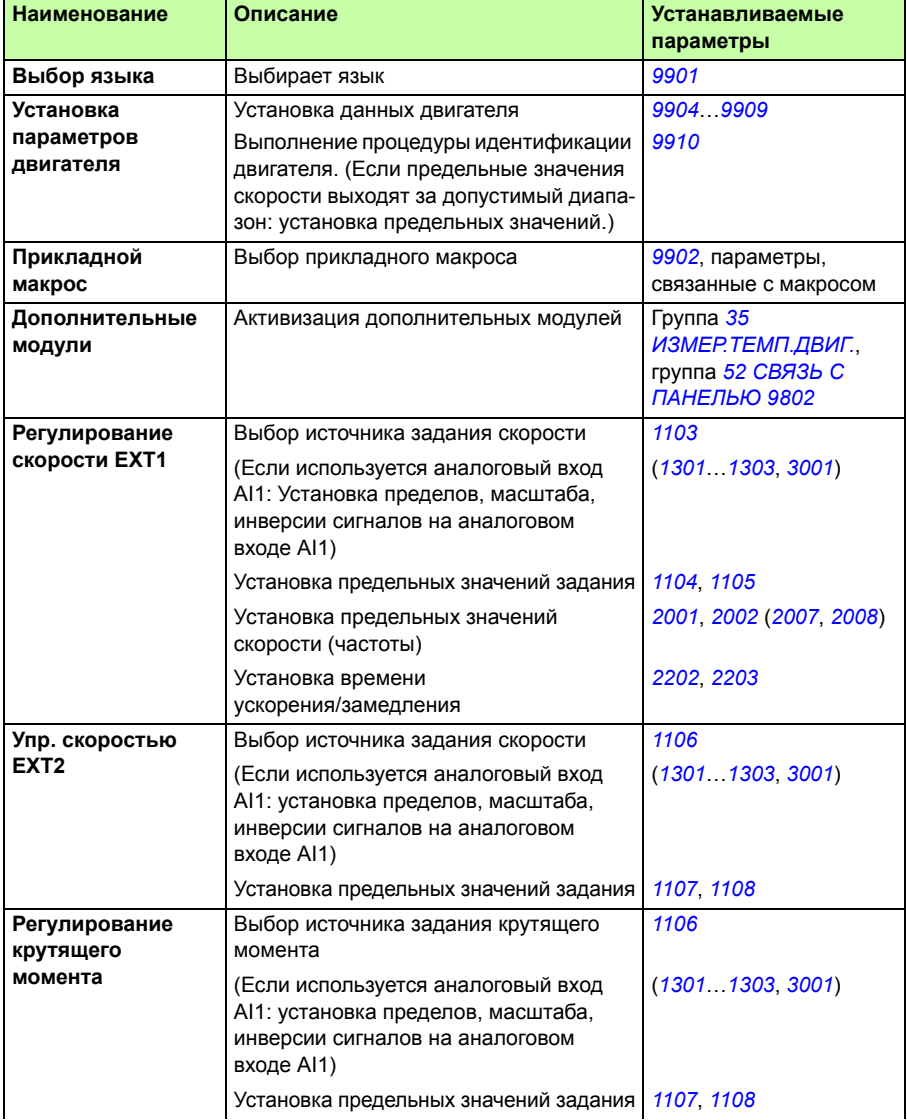

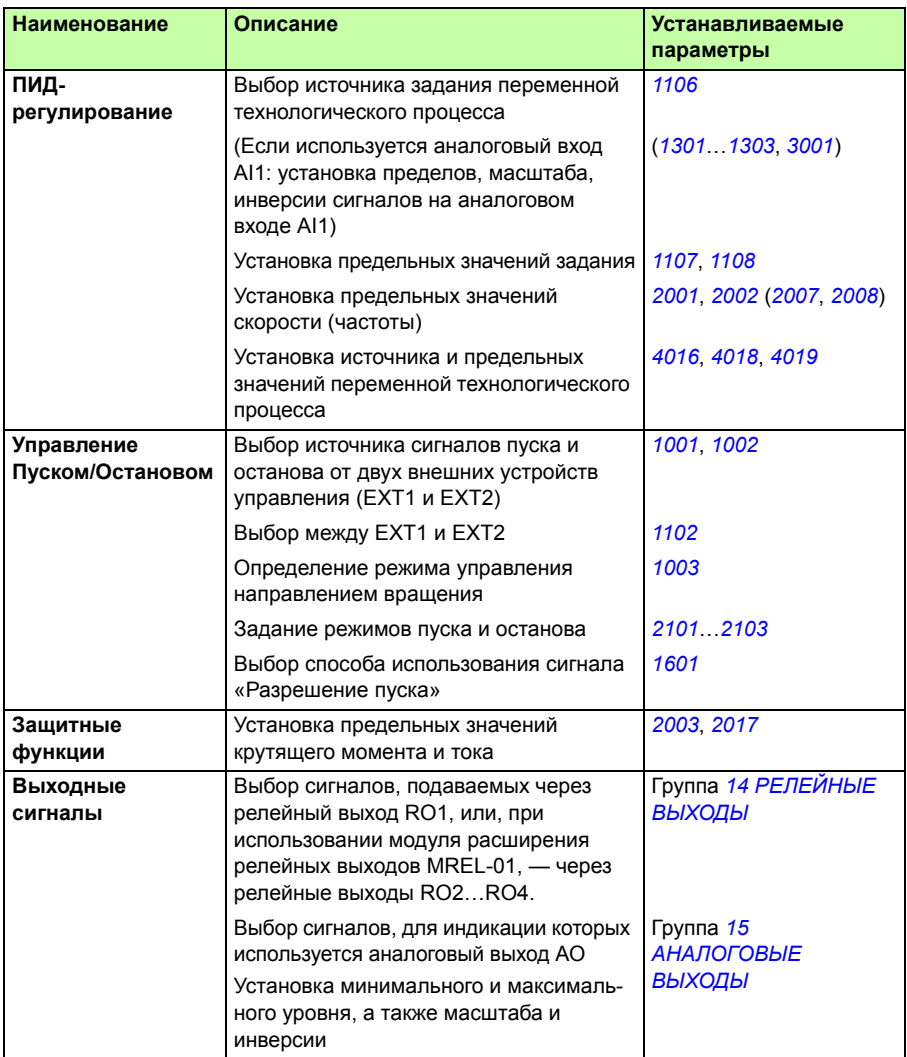

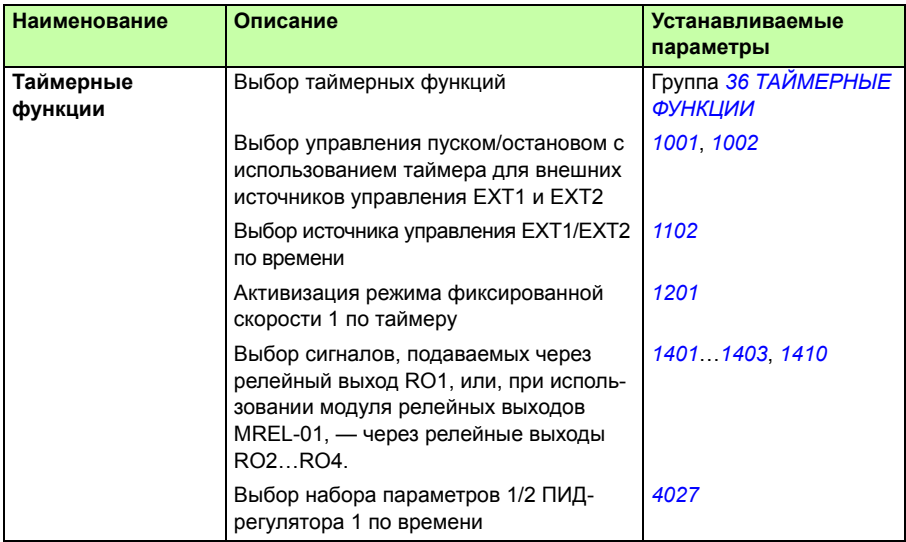

#### **Отображение информации в мастере запуска**

В программе мастера запуска используются два вида экранов: основные и информационные экраны На основных экранах появляется запрос на ввод информации. Каждому шагу мастера запуска соответствует тот или иной основной экран. На информационных экранах отображается справочный текст к основным экранам. На рисунке ниже показаны типичные примеры двух экранов и даны необходимые пояснения.

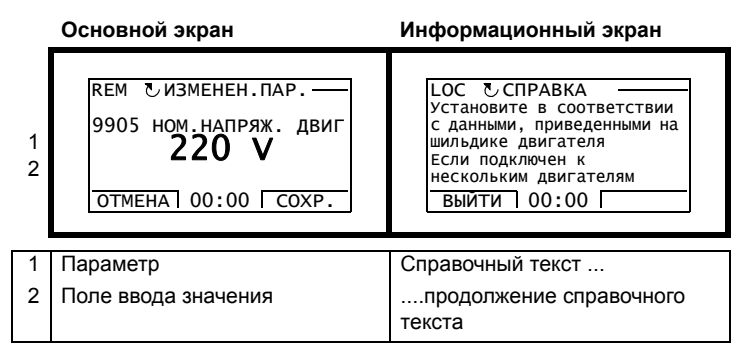

### **Местное и внешнее управление**

Команды пуска, останова и направления вращения, а также задания могут поступать в привод с панели управления или через цифровые и аналоговые входы. Встроенная шина fieldbus или дополнительный интерфейсный модуль fieldbus позволяют управлять приводом по открытой линии связи fieldbus. Для управления приводом можно также использовать персональный компьютер с инструментальной программой DriveWindow Light 2.

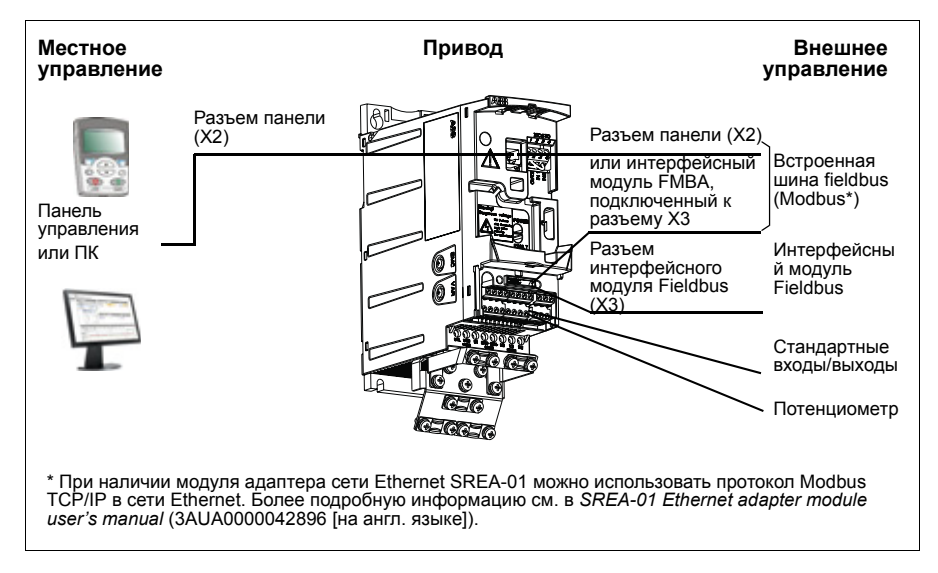

#### **Местное управление**

Команды управления подаются с клавиатуры панели управления, когда привод находится в режиме местного управления. Надпись LOC на дисплее панели показывает, что привод находится в режиме местного управления.

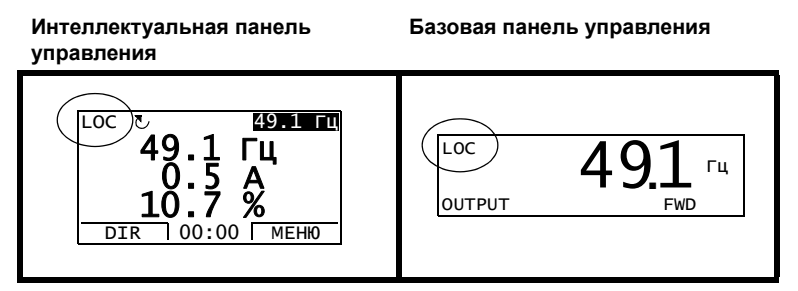

В режиме местного управления команды с панели управления всегда имеют приоритет над внешними сигналами управления.

#### **Внешнее управление**

Когда привод находится в режиме внешнего (дистанционного) управления, команды подаются через стандартные аналоговые и цифровые входы и/или через интерфейс fieldbus. Кроме того, предусмотрена возможность выбора панели управления в качестве источника сигналов внешнего управления.

Надпись REM на дисплее панели показывает, что привод работает в режиме внешнего управления.

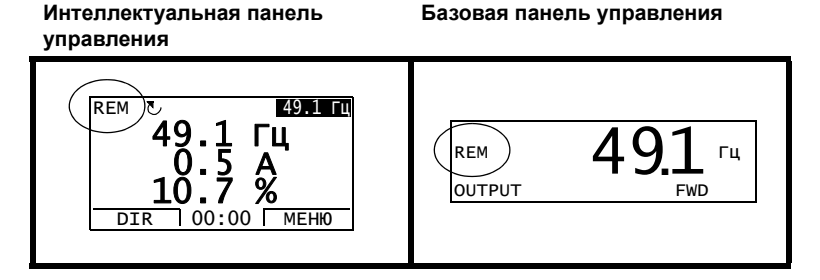

Пользователь может подавать сигналы на два входа внешнего управления *ВНЕШНИЙ 1* или *ВНЕШНИЙ 2*. В каждый момент времени один из них будет активен в зависимости от выбора пользователя. Эта функция работает с циклом 2 мс.

#### **Настройки**

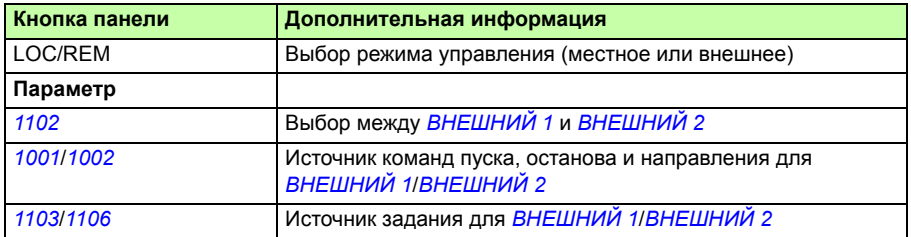

#### **Диагностика**

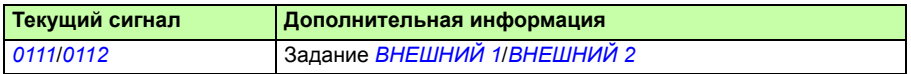

#### **Блок-схема: Источник команд пуска, останова и направления для** *ВНЕШНИЙ 1*

На рисунке ниже приведены параметры, которые определяют интерфейс команд пуска, остановки и выбора направления для устройства внешнего управления *ВНЕШНИЙ 1*.

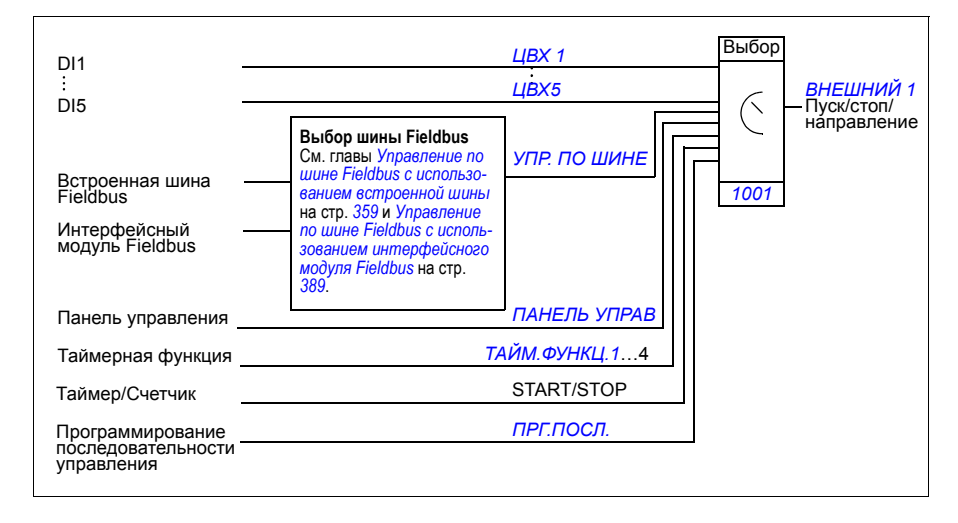

#### **Блок-схема: Источник задания для** *ВНЕШНИЙ 1*

На рисунке приведены параметры, которые определяют интерфейс для сигнала задания скорости с внешнего устройства управления *ВНЕШНИЙ 1*.

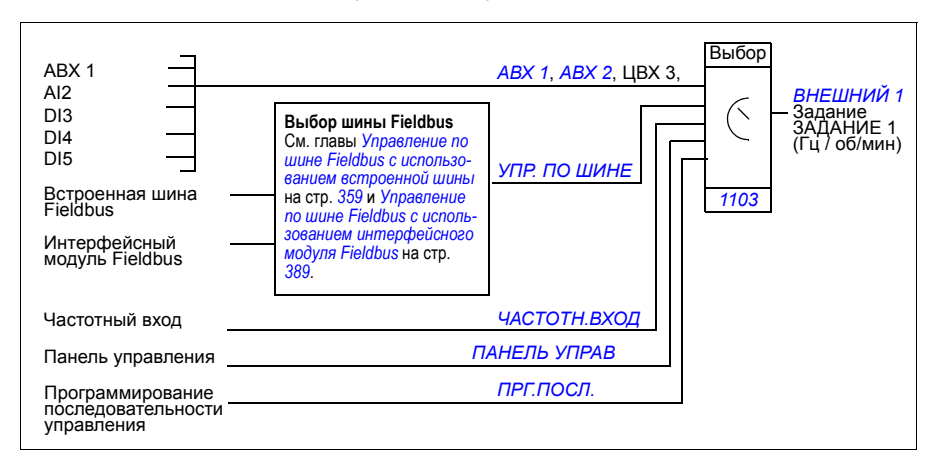

# **Виды заданий и их обработка**

Помимо стандартных сигналов, подаваемых через аналоговые входы и с панели управления, привод может работать с сигналами задания различных типов.

- Задание на привод можно подавать с помощью двух цифровых входов: Один цифровой вход увеличивает скорость, а другой – уменьшает ее.
- Привод может формировать сигнал задания из двух аналоговых входных сигналов путем выполнения над ними арифметических действий: сложение, вычитание, умножение и деление.
- Привод может формировать сигнал задания из аналогового входного сигнала и сигнала, полученного через последовательный интерфейс, путем выполнения арифметических действий: сложение и умножение
- Задание на привод можно подавать через частотный вход.
- ï При внешнем управлении EXT1/2 привод может формировать задание из аналогового входного сигнала и сигнала, полученного от устройства программирования последовательности управления с использованием арифметического действия: сложение

Возможно также масштабирование внешнего сигнала задания, если требуется, чтобы минимальное и максимальное значения сигнала соответствовали скорости, отличной от минимальной и максимальной предельной скорости.

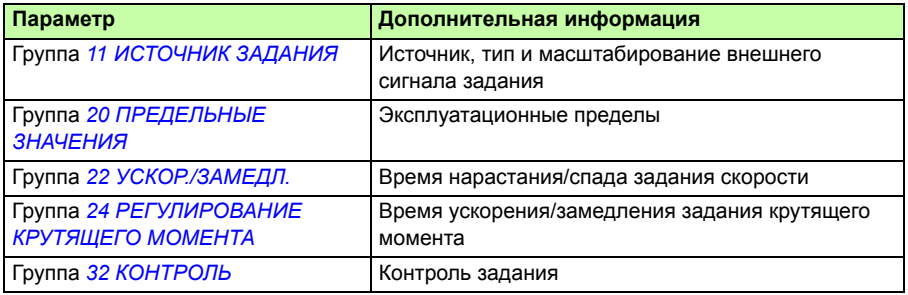

#### **Настройки**

#### **Диагностика**

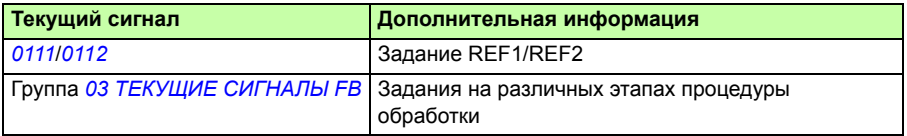

# **Коррекция задания**

При коррекции задания внешнее задание корректируется в зависимости от измеренного значения дополнительной переменной, зависящей от конкретного применения. Приведенный ниже рисунок иллюстрирует работу функции.

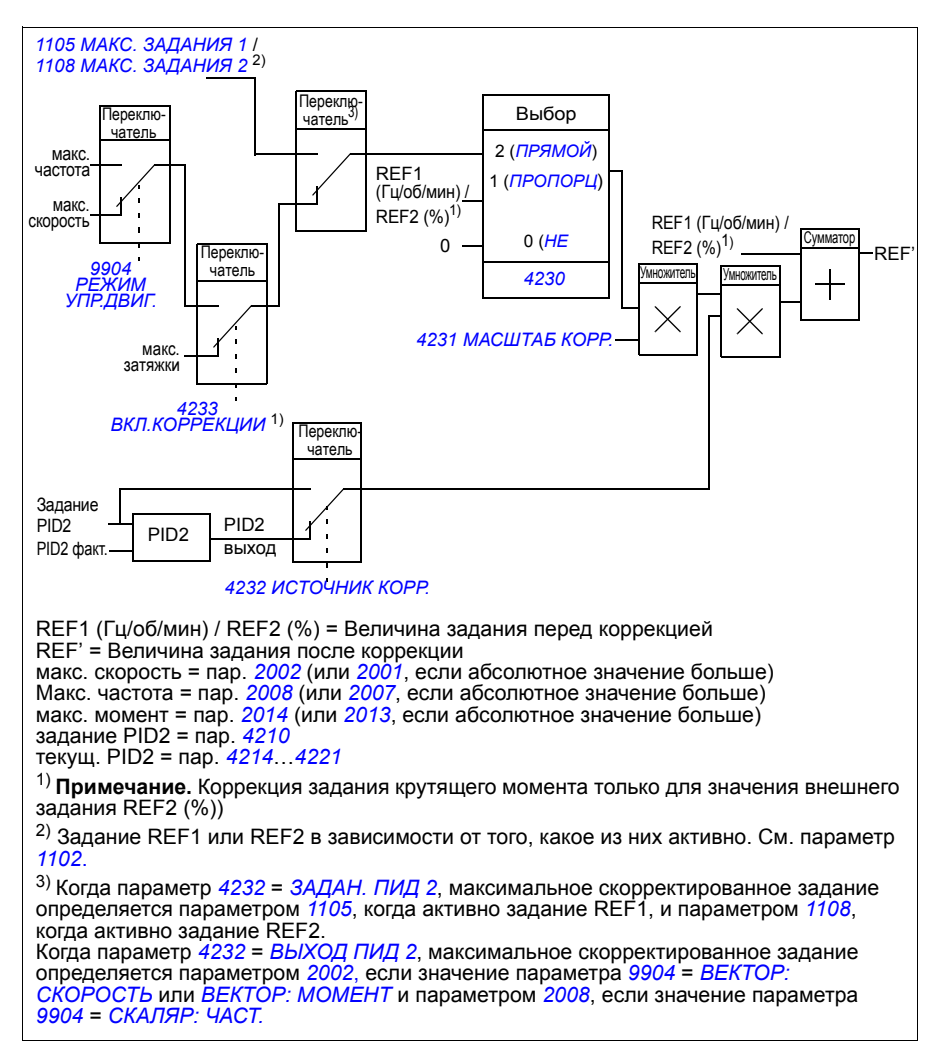

#### **Настройки**

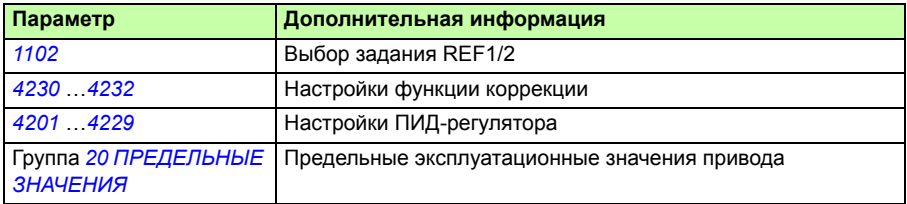

#### **Пример**

Привод перемещает ленту конвейера. Привод работает в режиме управления скоростью, однако необходимо также учитывать натяжение ленты конвейера. При увеличении натяжения сверх установленного значения скорость должна несколько снижаться, и наоборот.

Для осуществления необходимой коррекции скорости пользователь

- активирует функцию коррекции, в которую вводятся уставка натяжения и его измеренное значение.
- осуществляется настройка уровня коррекции.

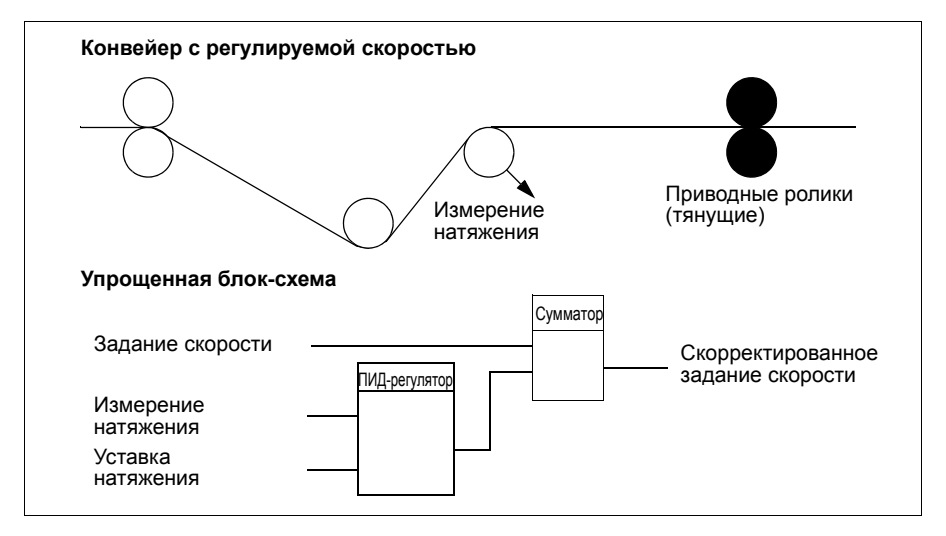
## **Программируемые аналоговые входы**

Привод имеет два программируемых аналоговых входа напряжения/тока. Входные сигналы можно инвертировать, фильтровать, а также можно задавать максимальный и минимальный уровень сигнала. Продолжительность цикла обновления для аналогового входа составляет 8 мс (1 цикл в секунду продолжительностью 12 мс). Время цикла меньше, когда информация передается в прикладную программу (8 мс -> 2 мс).

### **Настройки**

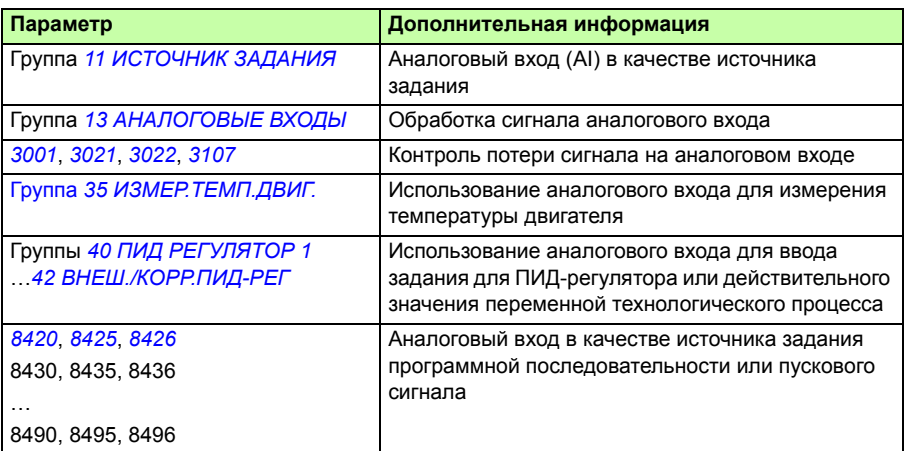

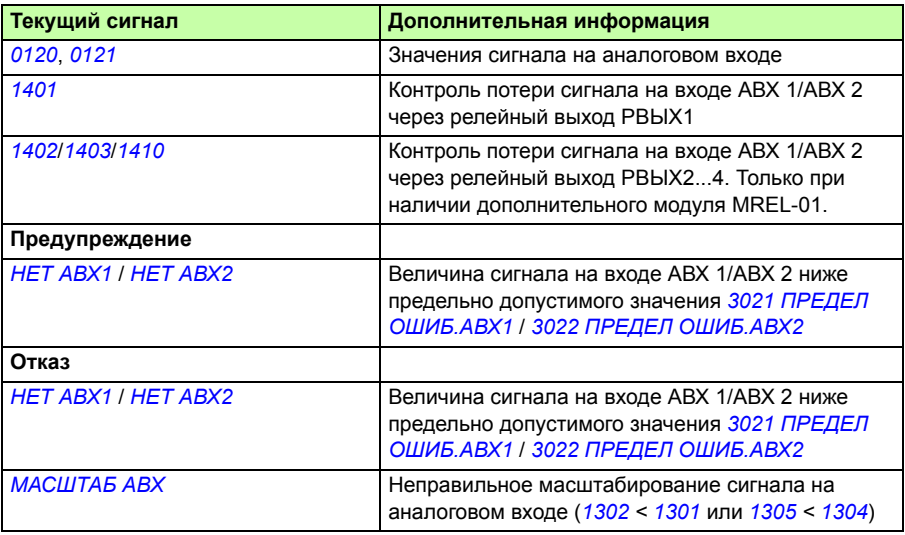

## **Программируемый аналоговый выход**

Имеется один программируемый токовый выход (0…20 мА). Аналоговый выходной сигнал можно инвертировать, фильтровать и можно задавать максимальный и минимальный уровень сигнала. Аналоговый выходной сигнал может быть пропорционален скорости двигателя, выходной частоте, выходному току, мощности двигателя и т. д. Цикл обновления аналогового выходного сигнала составляет 2 мс.

Аналоговый выход может управляться программной последовательностью управления. Значение сигнала на аналоговом выходе можно также установить по последовательной линии связи.

#### **Настройки**

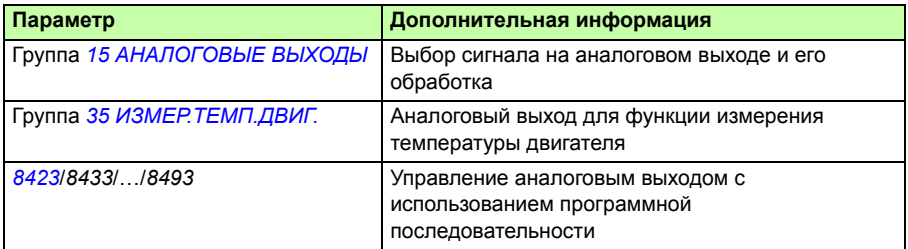

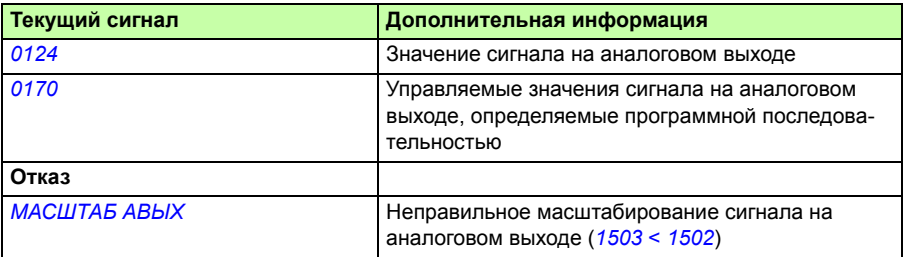

## **Программируемые цифровые входы**

Привод имеет пять программируемых цифровых входов. Время обновления для цифровых входов составляет 2 мс.

Один цифровой вход (ЦВХ 5) может быть запрограммирован в качестве частотного входа. См. раздел *Частотный вход* на стр. *148*.

### **Настройки**

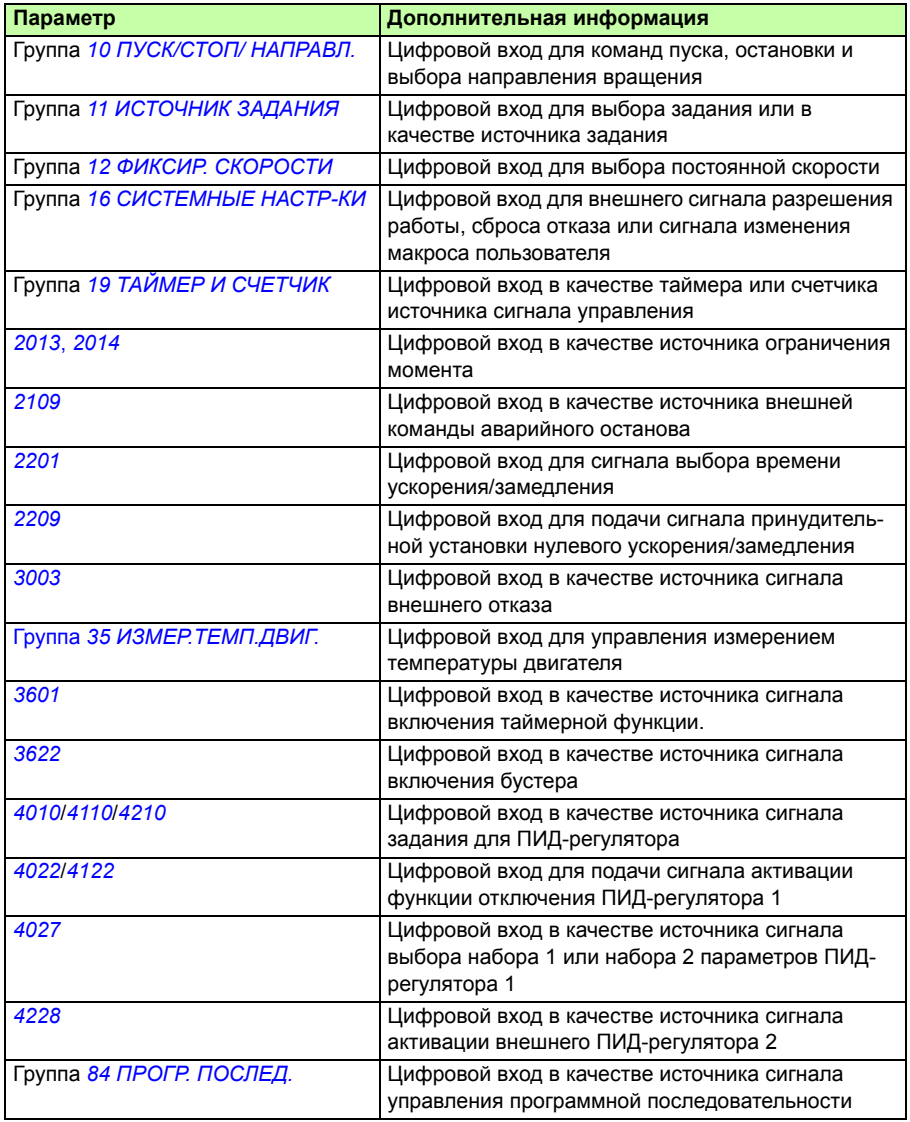

#### **Диагностика**

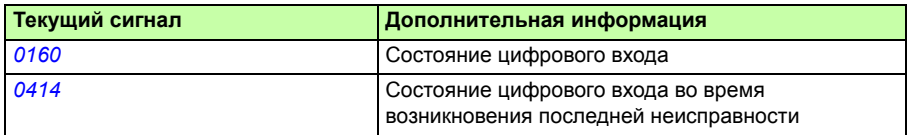

### **Программируемый релейный выход**

Привод имеет один программируемый релейный выход. Путем установки дополнительного модуля релейных выходов MREL-01 можно добавить еще три релейных выхода. Более подробную информацию см. в *MREL-01 output relay module user's manual* (код англ. версии 3AUA0000035974).

Путем настройки параметра можно выбрать, какая информация будет передаваться через релейный выход: готовность, работа, отказ, предупреждение и т. д. Время обновления информации на релейном выходе составляет 2 мс.

Значение сигнала на релейном выходе можно также установить по последовательной линии связи.

#### **Настройки**

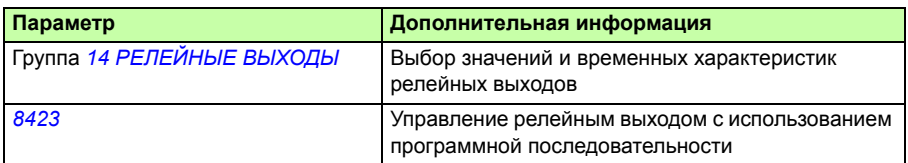

#### **Диагностика**

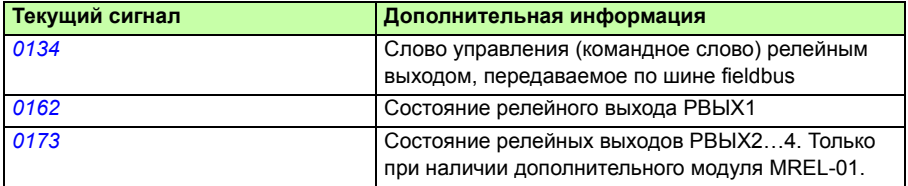

# **Частотный вход**

В качестве частотного входа может быть запрограммирован частотный вход ЦВХ 5. Частотный вход (0…16 000 Гц) может быть использован в качестве внешнего источника задания. Время обновления для частотного входа составляет 50 мс. Время обновления меньше, когда информация передается в прикладную программу (50 мс -> 2 мс).

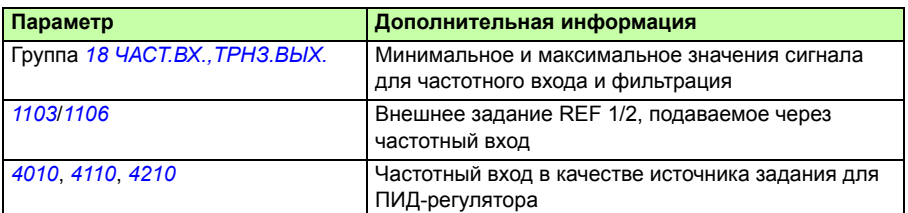

#### **Диагностика**

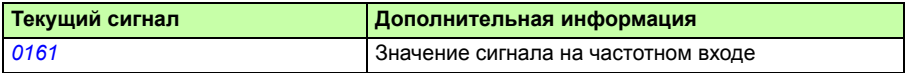

# **Транзисторный выход**

Привод имеет один программируемый транзисторный выход. Этот выход может использоваться в качестве цифрового или частотного выхода (0…16 000 Гц). Время обновления информации на транзисторном/частотном выходе составляет 2 мс.

### **Настройки**

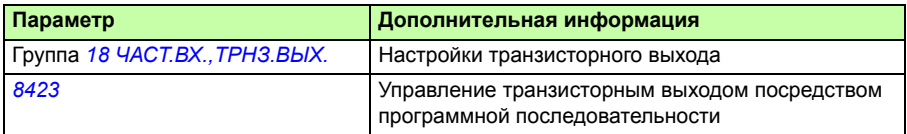

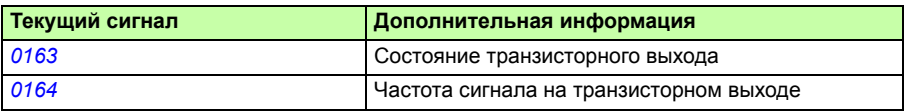

# **Текущие сигналы**

Доступны несколько текущих сигналов:

- Выходная частота, ток, напряжение и мощность привода
- Скорость и крутящий момент двигателя
- Напряжение промежуточной цепи постоянного тока
- ï Активный источник управления (LOCAL, EXT1 или EXT2)
- Значения сигналов задания
- Температура привода
- Показания счетчика времени работы (ч), счетчика расхода электроэнергии (кВтч)
- Состояние цифровых и аналоговых входов/выходов
- ï Фактические значения ПИД-регулятора.

На интеллектуальной панели управления одновременно могут отображаться три сигнала (на базовой панели управления – один сигнал). Кроме того, значения можно считывать по последовательной линии связи или через аналоговые выходы.

#### **Настройки**

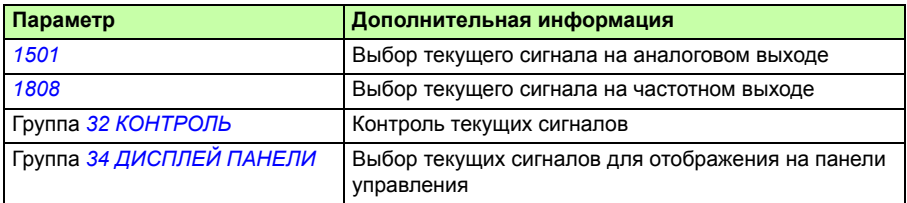

#### **Диагностика**

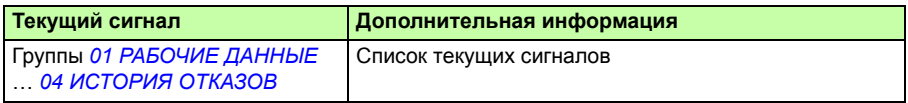

### **Идентификация двигателя**

Векторное управление основано на применении точной математической модели двигателя, определяемой в процессе запуска двигателя.

Идентификационное намагничивание двигателя выполняется автоматически при первом выполнении команды пуска. Во время первого запуска для построения модели двигателя он намагничивается при нулевой скорости в течение нескольких секунд. Этот метод идентификации пригоден в большинстве случаев.

В приложениях, где требуется особая точность управления, можно выполнить отдельный идентификационный прогон двигателя.

Параметр *9910 ИД ПРОГОН*

#### **Функция поддержки управления при отключении питания**

В случае отключения питания привод продолжает работать, используя кинетическую энергию вращающегося двигателя. Привод сохраняет полную работоспособность до тех пор, пока двигатель вращается и вырабатывает энергию для питания привода. Если главный контактор остается в замкнутом состоянии, привод может продолжить работу после восстановления питания.

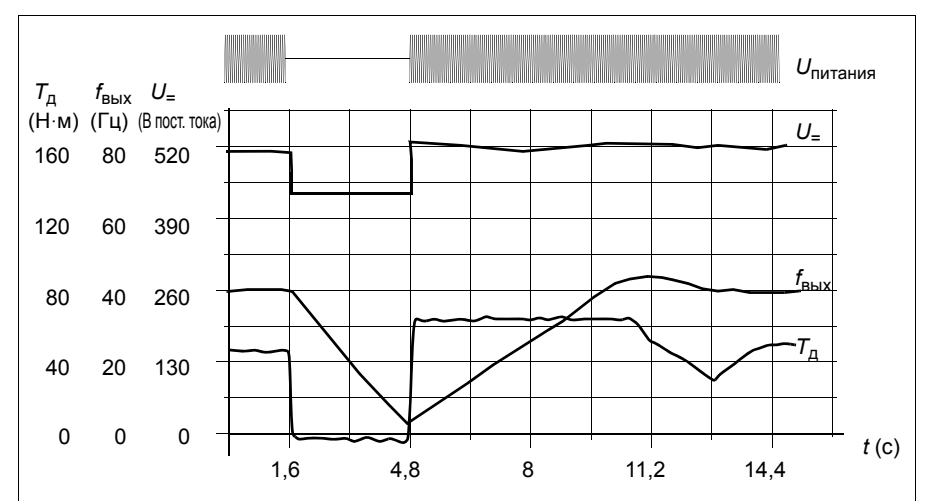

 $U_$  = напряжение в промежуточной цепи привода,  $f_{\text{BbIX}}$  = выходная частота привода,  $T_{\rm A}$  = крутящий момент двигателя

Отключение напряжения питания при номинальной нагрузке привода (*f*вых = 40 Гц). Напряжение промежуточного звена постоянного тока падает до минимального предела. Контроллер поддерживает стабильное напряжение, пока сетевое питание отключено. Двигатель работает в режиме генератора. Скорость вращения двигателя падает, однако привод находится в рабочем состоянии до тех пор, пока двигатель обладает достаточным запасом кинетической энергии.

### **Настройки**

Параметр *2006 РЕГУЛЯТОР Umin*

### **Намагничивание постоянным током**

В этом режиме привод автоматически намагничивает двигатель перед запуском. Данная функция обеспечивает максимально возможный пусковой момент – до 180% от номинального крутящего момента двигателя. Изменяя время предварительного намагничивания, можно синхронизировать пуск двигателя, например, с моментом отпускания механического тормоза. Функции автоматического пуска и намагничивания постоянным током не могут быть активированы одновременно.

Параметры *2101 РЕЖИМ ПУСКА* и *2103 ВРЕМЯ ПОДМАГНИЧ.*

# **Триггер техобслуживания**

Триггер техобслуживания может быть активизирован для вывода на дисплей сообщения, когда потребляемая приводом мощность превысит заданный порог.

### **Настройки**

Группа параметров *29 ОБСЛУЖИВАНИЕ*

# **Удержание постоянным током**

Эта функция позволяет заблокировать двигатель при нулевой скорости. Когда и величина задания, и скорость двигателя падают ниже установленной скорости удержания, привод останавливает двигатель и подает в него постоянный ток. После того как величина задания сигнала скорости снова превысит уровень удержания, возобновляется нормальная работа привода.

**Настройки**

Параметры *2101*…*2106*

# **Останов с компенсацией скорости**

Останов с компенсацией скорости используется, например, в случаях, когда конвейер должен пройти определенное расстояние после получения команды останова. В случае вращения на максимальной скорости двигатель останавливается обычным образом согласно заданной кривой замедления. При скоростях ниже максимальной останов задерживается на время, в течение которого привод сохраняет текущую скорость, после чего начинается замедление двигателя для

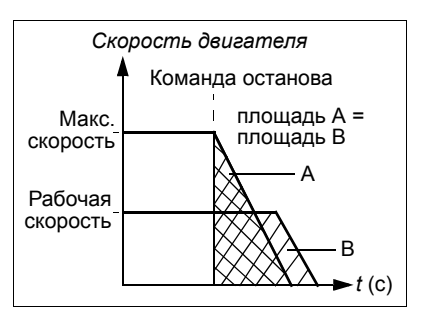

останова. Как показано на рисунке, расстояние, пройденное после команды останова, остается одним и тем же в обоих случаях, т. е. площадь А равна площади В.

Компенсация скорости может быть ограничена только для прямого или обратного направления вращения.

Примечание. Функция останова с компенсацией скорости действует только в том случае, если используемая скорость превышает 10 % от максимальной скорости.

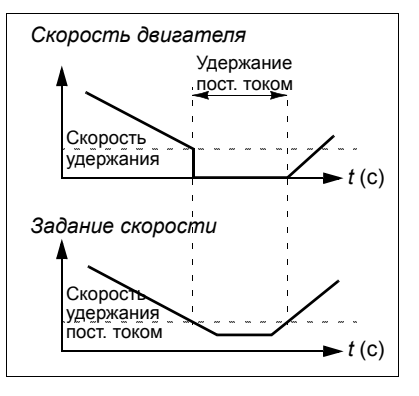

Параметр *2102 РЕЖИМ ОСТАНОВА*

### **Торможение магнитным потоком**

Скорость замедления вращения двигателя можно увеличить путем повышения уровня намагничивания ротора. При этом энергия, генерируемая двигателем во время торможения, преобразуется в тепловую энергию.

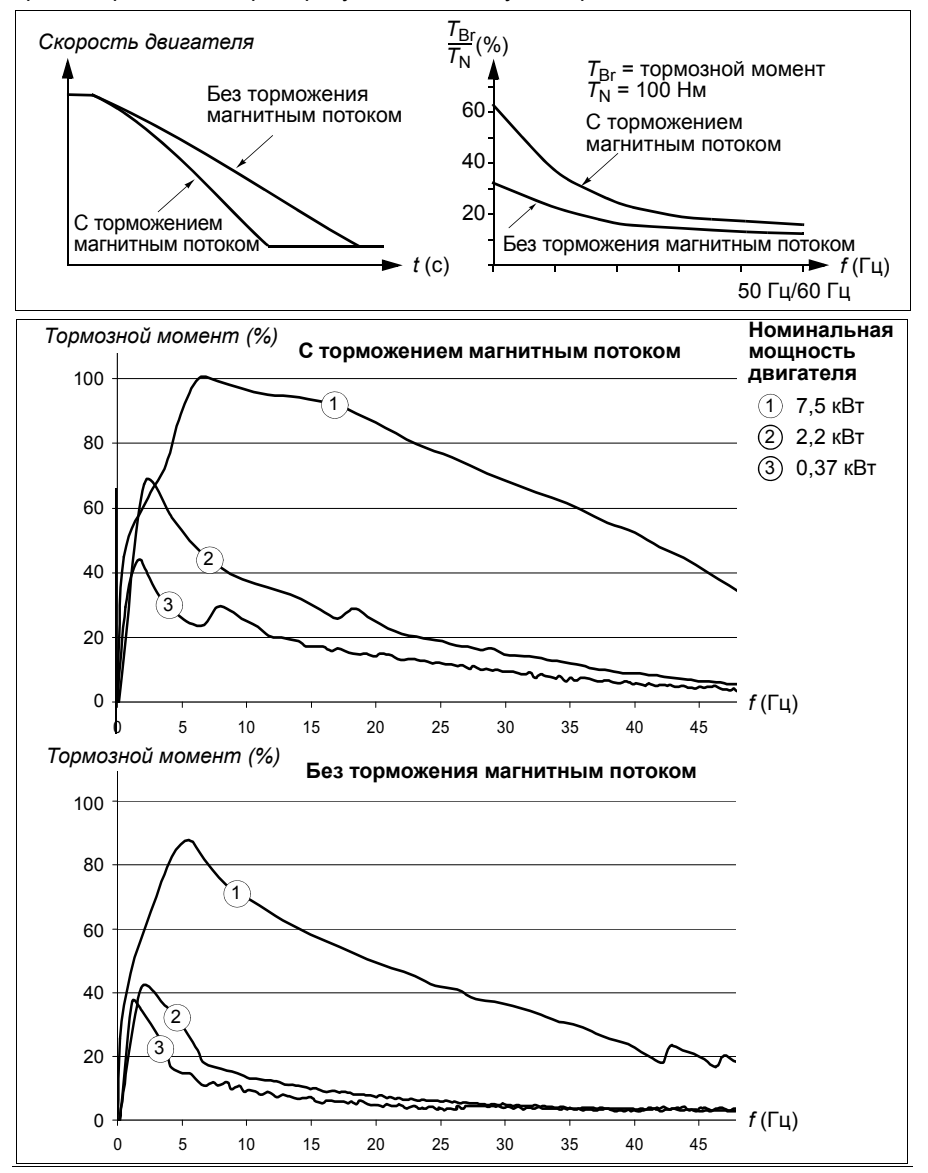

Привод постоянно контролирует состояние двигателя, в том числе и во время торможения магнитным потоком. Поэтому торможение магнитным потоком можно использовать как для остановки, так и для изменения скорости вращения двигателя. Дополнительные преимущества торможения магнитным потоком:

- Торможение начинается сразу после подачи команда останова. Функция не требует времени на снижение потока, до того как станет возможно начать торможение.
- Обеспечивается эффективное охлаждение двигателя. При торможении магнитным потоком растет ток статора, а не ротора. Статор охлаждается значительно более эффективно, чем ротор.
- **Настройки**

Параметр *2602 ТОРМОЖ. ПОЛЕМ*

# **Оптимизация магнитного потока**

Оптимизация магнитного потока позволяет снизить общее энергопотребление и уровень шума при работе двигателя с нагрузкой ниже номинальной. В зависимости от момента нагрузки и скорости вращения прирост общей эффективности (двигатель + привод) составляет от 1% до 10%.

### **Настройки**

Параметр *2601 ВКЛ.ОПТИМ.ПОТОКА*

# **Формы кривой ускорения/замедления**

В приводе предусмотрено два режима ускорения и замедления. Возможно изменять время и форму кривой

ускорения/замедления. Переключение между двумя режимами осуществляется с помощью цифрового входа или по шине fieldbus.

Характеристика ускорения/замедления может быть линейной или S-образной.

Линейная характеристика используется в случаях, когда требуется постоянное ускорение

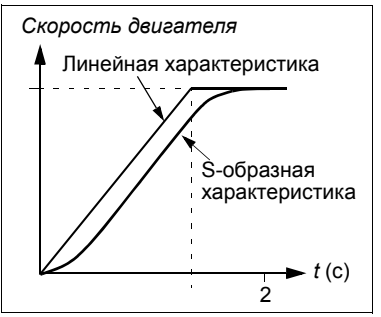

или замедление, а также при малых значениях ускорения/замедления.

S-образная характреистика идеально подходят для конвейеров, предназначенных для транспортировки хрупких изделий, или для других применений, в которых требуется плавный переход от одной скорости к другой.

Группа параметров *22 УСКОР./ЗАМЕДЛ.*

Программная последовательность обеспечивает восемь дополнительных значений времени ускорения/замедления. См. раздел *Программирование последовательности управления* на стр. *184*.

### **Критические скорости**

Эта функция предназначена для использования в применениях, в которых требуется исключить определенные скорости или диапазоны скоростей вращения двигателя, например, из-за проблем с механическим резонансом. Пользователь может задать три критические скорости или три диапазона скоростей.

#### **Настройки**

Группа параметров *25 КРИТИЧ. СКОРОСТИ*

### **Фиксированные скорости**

Пользователь может задать задать семь определннных фиксированных скоростей. Выбор постоянной скорости осуществляется с помощью цифровых входов. Режим постоянной скорости имеет приоритет над внешним заданием скорости.

Выбор фиксированной скорости игнорируется приводом в следующих случаях:

- активен режим регулирования крутящего момента;
- система отрабатывает задание ПИД-регулятора или
- привод работает в режиме местного управления.

Эта функция работает с циклом 2 мс.

#### **Настройки**

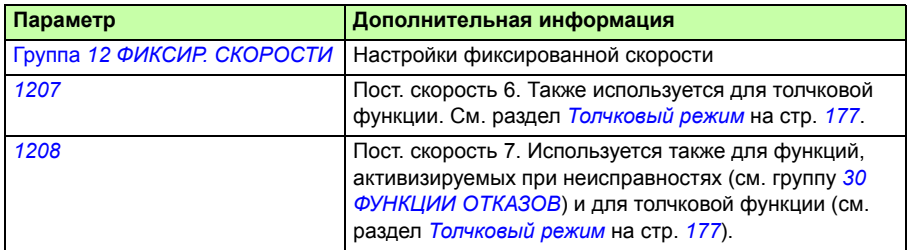

## **Характеристика U/f, задаваемая пользователем**

Пользователь может задавать кривую U/f (зависимость выходного напряжения от частоты). Эта характеристика U(f), задаваемая пользователем, используется только в специальных случаях, когда линейная или квадратичная зависимость U(f) не дает положительных результатов (например, если необходимо увеличить пусковой момент двигателя).

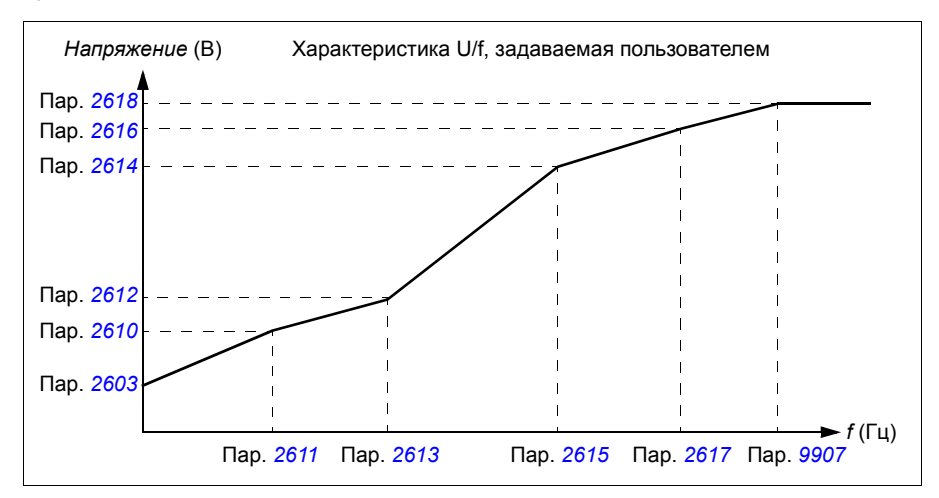

**Примечание.** Кривая U/f может быть использована только в режиме скалярного регулирования, т. е. когда для параметра *9904 РЕЖИМ УПР.ДВИГ.* установлено значение *СКАЛЯР: ЧАСТ.*

**Примечание.** Точки (значения напряжения и частоты), определяющие кривую U/f, должны удовлетворять следующим требованиям:

*2610* < *2612* < *2614* < *2616* < *2618* и *2611* < *2613* < *2615* < *2617* < *9907*

> **ПРЕДУПРЕЖДЕНИЕ!** Высокое напряжение при низкой частоте может привести к неудовлетворительной работе и повреждению двигателя (перегреву).

### **Настройки**

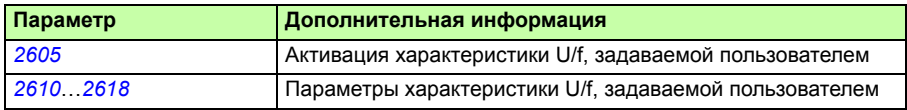

#### **Диагностика**

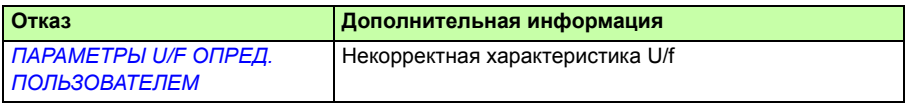

### **Настройка регулятора скорости**

В приводе предусмотрена возможность ручной настройки регулятора (коэффициента усиления, постоянных времени интегрирования и дифференцирования) или проведения приводом отдельной автоматической настройки (параметр *2305 АВТОНАСТР. ВКЛ.*). При автоматической настройке регулятора скорости учитывается величина механической нагрузки и момент инерции двигателя и подсоединенного к нему оборудования. На рисунке ниже представлены различные отклики системы (изменение скорости) при ступенчатом изменении величины задания скорости (обычно от 1 до 20%).

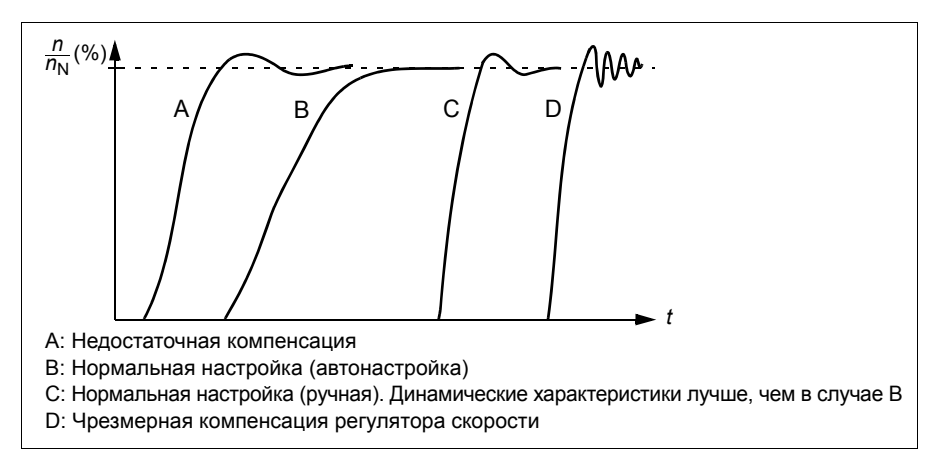

На рисунке представлена упрощенная блок-схема регулятора скорости. Выходной сигнал регулятора скорости является сигналом задания для регулятора крутящего момента.

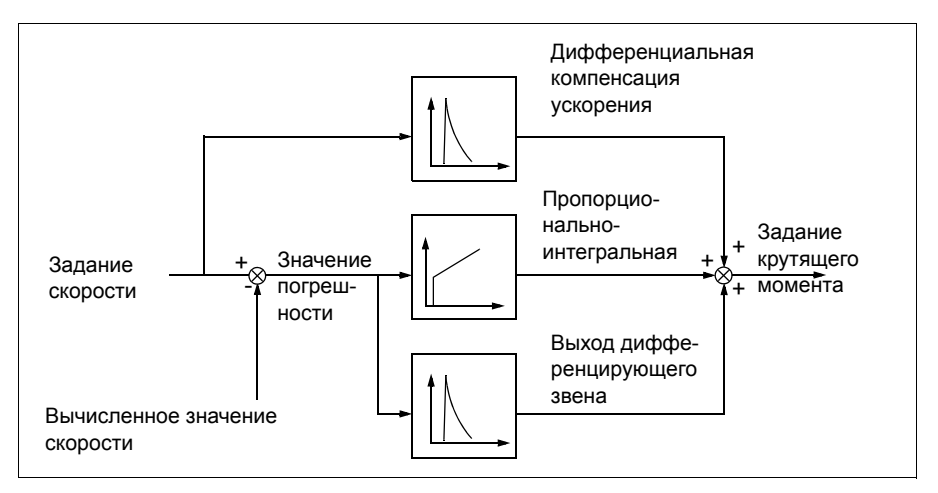

**Примечание.** Регулятор скорости может быть использован в режиме векторного регулирования, т. е. когда для параметра *9904 РЕЖИМ УПР.ДВИГ.* установлено значение *ВЕКТОР: СКОРОСТЬ* или *ВЕКТОР: МОМЕНТ*.

### **Настройки**

Группы параметров *23 УПРАВЛЕНИЕ СКОРОСТЬЮ* и *20 ПРЕДЕЛЬНЫЕ ЗНАЧЕНИЯ*

#### **Диагностика**

Текущий сигнал *0102 СКОРОСТЬ*

## **Характеристики регулирования скорости**

В таблице ниже приведены типовые рабочие характеристики регулирования скорости.

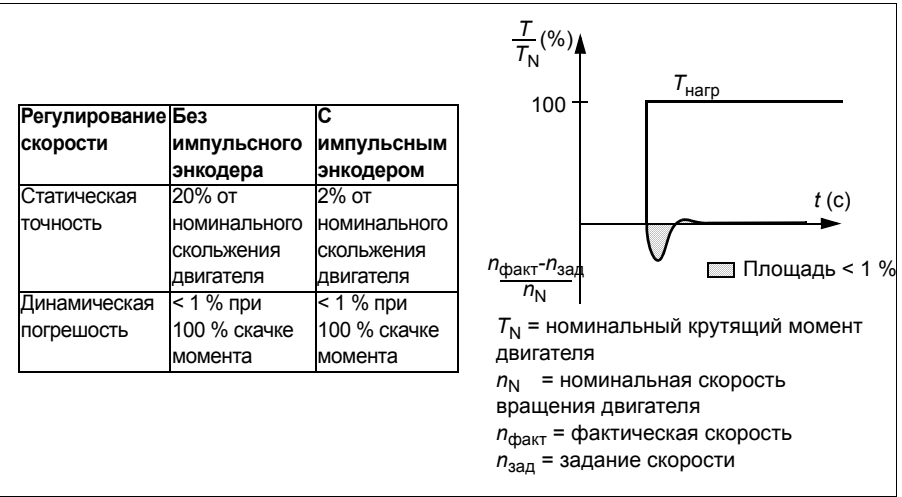

## **Характеристики регулирования крутящего момента**

Привод обеспечивает прецизионное регулирование крутящего момента без какой-либо обратной связи от вала двигателя. В таблице ниже приведены рабочие характеристики регулирования момента.

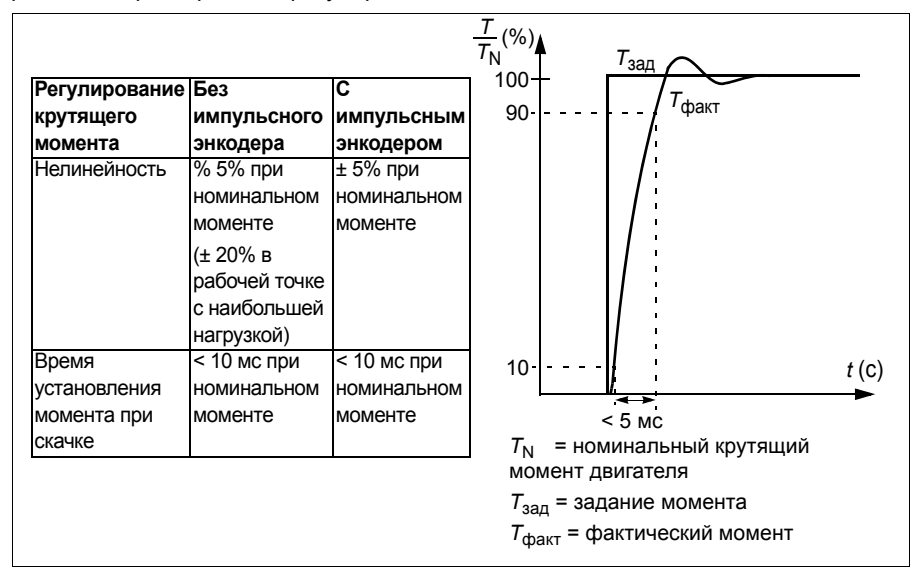

## **Скалярное управление**

В качестве метода управления двигателем вместо векторного регулирования можно выбрать скалярное регулирование. В режиме скалярного регулирования привод управляется по заданию частоты.

Режим скалярного регулирования рекомендуется использовать при следующих специальных применениях:

- В приводах с несколькими двигателями: 1) если нагрузка распределяется между двигателями неравномерно, 2) если используются двигатели различной мощности или 3) если предполагается замена двигателей после их идентификации.
- Если номинальный ток двигателя составляет менее 20 % от номинального тока привода.
- При испытаниях привода, когда к нему не подключен двигатель.

Режим скалярного регулирования не рекомендуется использовать для синхронных двигателей с постоянными магнитами.

В режиме скалярного регулирования некоторые стандартные функции привода недоступны.

### **Настройки**

Параметр *9904 РЕЖИМ УПР.ДВИГ.*

# **IR-компенсация привода в режиме скалярного управления**

Функция IR-компенсации активна только в режиме скалярного регулирования (см. раздел *Скалярное управление* на стр. *160*). Когда функция IR-компенсации активна, привод подает на двигатель дополнительное напряжение для его форсирования на низких скоростях. IR-компенсация полезна в случаях, когда требуется высокий пусковой момент. В режиме векторного регулирования функция IR-компенсации недоступна (и не требуется).

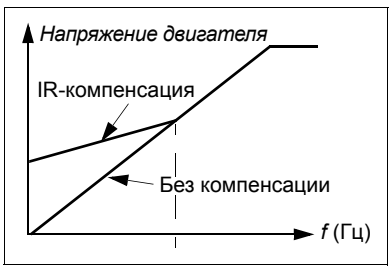

### **Настройки**

Параметр *2603 НАПР.IR-КОМПЕНС.*

## **Программируемые функции защиты**

### **АВХ<МИН**

Функция АВХ<МИН определяет работу привода в случае, когда величина сигнала на аналоговом входе падает ниже заданного минимального значения.

#### **Настройки**

Параметры *3001 ФУНКЦИЯ АВХ<МИН.*, *3021 ПРЕДЕЛ ОШИБ.АВХ1* и *3022 ПРЕДЕЛ ОШИБ.АВХ2*

#### **Потеря связи с панелью управления**

Функция "Потеря панели управления" определяет работу привода в случае нарушения соединения с панелью управления, которая выбрана в качестве активного устройства управления.

#### **Настройки**

Параметр *3002 ОШ. СВЯЗИ ПАНЕЛИ*

#### **Внешний отказ**

Для контроля внешних неисправностей (1 и 2) в качестве источника сигнала внешней неисправности можно выбрать один из цифровых входов.

#### **Настройки**

Параметры *3003 ВНЕШ. ОТКАЗ 1* и *3004 ВНЕШ. ОТКАЗ 2*

#### **Защита от опрокидывания (блокировки вала двигателя)**

Привод обеспечивает защиту двигателя в ситуации блокировки. Предусмотрена возможность выбора контролируемых предельных значений (частоты, времени), а также способа реакции привода на блокировку вала двигателя (предупреждение/индикация неисправности и остановка привода/отсутствие реакции).

#### **Настройки**

Параметры *3010 ФУНКЦИЯ БЛОКИР.*, *3011 ЧАСТОТА БЛОКИР.* и *3012 ВРЕМЯ БЛОКИР.*

#### **Тепловая защита двигателя**

Двигатель может быть защищен от перегрева путем активации функции тепловой защиты.

Привод вычисляет температуру двигателя исходя из следующих предположений:

- При включении питания привода температура двигателя равна температуре окружающего воздуха (30 °C).
- Температура двигателя вычисляется на основе введенной пользователем или автоматически вычисленной тепловой постоянной времени двигателя и кривой нагрузки двигателя (см. приведенные ниже рисунки). Если температура окружающего воздуха превышает 30 °C, кривая нагрузки должна быть соответствующим образом скорректирована.

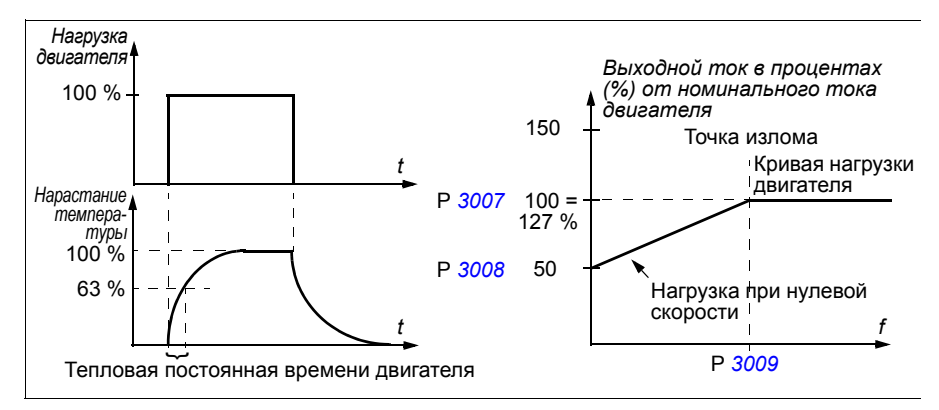

#### **Настройки**

Параметры *3005 ТЕПЛ.ЗАЩИТА ДВИГ*, *3006 ВРЕМ.ТЕПЛ. ЗАЩ.ДВ*, *3007 КРИВАЯ НАГР.ДВИГ*, *3008 НАГР.НА НУЛ.СКОР* и *3009 ЧАСТ. ТЧК ИЗЛОМА*

**Примечание.** Возможно также использование функции измерения температуры двигателя. См. раздел *Измерение температуры двигателя через стандартные входы/выходы на стр. 172.*

#### **Защита от недогрузки**

Отсутствие нагрузки двигателя может быть следствием нарушения технологического процесса. Функция контроля недогрузки обеспечивает защиту оборудования и технологического процесса в таких аварийных ситуациях. Предусмотрена возможность выбора контролируемых предельных значений (кривой и времени недогрузки), а также способа реакции привода на ситуацию недогрузки (предупреждение/индикация неисправности и останов привода/ отсутствие реакции).

#### **Настройки**

#### Параметры *3013 ФУНКЦ.НЕДОГРУЗКИ*, *3014 ВРЕМЯ НЕДОГРУЗКИ* и *3015 КРИВАЯ НЕДОГРУЗ.*

#### **Защита от замыкания на землю**

Функция защиты от замыкания на землю определяет возникновения короткого замыкания в двигателе или кабеле двигателя. Функция защиты может быть активна во время пуска и последующей работы двигателя или только во время пуска.

Замыкание на землю в цепи питания привода не вызывает срабатывания защиты.

#### **Настройки**

Параметр *3017 ЗАМЫКАН. НА ЗЕМЛЮ*

#### **Неправильное подключение**

Определяет работу привода при обнаружении неправильного подключения кабеля питания.

#### **Настройки**

Параметр *3023 НЕПР.ПОДКЛЮЧЕНИЕ*

#### **Отсутствие фазы напряжения питания**

Эта функция контролирует состояние сетевого кабеля путем измерения уровня пульсаций в промежуточном звене постоянного тока. В случае отсутствия одной фазы уровень пульсаций резко возрастает.

#### **Настройки**

Параметр *3016 НЕТ ФАЗЫ СЕТИ*

## **Программируемые неисправности**

### **Перегрузка по току**

Порог отключения при перегрузке по току привода составляет 325 % от номинального тока привода.

#### **Перенапряжение на шине постоянного тока**

Предел отключения при превышении напряжения постоянного тока составляет 420 В (для приводов с питанием 200 В) и 840 В (для приводов с питанием 400 В).

#### **Низкое напряжение на шине постоянного тока**

Порог отключения при снижении напряжения на шине постоянного тока является адаптивным. См. параметр *2006 РЕГУЛЯТОР Umin*.

### **Температура привода**

Привод контролирует температуру силовых транзисторов IGBT. Предусмотрены два контролируемых предела: предел выдачи предупреждения и предел отключения привода из-за неисправности (отказа).

#### **Короткое замыкание**

При возникновении короткого замыкания запуск привода блокируется и выдается сообщение об отказе.

#### **Внутренняя неисправность**

При обнаружении внутренней неисправности привод останавливается и выдает сообщение об отказе.

## **Предельные рабочие значения**

В приводе предусмотрены настраиваемые предельные значения скорости вращения, тока (максимальное), крутящего момента (максимальное) и напряжения постоянного тока.

#### **Настройки**

Группа параметров *20 ПРЕДЕЛЬНЫЕ ЗНАЧЕНИЯ*

# **Предельная мощность**

Для защиты входного моста и промежуточного звена постоянного тока используется функция ограничения мощности. При превышении максимально допустимой мощности крутящий момент двигателя автоматически ограничивается. Пределы максимальной перегрузки и непрерывной мощности зависят от аппаратных средств привода. Конкретные значения см. в главе *Технические характеристики* на стр. *429*.

# **Автоматический сброс**

В приводе предусмотрена функция автоматического сброса после возникновения перегрузки по току, перенапряжения и пониженного напряжения на звене постоянного тока, внешней неисправности и понижения сигнала на аналоговом входе ниже минимального значения. Функция автоматического сброса должна быть активирована пользователем.

#### **Настройки**

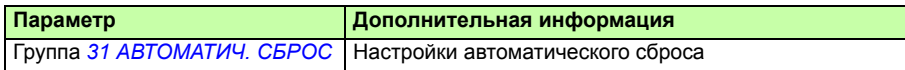

#### **Диагностика**

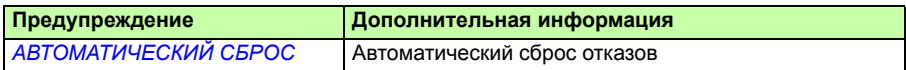

# **Контроль**

В приводе осуществляется контроль нахождения определенных установленных пользователем переменных в заданных пределах. Пользователь может устанавливать предельные значения скорости, тока и т. п. Результаты контроля можно выводить на релейный или цифровой выход.

Эти функции контроля работают с циклом 2 мс.

#### **Настройки**

Группа параметров *32 КОНТРОЛЬ*

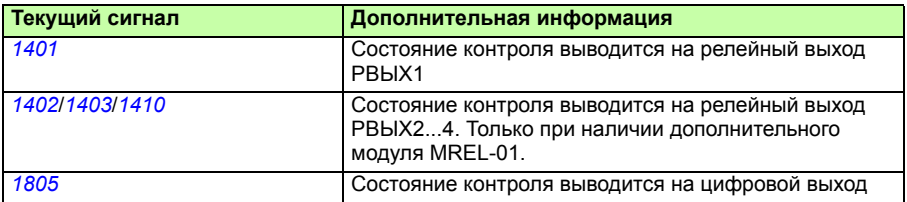

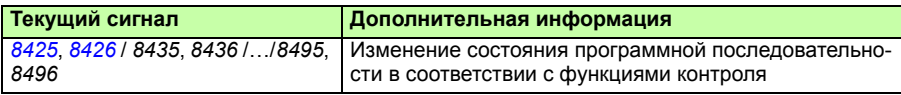

## **Блокировка параметров**

Функция блокировки параметров позволяет запретить изменение значений параметров привода.

### **Настройки**

Параметры *1602 БЛОКИР. ПАРАМ.* и *1603 ПАРОЛЬ*

# **ПИД-управление**

В приводе имеются два встроенных ПИД-регулятора:

- ПИД-регулятор для технологического процесса (PID1) и
- Внешний/Корректирующий ПИД-регулятор (PID2).

ПИД-регулятор может использоваться, когда необходимо регулировать скорость двигателя на основе таких переменных технологического процесса, как давление, расход или температура.

Когда ПИД-регулирование активировано, вместо задания скорости на привод подается задание (уставка) переменной технологического процесса. Кроме того, на вход привода подается действительное значение переменной технологического процесса (обратная связь техпроцесса). Привод сравнивает уставку и действительную величину и автоматически регулирует скорость так, чтобы поддерживать измеряемый параметр технологического процесса (действительную величину) на требуемом уровне (в соответствии с заданием).

Это управление действует с циклом 2 мс.

### **Регулятор технологического процесса PID1**

Регулятор PID1 имеет два отдельных набора параметров (*40 ПИД РЕГУЛЯТОР 1*, *41 ПИД РЕГУЛЯТОР 2*). Выбор набора параметров (1 или 2) определяется соответствующим параметром.

В большинстве случаев, когда к приводу подключен только один сигнал датчика, необходим только набор 1. Два различных набора параметров (1 и 2) используются, например, когда нагрузка двигателя значительно изменяется во времени.

### **Внешний/Корректирующий регулятор PID2**

Регулятор PID2 (*42 ВНЕШ./КОРР.ПИД-РЕГ*) может использоваться двумя различными способами:

Внешний регулятор: вместо использования дополнительного ПИДрегулятора пользователь может подключить выход регулятора PID2 через аналоговый выход привода или контроллер шины Fieldbus для управления периферийным устройством, таким как заслонка или клапан.

• Корректирующий регулятор: PID2 может использоваться для коррекции или точной настройки величины задания привода. См. раздел *Коррекция задания* на стр. *143*.

#### **Блок-схемы**

На рисунке ниже приведен пример применения: регулятор контролирует скорость вращения насоса подкачки в зависимости от измеренного и заданного давления.

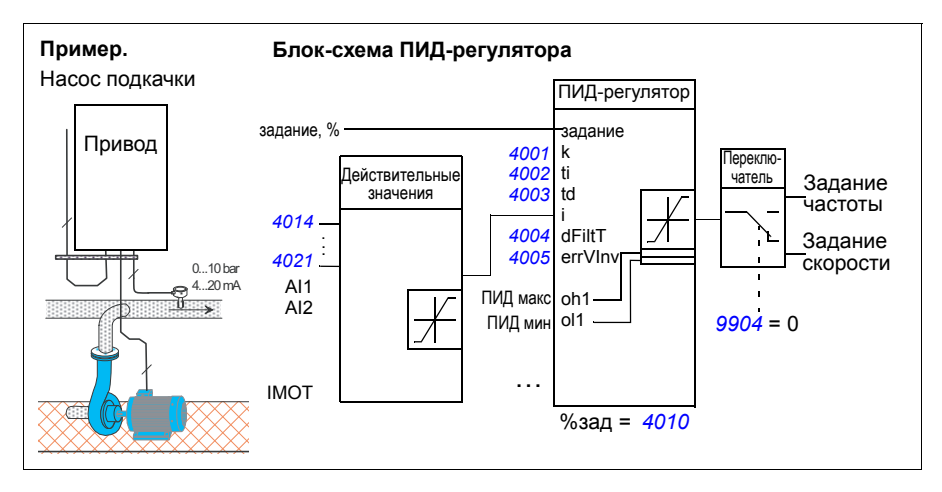

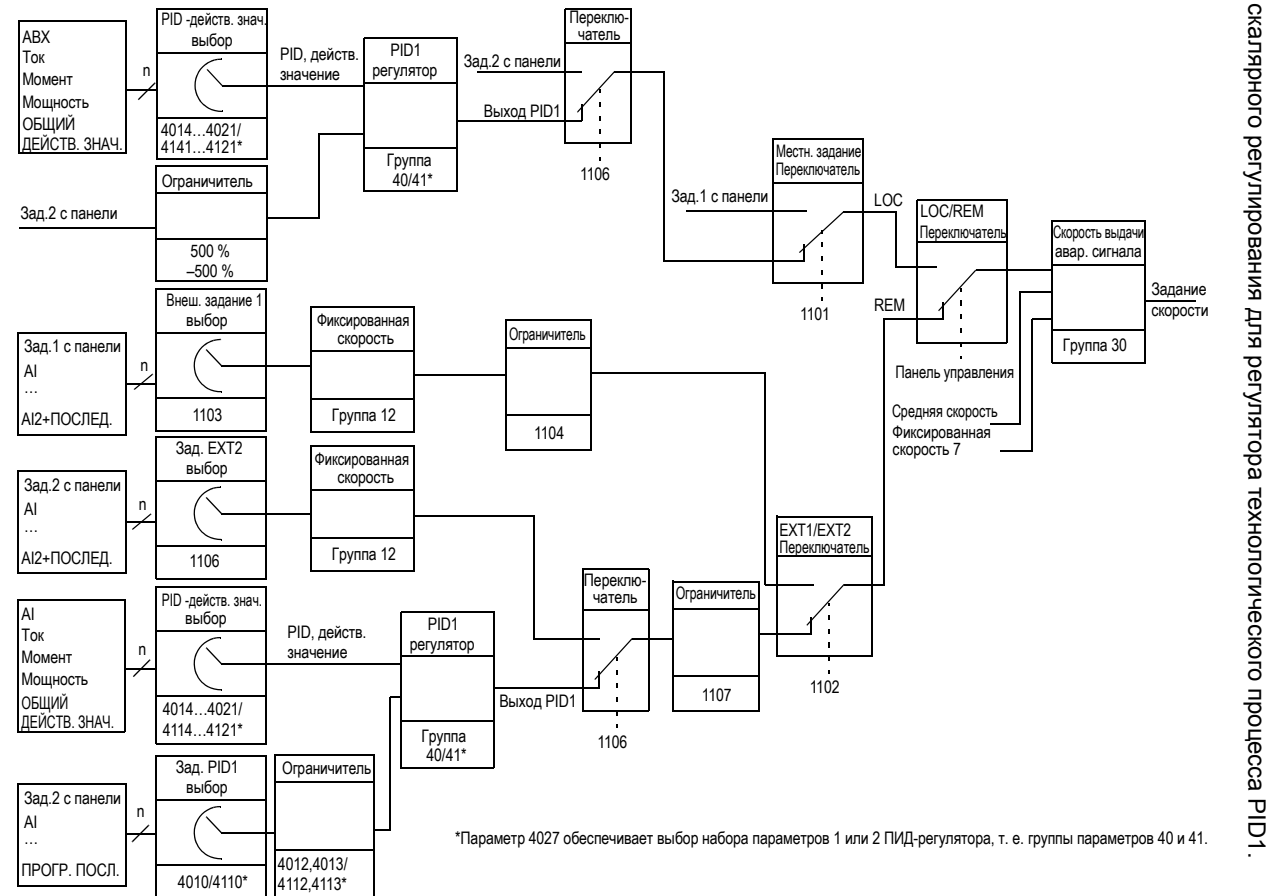

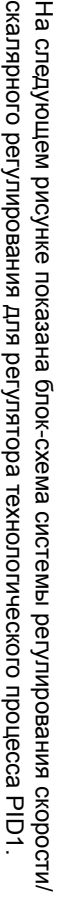

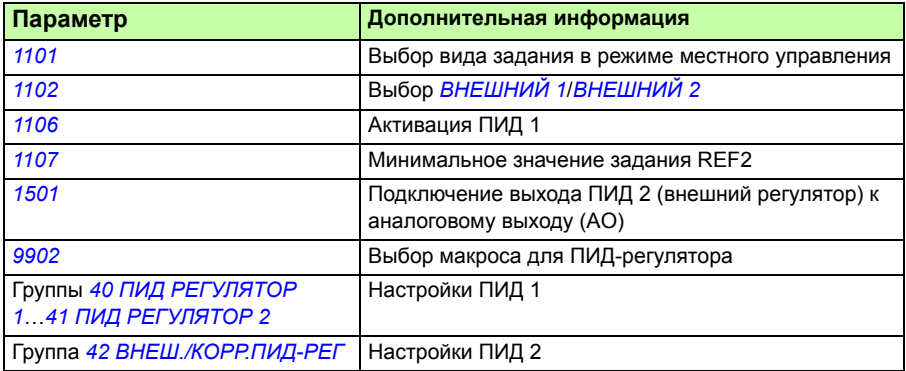

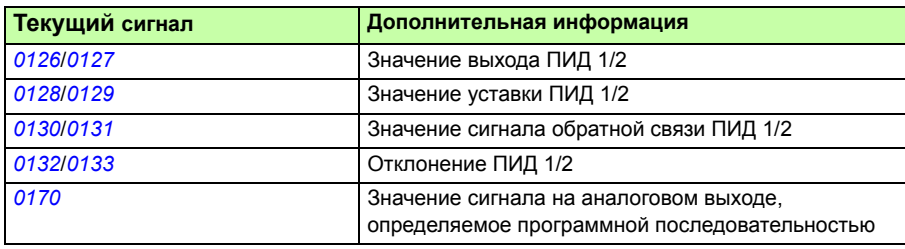

# **Функция режима ожидания ПИД-регулятора (PID1) технологического процесса**

Функция отключения работает с циклом 2 мс.

Приведенная ниже блок-схема иллюстрирует работу логики активации/ деактивации функции перехода в режим ожидания. Функция перехода в режим ожидания может быть использована только, когда ПИД-регулятор находится в активном состоянии.

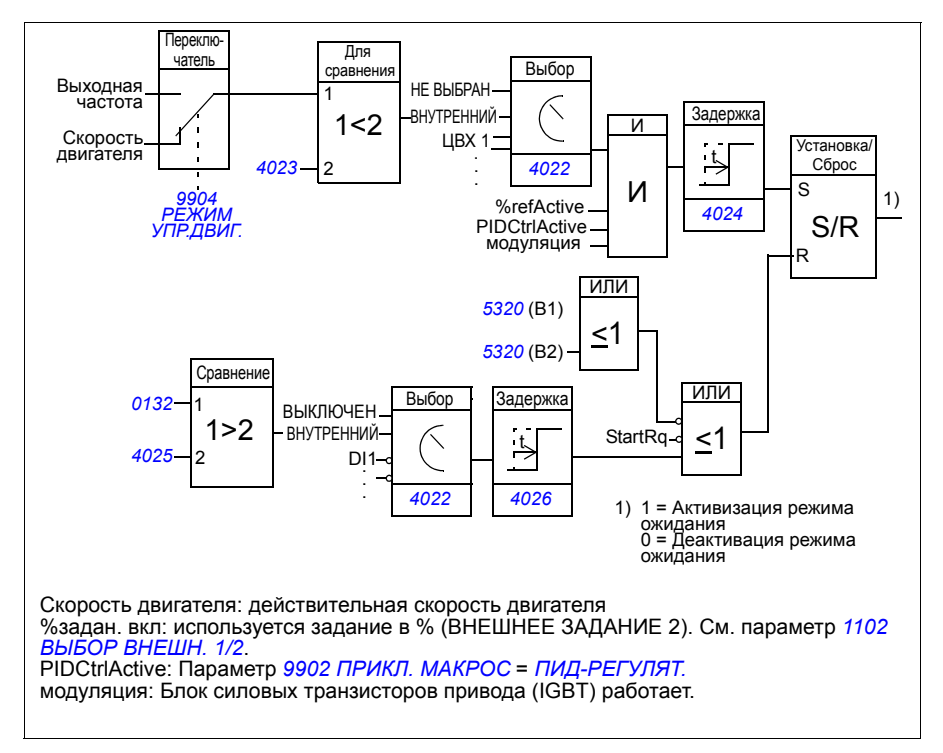

#### **Пример**

Ниже приведена временная диаграмма работы функции перехода в режим ожидания.

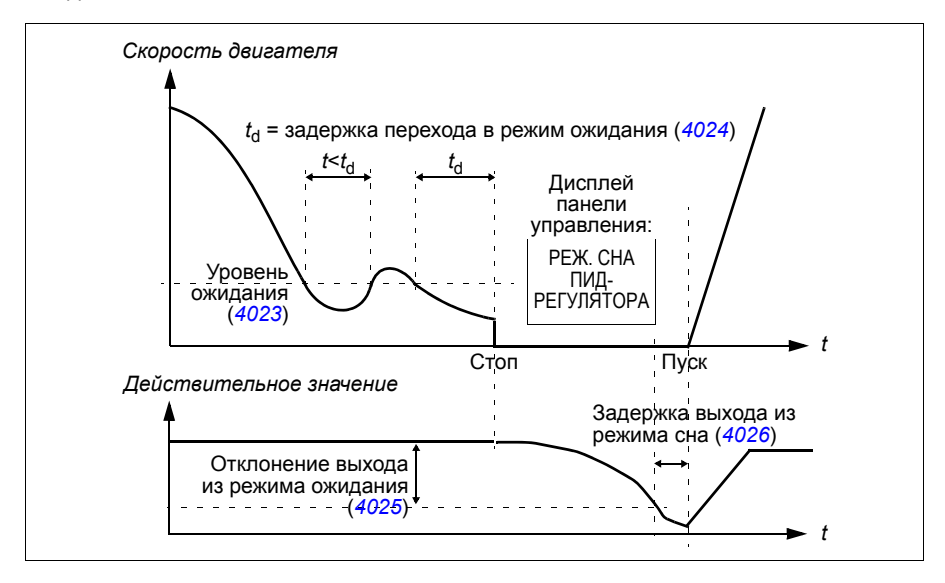

Функция перехода в режим ожидания для насоса подкачки, управляемого ПИДрегулятором (когда параметр *4022 ВКЛ.РЕЖИМА СНА* установлен как *ВНУТРЕН-НИЙ*): Ночью потребление воды снижается. Вследствие этого ПИД-регулятор процесса снижает скорость вращения двигателя. Однако из-за естественных потерь в трубопроводах и низкой эффективности центробежного насоса при малых скоростях вращения двигатель не останавливается, но продолжает вращаться. Функция перехода в режим ожидания регистрирует низкую скорость вращения и останавливает двигатель по истечении заданной задержки. Привод переходит в режим ожидания, продолжая при этом контролировать давление. Насос запускается вновь после того, как давление становится ниже установленного минимального уровня, и по истечении задержки выхода из режима ожидания.

### **Настройки**

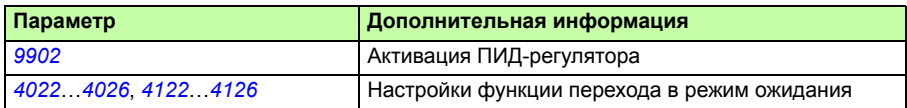

#### **Диагностика**

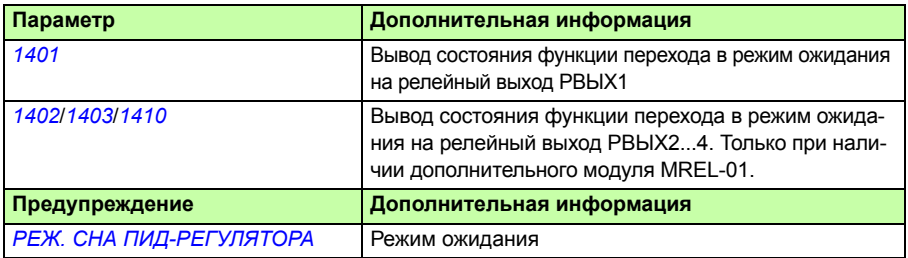

## **Измерение температуры двигателя через стандартные входы/выходы**

В этом разделе приведено описание измерения температуры одного двигателя, когда в качестве интерфейса связи используются входы/выходы привода.

Температура двигателя может измеряться с помощью датчиков Pt100 или РТС, подключенных к аналоговым входу и выходу.

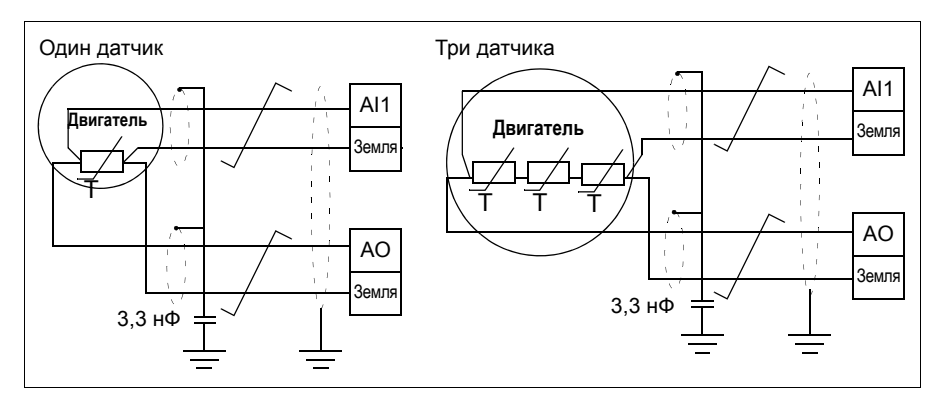

**ПРЕДУПРЕЖДЕНИЕ!** В соответствии со стандартом IEC 60664, при подключении датчика температуры двигателя необходимо обеспечить двойную или усиленную изоляцию между токоведущими частями двигателя и датчиком. Усиленная изоляция подразумевает величину зазора и длину пути утечки 8 мм (для оборудования с номинальным напряжением питания 400/500 В~).

Если это требование не выполнено, клеммы платы ввода/вывода должны быть защищены от контакта и не могут быть подключены к другому оборудованию, или датчик температуры должен быть изолирован от клемм платы ввода/вывода.

Измерение температуры двигателя можно осуществить также путем подключения датчика РТС и термисторного реле между выводом напряжения питания +24 В=, имеющегося в приводе, и цифровым входом. Схема соединений показана на приведенном ниже рисунке.

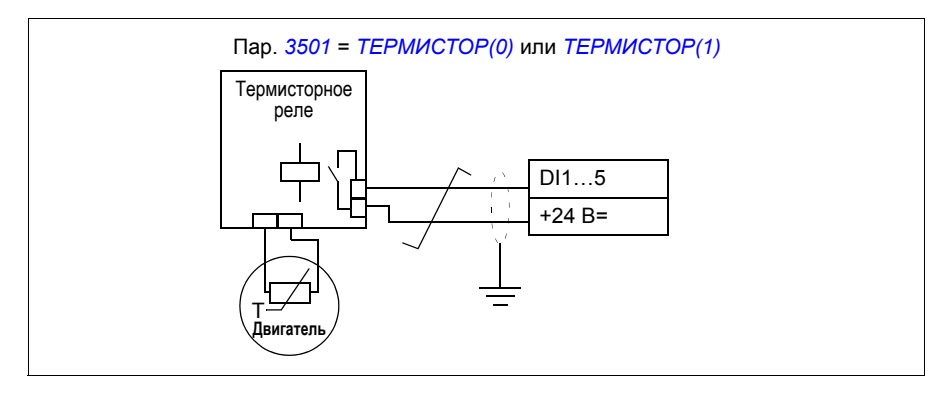

**ПРЕДУПРЕЖДЕНИЕ!** В соответствии со стандартом IEC 60664, при подключении термистора двигателя к цифровому входу необходимо обеспечить двойную или усиленную изоляцию между токоведущими элементами двигателя и термистором. Усиленная изоляция подразумевает величину зазора и длину пути утечки 8 мм (для оборудования с номинальным напряжением питания 400/500 В~).

Если конструкция терморезистора не удовлетворяет этим требованиям, необходимо исключить возможность доступа к другим входам/выходам привода или использовать реле для изоляции терморезистора от цифрового входа.

#### **Настройки**

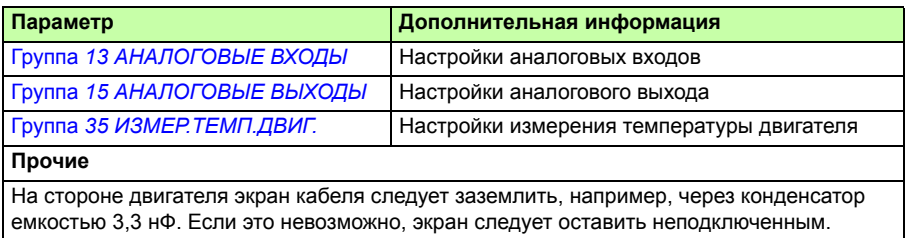

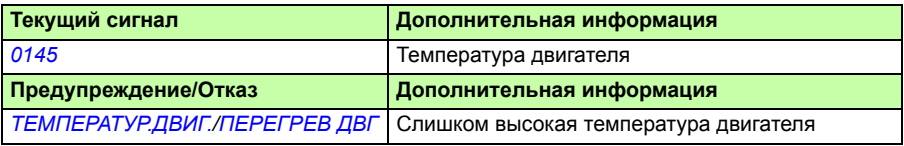

### **Управление механическим тормозом**

Механический тормоз используется для удержания двигателя и подсоединенного оборудования неподвижным, когда привод остановлен или на привод не подано питание.

### **Пример**

На следующем рисунке приведен пример применения функции управления тормозом.

**ПРЕДУПРЕЖДЕНИЕ!** Убедитесь в том, что оборудование, в котором установлен привод с включенной функцией управления тормозом, отвечает требованиям безопасности персонала. Следует обратить внимание на то, что преобразователь частоты (полный модуль привода или базовый модуль привода в соответствии с IEC 61800-2) не является защитным устройством, удовлетворяющим требованиям директивы Европейского союза по машинному оборудованию и соответствующих согласованных стандартов. Таким образом, защита персонала, обслуживающего оборудование, не должна быть основана на конкретных функциях преобразователя (например, функции управления тормозом), но должна быть реализована в соответствии с требованиями соответствующих специальных нормативов.

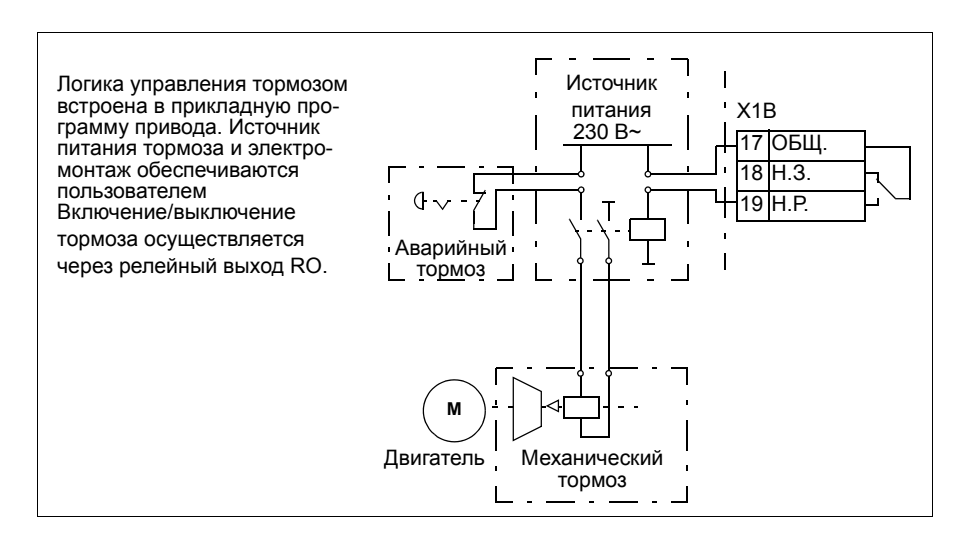

#### **Временная диаграмма**

Приведенная ниже временная диаграмма иллюстрирует работу функции управления тормозом. См. также раздел *Изменения состояний* на стр. *176*.

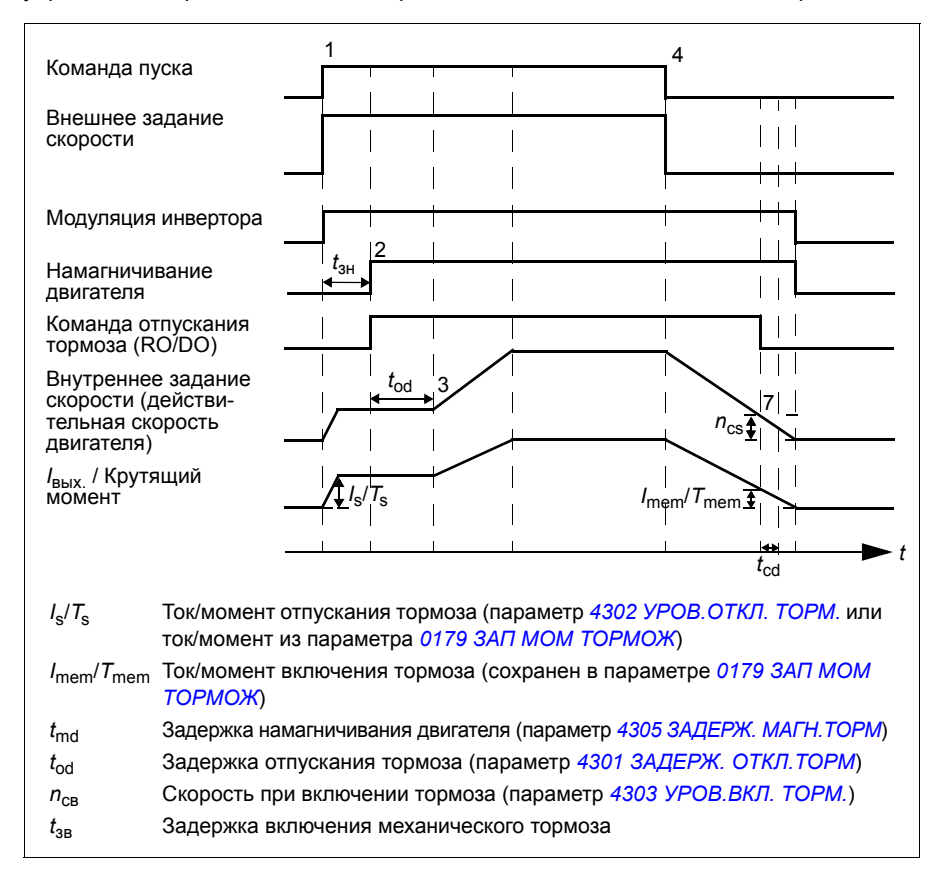

#### **Изменения состояний**

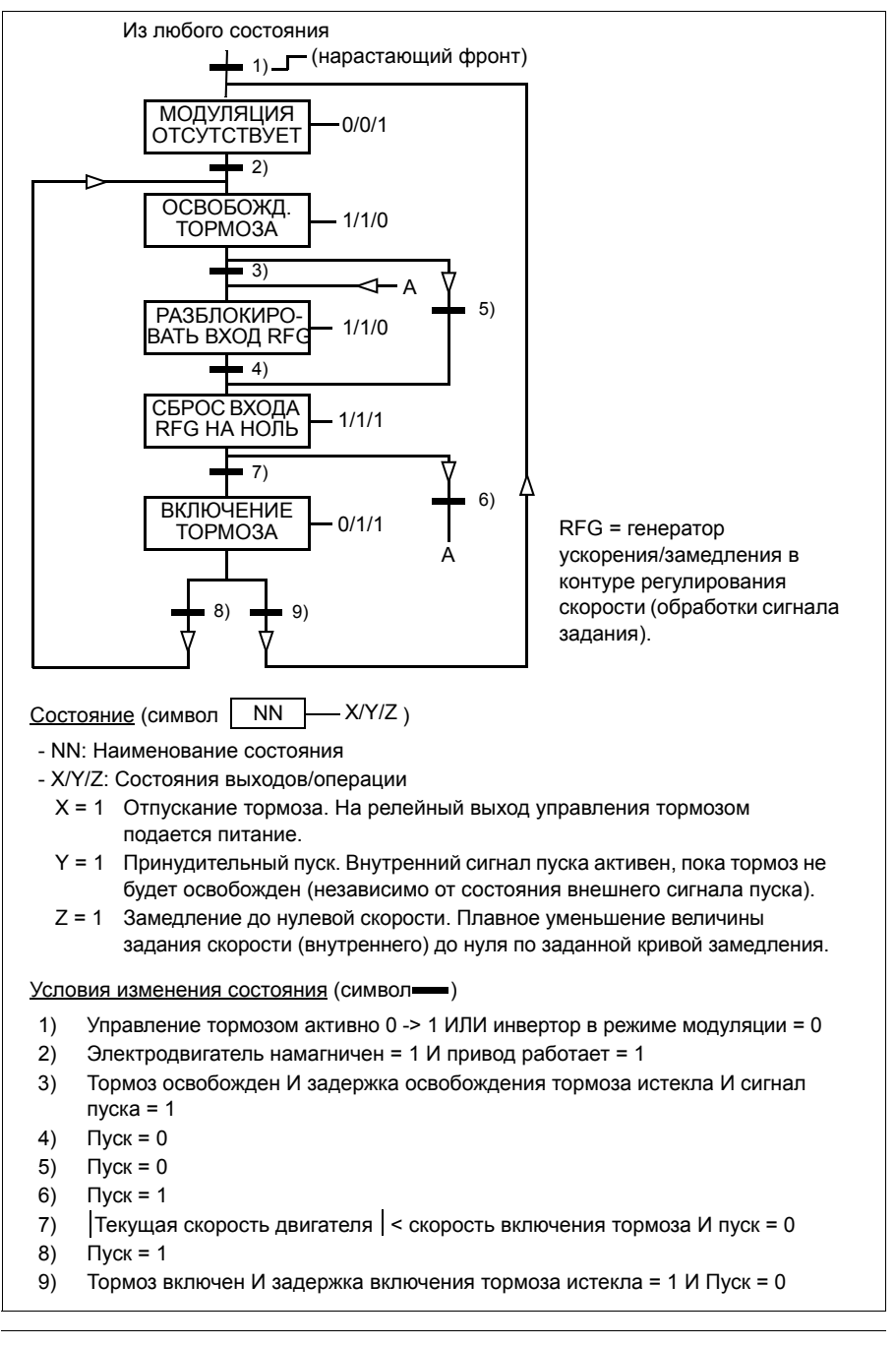

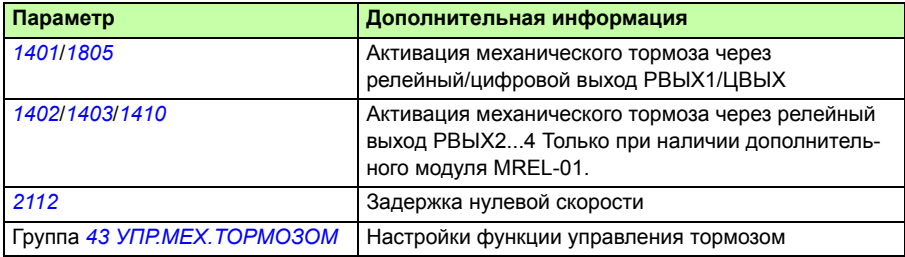

## **Толчковый режим**

Толчковая функция обычно используется для управления циклическими перемещениями механизма. Для управления приводом по всему циклу используется одна кнопка: При замыкании контакта привод запускает двигатель и разгоняет его до заданной скорости с заданным ускорением. При размыкании контакта привод останавливает двигатель до нулевой скорости с заданным замедлением.

Работа привода в этом режиме иллюстрируется рисунком и таблицей. Показано также переключение привода в нормальный режим работы (толчковая функция отключена) при подаче команды пуска. Команда толчка = Состояние толчкового входа, Команда пуска = Состояние команды пуска привода.

Эта функция работает с циклом 2 мс.

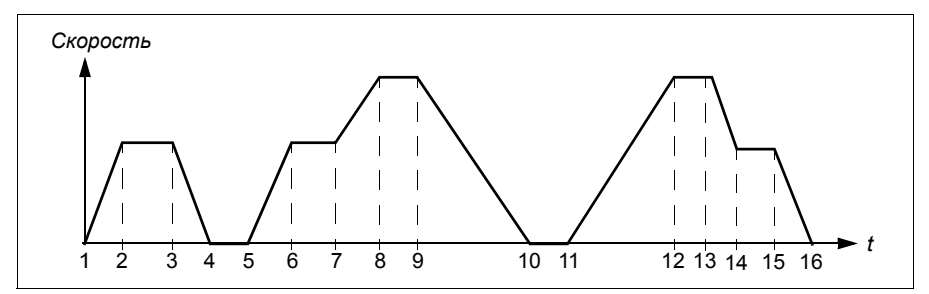

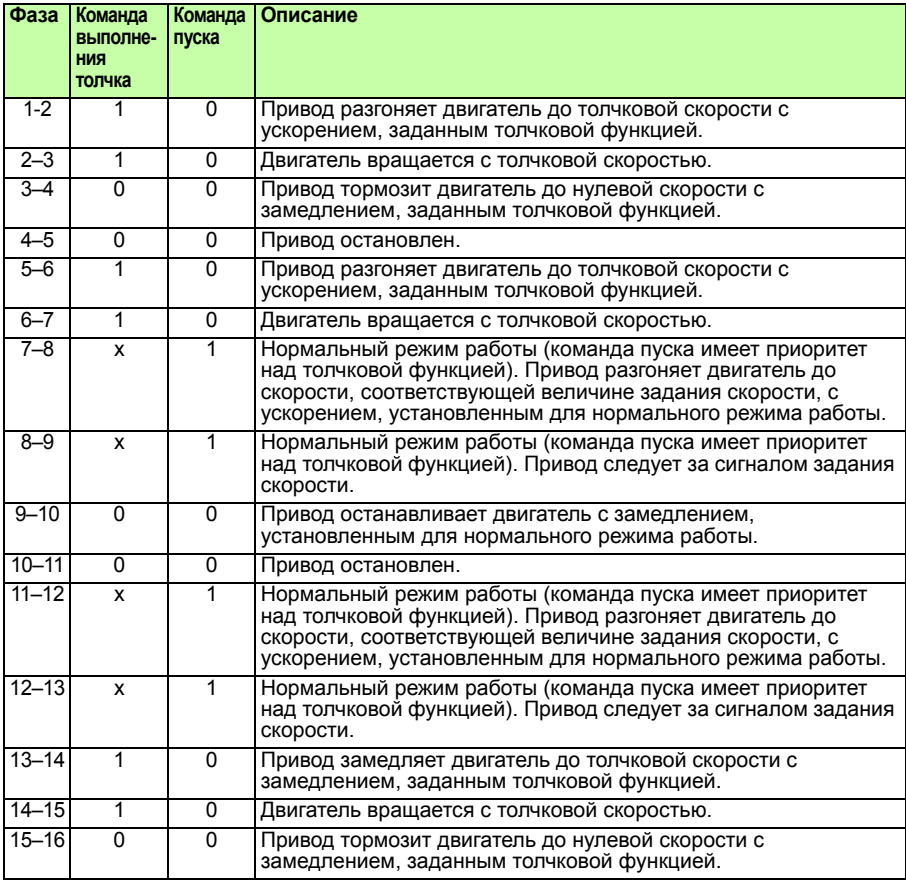

x = любое состояние (1 или 0).

**Примечание.** Толчковая функция не работает, если на привод подана команда пуска.

**Примечание.** Толчковая скорость имеет приоритет над фиксированной скоростью.

**Примечание.** В толчковом режиме обеспечивается останов с заданным замедлением, даже если для параметра *2102 РЕЖИМ ОСТАНОВА* установлено значение *ВЫБЕГ*.

**Примечание.** В толчковом режиме время сглаживания кривой ускорения/замедления устанавливается равным нулю (т. е. используется только линейная характеристика).

В толчковом режиме в качестве толчковой скорости используется фиксированная скорость 7, а время ускорения/замедления определяется парой значений 2.

Возможна также активация толчковой функции 1 или 2 по шине fieldbus. Для толчковой функции 1 используется фиксированная скорость 7, для толчковой функции 2 — фиксированная скорость 6. Для обеих функций используется пара значений времени ускорения/замедления 2.

#### **Настройки**

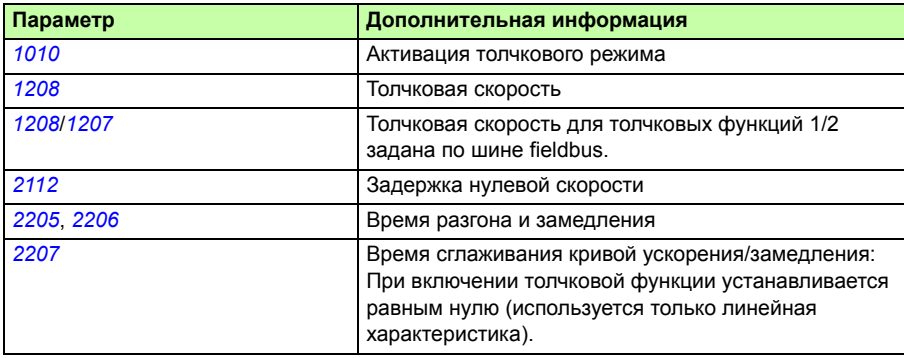

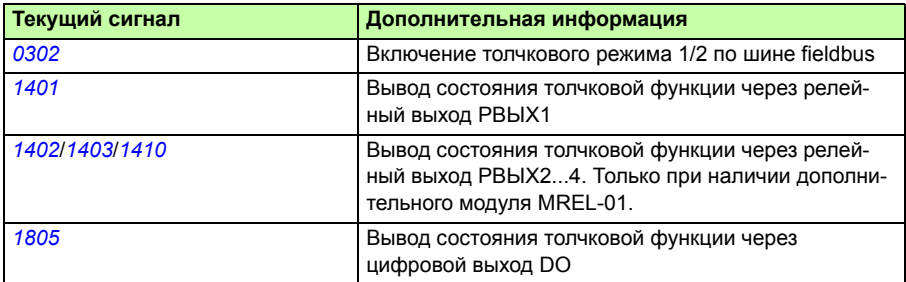

## **Часы реального времени и таймерные функции**

#### **Часы реального времени**

Часы реального времени имеют следующие возможности:

- Четыре ежедневные уставки времени
- Четыре еженедельные уставки времени
- таймерная функция форсирования (бустера), например, фиксированная скорость, которая включается на определенное, заранее запрограммированное время
- включение таймера с помощью цифровых входов
- таймерная функция выбора фиксированной скорости
- таймерная функция приведения в действие реле

Дополнительные сведения приведены в разделе *36 ТАЙМЕРНЫЕ ФУНКЦИИ* на стр. *306*.

**Примечание.** Чтобы воспользоваться таймерными функциями, необходимо сначала установить внутренние часы. Относительно режима установки времени и даты см. раздел *Режим времени и даты*.*109*

Примечание: Таймерные функции действуют только в том случае, если к приводу подключена интеллектуальная панель.

Примечание: Снятие панели управления для операций выгрузки/загрузки не нарушает работу часов.

Примечание: Если функция перевода часов на летнее/зимнее время активизирована, этот перевод происходит автоматически.

#### **Таймерные функции**

Различные функции привода могут управляться по времени, например пуск/стоп и управление ВНЕШНИЙ 1/ВНЕШНИЙ 2. Привод обеспечивает

- ï четыре значения времени пуска и останова (*ВРЕМЯ ПУСКА 1*…*ВРЕМЯ ПУСКА 4*, *ВРЕМЯ ОСТАНОВА 1*…*ВРЕМЯ ОСТАНОВА 4*)
- ï четыре дня пуска и останова (*ДЕНЬ ПУСКА 1*…*ДЕНЬ ПУСКА 4*, *ДЕНЬ ОСТАНОВА 1*…*ДЕНЬ ОСТАНОВА 4*)
- четыре таймерные функции для объединения выбранных периодов времени 1…4 друг с другом (*ИСТ.ВРЕМ. ФУНК.1*…*ИСТ.ВРЕМ. ФУНК.4*)
- время бустера (дополнительное время бустера, связанное с таймерными функциями).

#### **Конфигурирование таймерных функций**

Для упрощения конфигурирования может использоваться мастер установки таймерных функций. Дополнительные сведения о мастерах установки см. в разделе *Режим мастеров* на стр. *105*.
Воспользуйтесь панелью управления для конфигурирования в четыре этапа:

- 1. Включите таймер. Конфигурирование принципа срабатывания таймера. Таймер может быть включен с помощью одного из цифровых входов или инвертированных цифровых входов.
- 2. Установите временной интервал. Определите значения времени и дня и пуска и останова для срабатывания таймера. Тем самым формируется период времени.
- 3. Создайте таймер.

Присвойте выбранный период времени определенному таймеру (таймерам). Различные периоды времени могут собираться в таймере и связываться с параметрами. Таймер может действовать как источник команд пуска/останова и изменения направления, сигналов выбора фиксированной скорости и сигналов срабатывания реле. Периоды времени могут относиться к нескольким таймерным функциям, но каждый параметр может быть подключен только к одному таймеру. Можно создавать до четырех таймеров.

4. Подключение к таймеру выбранных параметров. Параметр может быть подключен только к одному таймеру.

Таймеры могут быть связаны с несколькими временными периодами:

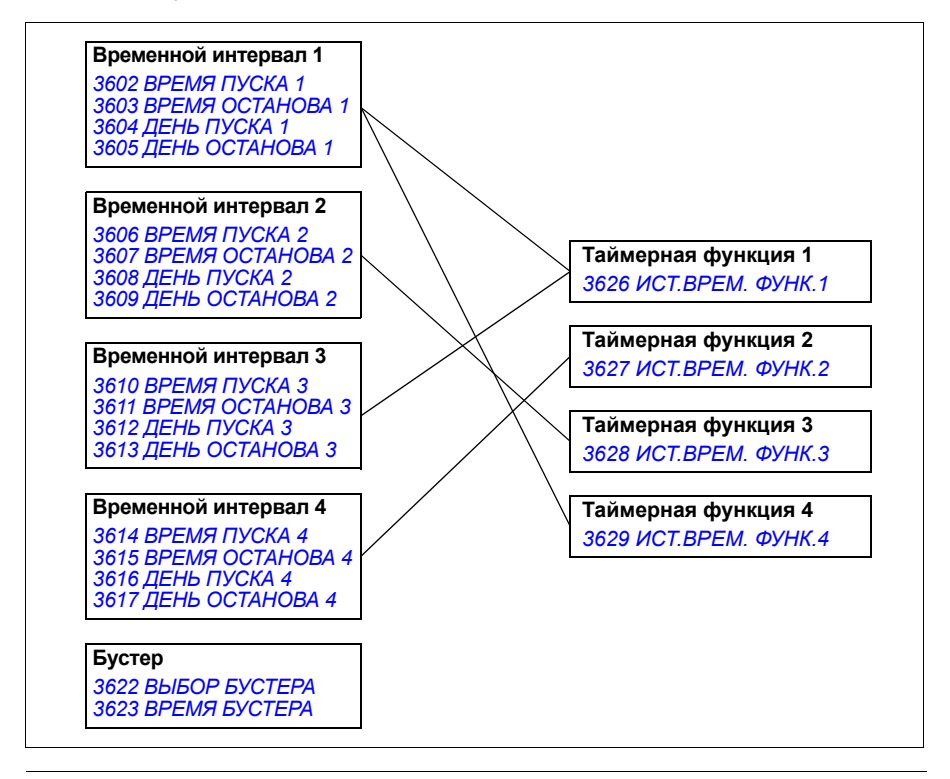

Параметр, который включается таймерной функцией, одновременно может быть связан только с одной таймерной функцией.

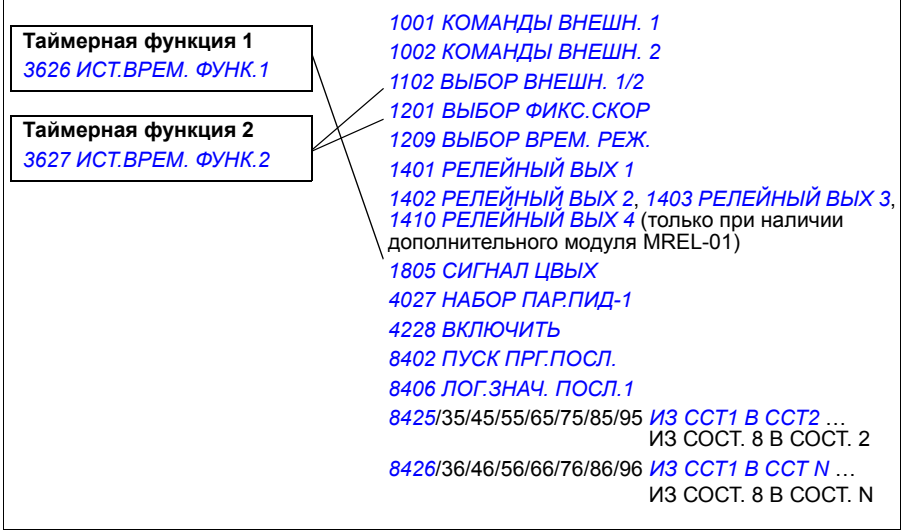

### **Пример**

Система кондиционирования воздуха работает в будние дни с 8:00 до 15:30, а по воскресеньям — с 12:00 до 15:00. При нажатии на кнопку увеличения времени работы система кондиционирования включается на дополнительный час.

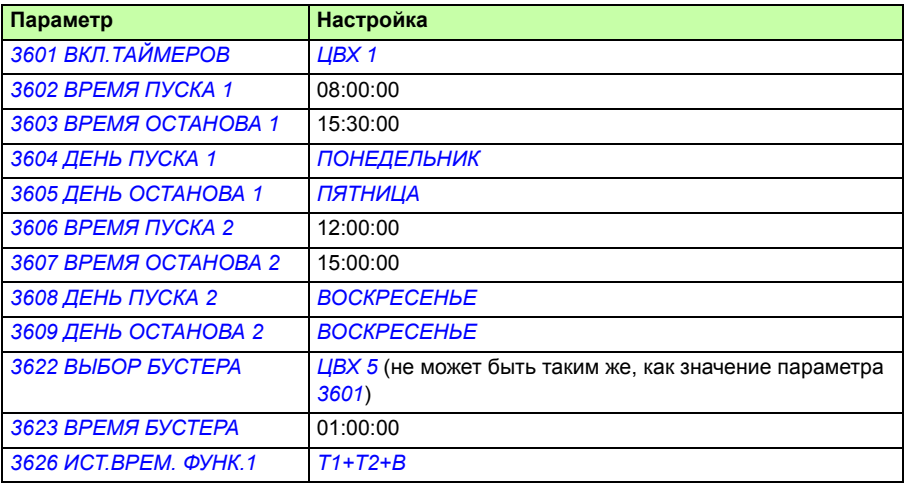

### **Настройки**

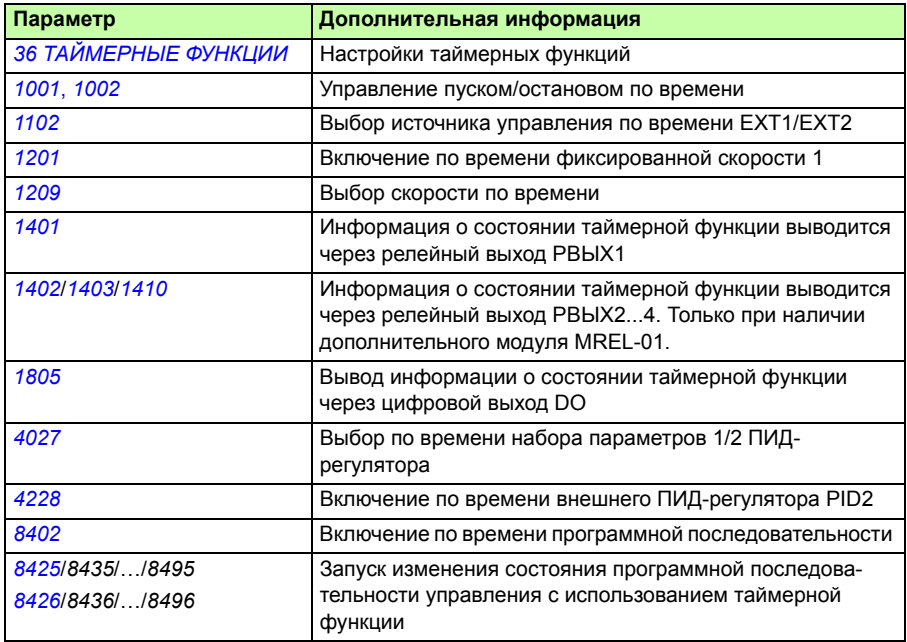

# **Таймер**

Пуском и остановом привода можно управлять с использованием таймера.

### **Настройки**

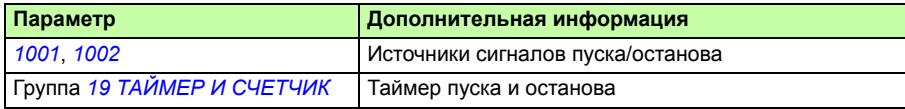

### **Диагностика**

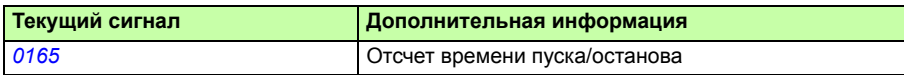

# **С**иртчик

Пуском и остановом привода можно управлять с использованием функций счетчика. Функция счетчика может также использоваться в качестве сигнала изменения состояния в программной последовательности управления. См. раздел Программирование последовательности управления на стр. 184.

### **• Настройки**

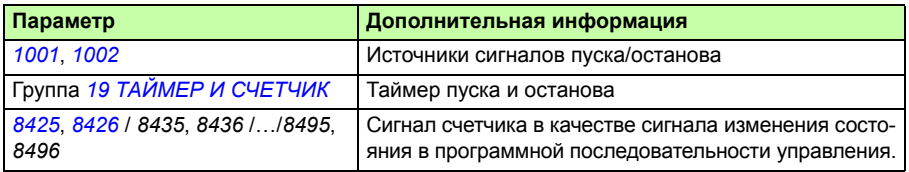

### Диагностика

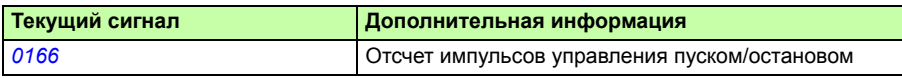

### Программирование последовательности управления

Привод можно запрограммировать для выполнения последовательности действий, в которой он обычно проходит от 1 до 8 состояний. Пользователь определяет правила работы для всей последовательности и для каждого состояния. Правила для конкретного состояния действуют, когда программа последовательности активна, и программа входит в данное состояние. Для каждого состояния должны быть определены:

- команды пуска, останова и выбора направления вращения (прямое/обратное/останов)
- время ускорения и время замедления привода
- $\bullet$ источник сигнала задания для привода
- $\bullet$ продолжительность состояния
- состояние релейного, цифрового и аналогового выходов RO/DO/AO  $\bullet$
- источник сигнала для запуска перехода в следующее состояние
- источник сигнала для запуска перехода в любое состояние (1...8).

В каждом состоянии могут также активизироваться выходы привода для индикации на внешних устройствах.

Последовательность управления позволяет осуществлять переход в следующее состояние или в иное выбранное состояние. Изменение состояния может быть активировано, например, таймерными функциями, через цифровые входы и функциями контроля.

Программирование последовательности управления может применяться в простых мешалках и в более сложных механизмах.

Программирование может быть произведено с панели управления либо с помощью программного обеспечения и компьютера. Привод может работать с программой DriveWindow Light 2, версии 2.1 (или более поздней), которая содержит графические средства программирования последовательностей управления.

Примечание. По умолчанию все параметры программной последовательности управления могут быть изменены даже в то время, когда она активна. После установки параметров программной последовательности управления рекомендуется заблокировать изменение параметров с помощью параметра 1602 БЛОКИР ПАРАМ

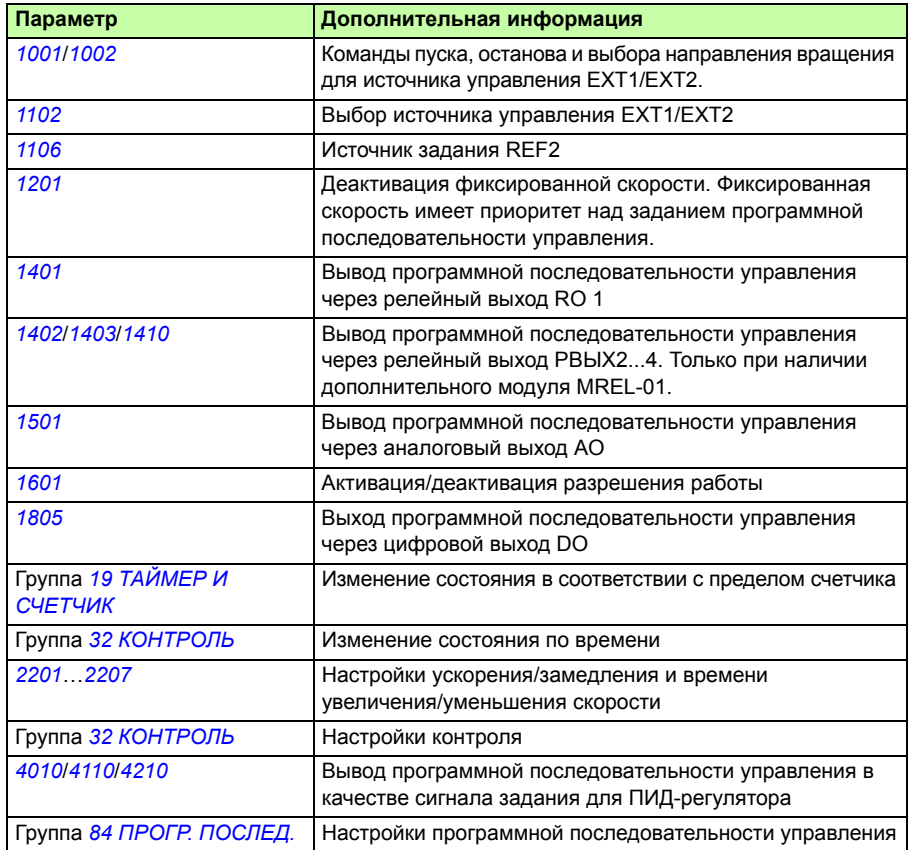

### **• Настройки**

### **Диагностика**

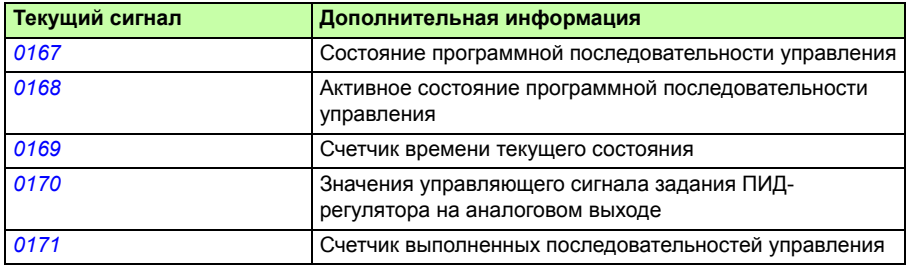

#### **Изменения состояний**

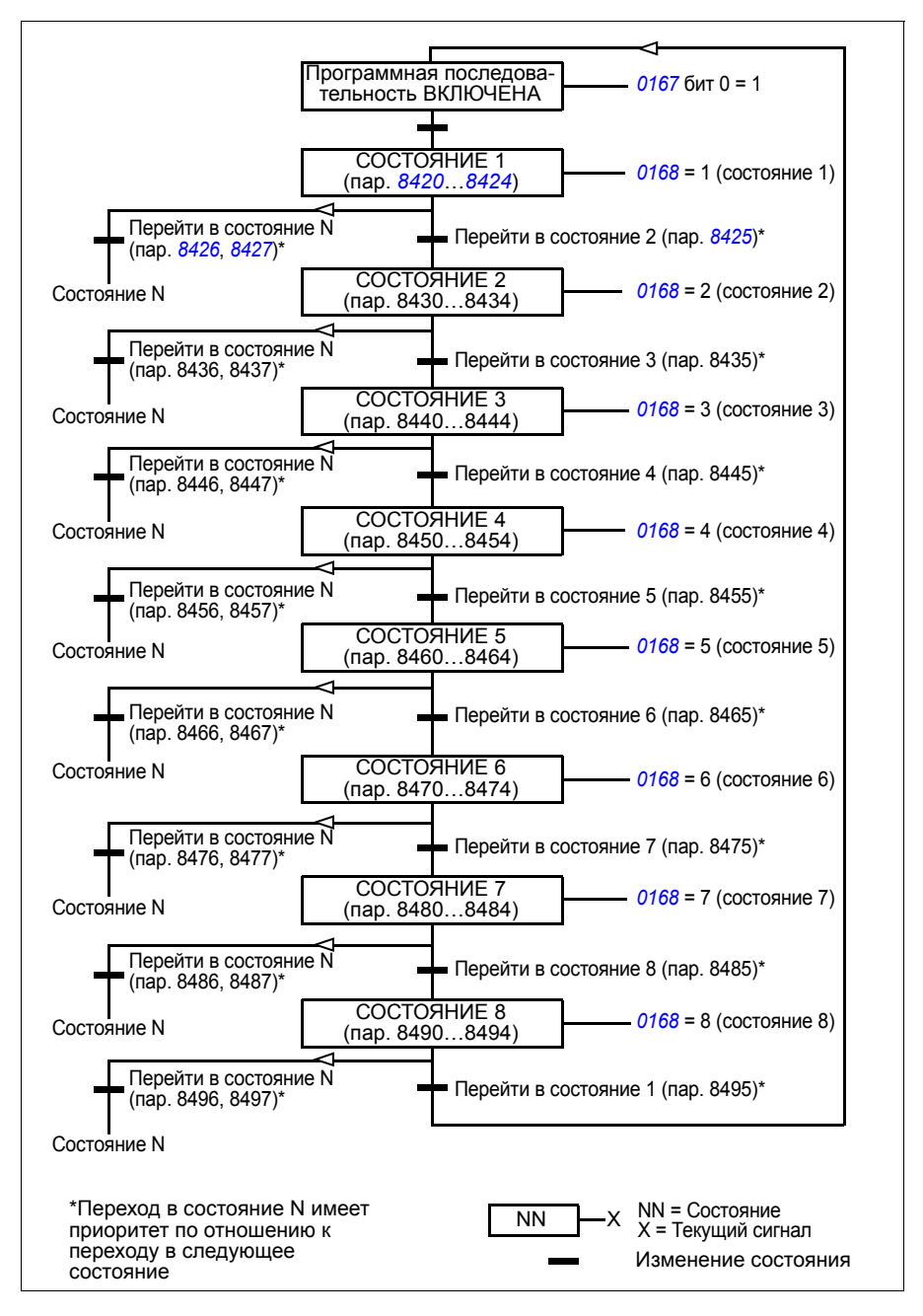

### **Пример 1**

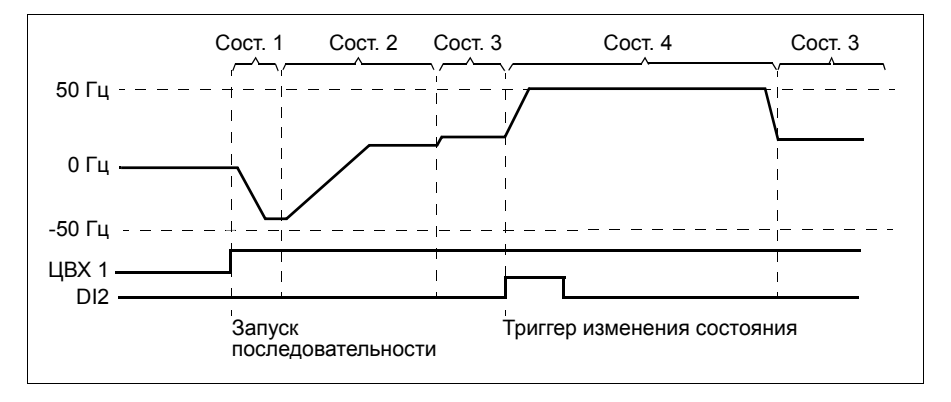

Программная последовательность активируется цифровым входом DI1.

Сост.1: Привод запускается в обратном направлении с заданием –50 Гц и временем разгона 10 с. Состояние 1 активно в течение 40 с.

Сост. 2: Привод разгоняется до 20 Гц с временем разгона 60 с. Состояние 2 активно в течение 120 с.

Сост. 3: Привод разгоняется до 25 Гц с временем разгона 5 с. Состояние 3 активно, пока не будет выключена программная последовательность или по цифровому входу ЦВХ2 не будет произведен пуск бустера.

Сост. 4: Привод разгоняется до 50 Гц с временем разгона 5 с. Состояние 4 активно в течение 200 с, после чего происходит возврат в состояние 3.

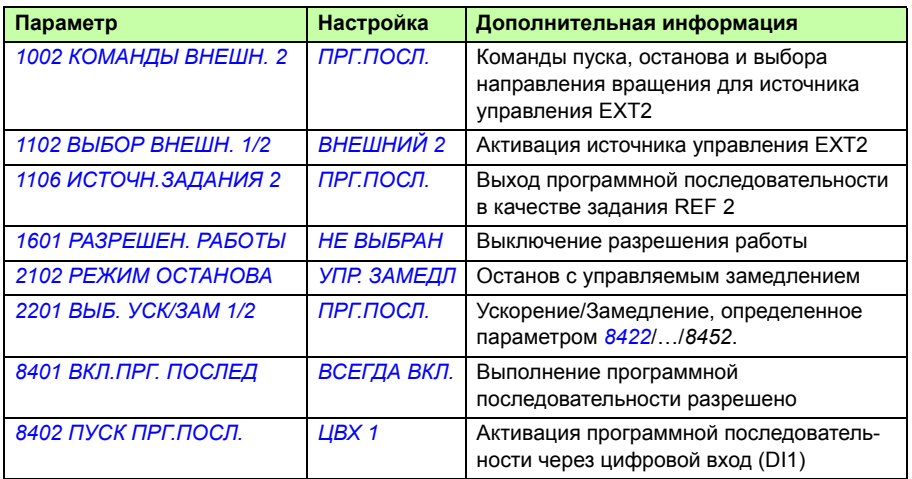

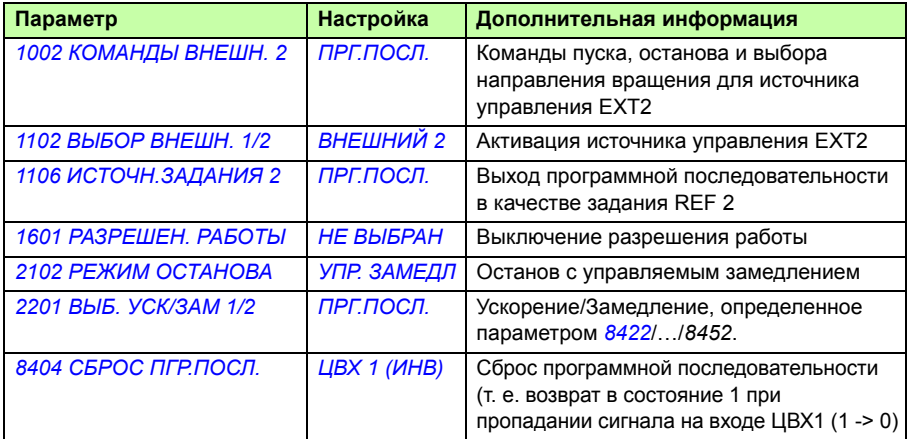

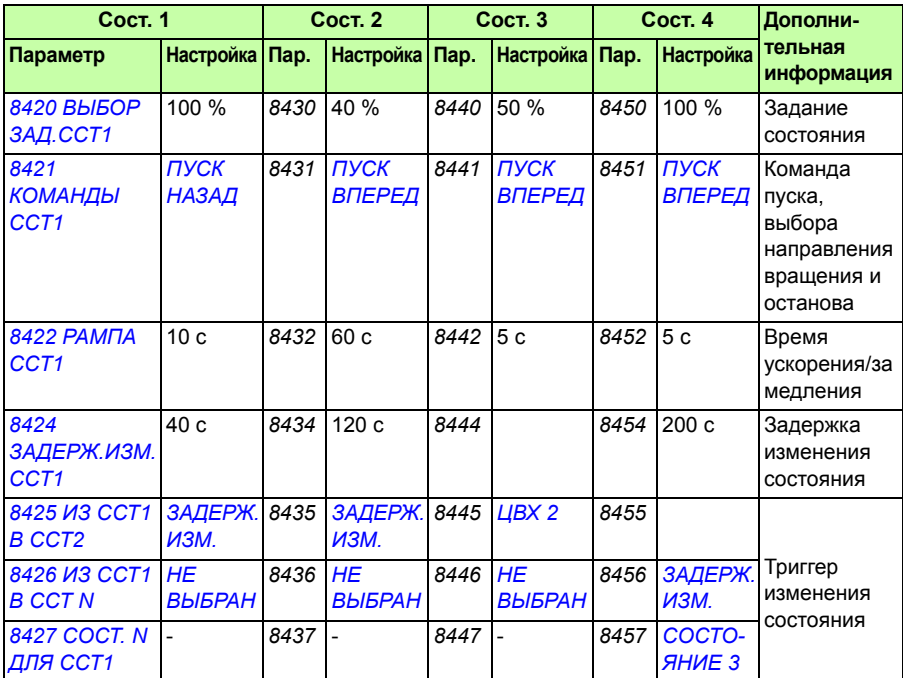

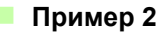

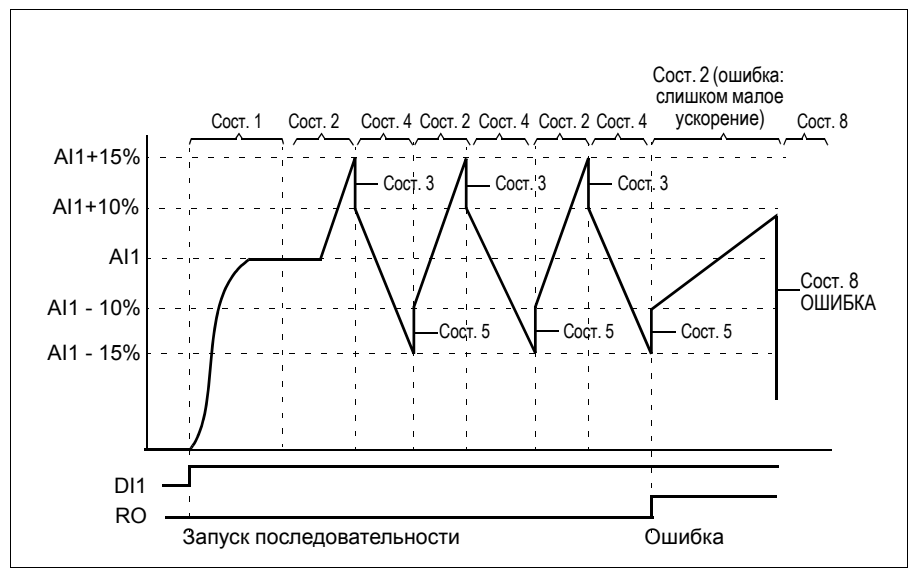

Привод программируется для управления нитераскладочным механизмом с помощью 30 последовательностей.

Программная последовательность активируется цифровым входом ЦВХ 1.

Сост.1: Привод запускается в прямом направлении с заданием на входе АВХ 1 (АВХ 1 + 50 % — 50 %) и с парой значений времени ускорения/замедления 2. По достижении задания происходит переход в следующее состояние. Все реле и аналоговые выходы сбрасываются.

Сост. 2: Привод разгоняется при задании АВХ 1 + 15 % (АВХ 1 + 65 % — 50 %) и времени разгона 1,5 с. По достижении задания происходит переход в следующее состояние. Если задание не достигнуто в течение 2 с, привод переходит в состояние 8 (состояние ошибки).

Сост. 3: Привод замедляется при задании АВХ 1 + 10 % (АВХ 1 + 60 % — 50 %) и времени замедления 0 с $^{\rm 1)}$ . По достижении задания происходит переход в следующее состояние. Если задание не достигнуто в течение 0,2 с, привод переходит в состояние 8 (состояние ошибки).

Сост. 4: Привод замедляется при задании АВХ 1 — 15 % (АВХ 1 + 35 % — 50 %) и времени замедления 1,5с. По достижении задания происходит переход в следующее состояние. Если задание не достигнуто в течение 2 с, привод переходит в состояние 8 (состояние ошибки).  $2^{(2)}$ 

Сост. 5. Привод разгоняется при задании АВХ 1 — 10 % (АВХ 1 + 40 % — 50 %) и времени замедления 0 с $^{\rm 1)}$ . По достижении задания происходит переход в

следующее состояние. Значение счетчика последовательности увеличивается на 1. Если счетчик последовательности завершает отсчет, происходит переход в состояние 7 (последовательность завершается).

Сост. 6 Задание привода и значения времени ускорения/замедления совпадают с соответствующими значениями для состояния 2. Привод немедленно переходит в состояние 2 (время задержки равно 0 с).

Сост. 7 (последовательность выполнена): Привод останавливается с парой значений времени ускорения/замедления 1. Активируется цифровой выход DO Если программная последовательность выключается спадающим фронтом сигнала на цифровом входе ЦВХ 1, происходит возврат в состояние 1. Новую команду пуска можно подать посредством сигналов на цифровом входе ЦВХ 1 или на цифровых входах ЦВХ 4 и ЦВХ 5, причем последние должны быть активны одновременно.

Сост. 8 (состояние ошибки): Привод останавливается с парой значений времени ускорения/замедления 1. Активируется релейный выход RO. Если программная последовательность прекращается по спадающему фронту сигнала на цифровом входе DI1, машина возвращается в состояние 1. Новая команда запуска может быть инициирована с помощью цифрового входа DI1 или с помощью цифровых входов DI4 и DI5 (оба входа DI4 и DI5 5 должны быть активированы одновременно).

- $1)$  второе время ускорения/замедления 0 секунд означает, что привод ускоряется/замедляется настолько быстро, насколько возможно.
- <sup>2)</sup> Установленное задание должно быть в диапазоне 0...100 %, т. е. масштабированное значение сигнала на АВХ 1 должно быть в пределах 15...85 %. Если АВХ 1 = 0, задание = 0 % + 35 % — 50 % = –15 % < 0 %.

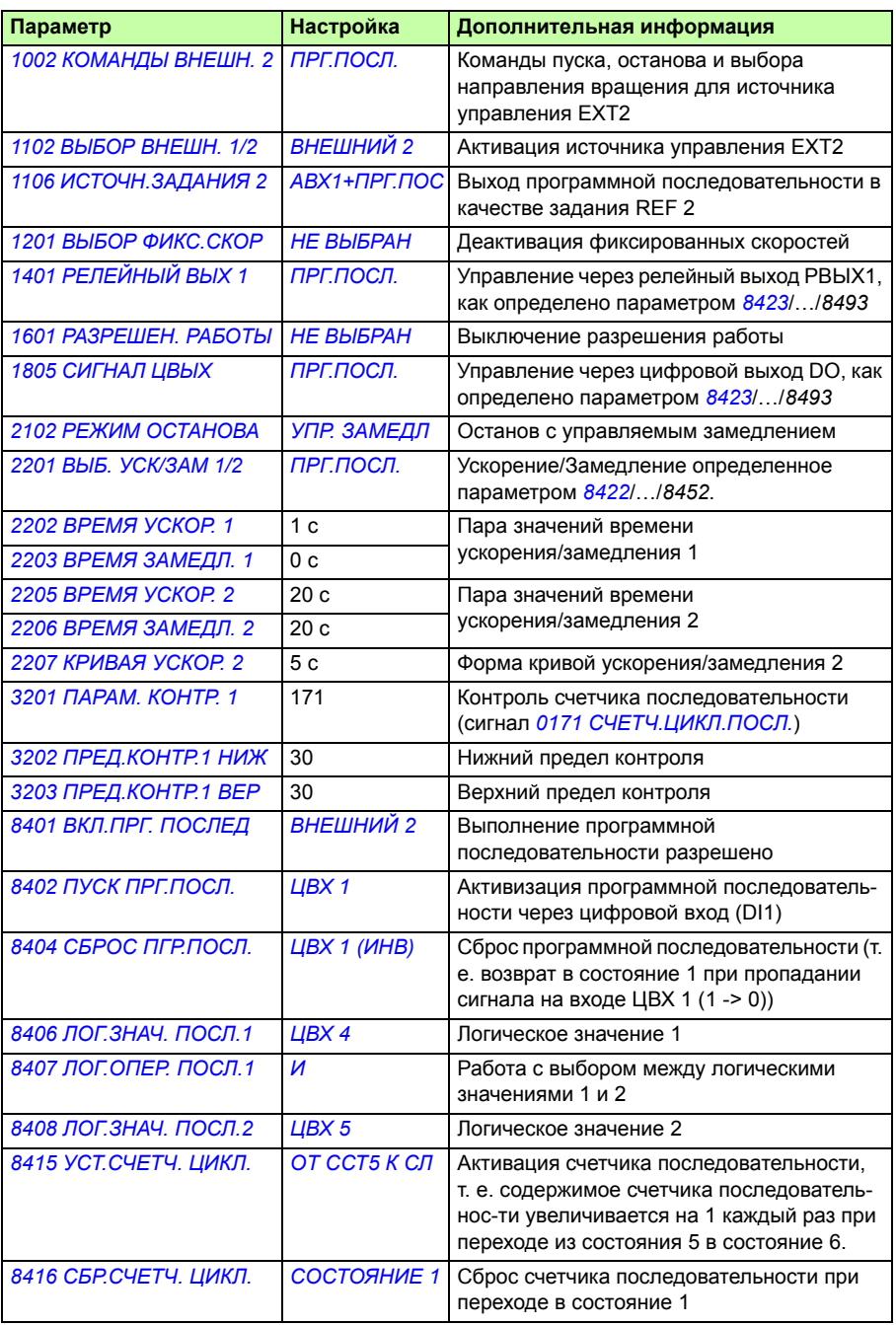

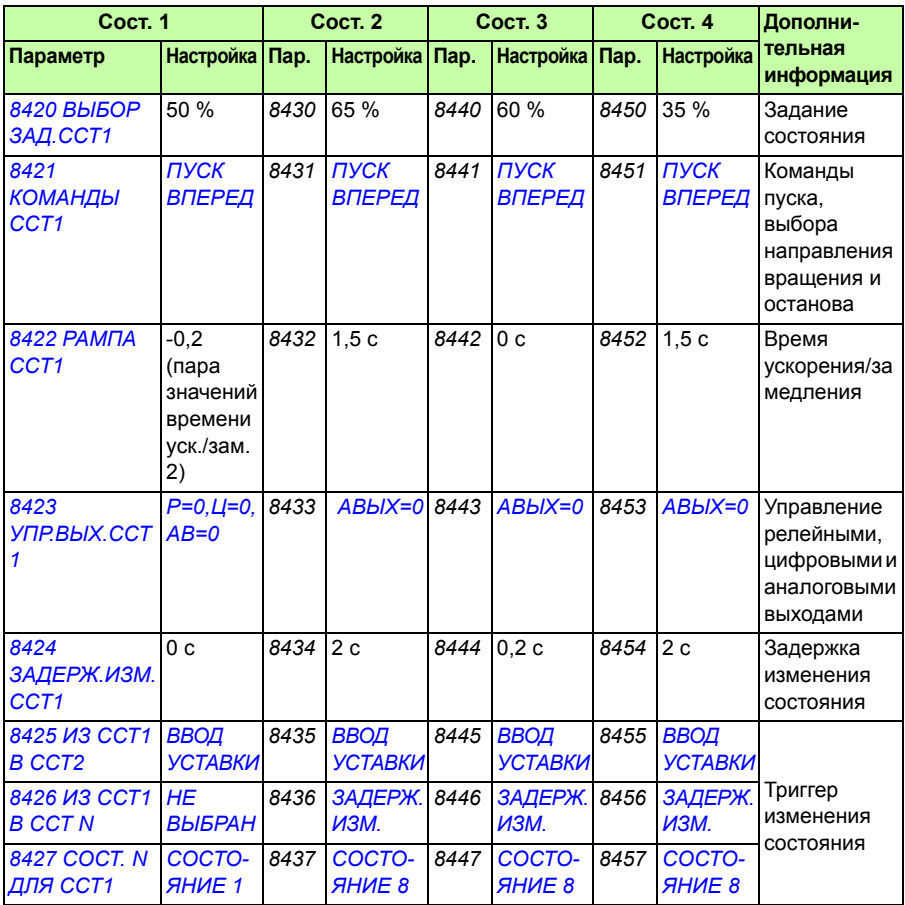

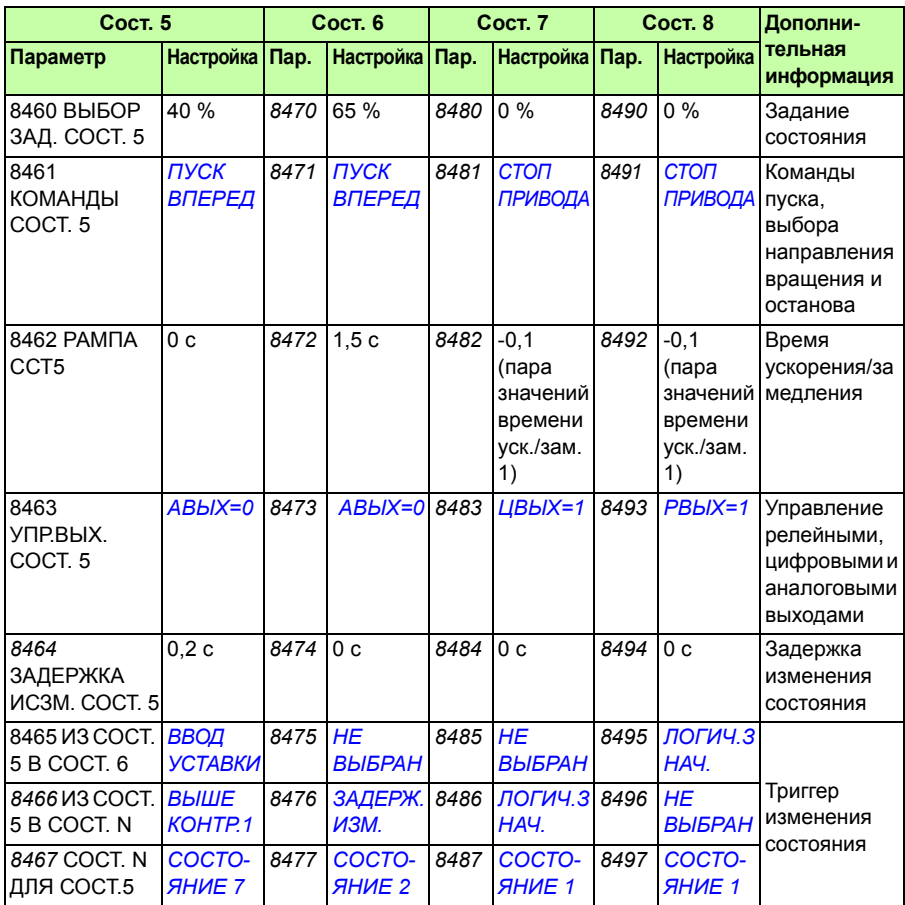

# **Функция безопасного отключения момента Safe torque off (STO)**

См. *Приложение: Функция Safe torque off (STO) (Безопасное отключение момента)* на стр. *475*.

# 12

# Текущие сигналы и параметры

# Обзор содержания главы

В этой главе приведено описание текущих сигналов и параметров, а также эквивалентные значения для шины Fieldbus для каждого сигнала/параметра. В ней также приведены таблицы значений по умолчанию для различных макросов.

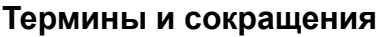

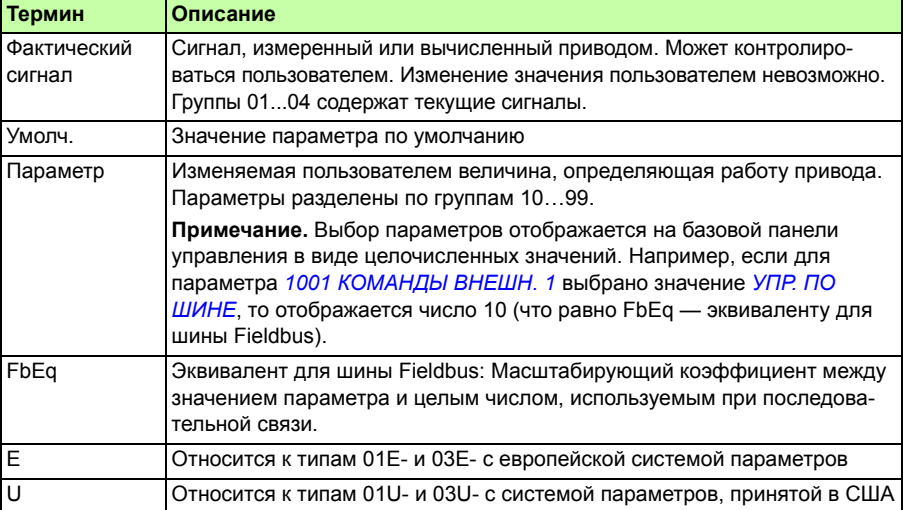

# **Адреса Fieldbus**

Для интерфейсных модулей FCAN-01 CANopen, FDNA-01 DeviceNet, FECA-01 EtherCAT, FENA-01 Ethernet, FEPL-02 Ethernet POWERLINK, FMBA-01 Modbus, FLON-01 LonWorks® и FPBA-01 PROFIBUS DP см. соответствующее руководство по эксплуатации.

# Эквивалент для шины Fieldbus

Пример. Если параметр 2017 МАКС. МОМЕНТ 1 (см. стр. 251) задается из внешней системы управления, то целое число 1000 соответствует 100,0 %. Все считываемые и отравляемые значения ограничиваются 16 двоичными разрядами (-32768...32767).

# Сохранение параметров

Все установки параметров автоматически сохраняются в постоянной памяти привода. Однако если блок управления привода получает питание от внешнего источника +24 В=, перед снятием питания с блока управления после любых изменений параметров настоятельно рекомендуется принудительно сохранять параметры с помощью параметра 1607 СОХР. ПАРАМ.

# Значения по умолчанию для различных макросов

При изменении прикладного макроса (параметр 9902 ПРИКЛ. МАКРОС) программа обновляет значения параметров их значениями по умолчанию. В приведенной ниже таблице указаны значения параметров по умолчанию для различных макросов. Для остальных параметров значения по умолчанию для всех макросов одинаковы (показаны в списке параметров начиная со стр. 209).

Если внесены изменения в значения параметров и требуется восстановить значения по умолчанию, необходимо сначала выбрать другой макрос (параметр 9902 ПРИКЛ. МАКРОС), сохранить это изменение, снова выбрать первоначальный макрос и сохранить его. Это восстанавливает значения по умолчанию параметров первоначального макроса.

Значения по умолчанию для прикладного макроса AC500 Modbus соответствуют стандартному макросу ABB с некоторыми отличиями (см. раздел Макрос AC500 Modbus на стр. 129.

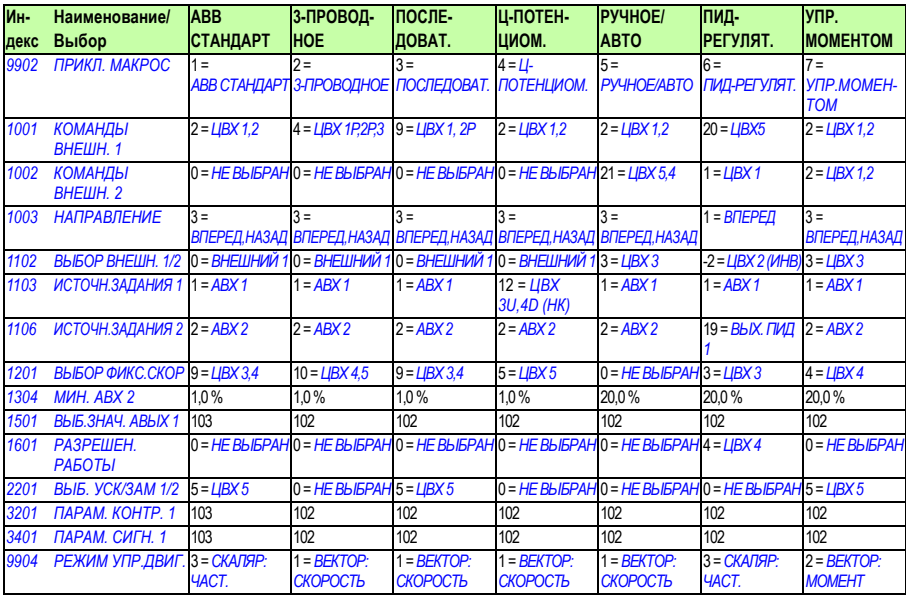

Примечание. Можно управлять нескольким функциями с помощью одного входа (ЦВХ (DI) или ABX (AI)) и поэтому возможно несоответствие этих функций. В некоторых случаях требуется управление несколькими функциями от одного входа.

Например, в макросе ABB standard ЦВХЗ и ЦВХ4 устанавливаются для управления постоянными скоростями С другой стороны, можно выбрать значение 6 (ЦВХ 3U, 4D) для параметра 1103 ИСТОЧН. ЗАДАНИЯ 1. Это могло бы привести к несогласованной дублированной работе ЦВХ 3 и ЦВХ 4: либо фиксированная скорость, либо ускорение и замедление. Функция, которая не требуется, должна быть запрещена. В этом случае выбор фиксированной скорости должен быть запрещен путем установки для параметра 1201 ВЫБОР ФИКС. СКОР значения НЕ ВЫБРАН или значений, которые не относятся к ЦВХ 3 и ЦВХ 4.

При конфигурировании входов привода не забудьте также проверить значения по умолчанию для выбранного макроса.

# **Различия между значениями по умолчанию у приводов типа E и U**

Тип привода указывается в табличке с обозначением типа (см. раздел *Код обозначения типа* на стр. *36*.

В приведенной ниже таблице указываются различия между значениями параметров по умолчанию у приводов типа E и U.

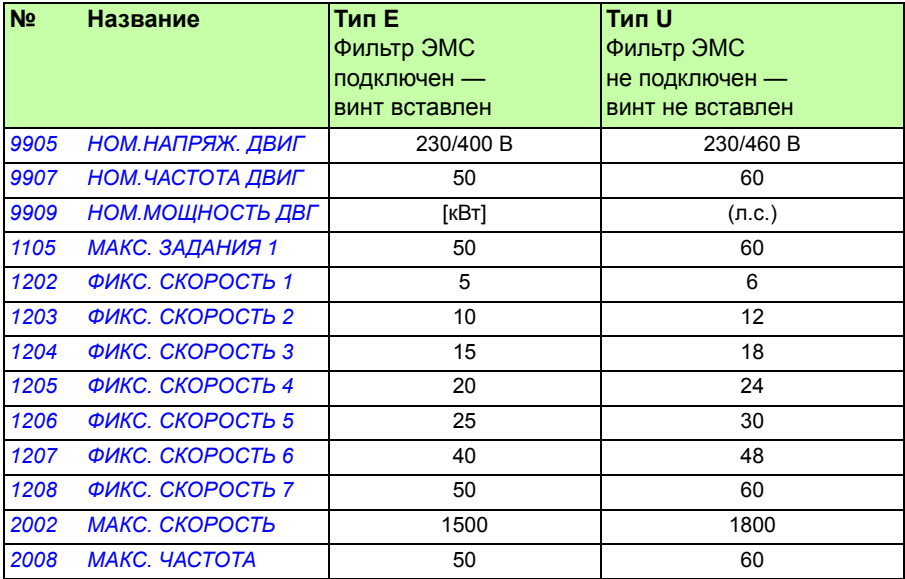

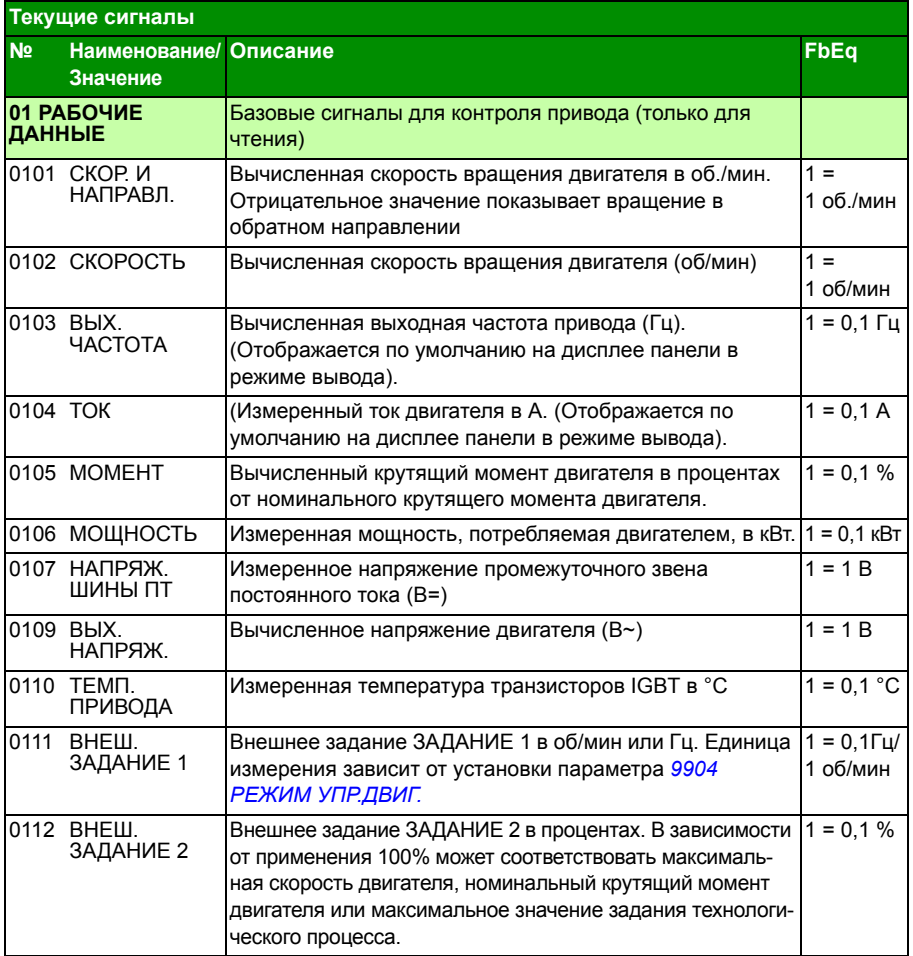

# **Текущие сигналы**

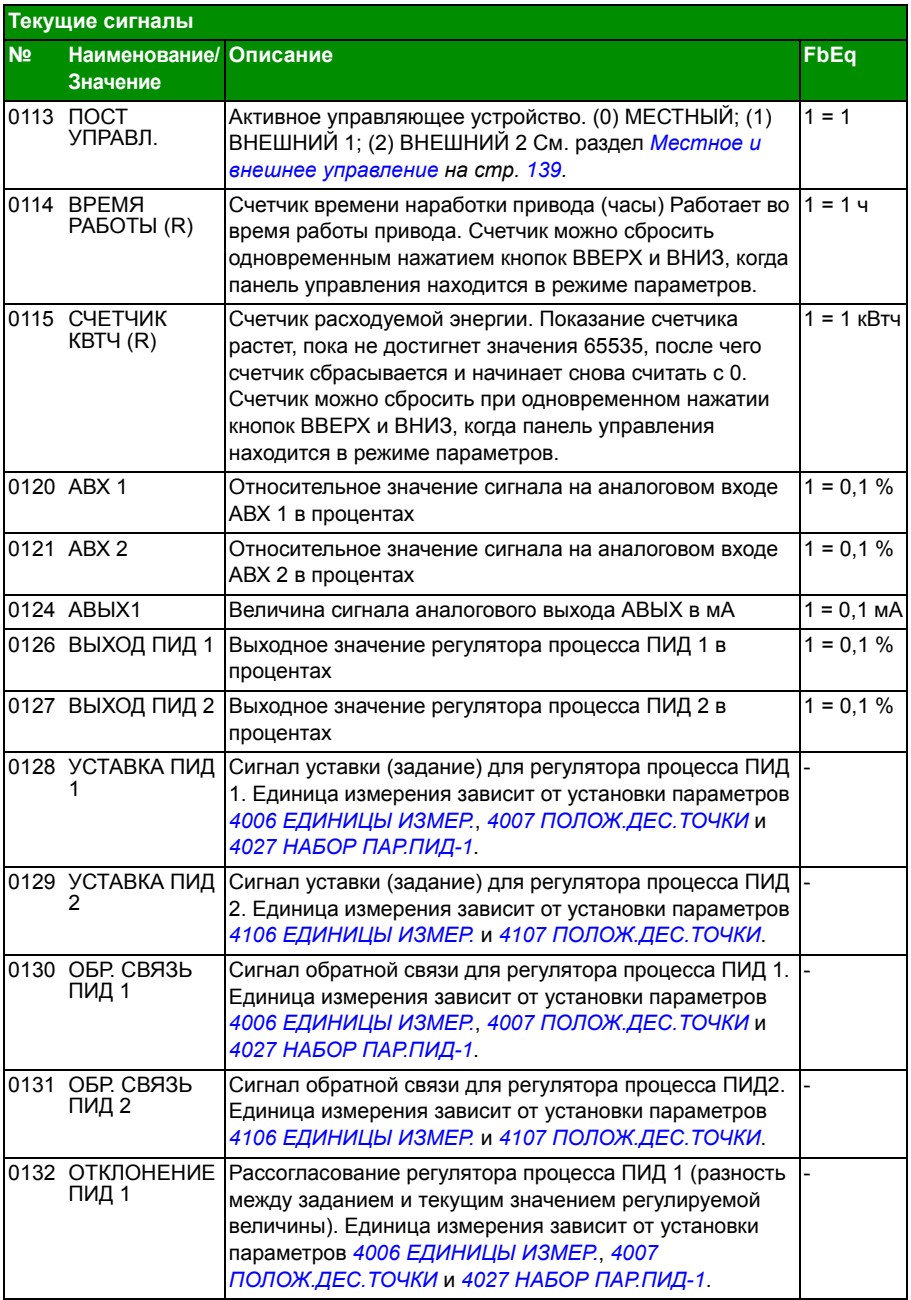

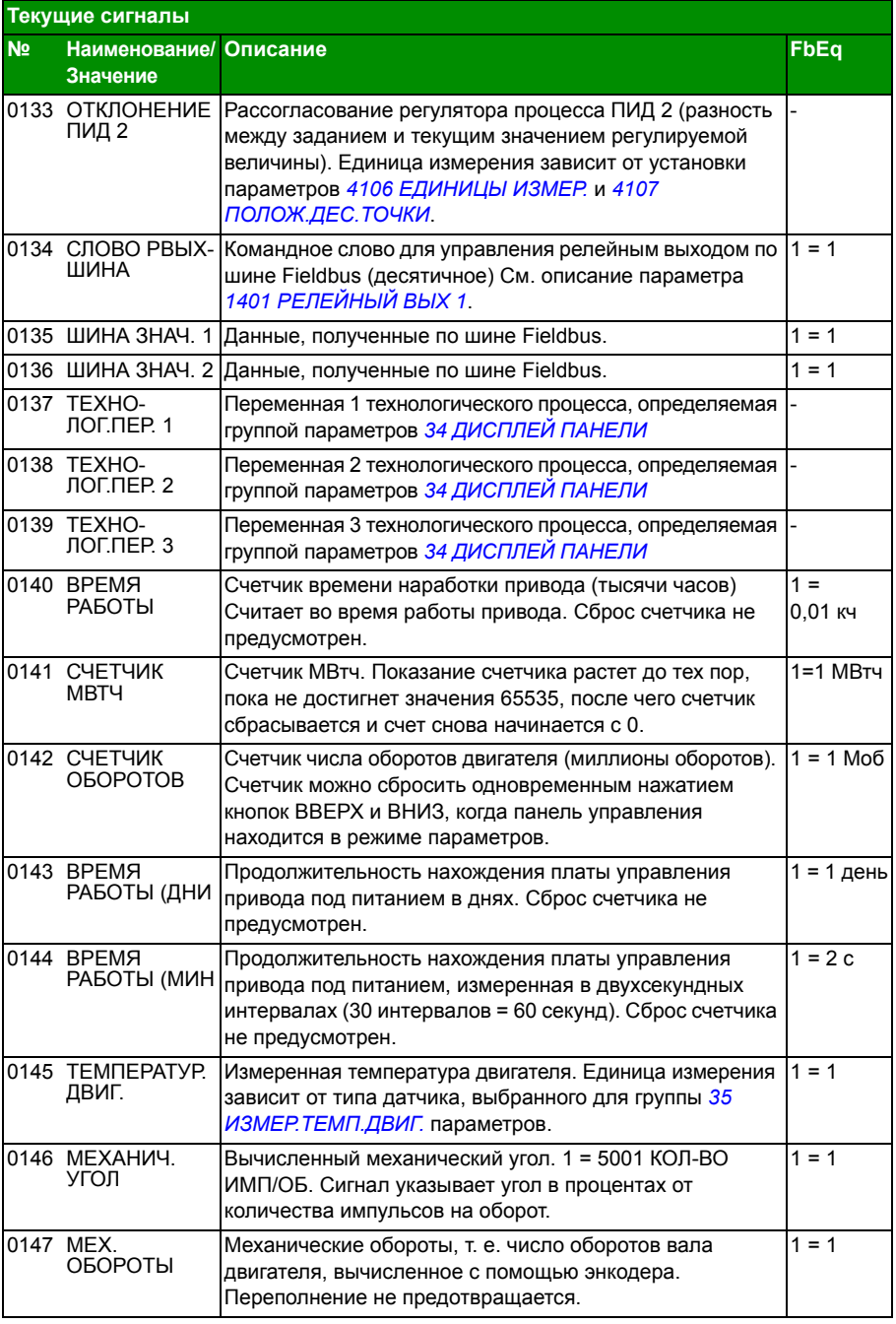

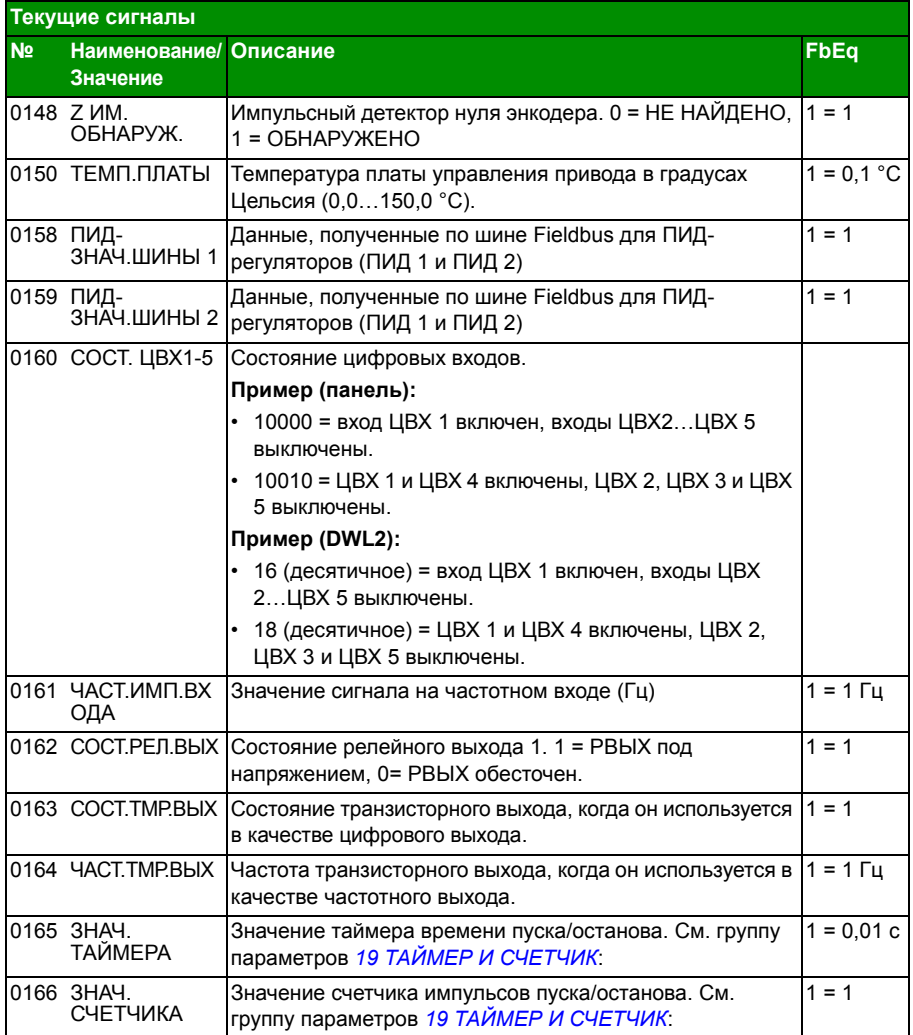

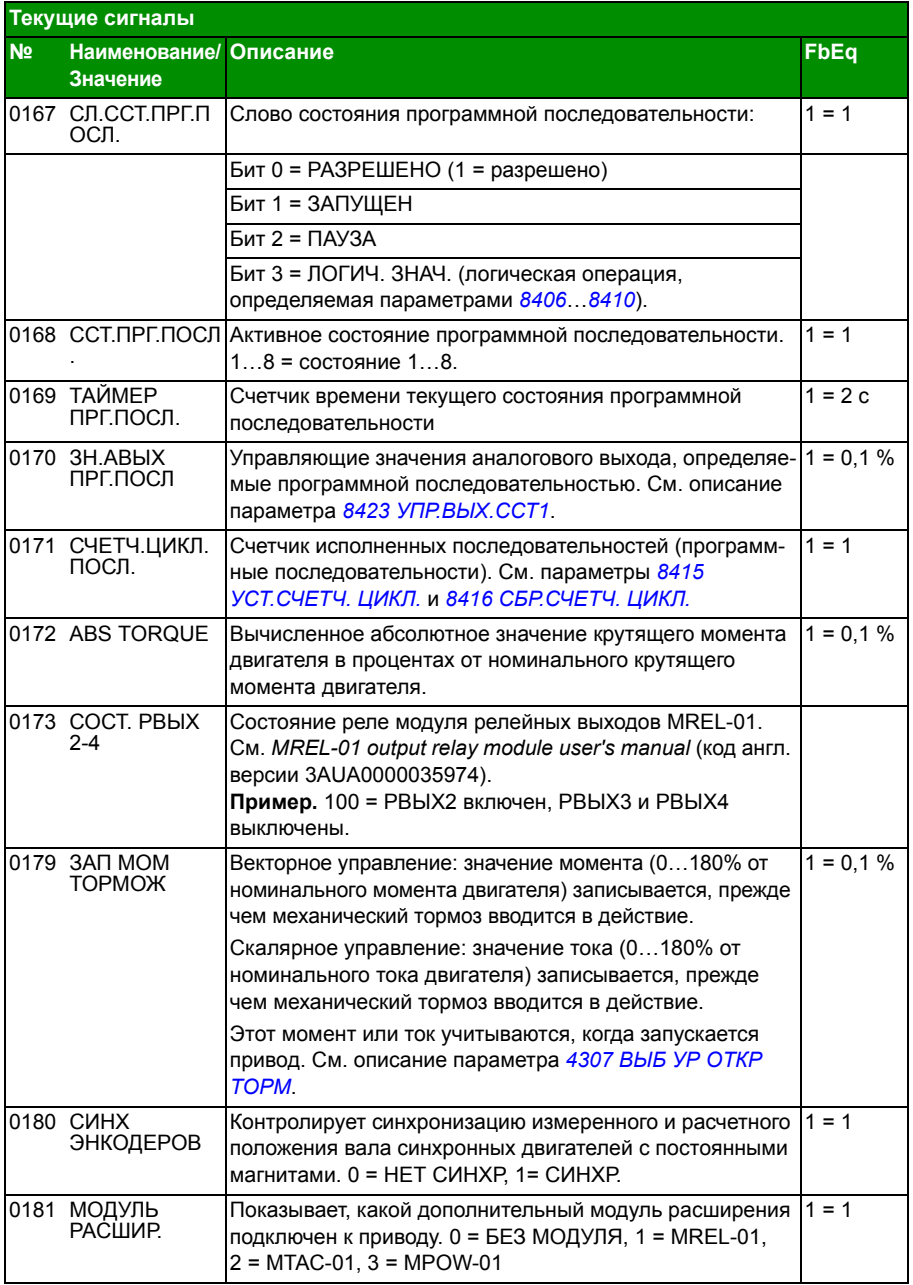

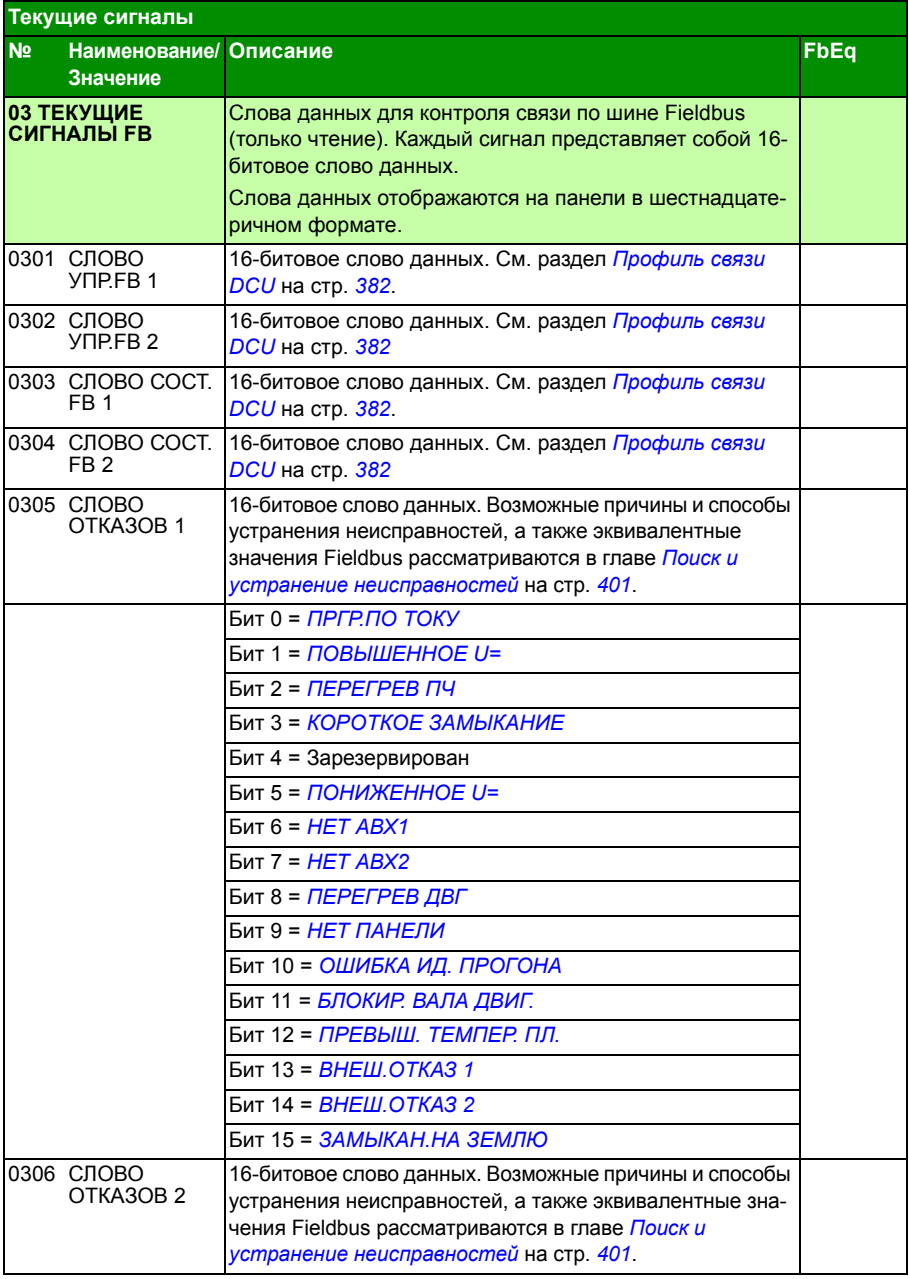

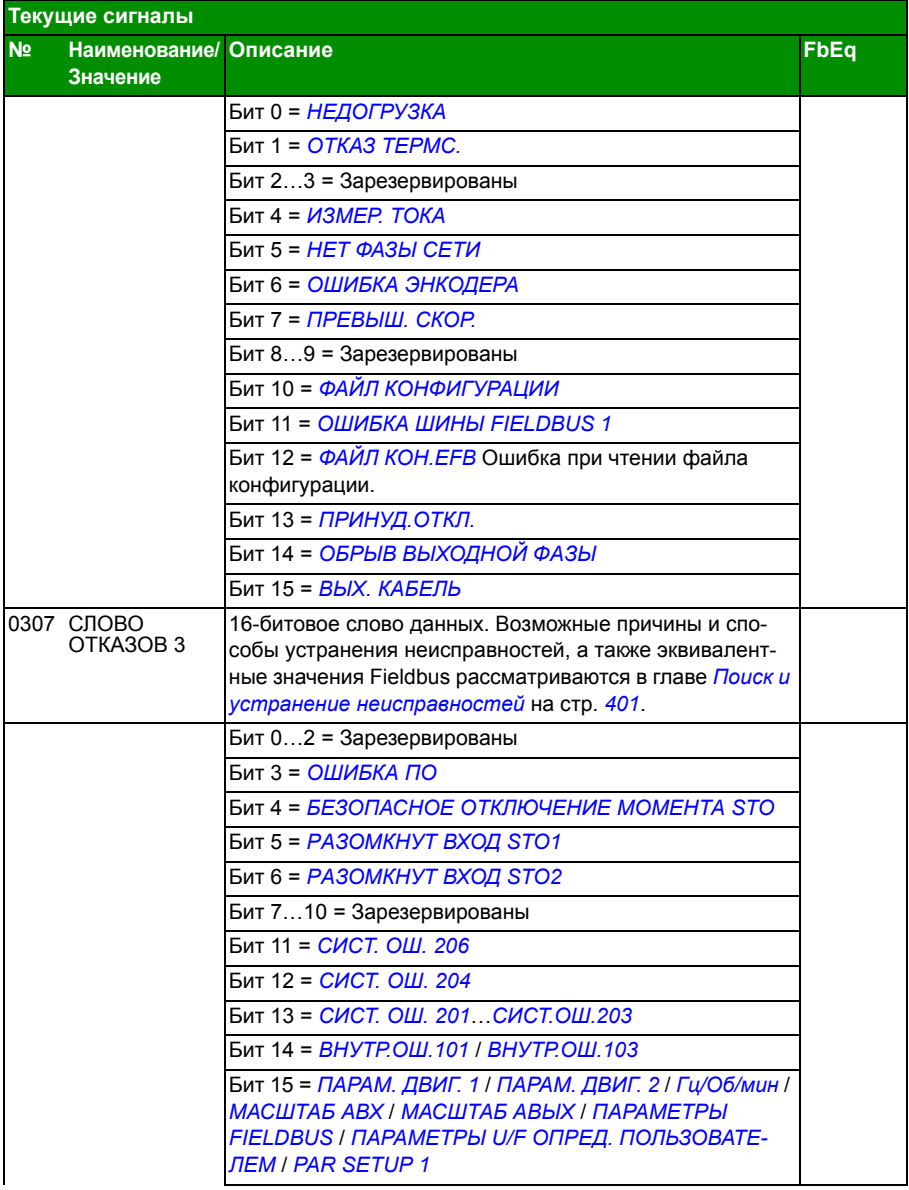

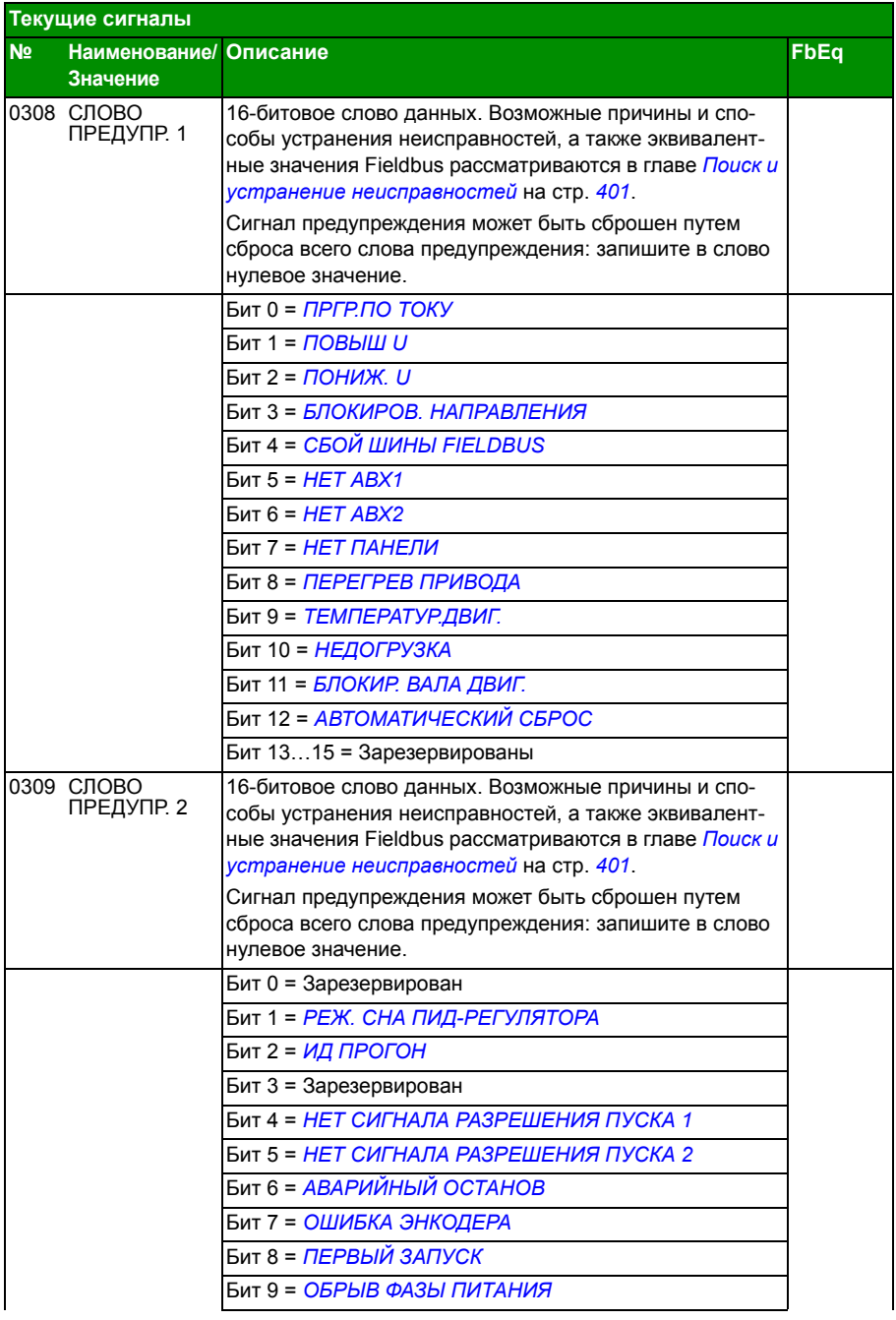

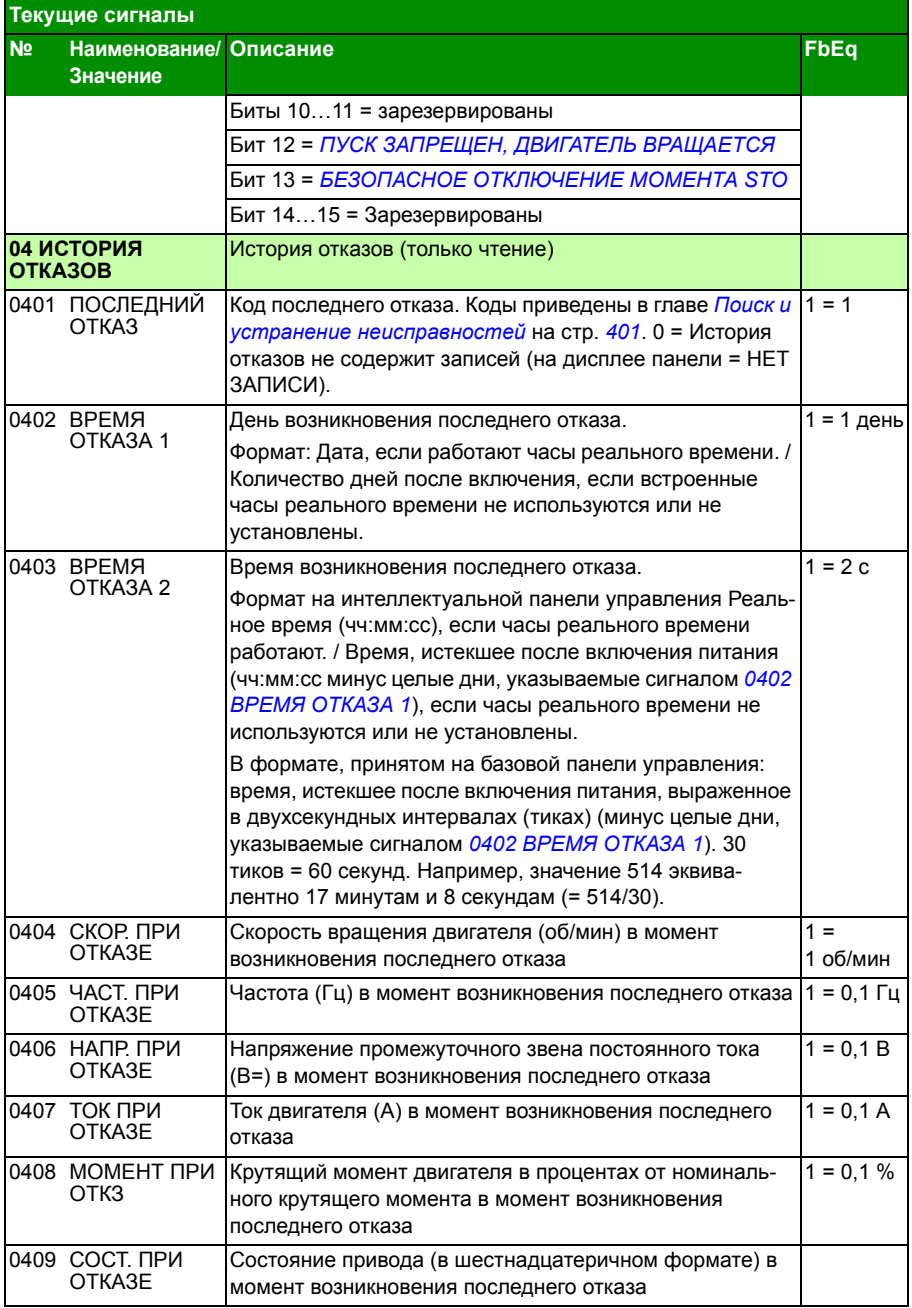

### *208 Текущие сигналы и параметры*

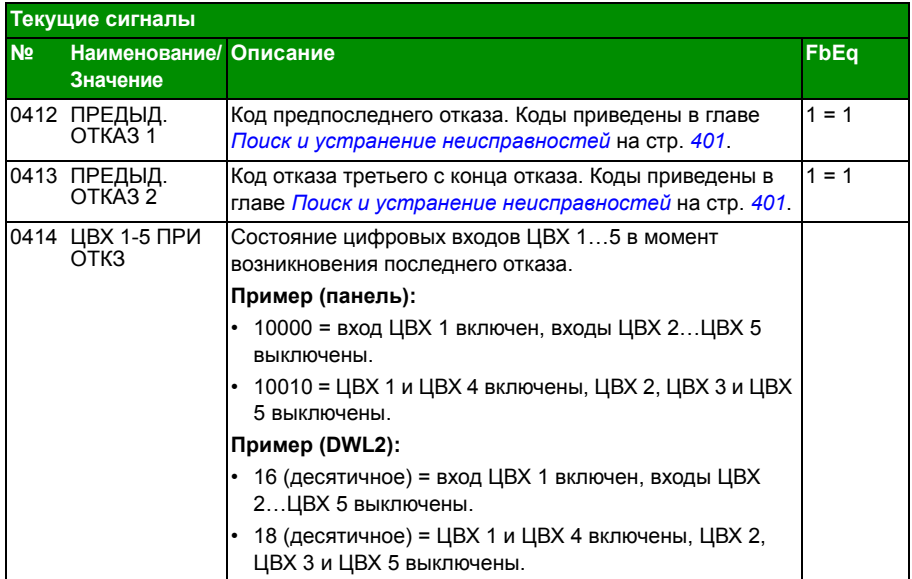

# **Параметры**

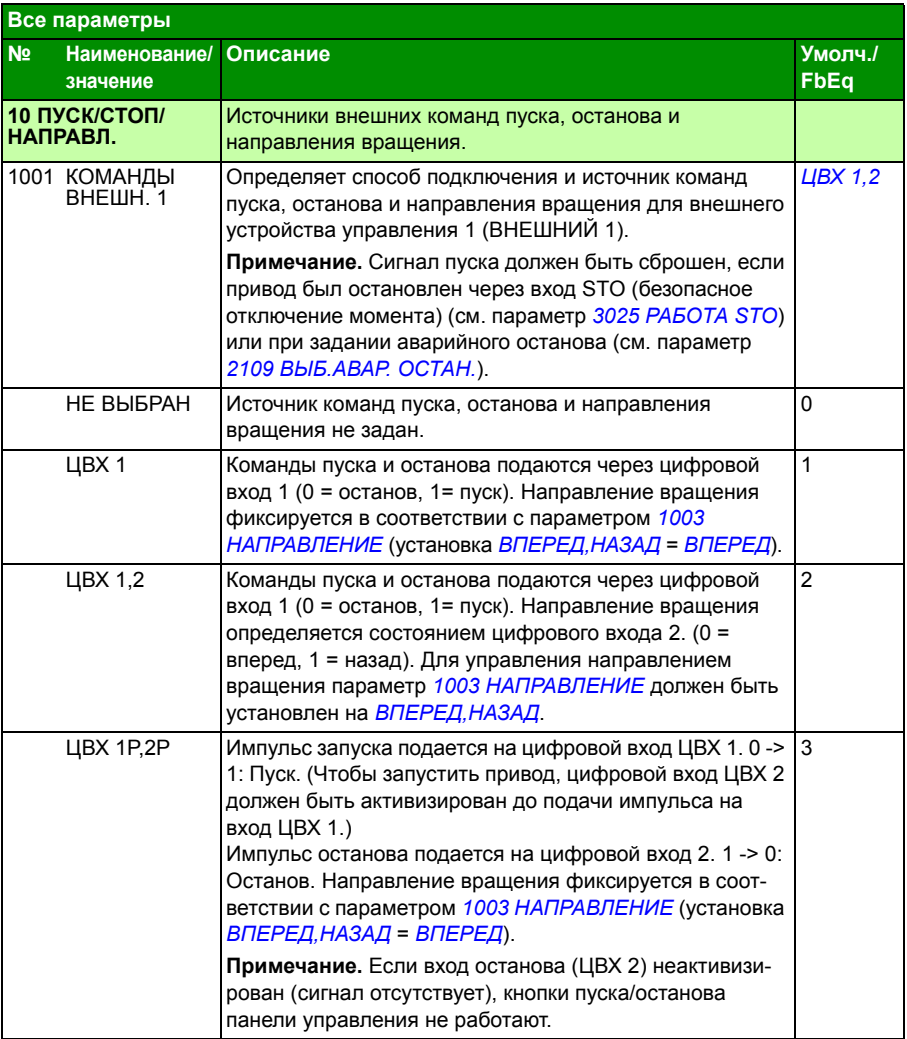

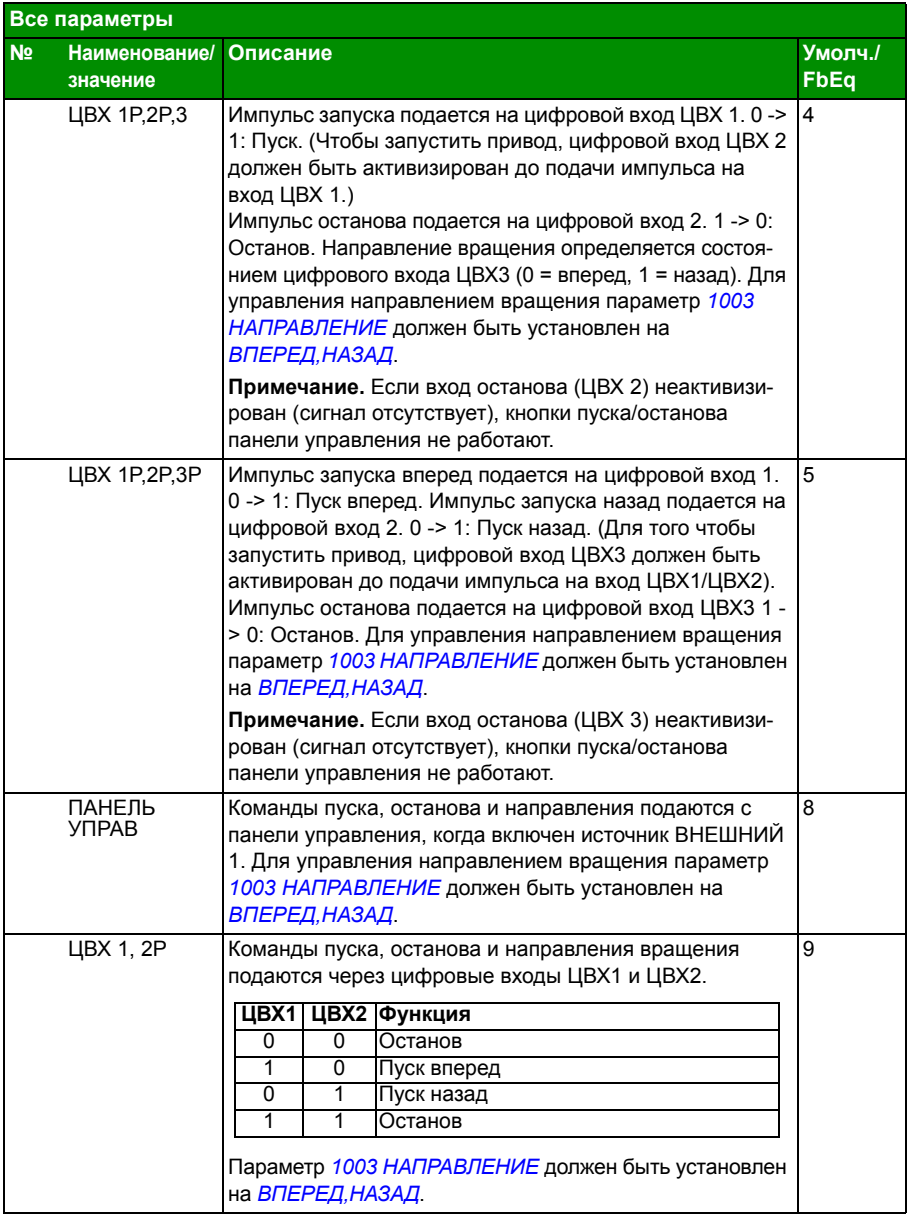

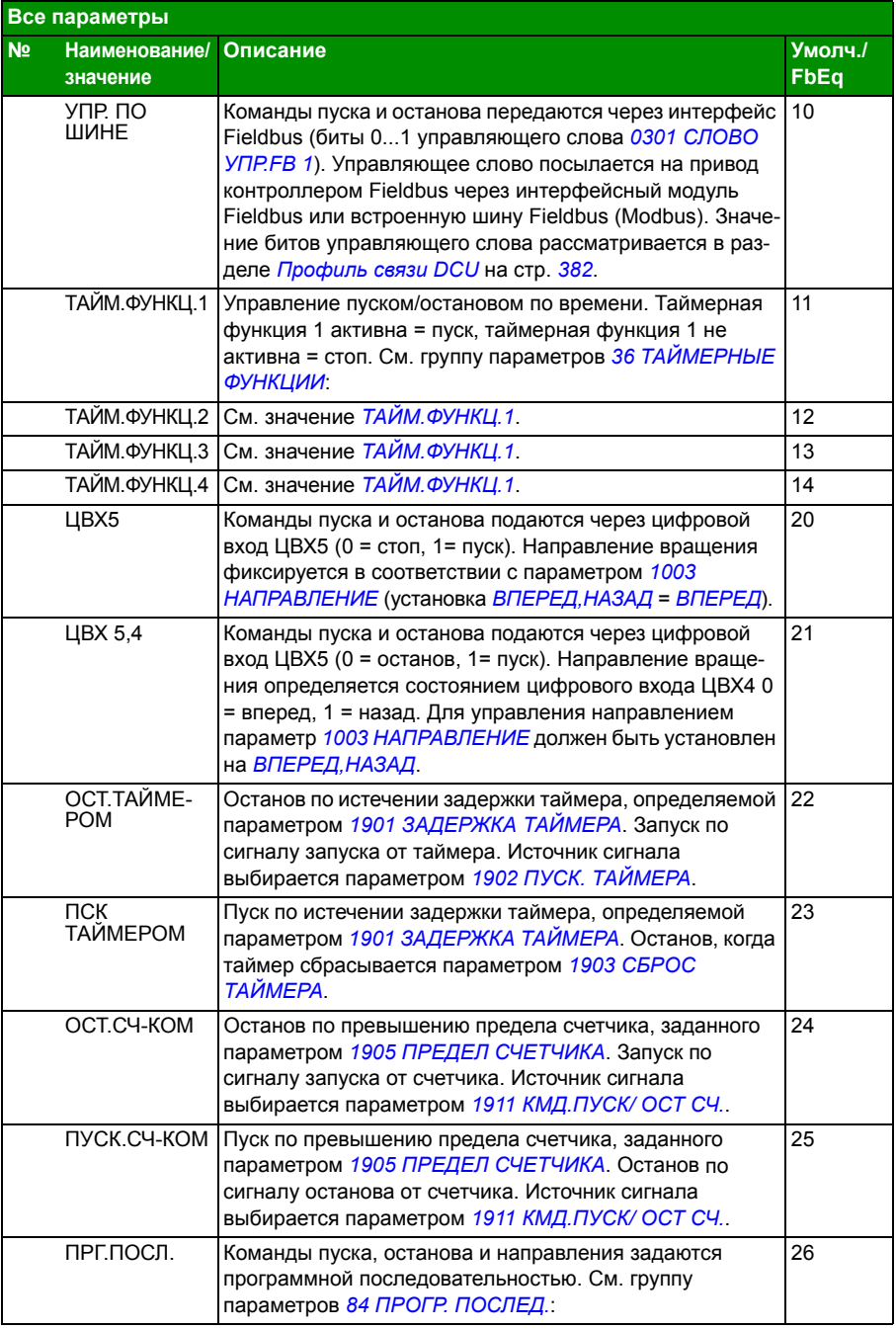

## *212 Текущие сигналы и параметры*

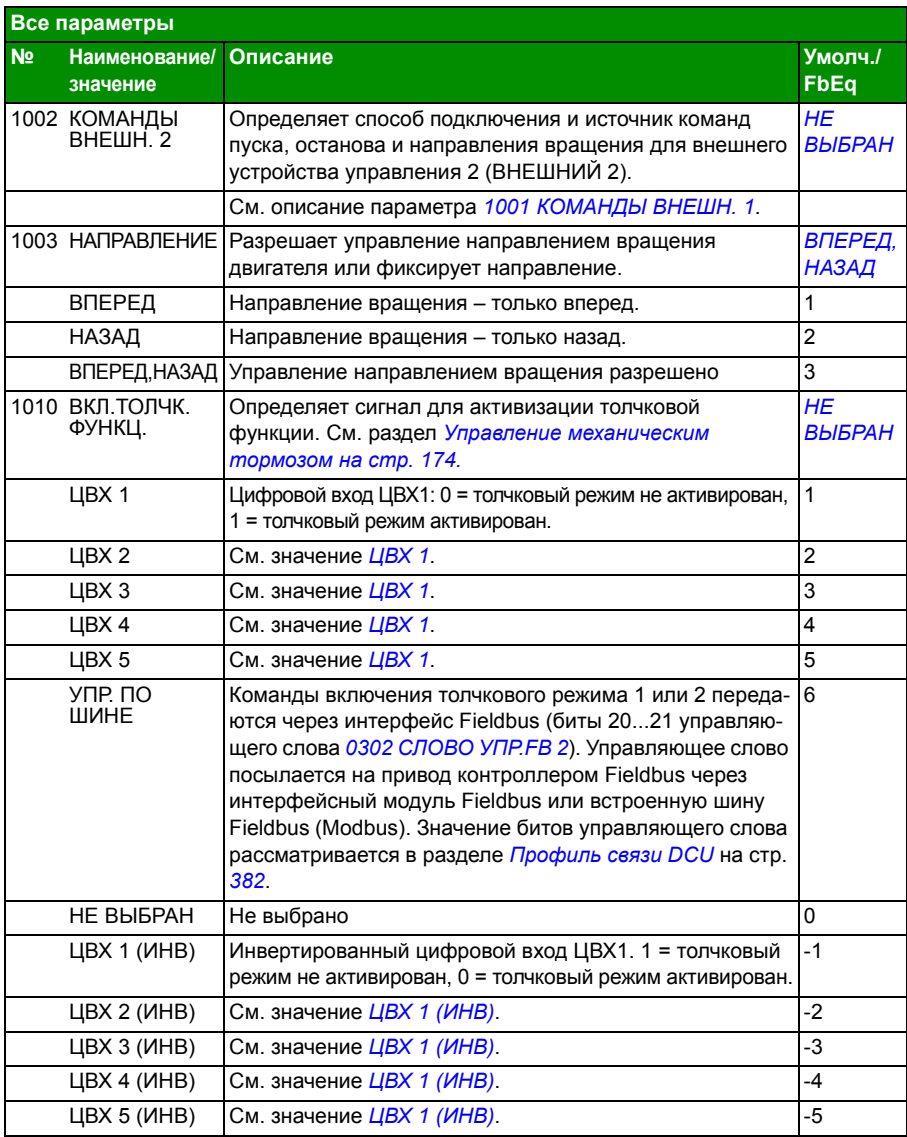

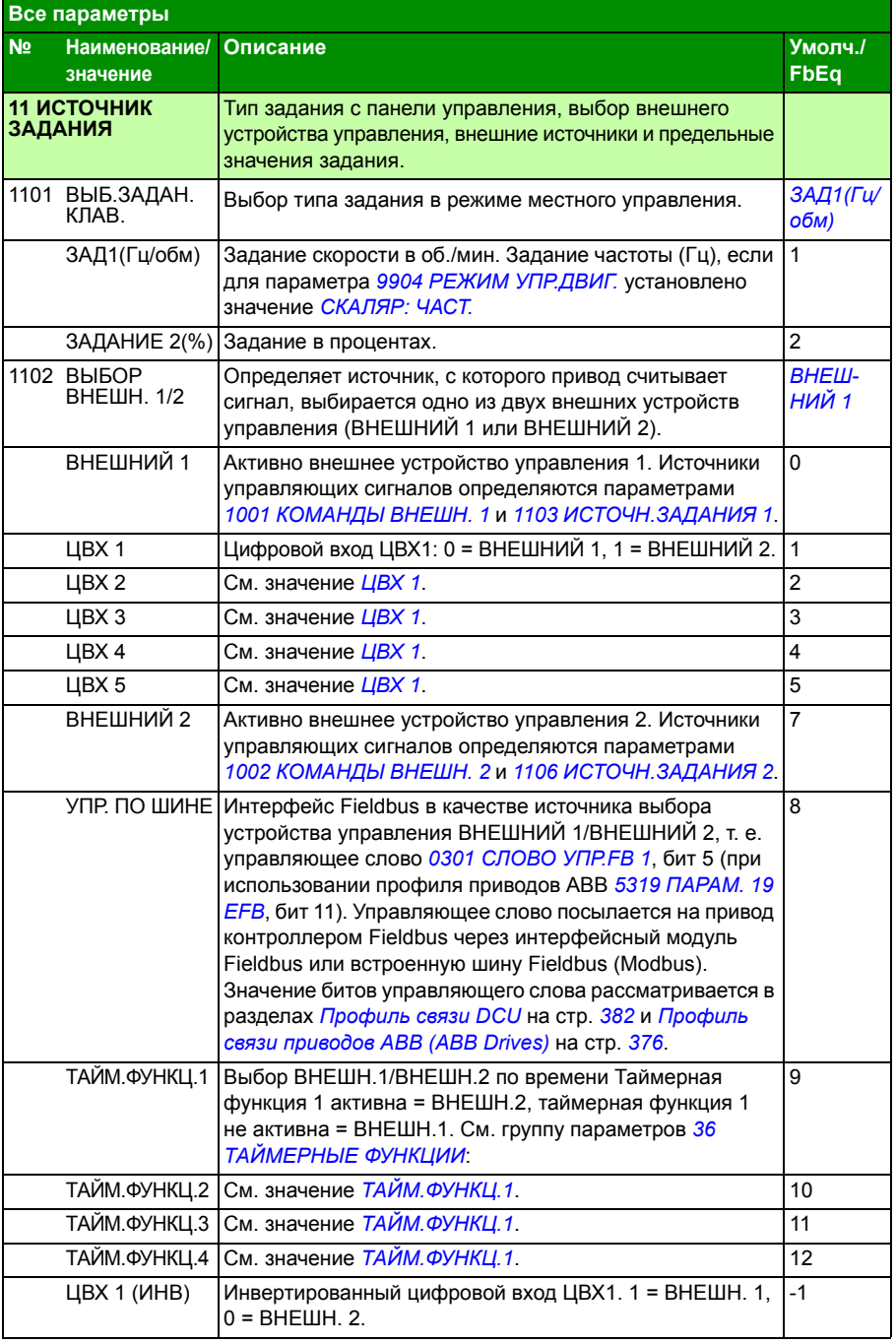

## *214 Текущие сигналы и параметры*

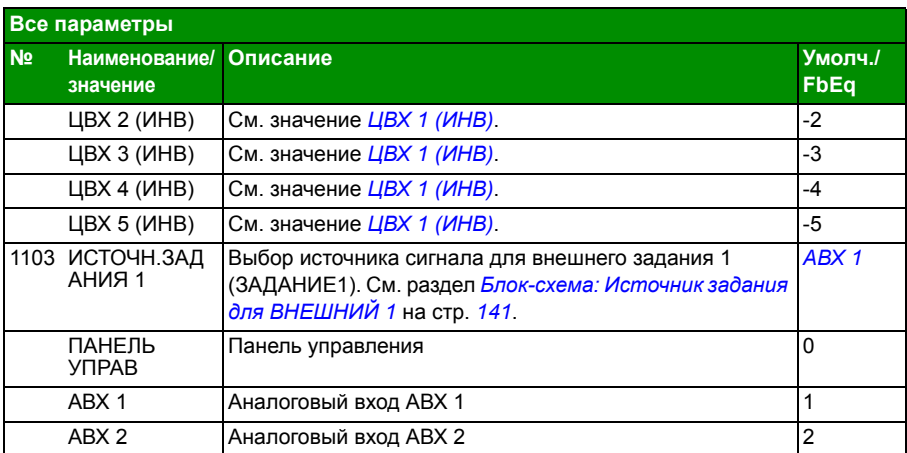

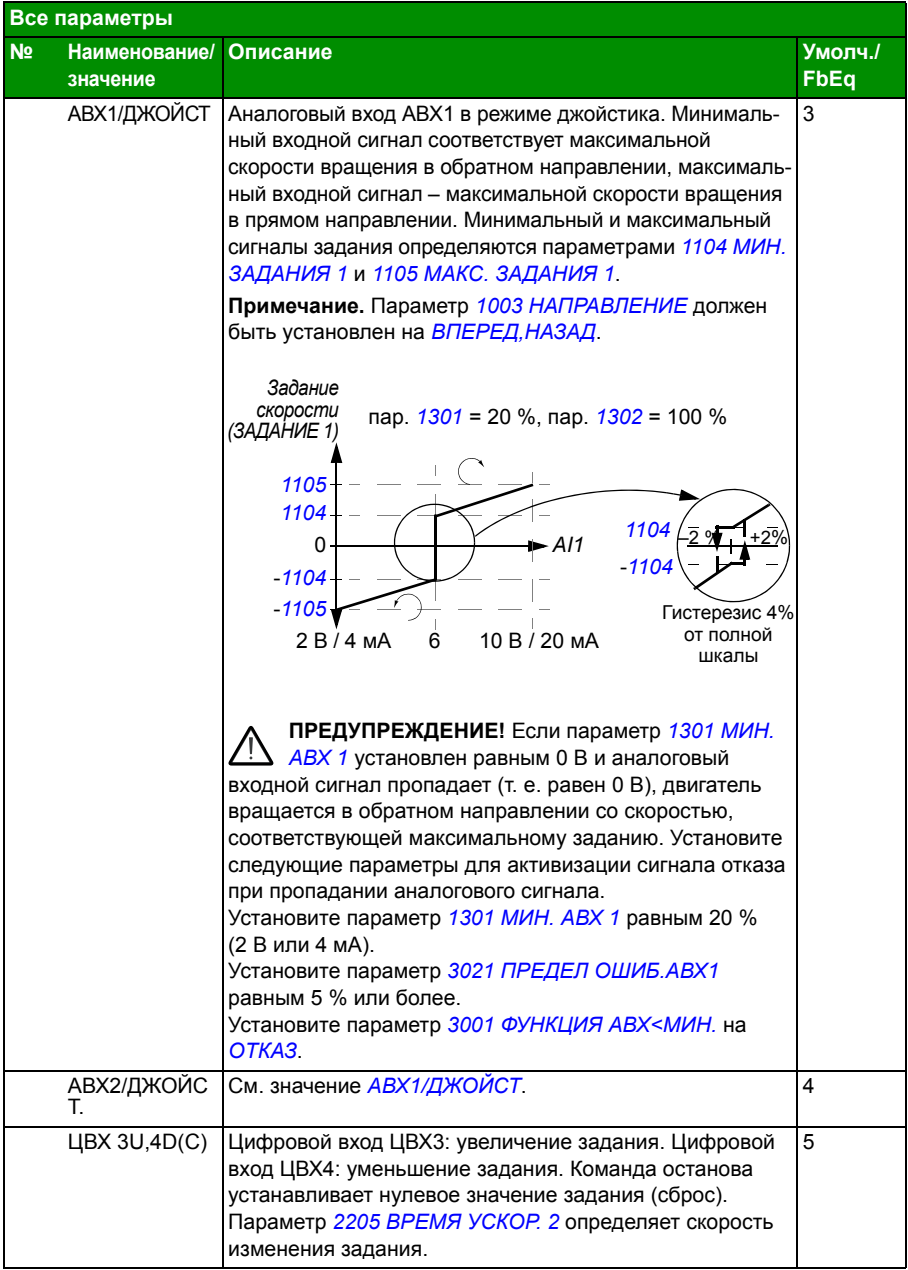

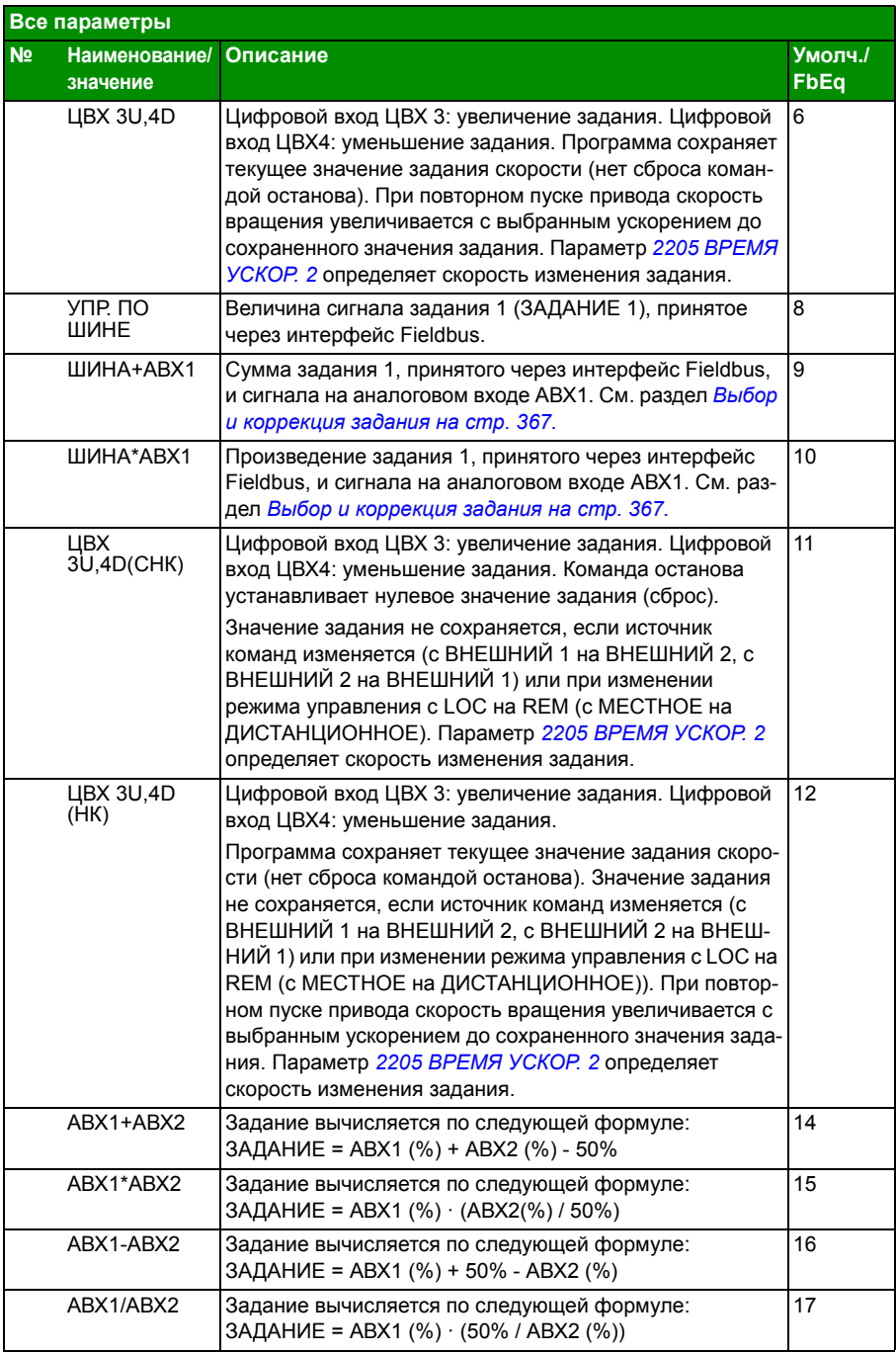
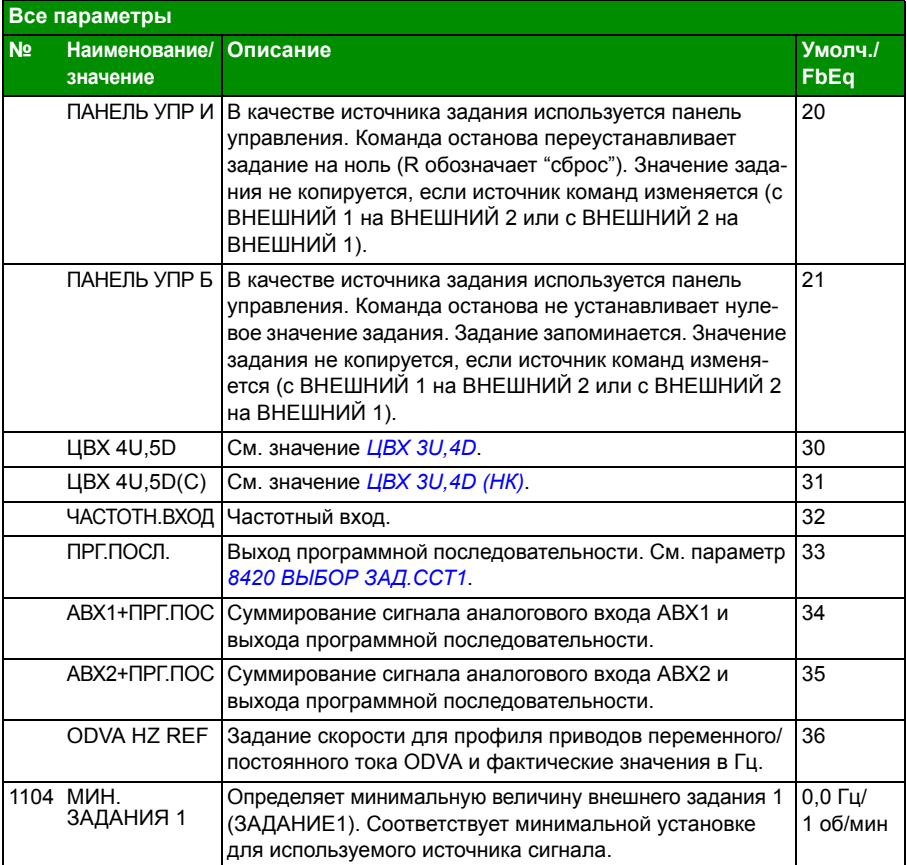

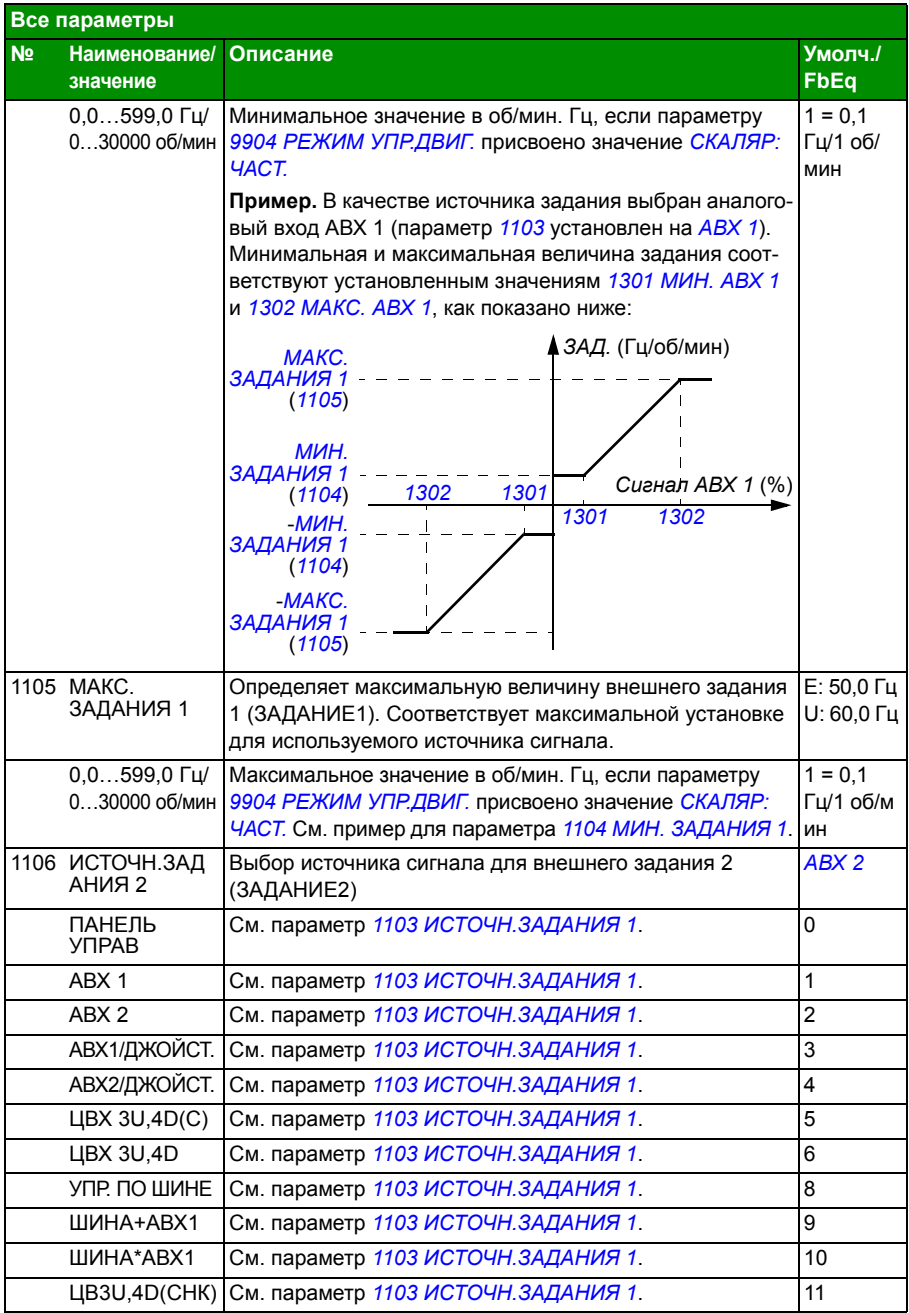

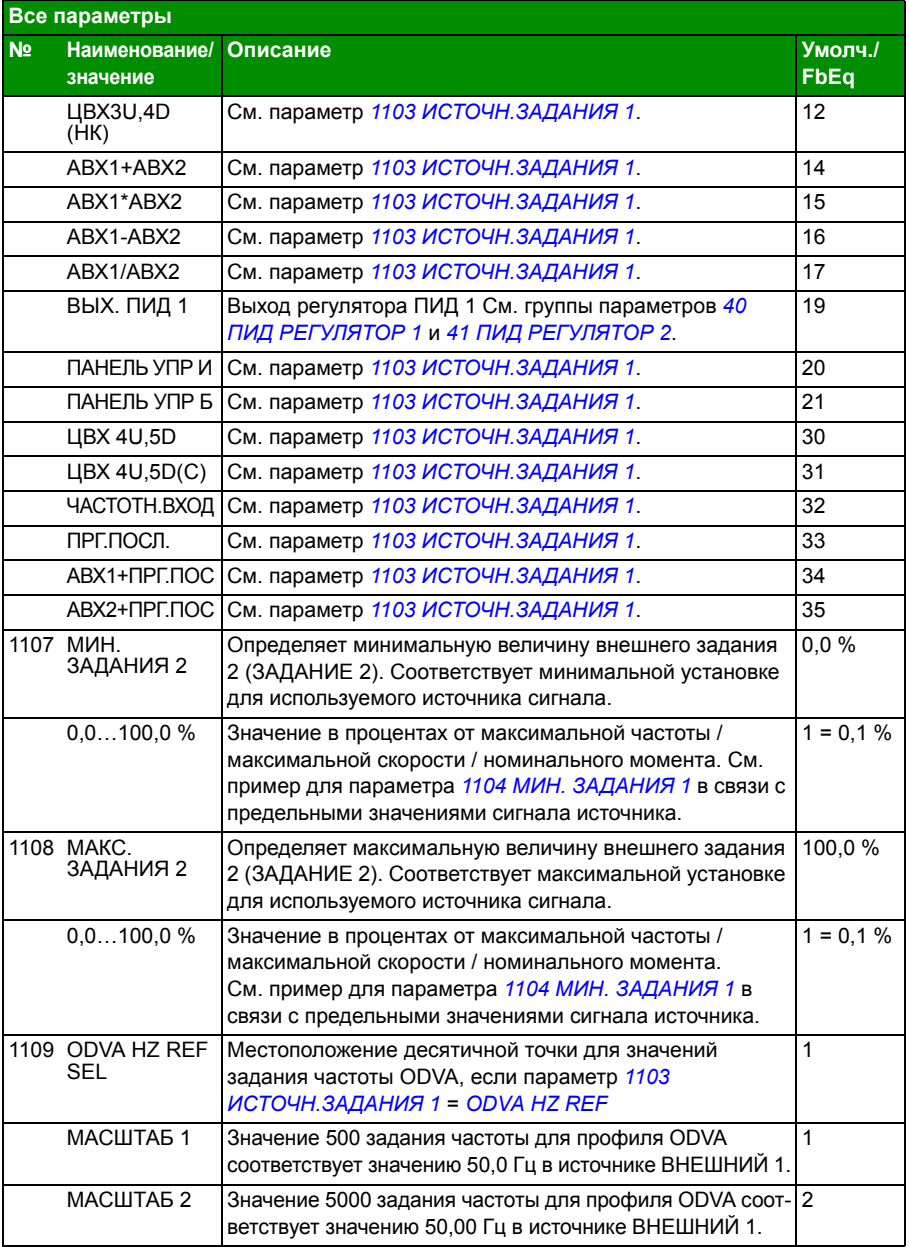

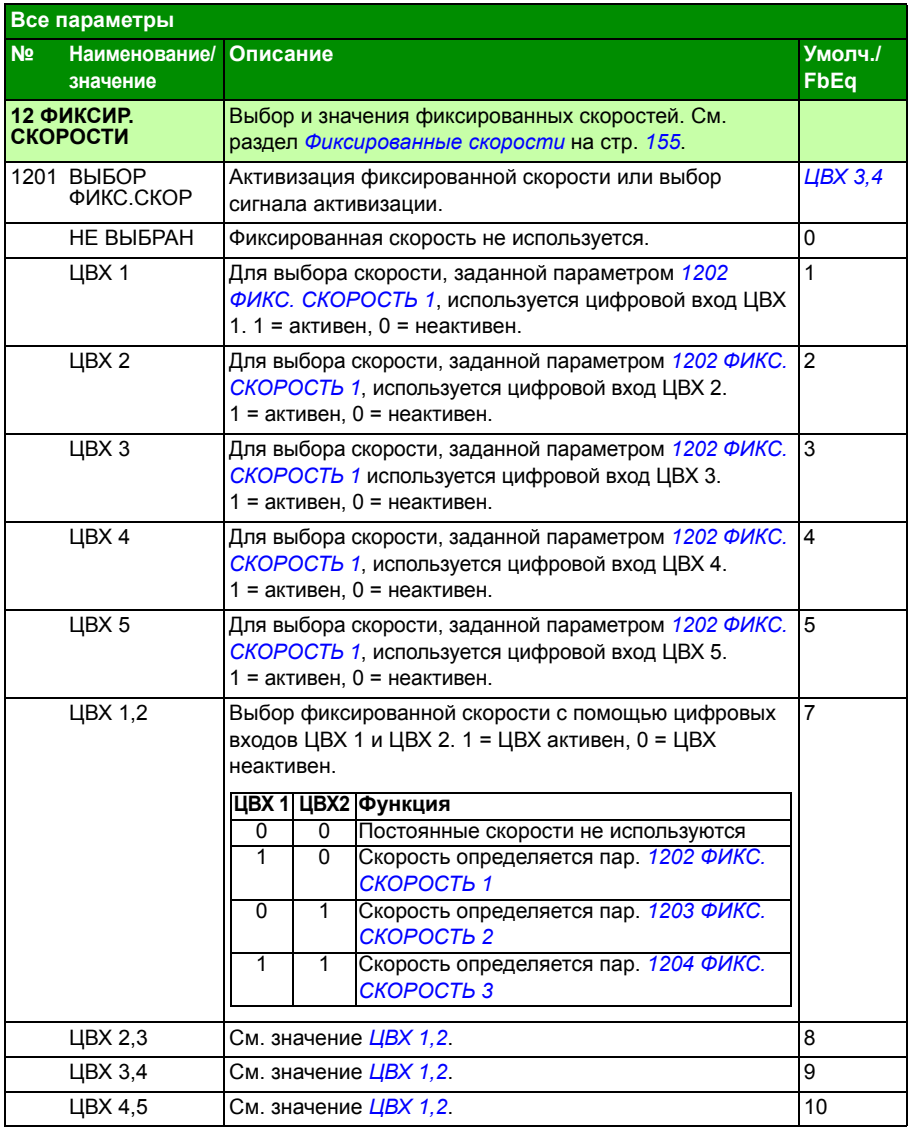

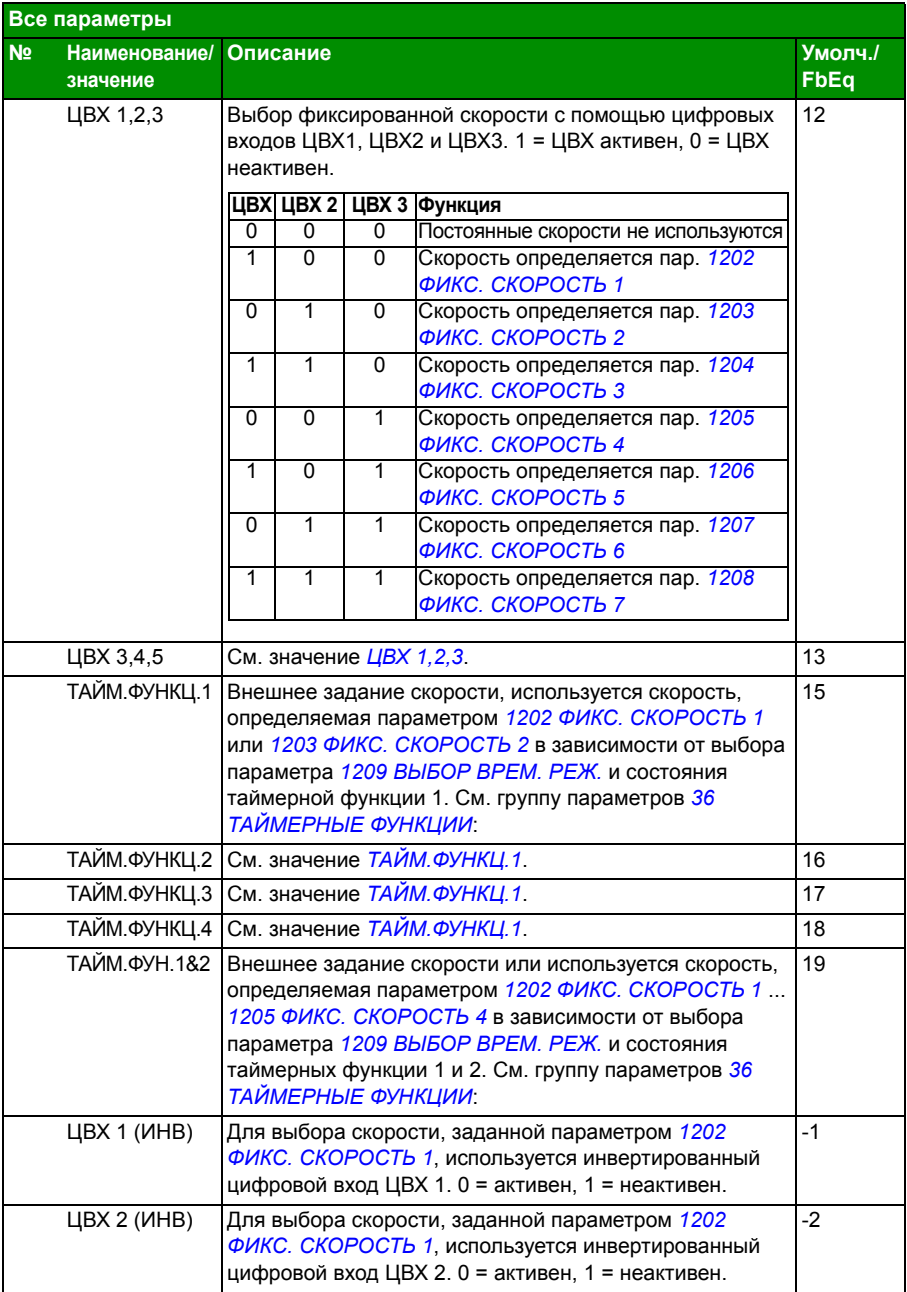

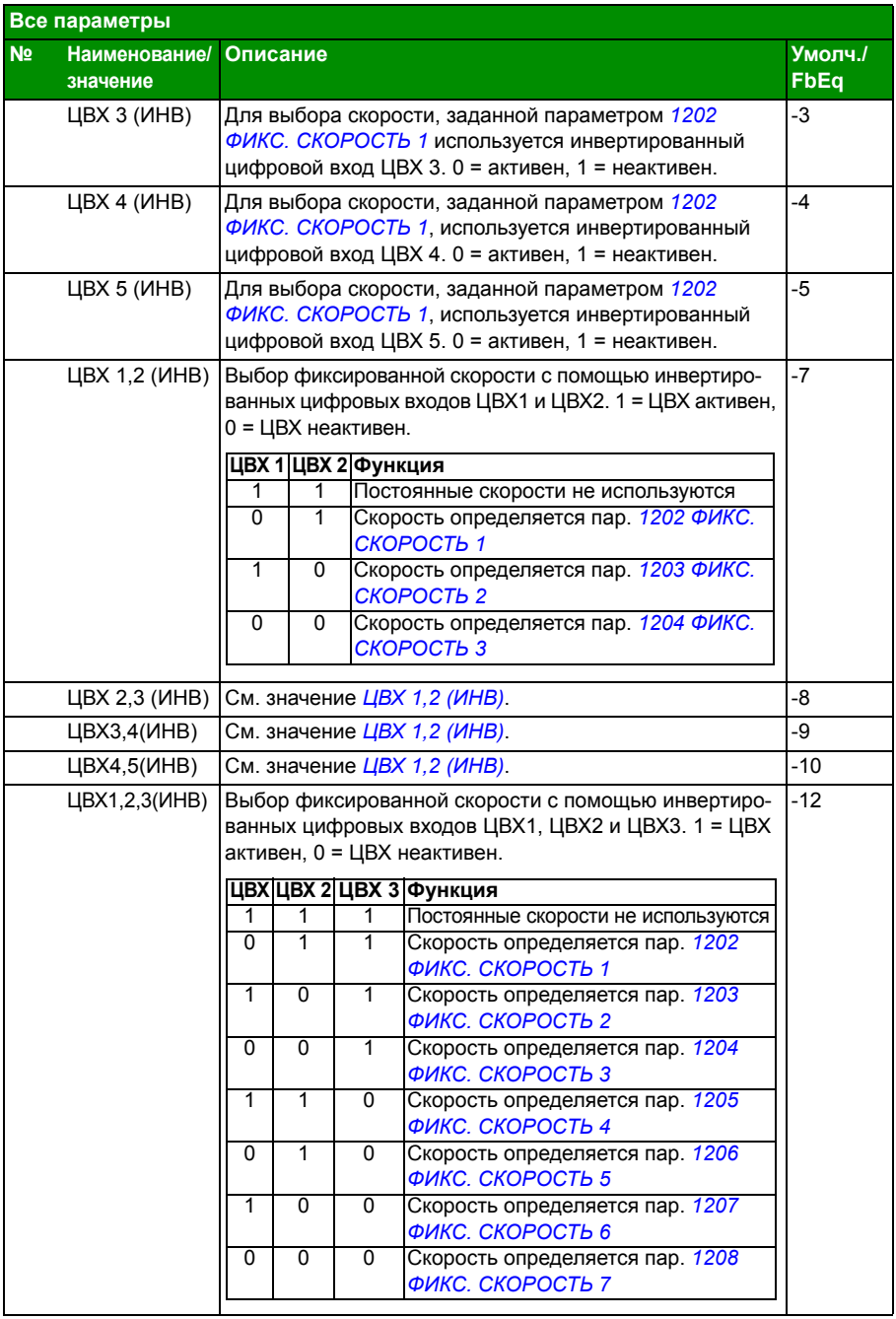

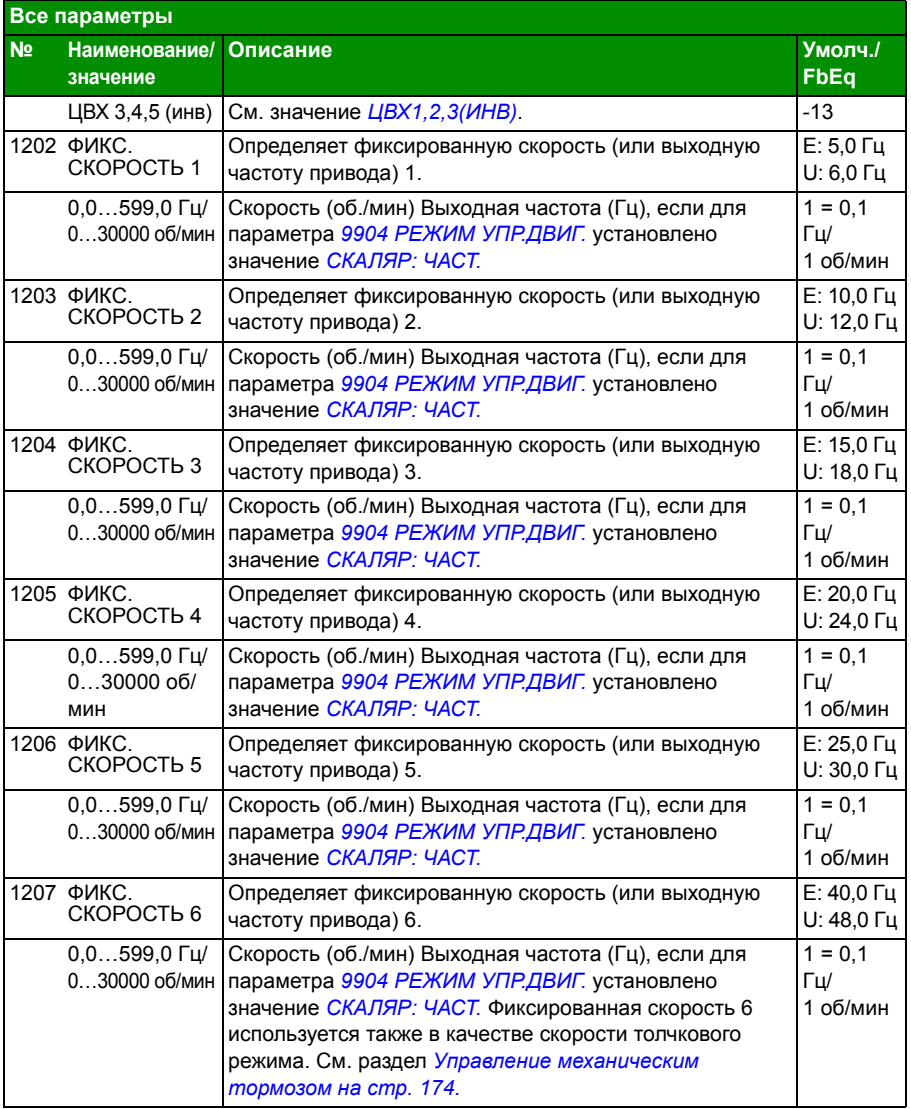

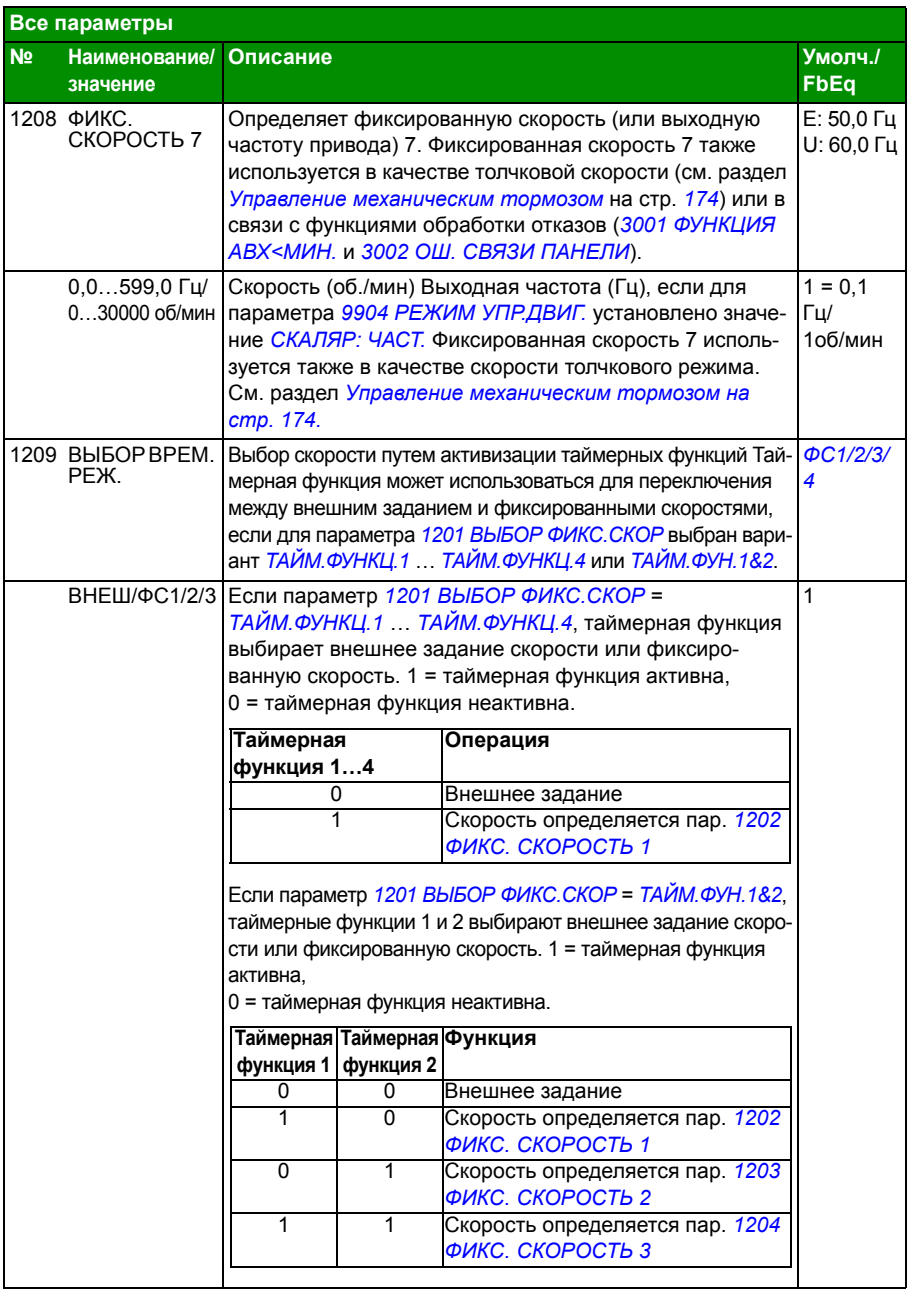

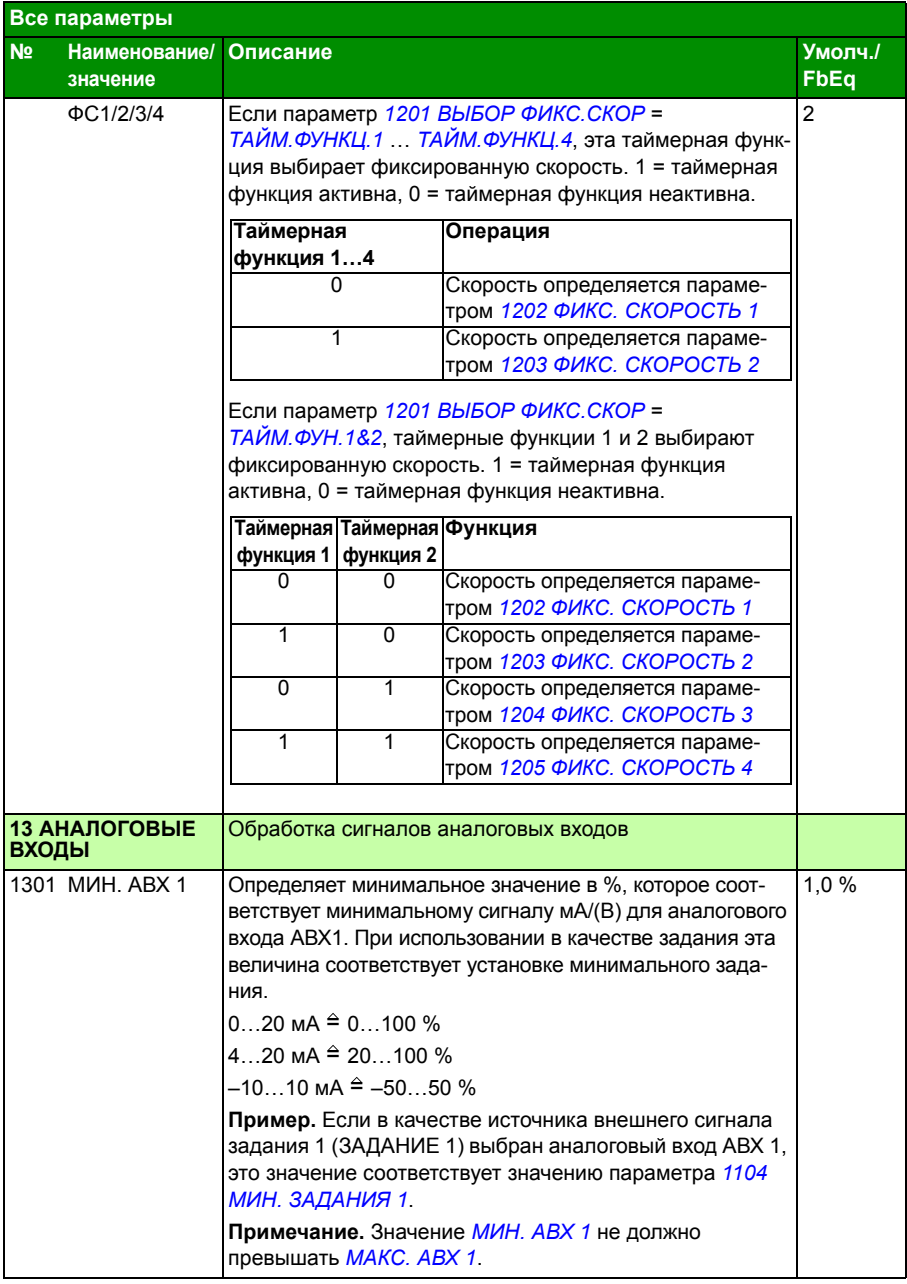

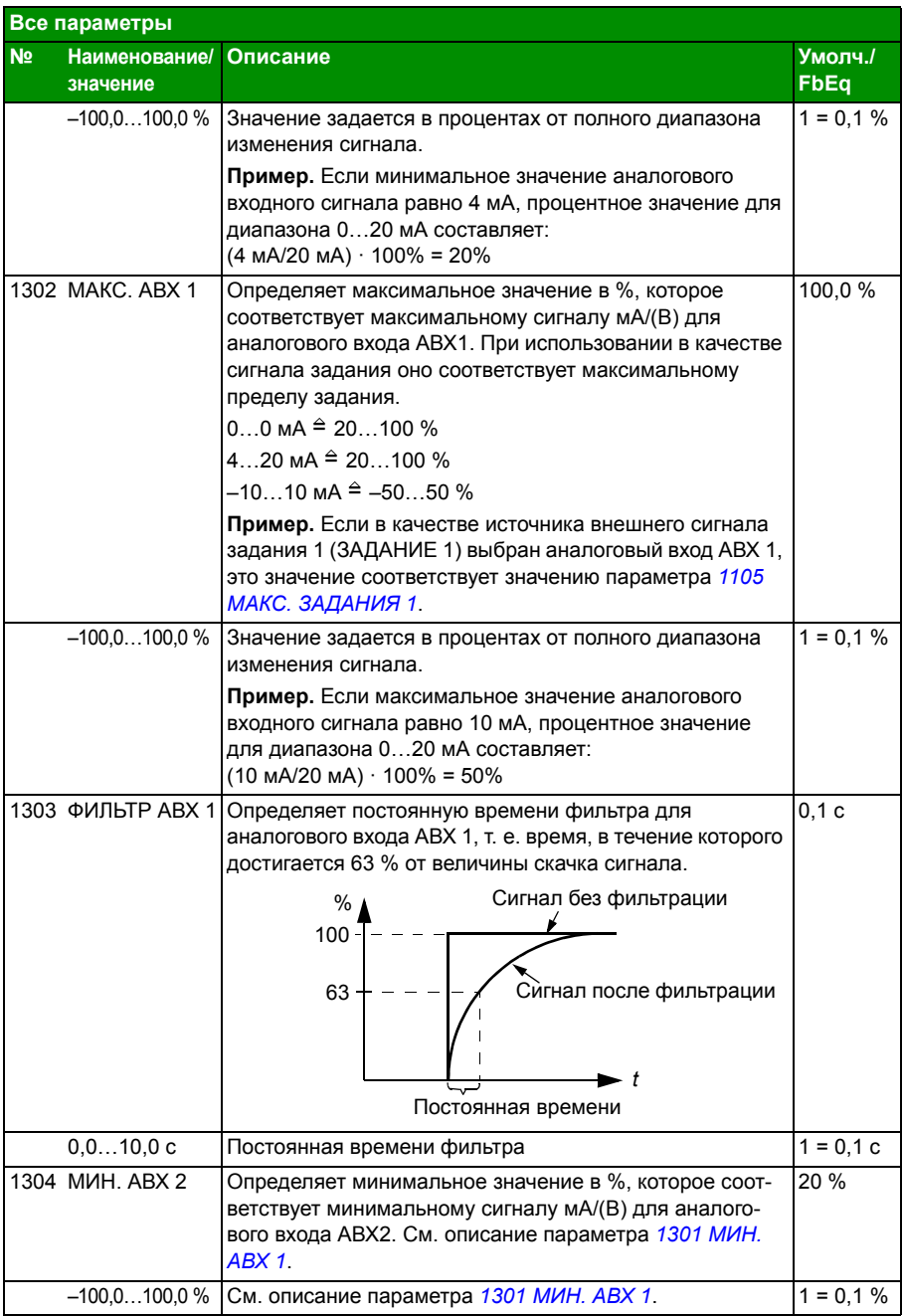

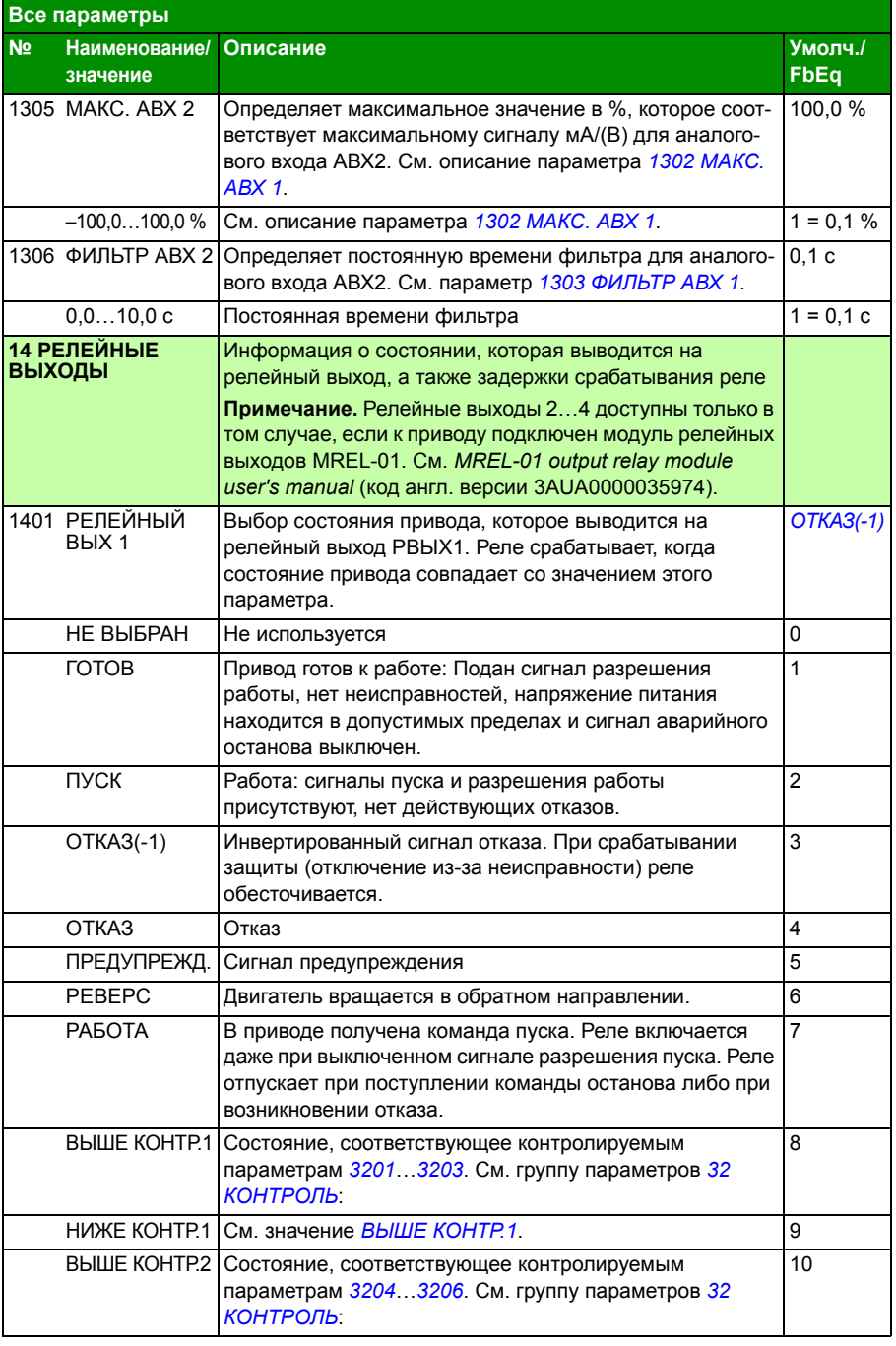

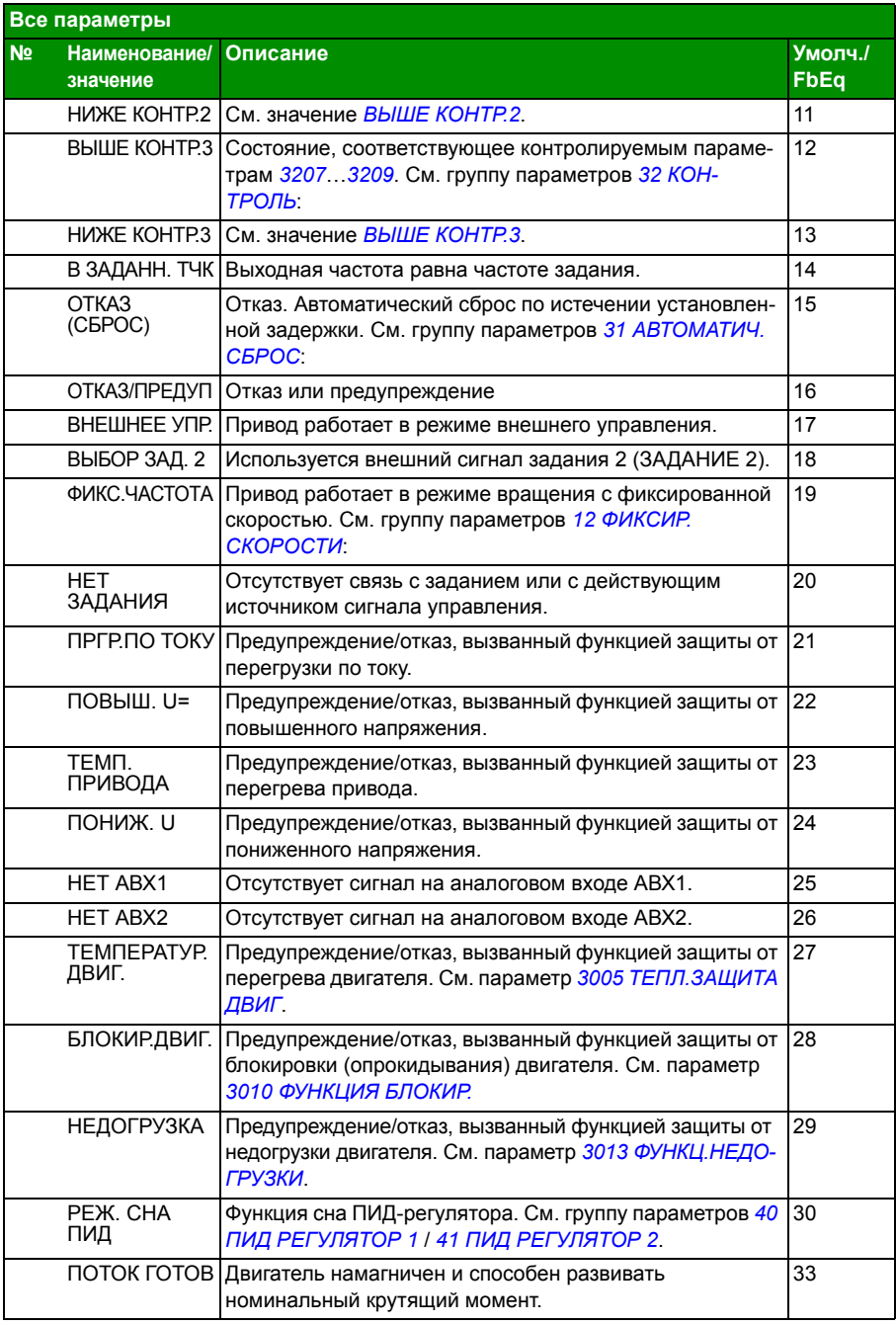

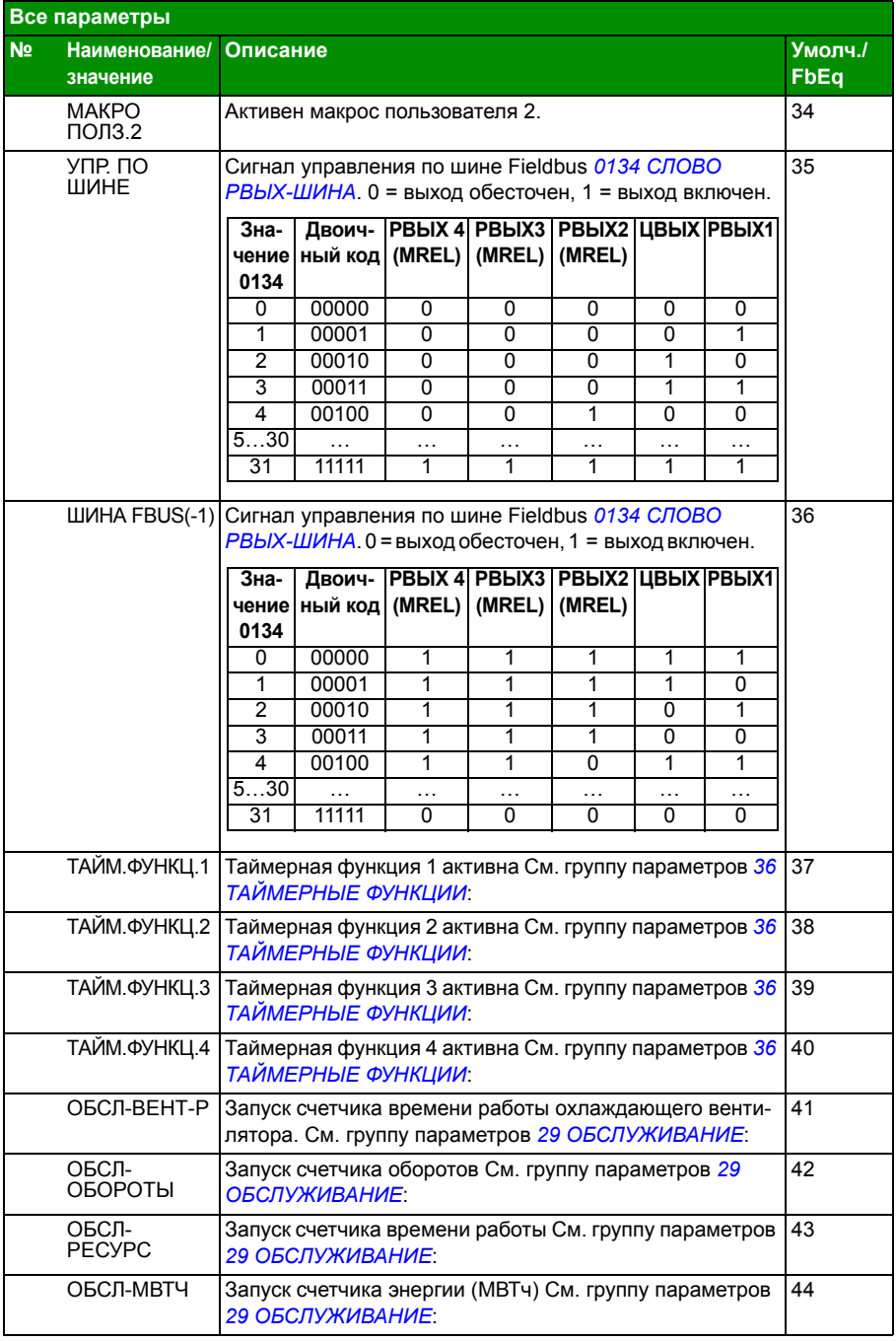

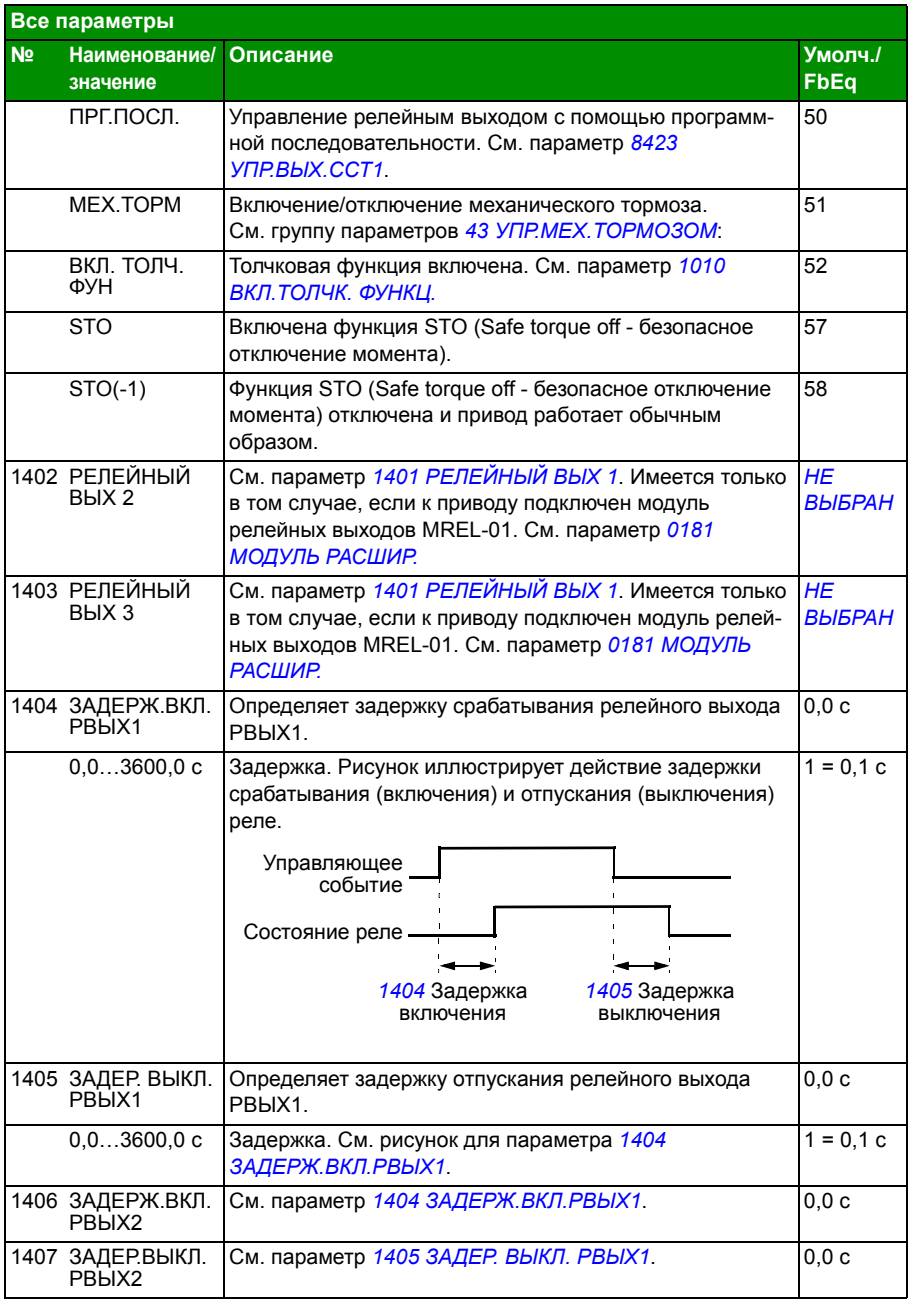

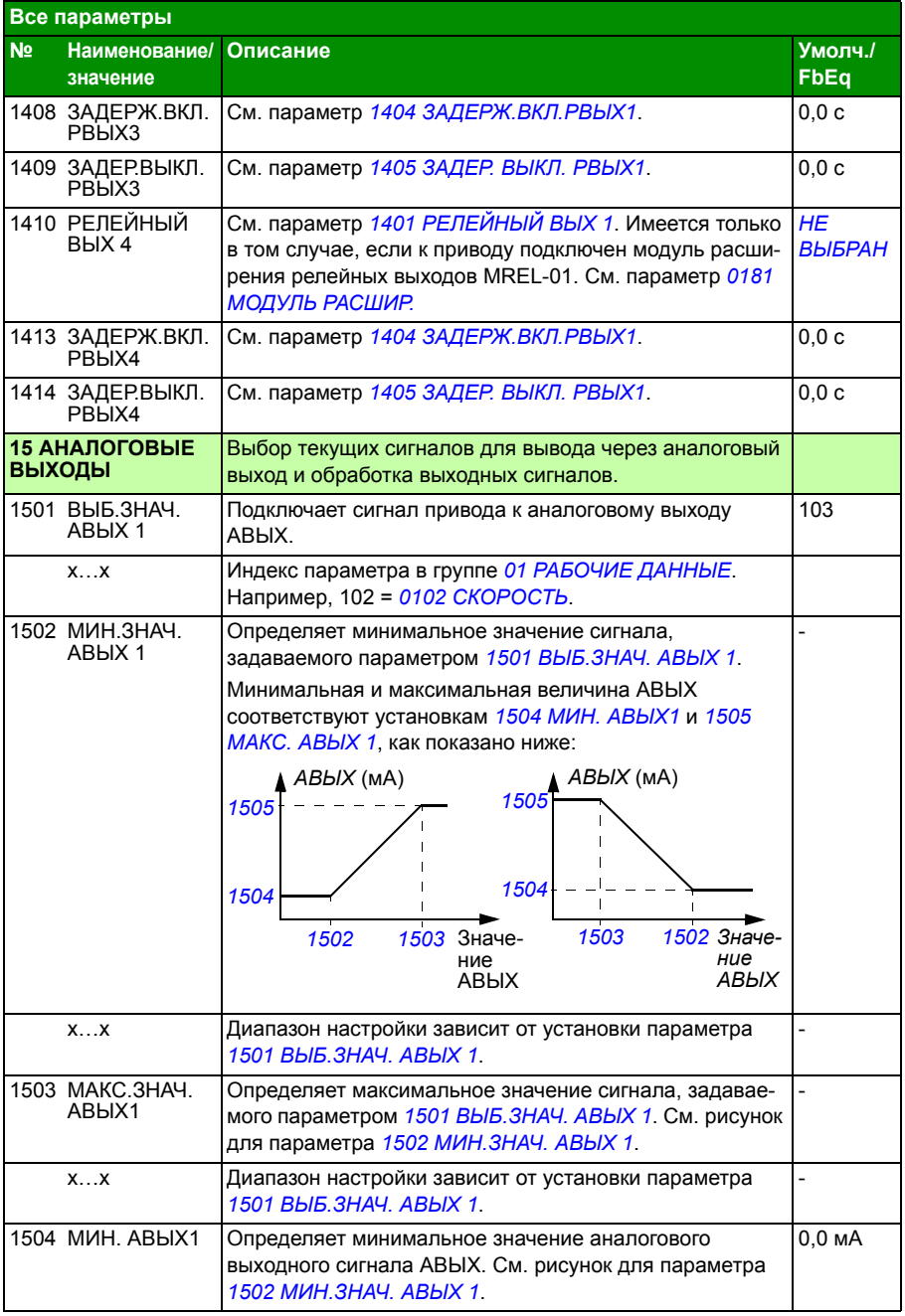

## *232 Текущие сигналы и параметры*

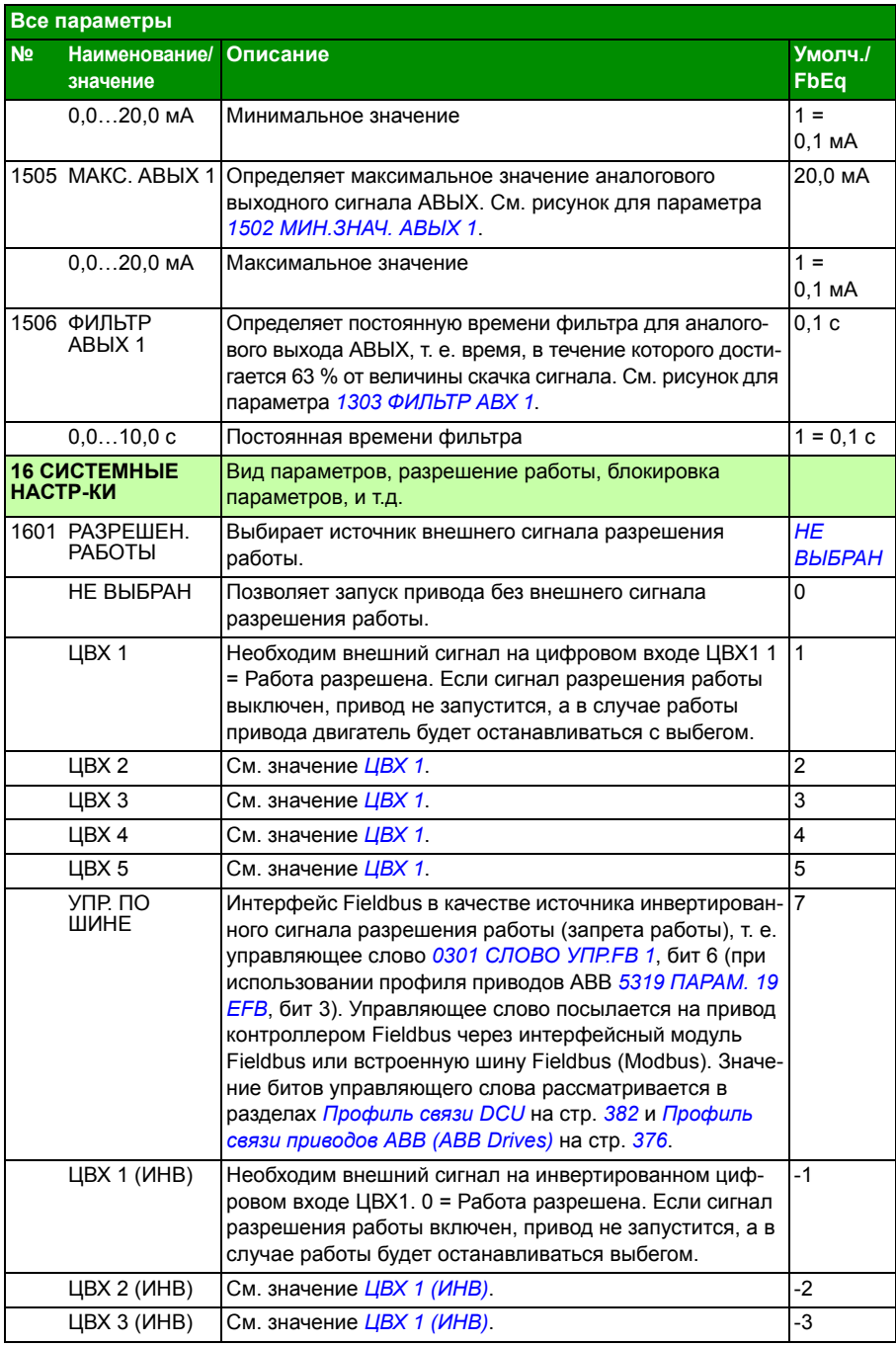

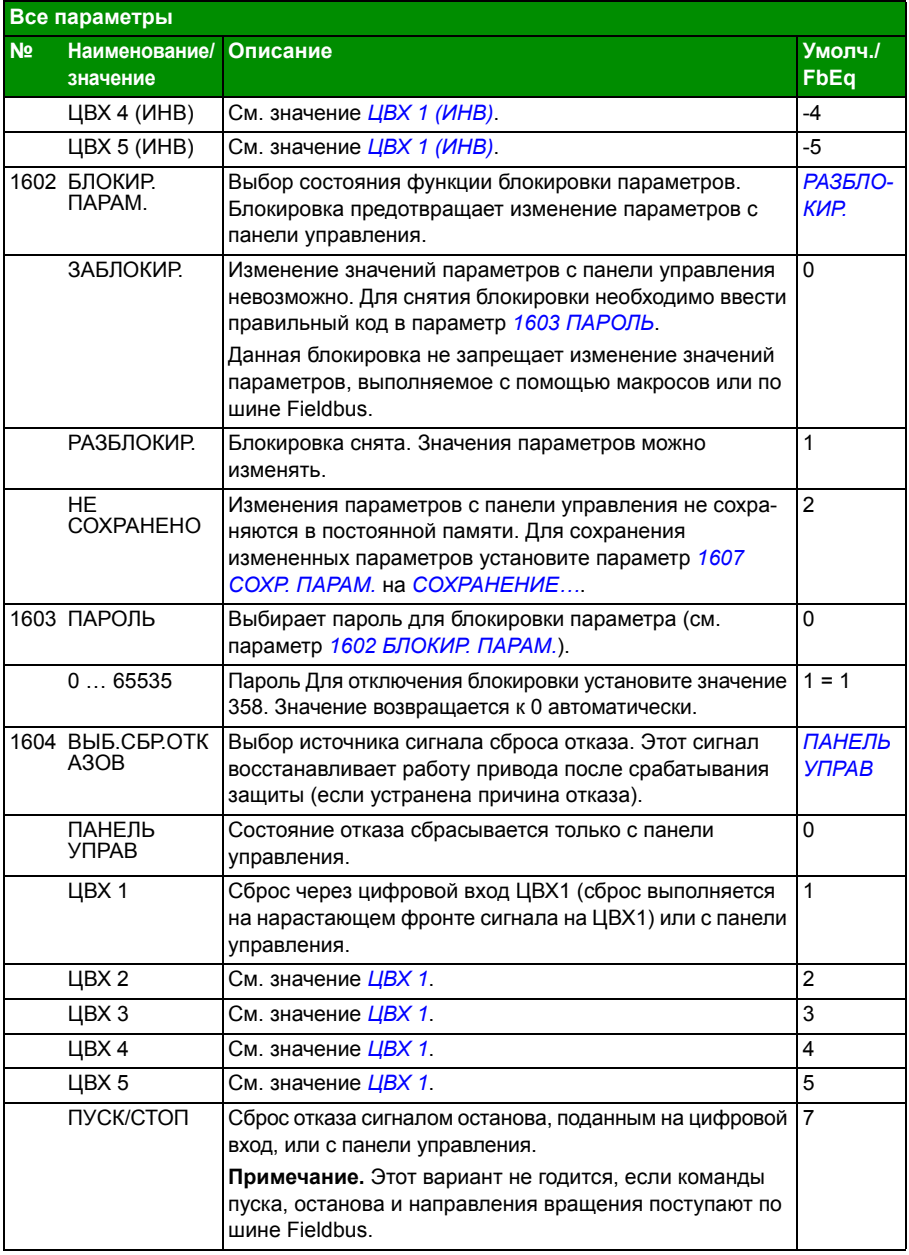

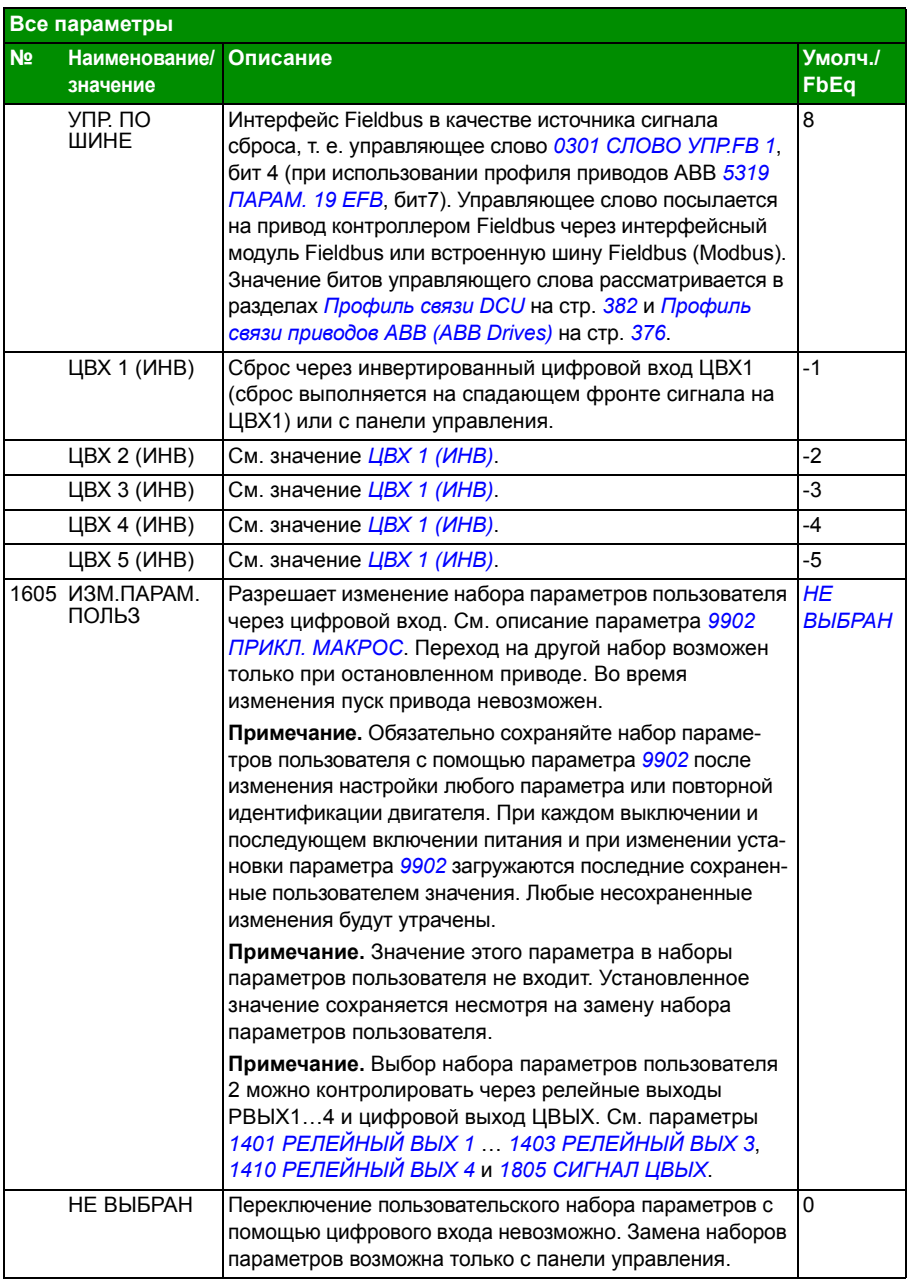

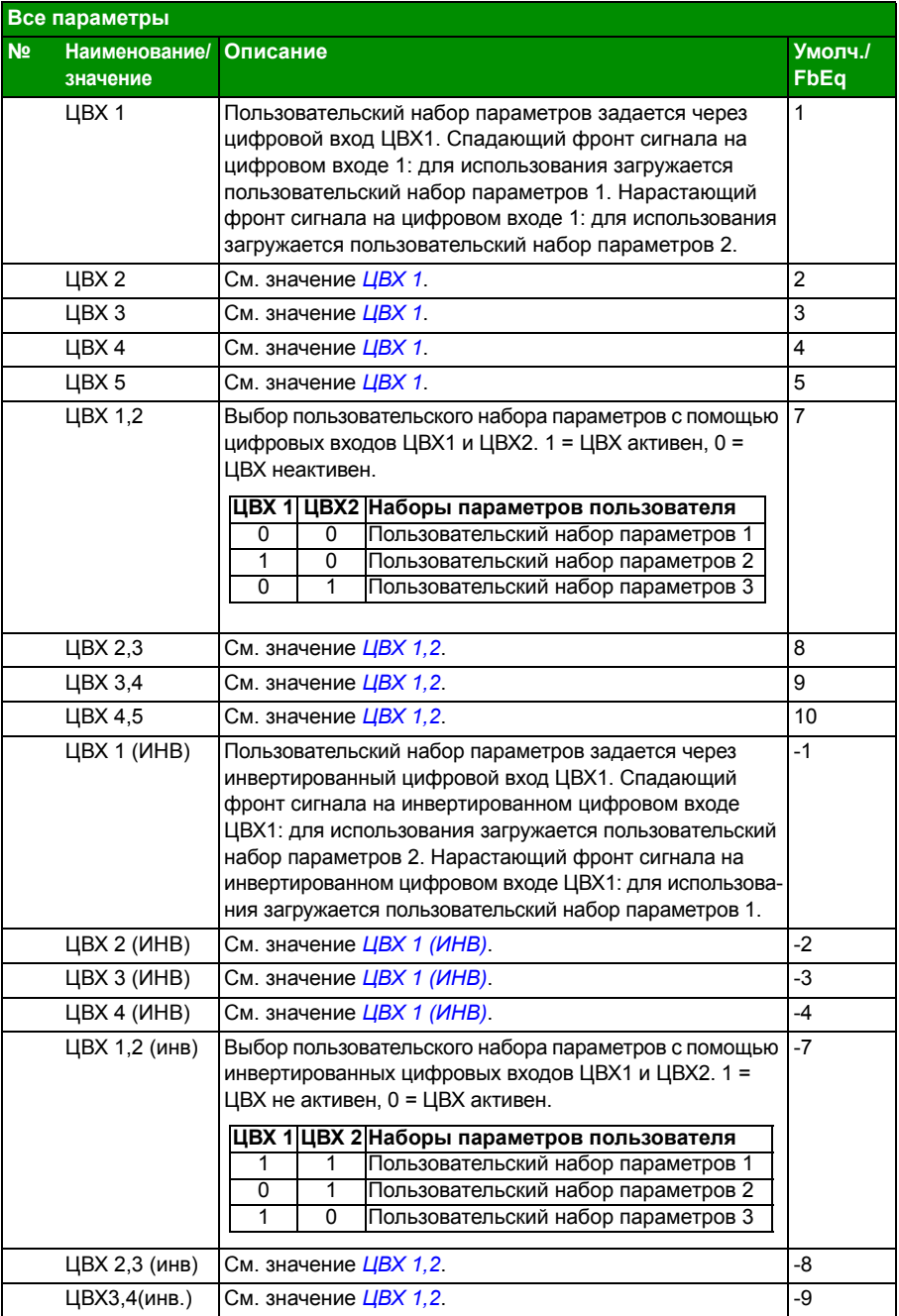

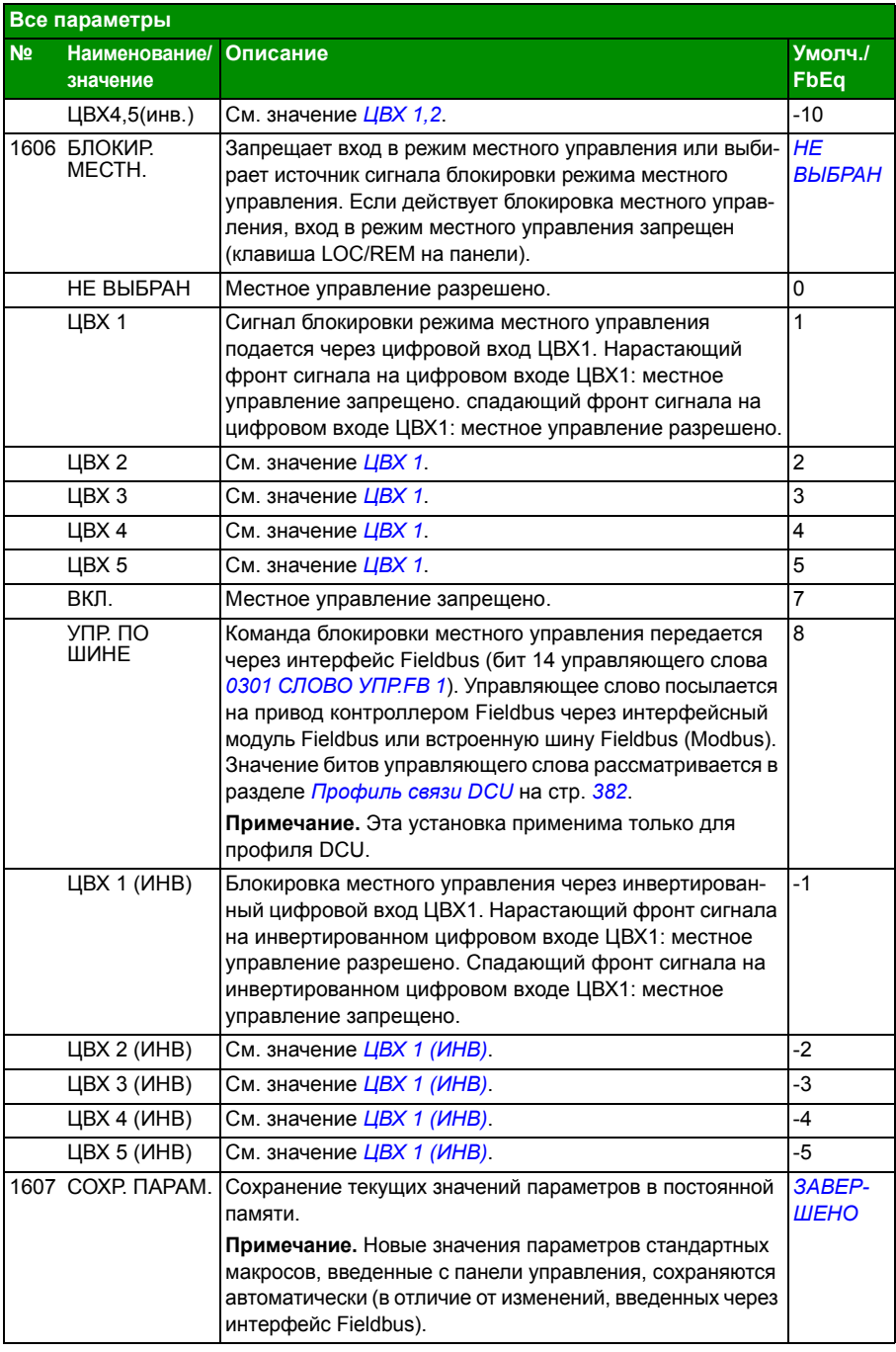

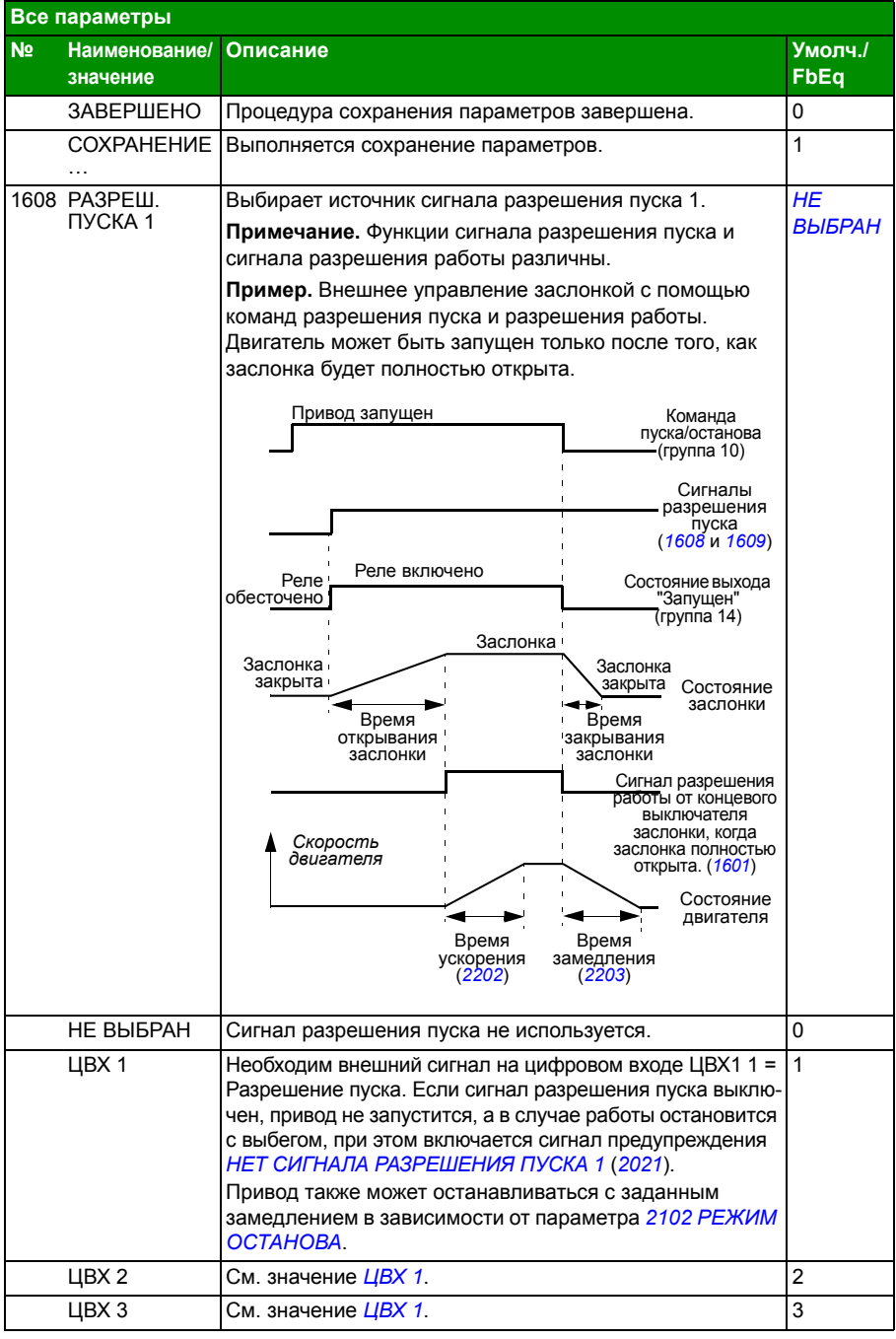

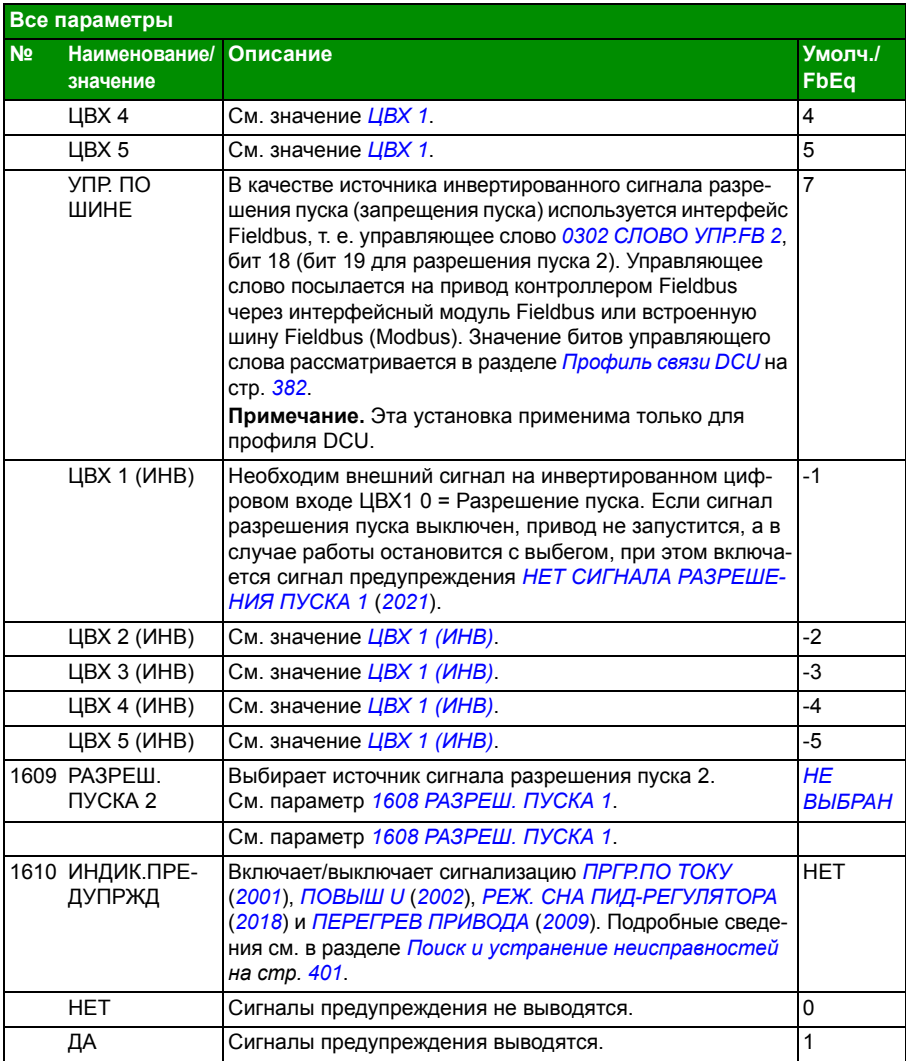

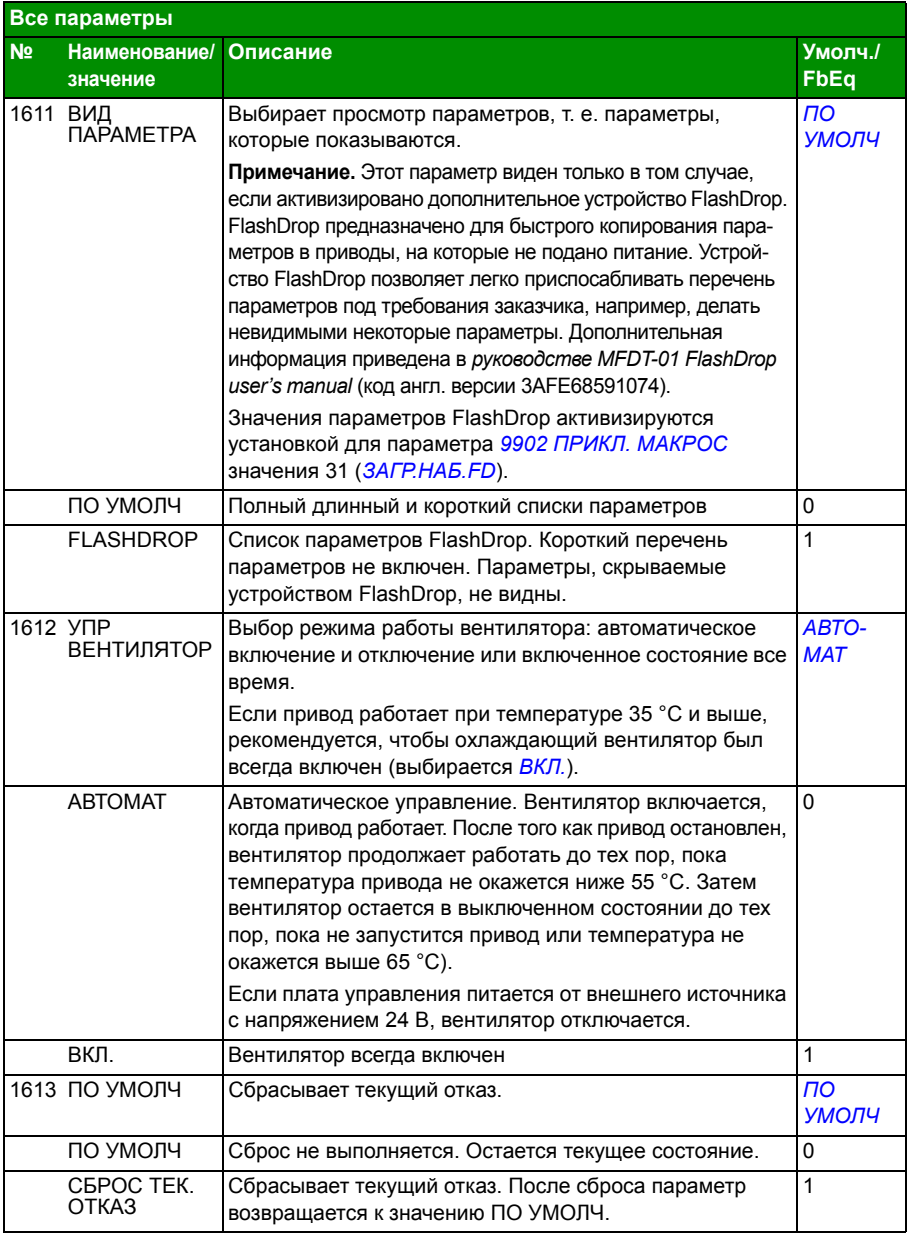

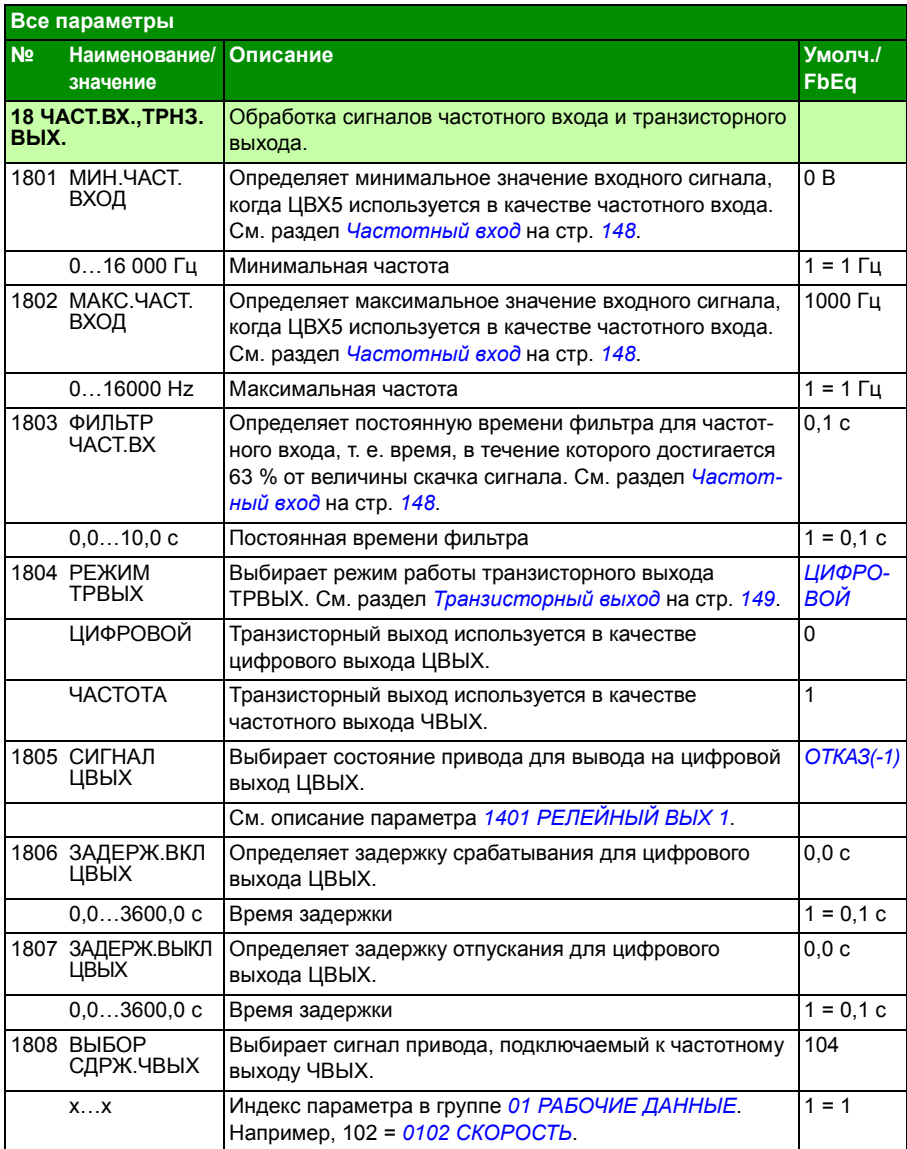

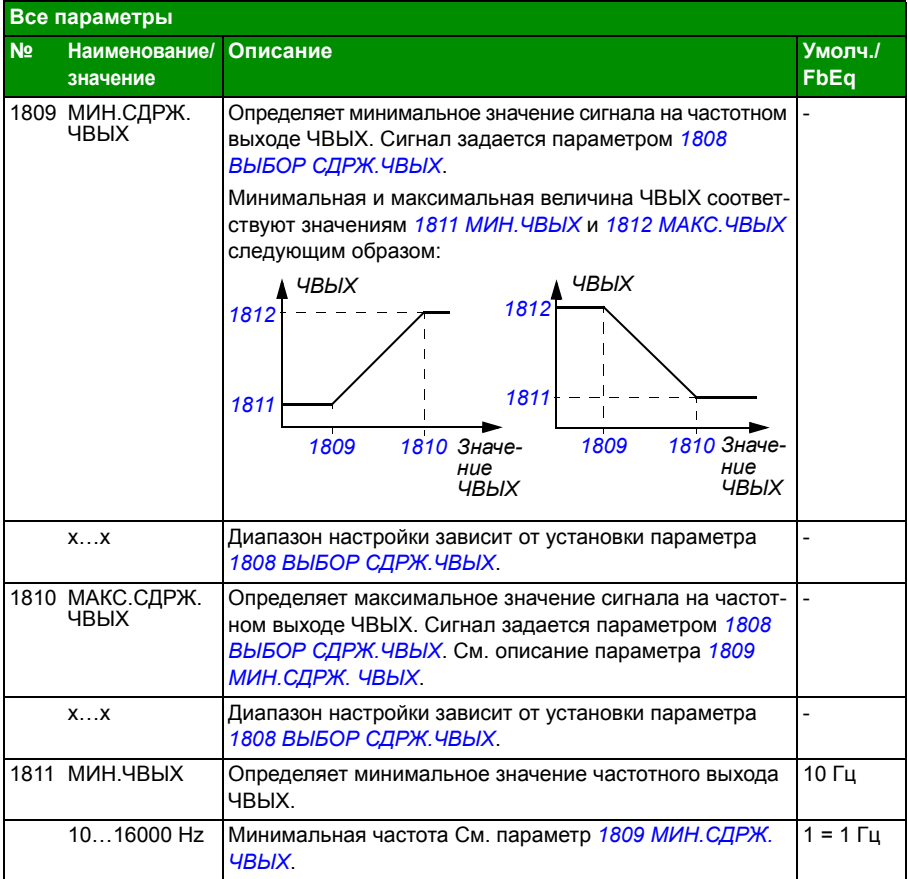

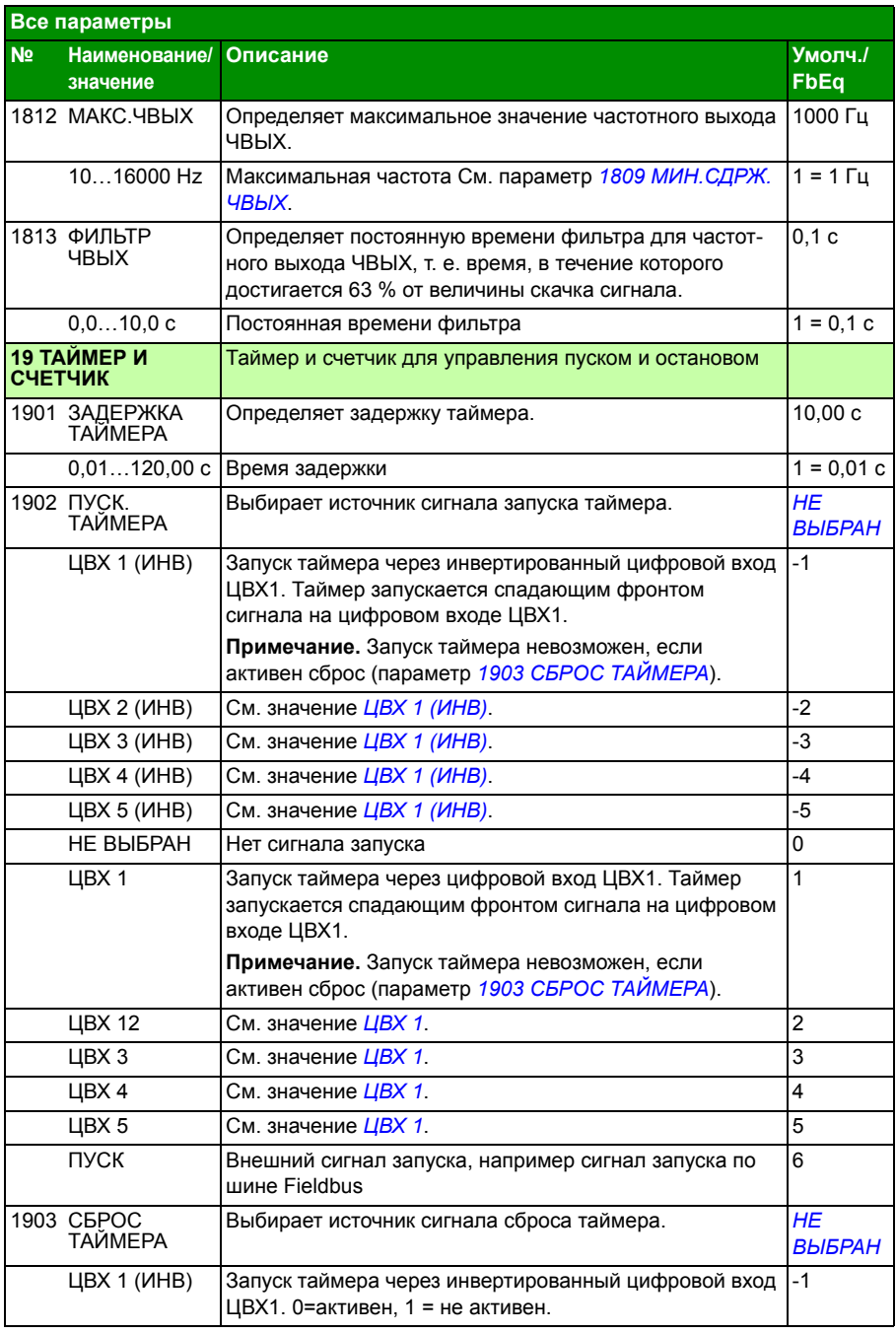

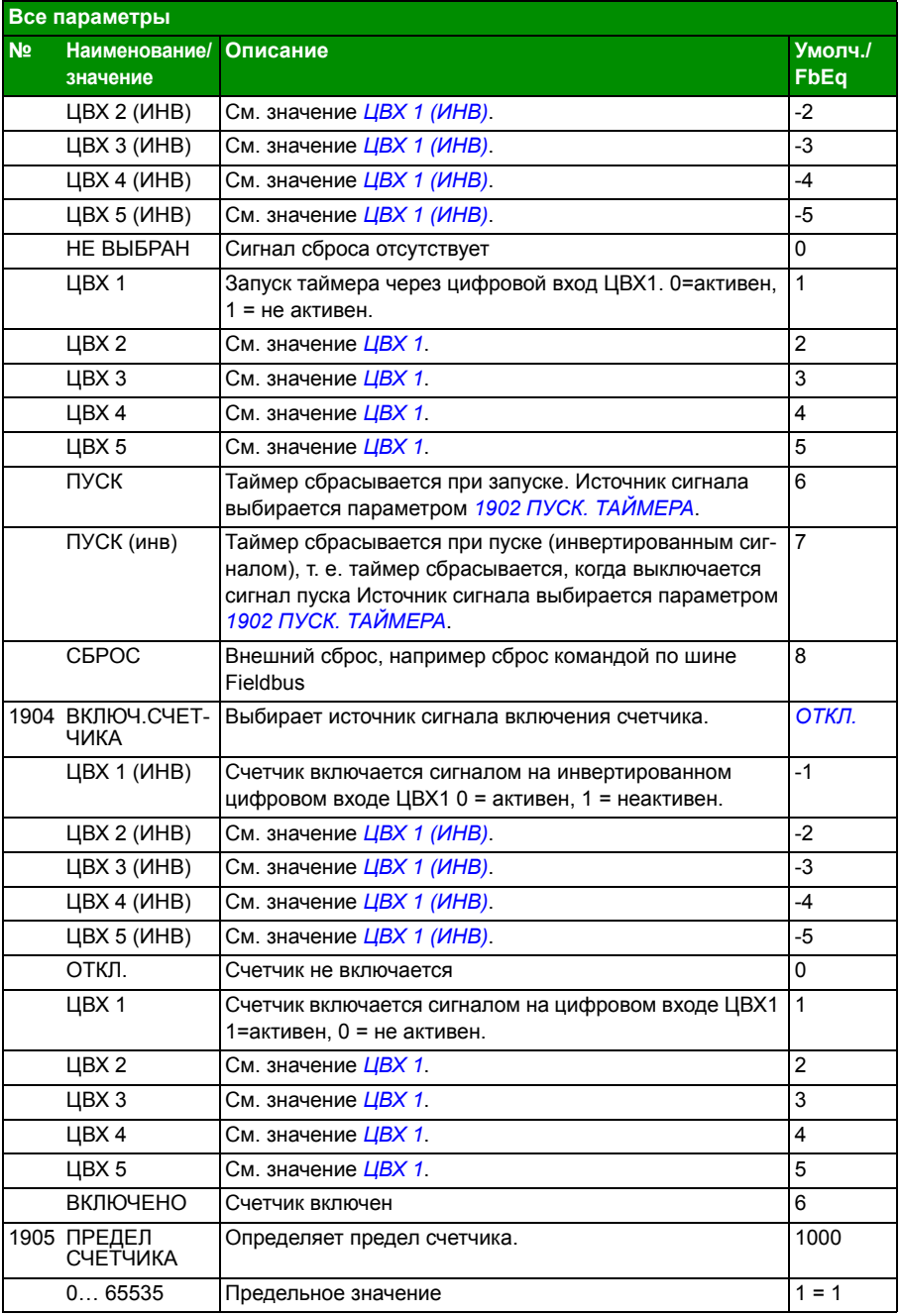

## *244 Текущие сигналы и параметры*

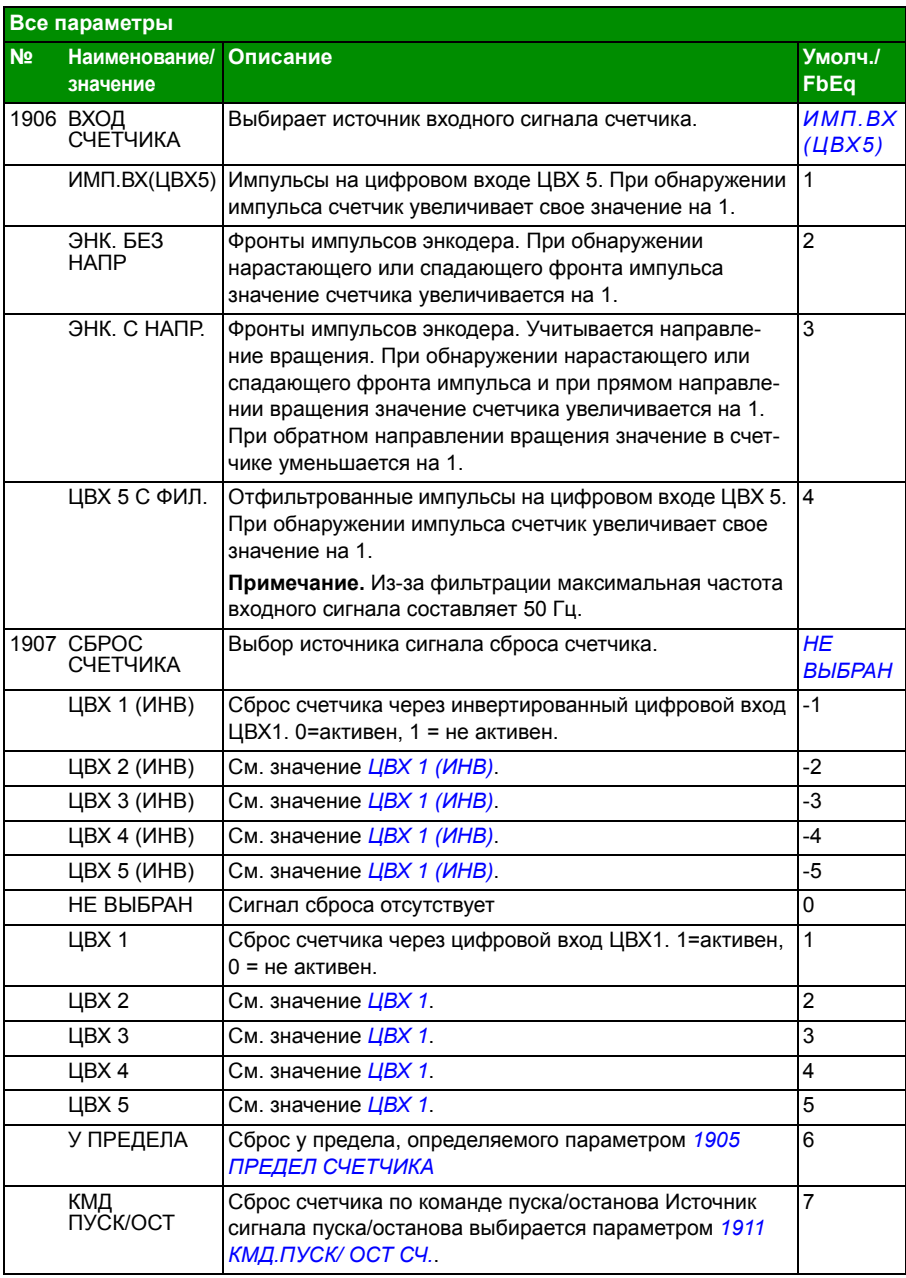

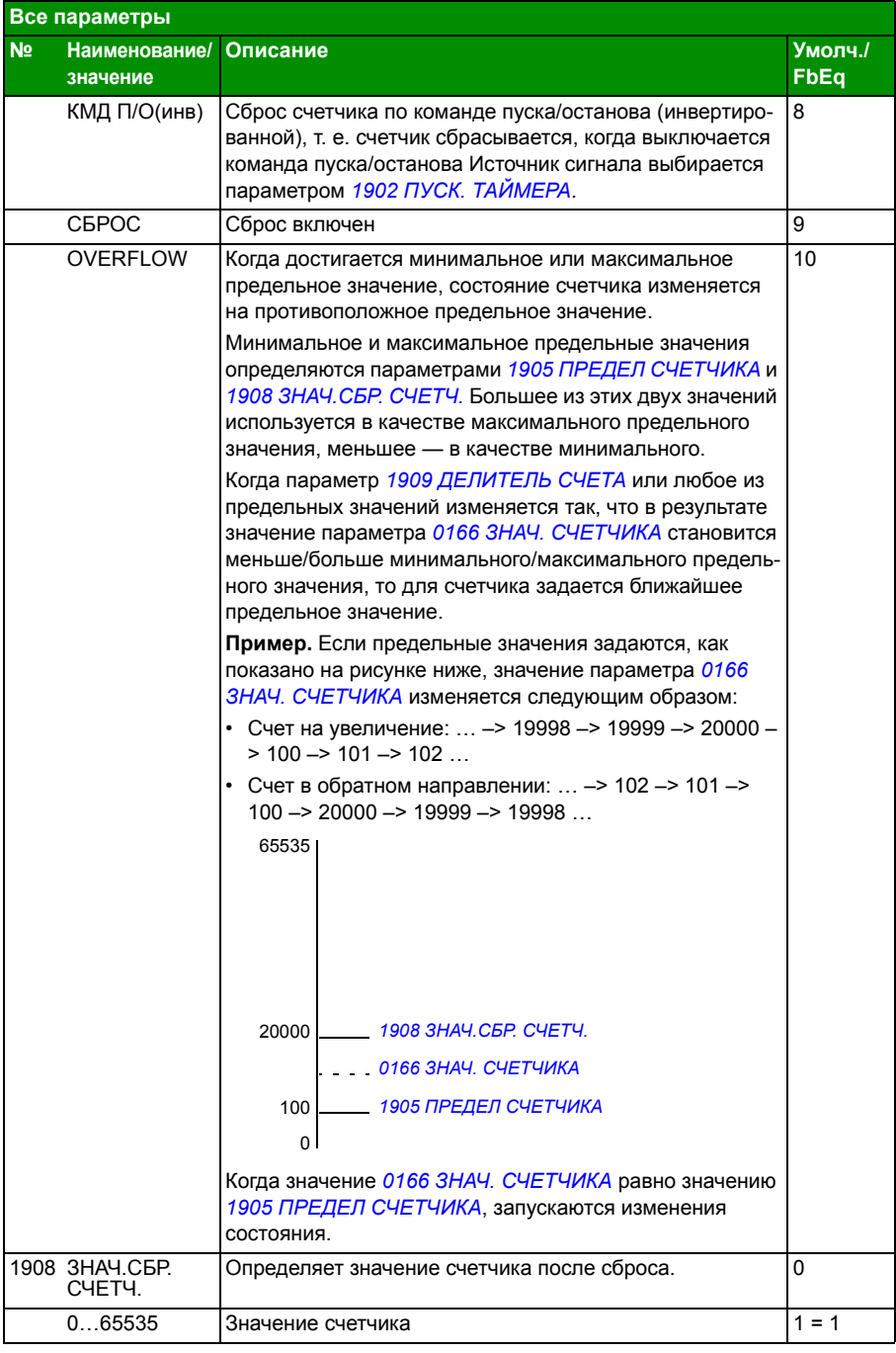

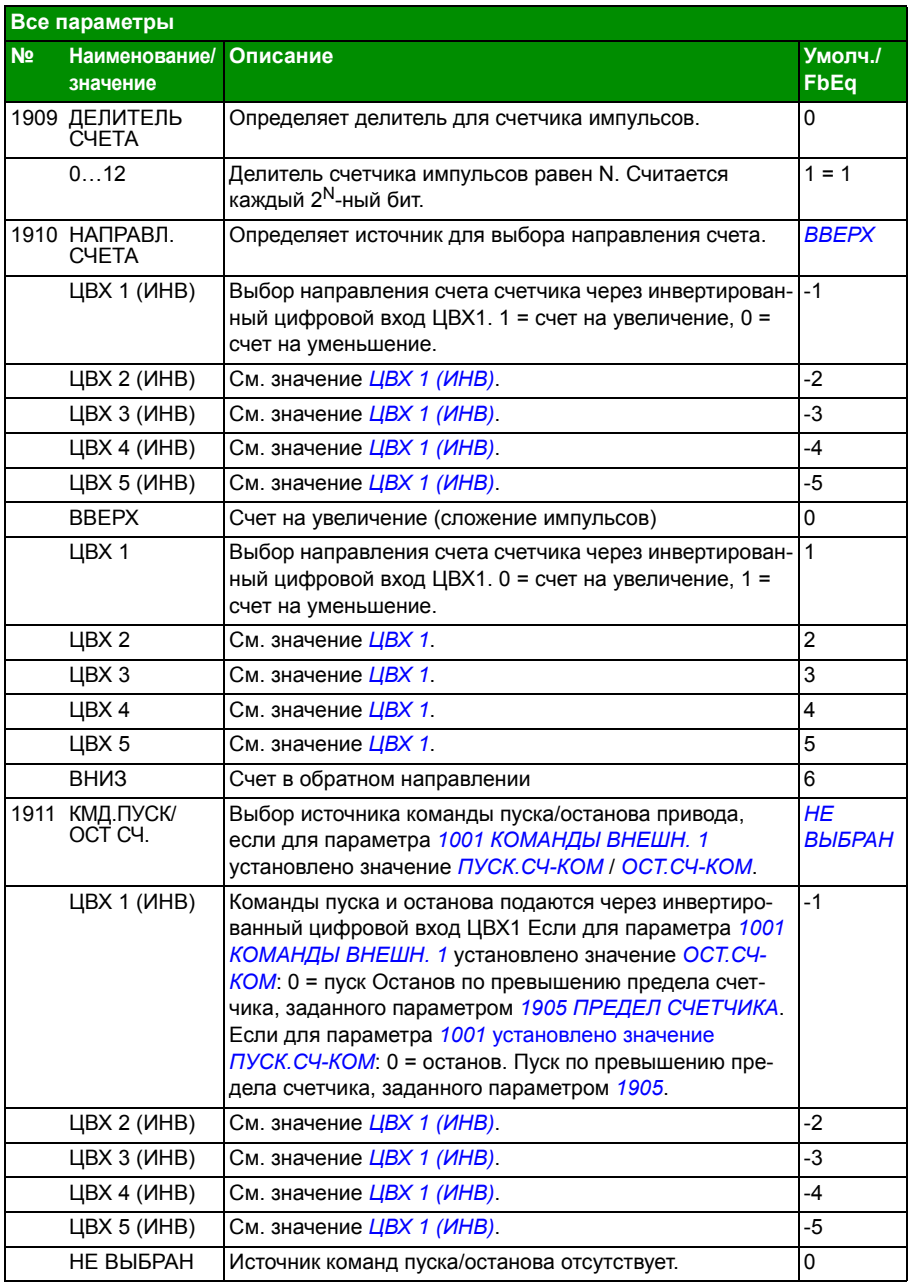

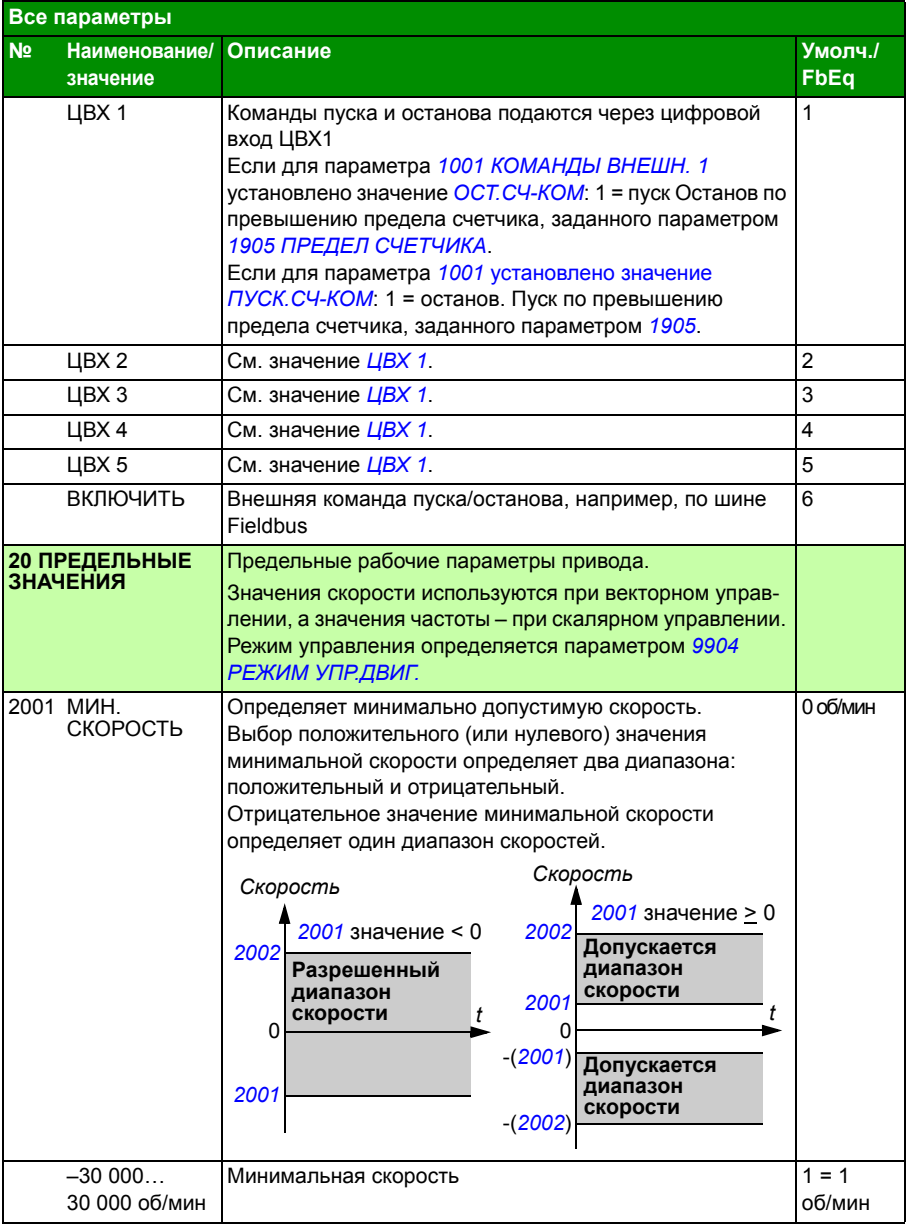

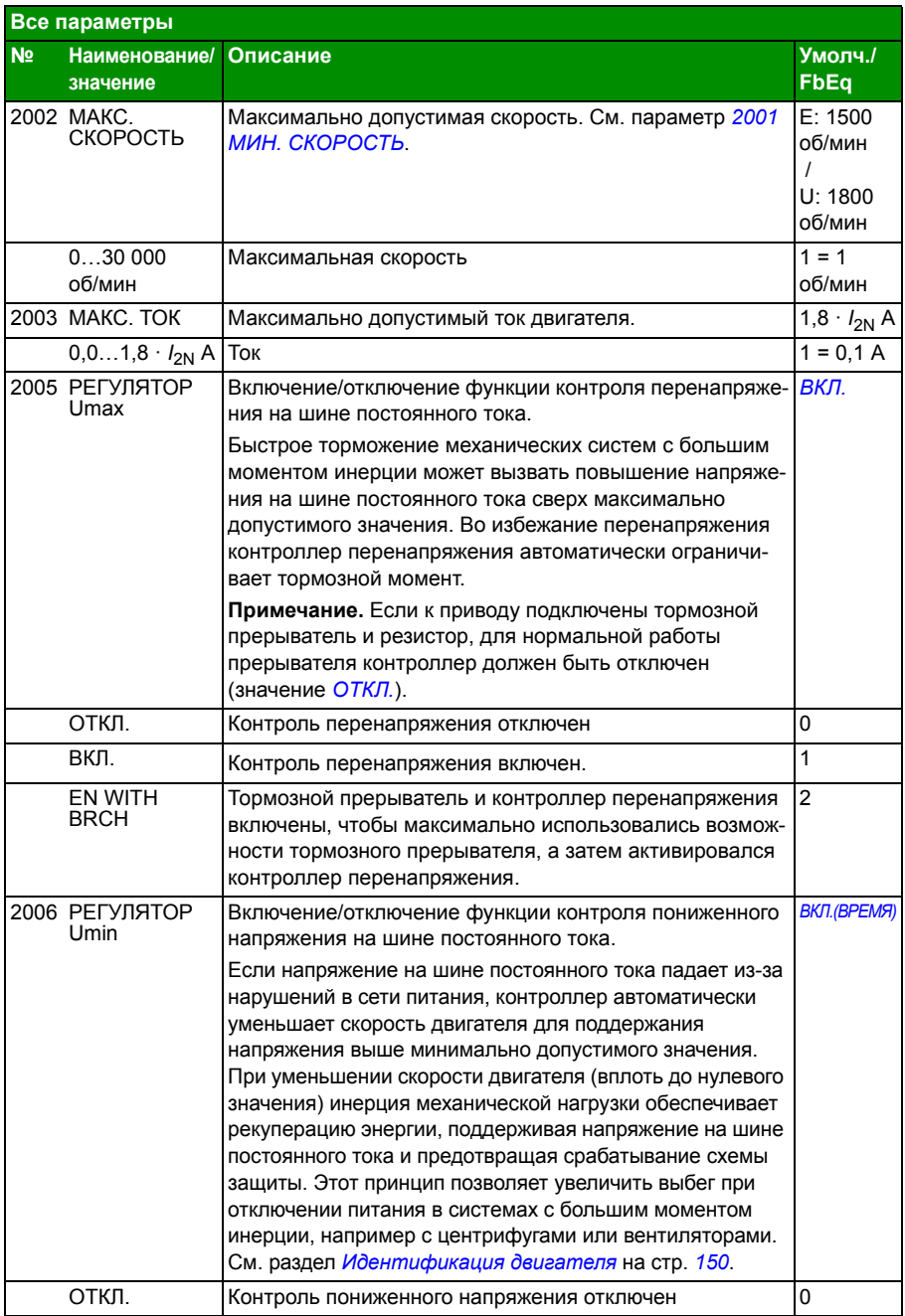

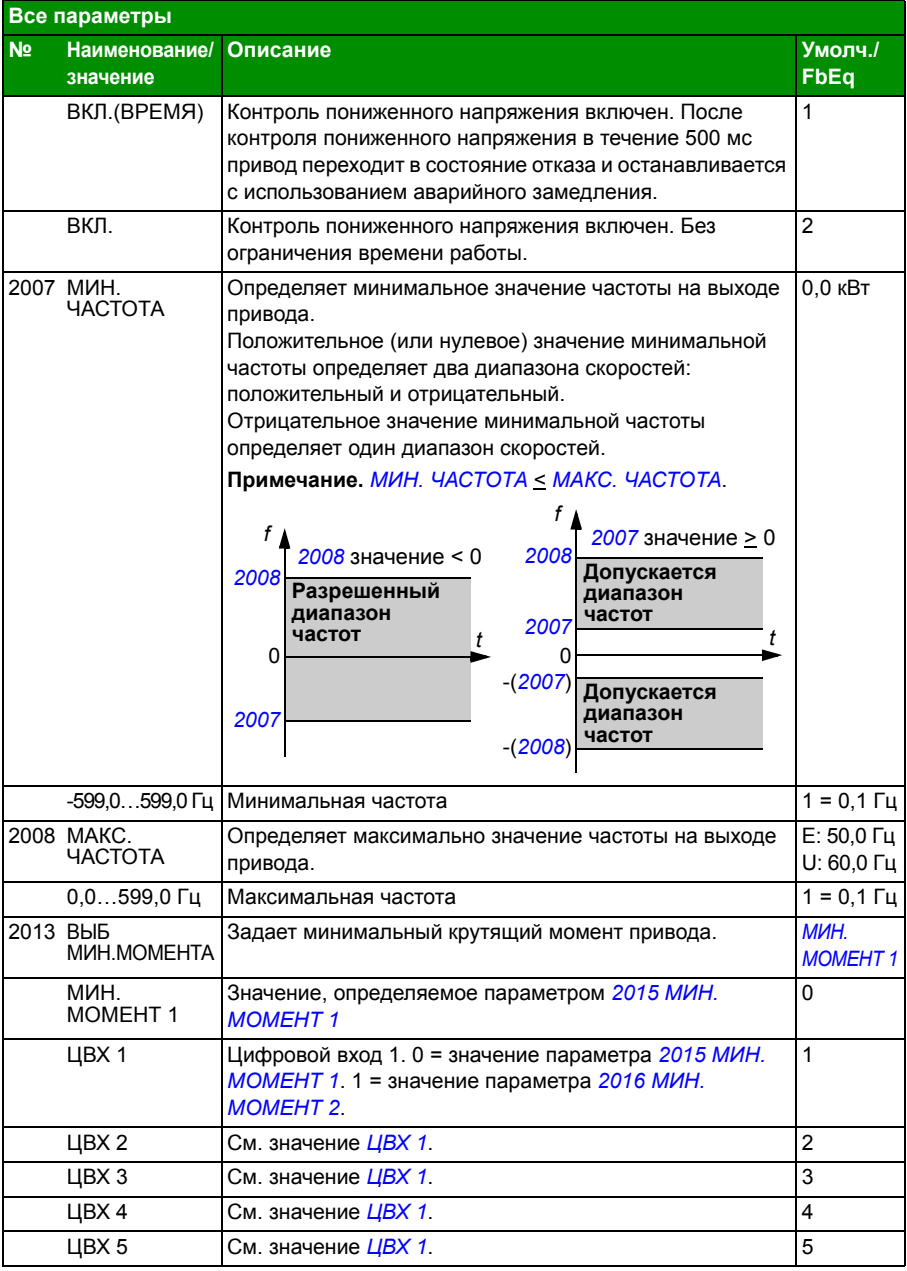

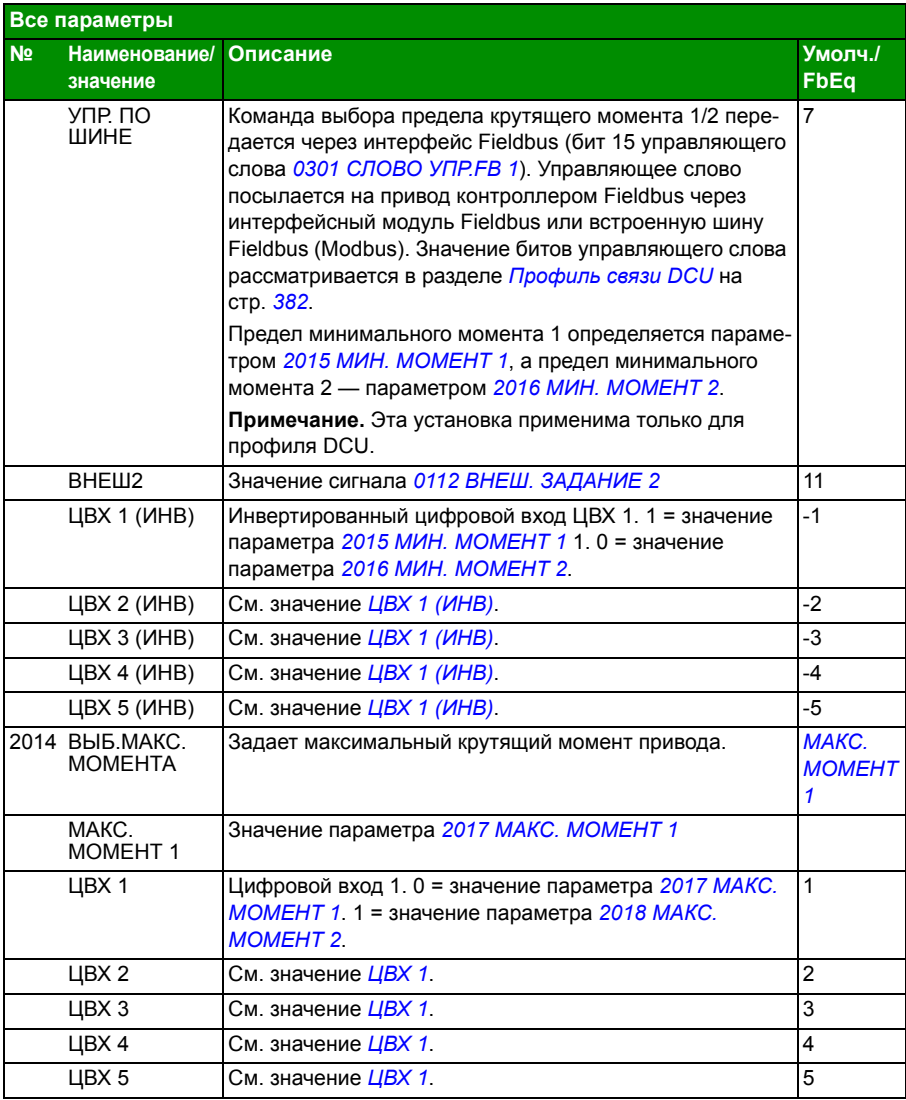

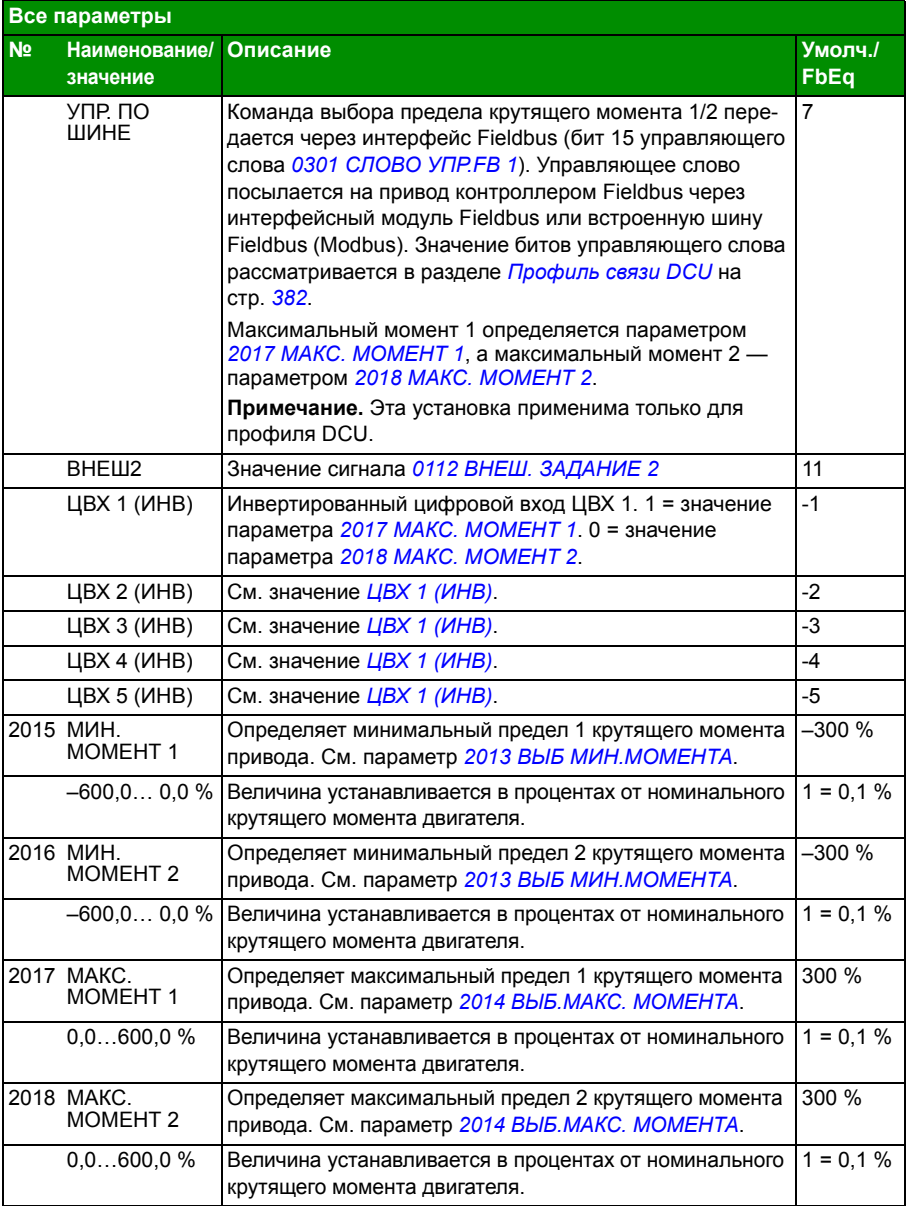

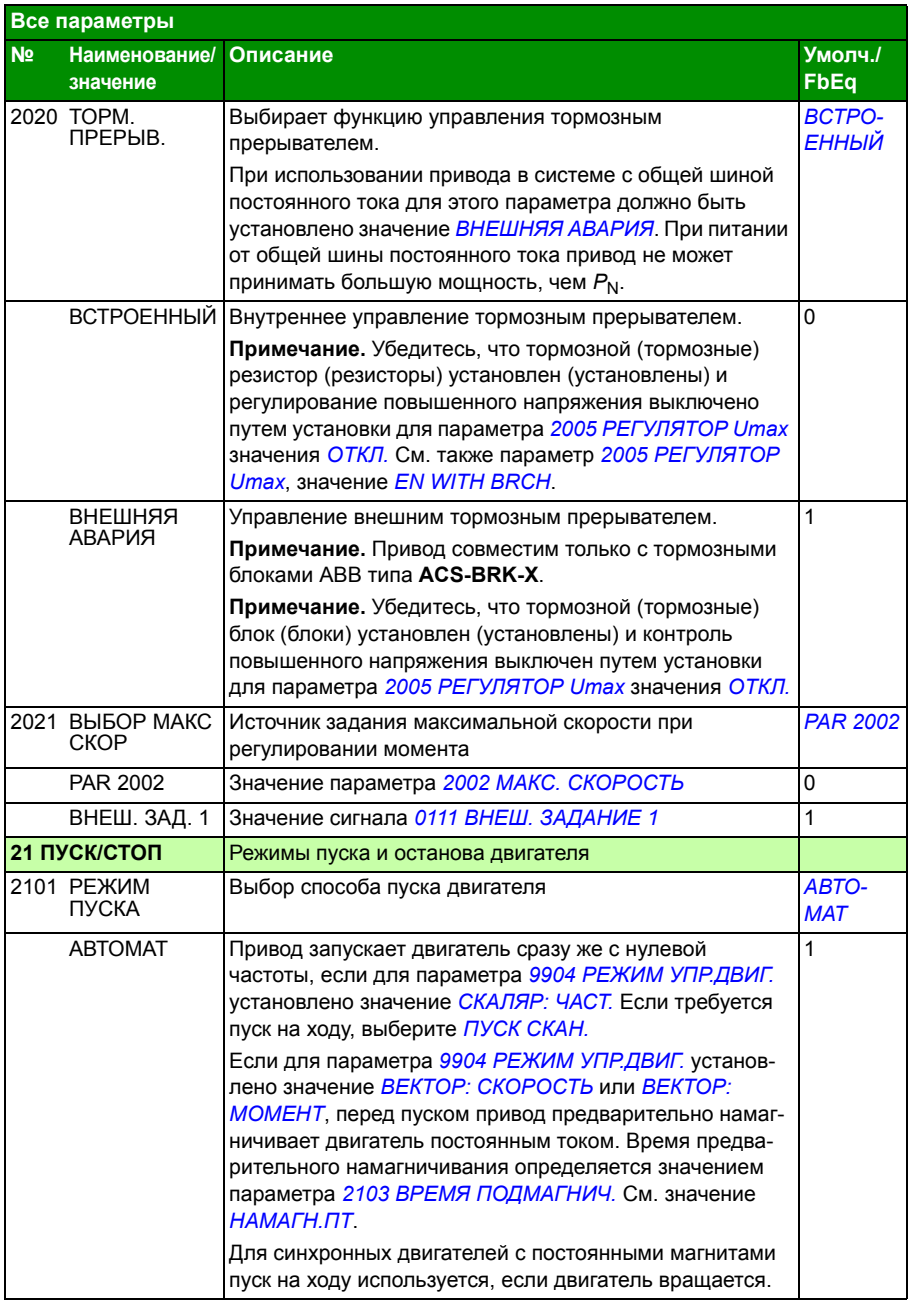
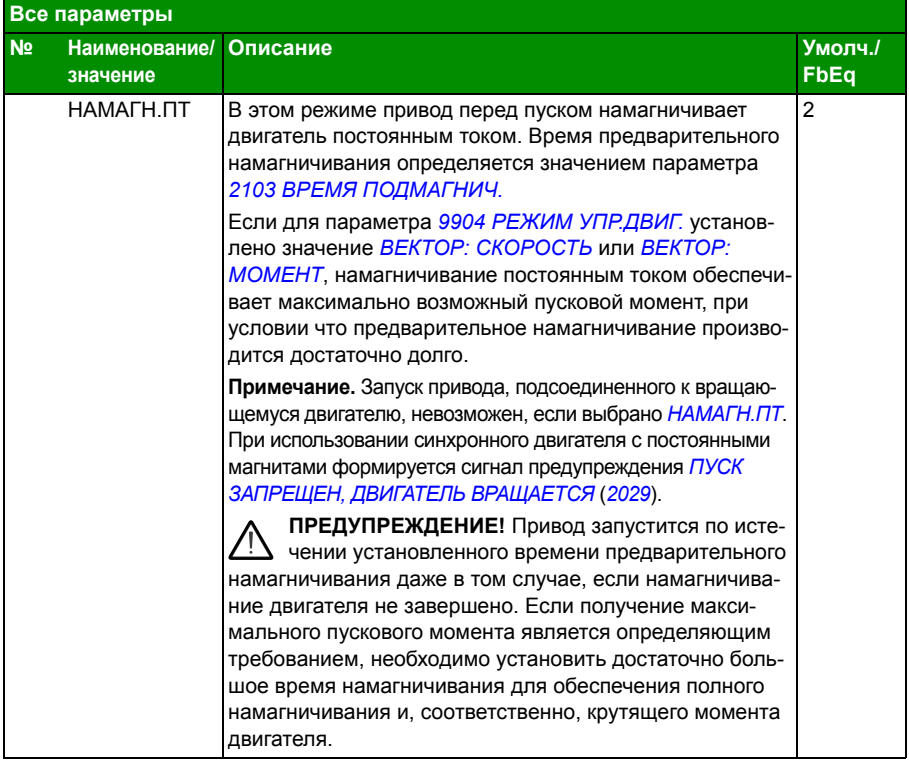

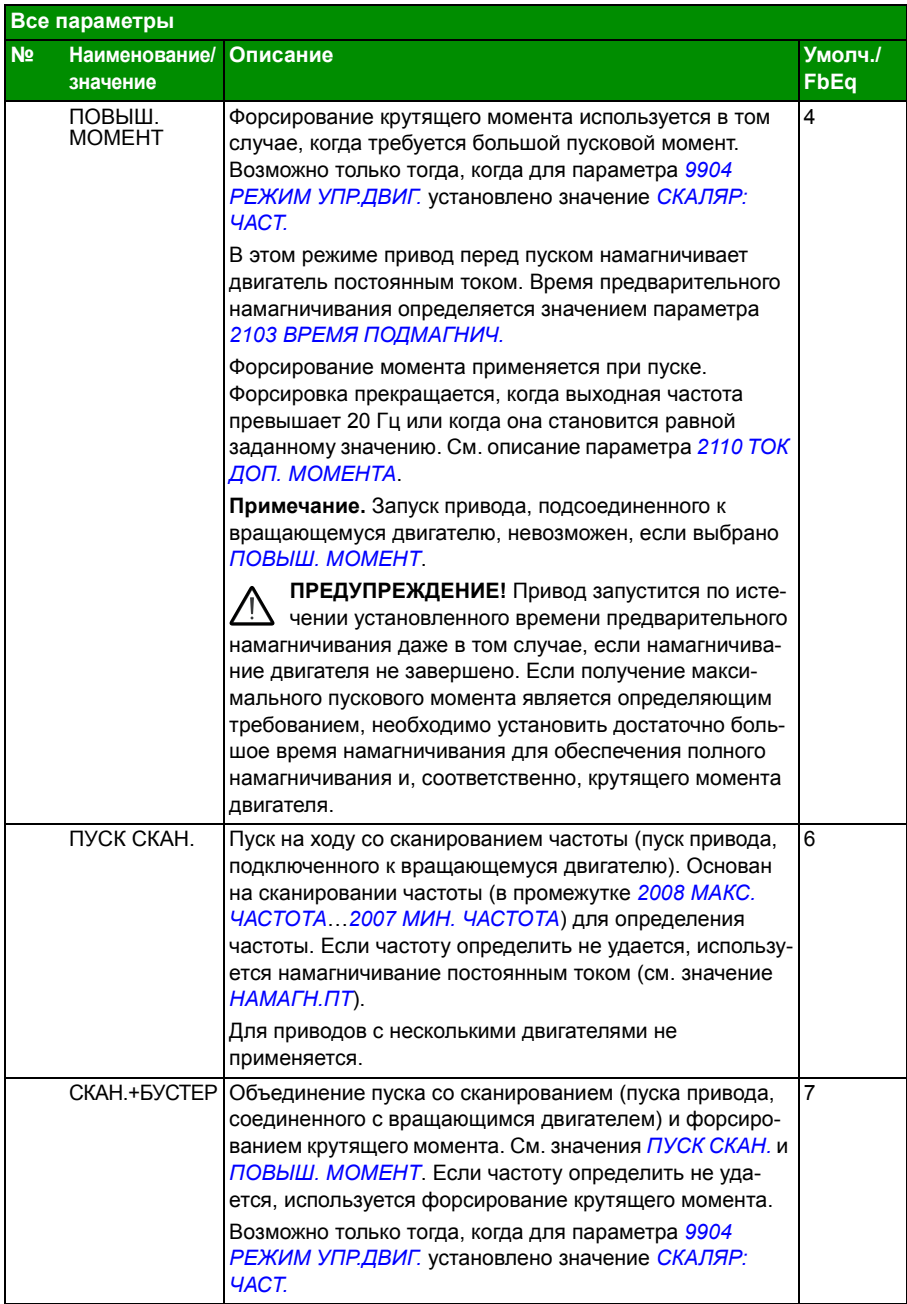

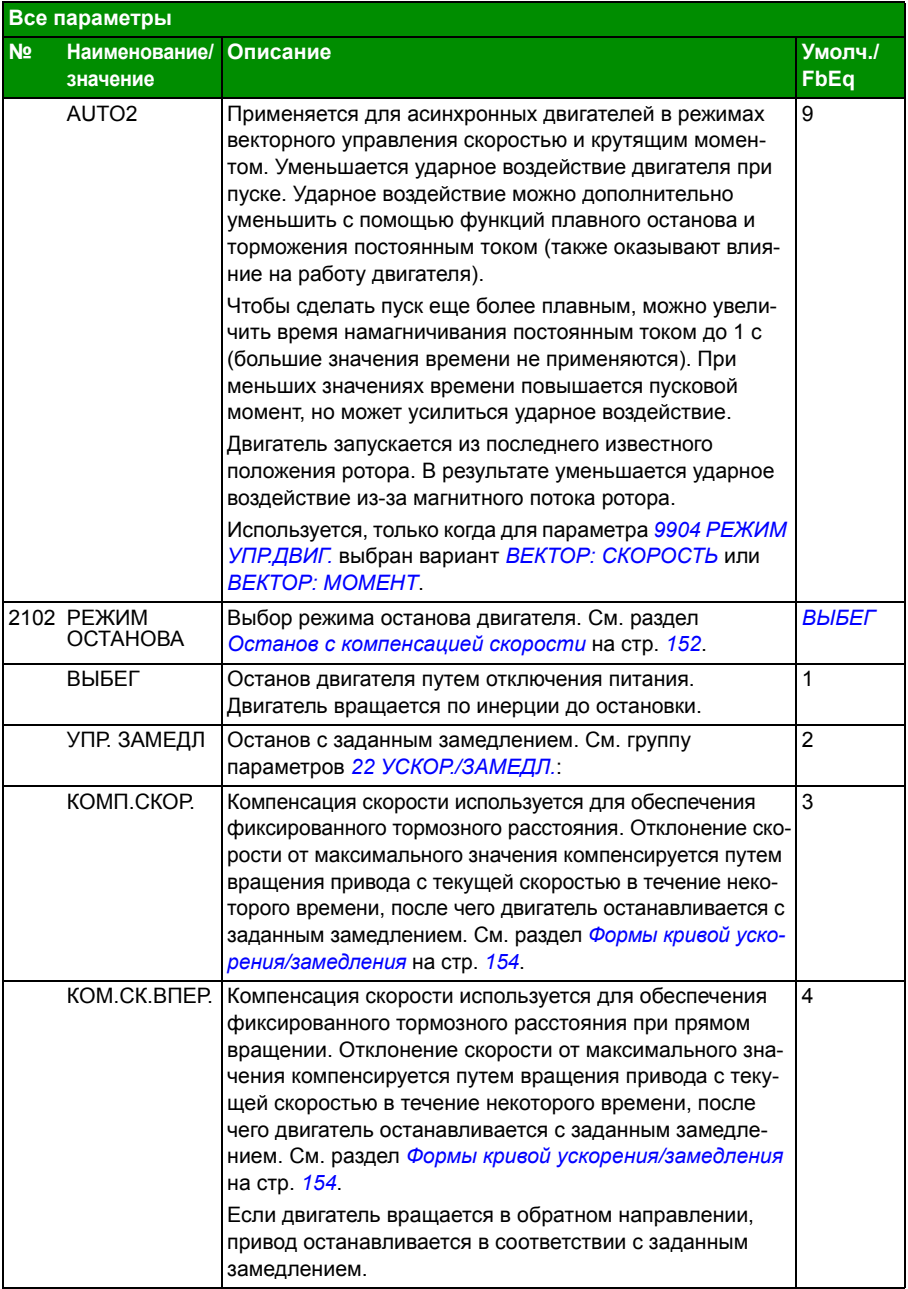

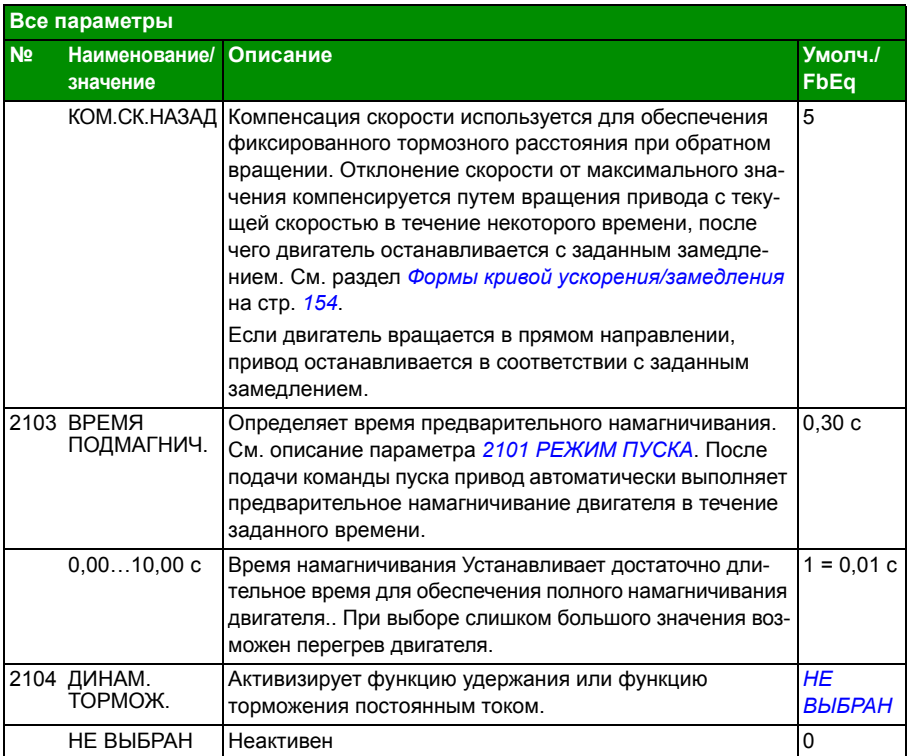

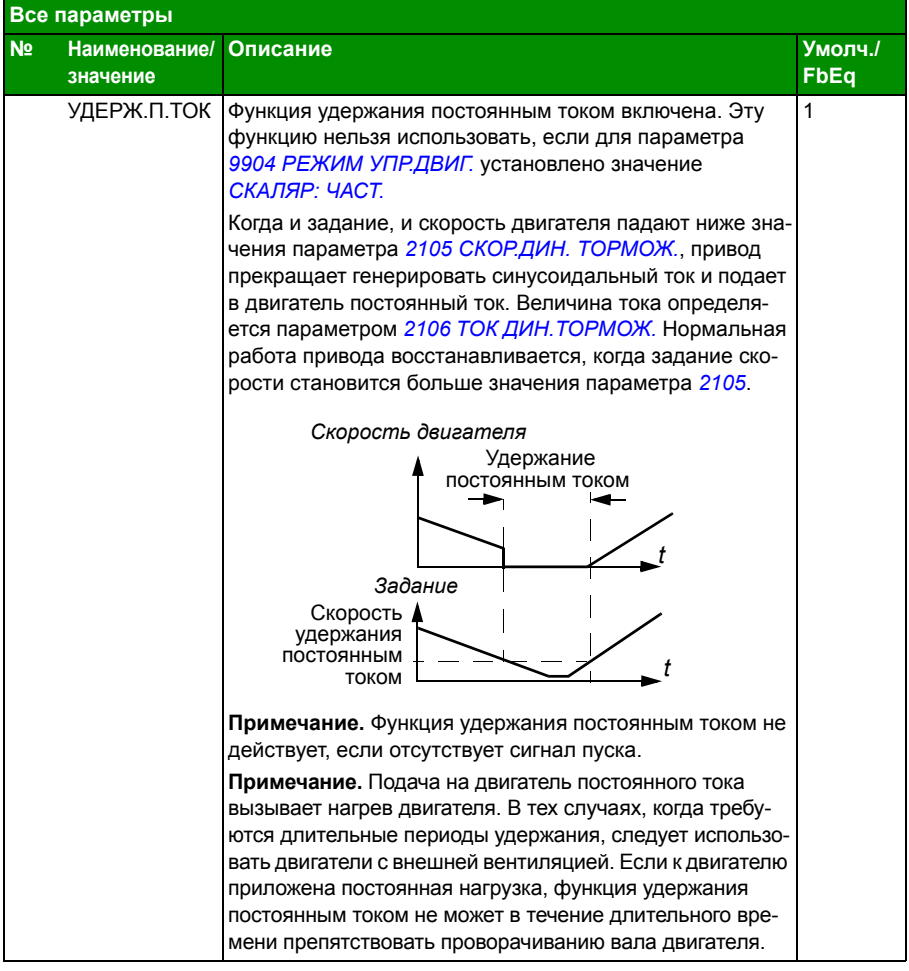

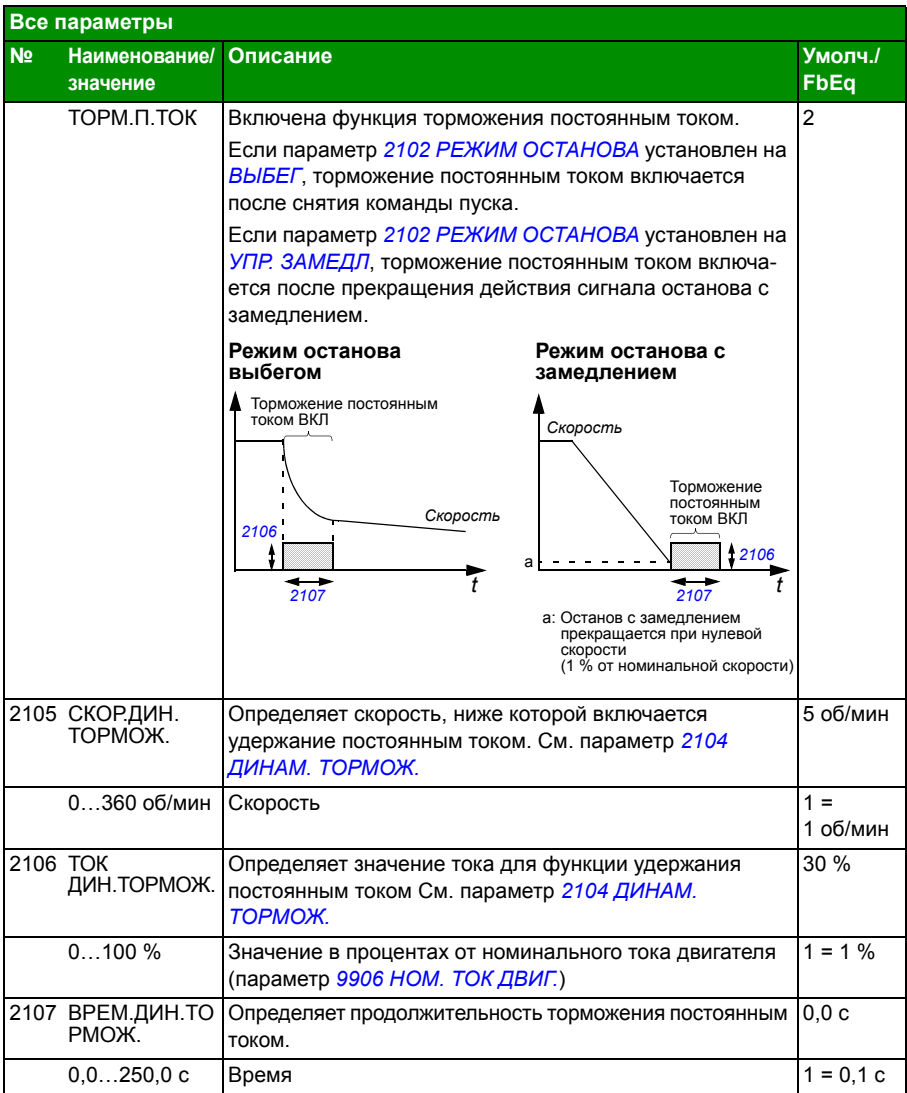

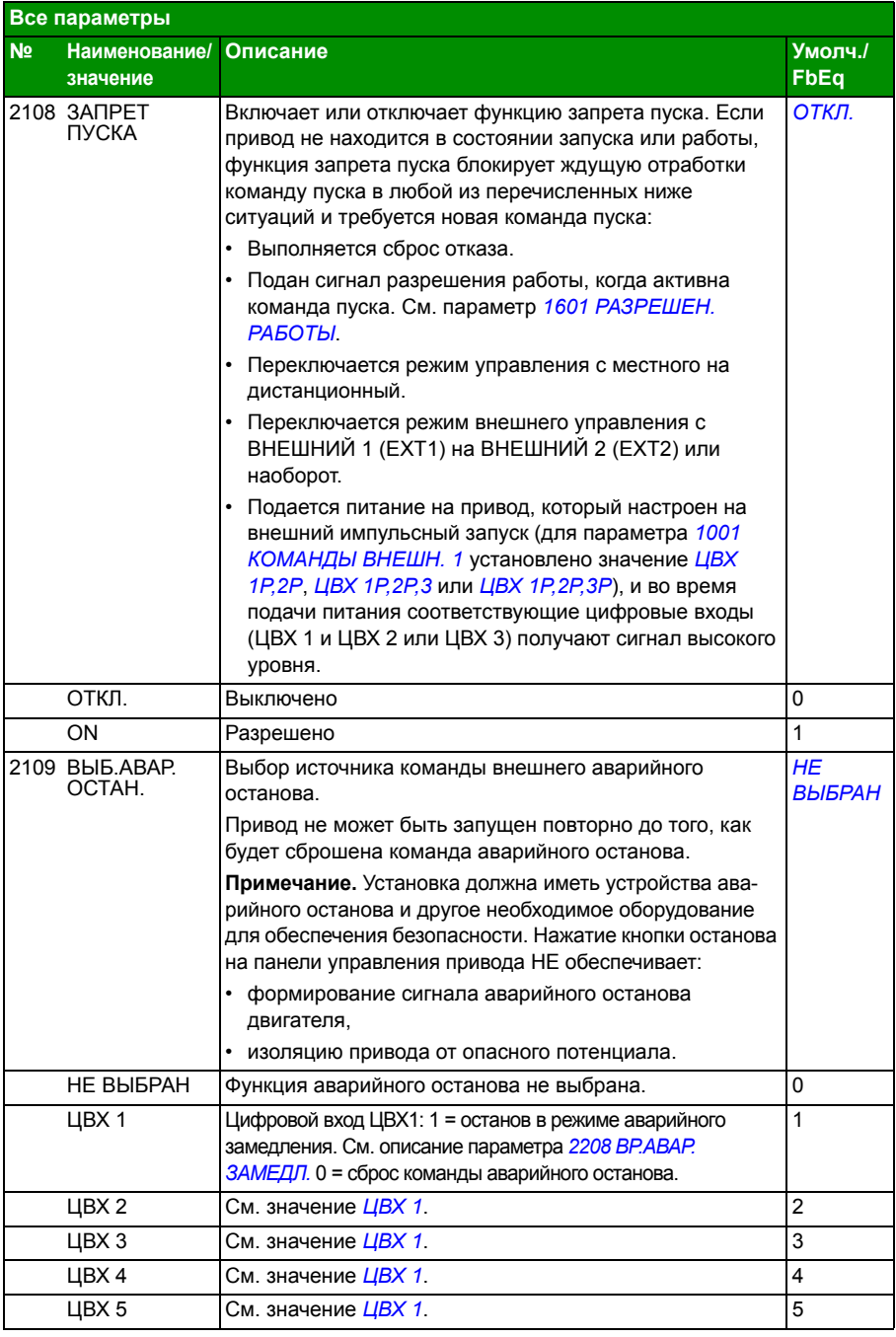

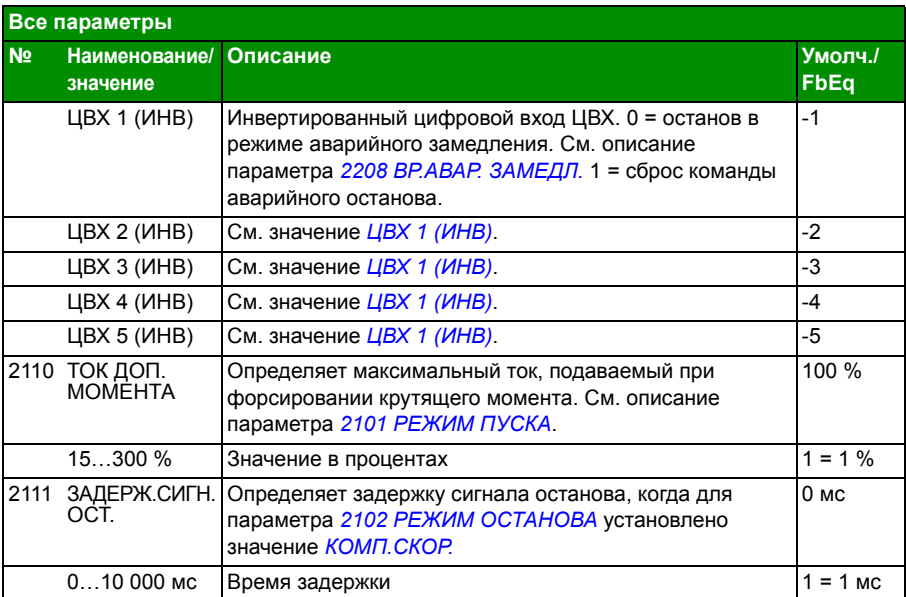

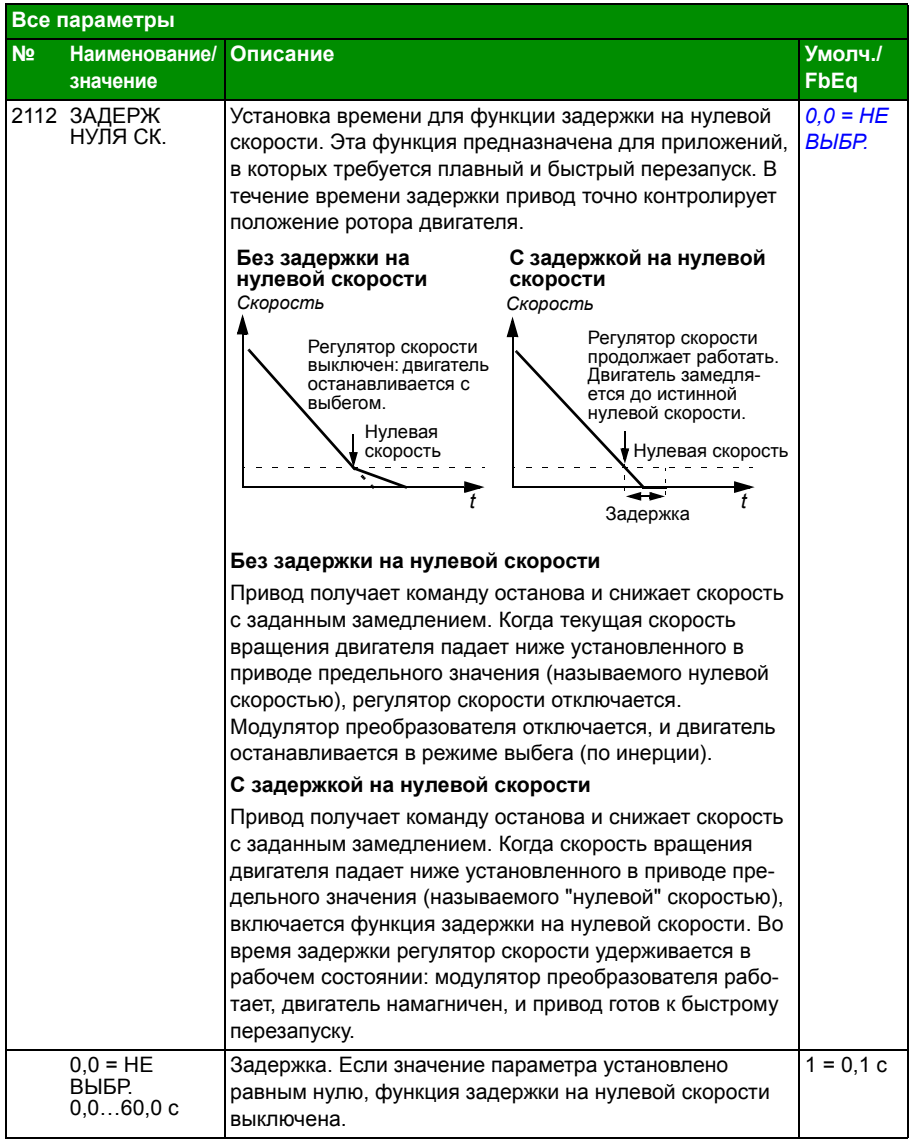

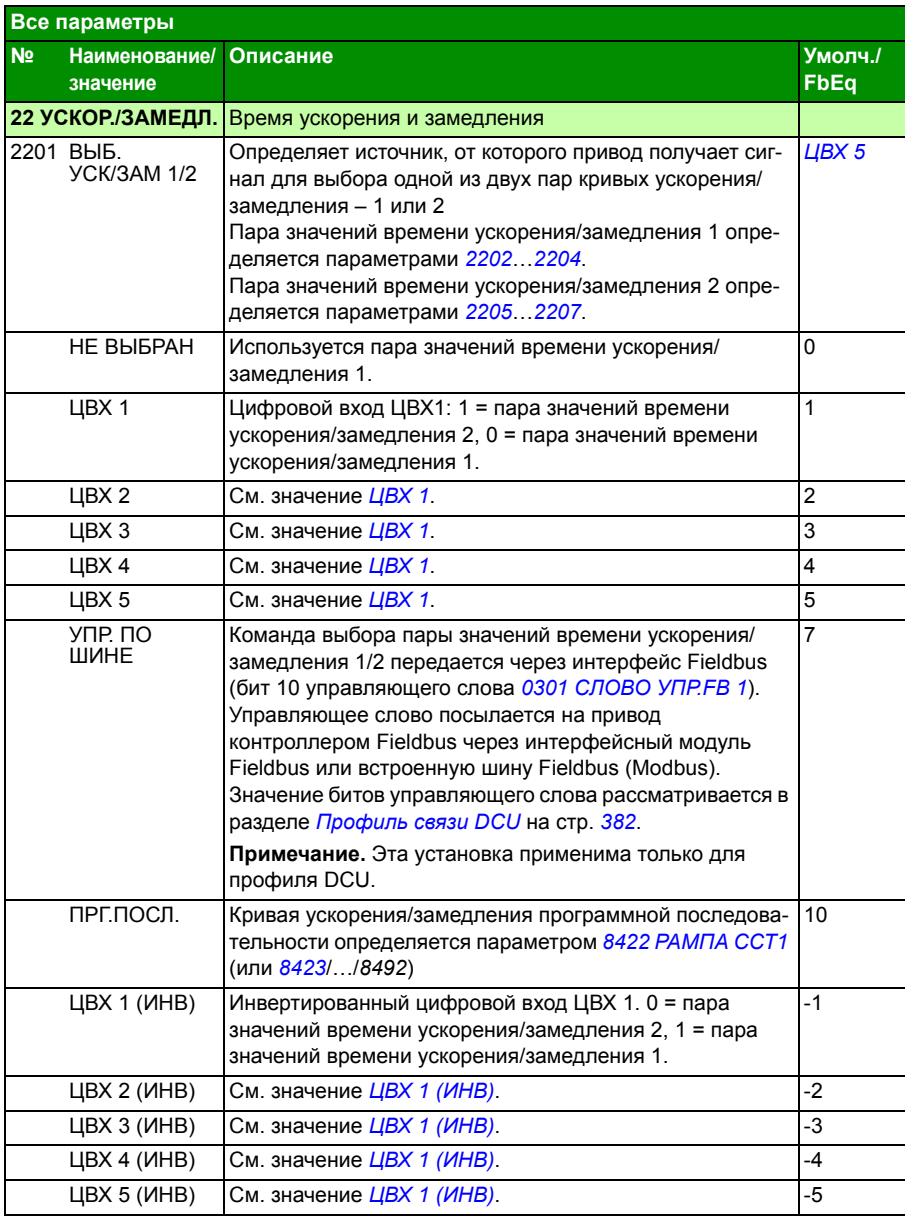

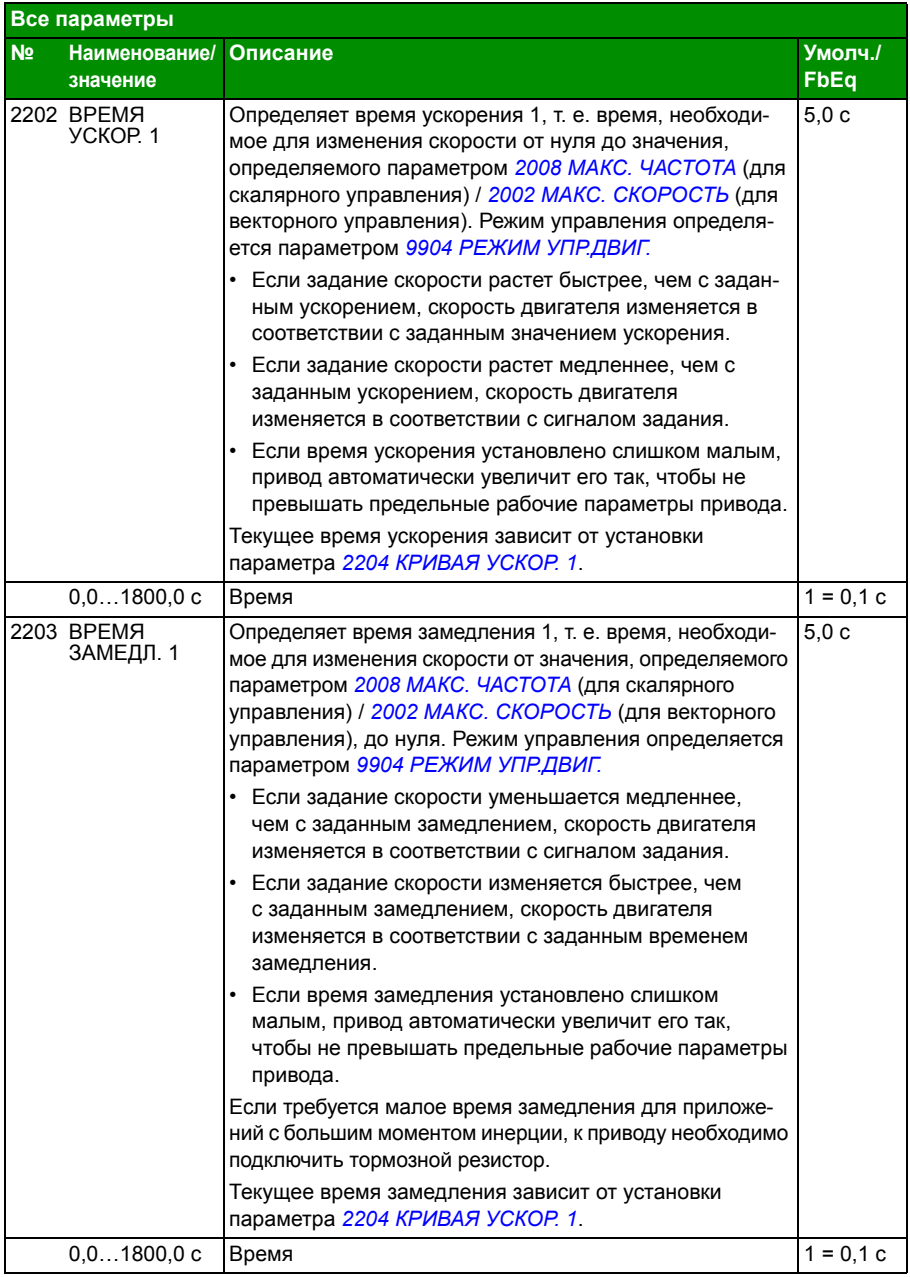

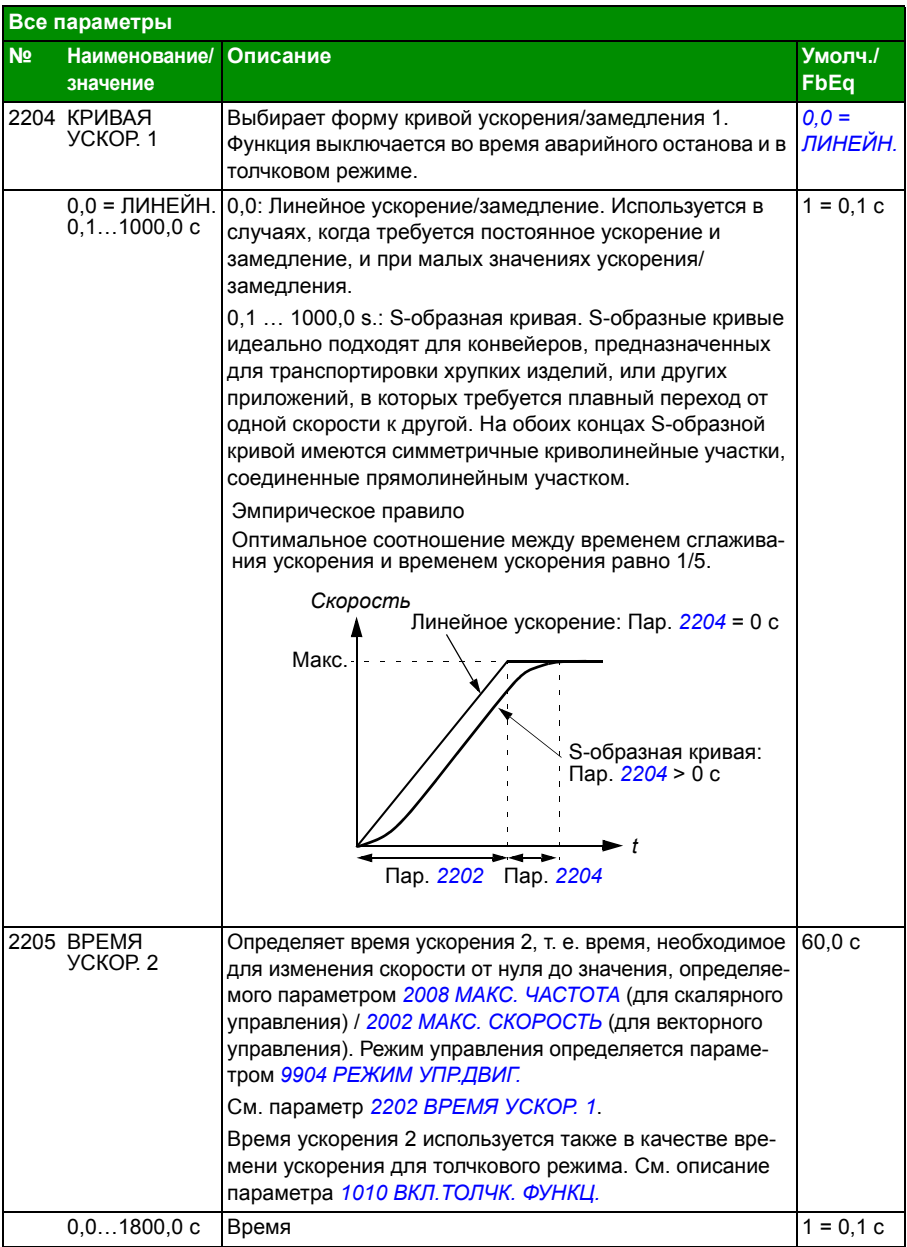

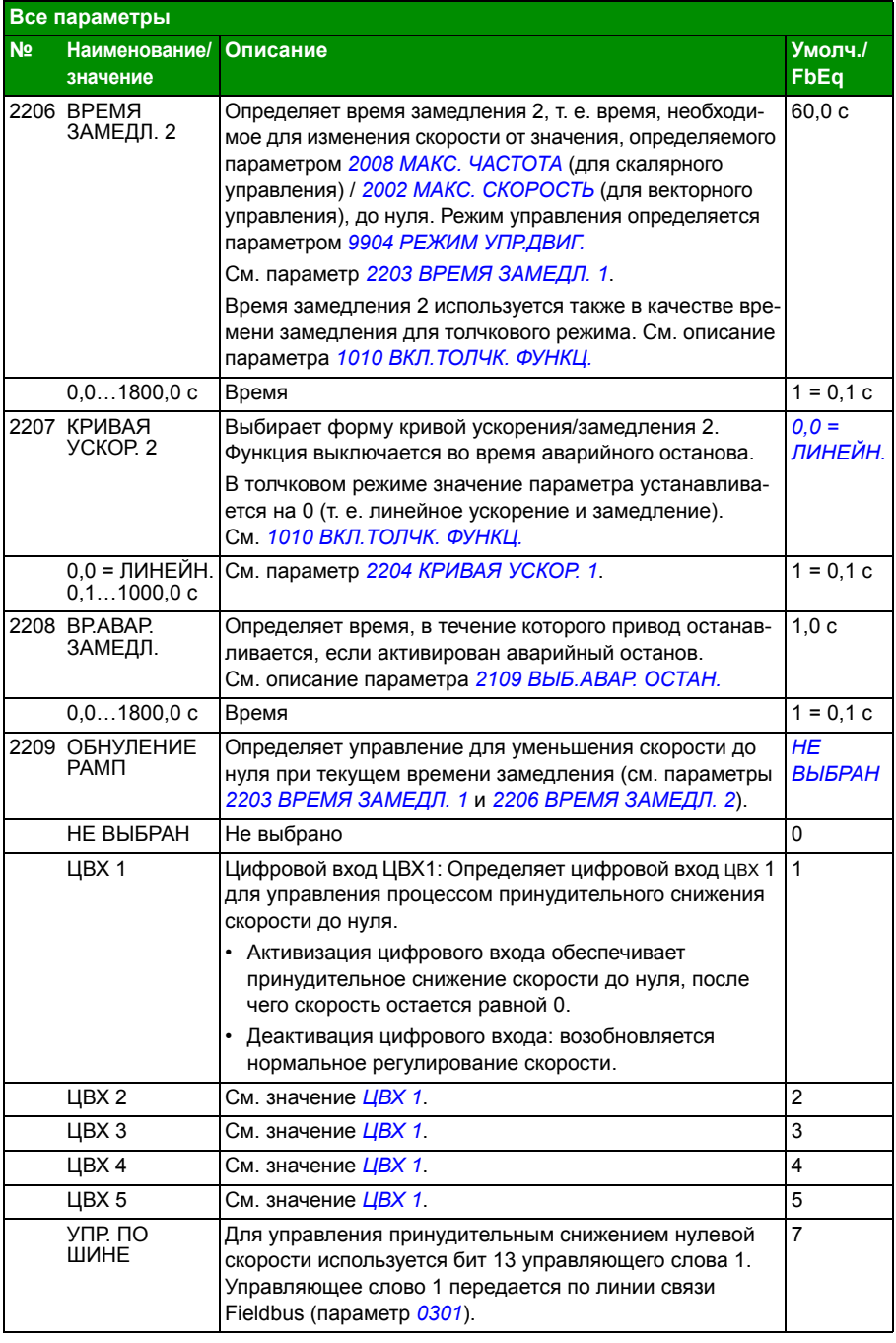

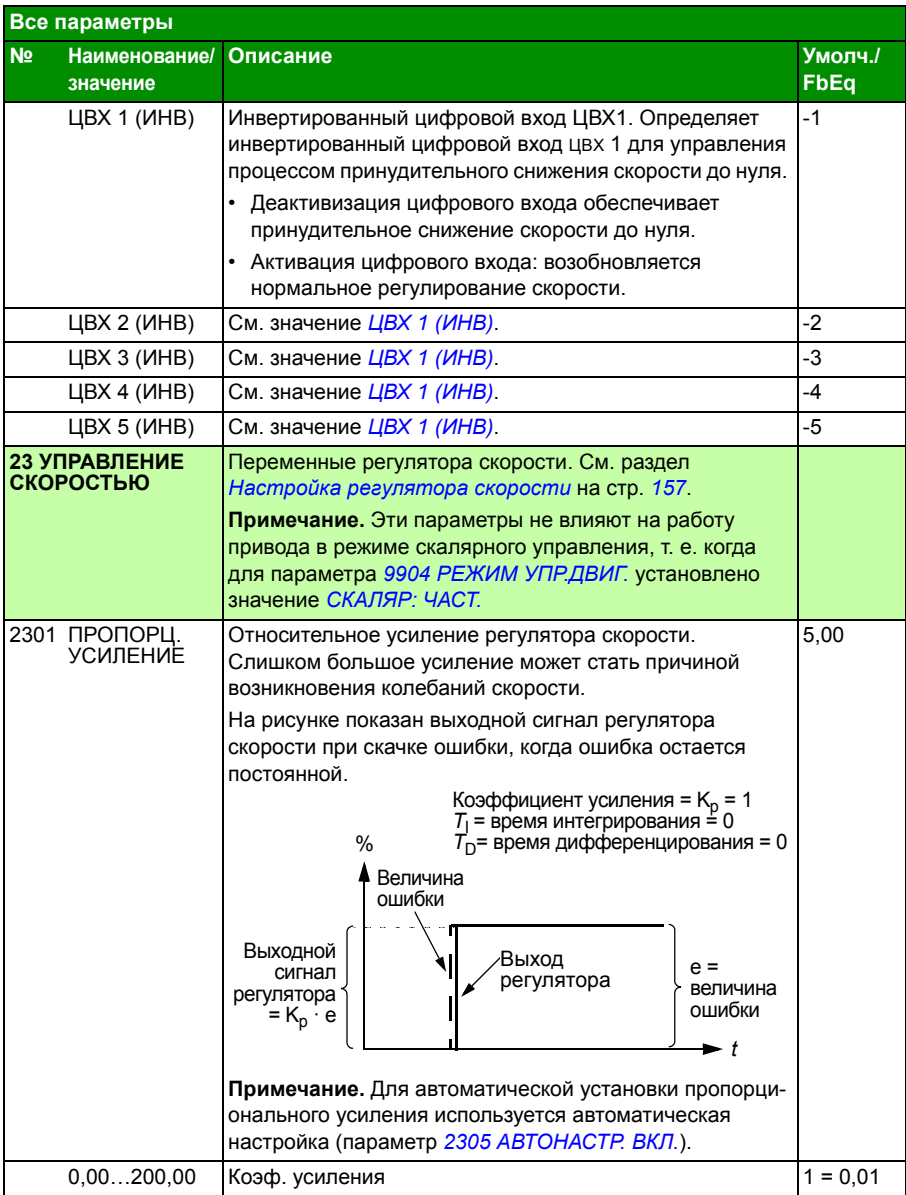

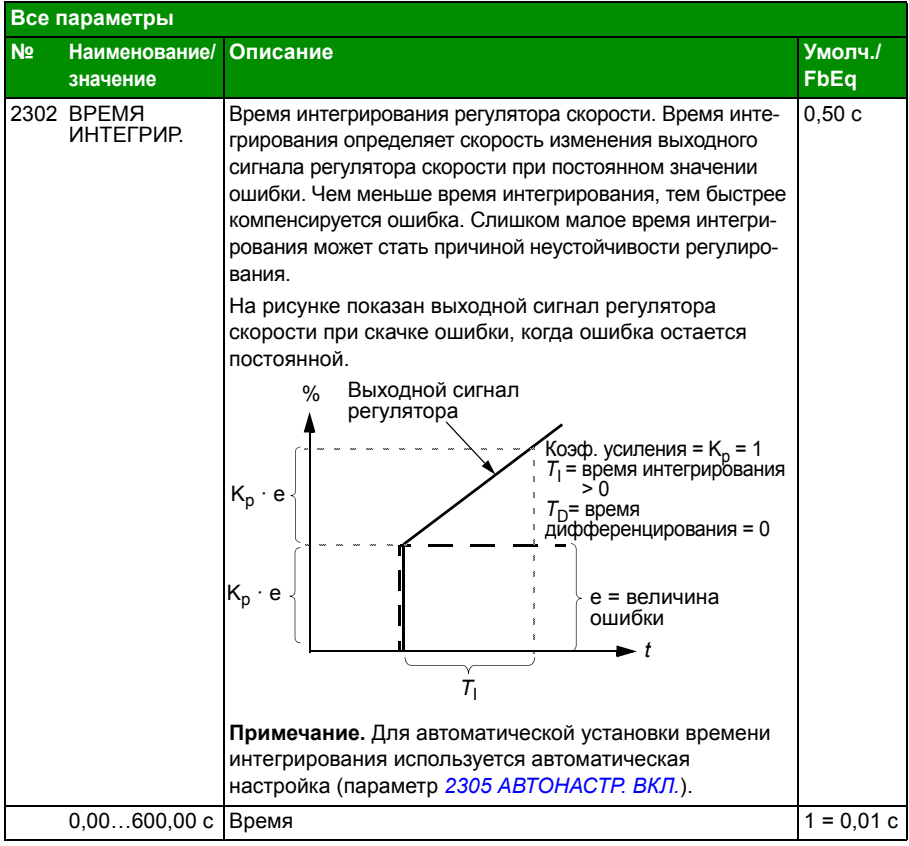

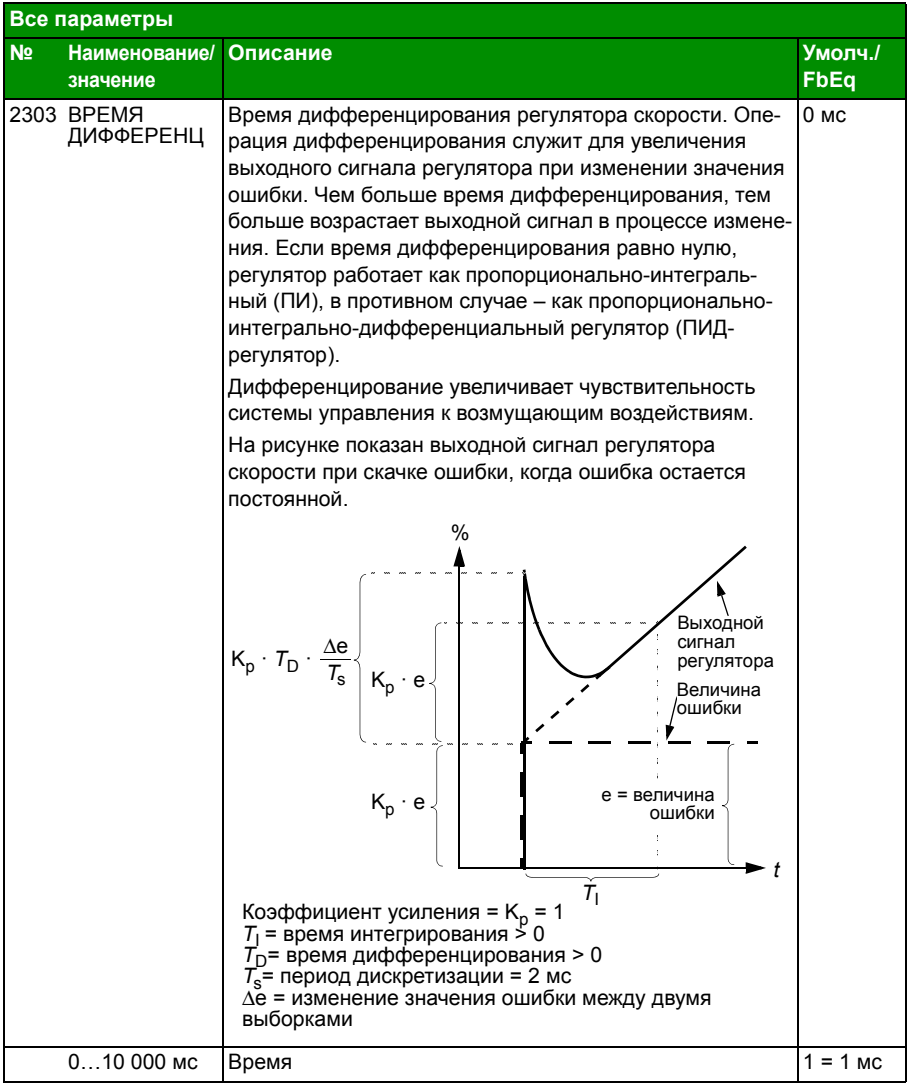

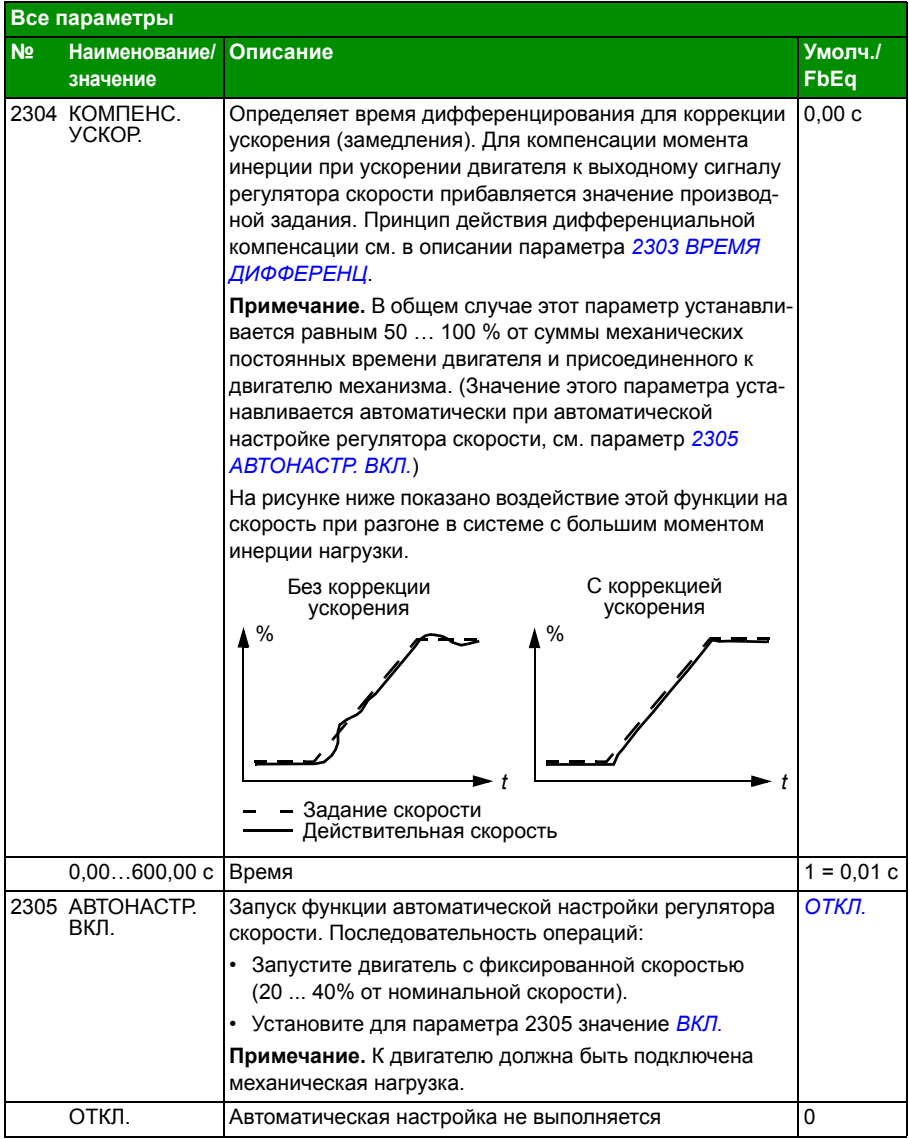

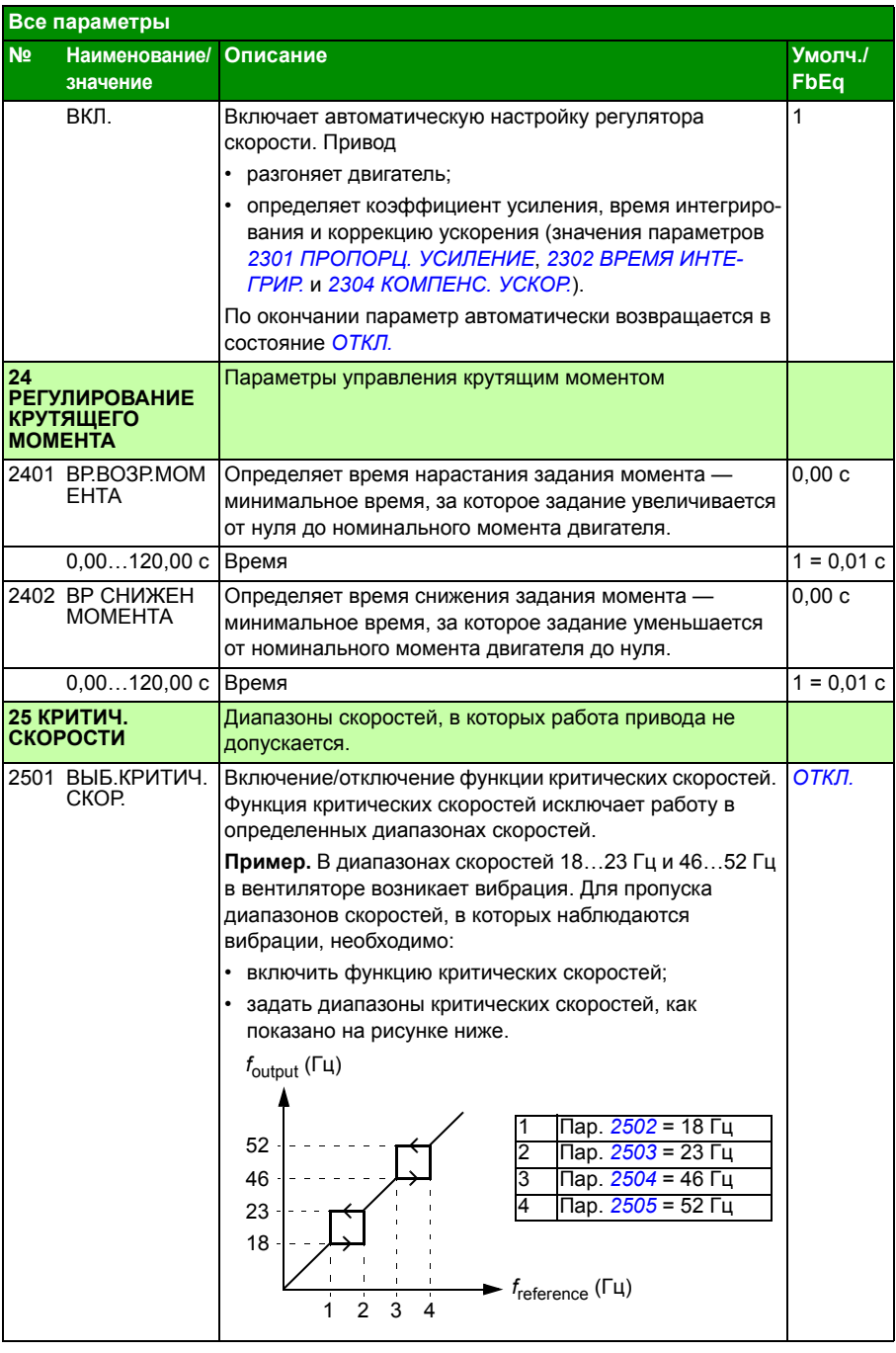

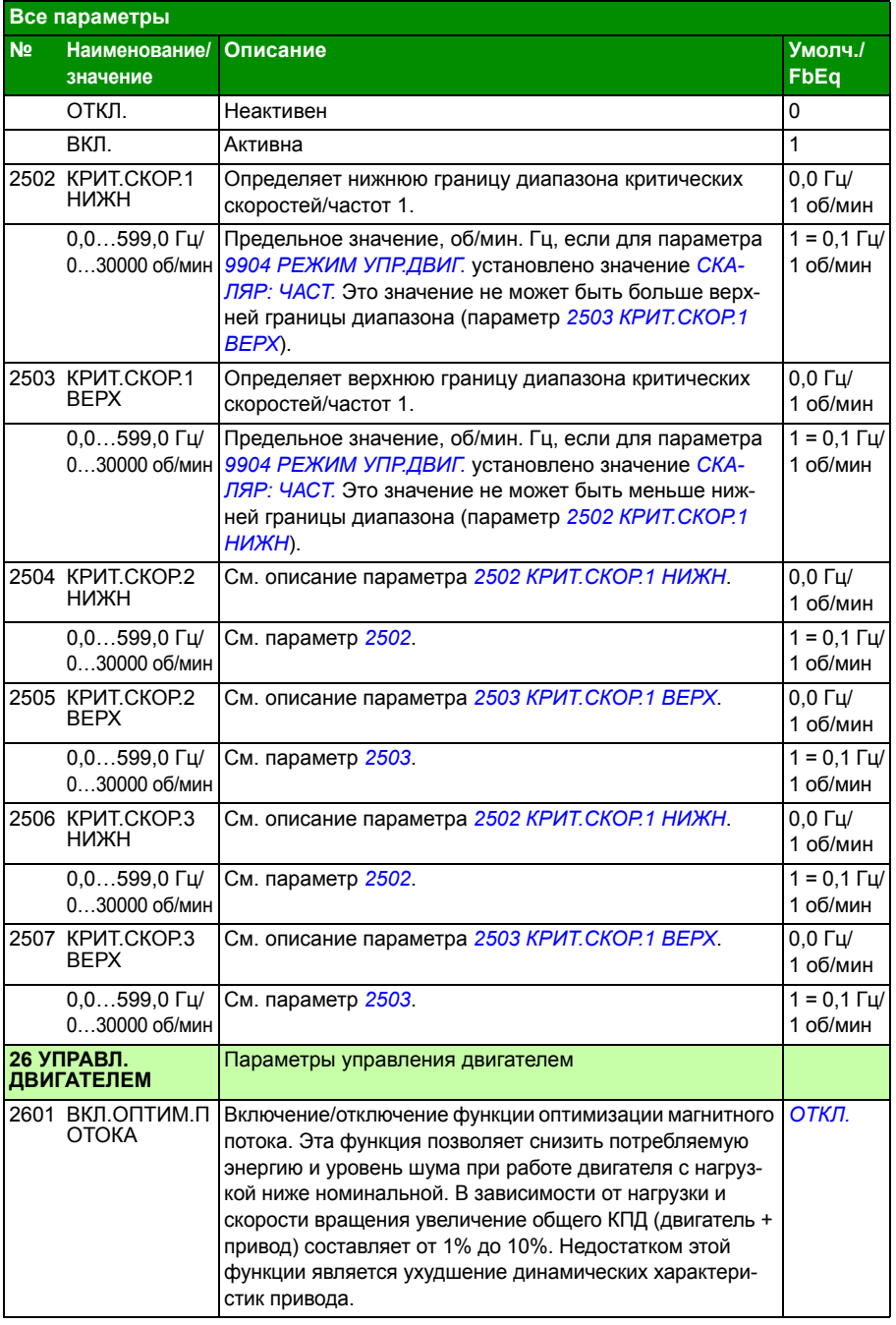

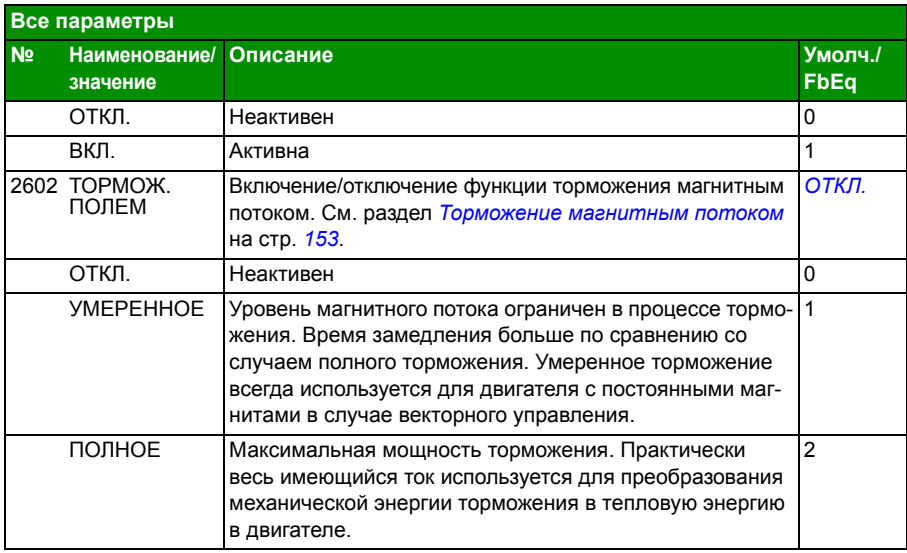

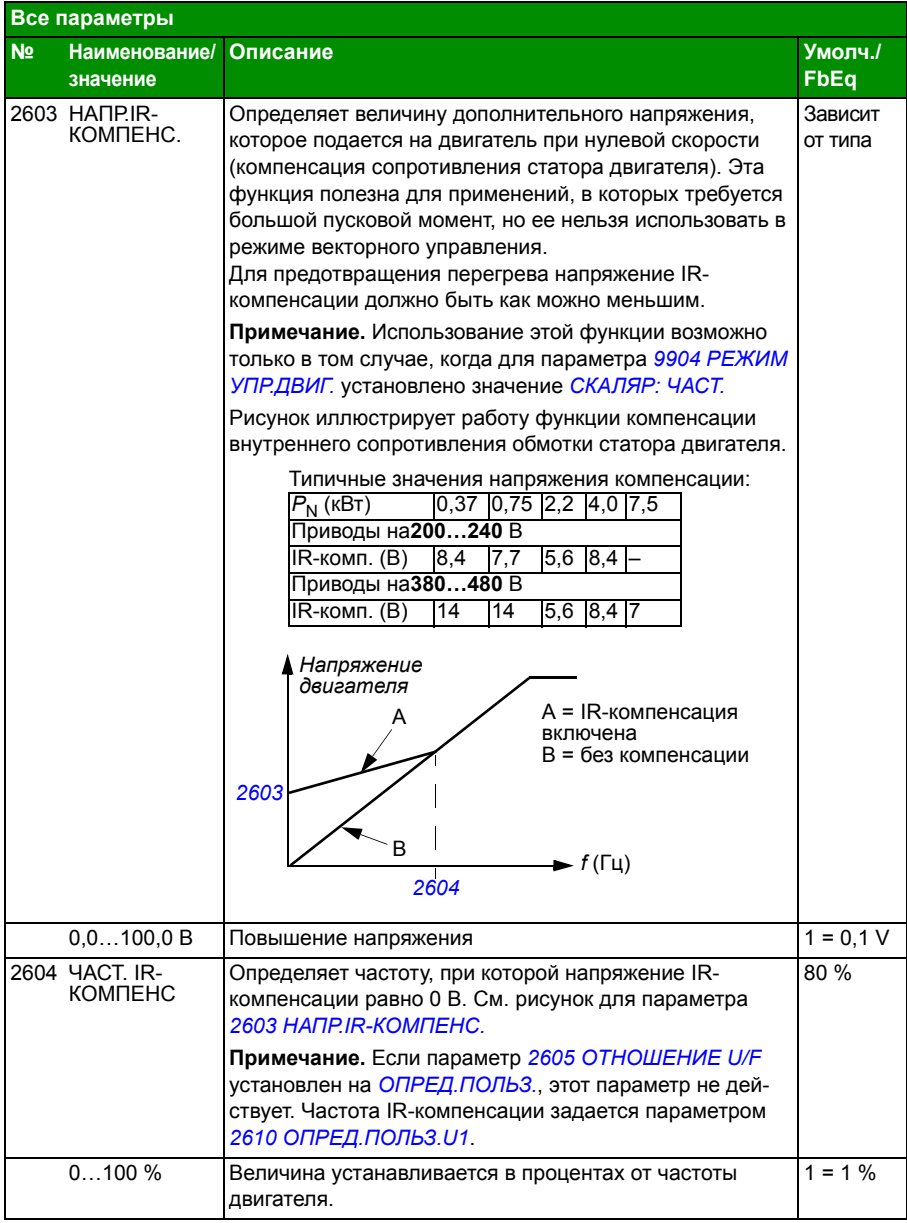

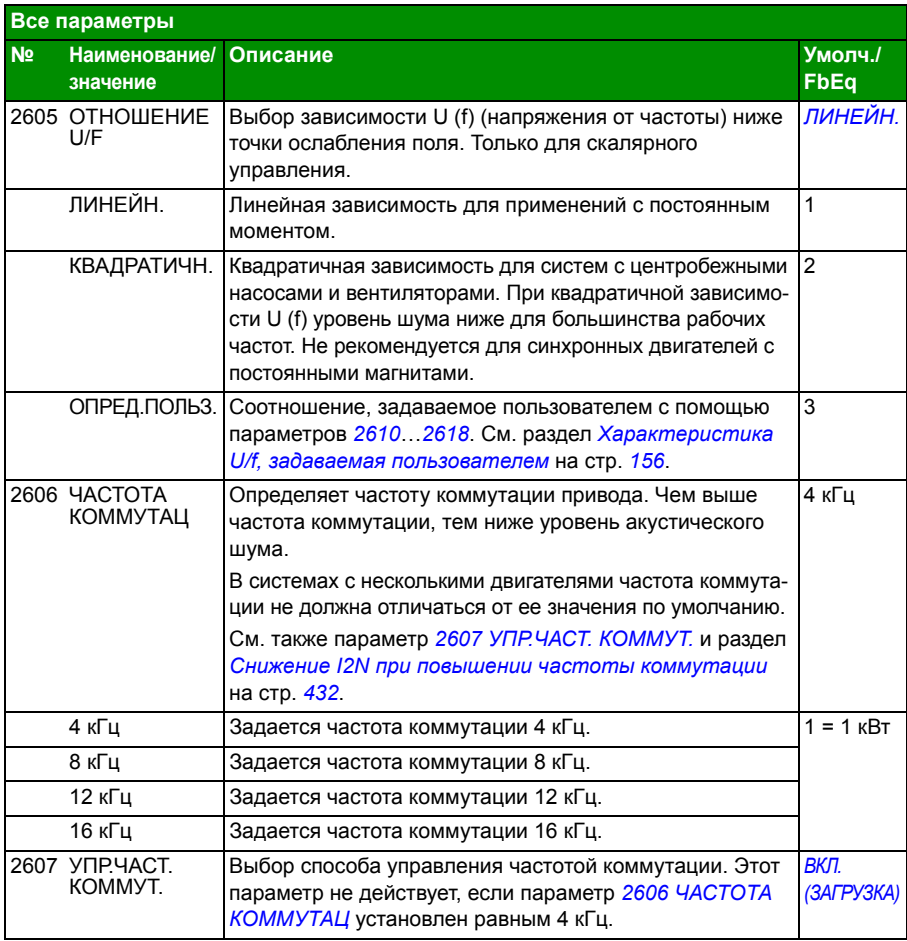

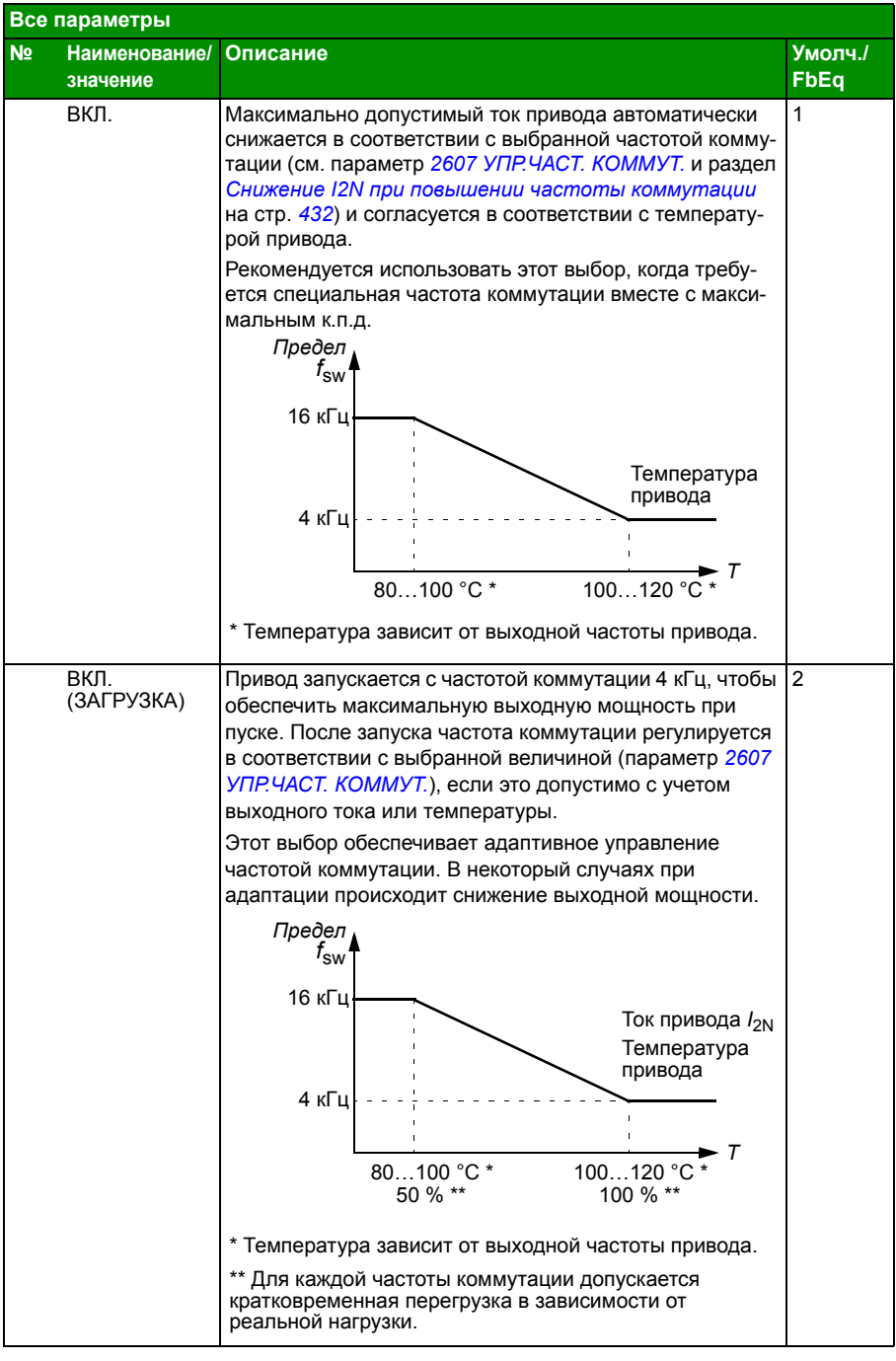

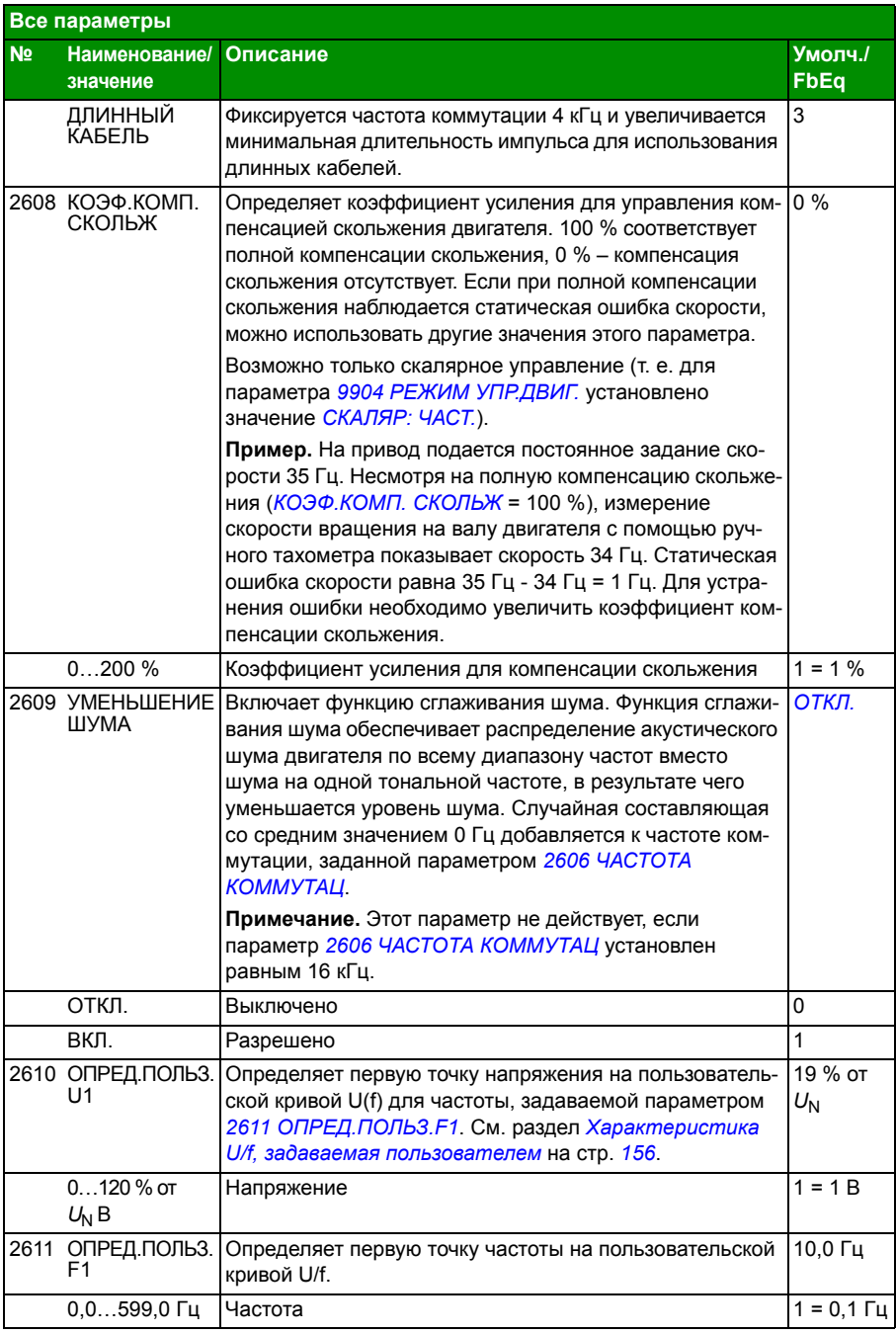

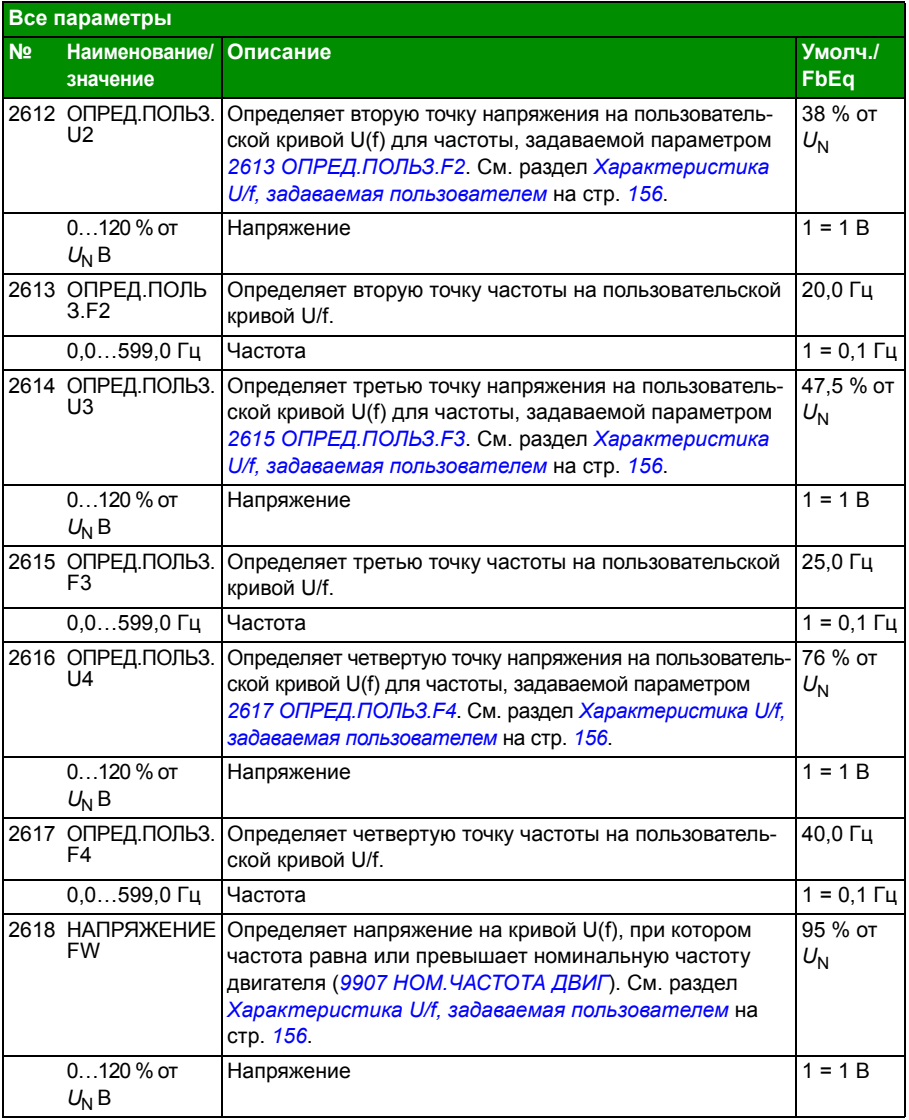

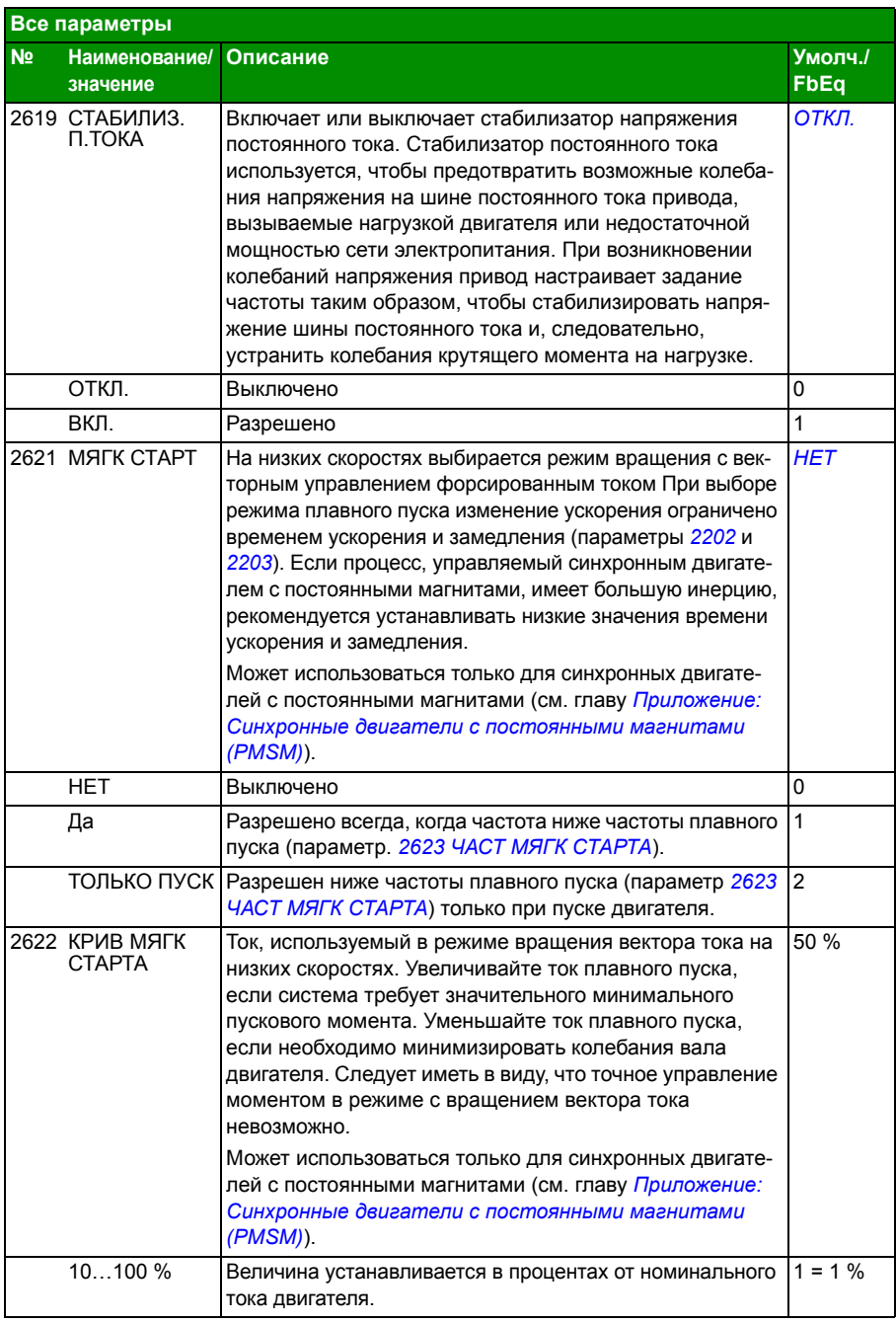

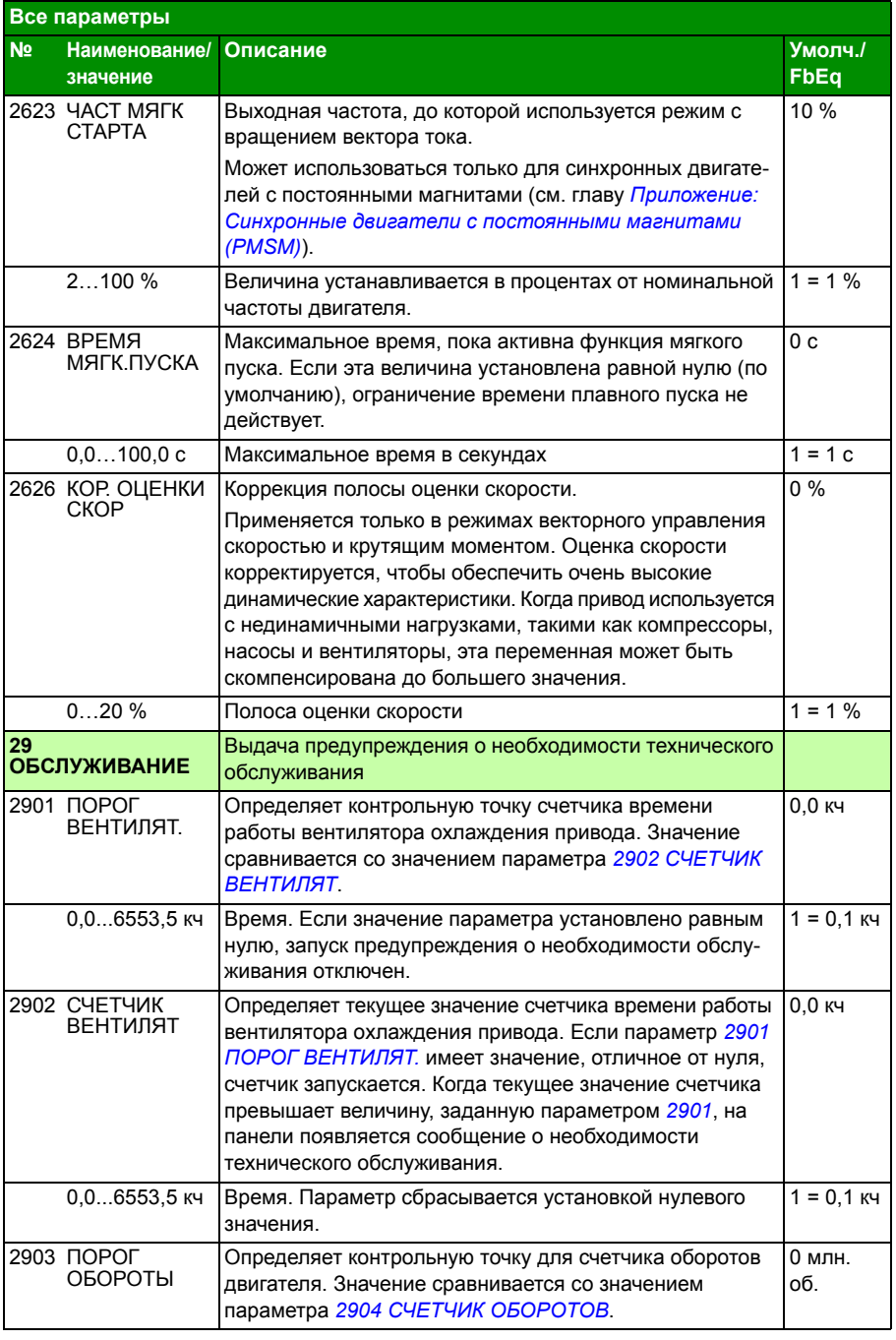

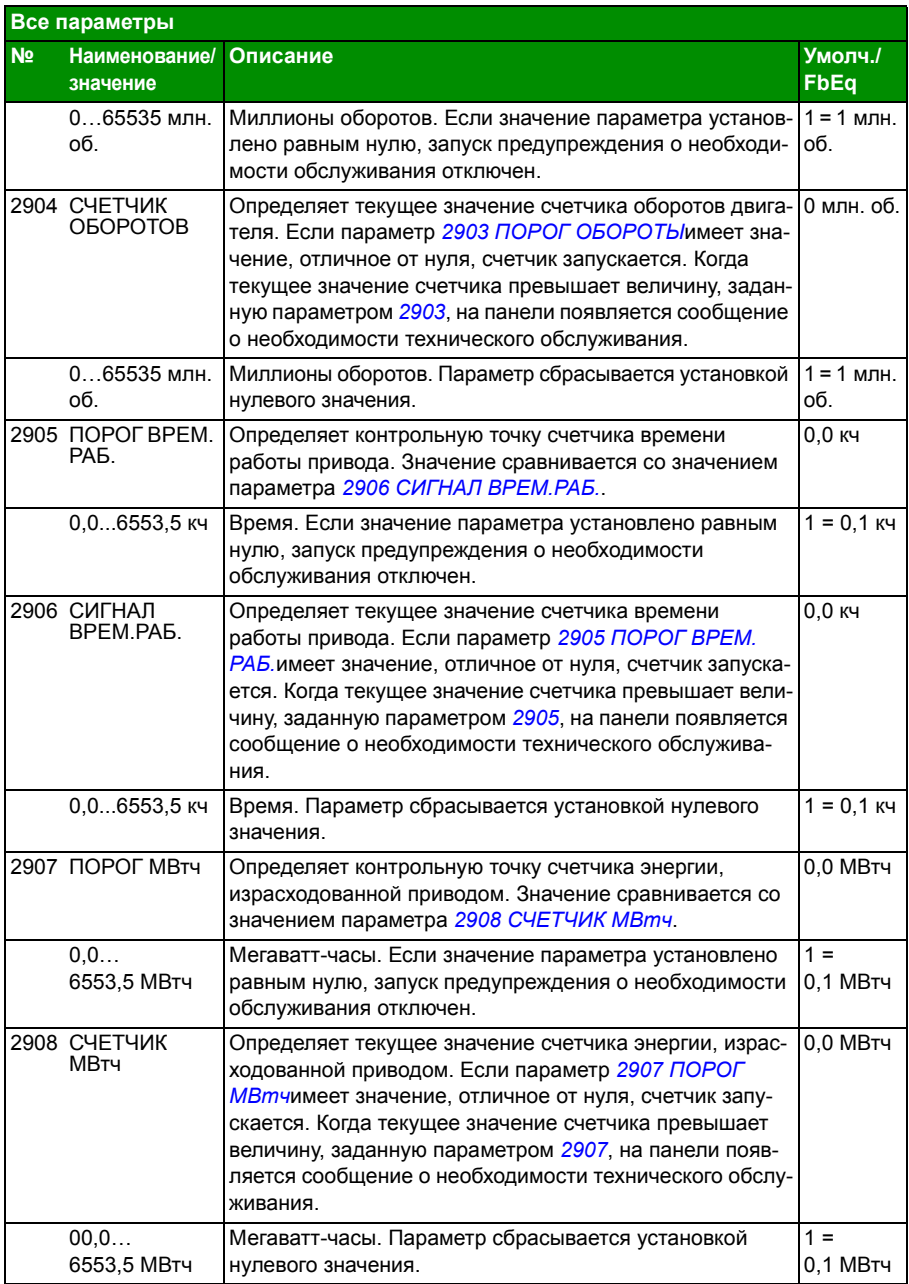

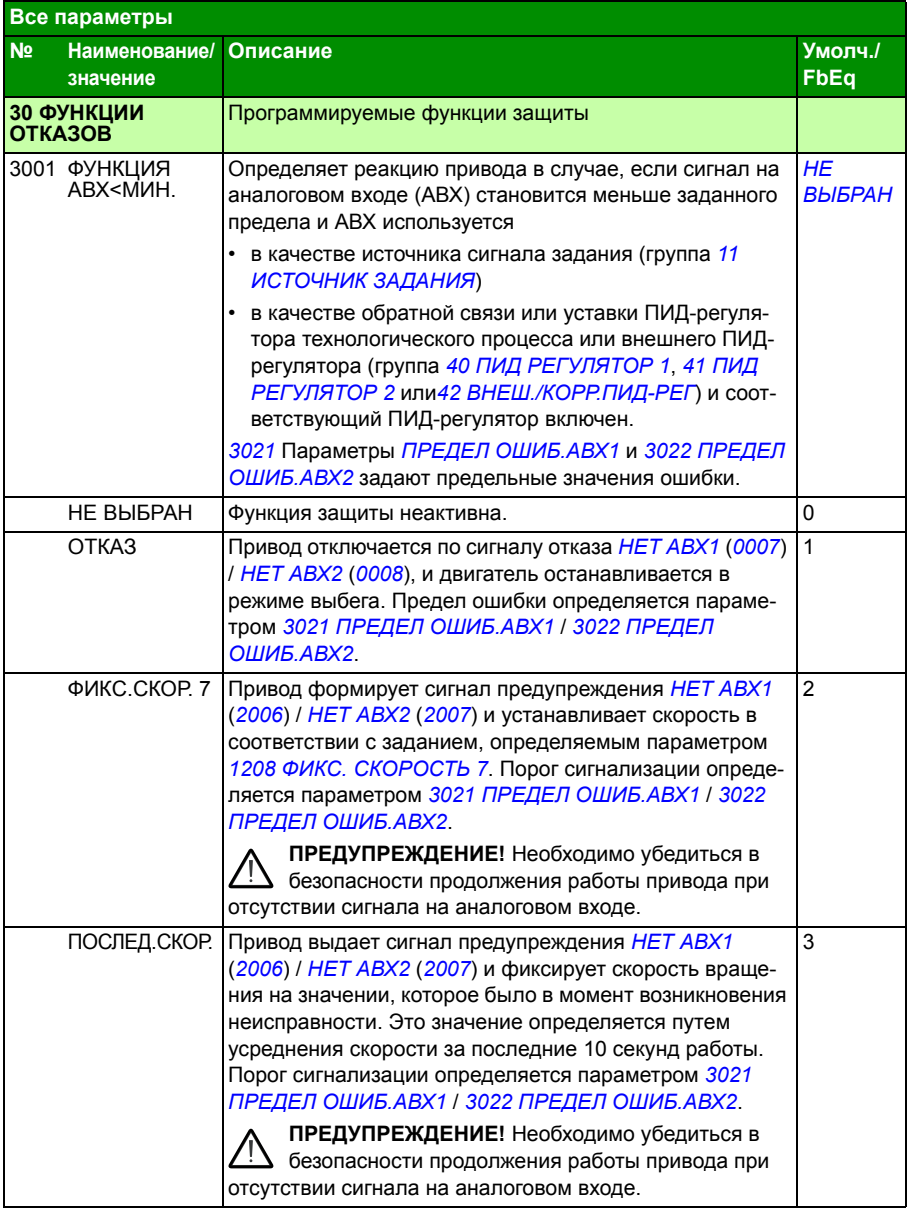

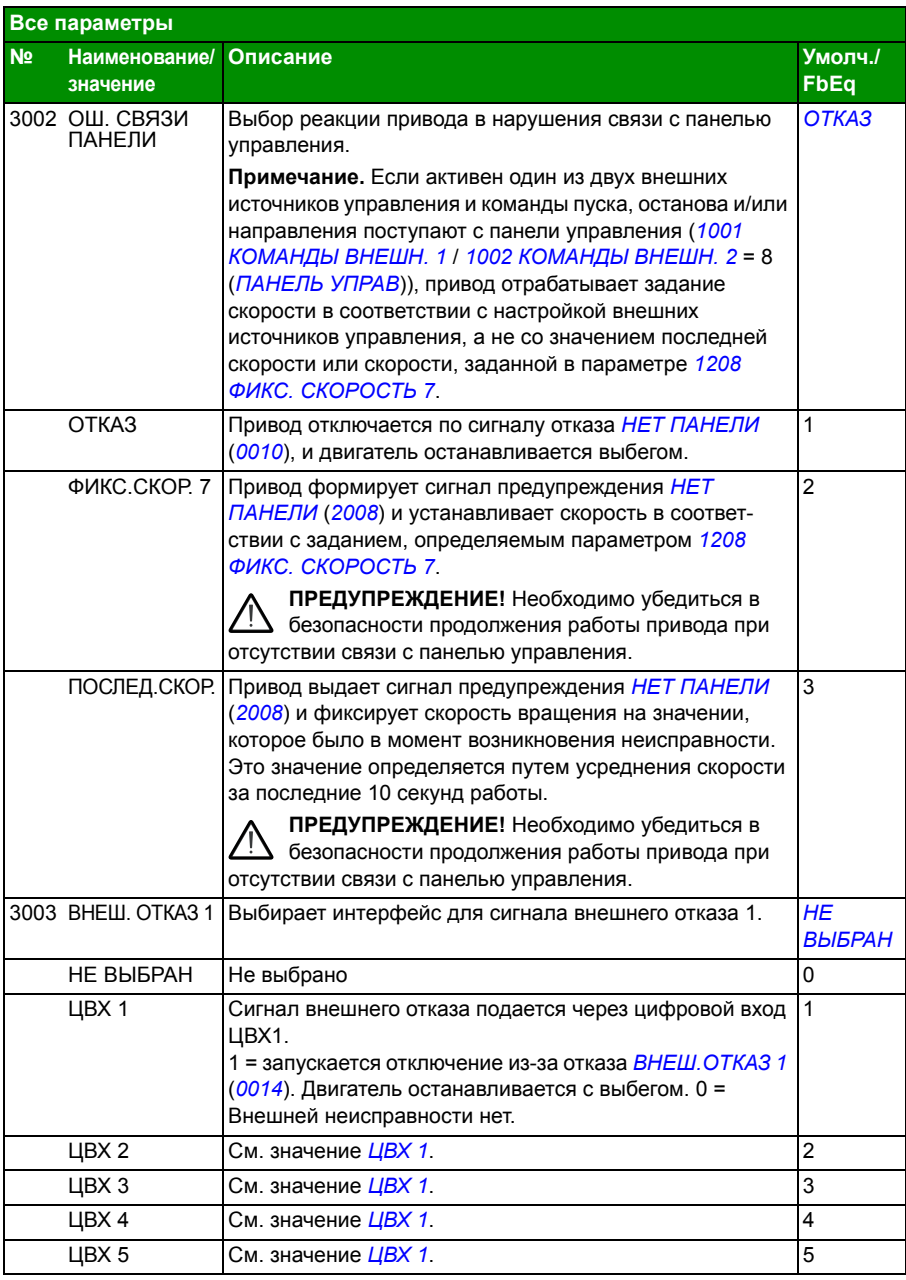

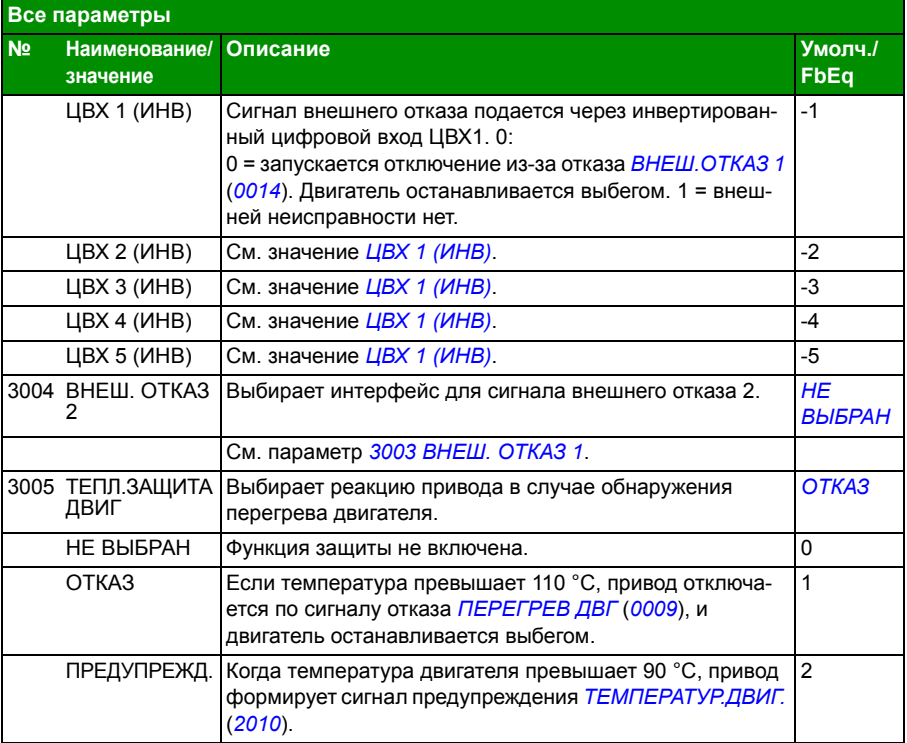

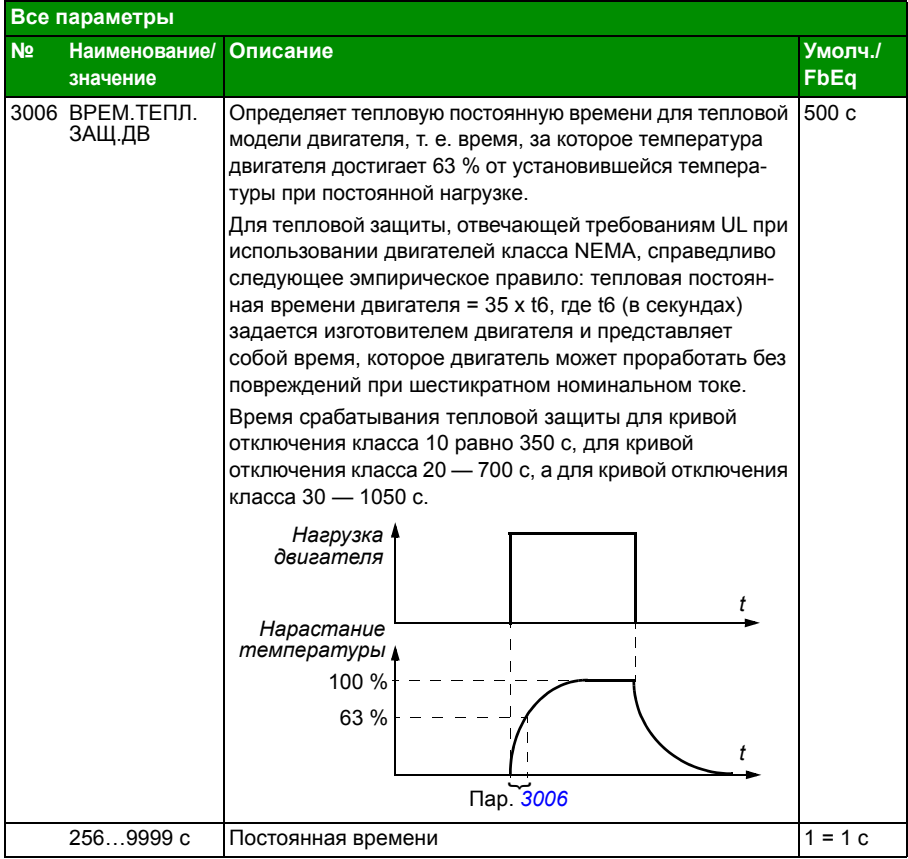

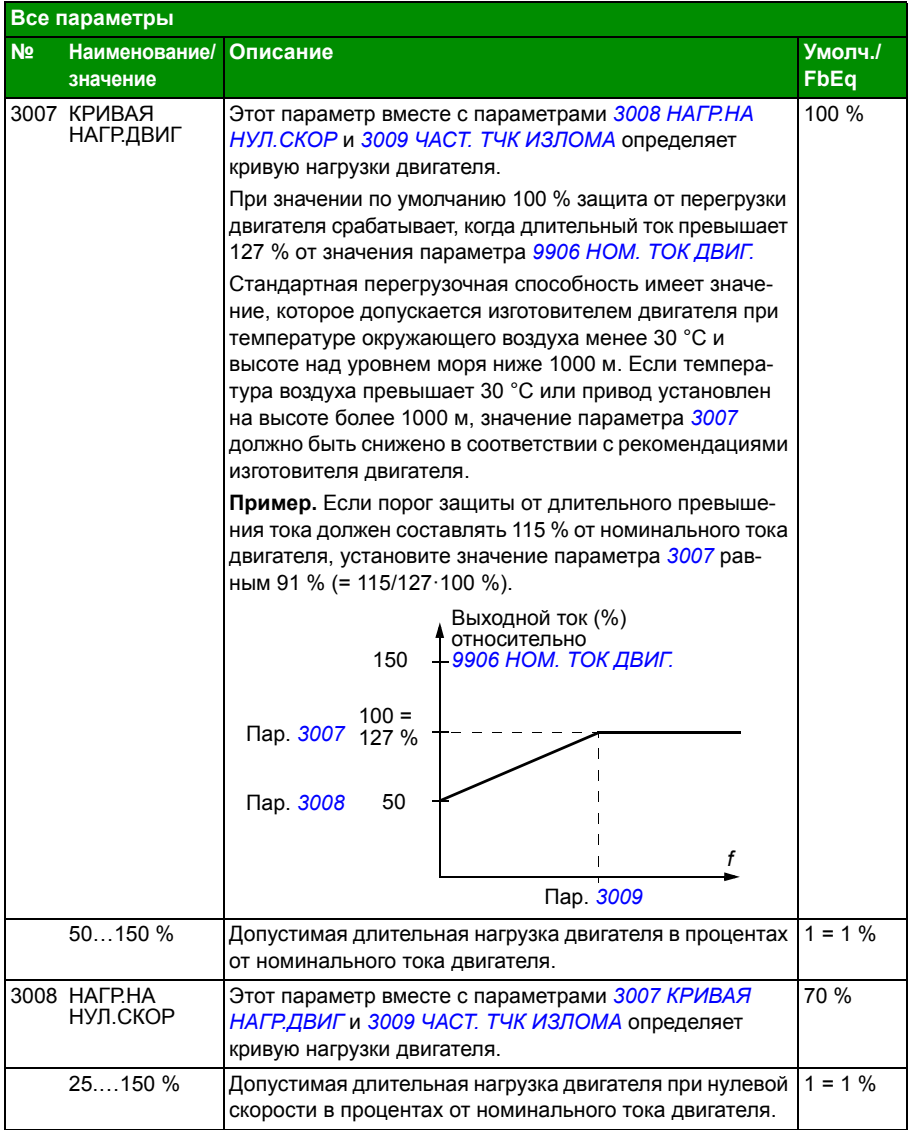

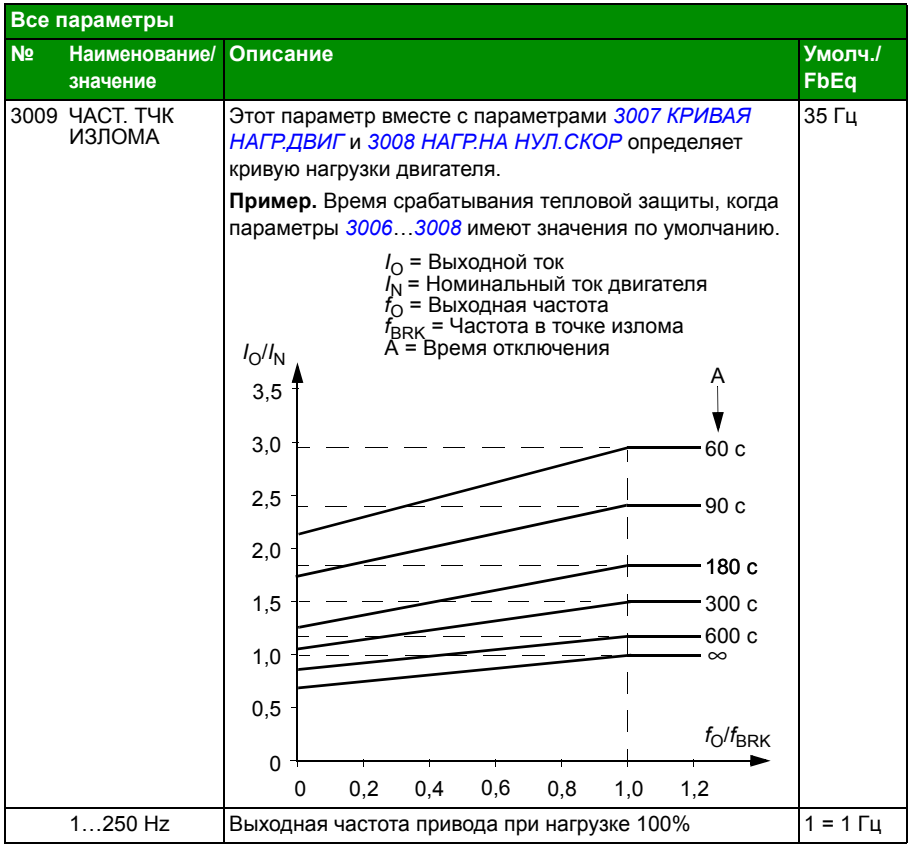

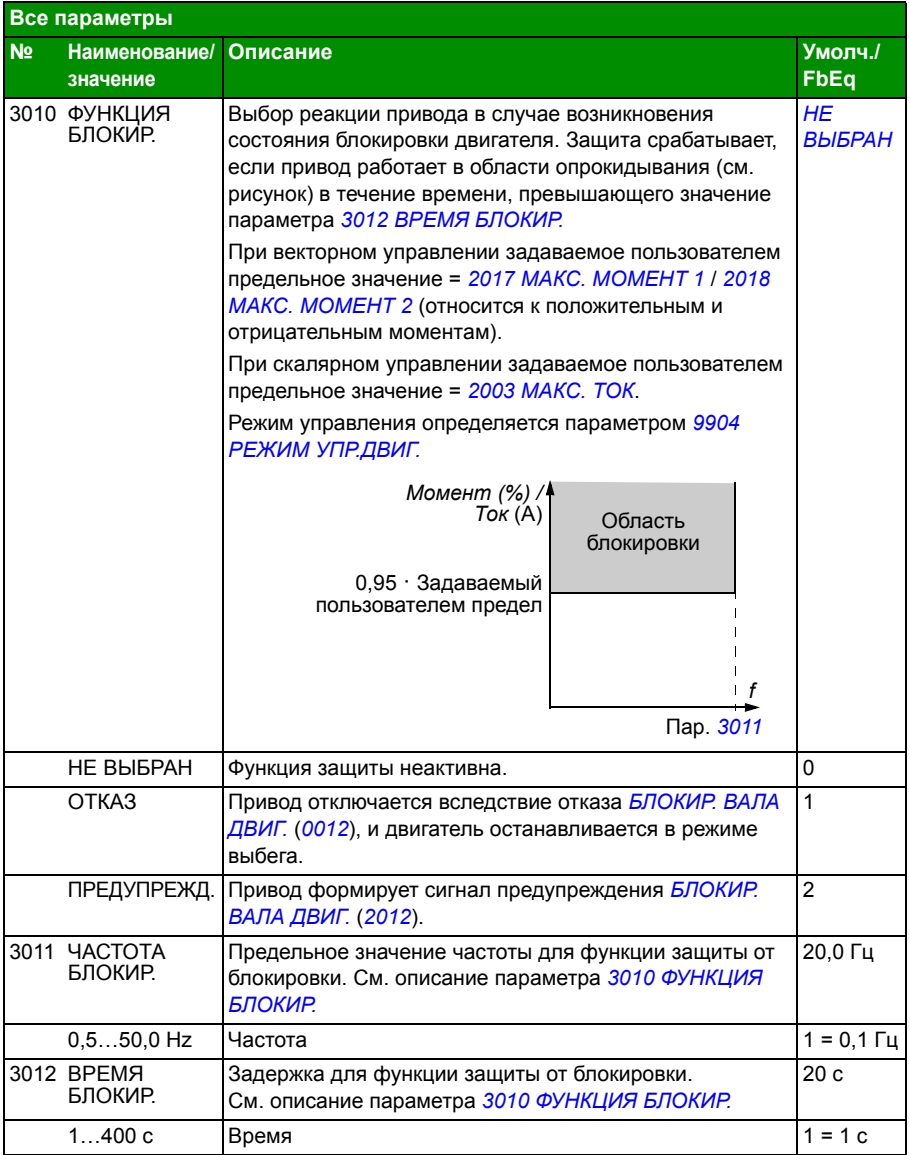

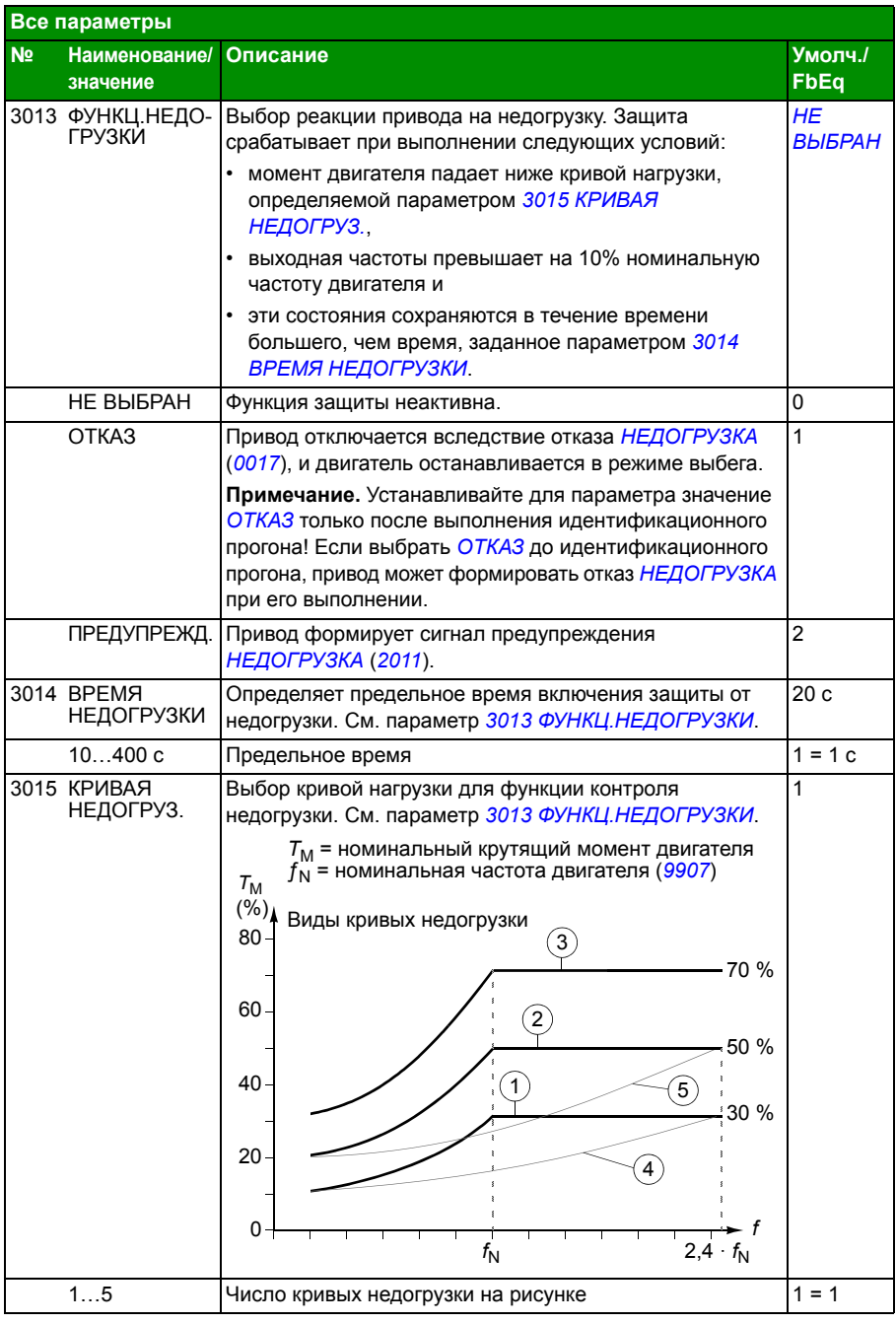
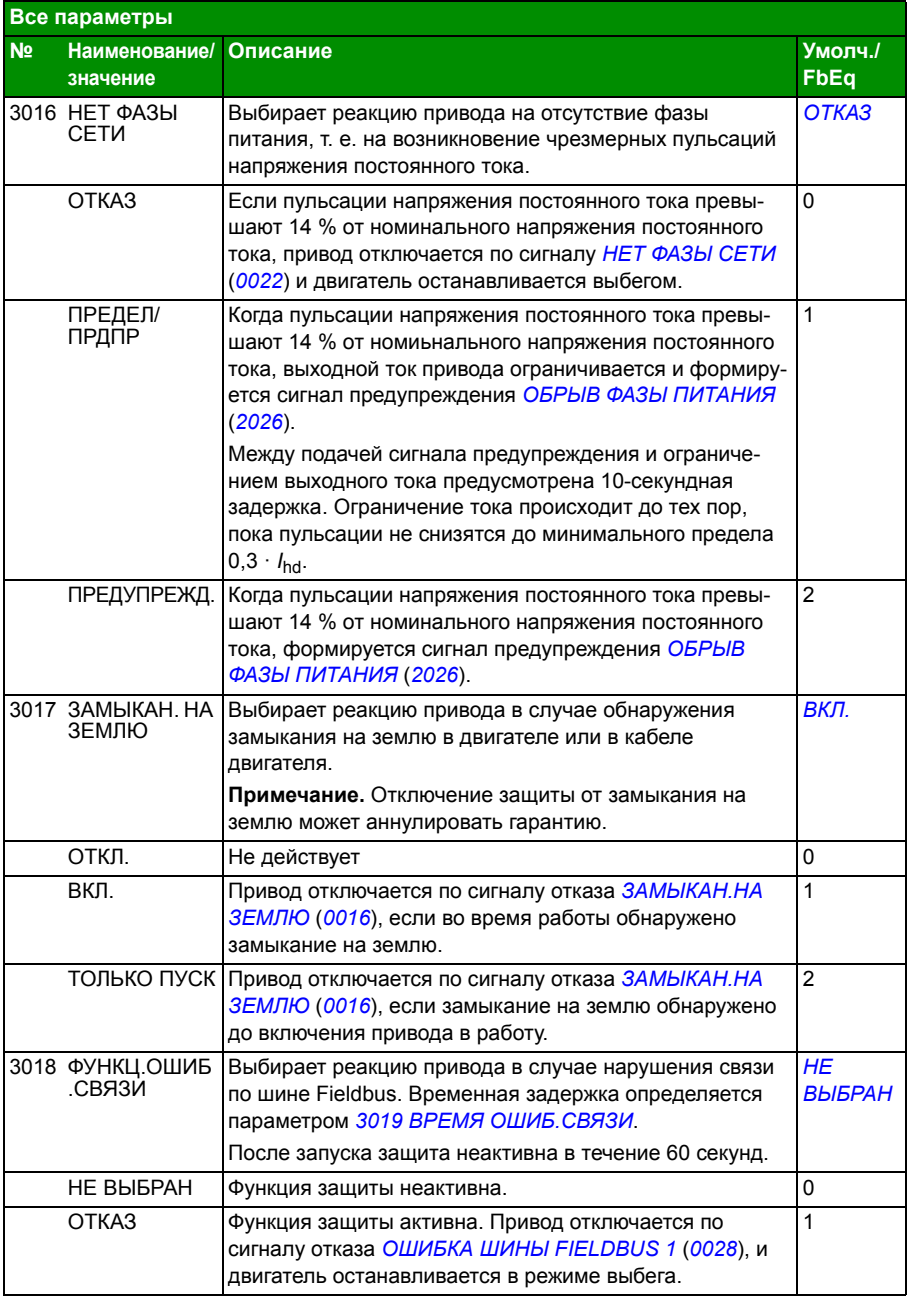

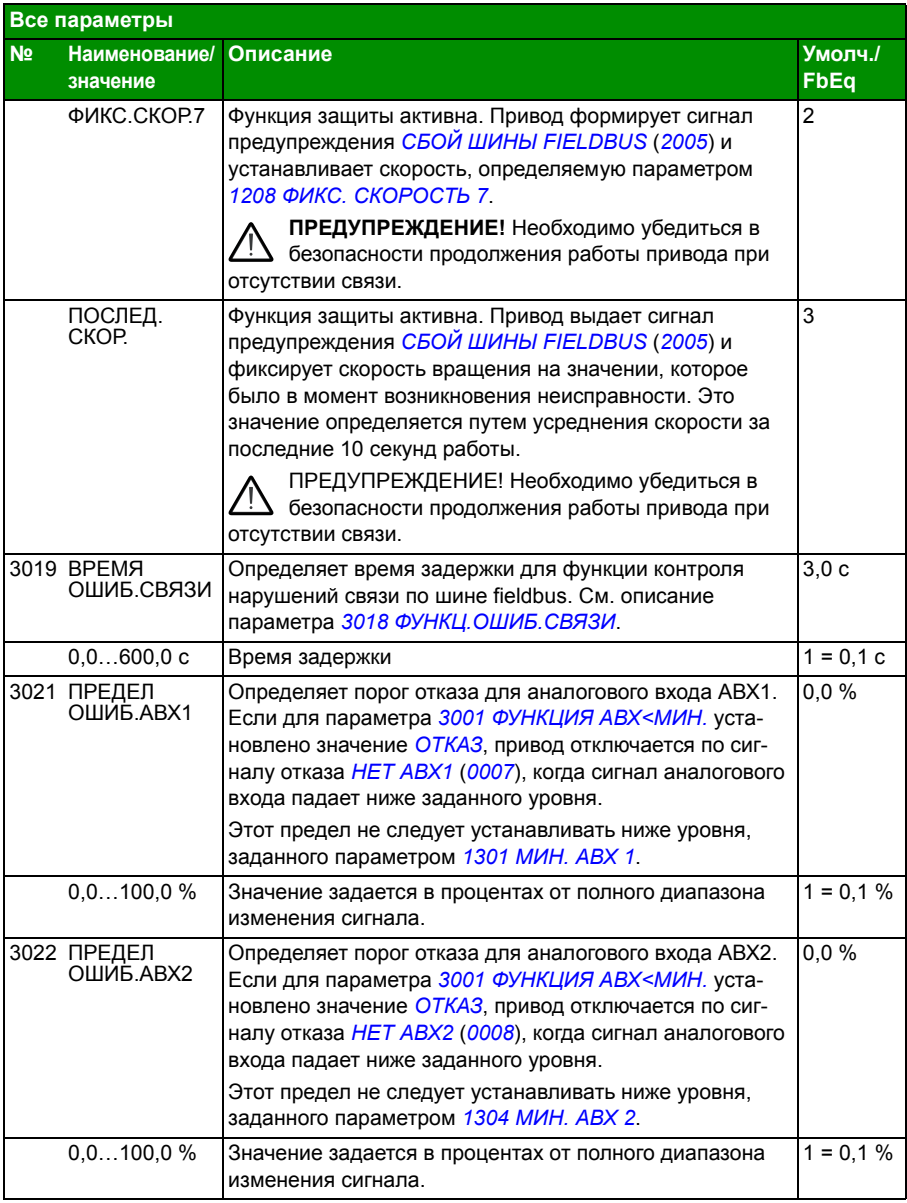

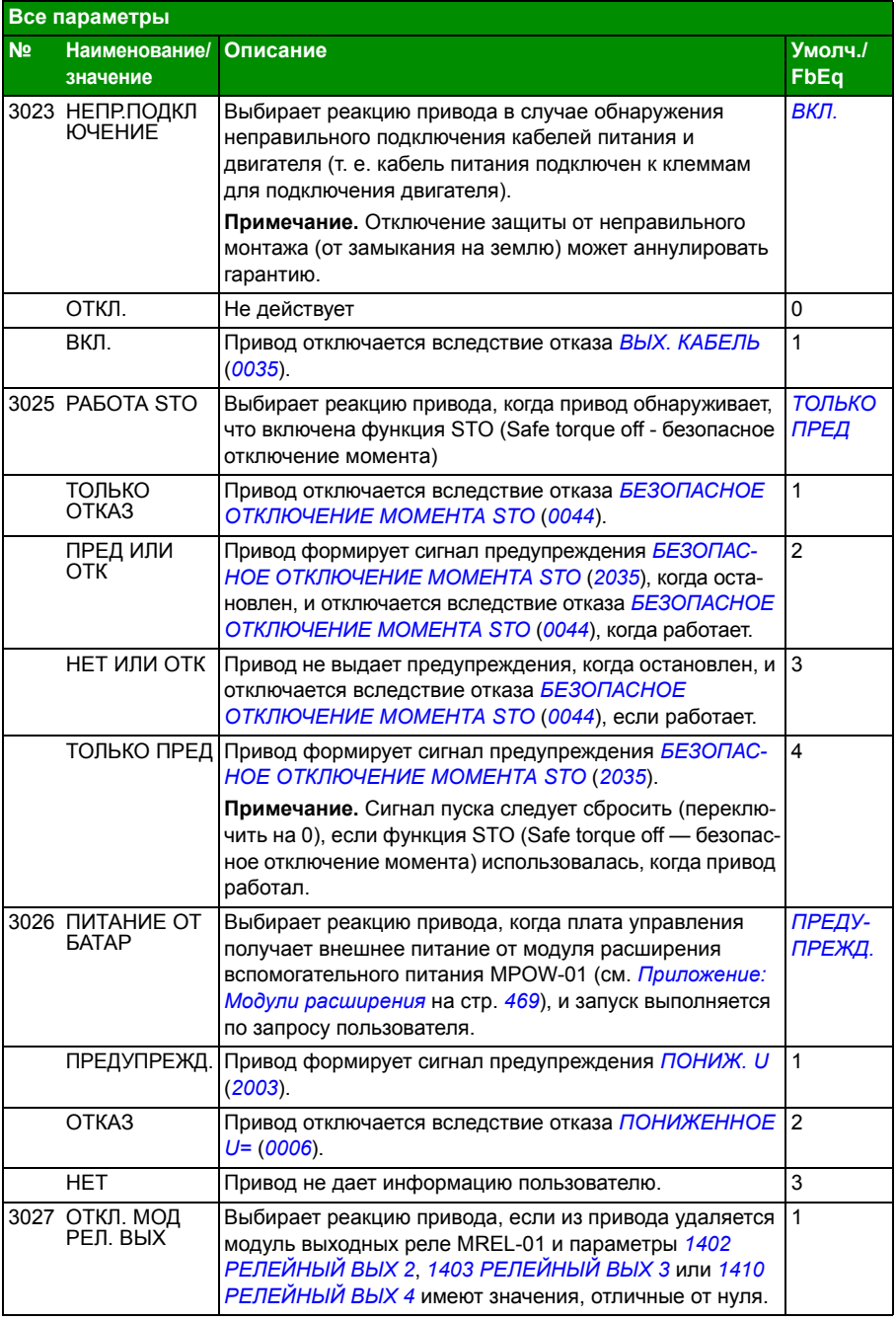

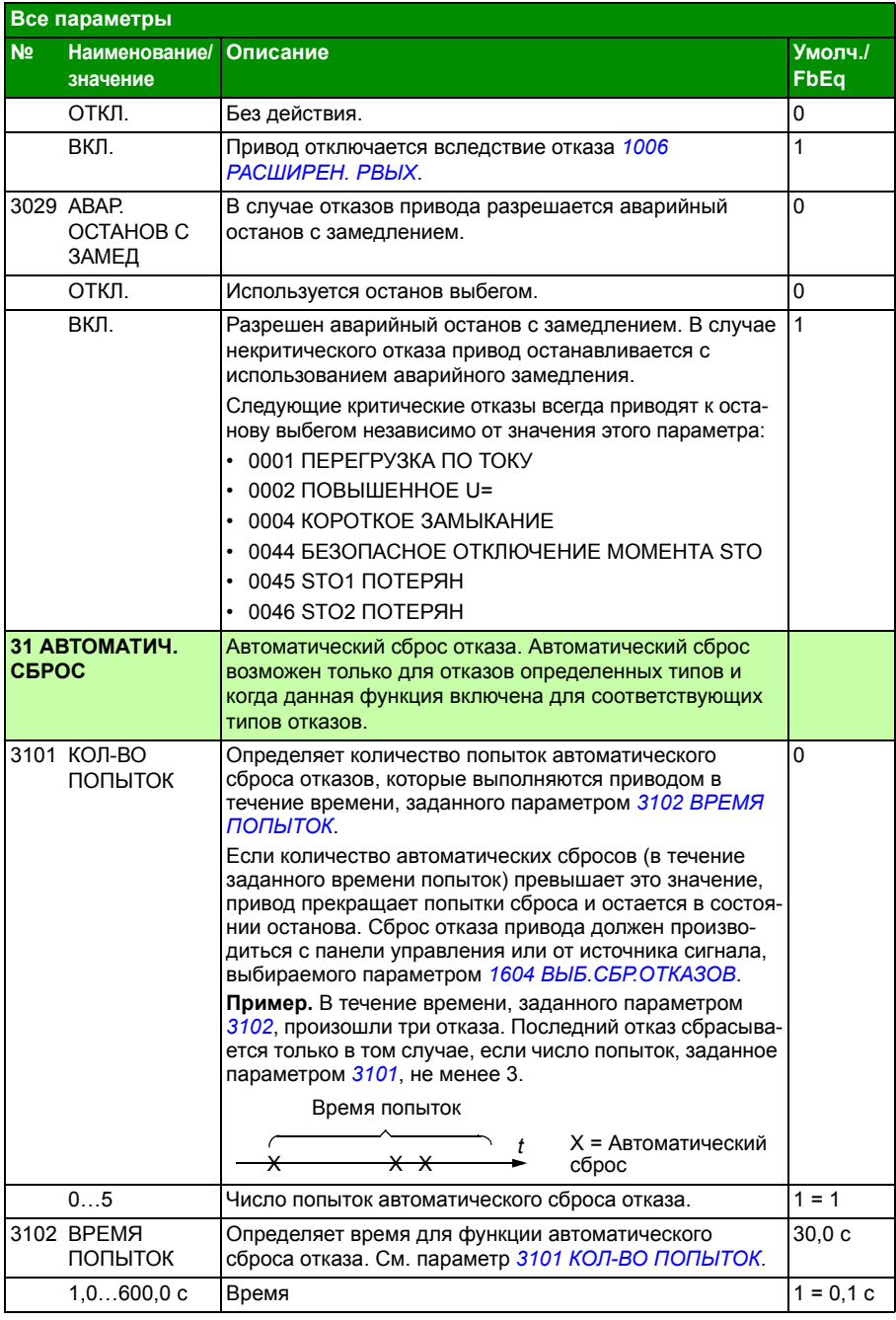

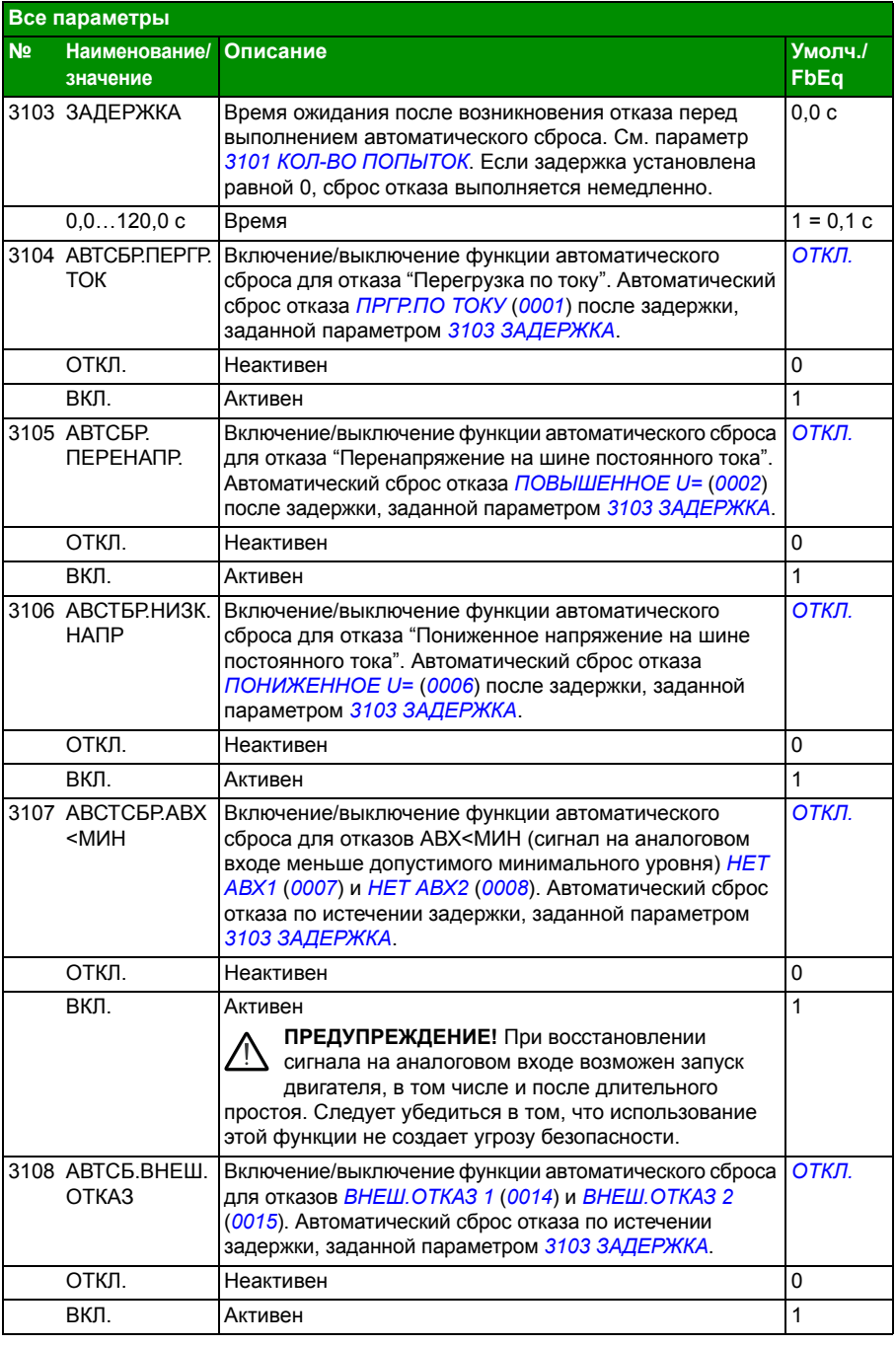

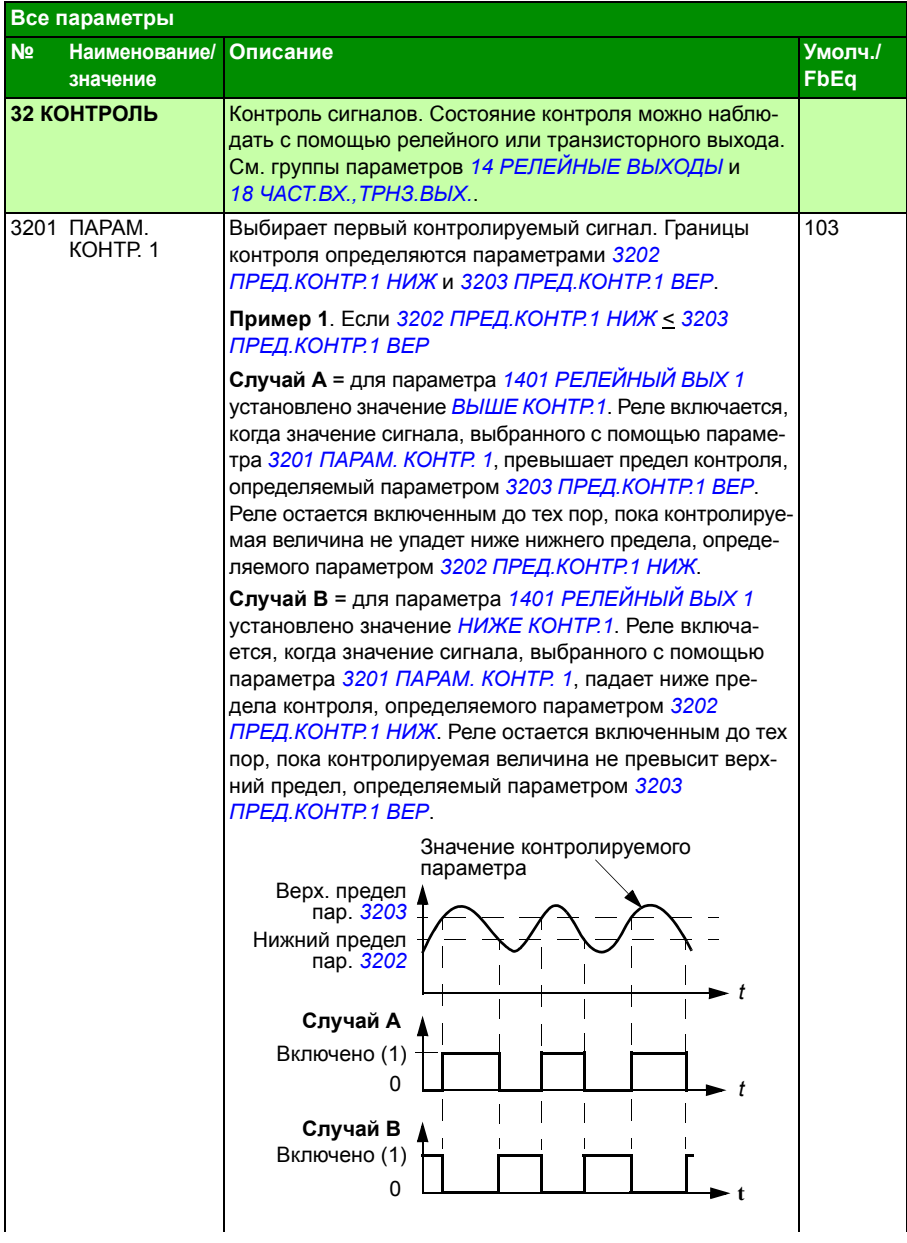

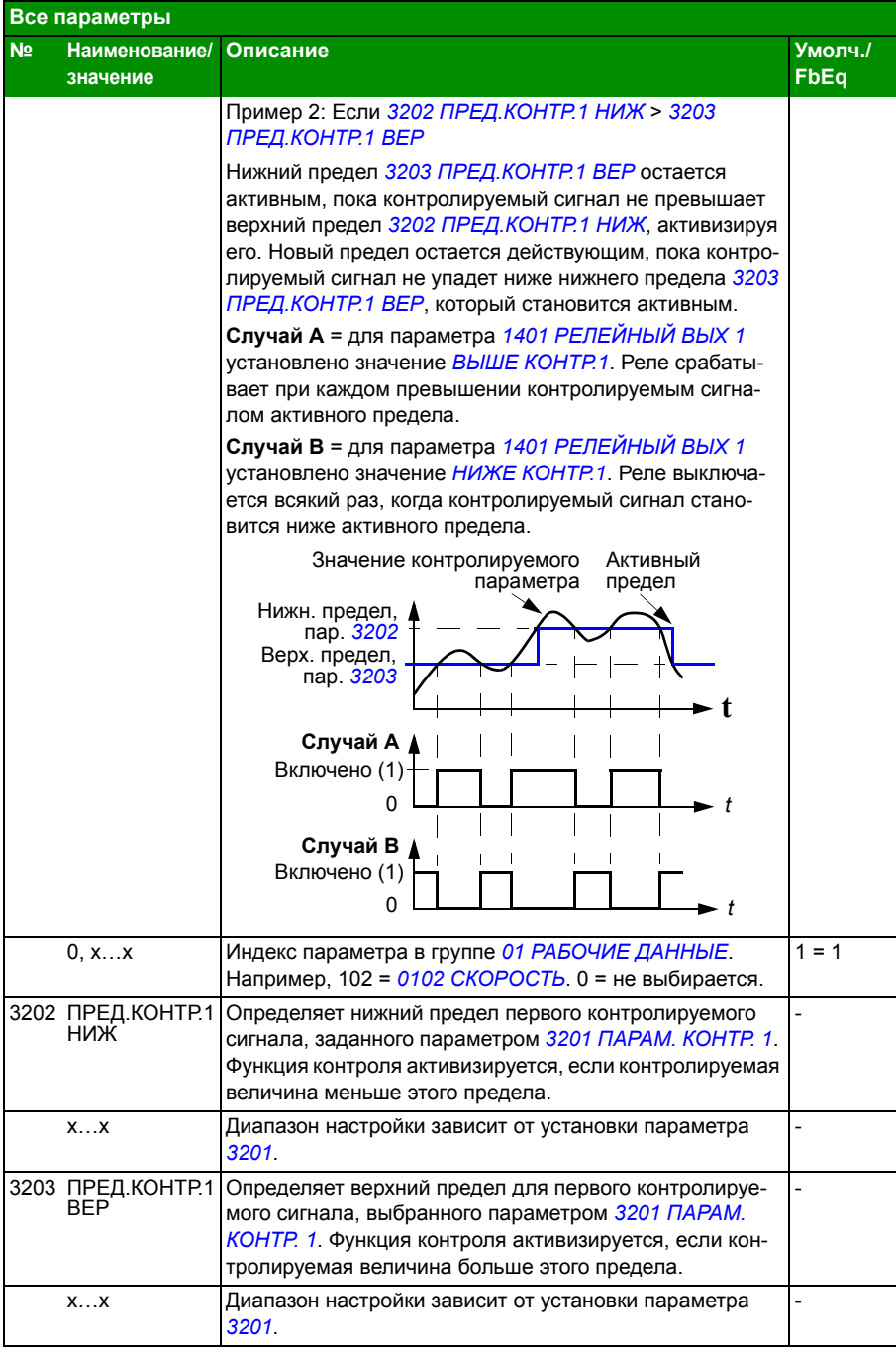

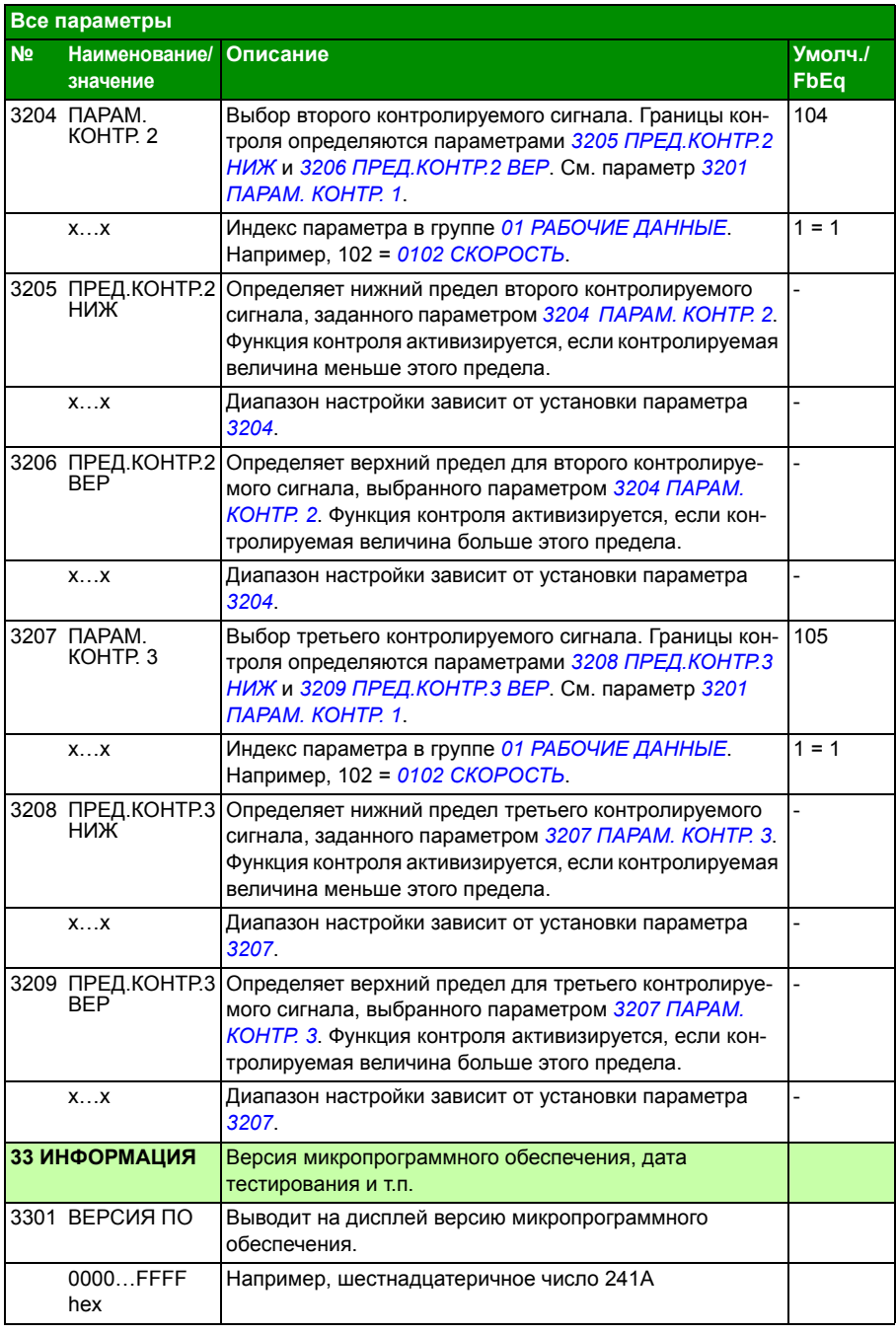

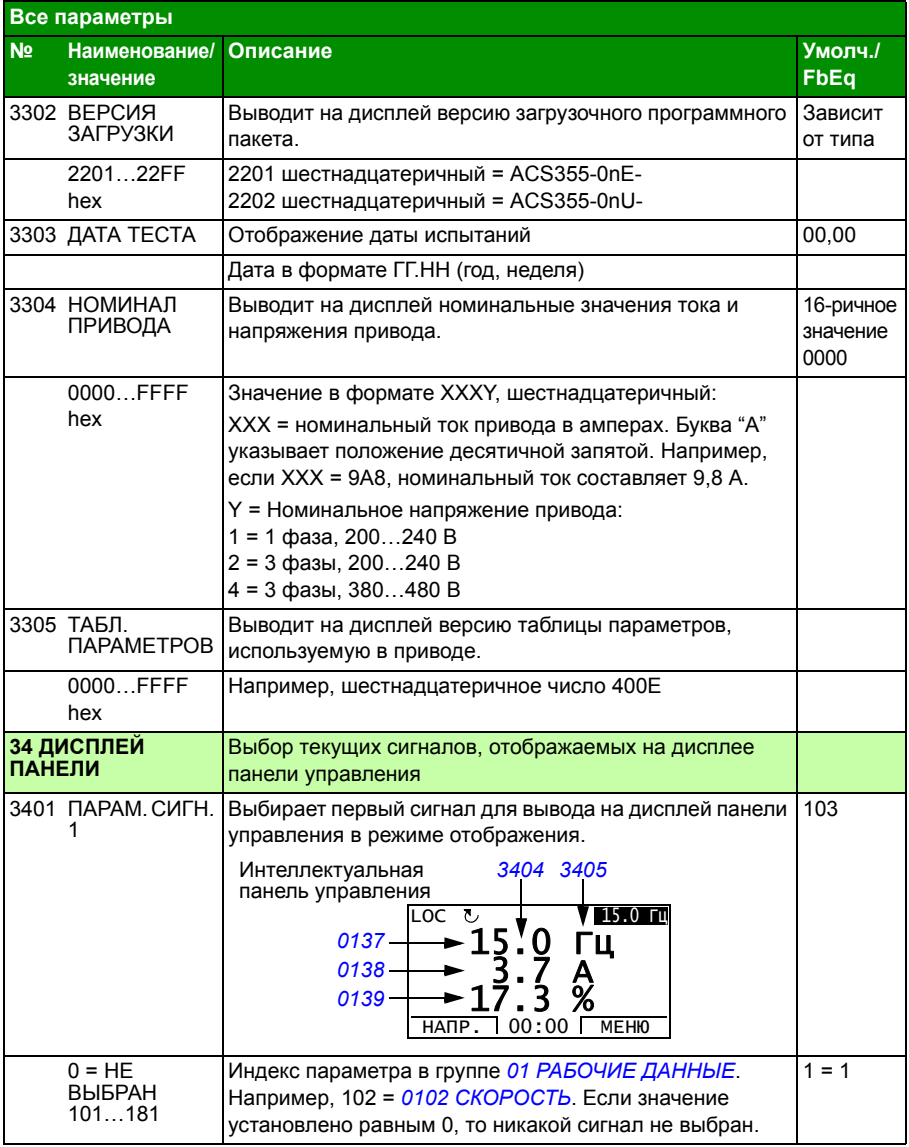

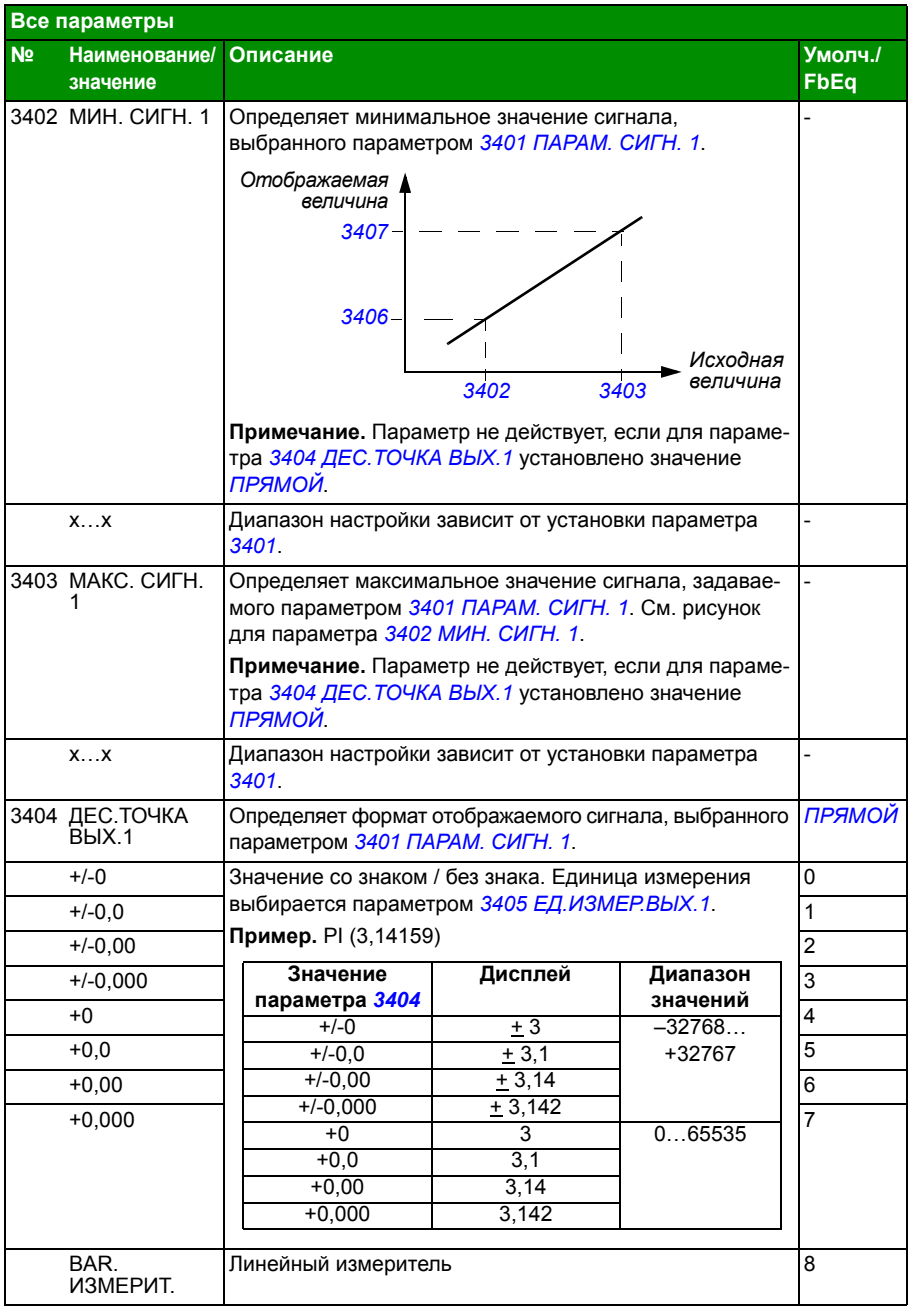

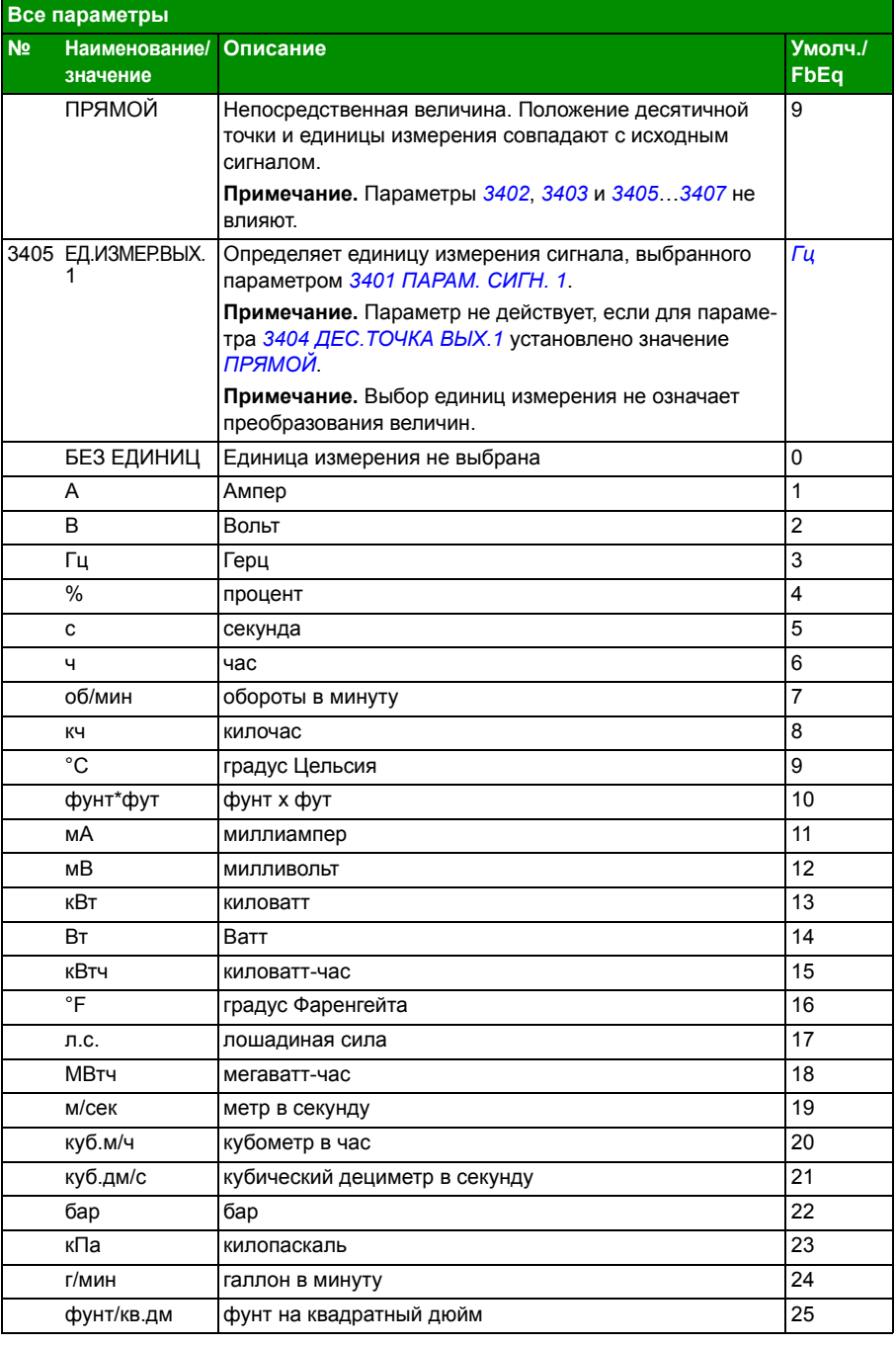

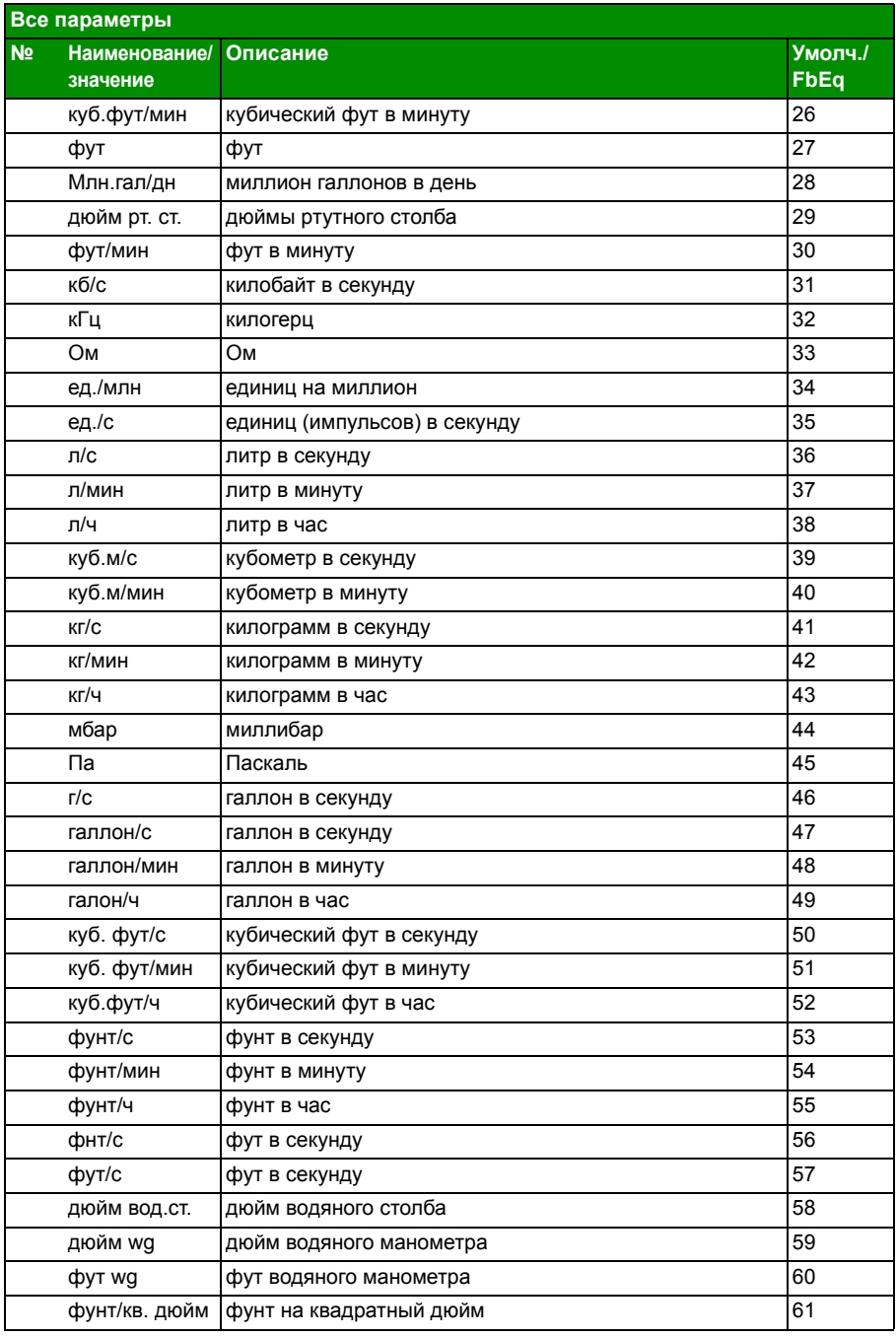

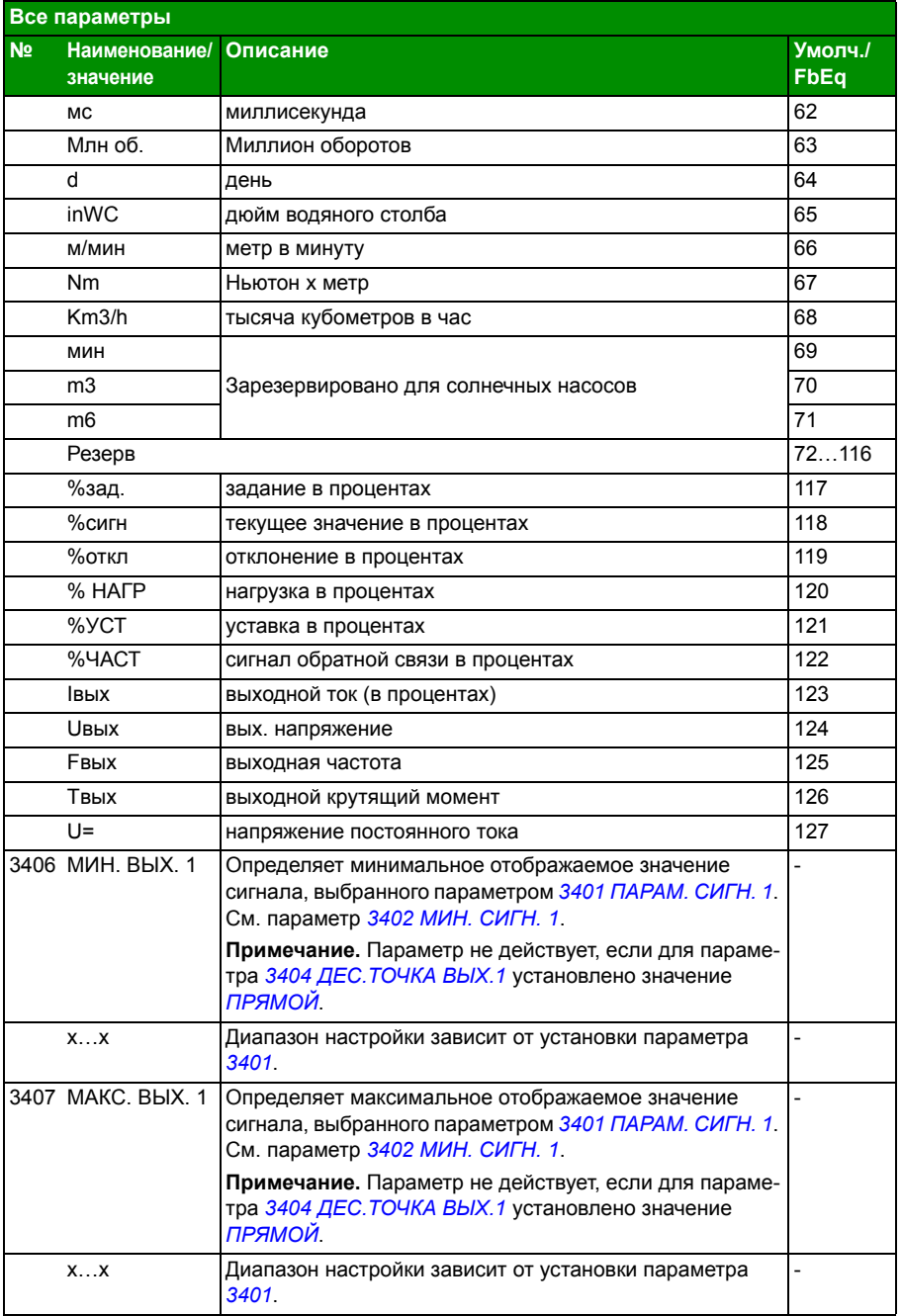

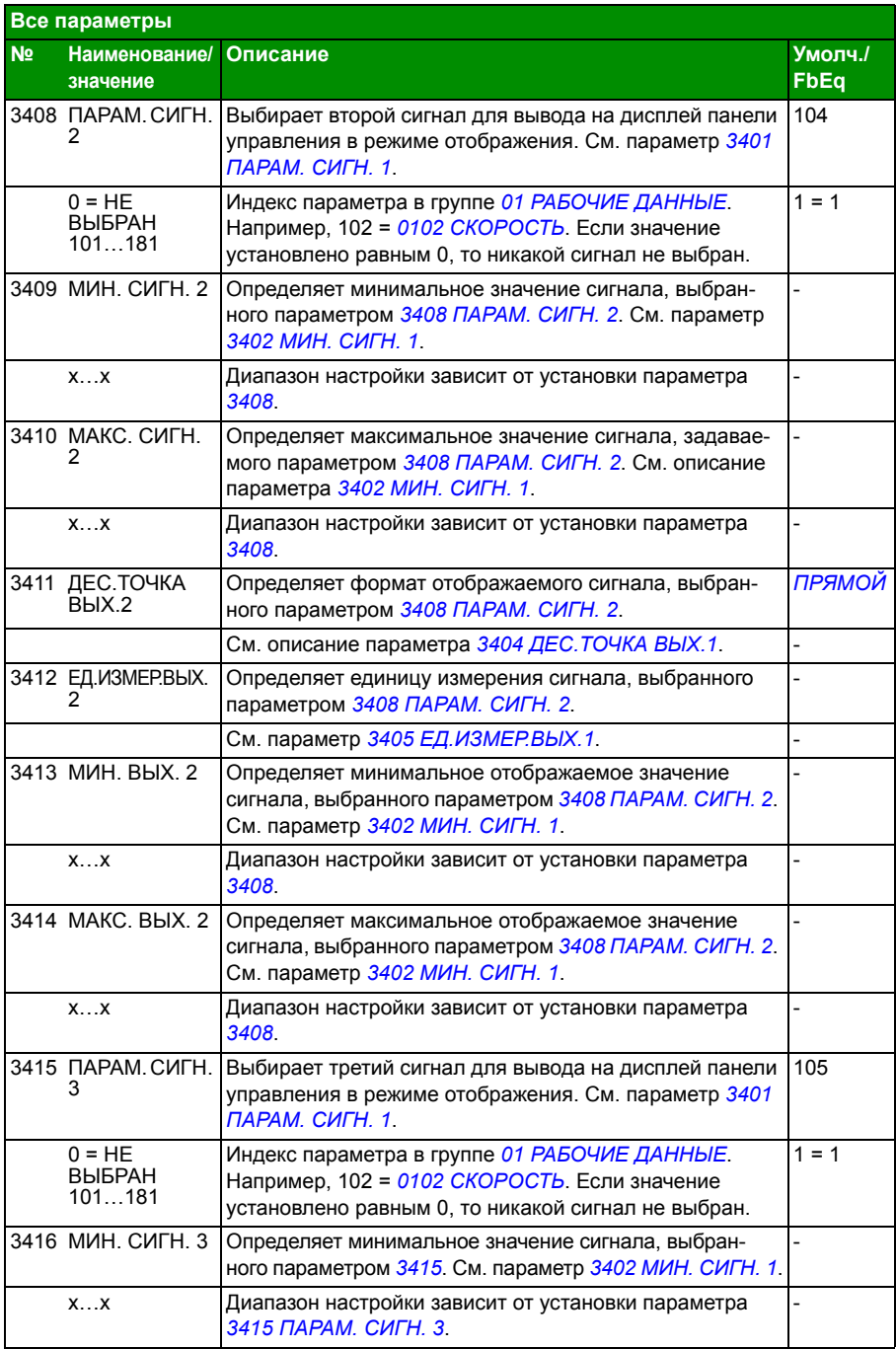

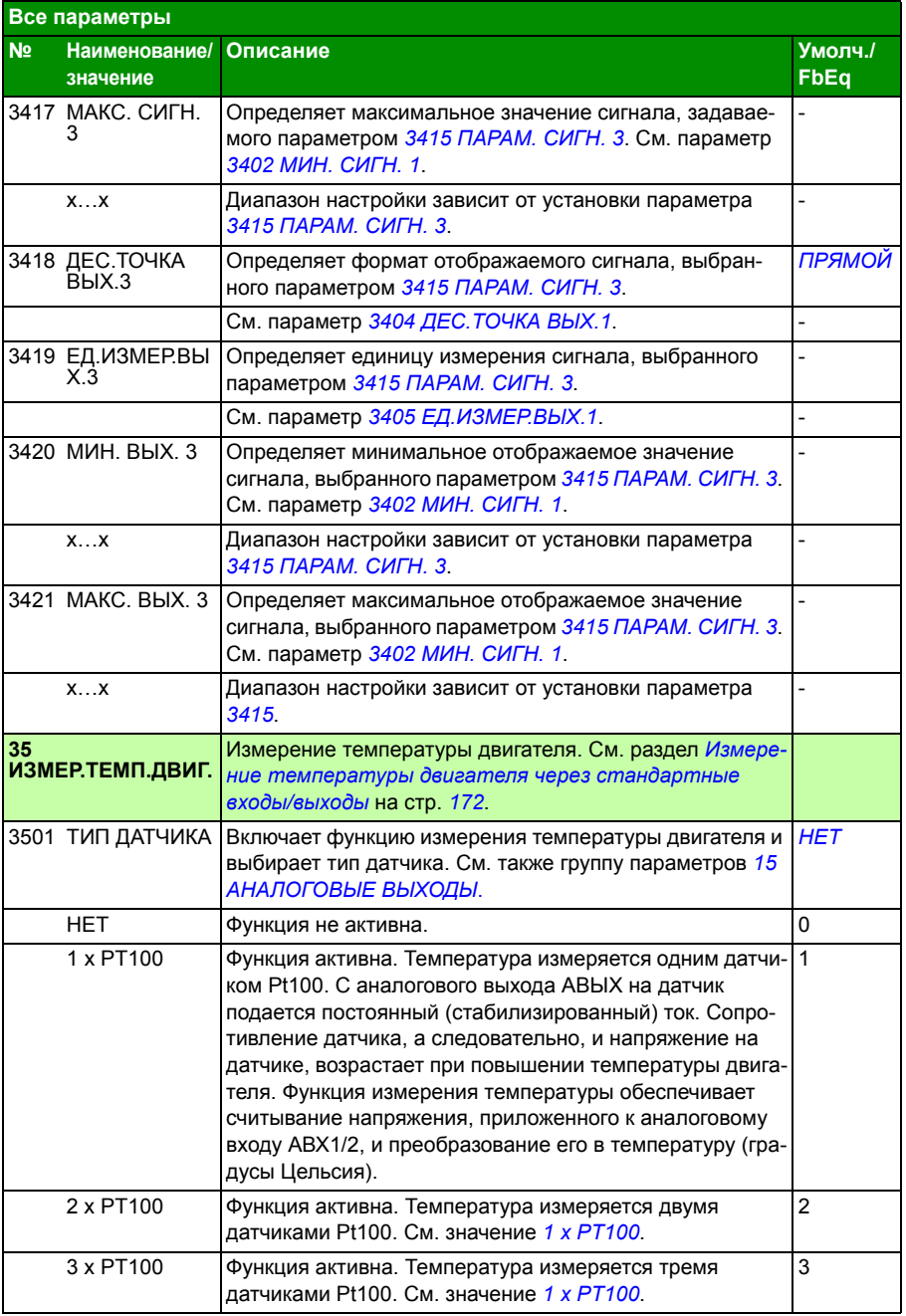

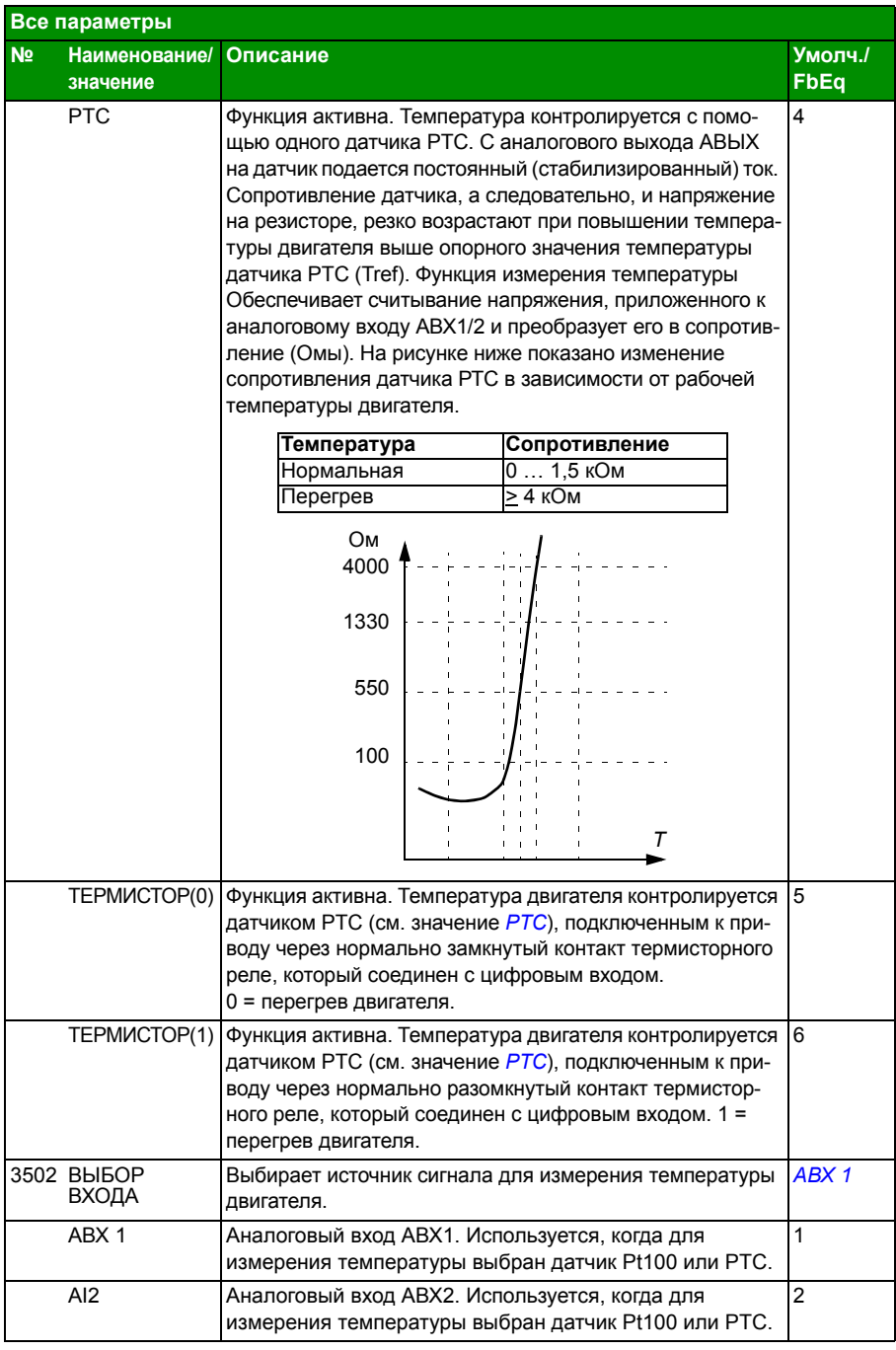

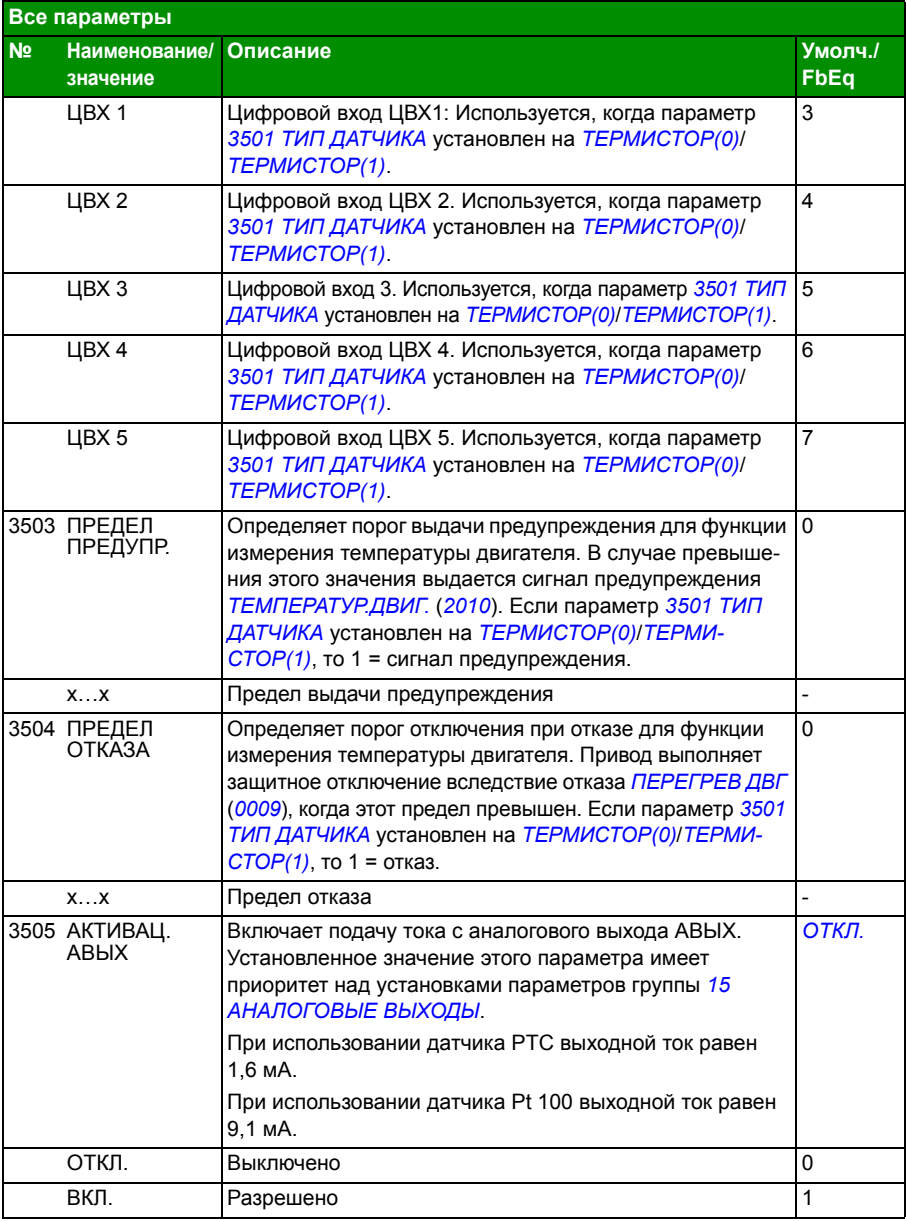

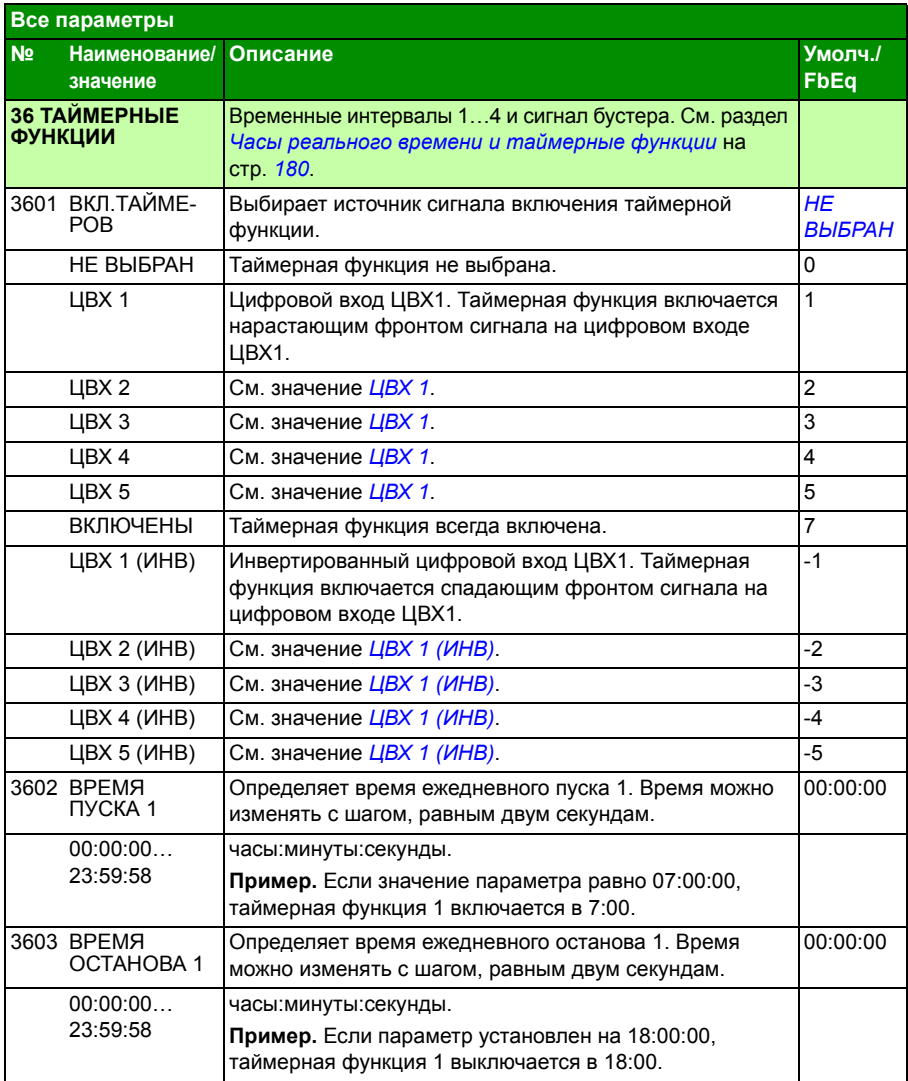

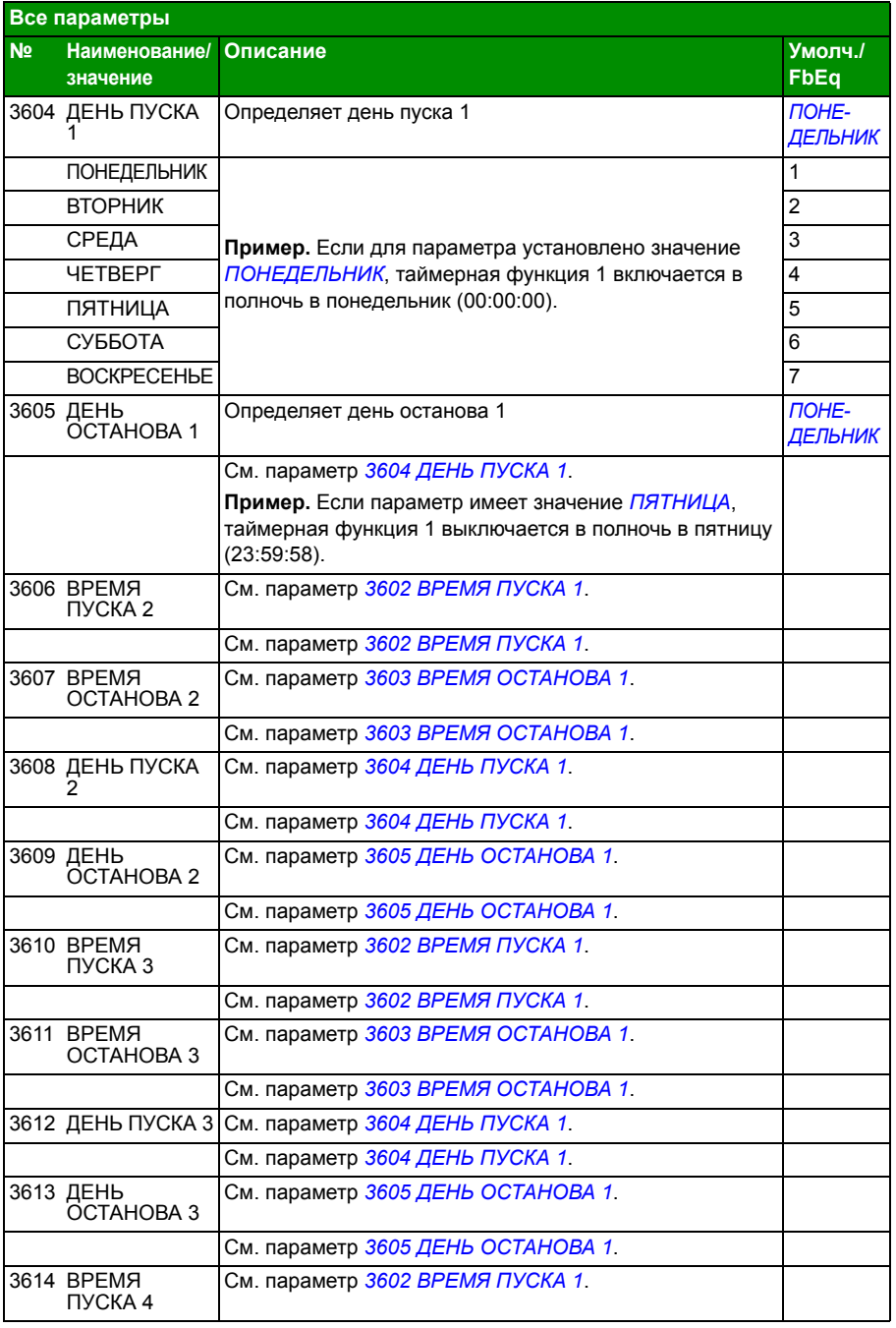

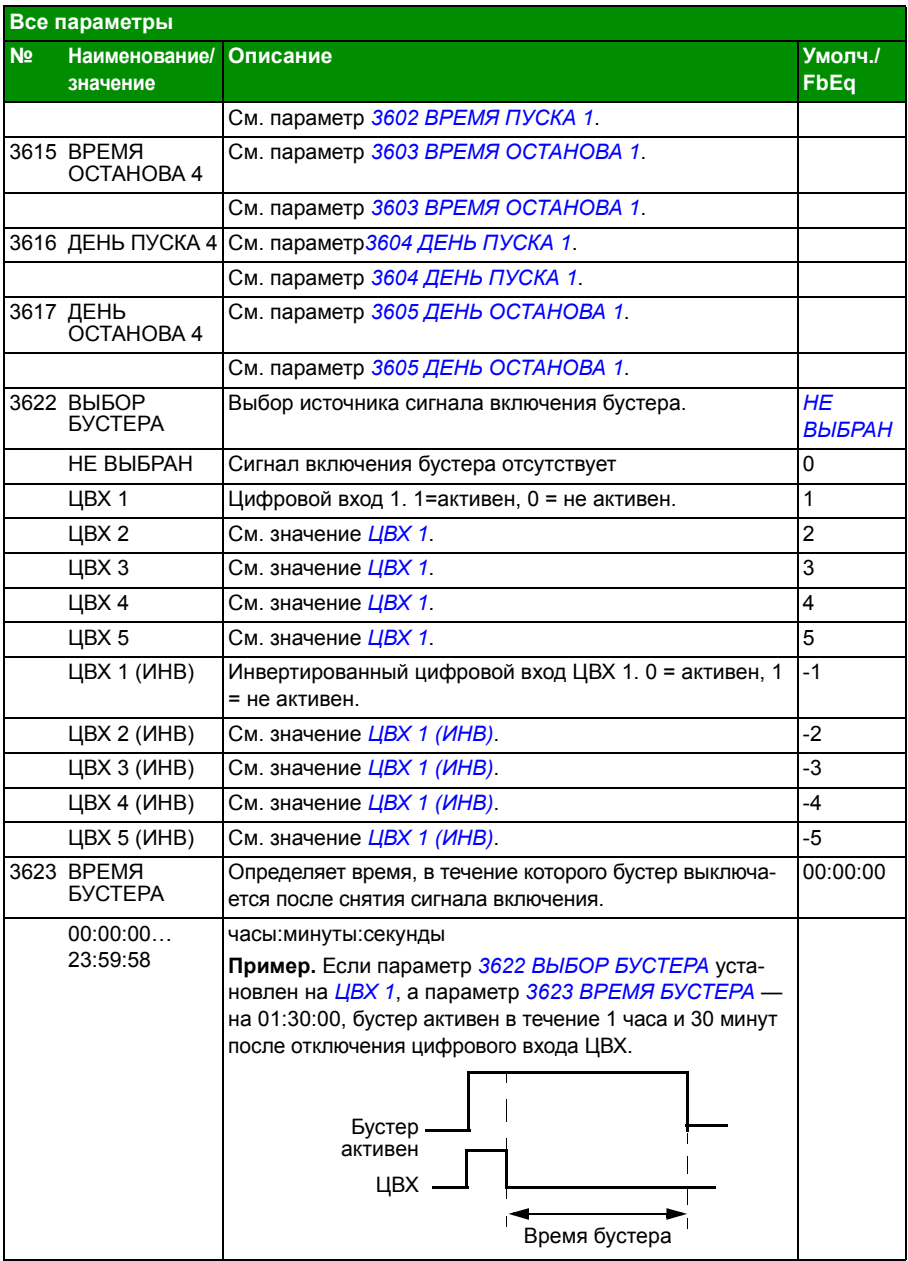

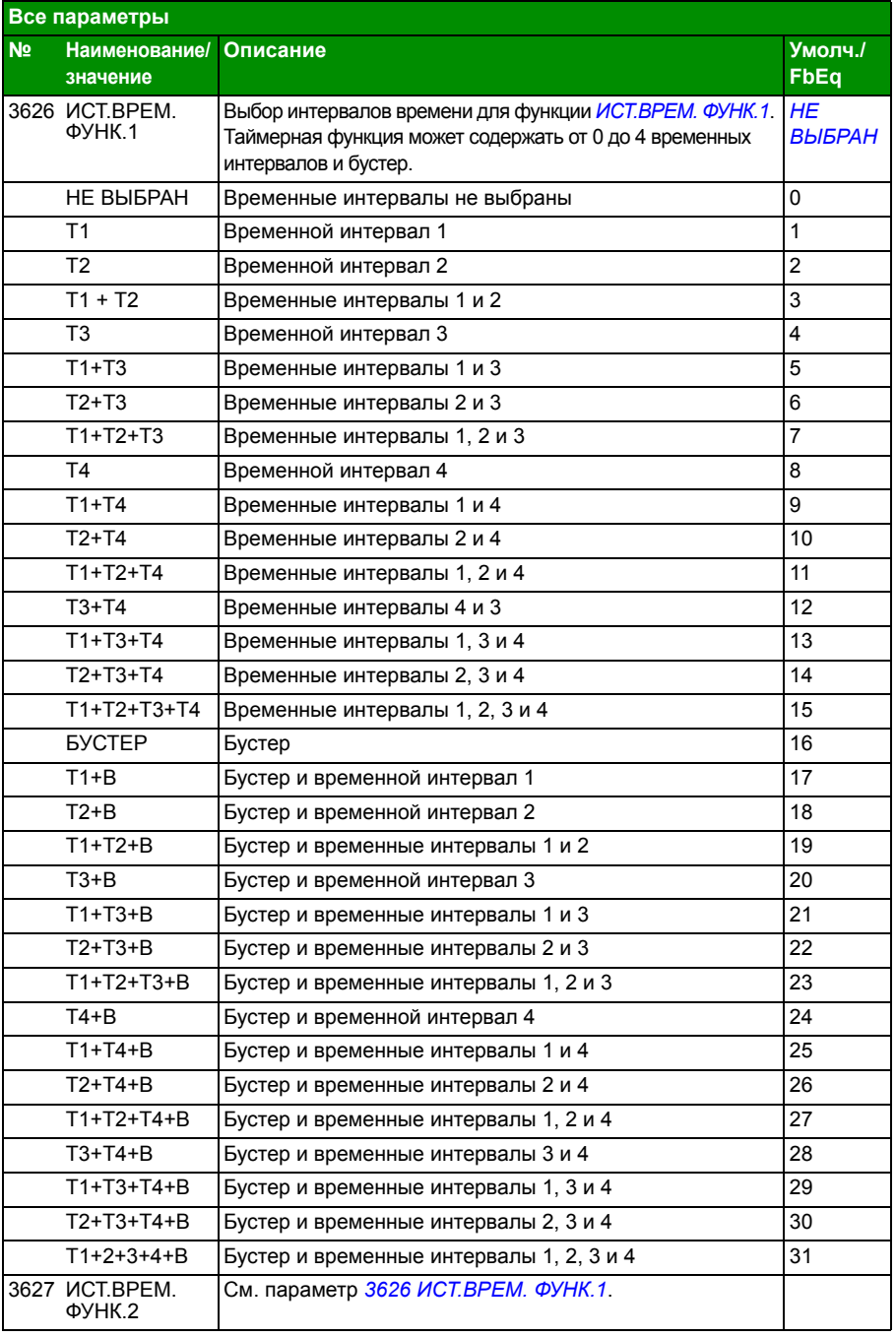

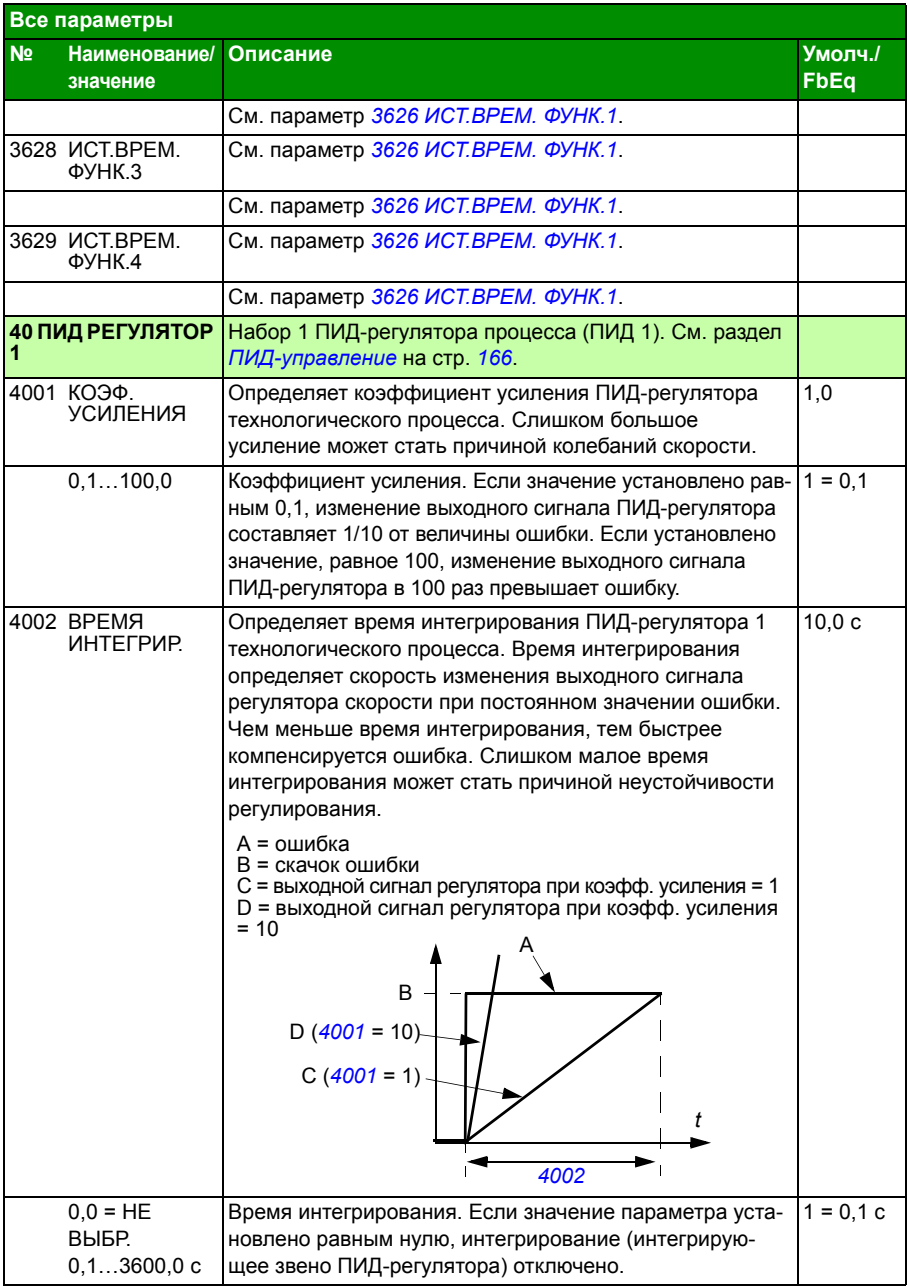

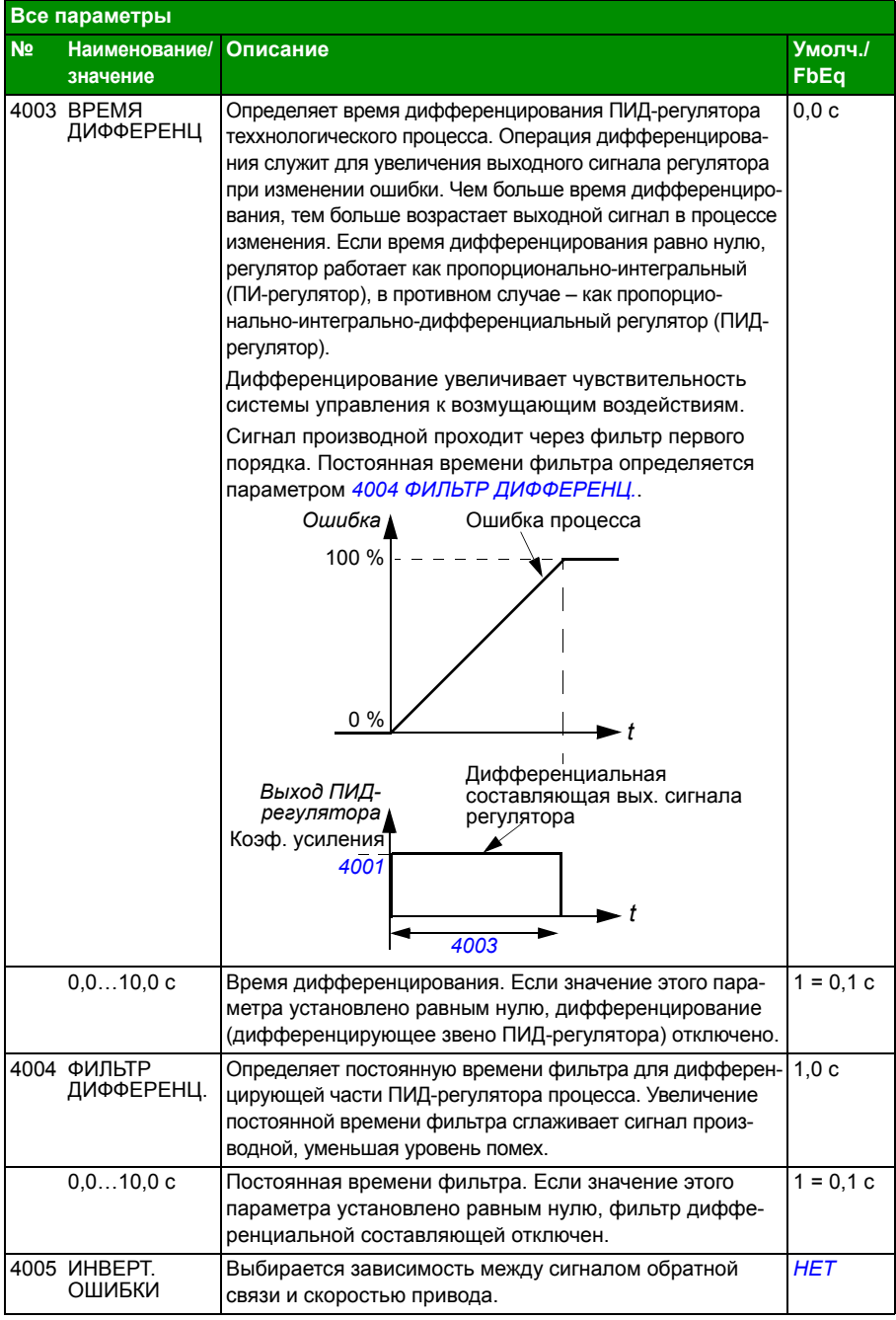

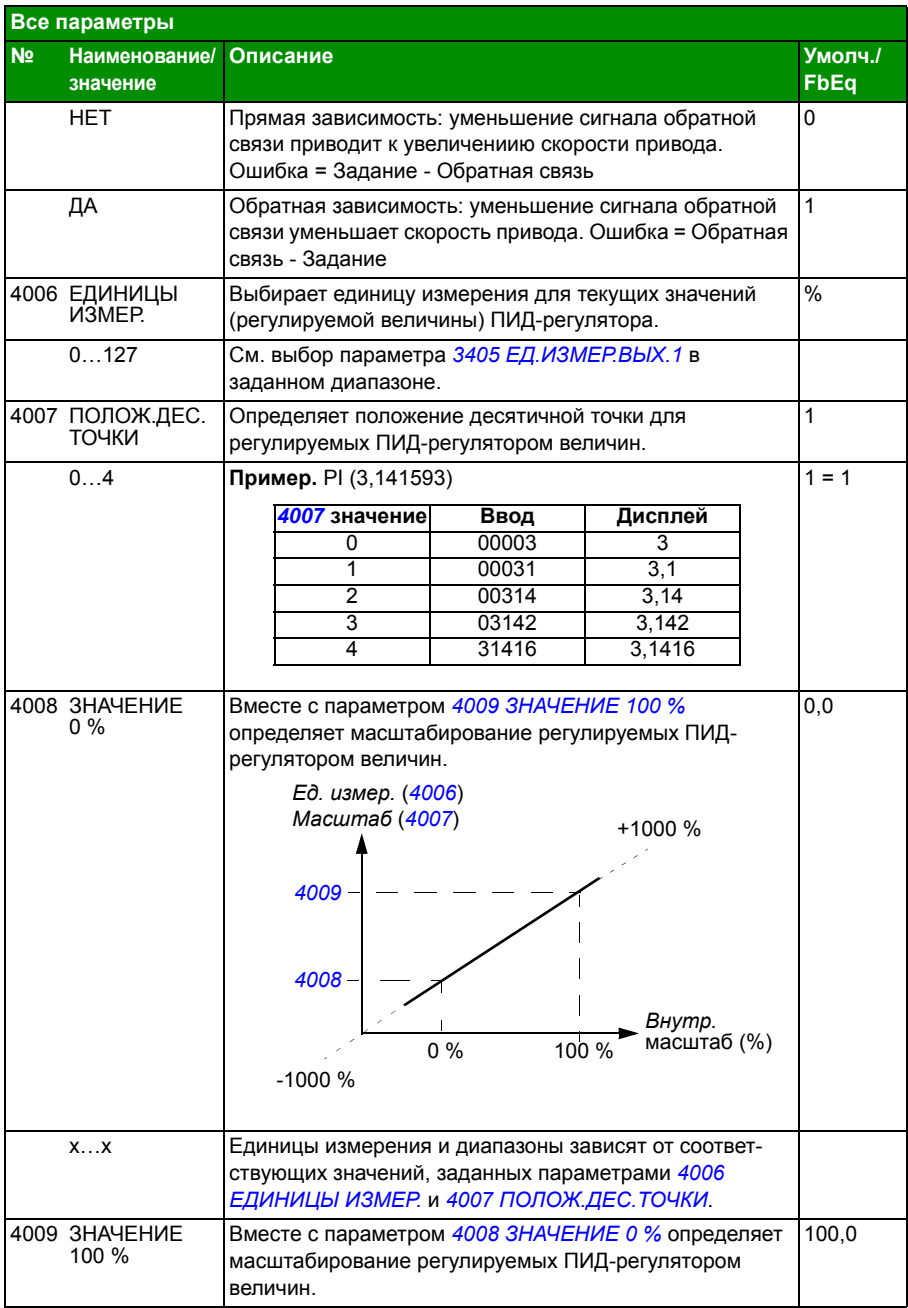

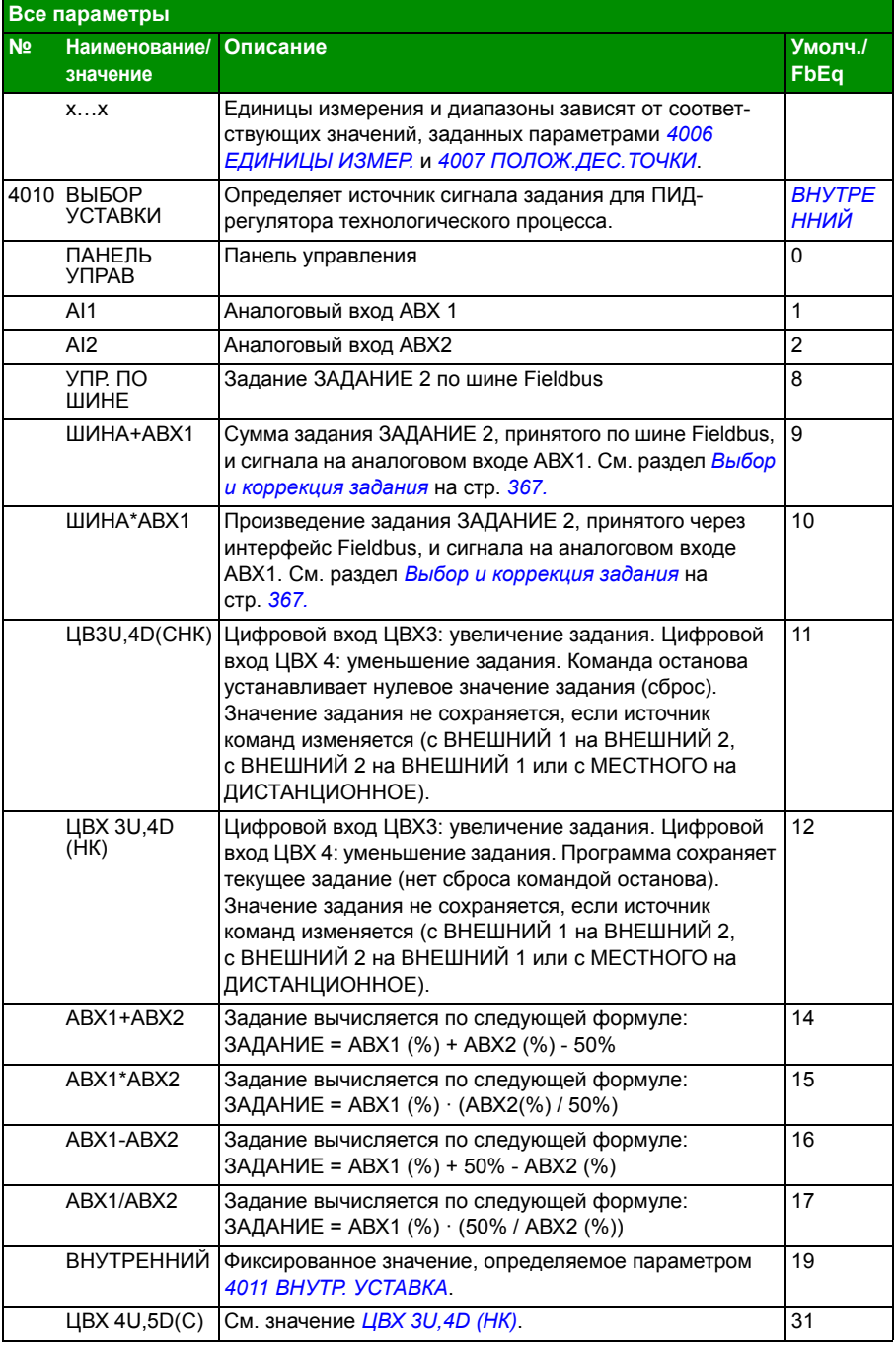

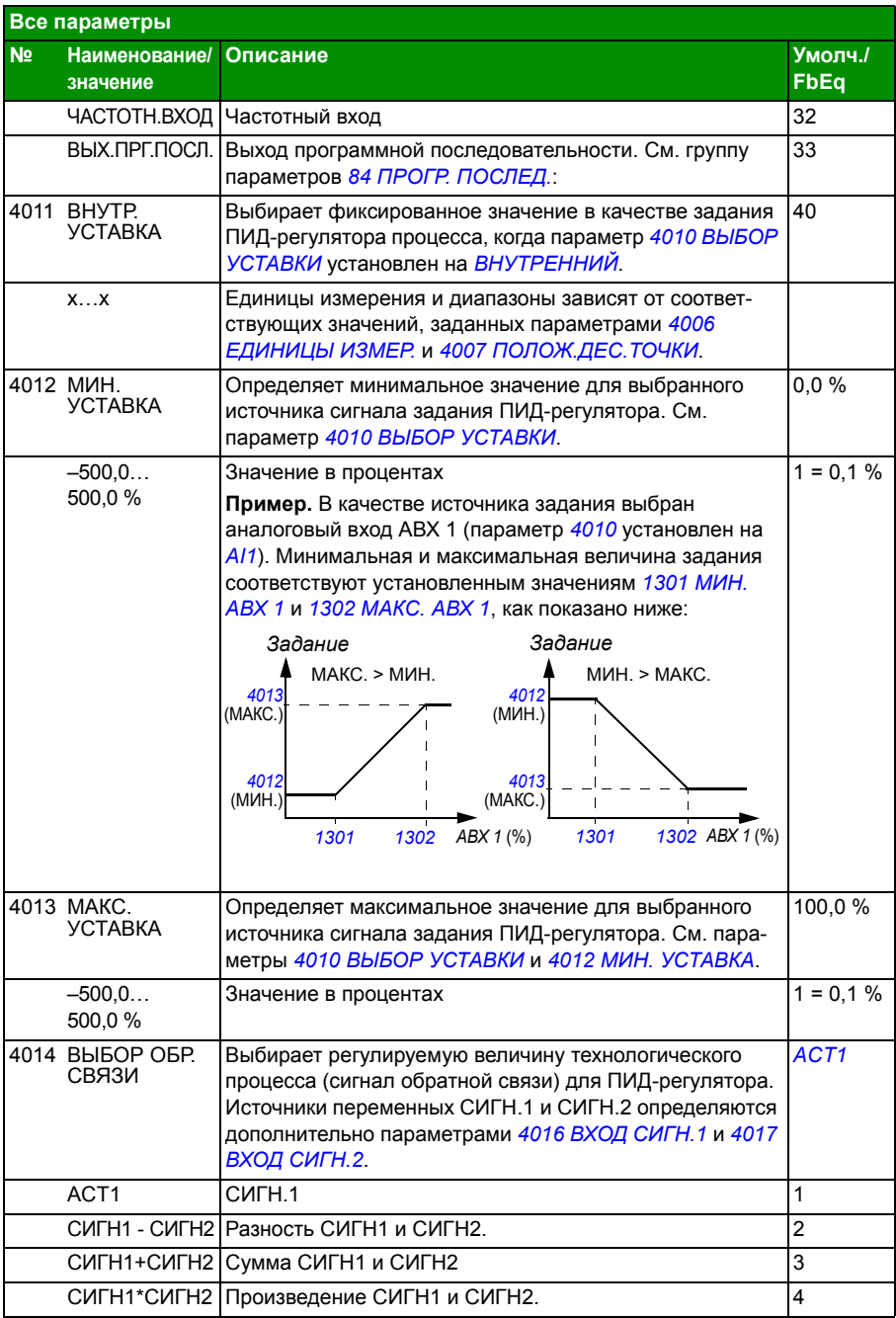

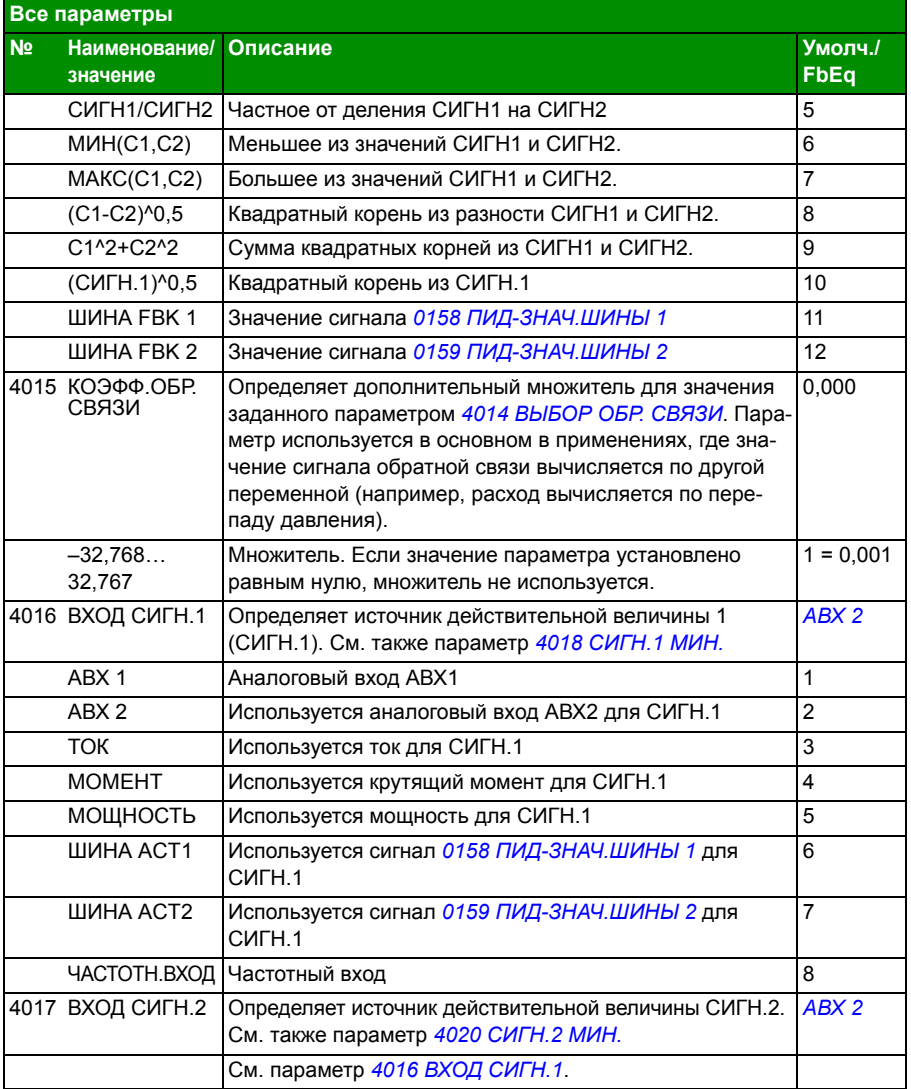

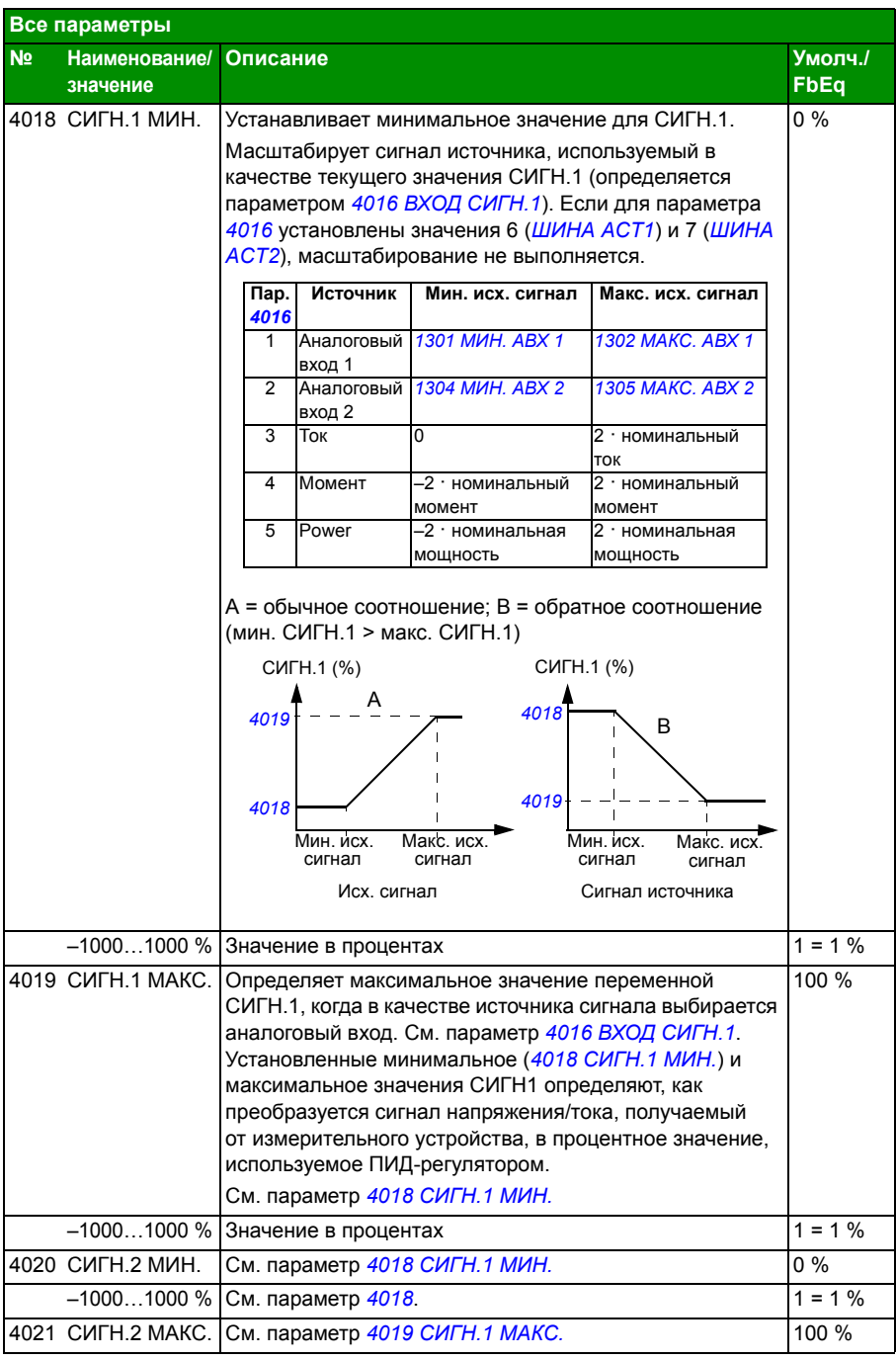

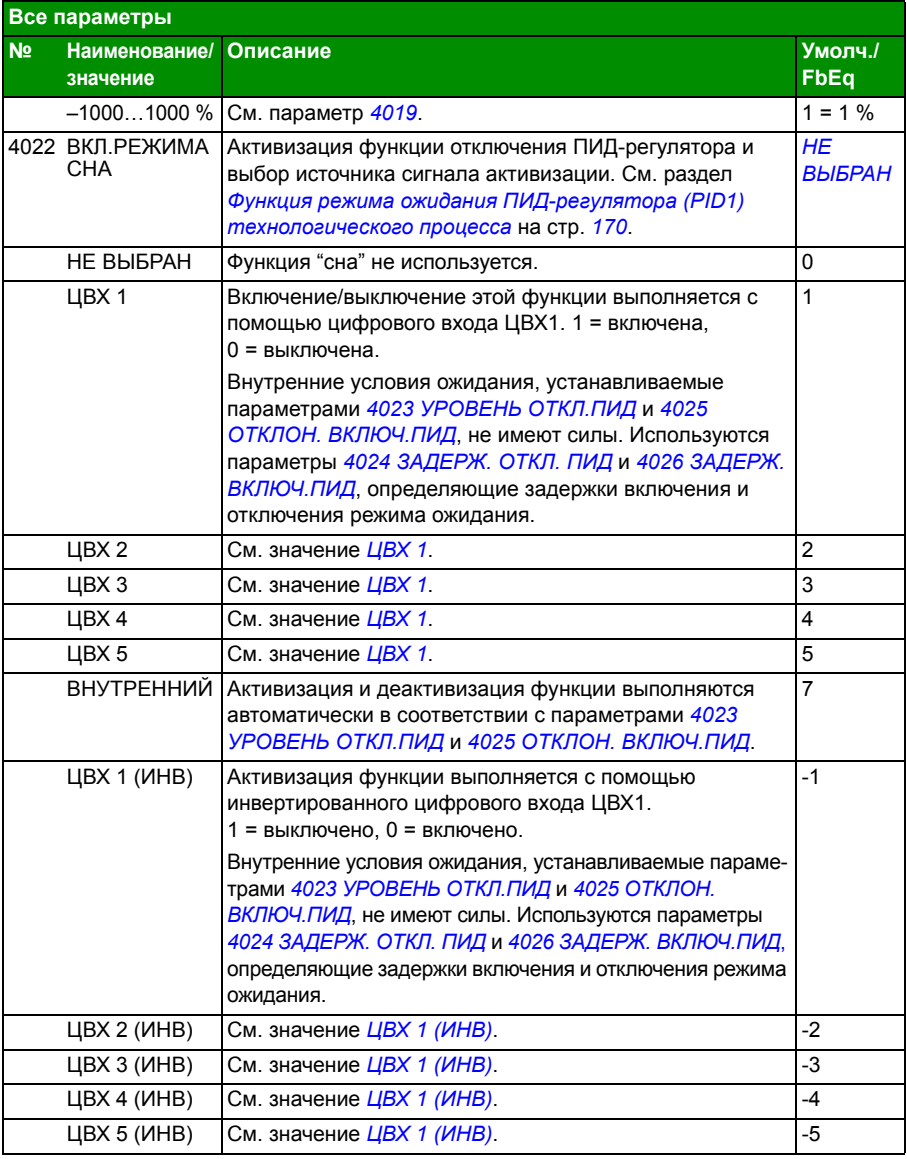

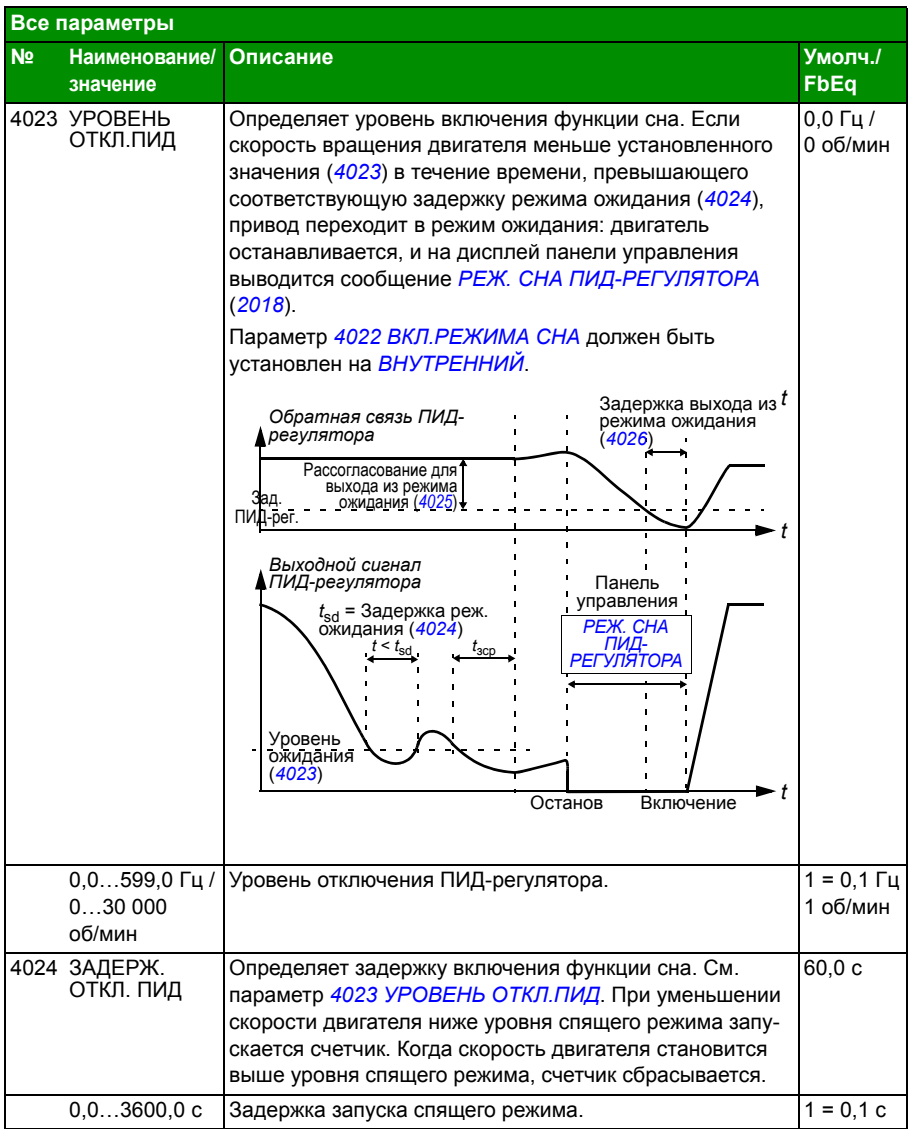

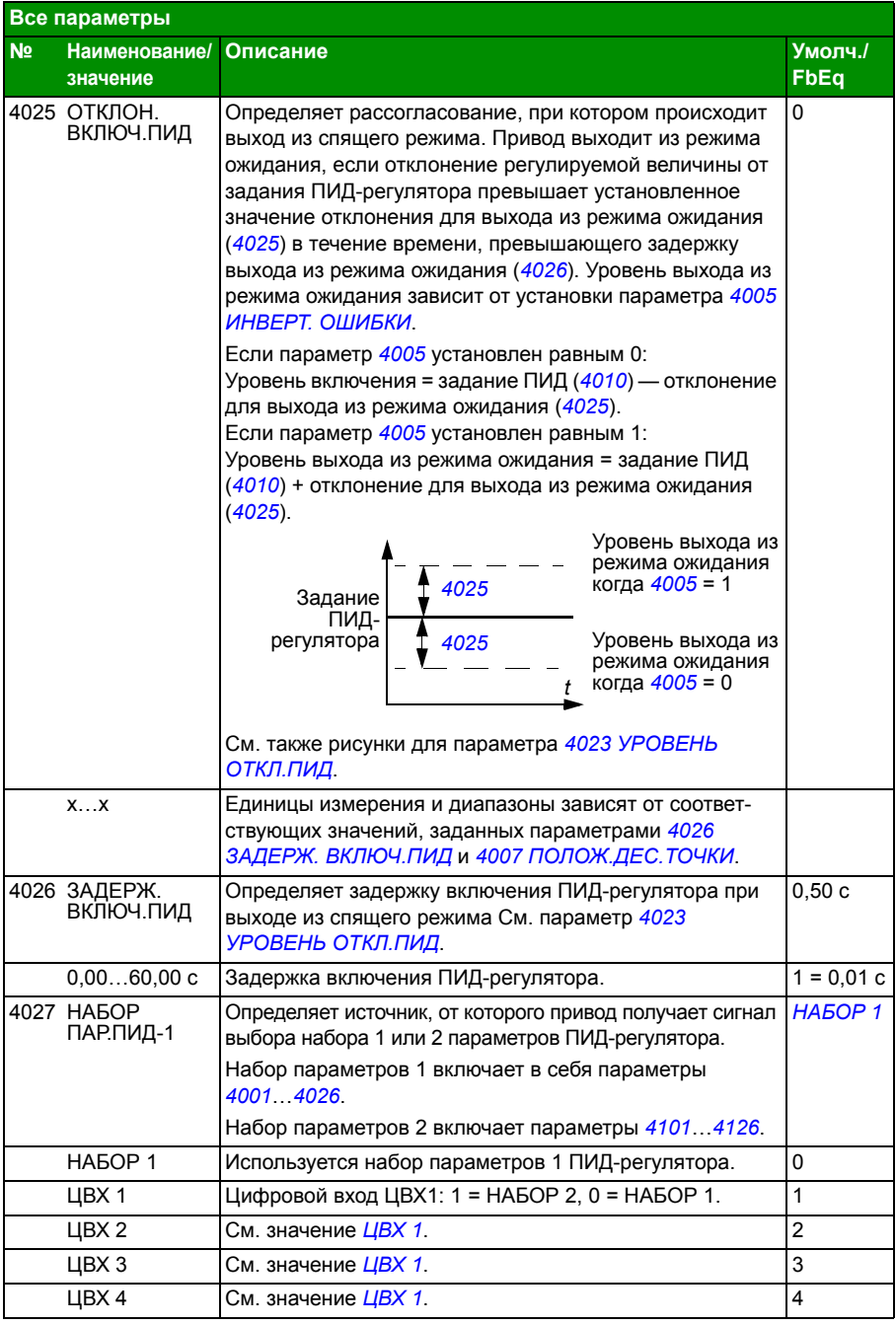

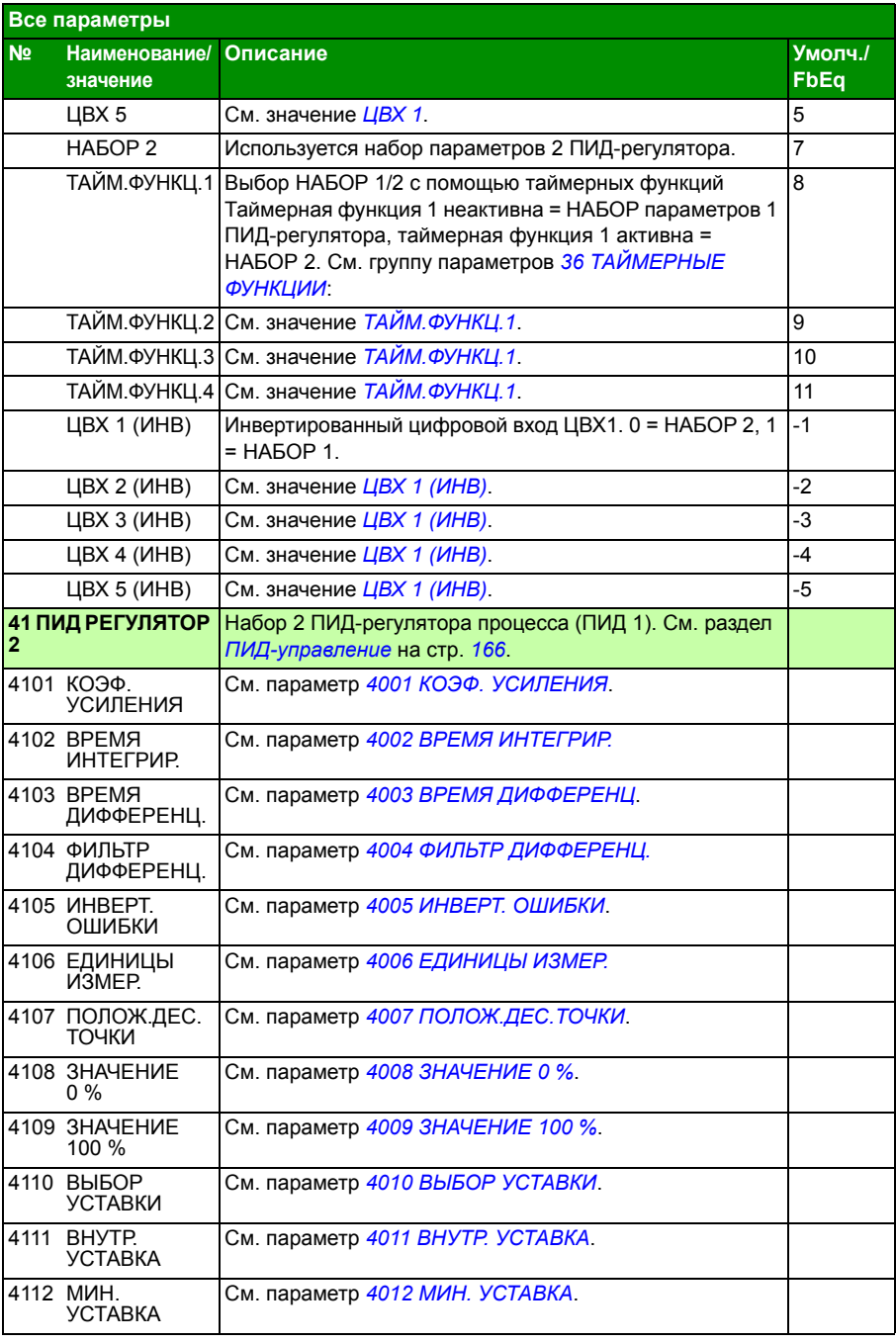

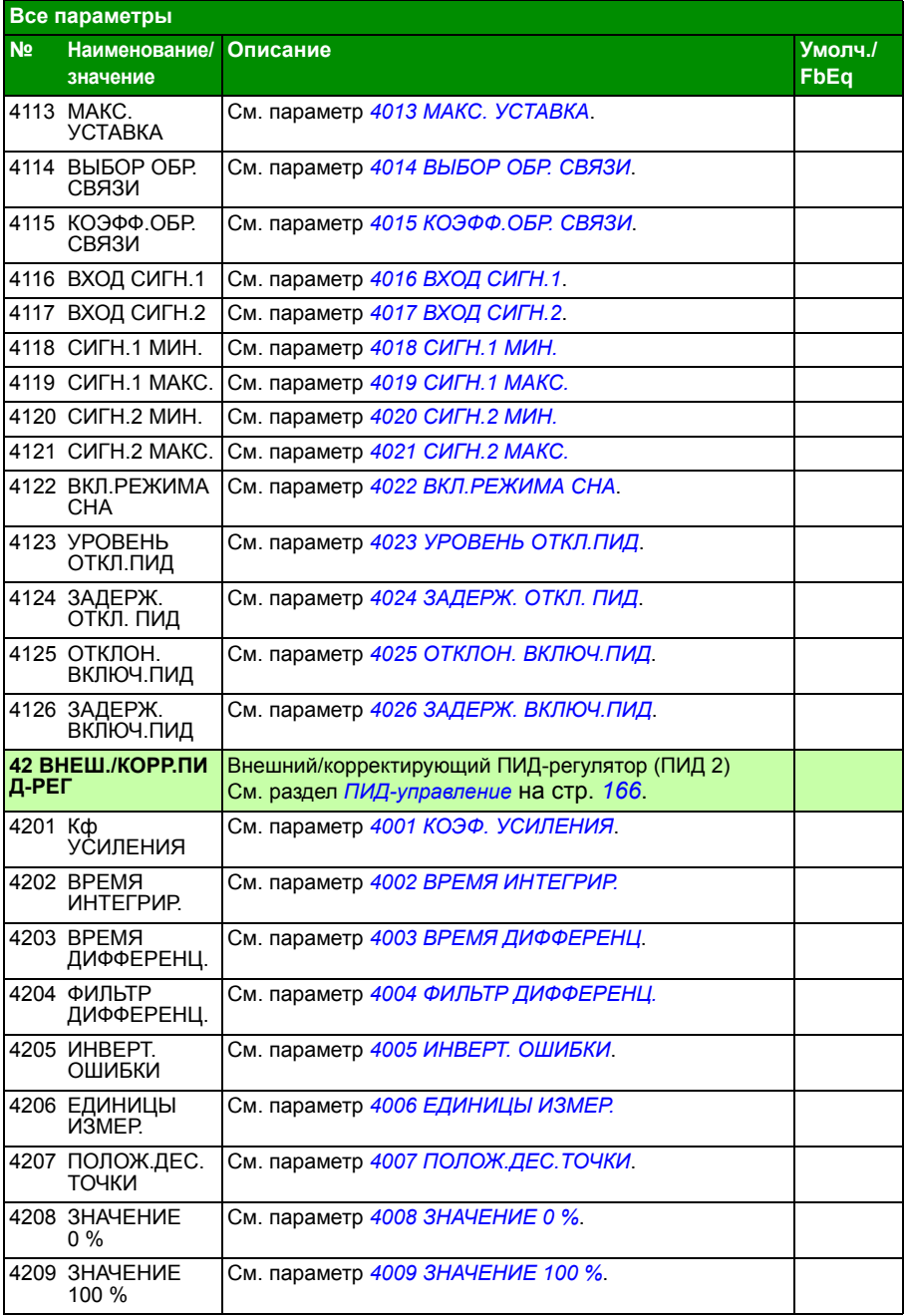

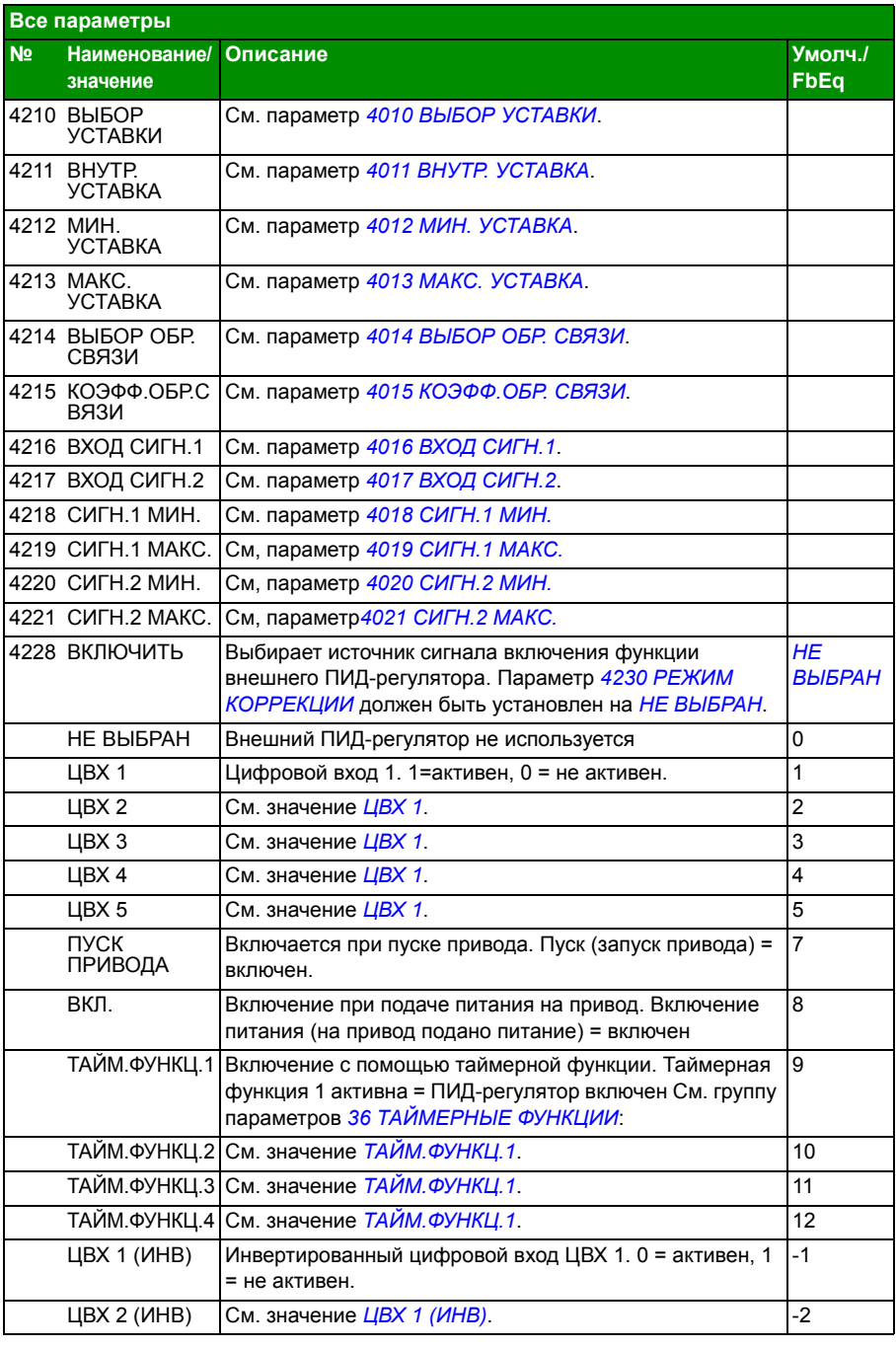

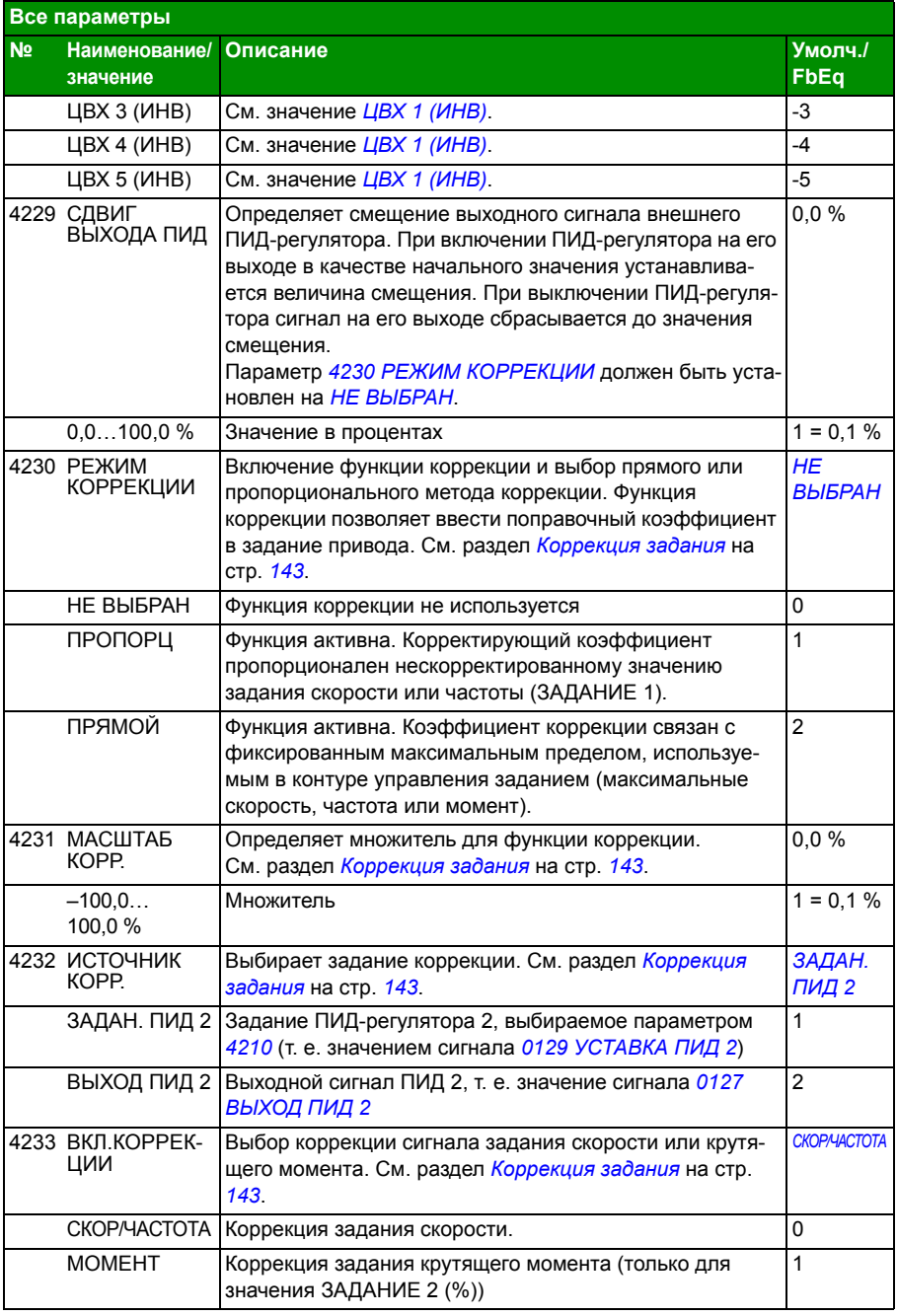

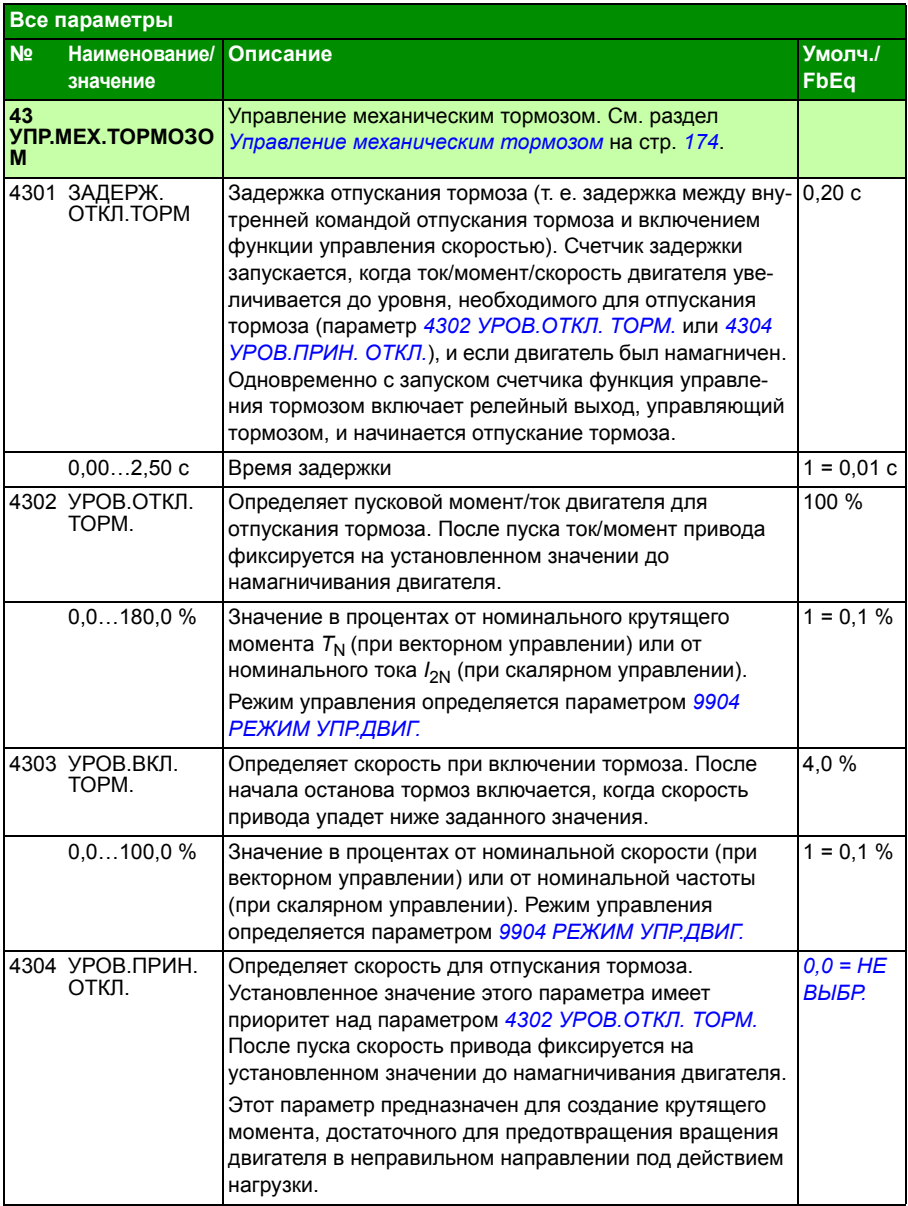
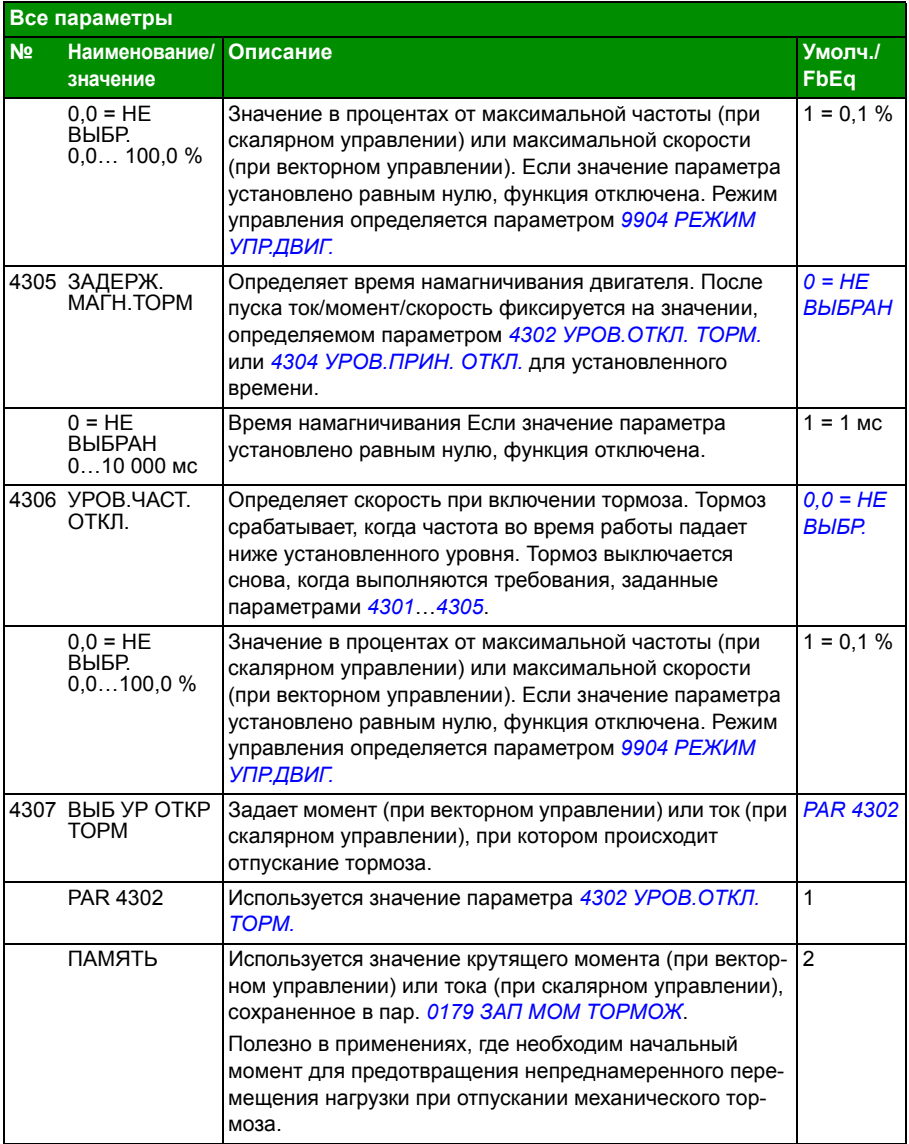

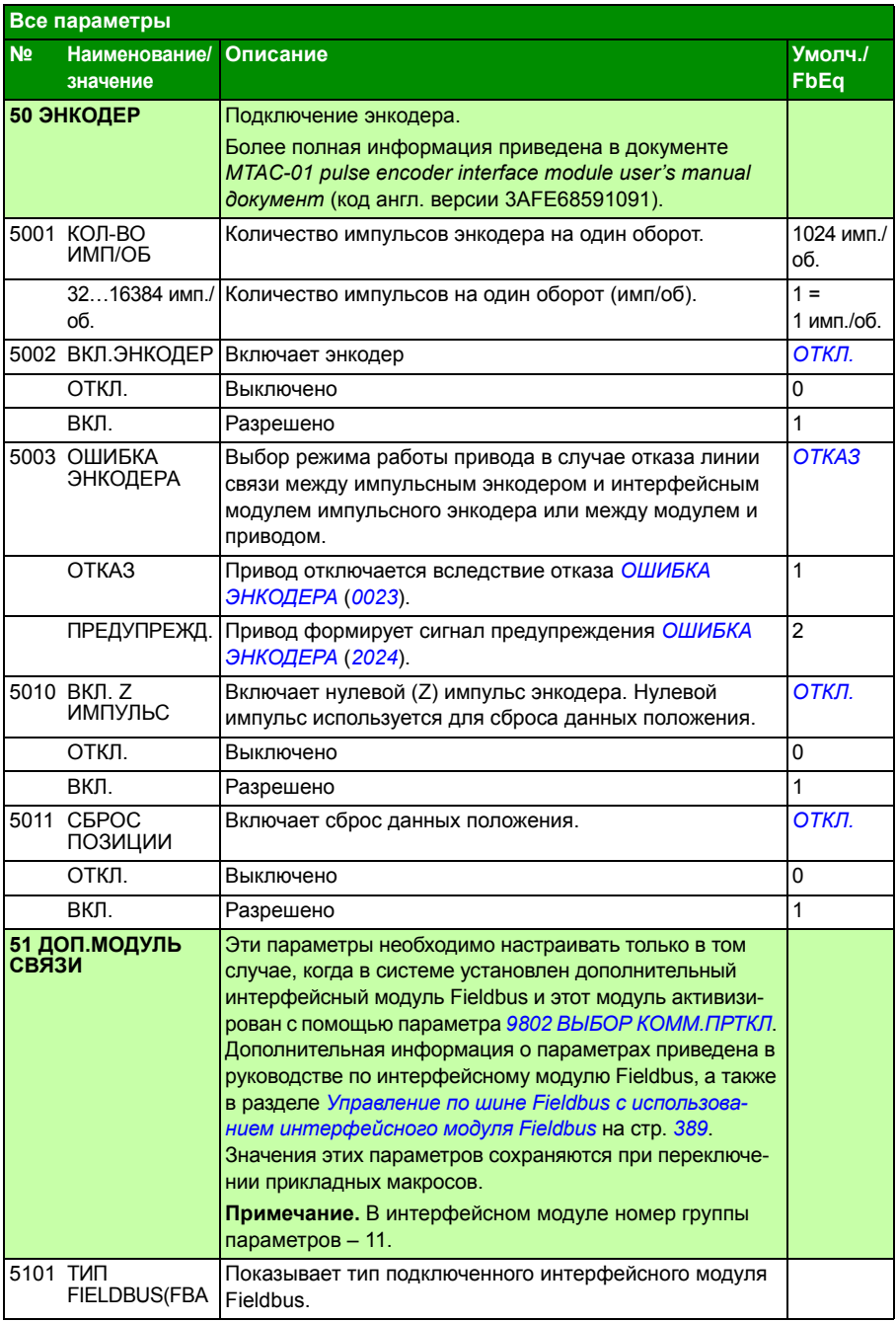

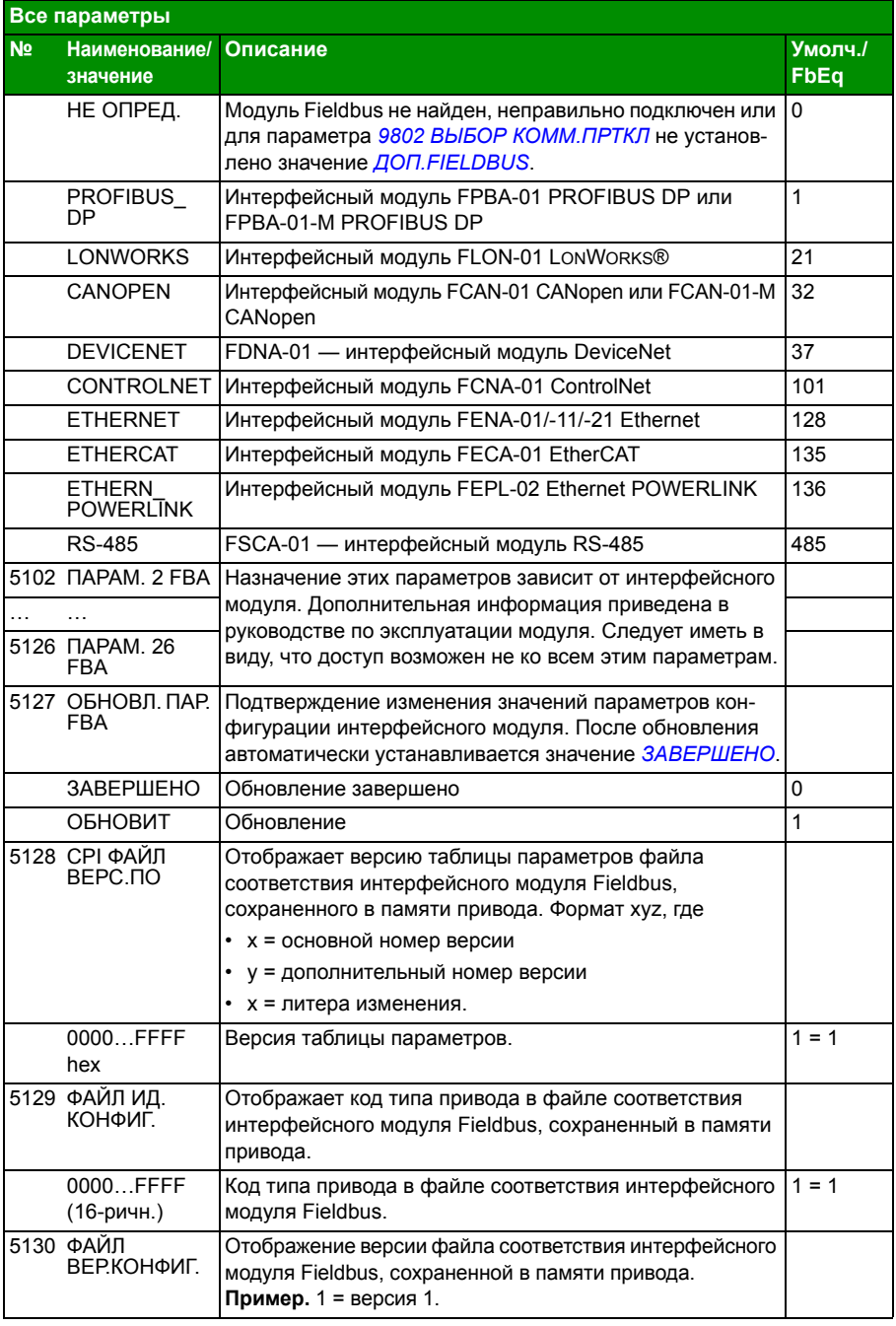

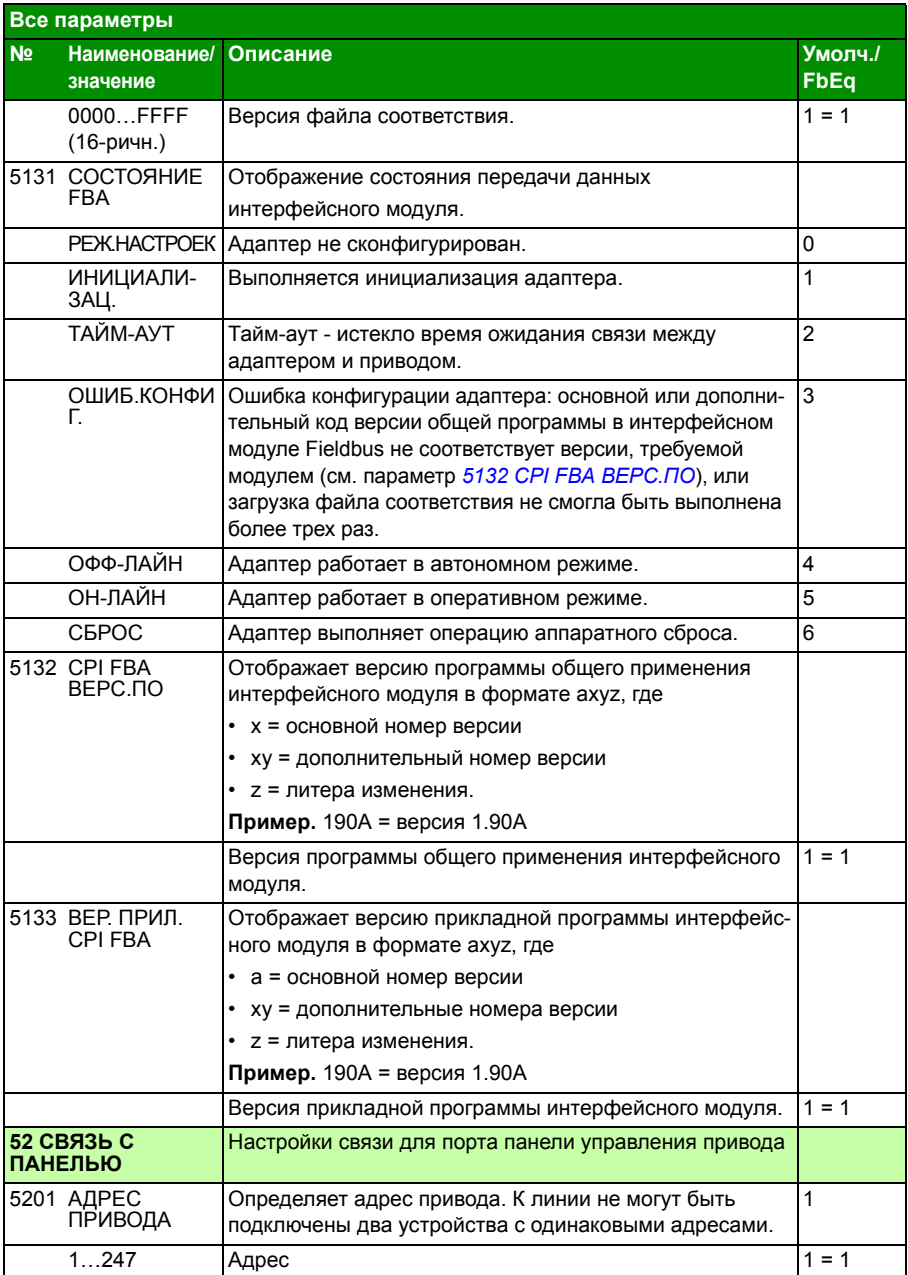

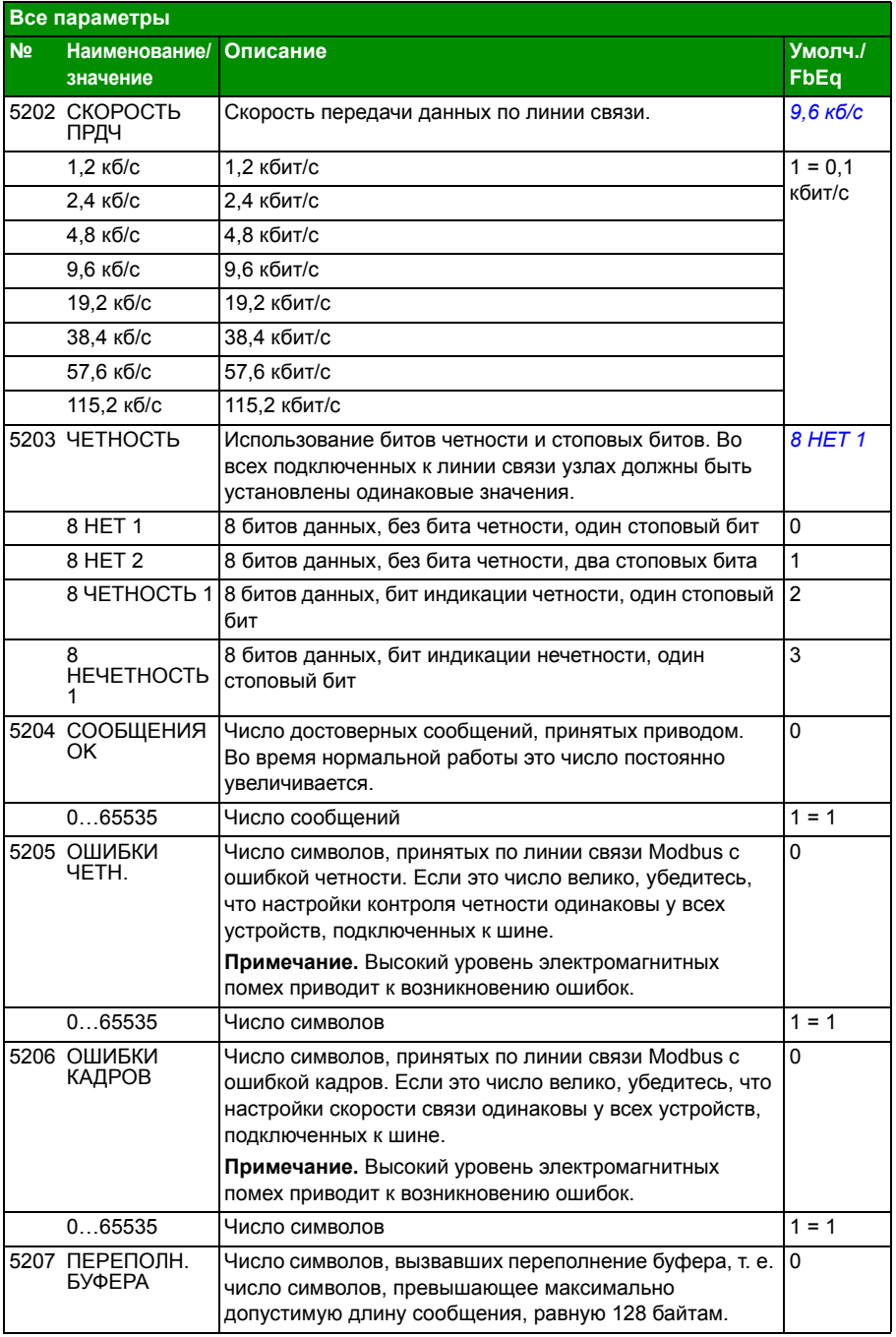

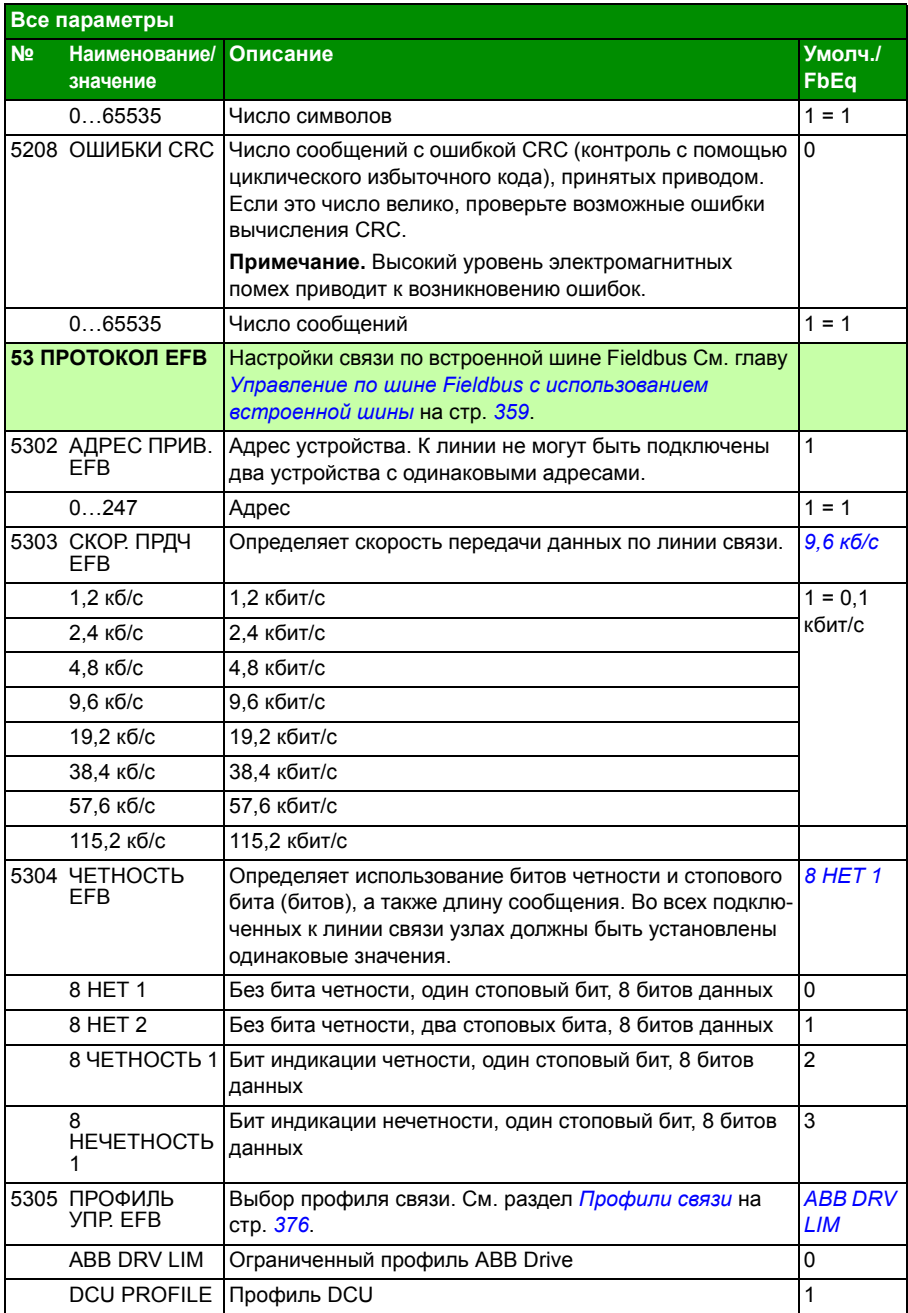

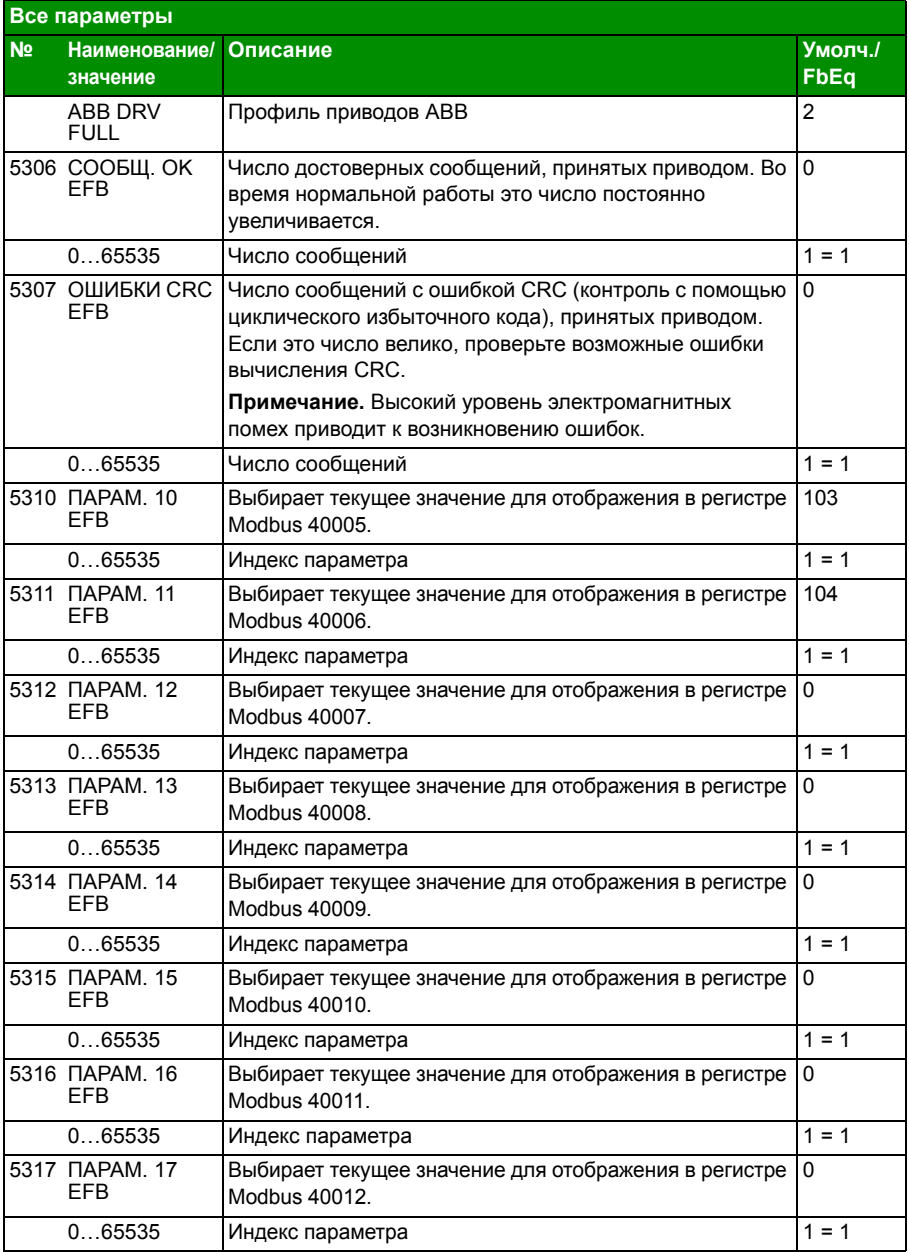

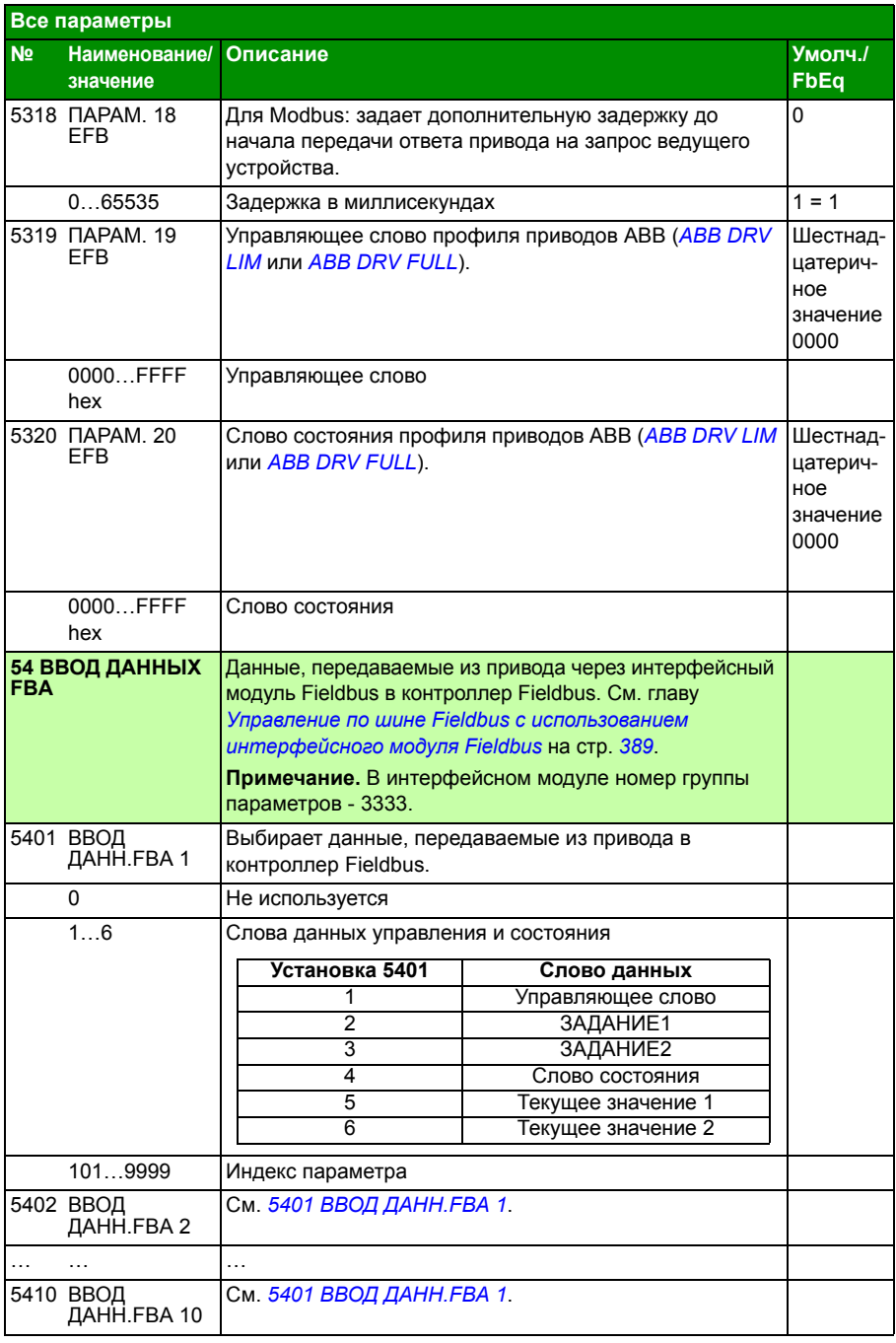

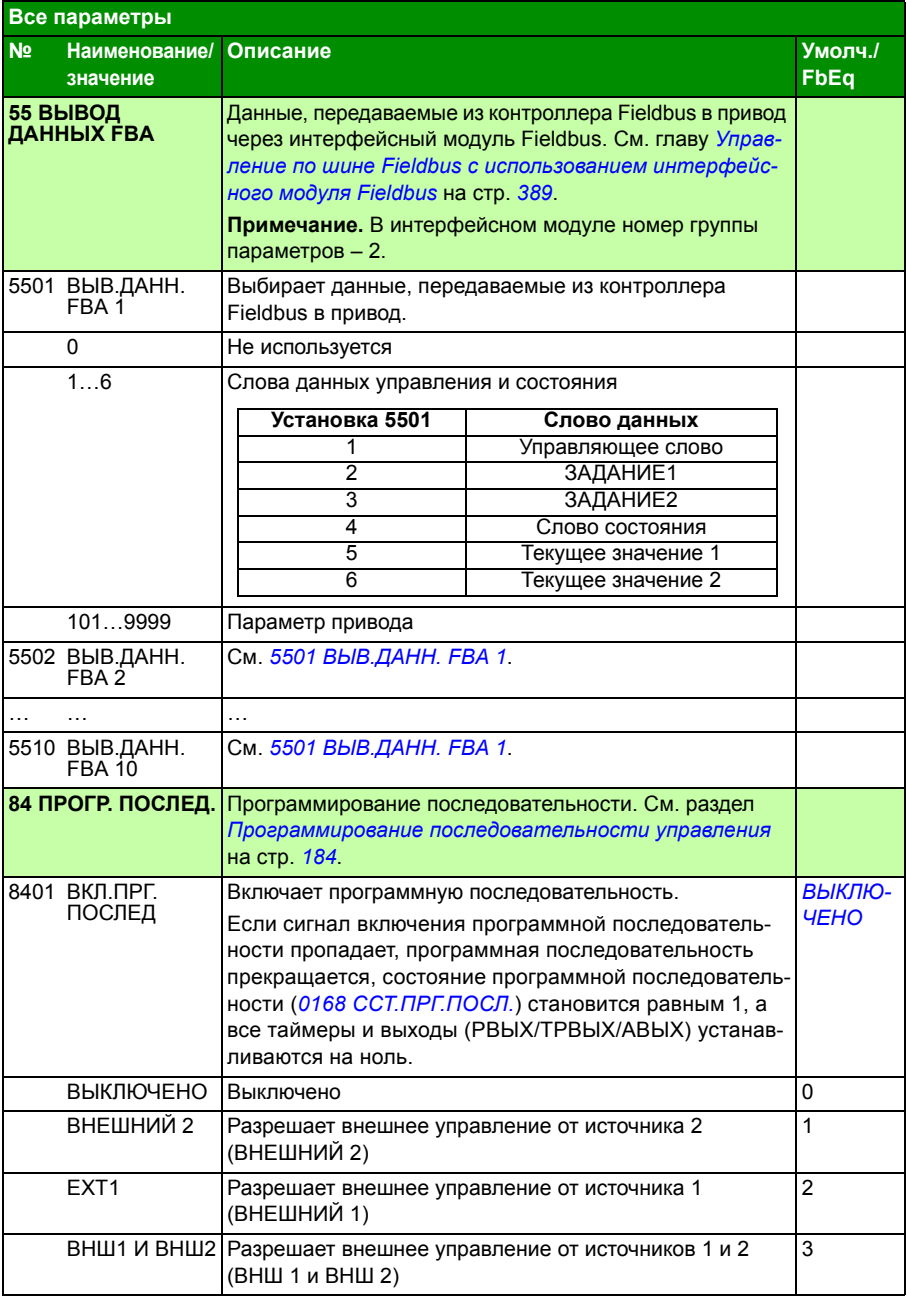

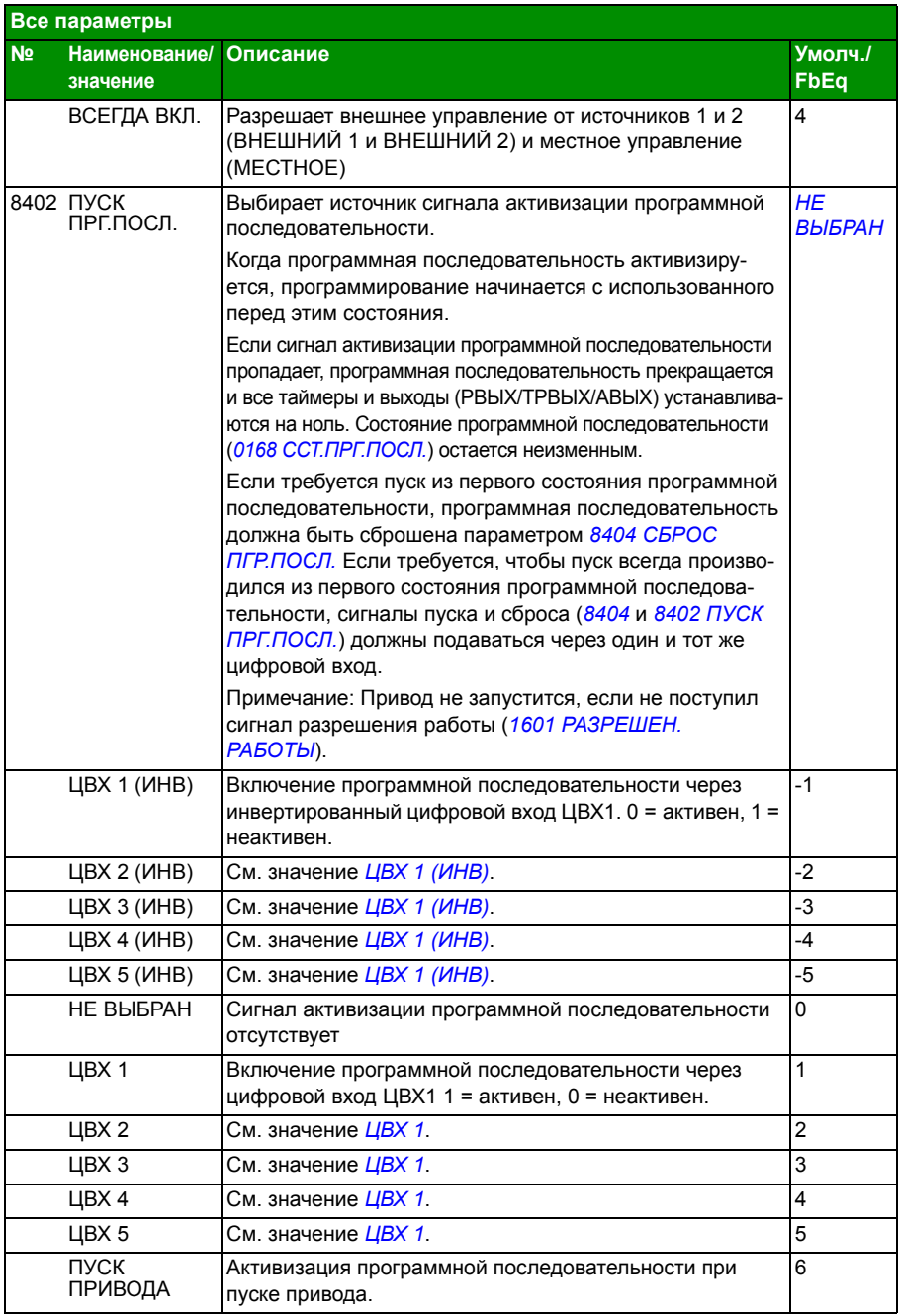

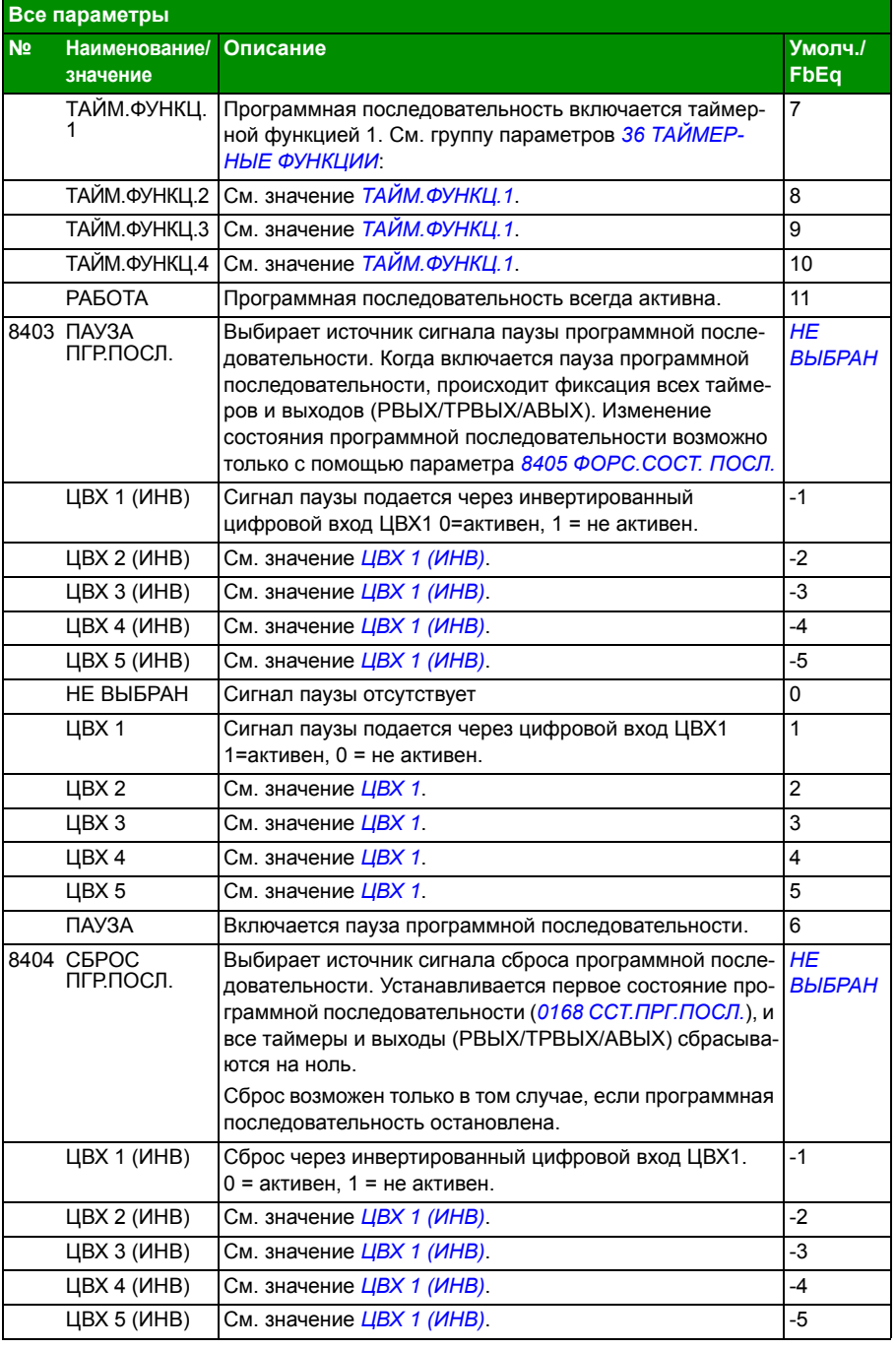

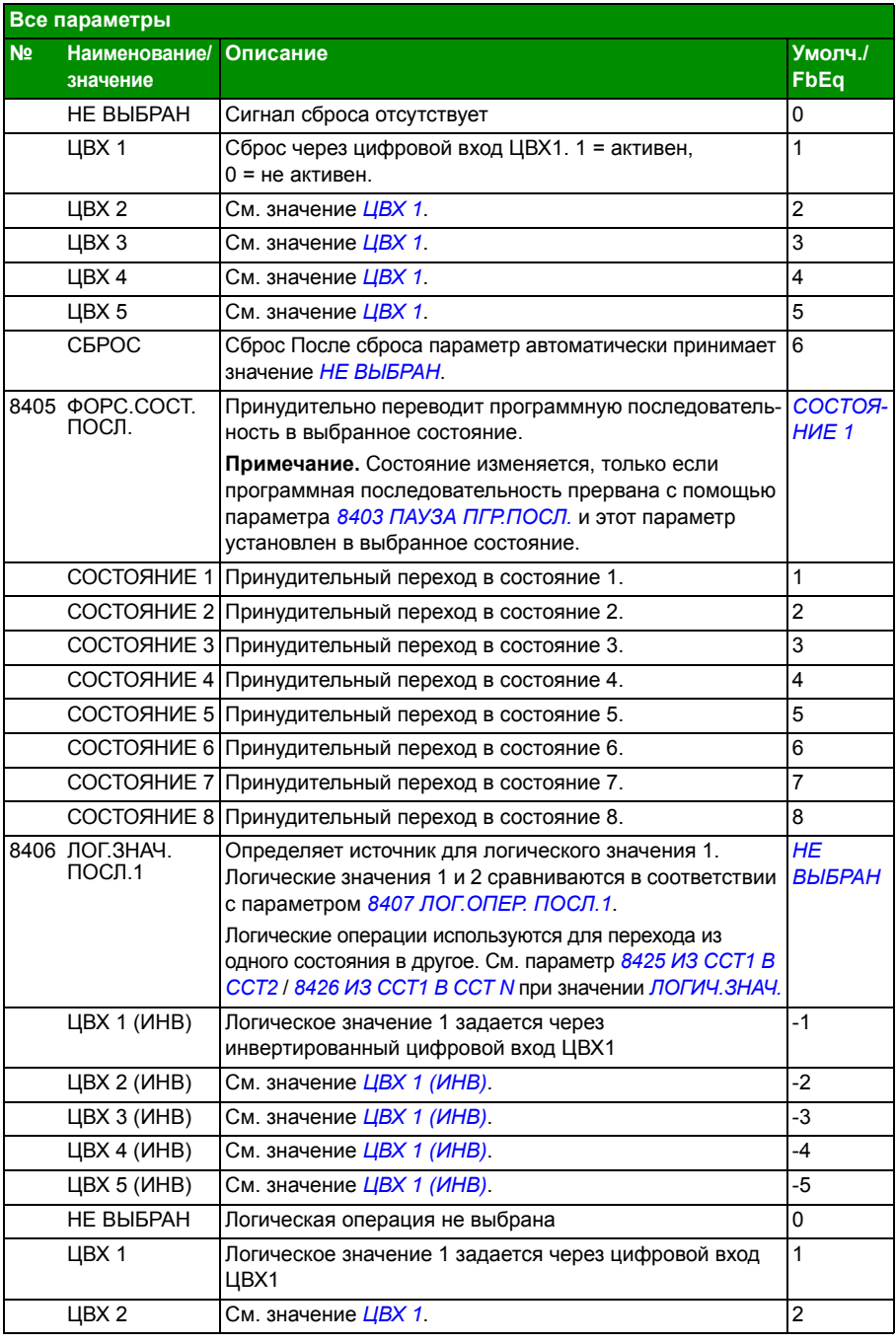

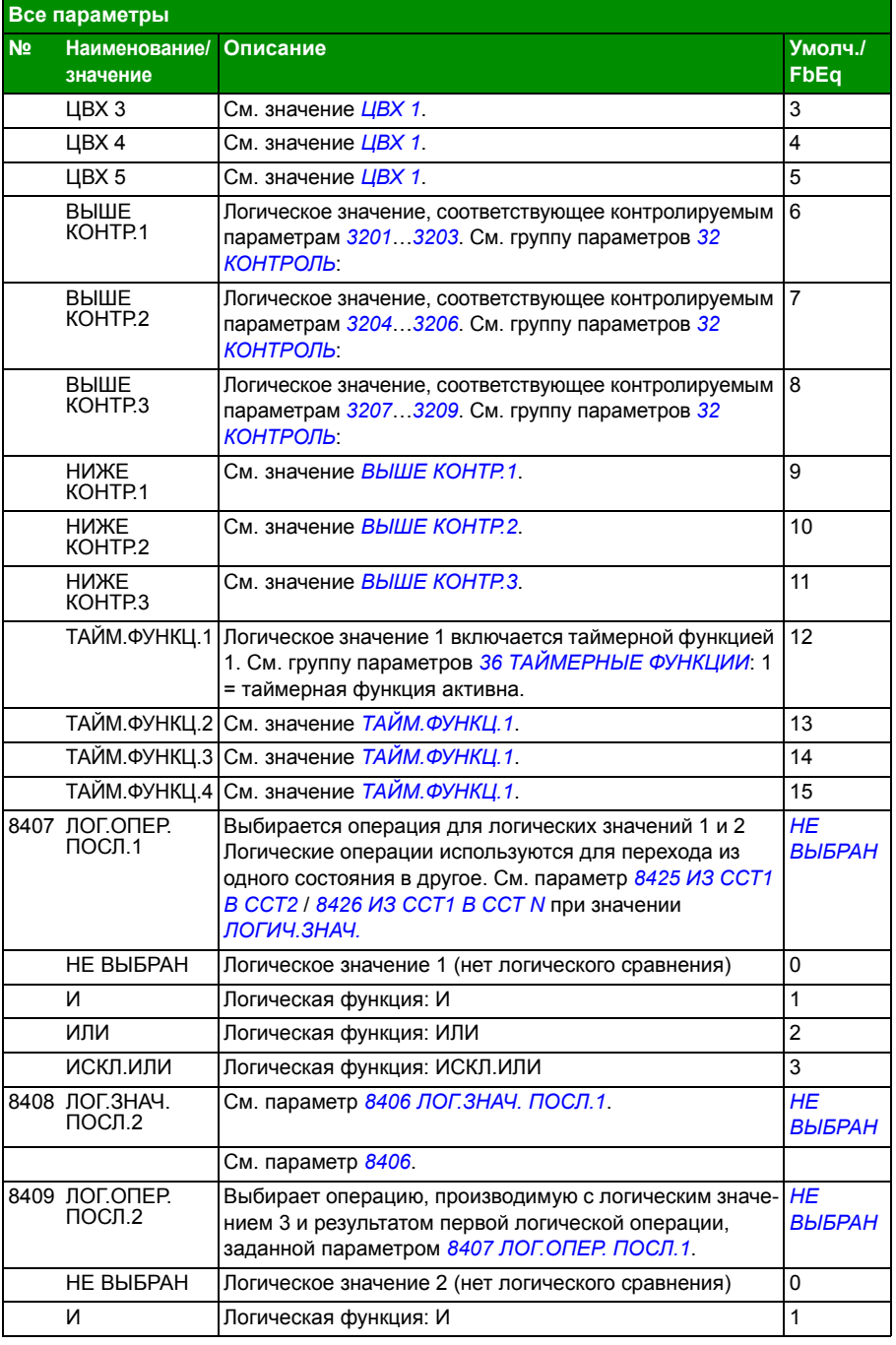

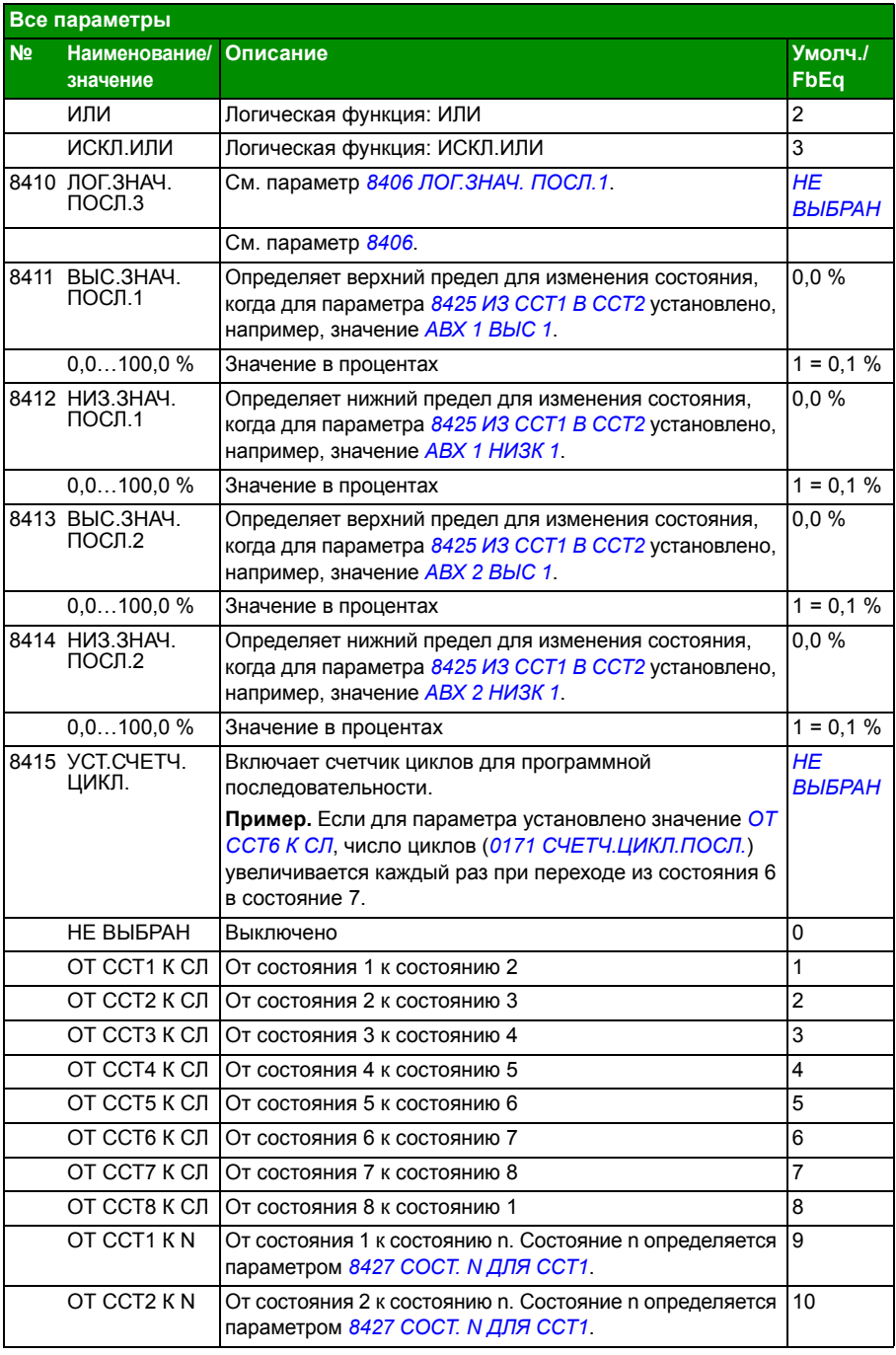

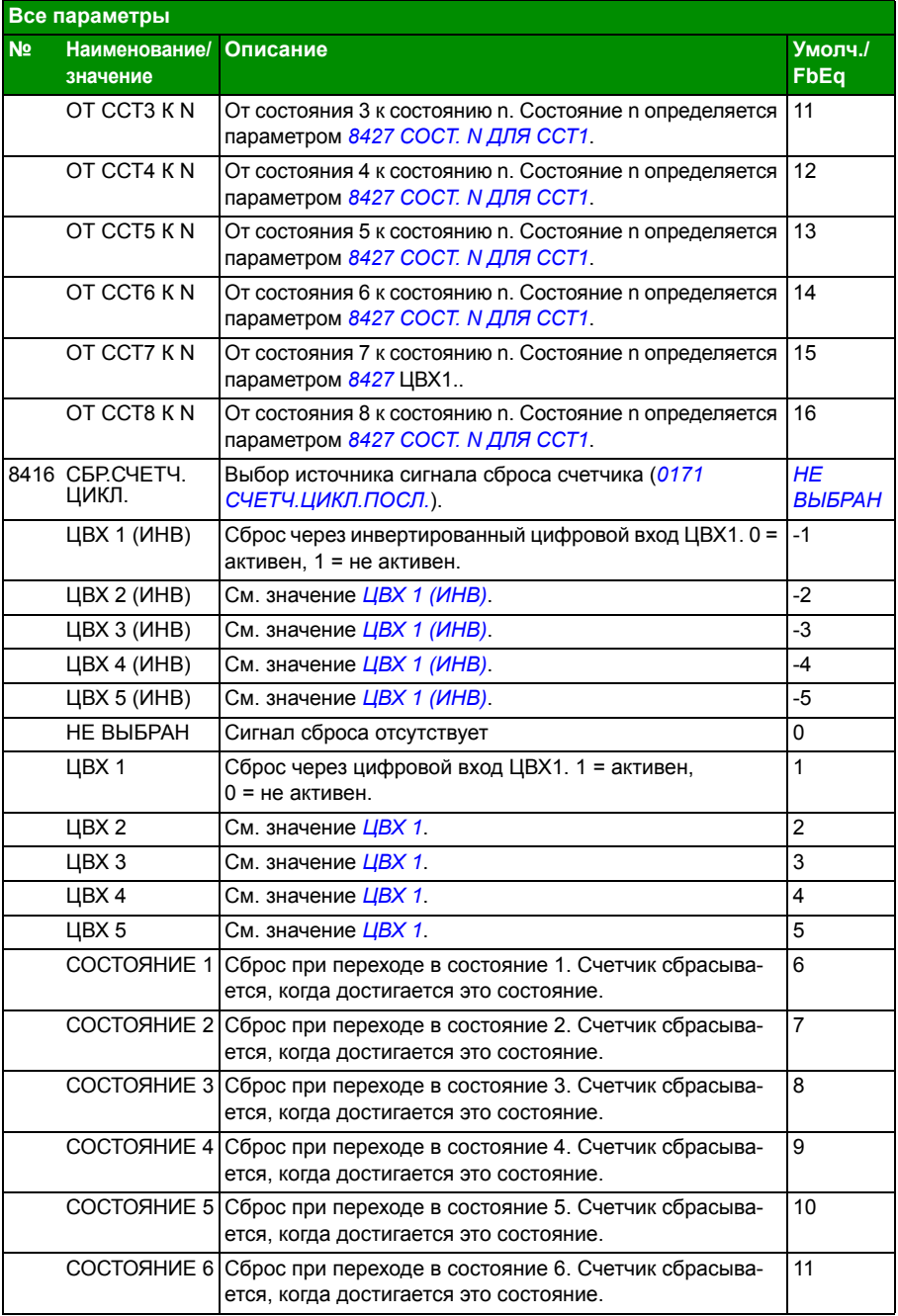

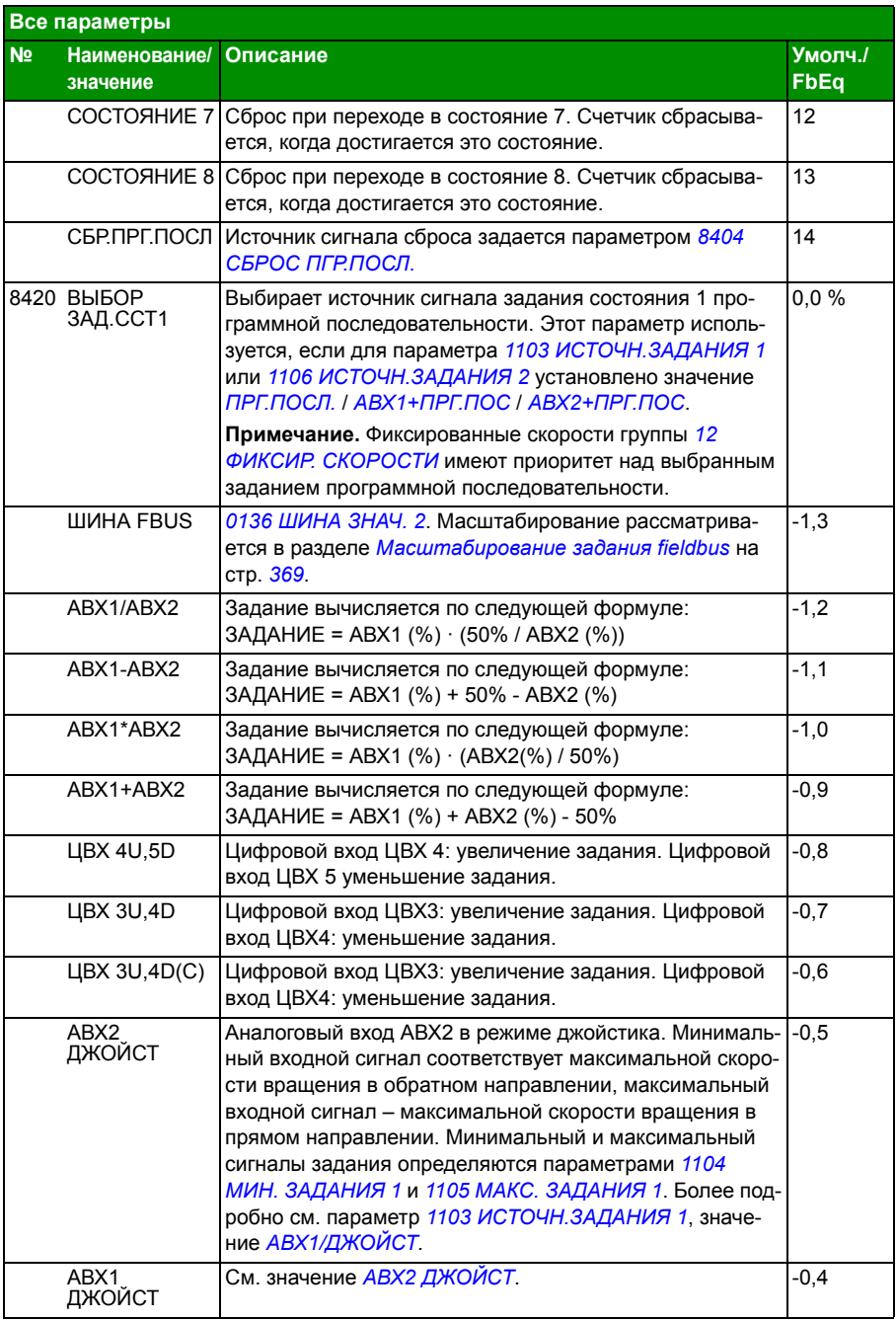

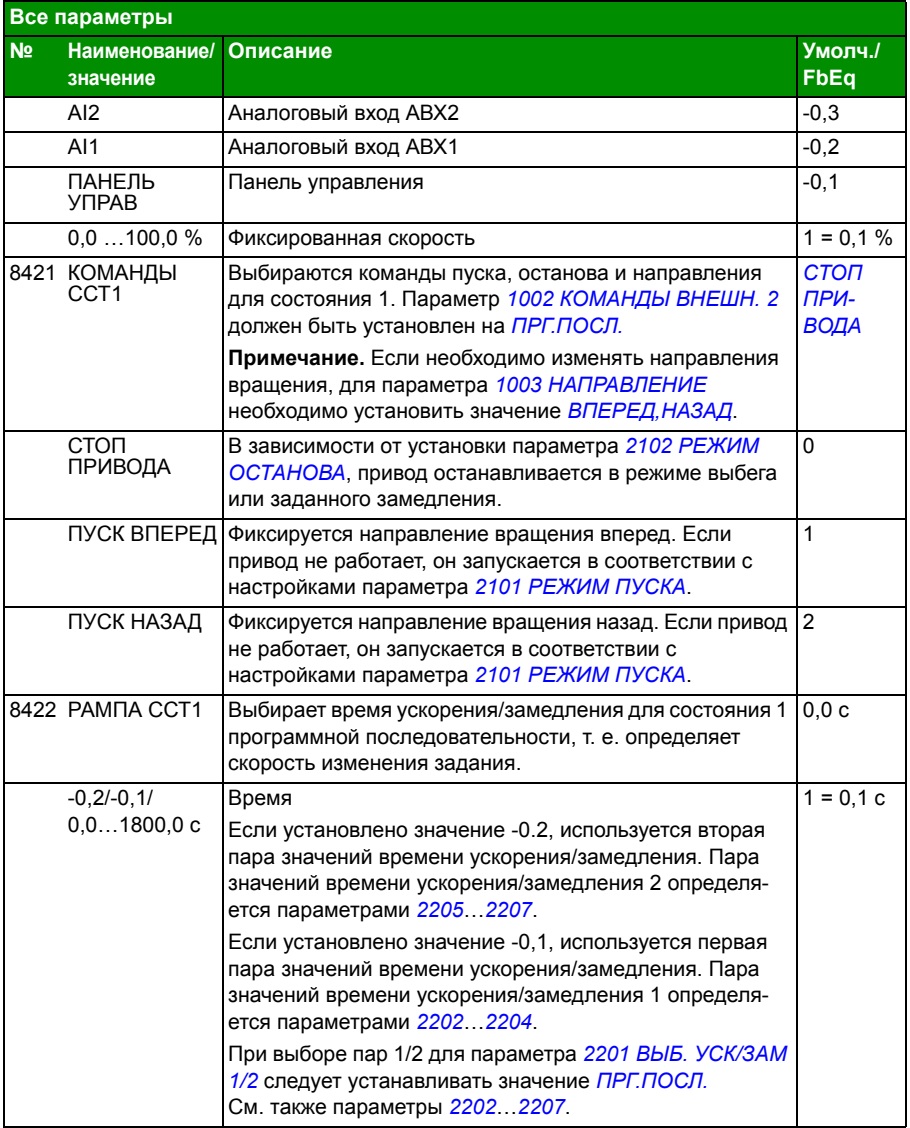

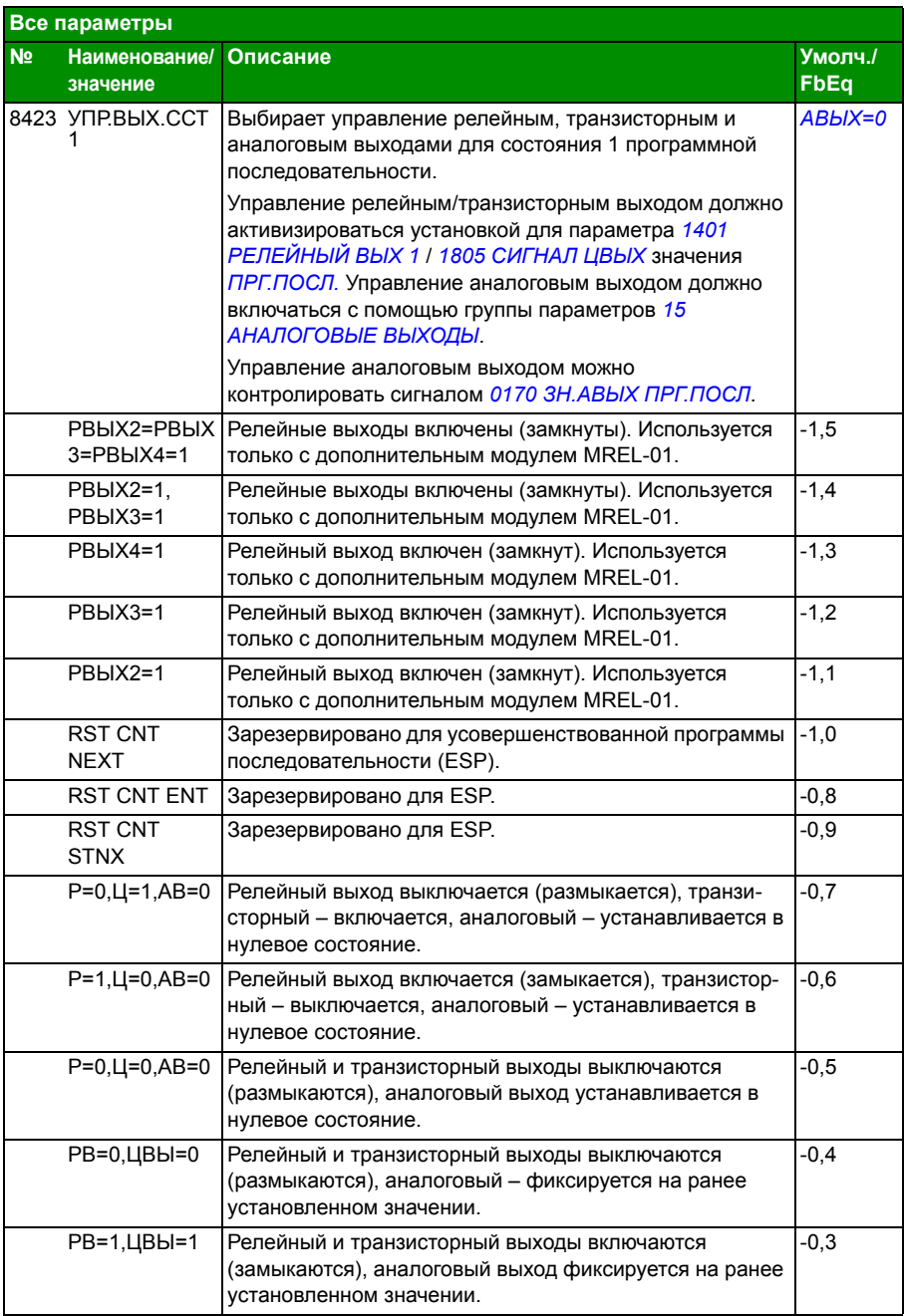

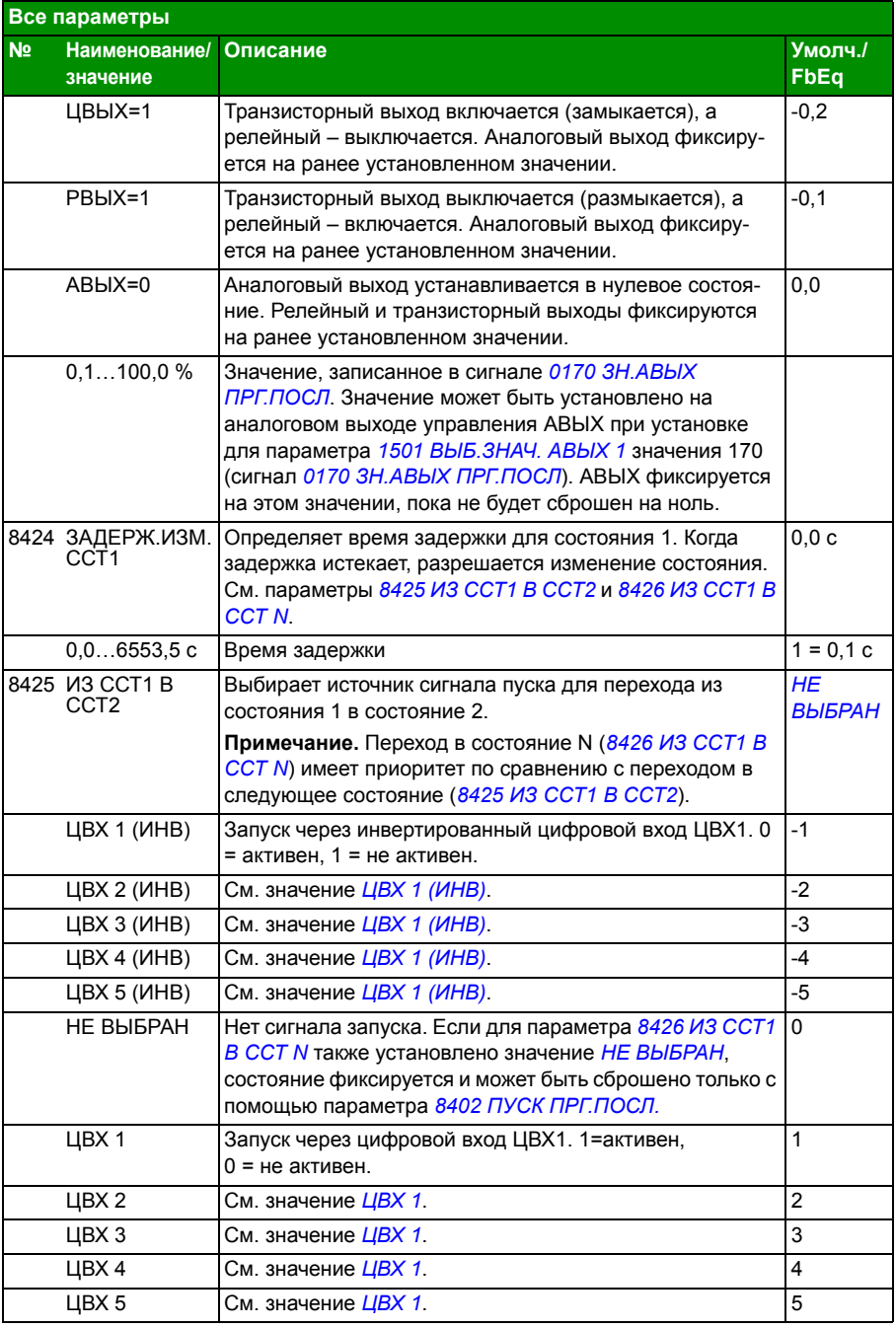

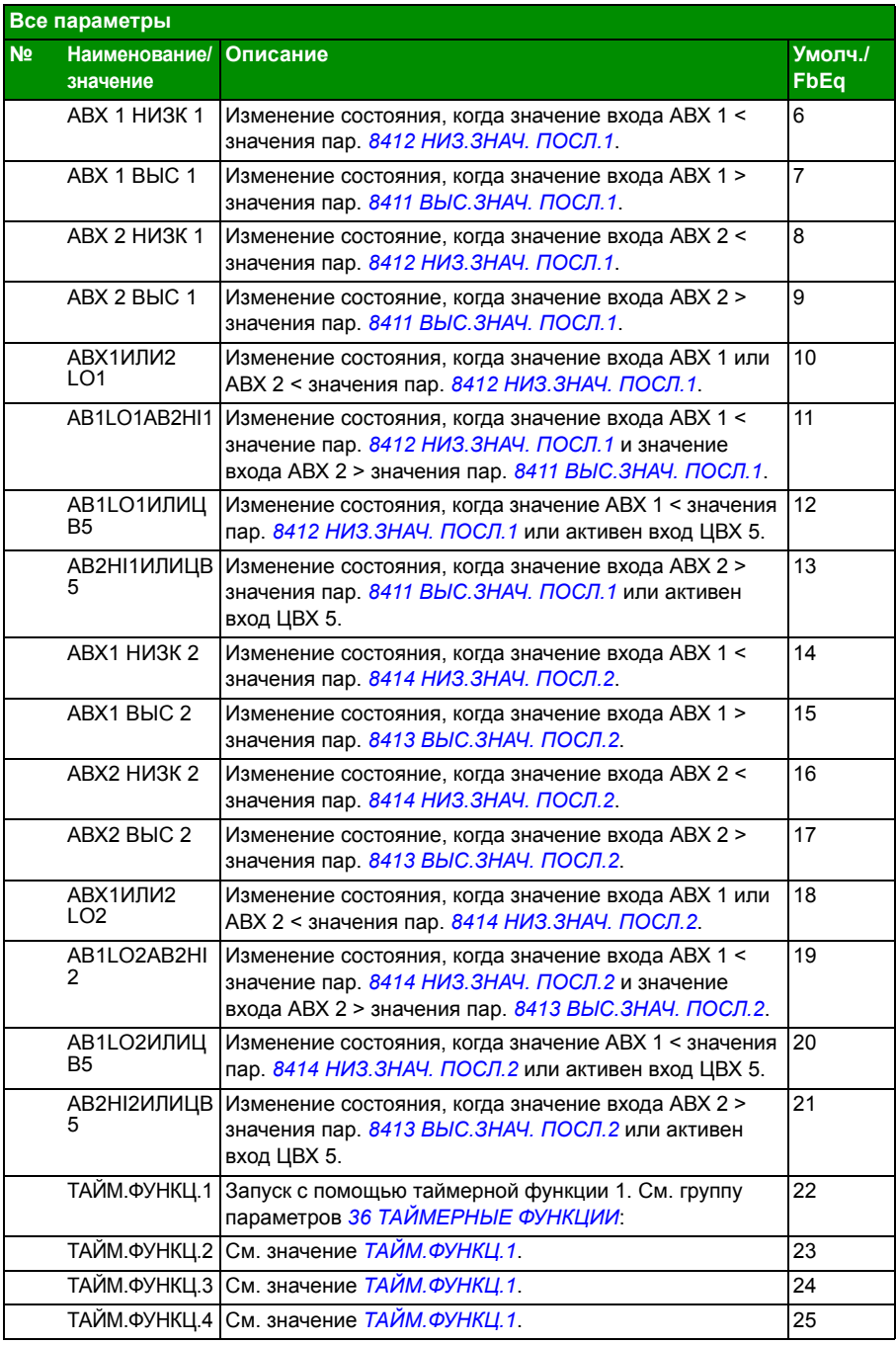

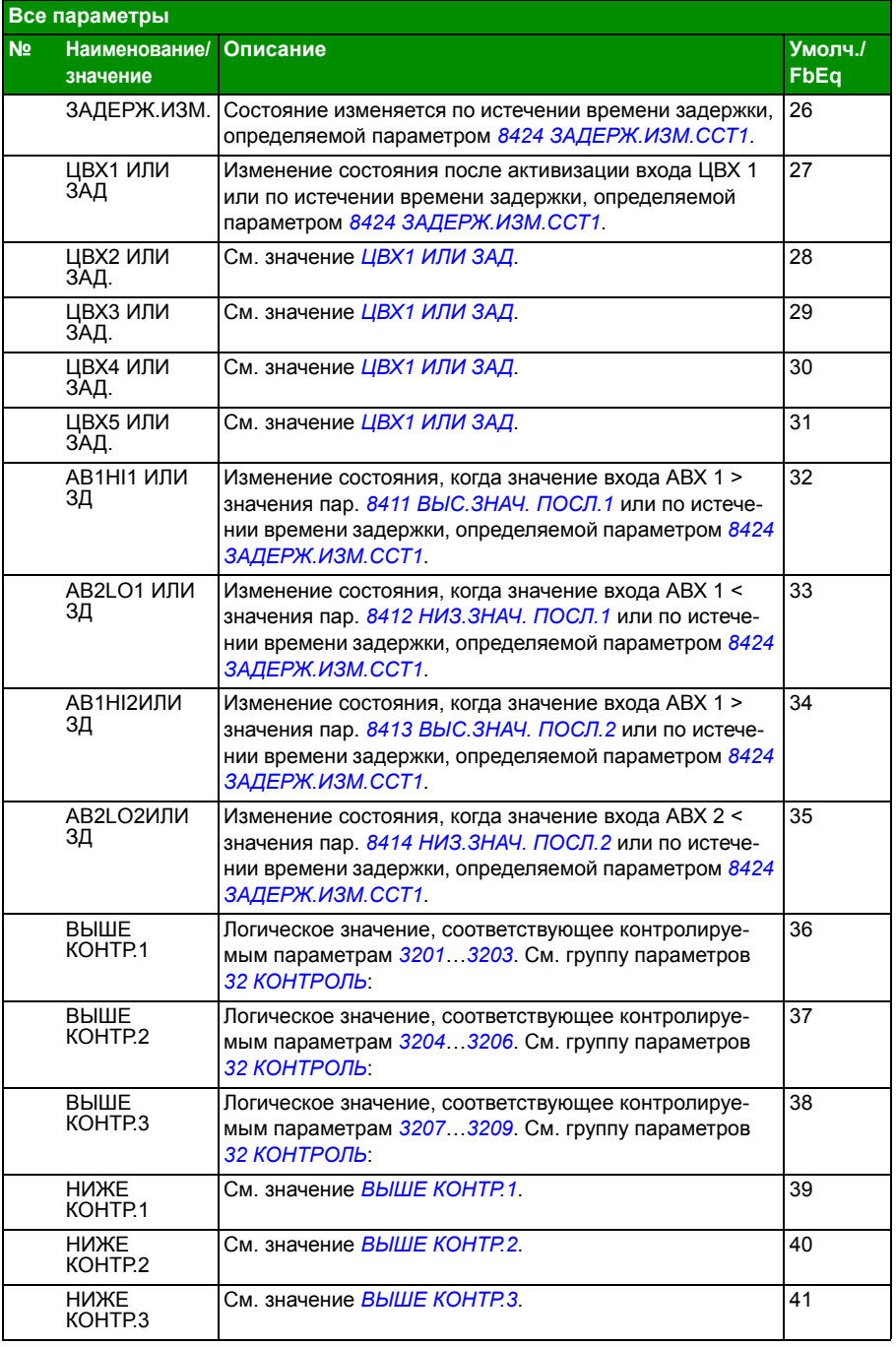

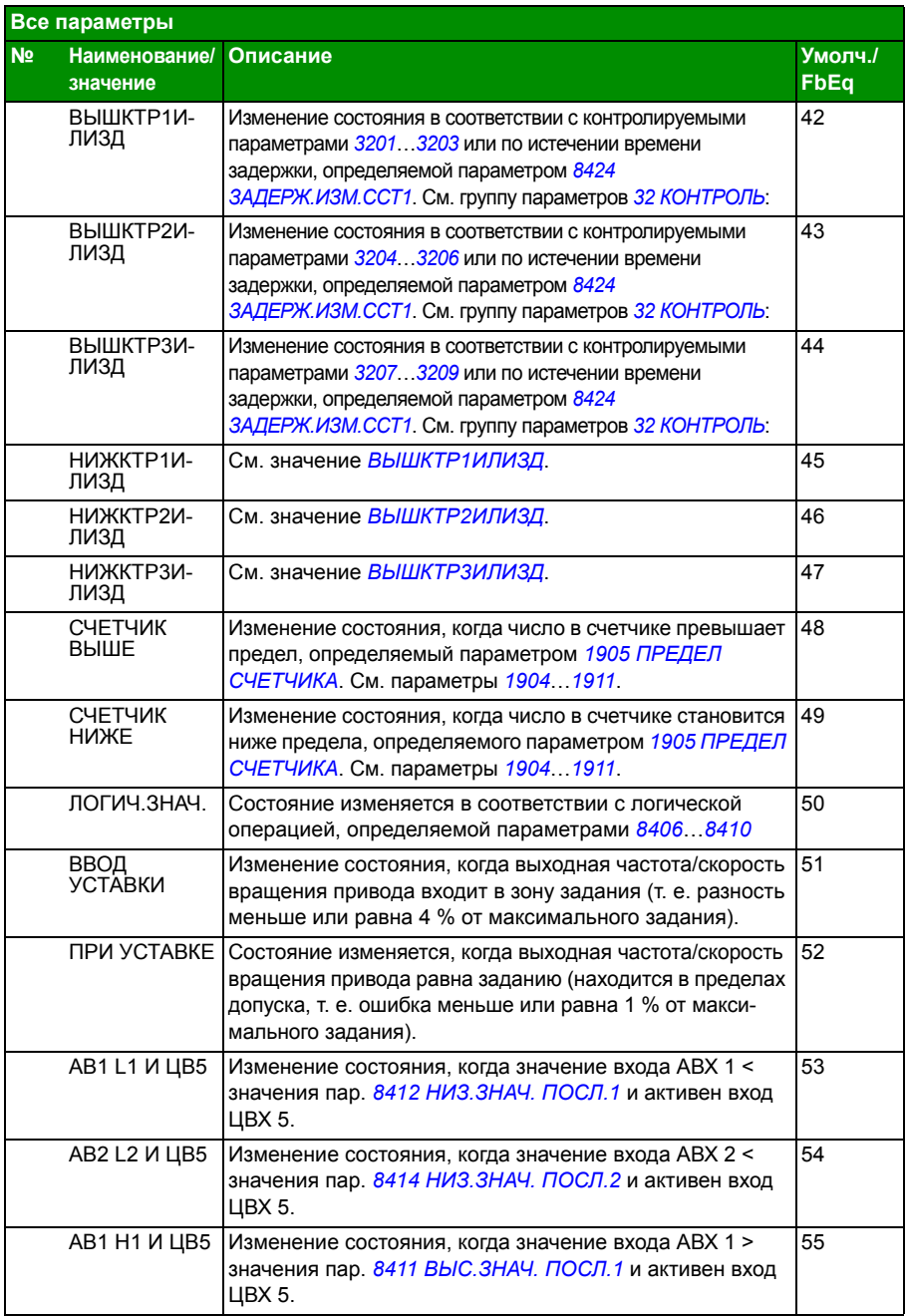

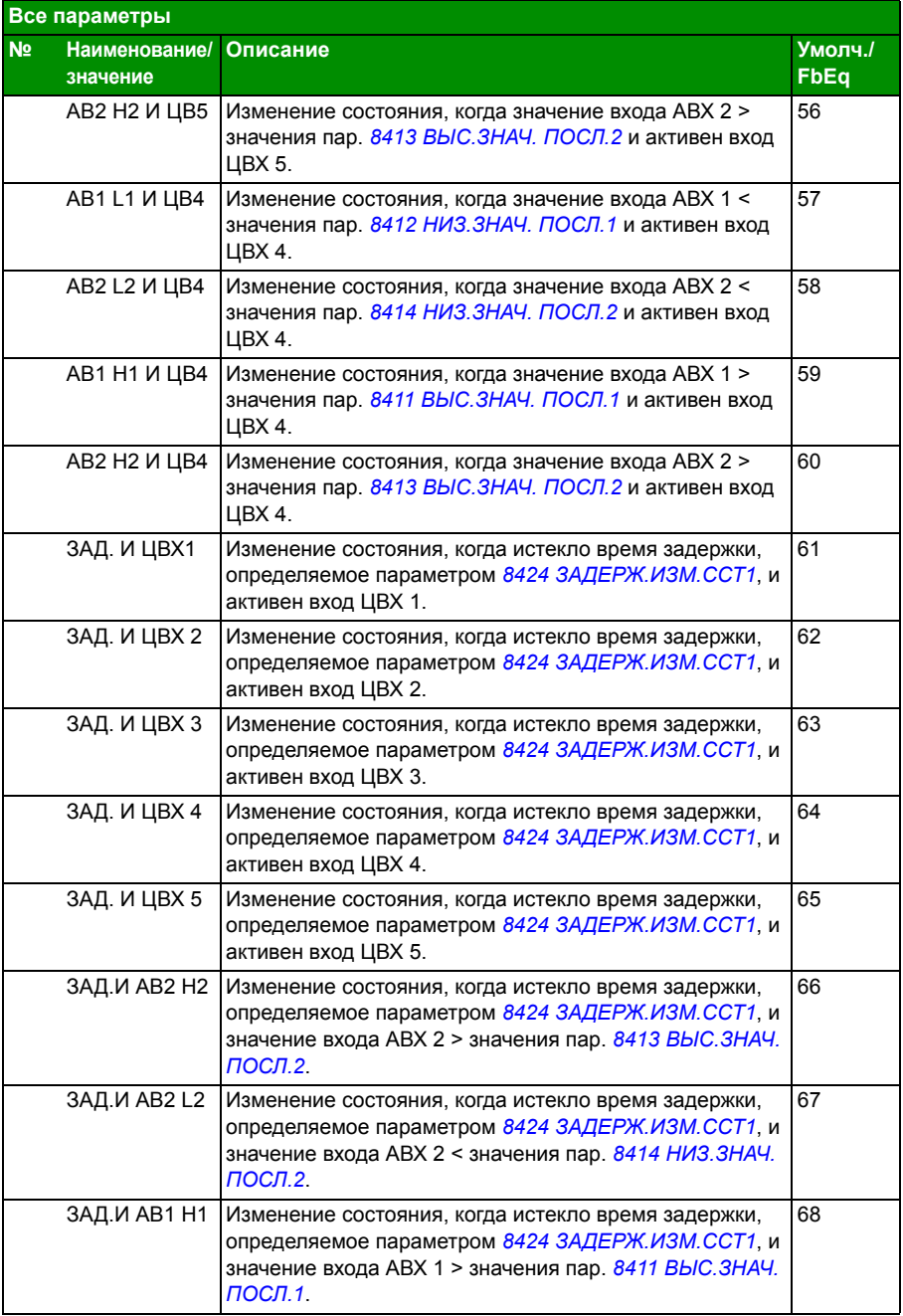

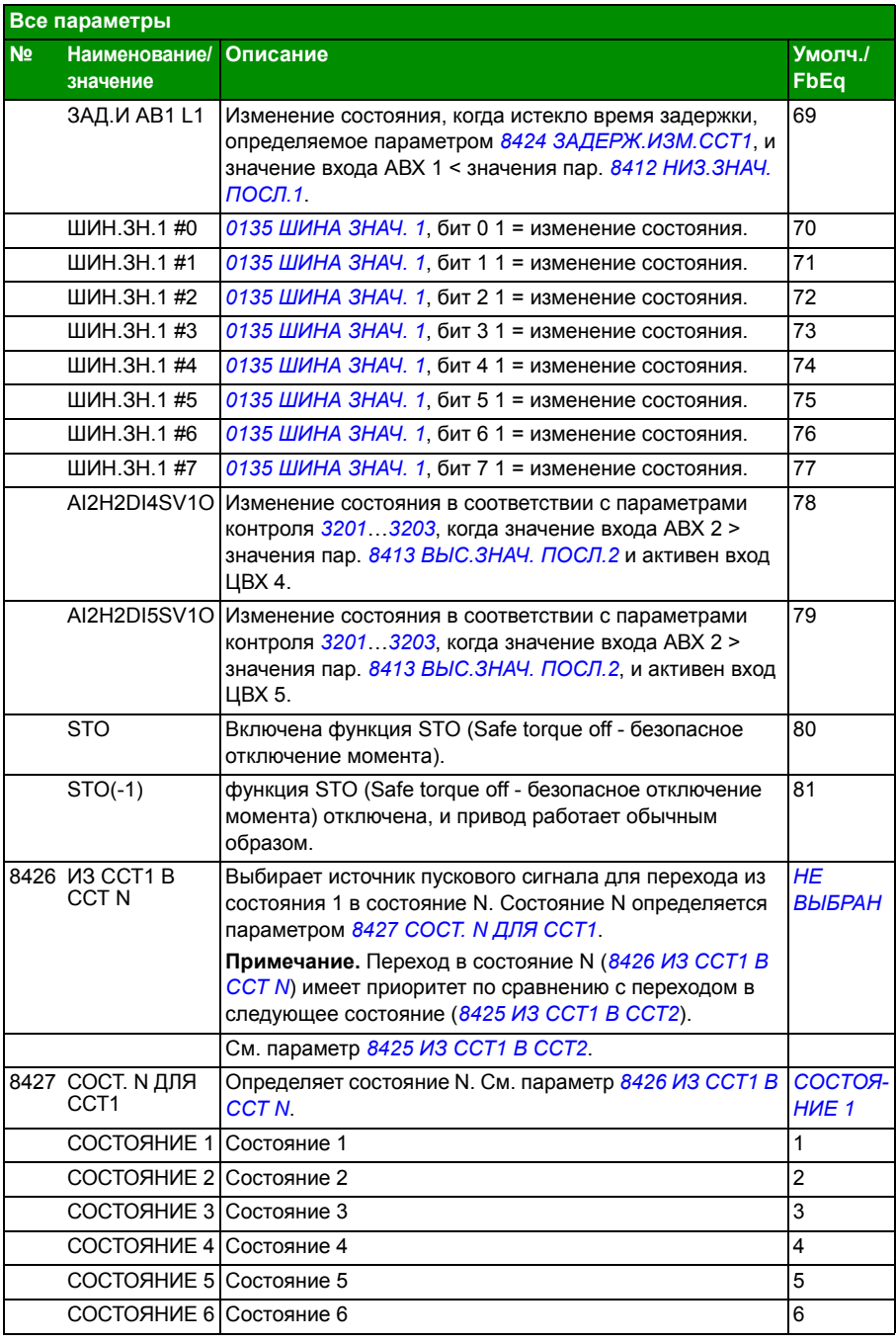

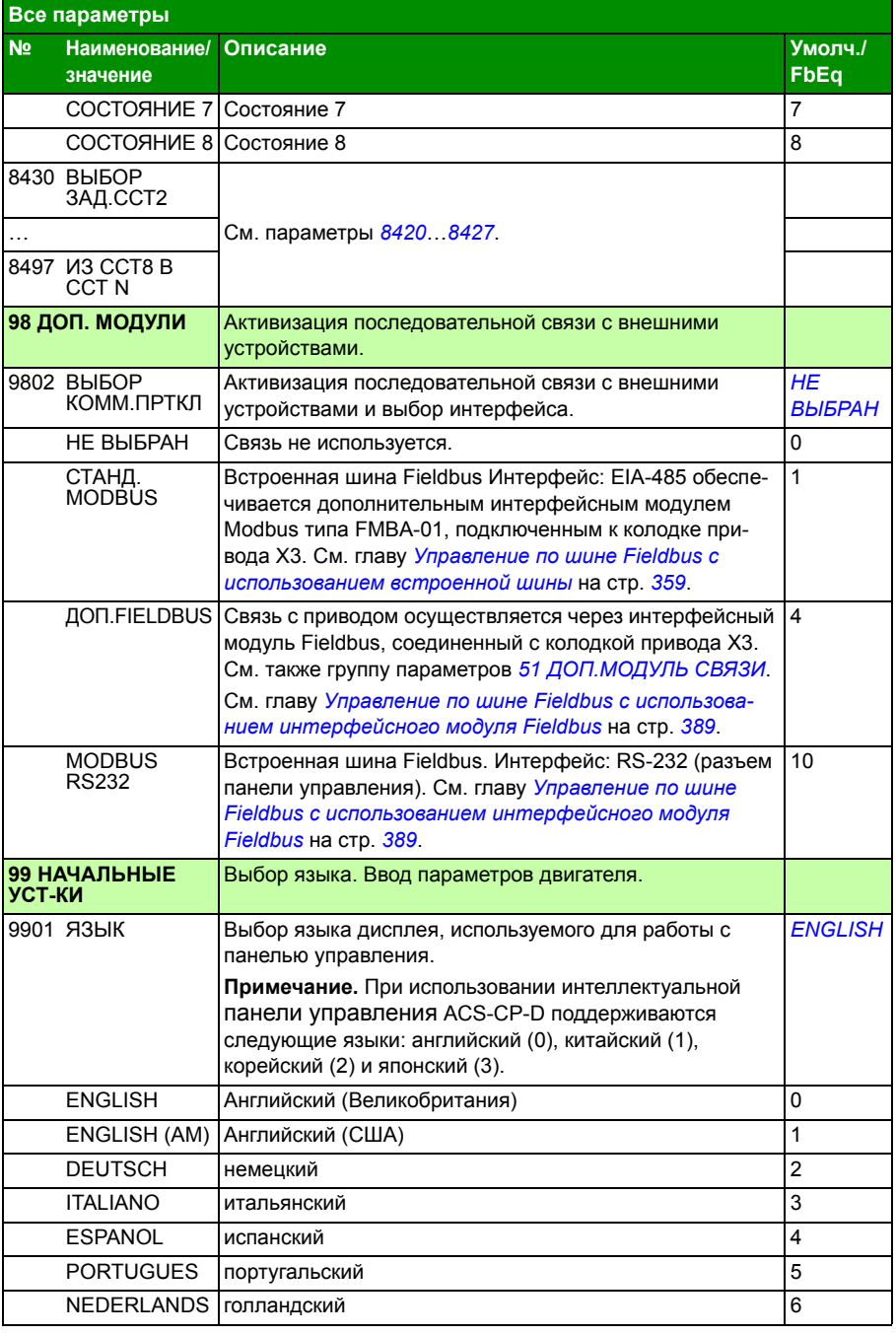

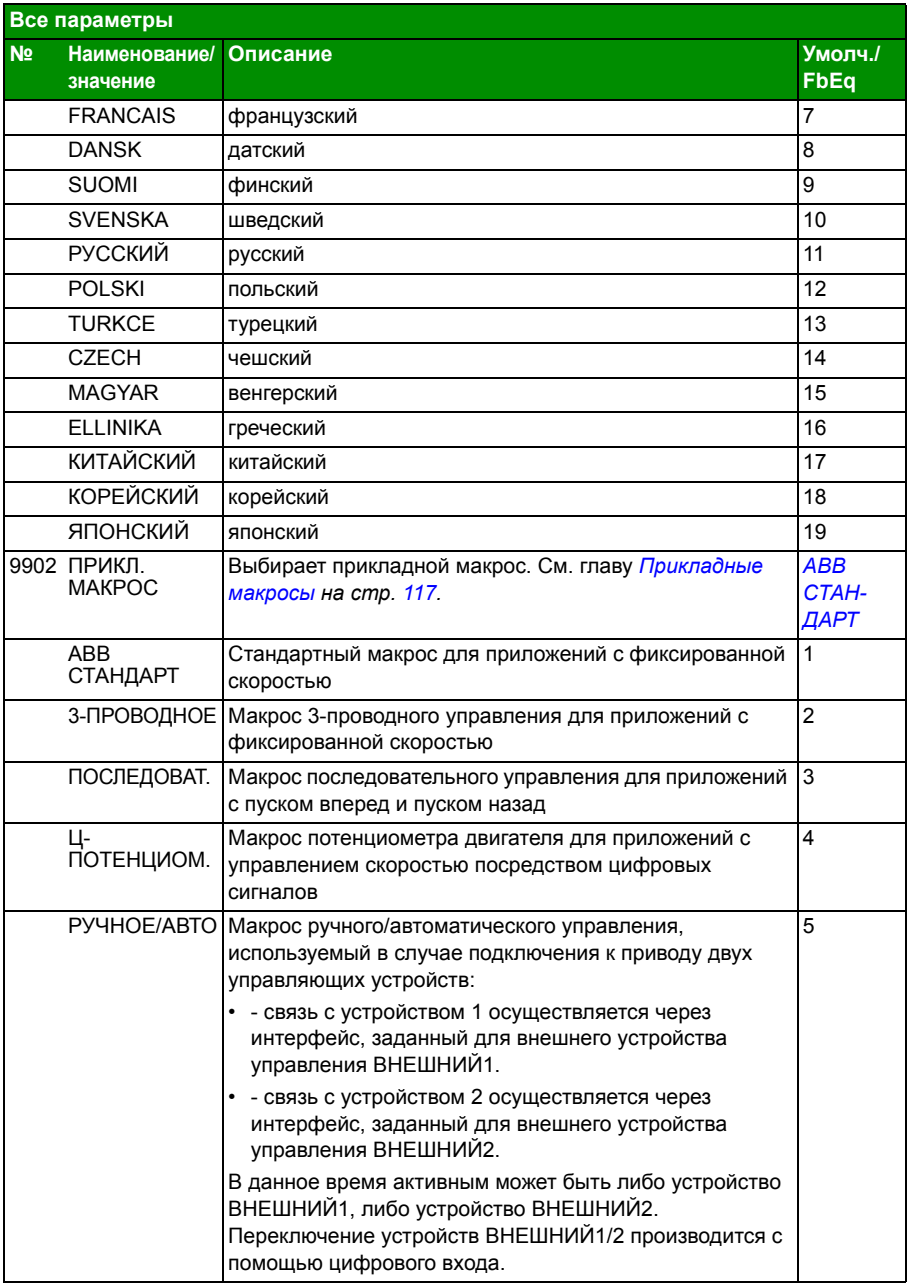

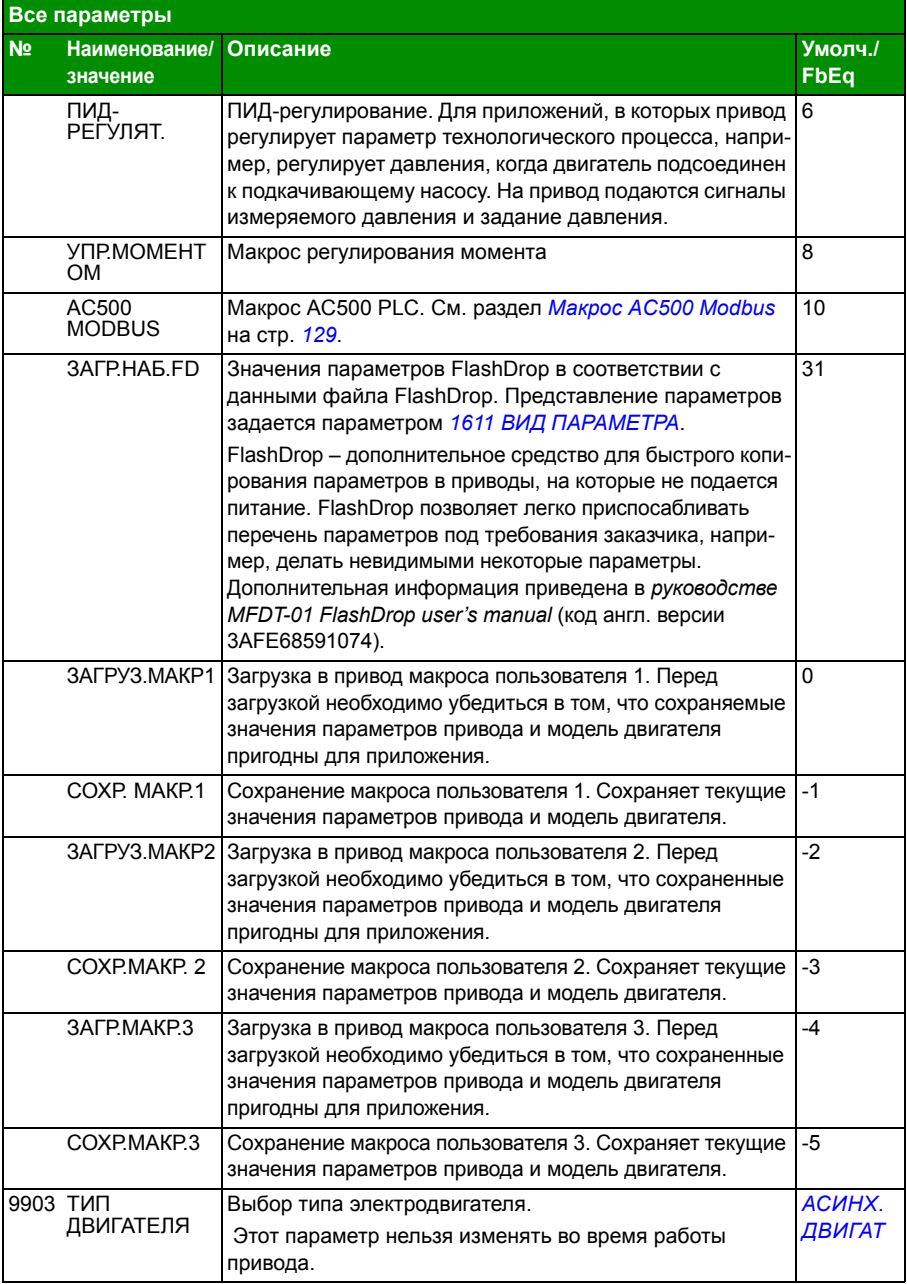

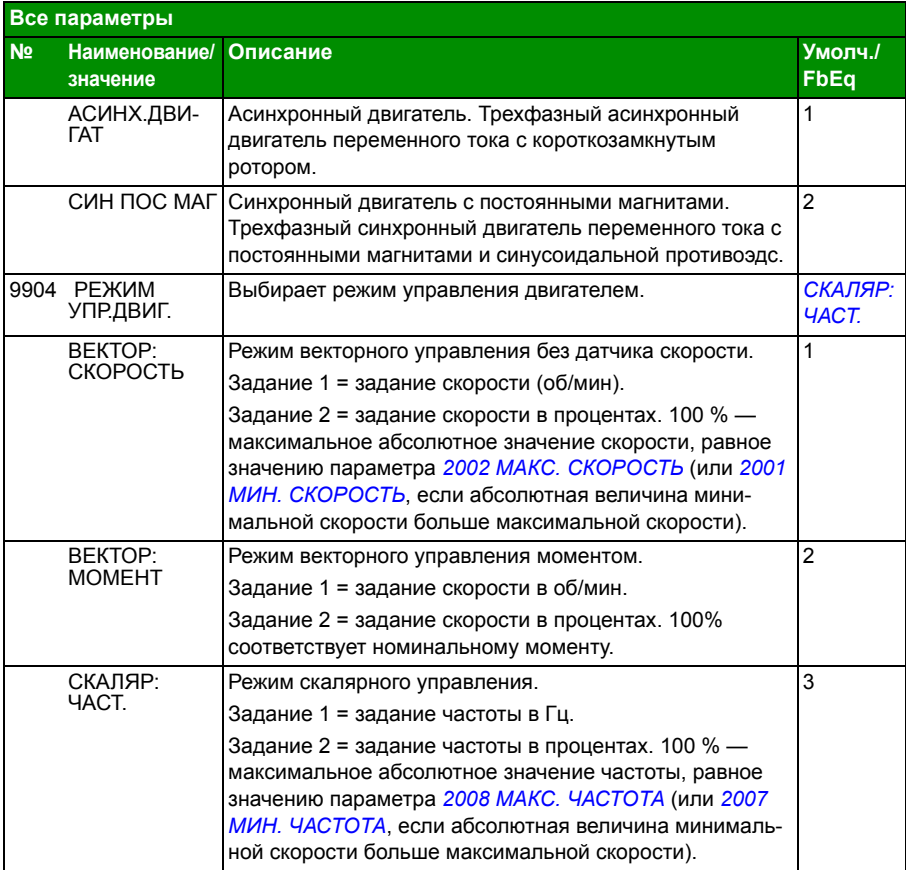

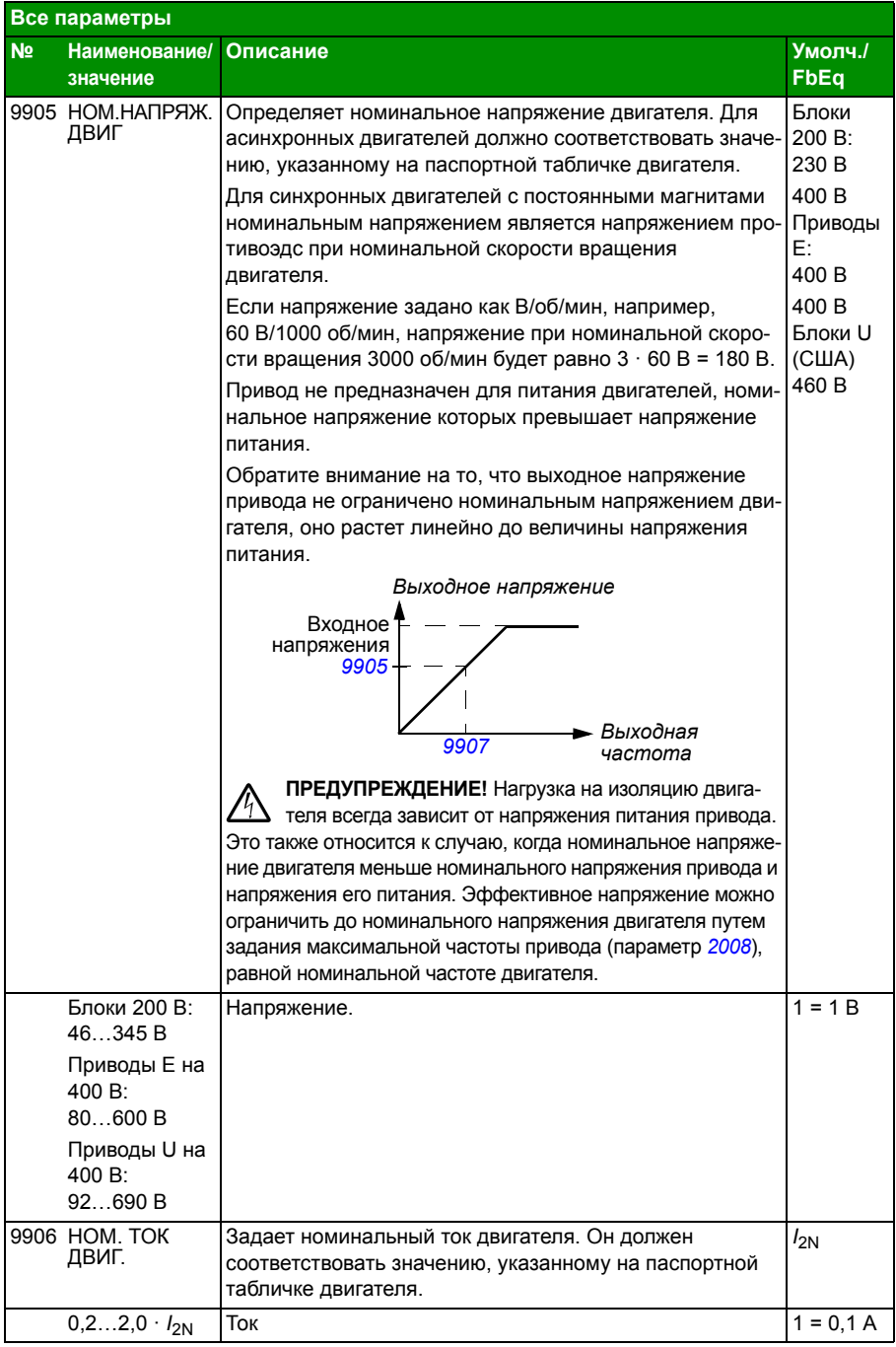

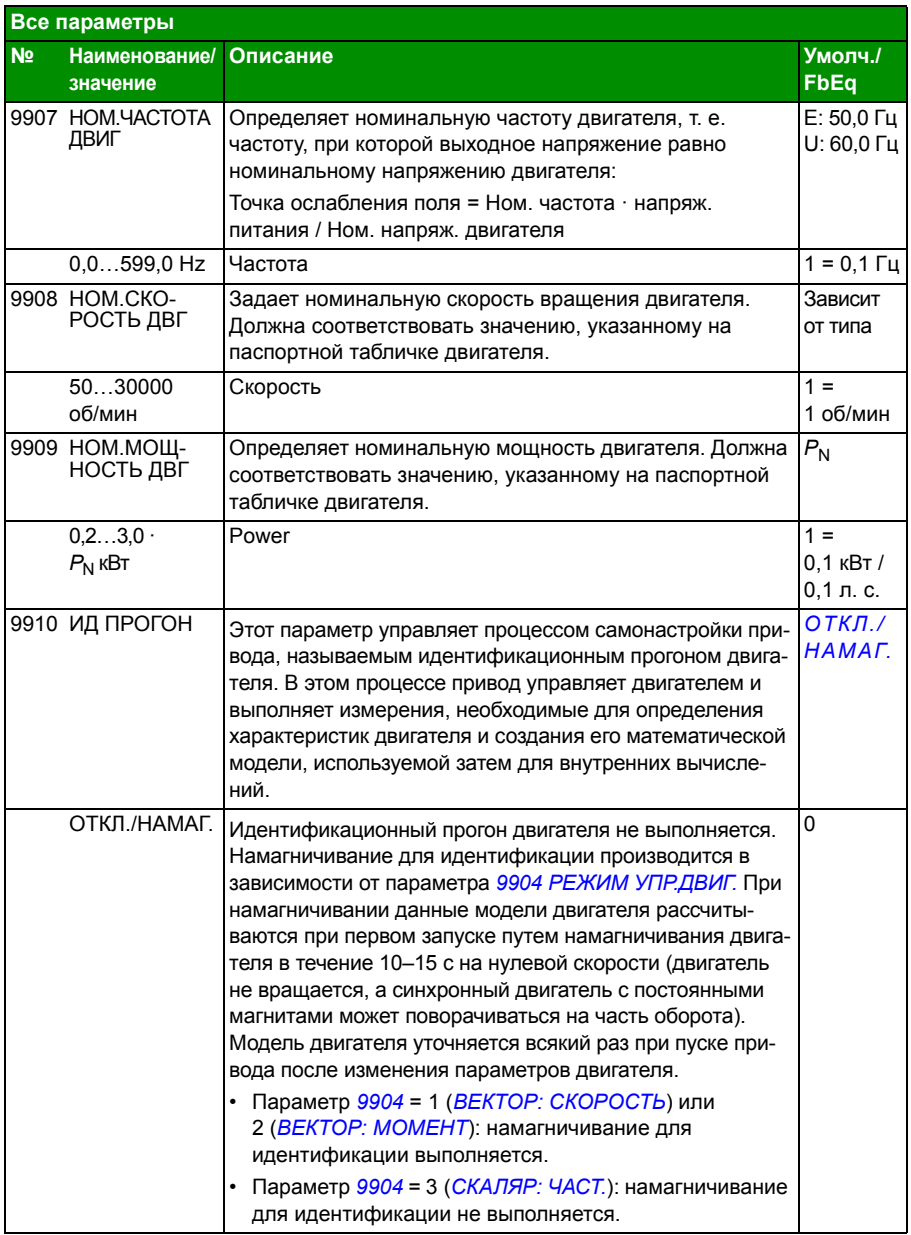

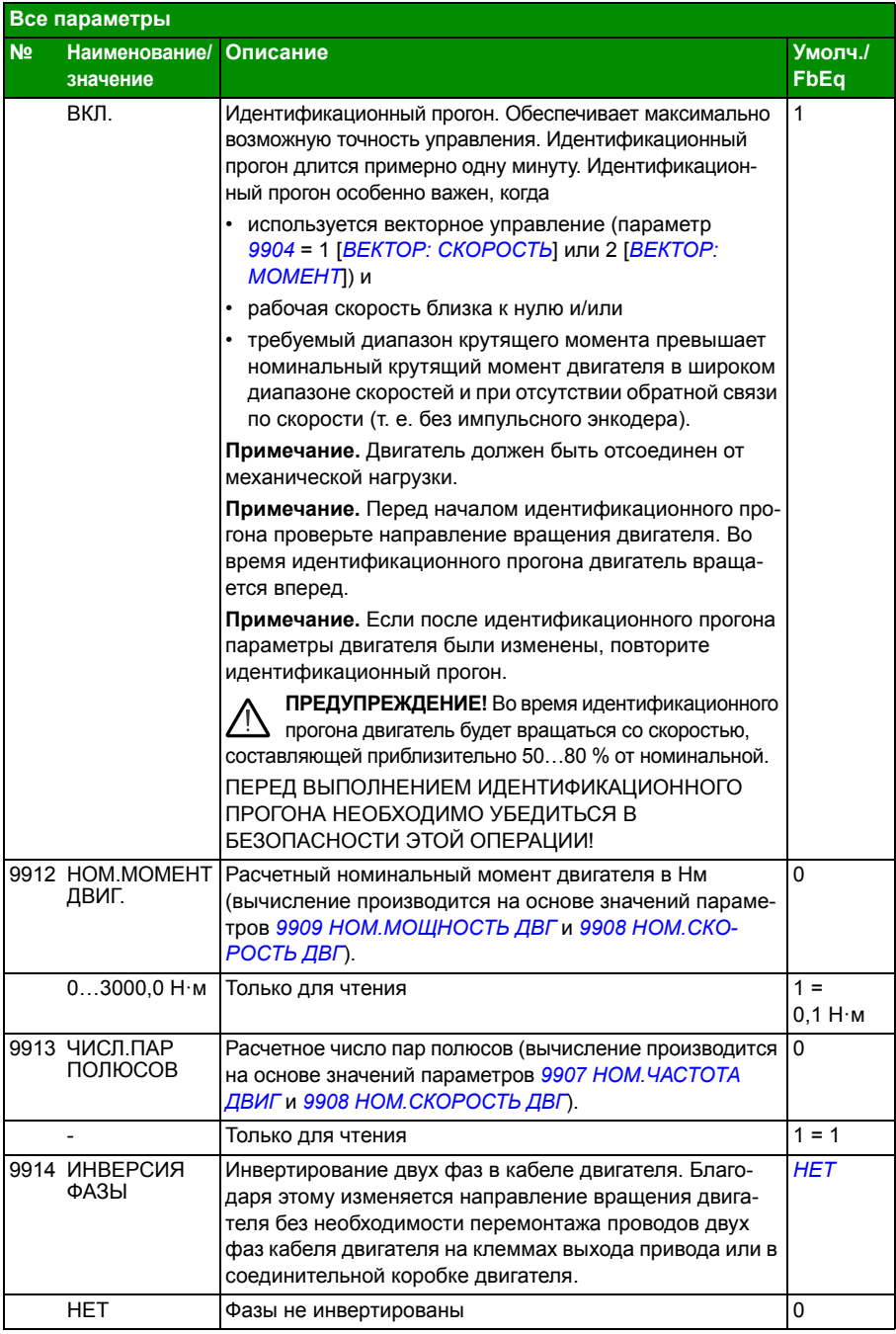

#### *356 Текущие сигналы и параметры*

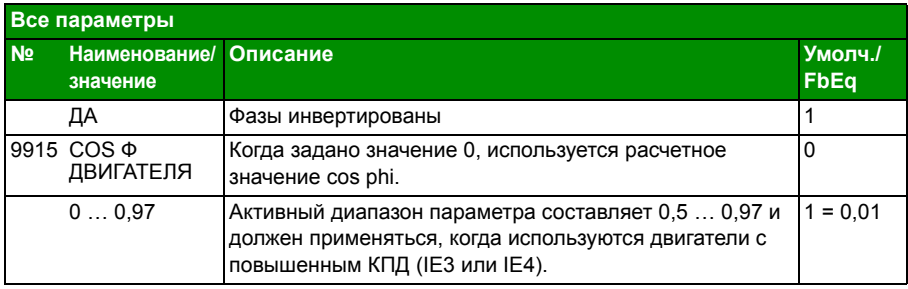

# 13

# **Управление по шине Fieldbus с использованием встроенной шины**

# **Обзор содержания главы**

В этой главе рассматривается управление приводом от внешних устройств по сети связи с использованием встроенной шины.

## **Общие сведения о системе**

Привод может быть подключен к внешней системе управления через интерфейсный модуль fieldbus или через встроенную шину fieldbus. Управление через интерфейсный модуль Fieldbus рассматривается в главе *Управление по шине Fieldbus с использованием интерфейсного модуля Fieldbus* на стр. *389*.

Встроенная шина Fieldbus поддерживает протокол Modbus RTU. Modbus – это протокол последовательной асинхронной связи. Операция связи выполняется в полудуплексном режиме.

Подключение к встроенной шине осуществляется либо по каналу EIA-485 (клеммная колодка Х1 на дополнительном интерфейсном модуле Modbus FMBA-01, который подключается к клеммной колодке X3 привода), либо по каналу RS-232 (разъем панели управления Х2).

Интерфейс EIA-485 предназначен для многоточечной связи (одно ведущее устройство, управляющее одним и более ведомыми устройствами). RS-232 рассчитан для связи по принципу "от точки к точке" (одно ведущее устройство, управляющее одним ведомым).

Для получения подробной информации об адаптационном модуле FMBA-01 Modbus см. *FMBA-01 Modbus adapter module user's manual* (код англ. версии 3AFE68586704).

Конфигурация контактов разъема RS-232 показана на приведенном ниже рисунке. Максимальная длина кабеля с разъемом RS-232 не превышает 3 м.

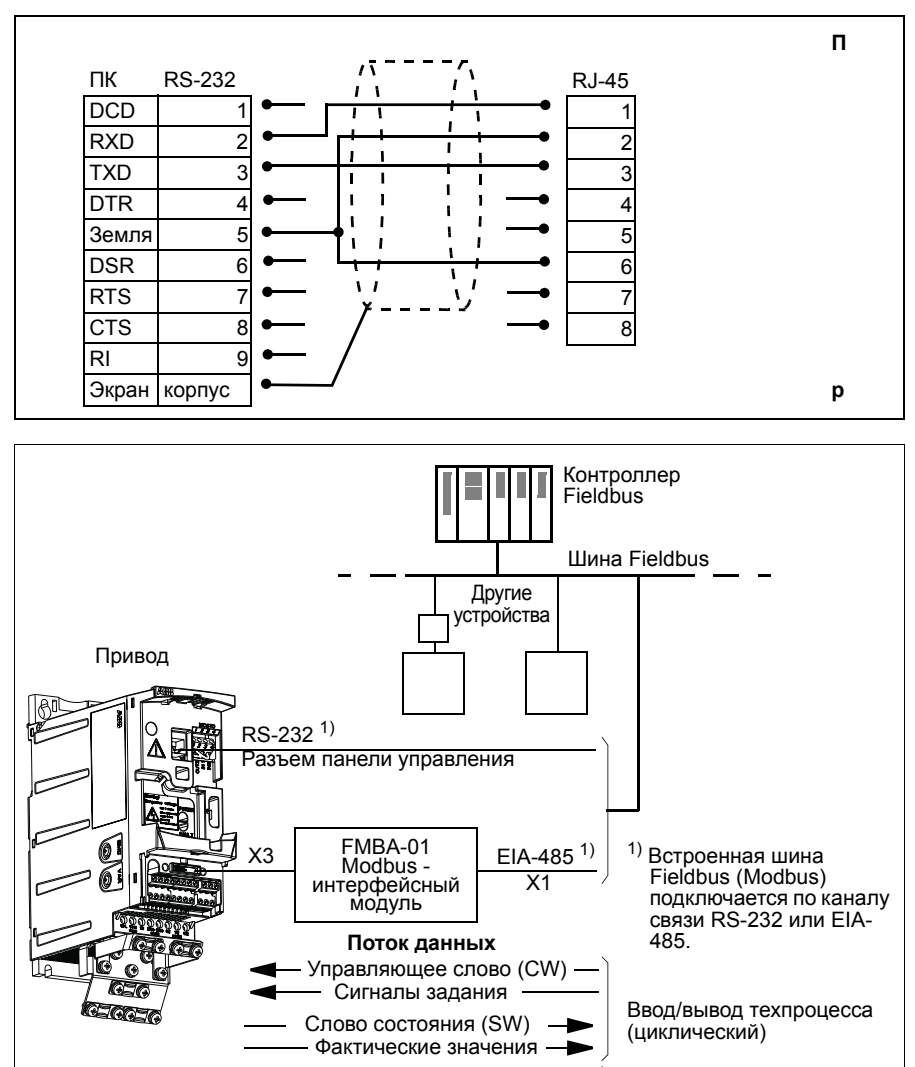

Привод можно настроить для приема всей управляющей информации через интерфейс Fieldbus, либо управление может быть распределено между интерфейсом Fieldbus и другими возможными источниками сигналов, например цифровыми и аналоговыми входами.

Чт./Зап. параметров, запросы/ответы

Служебные сообщения (асинхронные)

### **Настройка связи по встроенной шине Modbus**

Перед конфигурированием привода для управления по шине Fieldbus необходимо установить и подключить интерфейсный модуль FMBA-01 Modbus (если используется) в соответствии с указаниями, приведенными в разделе *Закрепите дополнительный интерфейсный модуль Fieldbus* на стр. *42* и в руководстве по применению модуля.

Связь по каналу Fieldbus инициализируется путем установки параметра *9802 ВЫБОР КОММ.ПРТКЛ* на *СТАНД. MODBUS* или *MODBUS RS232*. Должны быть также установлены параметры связи в группе *53 ПРОТОКОЛ EFB*. См. таблицу, приведенную ниже.

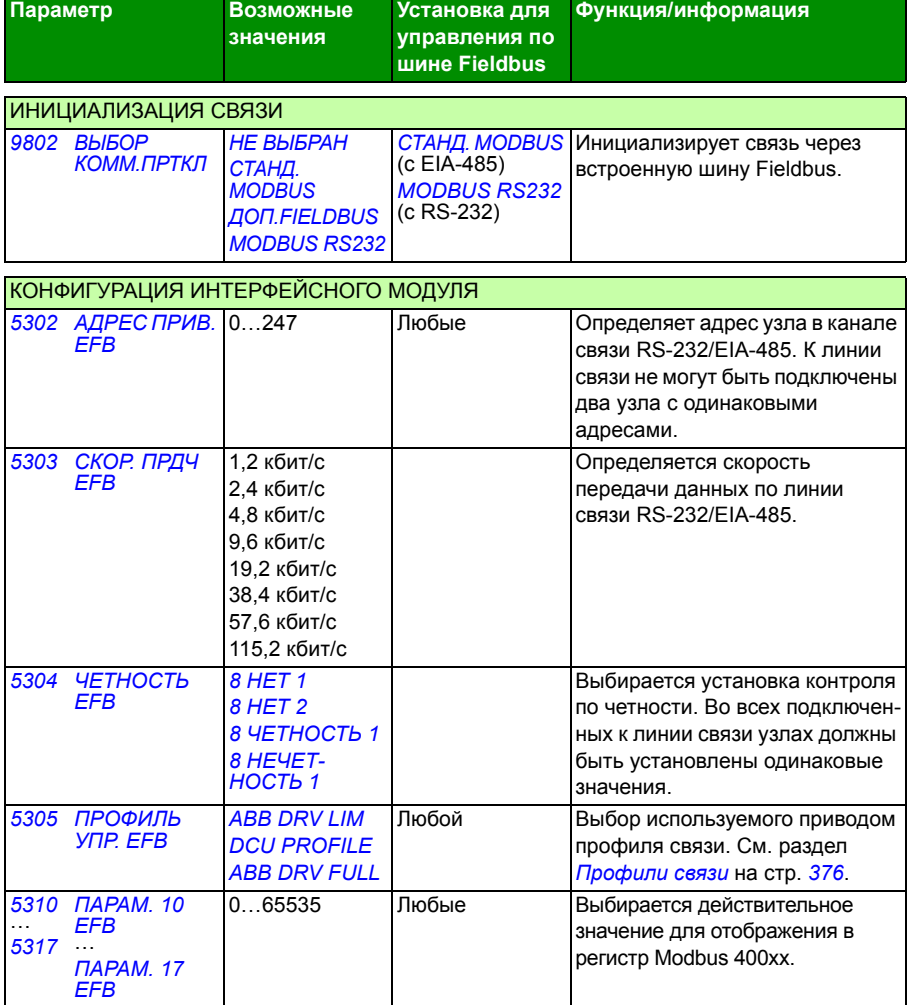

После установки параметров конфигурации модуля в группе *53 ПРОТОКОЛ EFB* следует проверить и в случае необходимости установить параметры управления приводом, указанные в разделе *Параметры управления приводом* на стр. *362*.

Новые настройки вступают в силу при очередной подаче питания на привод или при стирании и сбросе параметра *5302 АДРЕС ПРИВ. EFB*

#### **Параметры управления приводом**

После настройки связи по шине Modbus следует проверить и в случае необходимости установить параметры управления приводом, указанные в приведенной ниже таблице.

Значения из столбца **Настройки при управлении по шине Fieldbus** используются в том случае, когда нужным источником или приемником данного сигнала является интерфейс Modbus. В столбце **Функция/информация** дано описание параметра.

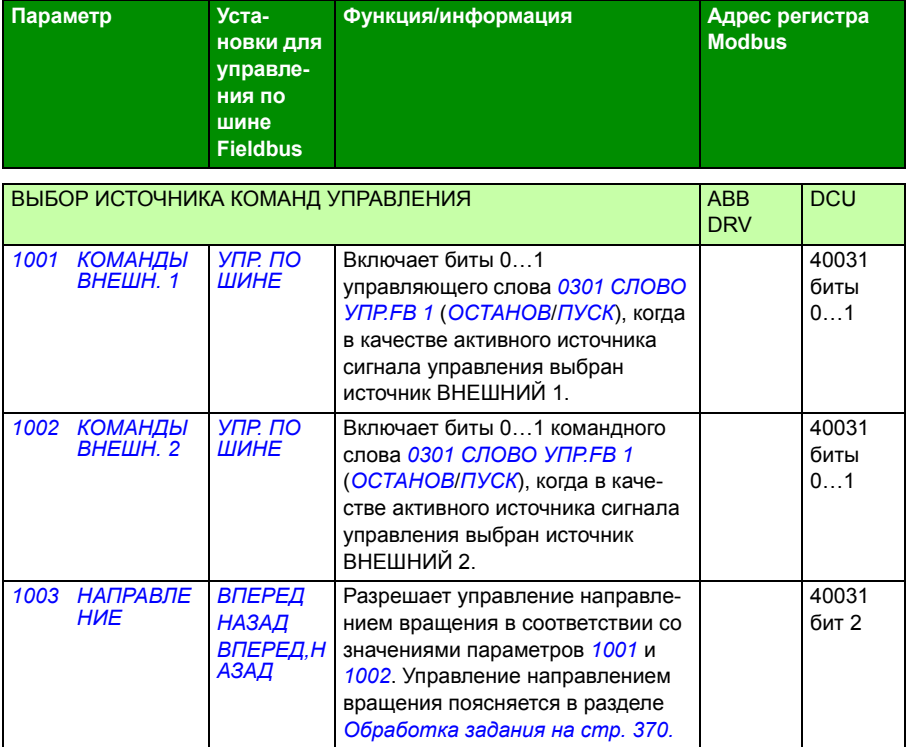
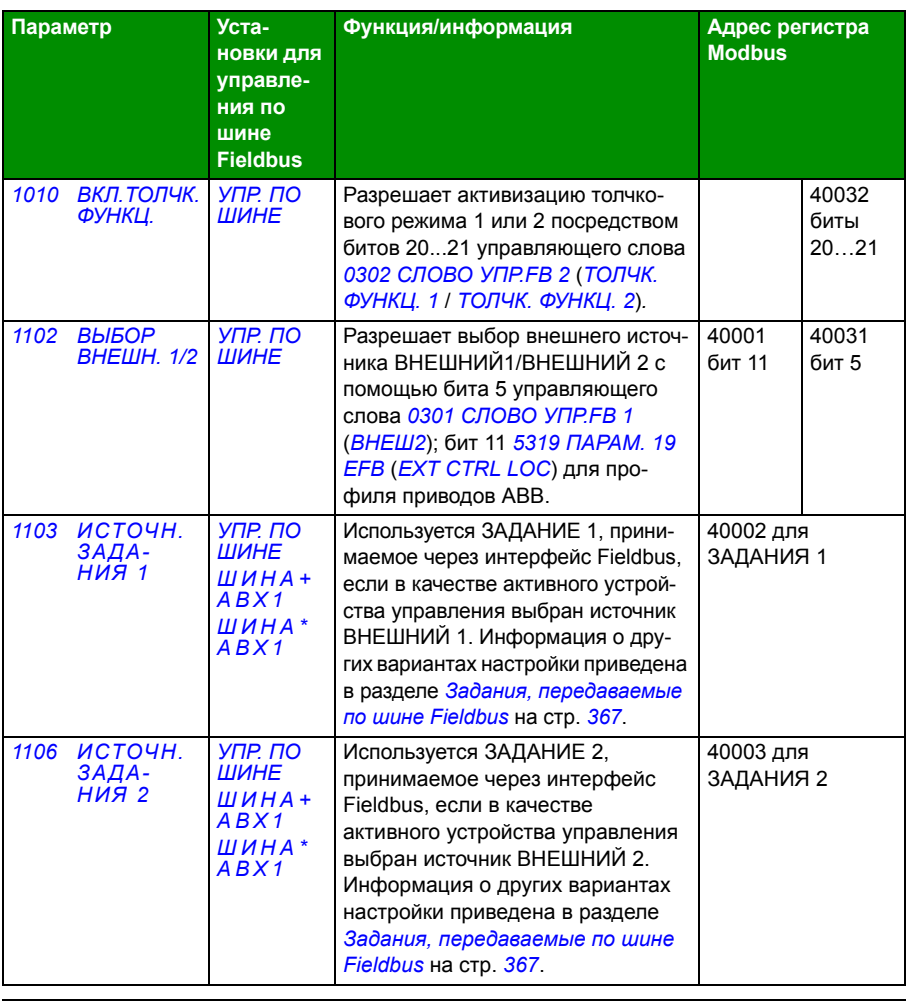

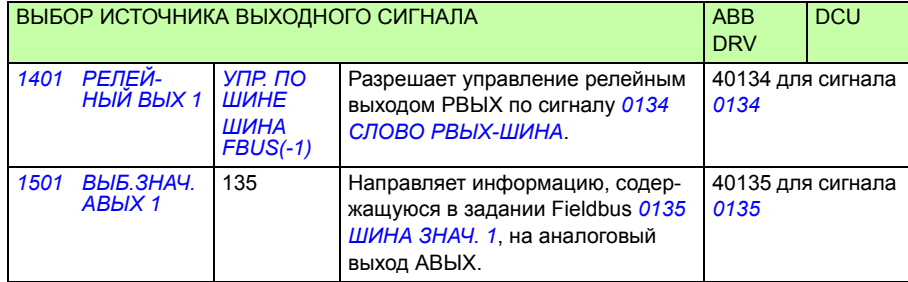

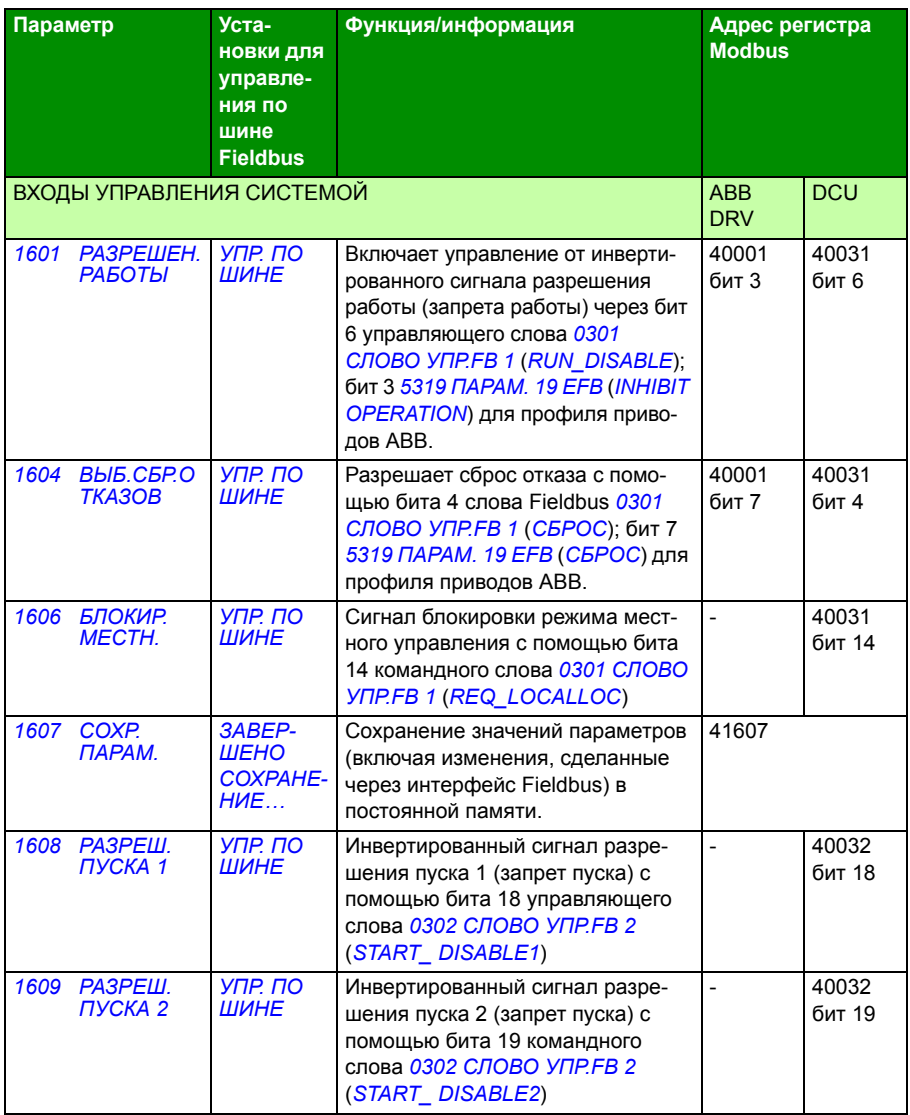

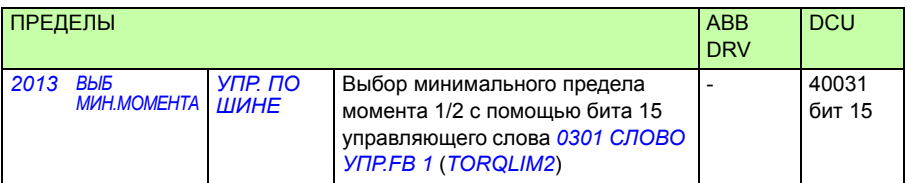

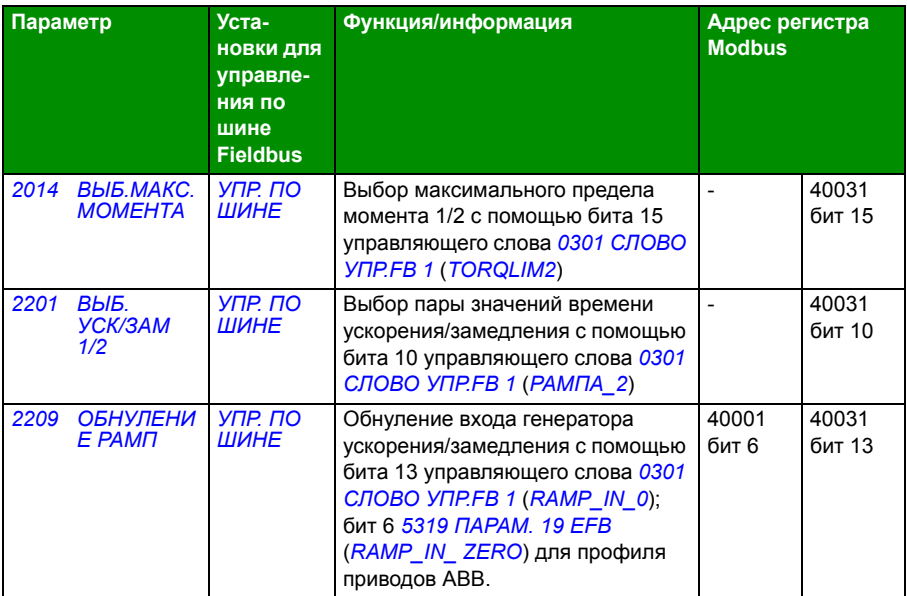

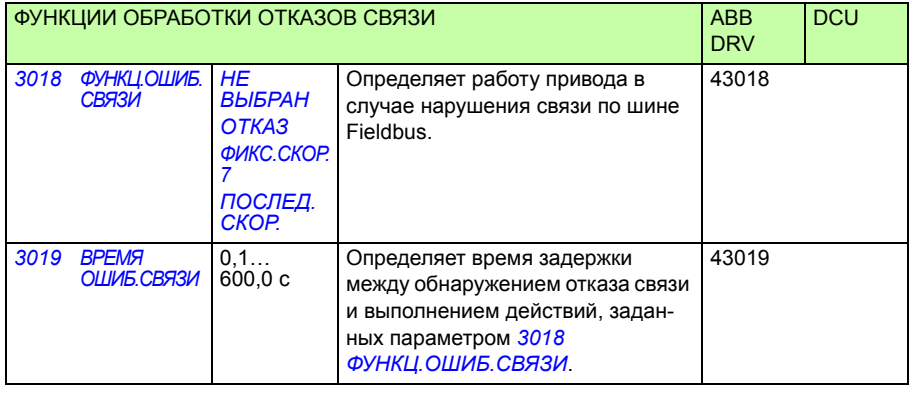

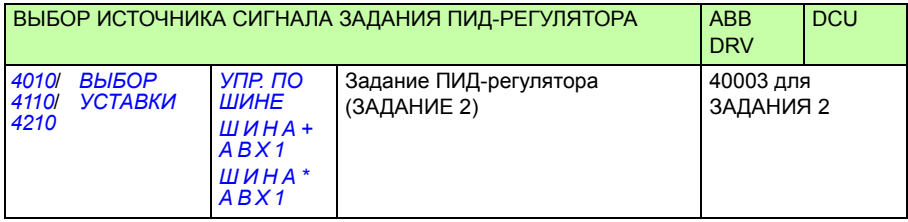

# **Интерфейс управления Fieldbus**

Связь между системой Fieldbus и приводом обеспечивается посредством 16 разрядных слов входных и выходных данных (для профиля приводов ABB) и 32-разрядных слов (для профиля DCU).

#### **Командное слово и слово состояния**

Командное слово (КС) является основным средством управления приводом по шине Fieldbus. Командное слово передается в привод контроллером Fieldbus. Переключение состояний привода выполняется в соответствии с инструкциями, закодированными в битах командного слова.

Слово состояния (СС) – это слово, содержащее информацию о состоянии и передаваемое приводом в контроллер Fieldbus.

#### **Уставки**

Сигналы задания (ЗАДАНИЯ) – это 16-битовые целые числа со знаком. Для представления отрицательного задания (например, обратного направления вращения) вычисляется дополнение до 2 соответствующего положительного задания. Содержимое каждого слова задания может использоваться в качестве задания скорости вращения, частоты, крутящего момента или задания технологического параметра.

#### **Фактические значения**

Действительные значения (текущие значения ТЗ) – это 16-разрядные слова, содержащие информацию о выбранных величинах, характеризующих работу привода.

# **Задания, передаваемые по шине Fieldbus**

#### **Выбор и коррекция задания**

Задание Fieldbus (называемое ШИНА при выборе сигнала) выбирается путем установки параметра выбора задания *1103 ИСТОЧН.ЗАДАНИЯ 1* или *1106 ИСТОЧН.ЗАДАНИЯ 2* на *УПР. ПО ШИНЕ*, *ШИНА+АВХ1* или *ШИНА\*АВХ1*. Если для параметра *1103* или *1106* установлено значение *УПР. ПО ШИНЕ*, задание по шине используется непосредственно как таковое, т. е. без коррекции. Если для параметра *1103* или *1106* установлено значение *ШИНА+АВХ1* или *ШИНА\*АВХ1*, задание по шине корректируется с использованием сигнала на аналоговом входе АВХ 1, как показано в приведенных ниже примерах для профиля приводов ABB.

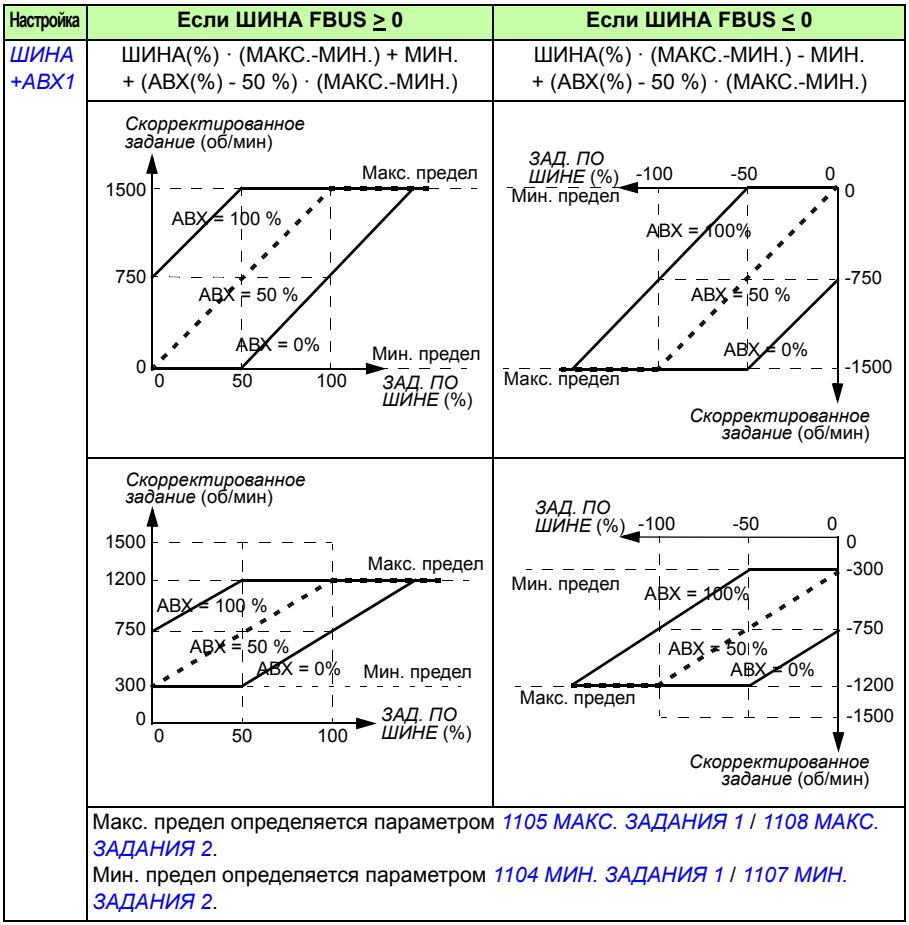

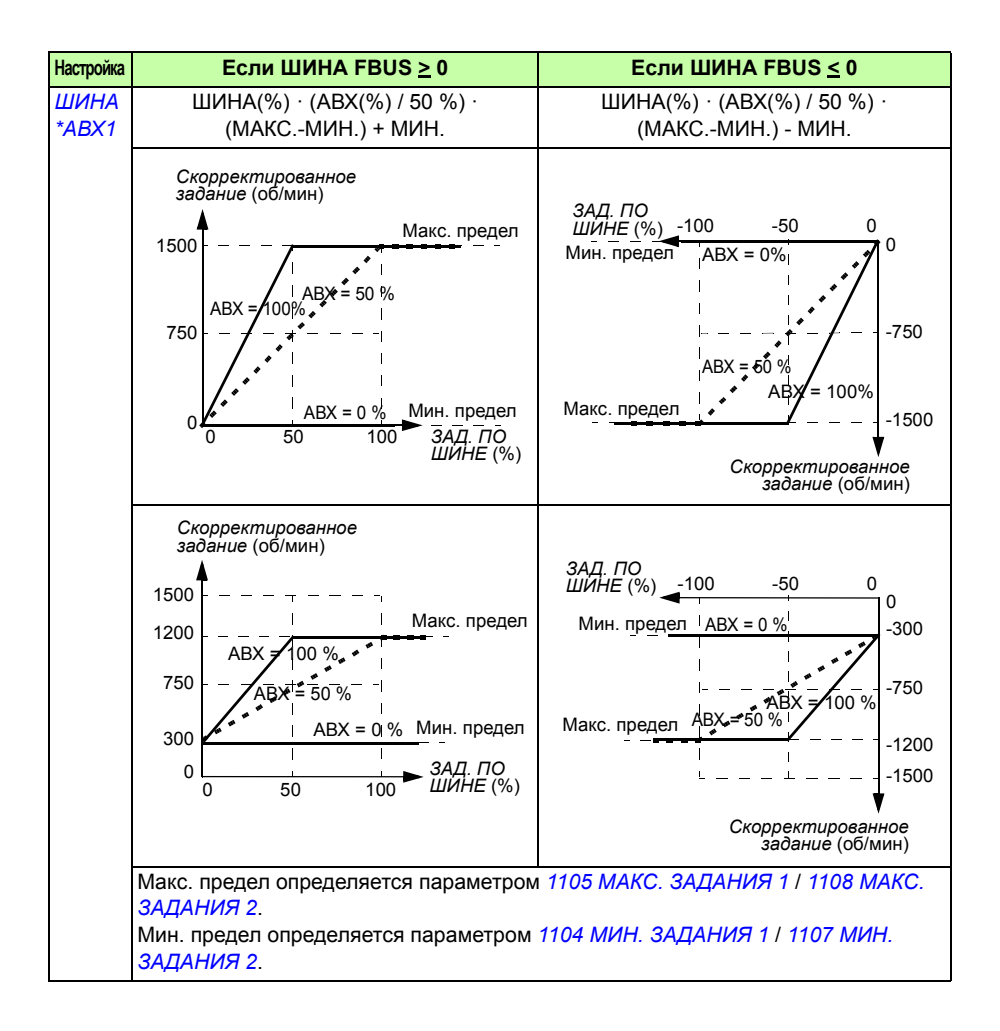

#### **Масштабирование задания fieldbus**

Задания по шине Fieldbus ЗАДАНИЕ 1 и ЗАДАНИЕ 2 масштабируются для профиля приводов ABB, как показано в следующих таблицах.

**Примечание.** Коррекция задания (см. раздел *Выбор и коррекция задания* на стр. *369*) осуществляется перед масштабированием.

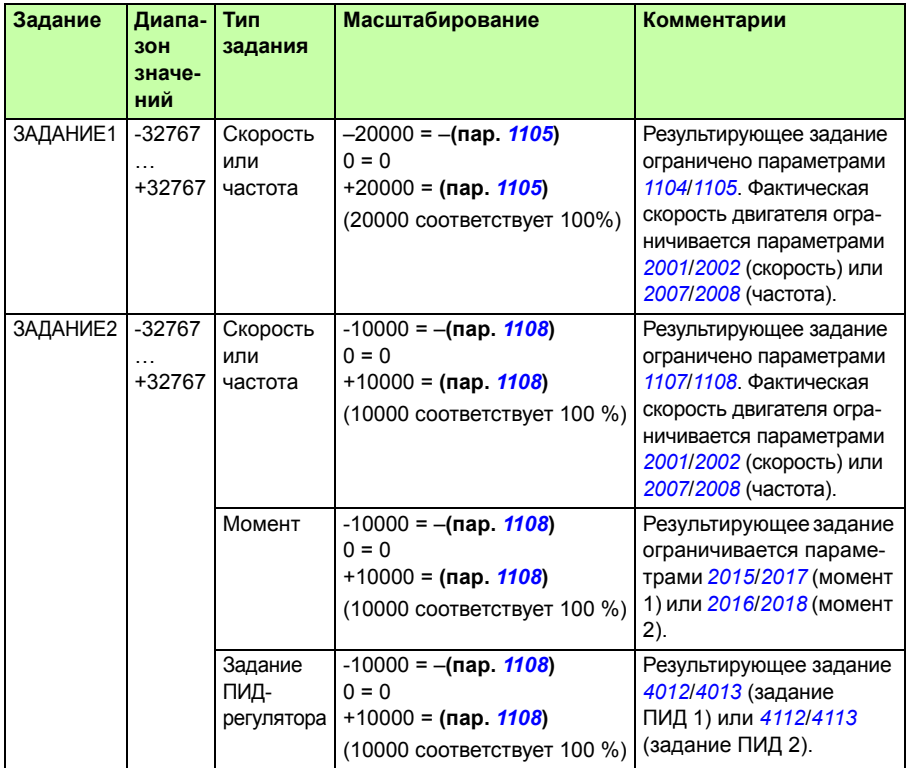

**Примечание.** Настройки параметров *1104 МИН. ЗАДАНИЯ 1* и *1107 МИН. ЗАДАНИЯ 2* не влияют на масштабирование задания.

#### **Обработка задания**

Управление направлением вращения определяется для каждого устройства управления (ВНЕШНИЙ 1 и ВНЕШНИЙ 2) с помощью параметров группы *10 ПУСК/СТОП/ НАПРАВЛ.* Задания Fieldbus являются биполярными, т. е. могут быть как положительными, так и отрицательными. Приведенные ниже графики иллюстрируют воздействие параметров группы 10 и знака задания Fieldbus на формирование сигнала задания ЗАДАНИЕ 1/ЗАДАНИЕ 2.

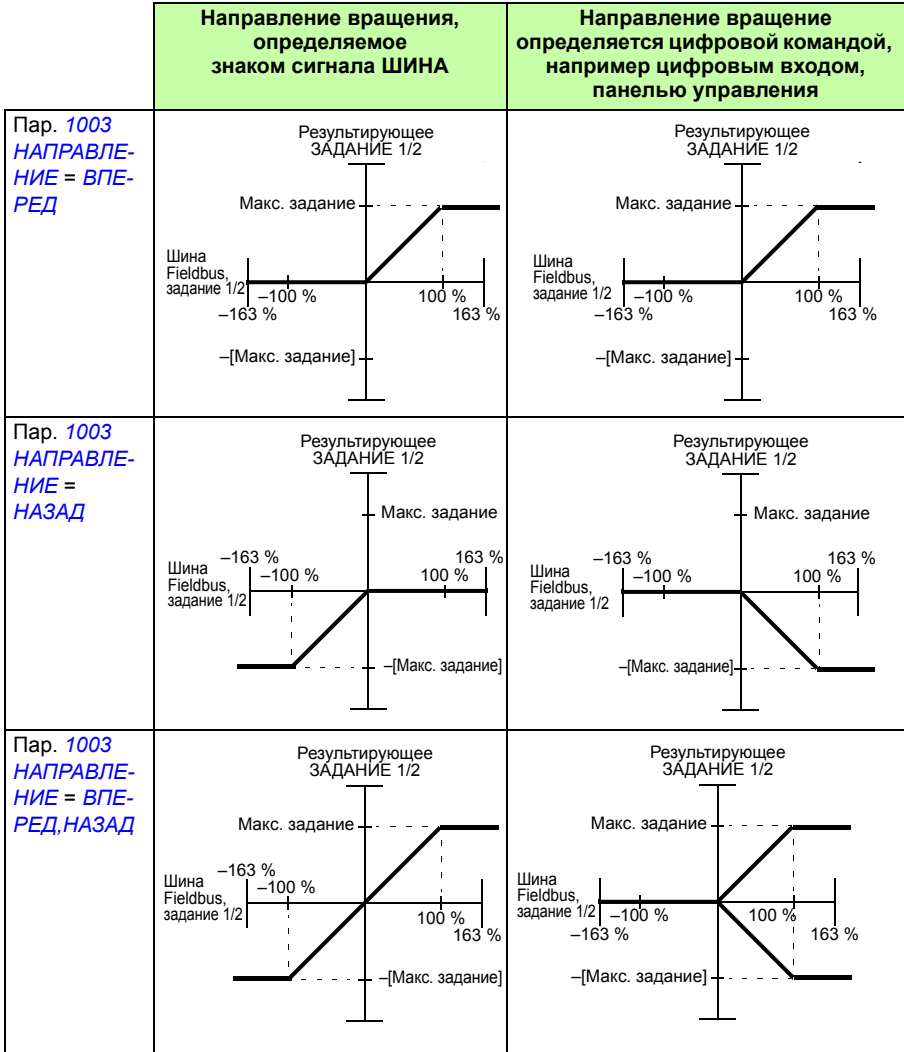

#### **Масштабирование фактического значения**

Масштабирование целых чисел, передаваемых на ведущее устройство в качестве действительных значений, зависит от выбранной функции. См. главу *Текущие сигналы и параметры* на стр. *195*.

#### **Отображение информации в Modbus**

Привод поддерживает следующие коды функций Modbus.

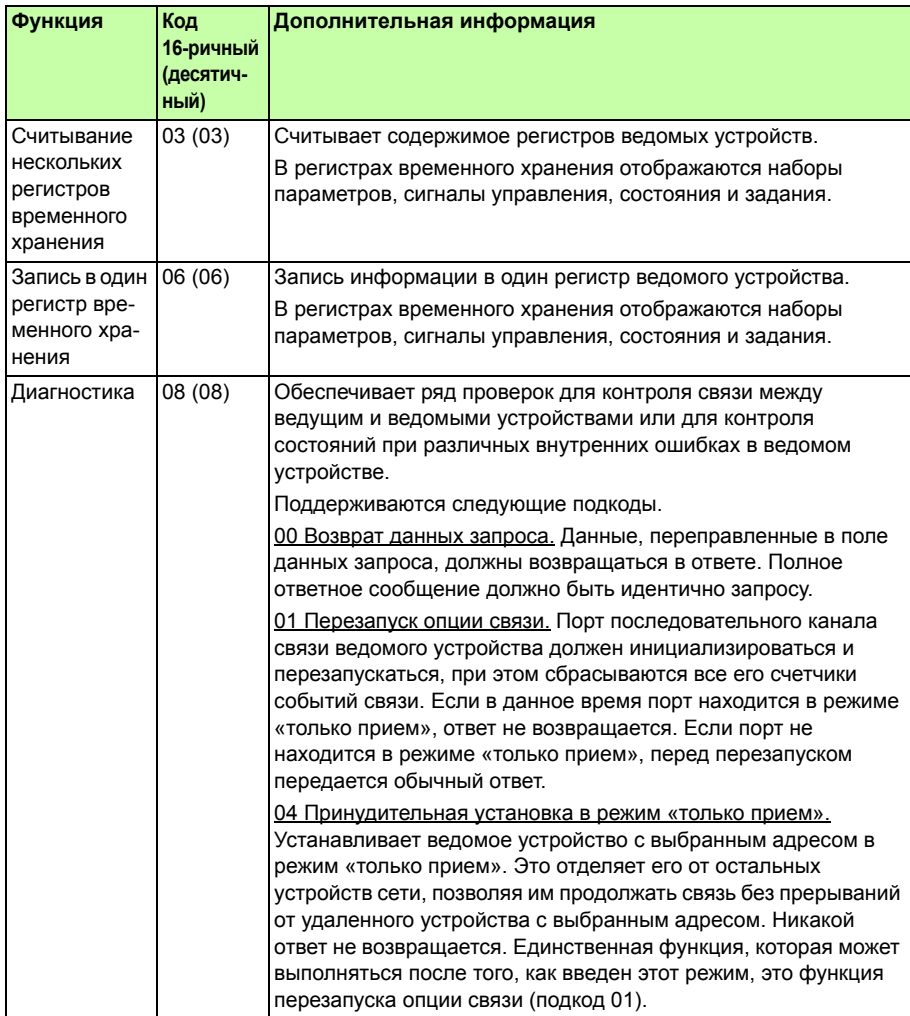

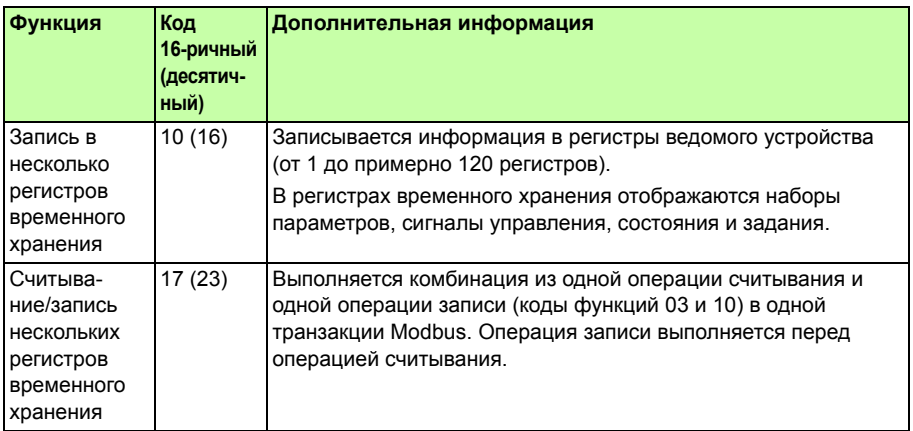

#### **Отображение в регистрах**

Параметры привода, командное слово/слово состояния, задания и действительные значения заносятся в область памяти 4xxxx таким образом, что

- регистры 40001...40099 отводятся для информации, характеризующей управление/состояние привода, задание и действительные значения
- ï регистры 40101…49999 отводятся для параметров привода *0101*…9999 (например, в регистре 40102 хранится параметр *0102*). При таком отображении тысячи и сотни соответствуют номеру группы, в то время как десятки и единицы обозначают номер параметра внутри группы.

Адреса регистров, которые не соответствуют параметрам привода, недействительны. При попытке чтения или записи по неправильному адресу интерфейс Modbus возвращает в контроллер код исключения. \*См. *Коды исключений* на стр. *375*.

В следующей таблице приведена информация о содержимом регистров Modbus с адресами 40001..40012 и 40031..40034.

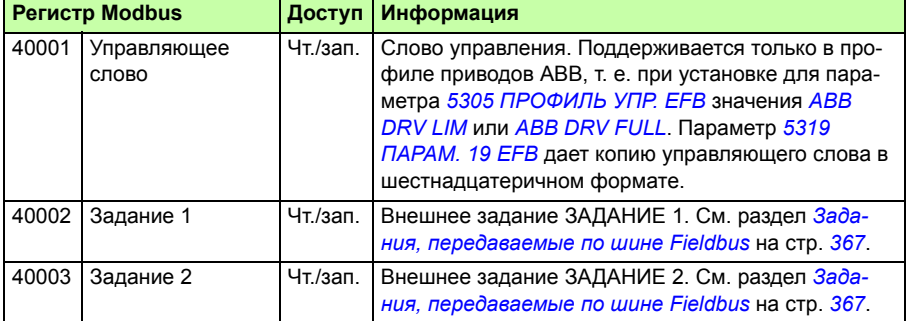

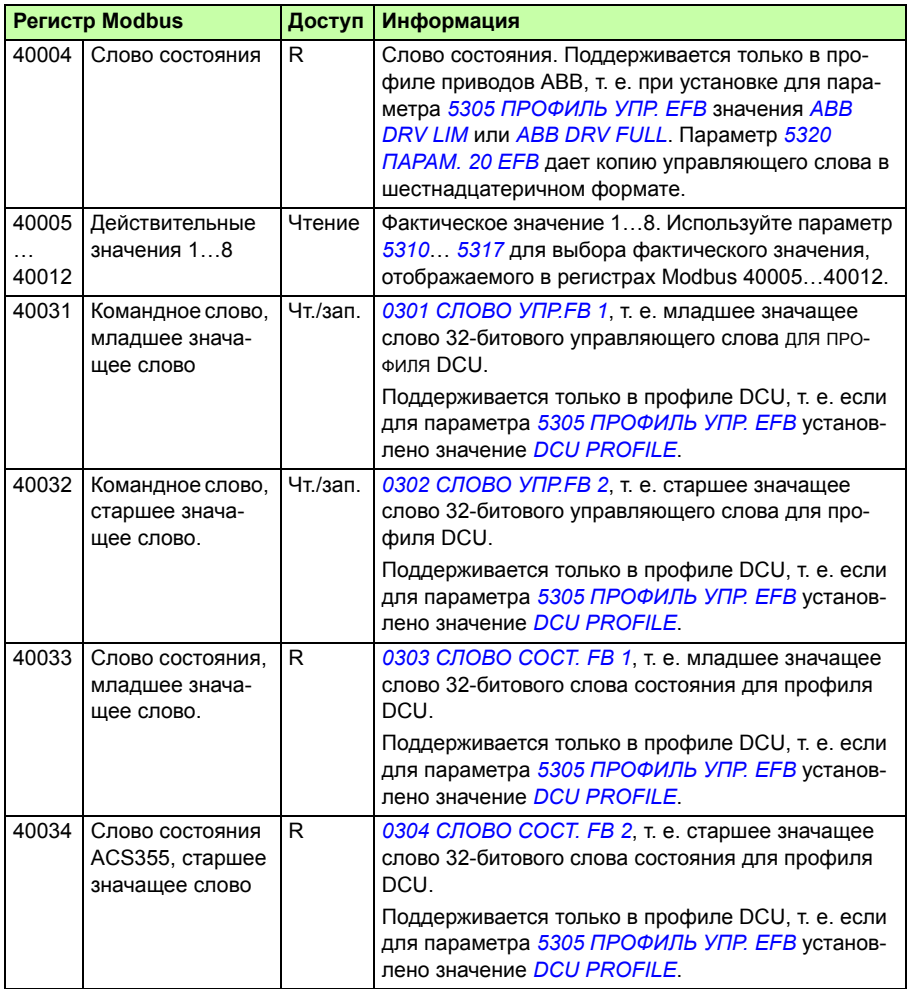

**Примечание.** Записанные через стандартный интерфейс Modbus значения параметров не сохраняются в энергонезависимой памяти, т. е. измененные значения не будут автоматически сохранены в постоянной памяти. Для сохранения всех измененных значений используется параметр *1607 СОХР. ПАРАМ.*

#### **Коды функций**

Коды функций, поддерживаемых для регистров временного хранения 4хххх:

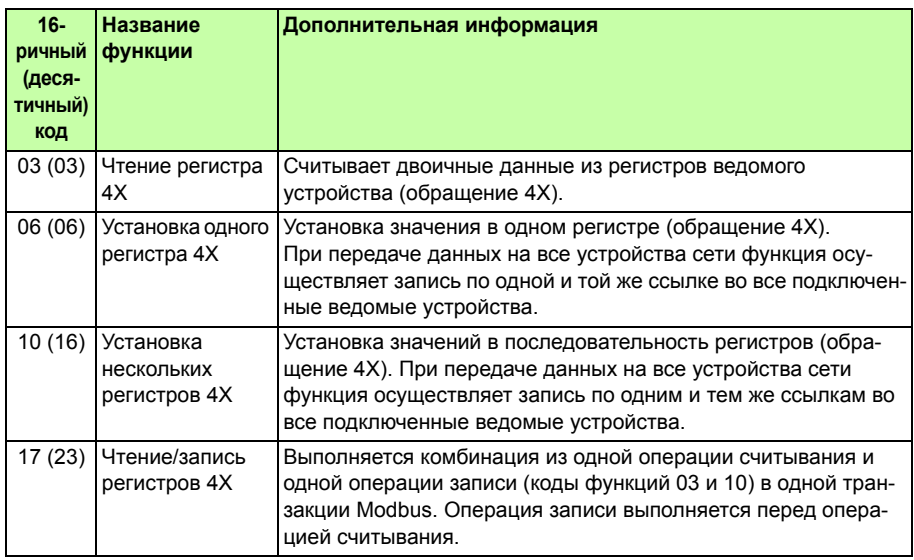

**Примечание.** В информационном сообщении Modbus регистр 4xxxx адресуется как xxxx -1. Например, регистр 40002 адресуется как 0001.

#### **Коды исключений**

Коды исключений – это ответы, поступающие по последовательному каналу связи из привода. Привод поддерживает стандартные коды исключений Modbus, приведенные в следующей таблице.

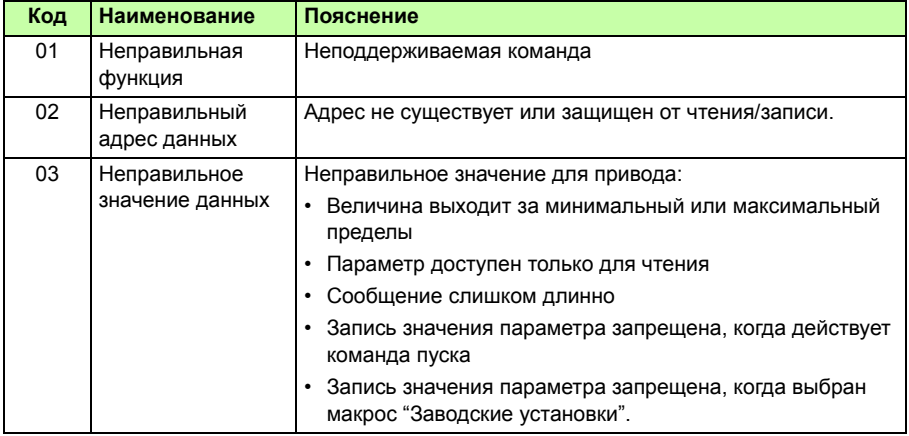

Параметр привода *5318 ПАРАМ. 18 EFB* поддерживает большинство новых кодов исключений.

# **Профили связи**

Встроенная шина Fieldbus поддерживает три профиля связи:

- ï профиль связи DCU (*DCU PROFILE*)
- ï ограниченный профиль связи приводов ABB (*ABB DRV LIM*)
- ï полный профиль связи приводов ABB (*ABB DRV FULL*)

Профиль DCU характеризуется расширенным до 32 битов интерфейсом для передачи сигналов управления/состояния и выполняет функции внутреннего интерфейса между основным приложением привода и встроенной средой Fieldbus. Ограниченный профиль приводов АВВ базируется на интерфейсе PROFIBUS. Полный профиль приводов ABB (*ABB DRV FULL*) поддерживает биты двух управляющих слов, не поддерживаемые в реализации *ABB DRV LIM*.

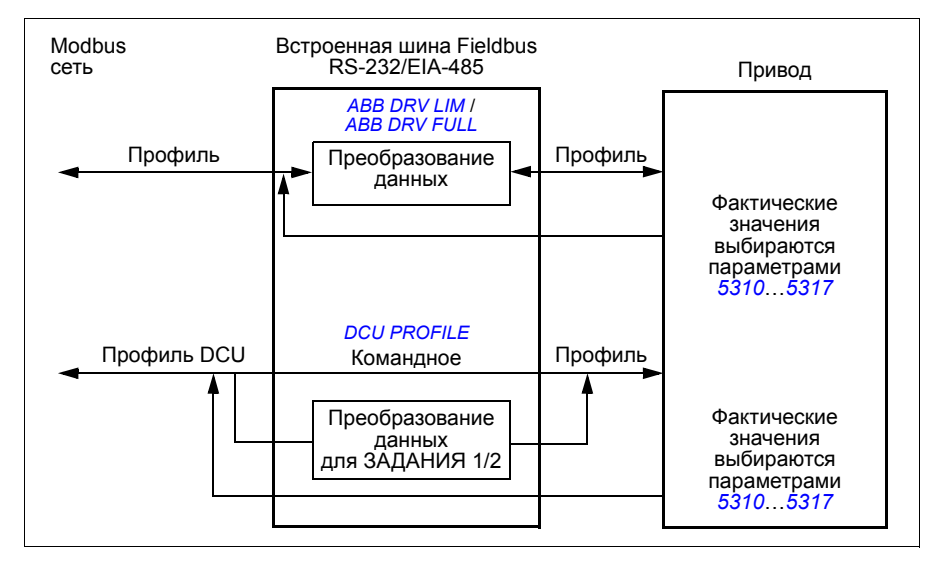

#### **Профиль связи приводов АВВ (ABB Drives)**

Возможны две реализации профилей связи приводов ABB: полная (ABB Drives Full) и ограниченная (ABB Drives Limited). Профиль связи приводов ABB активен, когда параметр *5305 ПРОФИЛЬ УПР. EFB* установлен на *ABB DRV FULL* или *ABB DRV LIM*. Ниже приведено описание командного слова и слова состояния для этого профиля.

Профили связи приводов ABB можно использовать для любого из внешних устройств управления ВНЕШНИЙ 1 и ВНЕШНИЙ 2. Команды управляющего (командного) слова действуют, когда параметр *1001 КОМАНДЫ ВНЕШН. 1* или *1002 КОМАНДЫ ВНЕШН. 2* (в зависимости от того, какое устройство управления активно) установлен на *УПР. ПО ШИНЕ*.

#### **Управляющее слово**

Приведенная ниже таблица и диаграмма состояний на стр. *381* показывают информацию, содержащуюся в управляющем слове для профиля приводов ABB. Текст, набранный прописными буквами жирным шрифтом, соответствует состояниям, показанным на диаграмме.

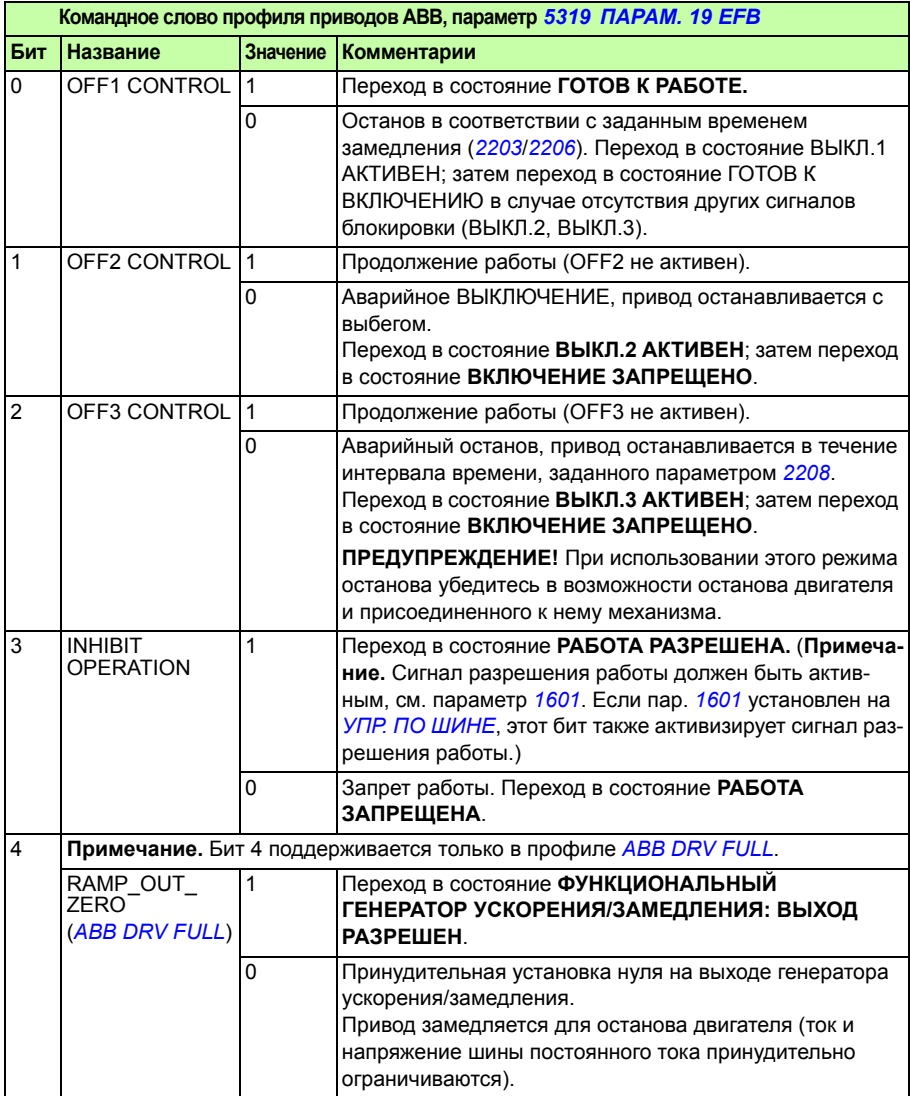

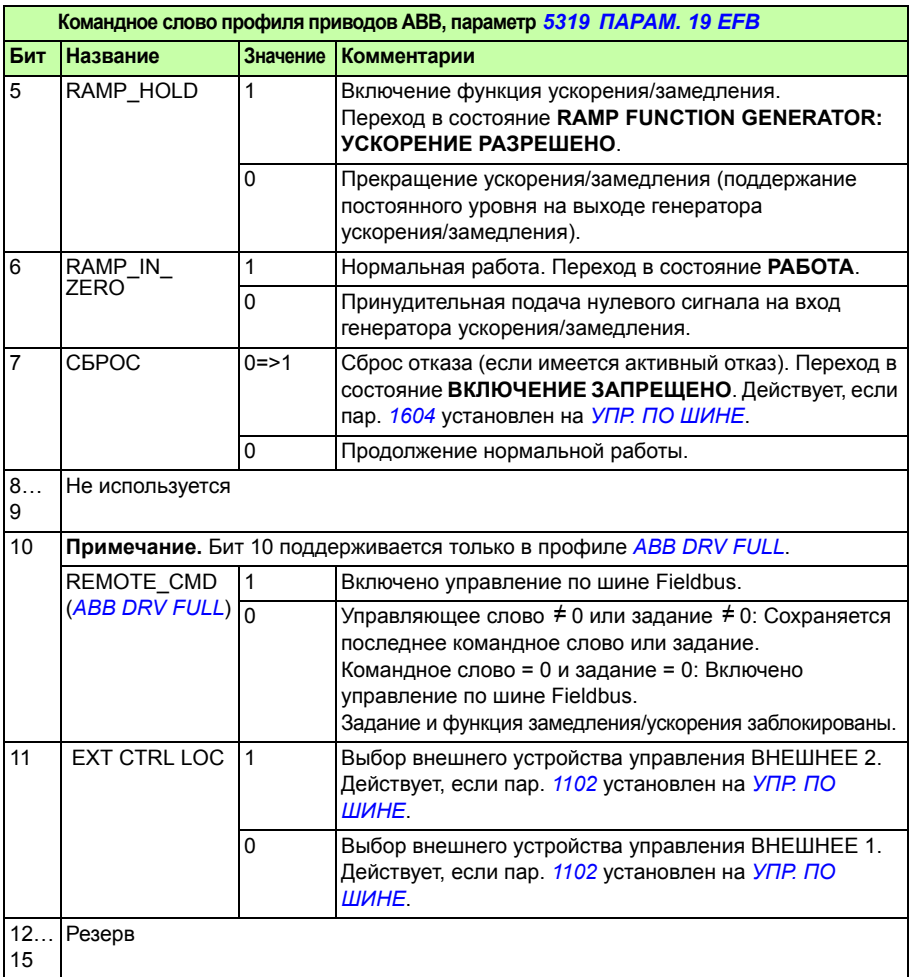

#### **Слово состояния**

Приведенная ниже таблица и диаграмма состояний на стр. *381* показывают информацию, содержащуюся в слове состояния для профиля приводов ABB. Текст, набранный прописными буквами жирным шрифтом, соответствует состояниям, показанным на диаграмме.

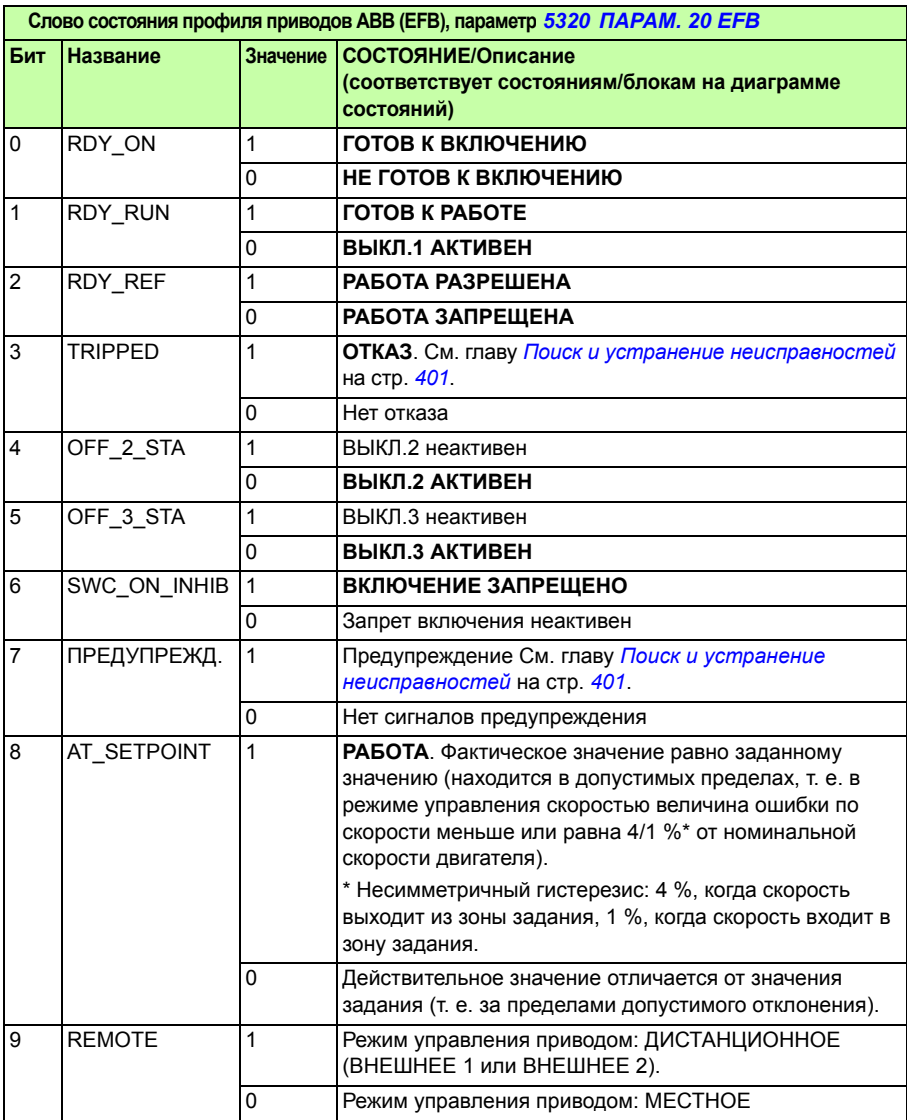

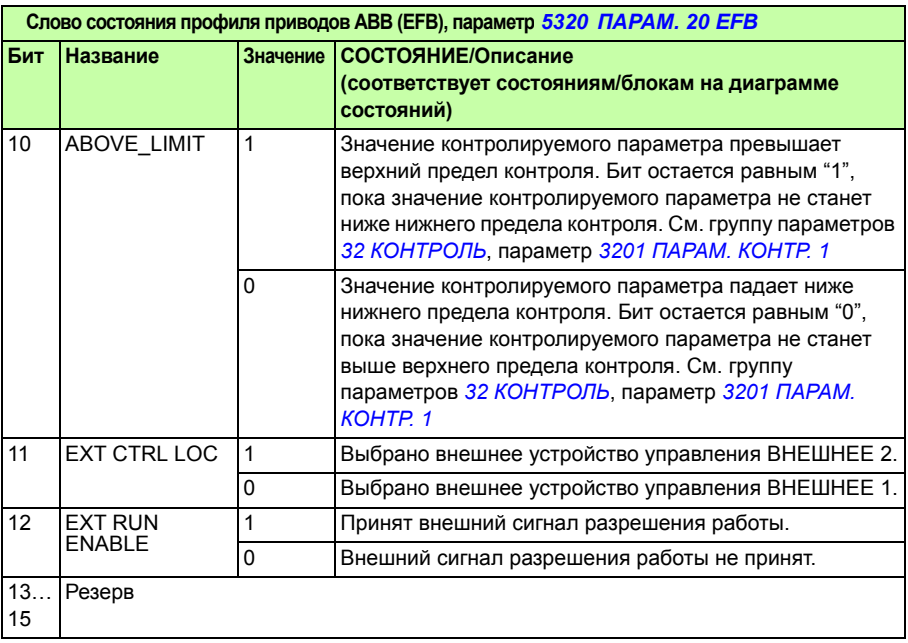

#### **Диаграмма состояний**

Приведенная ниже диаграмма состояний поясняет функции битов командного слова (КС) и слова состояния (СС) для профиля приводов ABB.

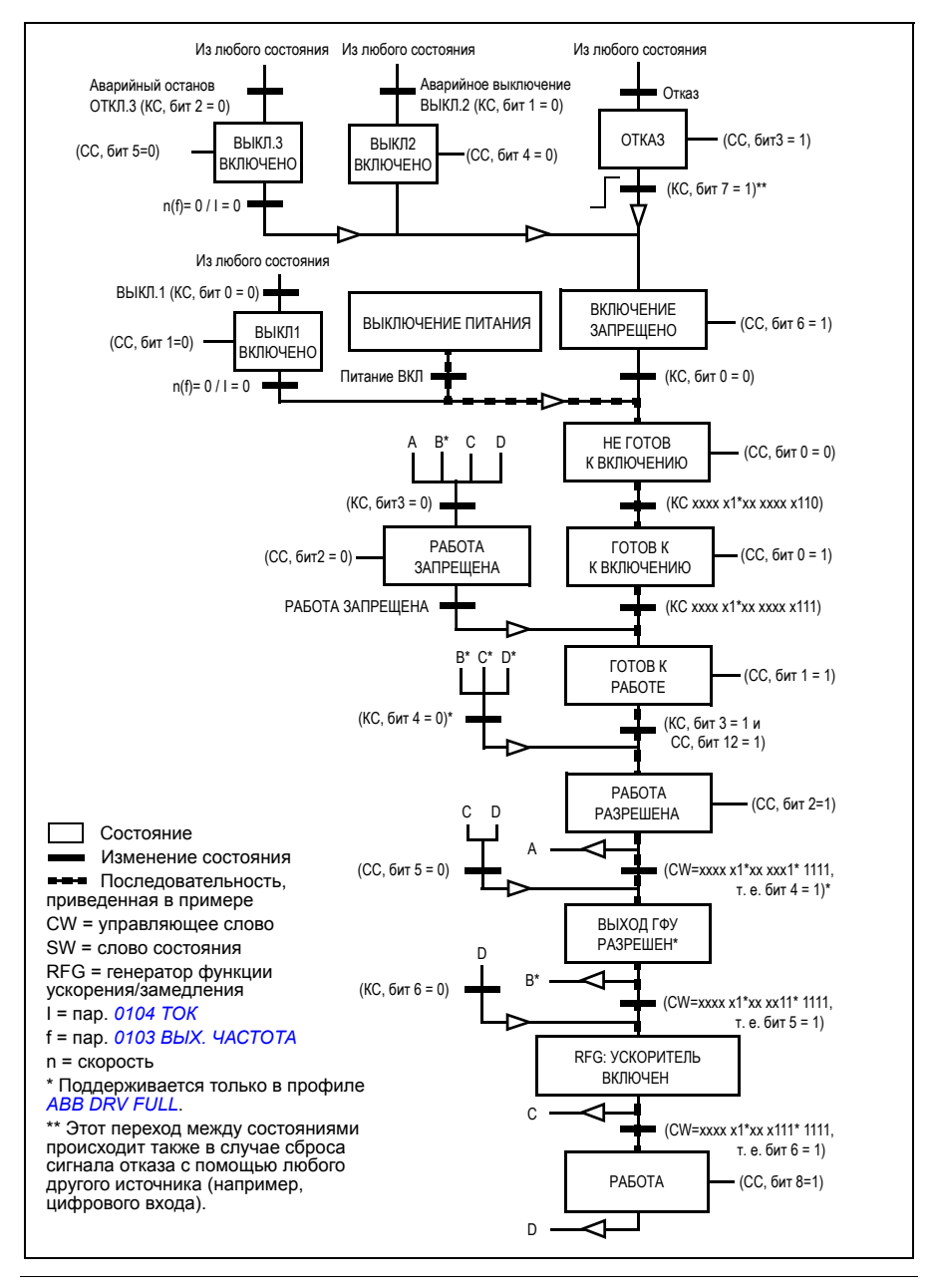

#### **Профиль связи DCU**

Поскольку профиль DCU обеспечивает расширение интерфейса для передачи сигналов управления и состояния до 32 бит, необходимы два различных сигнала для представления управляющих слов (*0301* и *0302*) и слов состояния (*0303* и *0304*).

#### **Командные слова**

В следующей таблице приводится информация, содержащаяся в командном слове для профиля DCU.

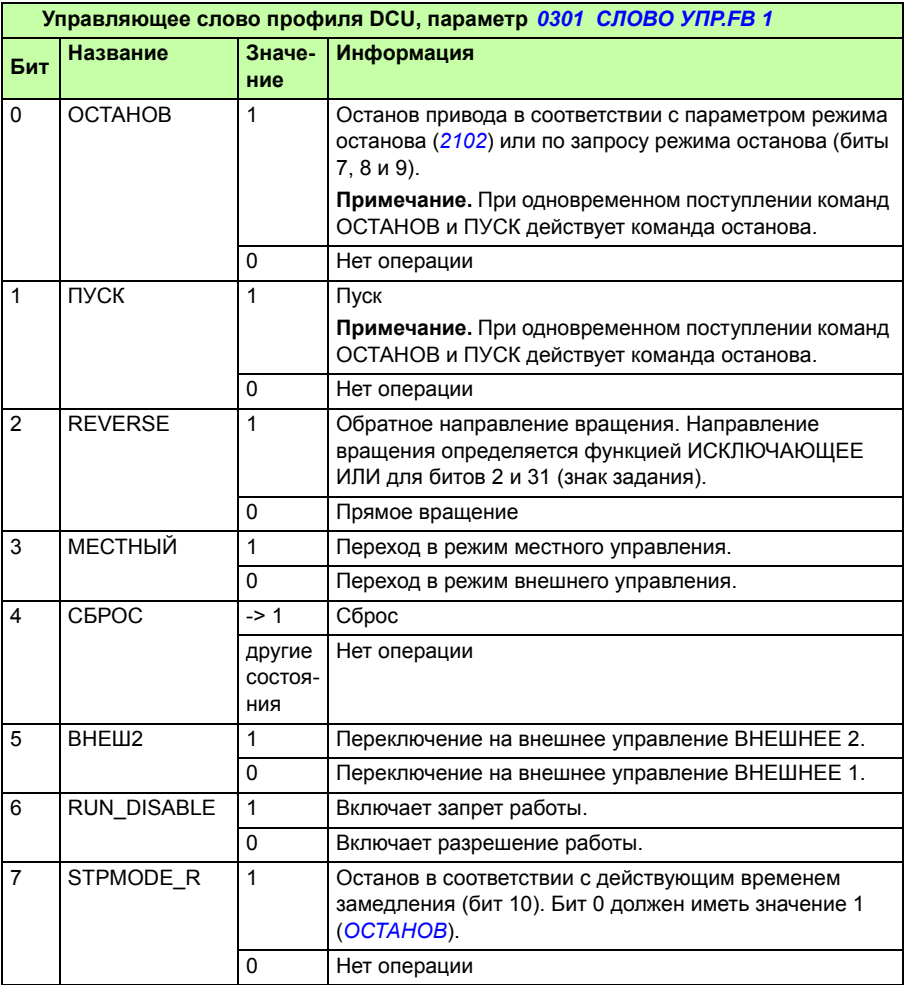

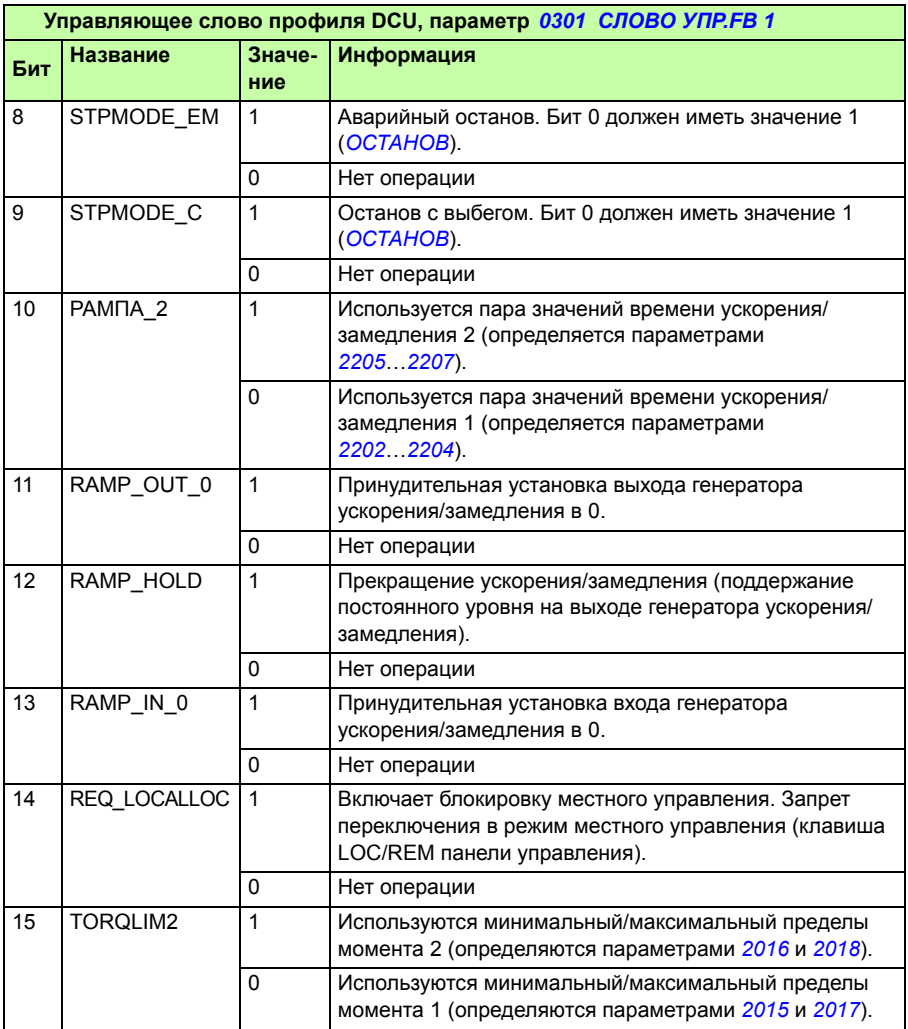

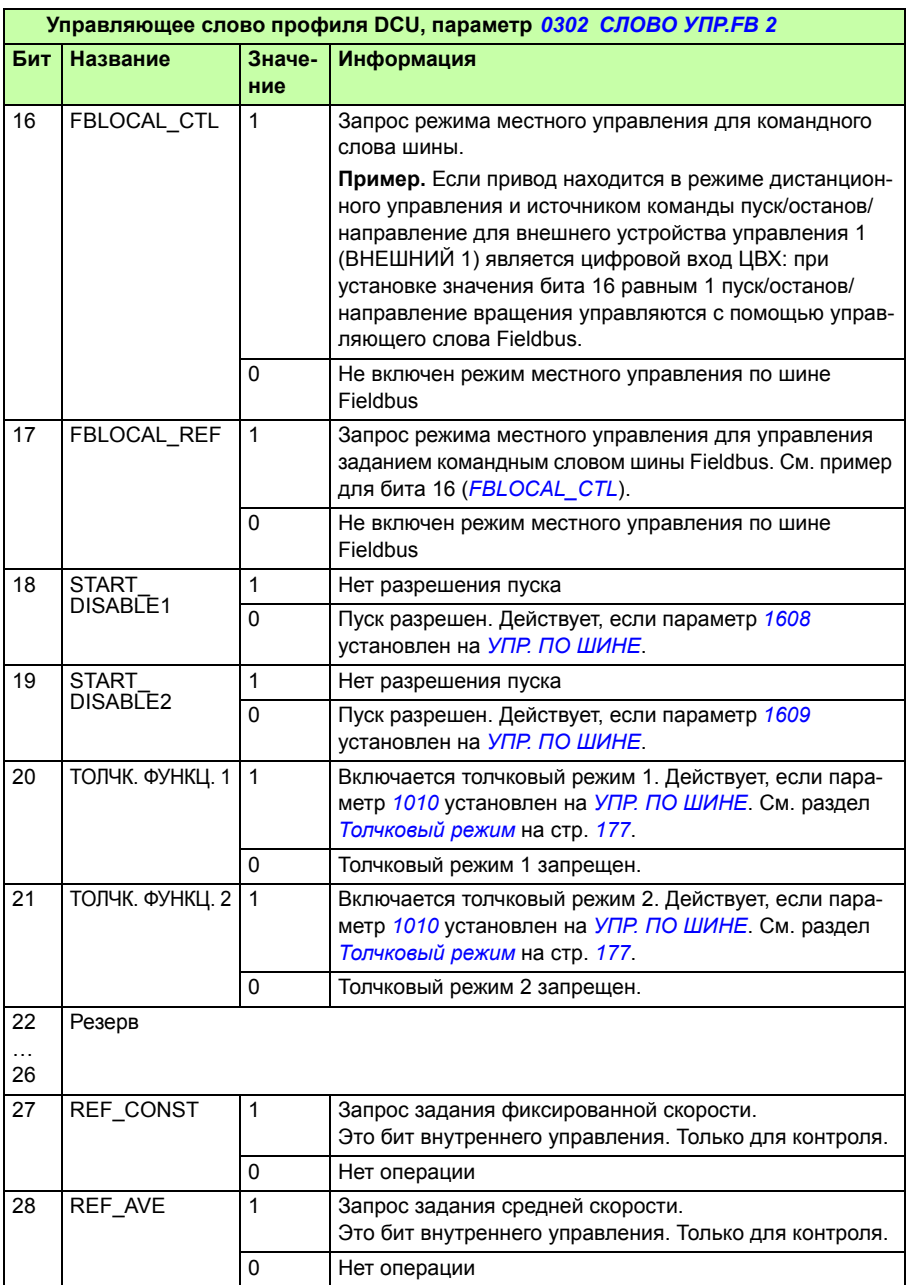

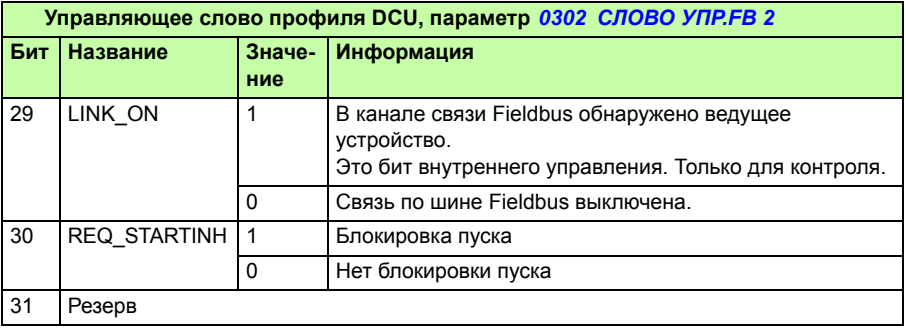

#### **Слова состояния**

В следующей таблице приводится информация, содержащаяся в слове состояния для профиля DCU.

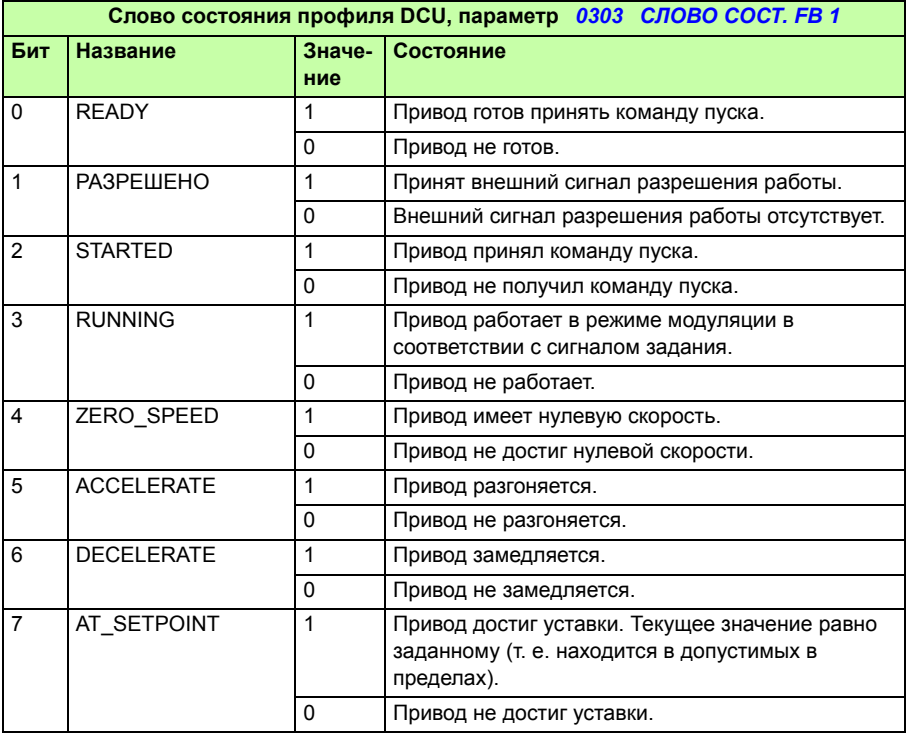

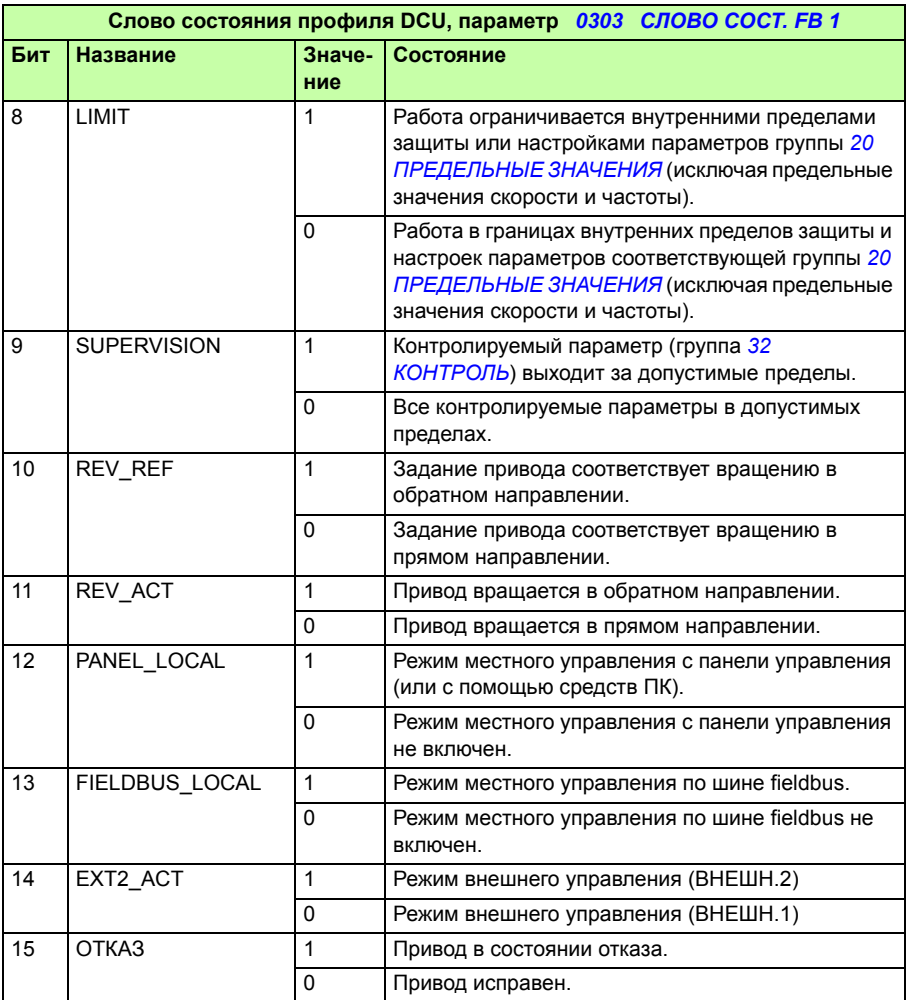

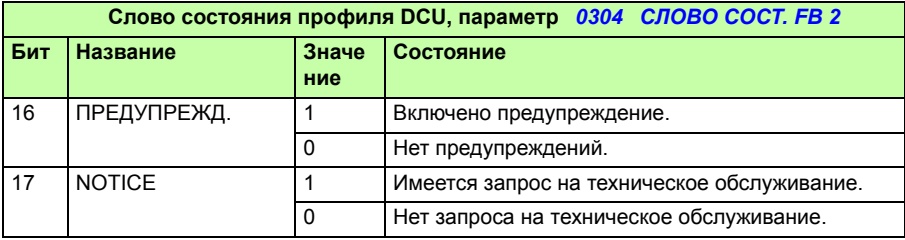

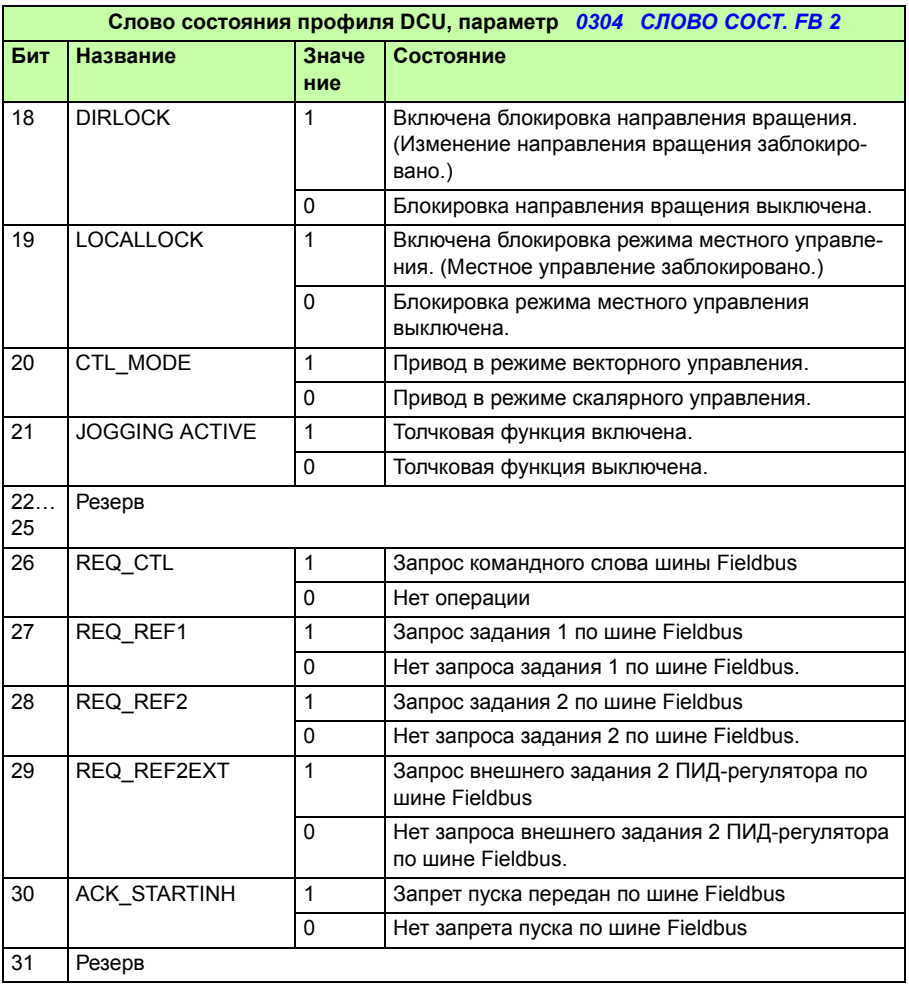

# 14

# **Управление по шине Fieldbus с использованием интерфейсного модуля Fieldbus**

# **Обзор содержания главы**

В этой главе рассматривается управление приводом по сети связи от внешних устройств с использованием интерфейсного модуля Fieldbus.

# **Общие сведения о системе**

Привод может быть подключен к внешней системе управления через интерфейсный модуль Fieldbus или через встроенную шину Fieldbus. Управление через встроенную шину Fieldbus рассматривается в главе *Управление по шине Fieldbus с использованием встроенной шины* на стр. *359*.

Интерфейсный модуль Fieldbus подключается к клеммной колодке Х3 привода.

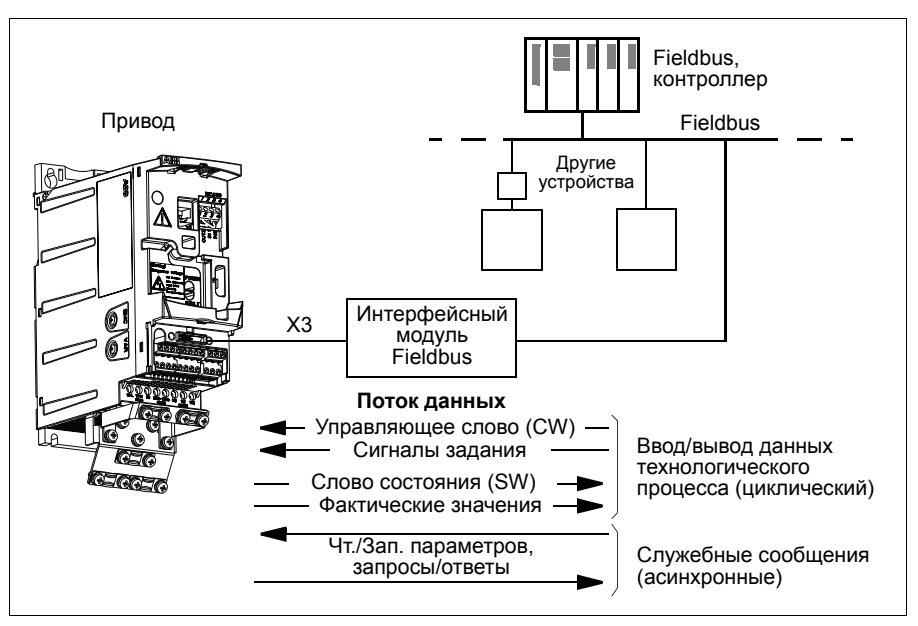

Привод можно настроить для приема всей управляющей информации через интерфейс Fieldbus или управление может быть распределено между интерфейсом Fieldbus и другими возможными источниками сигналов (например, цифровыми и аналоговыми входами).

Привод может быть связан с системой управления через интерфейсный модуль Fieldbus с использованием, например, следующих протоколов последовательной связи. (Возможны также другие протоколы связи, обратитесь в местное представительство АВВ.)

- PROFIBUS-DP (интерфейсный модуль FPBA-01)
- CANopen® (интерфейсный модуль FCAN-01)
- DeviceNet® (интерфейсный модуль FDNA-01)
- Ethernet (интерфейсный модуль FENA-01)
- ï Modbus RTU (интерфейсный модуль FMBA-01. См. главу *Управление по шине Fieldbus с использованием встроенной шины* на стр. *359*).

Привод автоматически выявляет, какой интерфейсный модуль Fieldbus подключен к его колодке Х3 (за исключением модуля FMBA-01). Связь между приводом и интерфейсным модулем Fieldbus всегда осуществляется в соответствии с профилем DCU (см. раздел *Интерфейс управления Fieldbus* на стр. *395*). Профиль связи в сети Fieldbus зависит от типа подключенного интерфейсного модуля.

Настройки профиля по умолчанию зависят от протокола (например, специальный профиль поставщика (приводов ABB) для PROFIBUS и стандартный профиль привода общепромышленного назначения (для приводов переменного и постоянного тока) для DeviceNet).

## **Настройка связи через интерфейсный модуль Fieldbus**

Перед конфигурированием привода для управления по шине Fieldbus необходимо установить и подключить интерфейсный модуль в соответствии с указаниями, приведенными *Закрепите дополнительный интерфейсный модуль Fieldbus* на стр. *42* и в руководстве по применению модуля.

Связь между приводом и интерфейсным модулем Fieldbus активируется путем установки параметра *9802 ВЫБОР КОММ.ПРТКЛ* на *ДОП.FIELDBUS*. Должны быть также установлены все необходимые для данного модуля параметры группы *51 ДОП.МОДУЛЬ СВЯЗИ*. См. таблицу, приведенную ниже.

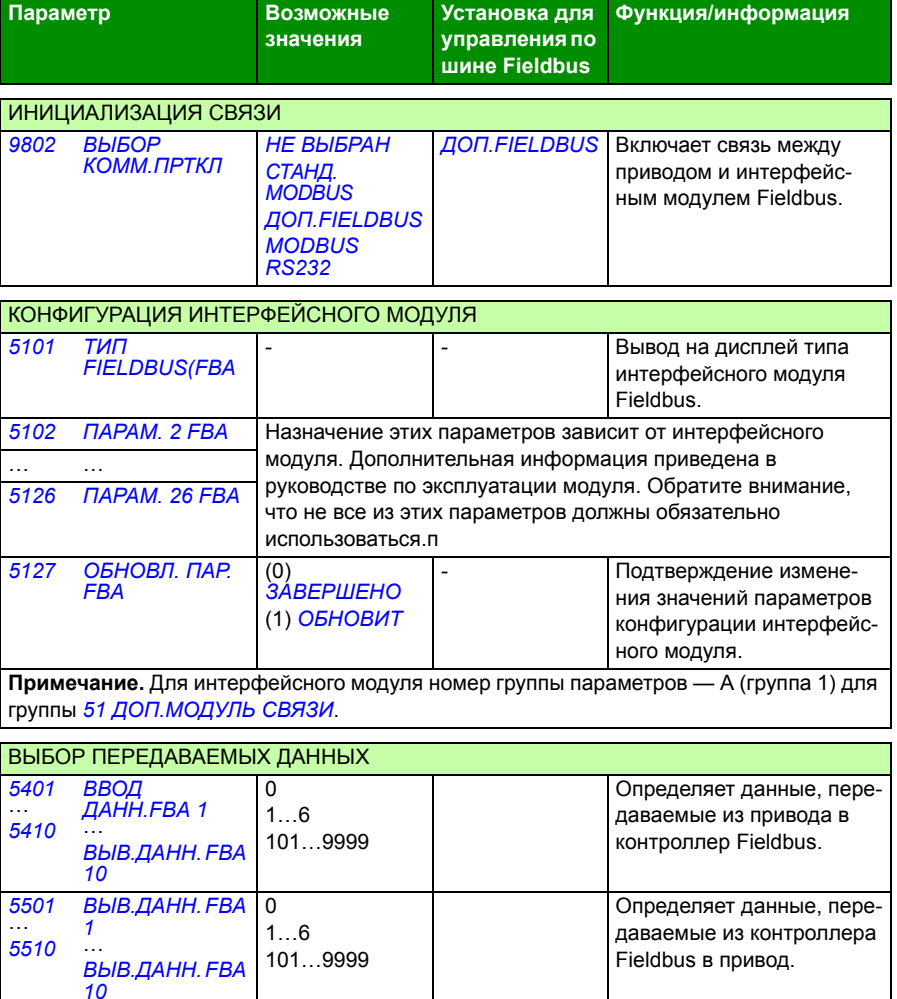

**Примечание.** Для интерфейсного модуля номер группы параметров — С (группа 3) для группы *54 ВВОД ДАННЫХ FBA* и B (группа 2) для группы *55 ВЫВОД ДАННЫХ FBA*.

После установки параметров конфигурации модуля в группах *51 ДОП.МОДУЛЬ СВЯЗИ*, *54 ВВОД ДАННЫХ FBA* и *55 ВЫВОД ДАННЫХ FBA* следует проверить и в случае необходимости установить параметры управления приводом, указанные в разделе *Параметры управления приводом* на стр. *392*.

Новые значения вступают в силу при очередном включении питания привода или при активизации параметра *5127 ОБНОВЛ. ПАР. FBA*.

## **Параметры управления приводом**

После настройки связи по шине Fieldbus необходимо проверить и в случае необходимости установить параметры управления приводом, указанные в приведенной ниже таблице.

Данные из столбца **Значения при управлении по шине Fieldbus** используются в том случае, когда интерфейс Fieldbus является источником или приемником данного сигнала. В столбце **Функция/Информация** дано описание параметров.

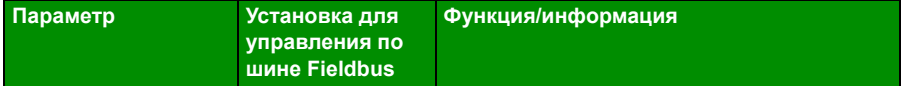

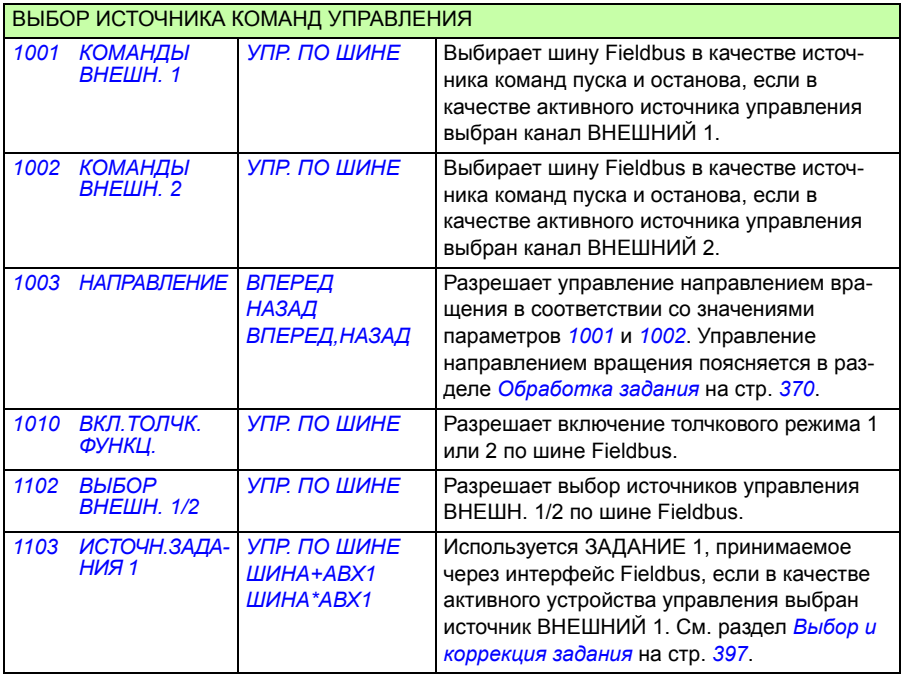

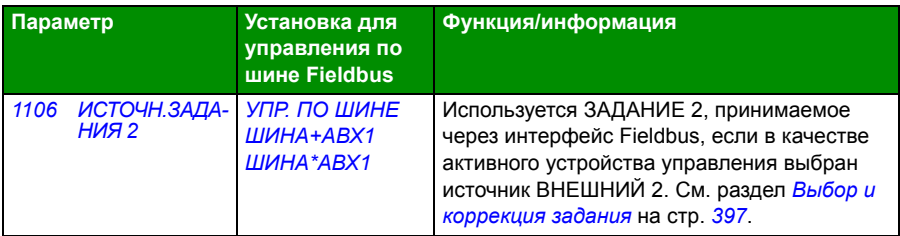

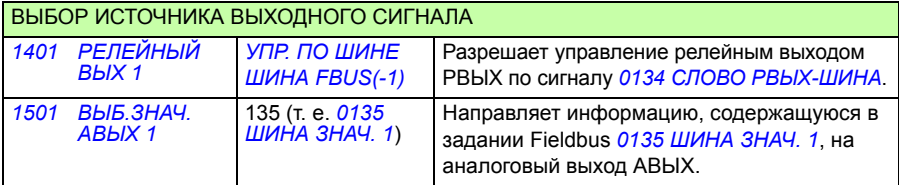

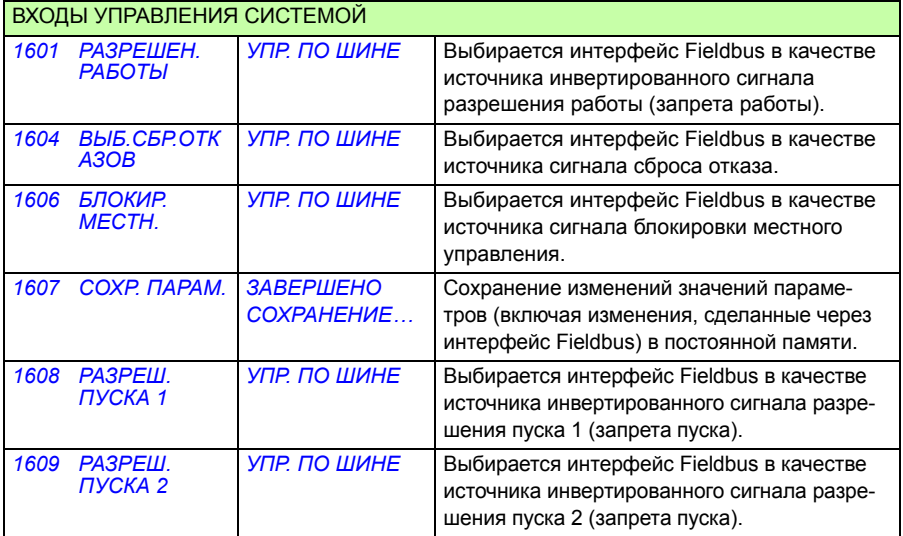

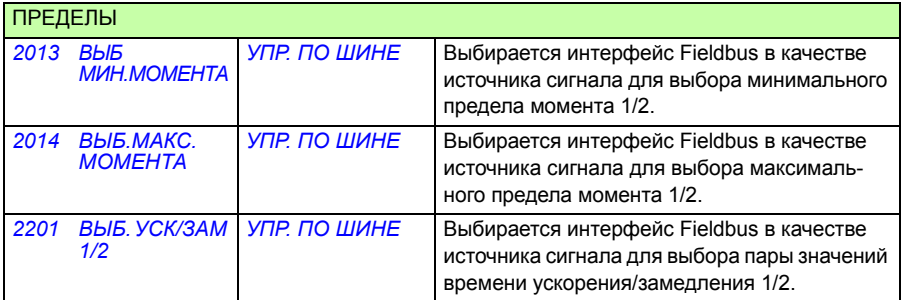

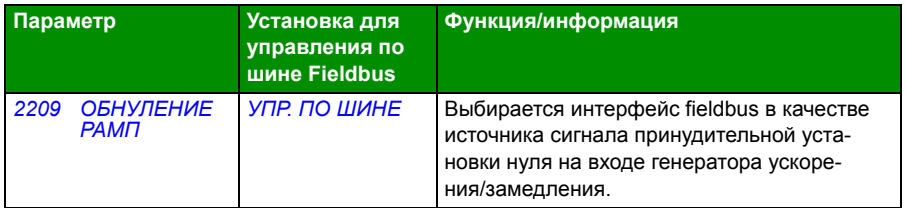

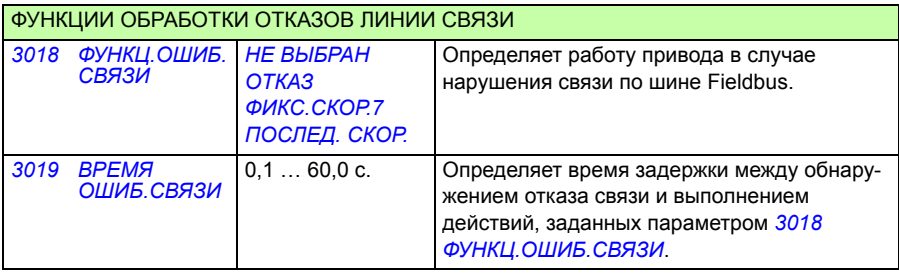

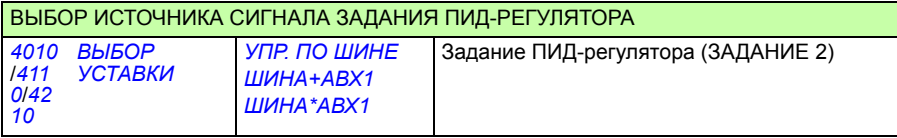

# **Интерфейс управления Fieldbus**

Связь между системой Fieldbus и приводом обеспечивается с помощью 16 разрядных входных и выходных слов данных. Привод поддерживает передачу максимум 10 слов данных в любом направлении.

Данные, передаваемые из привода в контроллер Fieldbus, определяются параметрами группы *54 ВВОД ДАННЫХ FBA*, а данные, передаваемые из контроллера Fieldbus в привод, задаются параметрами группы *55 ВЫВОД ДАННЫХ FBA*.

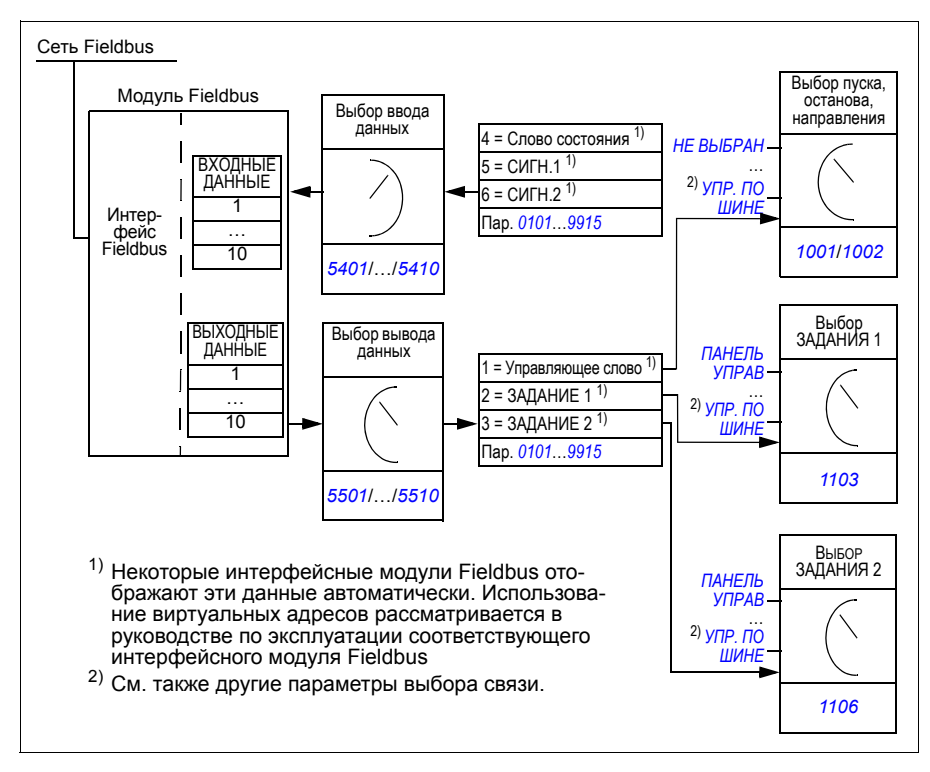

#### **Командное слово и слово состояния**

Командное слово (КС) является основным средством управления приводом по шине Fieldbus. Командное слово передается в привод контроллером Fieldbus. Переключение состояний привода выполняется в соответствии с инструкциями, закодированными в битах командного слова.

Слово состояния (СС) – это слово, содержащее информацию о состоянии; оно передается приводом в контроллер Fieldbus.

#### **Сигналы задания**

Сигналы задания (ЗАДАНИЯ) – это 16-битовые целые числа со знаком. Для представления отрицательного задания (соответствует обратному направлению вращения) вычисляется дополнение до 2 соответствующего положительного задания. Каждое слово задания может отображать заданную скорость или частоту.

#### **Действительные значения**

Действительные значения – это 16-битовые слова, содержащие информацию о выбранных операциях привода.

# **Профиль связи**

Связь между приводом и интерфейсным модулем Fieldbus поддерживает профиль связи DCU. Профиль DCU характеризуется расширенным 32-битовым интерфейсом для передачи сигналов управления/состояния.

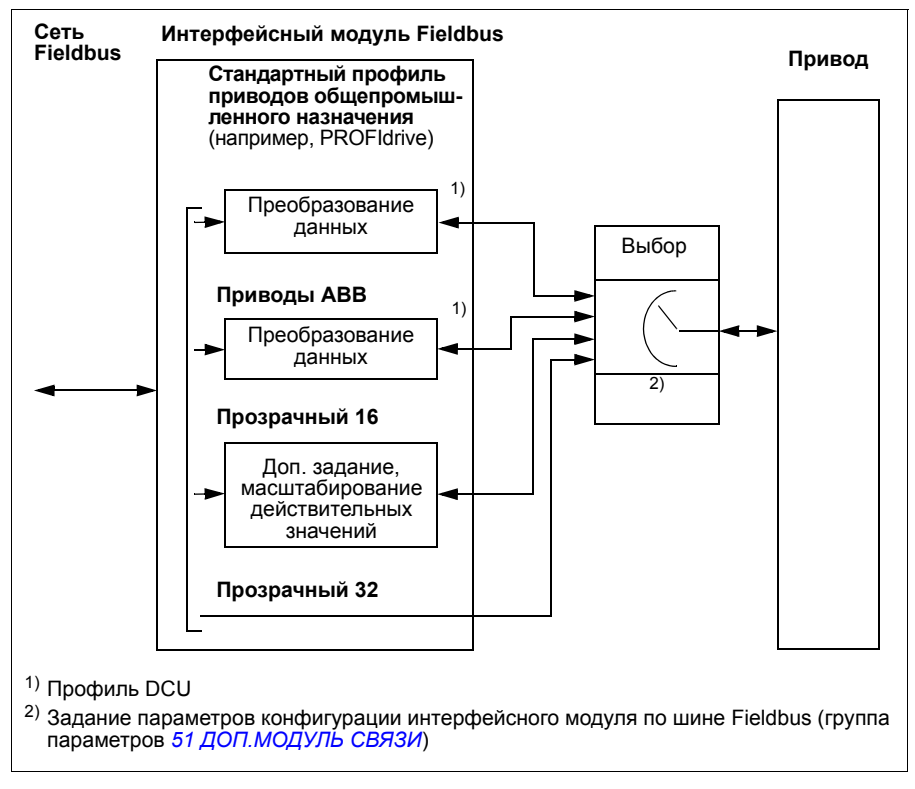

Содержание управляющего слова и слова состояния для профиля DCU рассматривается в разделе *Профиль связи DCU* на стр. *382*.

# **Задания, передаваемые по шине Fieldbus**

#### **Выбор и коррекция задания**

Задание Fieldbus (называемое ШИНА при выборе сигнала) выбирается путем установки параметра выбора задания *1103 ИСТОЧН.ЗАДАНИЯ 1* или *1106 ИСТОЧН.ЗАДАНИЯ 2* на *УПР. ПО ШИНЕ*, *ШИНА+АВХ1* или *ШИНА\*АВХ1*. Если для параметра *1103* или *1106* установлено значение *УПР. ПО ШИНЕ*, задание по шине используется непосредственно как таковое, т. е. без коррекции. Если параметр *1103* или *1106* установлен на *ШИНА+АВХ1* или *ШИНА\*АВХ1*, задание по шине корректируется с использованием сигнала на аналоговом входе АВХ1, как показано в приведенных ниже примерах для профиля DCU.

Для профиля DCU передаваемое по шине задание может выражаться в Гц, об/мин или процентах. В следующих примерах задание выражается в об/мин.

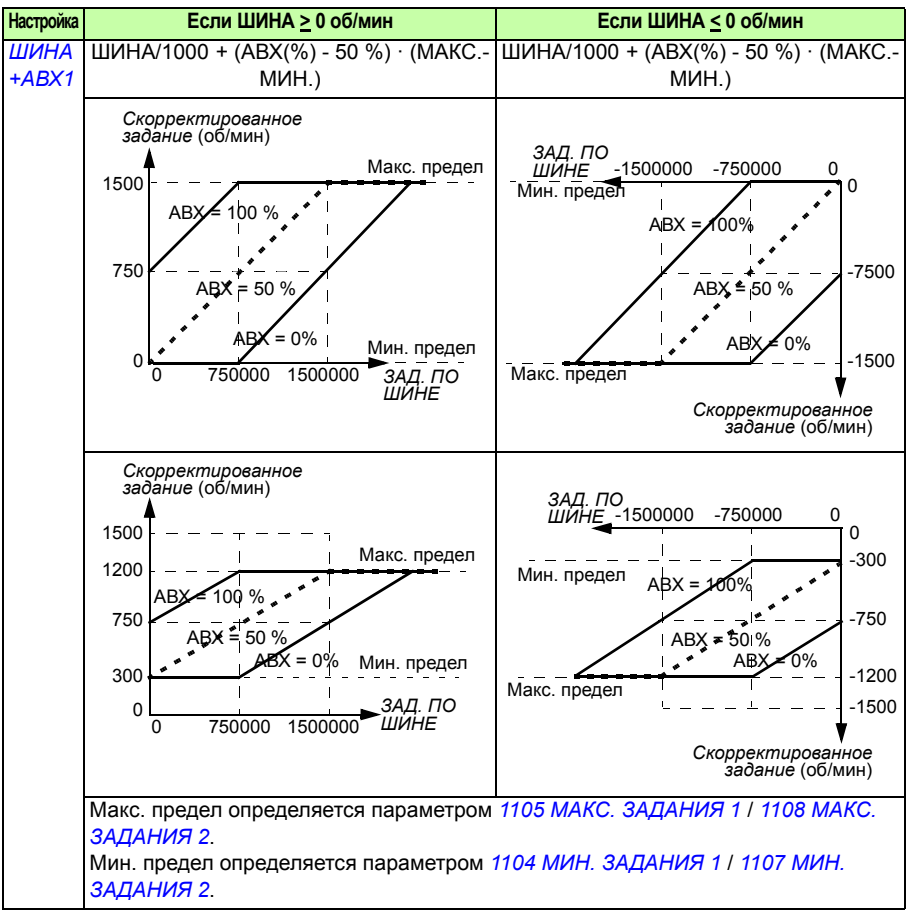

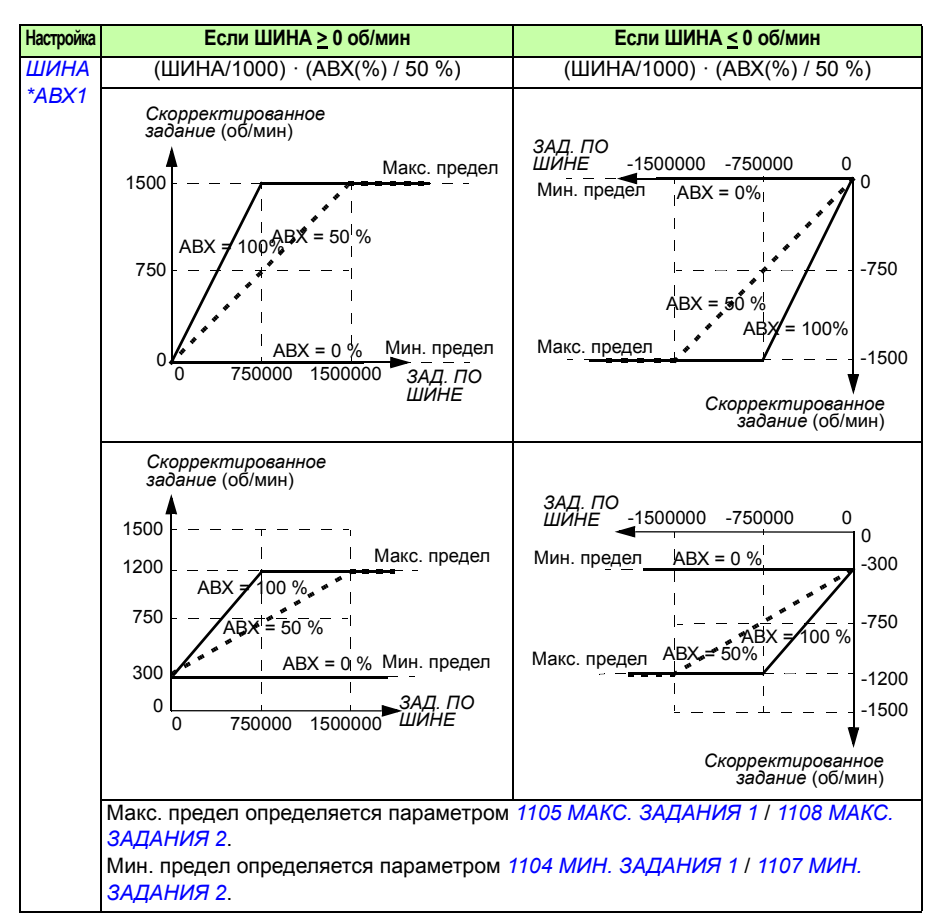

Если в сети используется профиль приводов переменного/постоянного тока ODVA, и привод работает в скалярном режиме, то в качестве единиц измерения для задания скорости Fieldbus всегда применяются об/мин. Интерфейсный модуль Fieldbus может выдавать в привод задание частоты, если задан параметр FB PAR 23 ODVA SPEED SCALE или FB PAR 10 ODVA SPEED SCALE, но при этом не гарантируется точность задания скорости. Если отсутствует точное задание скорости, и используется задание из источника ВНЕШНИЙ 1, выберите для параметра *1103 ИСТОЧН.ЗАДАНИЯ 1* вариант *ODVA HZ REF* (36), чтобы преобразовать задание скорости для профиля приводов переменного/ постоянного тока ODVA и фактическое значение в Гц. Кроме того, можно задать местоположение десятичной точки для значений задания частоты ODVA посредством выбора надлежащего формата масштабирования с помощью параметра *1109 ODVA HZ REF SEL*.

**Примечание.** Преобразование задания для профиля приводов переменного/ постоянного тока ODVAT возможно только для источника ВНЕШНИЙ 1 в скалярном режиме. Поддерживаются сети Ethernet/IP и DeviceNet.
#### **Масштабирование задания fieldbus**

Задания по шине Fieldbus ЗАДАНИЕ 1 и ЗАДАНИЕ 2 масштабируются для профиля DCU, как показано в следующих таблицах.

**Примечание.** Коррекция задания (см. раздел *Выбор и коррекция задания* на стр. *397*) осуществляется перед масштабированием.

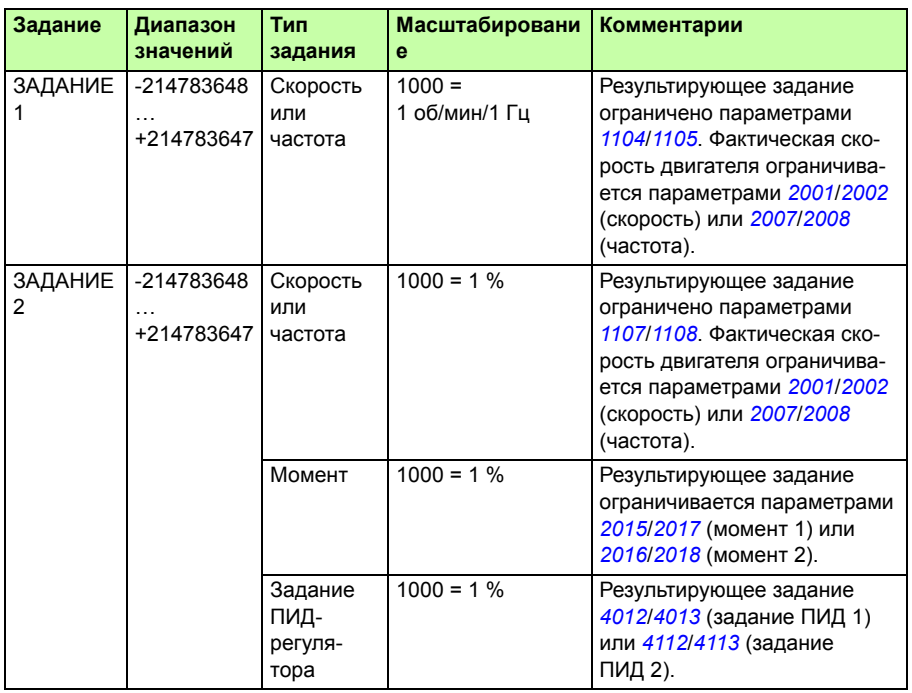

**Примечание.** Настройки параметров *1104 МИН. ЗАДАНИЯ 1* и *1107 МИН. ЗАДАНИЯ 2* не влияют на масштабирование задания.

#### **Обработка задания**

Обработка задания осуществляется так же, как для профиля приводов ABB (встроенная шина Fieldbus) и профиля DCU. См. раздел *Обработка задания* на стр. *370*.

#### **Масштабирование действительного значения**

Масштабирование целых чисел, передаваемых на управляющее устройство в качестве действительных величин, зависит от выбранной функции. См. главу *Текущие сигналы и параметры* на стр. *195*.

# $\overline{\mathbf{b}}$

# **Поиск и устранение неисправностей**

# **Обзор содержания главы**

Глава содержит указания по сбросу отказов и просмотру истории отказов. В ней также приведены списки предупреждений и сообщений об отказах, а также возможные причины их возникновения и способы устранения.

# **Техника безопасности**

**ПРЕДУПРЕЖДЕНИЕ!** К обслуживанию привода допускаются только квалифицированные электрики. Перед работой с приводом прочитайте указания по технике безопасности в главе *Техника безопасности* на стр. *17*.

# **Предупреждения и индикация отказов**

Для индикации отказа используется красный светодиод. См. раздел *Светодиоды* на стр. *426*.

Предупреждение или сообщение об отказе на дисплее панели управления указывает на нештатное состояние привода. Пользуясь информацией, приведенной в этой главе, можно определить причины большинства возникающих неисправностей и отказов и устранить их. При возникновении затруднений обратитесь к представителю корпорации АВВ.

Для отображения предупреждений на панели управления установите для параметра *1610 ИНДИК.ПРЕДУПРЖД* значение 1 (ДА).

Четырехзначный код в скобках после сообщения относится к интерфейсу Fieldbus. См. главы *Управление по шине Fieldbus с использованием встроенной шины* на стр. *359* и *Управление по шине Fieldbus с использованием интерфейсного модуля Fieldbus* на стр. *389*.

# **Сброс привода**

Сброс можно произвести нажатием кнопки  $\frac{\text{SIRFS}}{\sqrt{}}$  (базовая панель управления) или  $\frac{\text{Cópoc}}{Z}$  (интеллектуальная панель управления), с помощью цифрового входа, шины Fieldbus или на некоторое время отключив напряжение питания. Источник сброса отказов выбирается с помощью параметра *1604 ВЫБ.СБР.ОТКАЗОВ*. Двигатель можно запустить после устранения причины отказа.

# **История отказов**

При обнаружении отказа он сохраняется в памяти истории отказов. Информация о последних отказах сохраняется с отметками времени.

Параметры *0401 ПОСЛЕДНИЙ ОТКАЗ*, *0412 ПРЕДЫД. ОТКАЗ 1* и *0413 ПРЕ-ДЫД. ОТКАЗ 2* обеспечивают сохранение самых последних отказов. Параметры *0404*…*0409* позволяют получить данные о работе привода в моменты возникновения последних отказов. Интеллектуальная панель управления предоставляет дополнительную информацию об истории отказов. Дополнительные сведения см. в разделе *Режим журнала отказов* на стр. *108*.

# **Предупреждения, формируемые приводом**

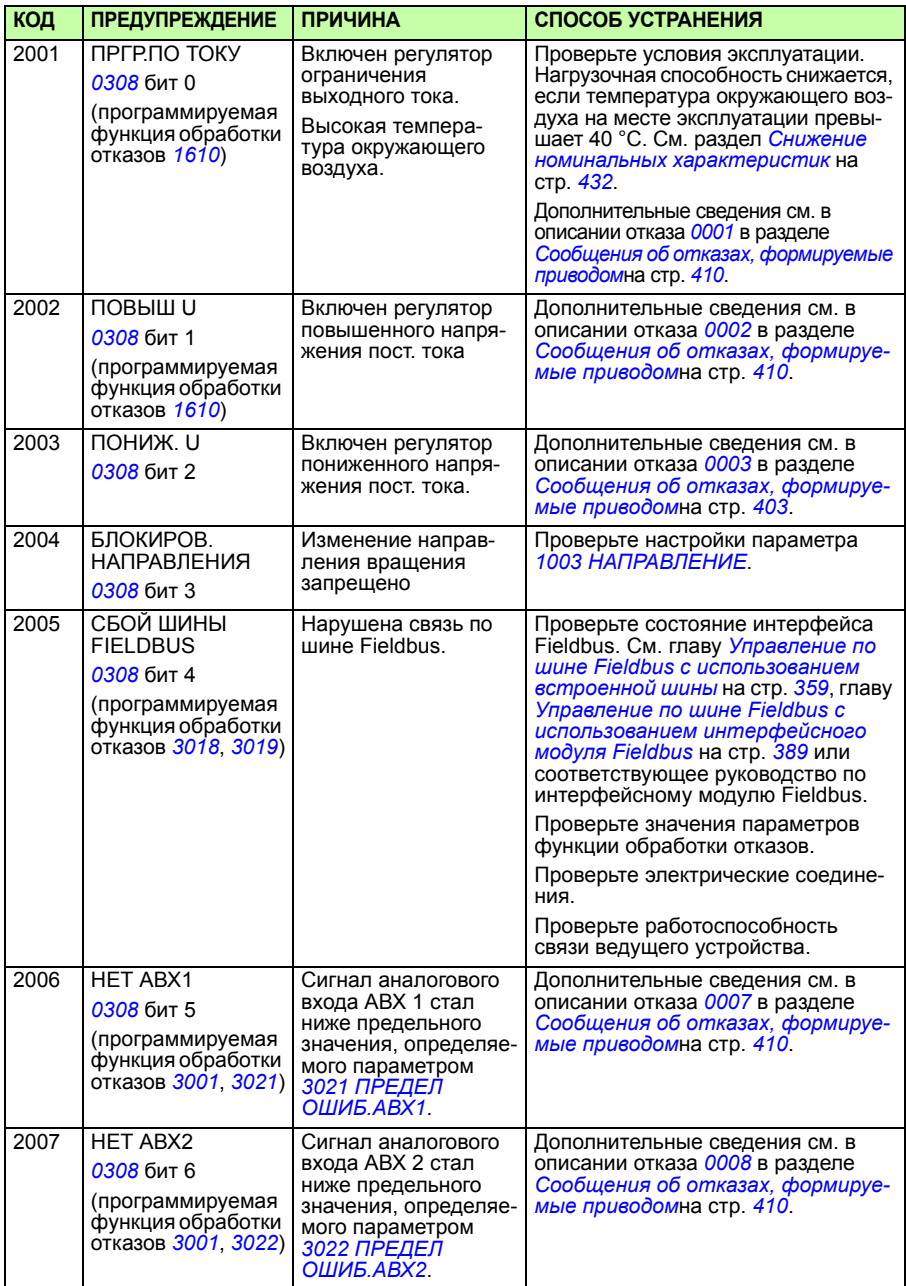

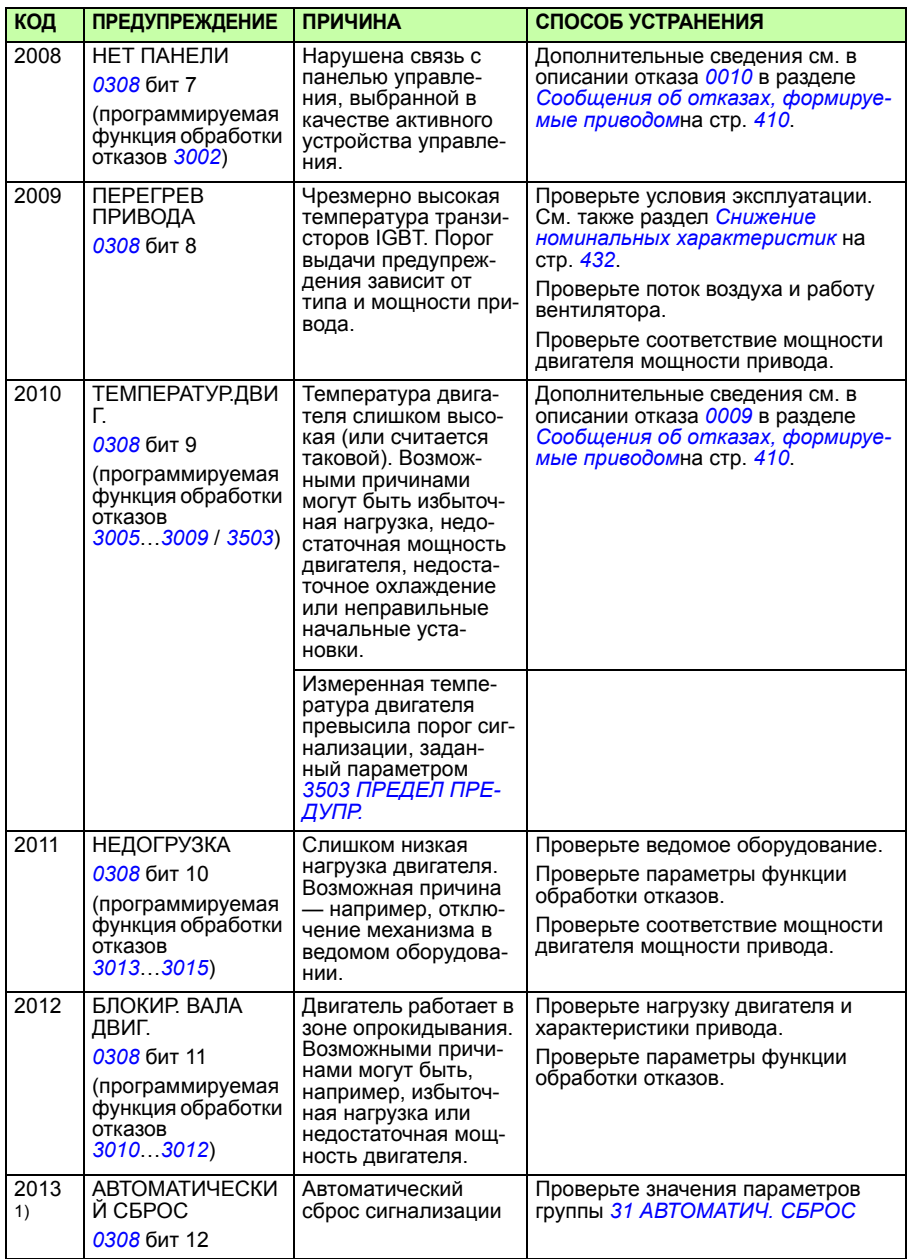

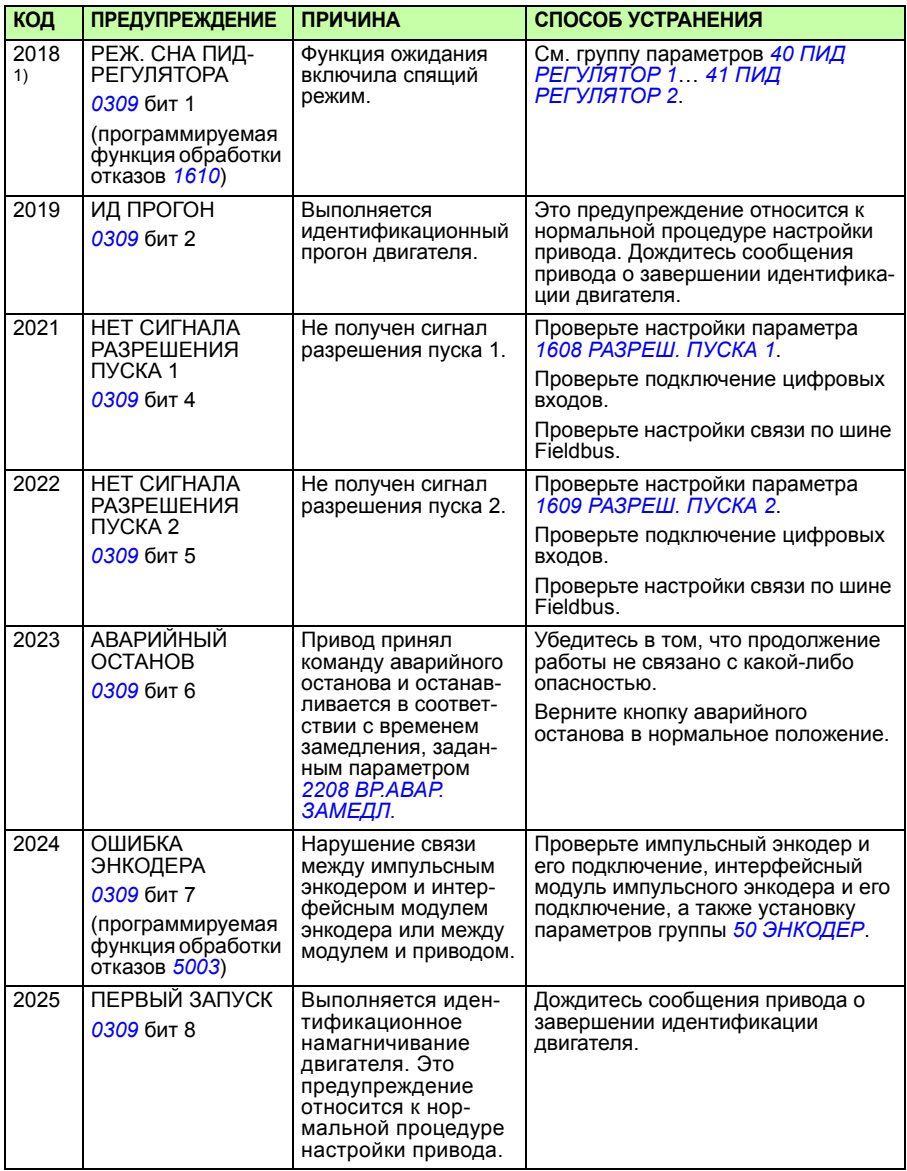

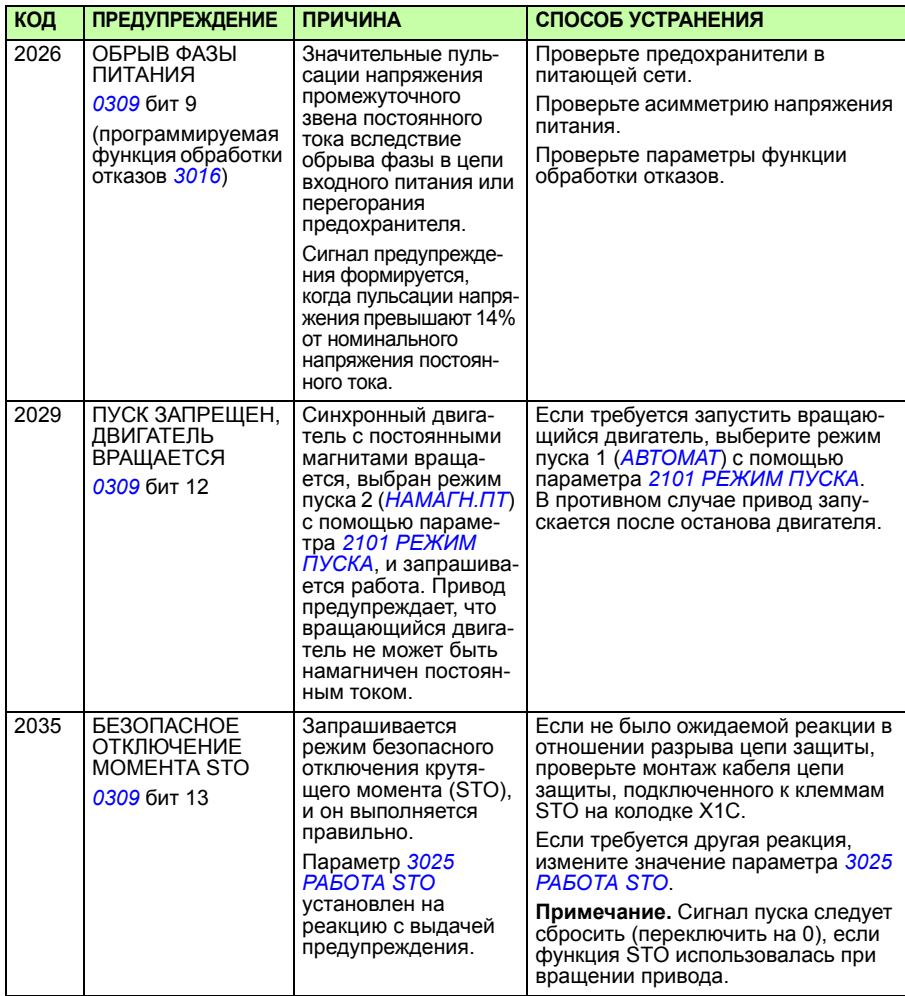

1) Этот сигнал не выводится на релейный выход даже в том случае, если релейный выход запрограммирован для сигнализации неисправностей (например, значение параметра *1401 РЕЛЕЙНЫЙ ВЫХ 1* = 5 (*ПРЕДУПРЕЖД.*) или 16 (*ОТКАЗ/ПРЕДУП*)).

# **Предупреждения, формируемые базовой панелью управления**

Сигналы предупреждения отображаются на дисплее базовой панели управления в виде кодов в формате A5xxx.

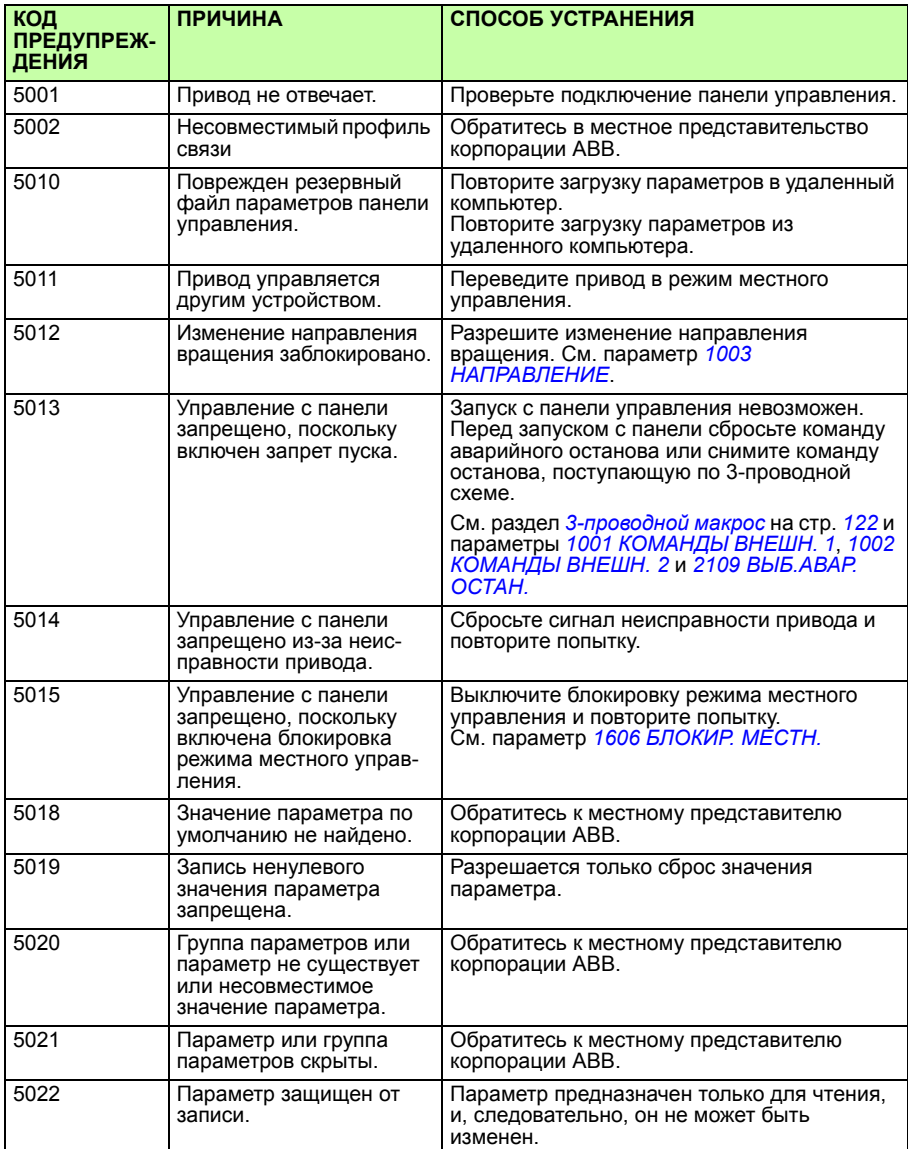

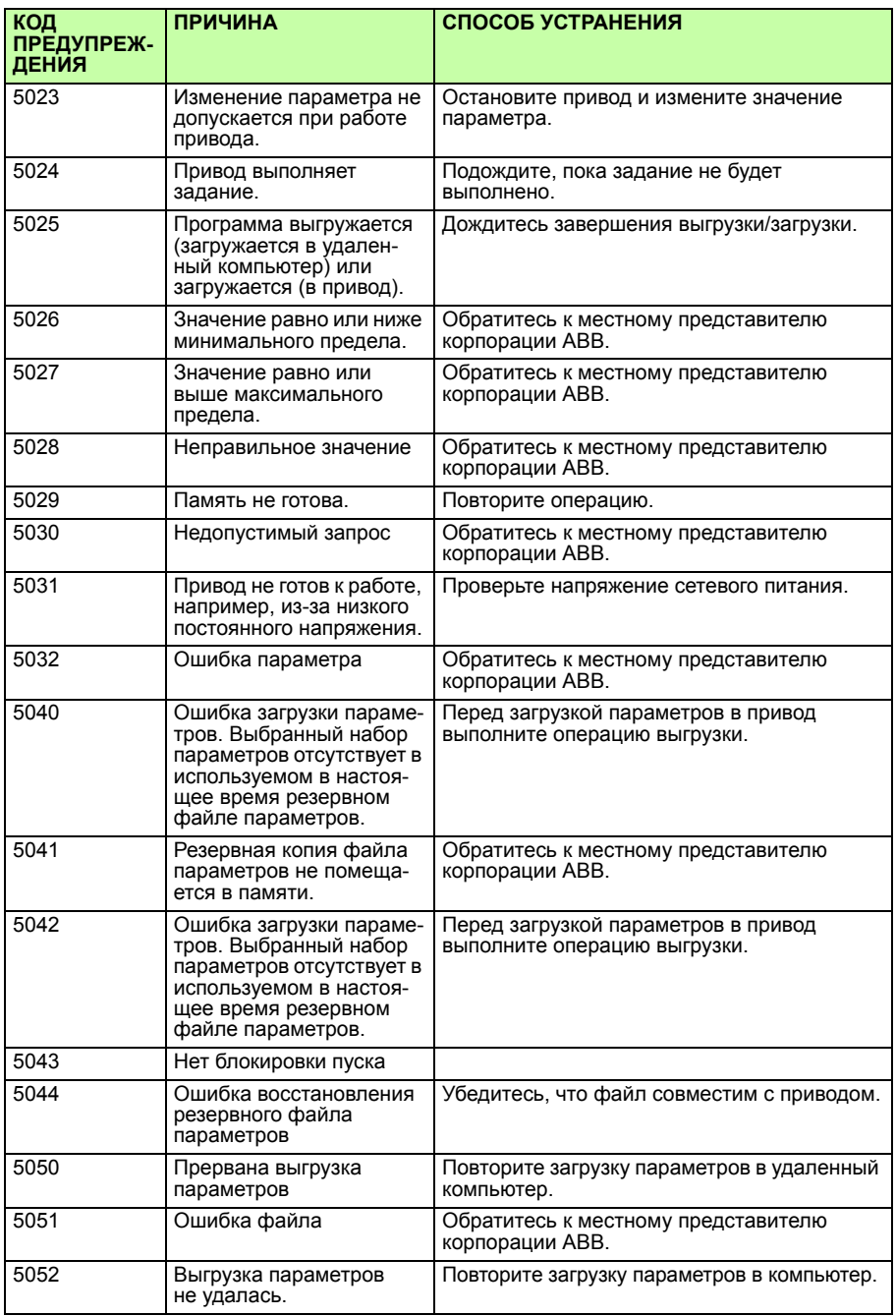

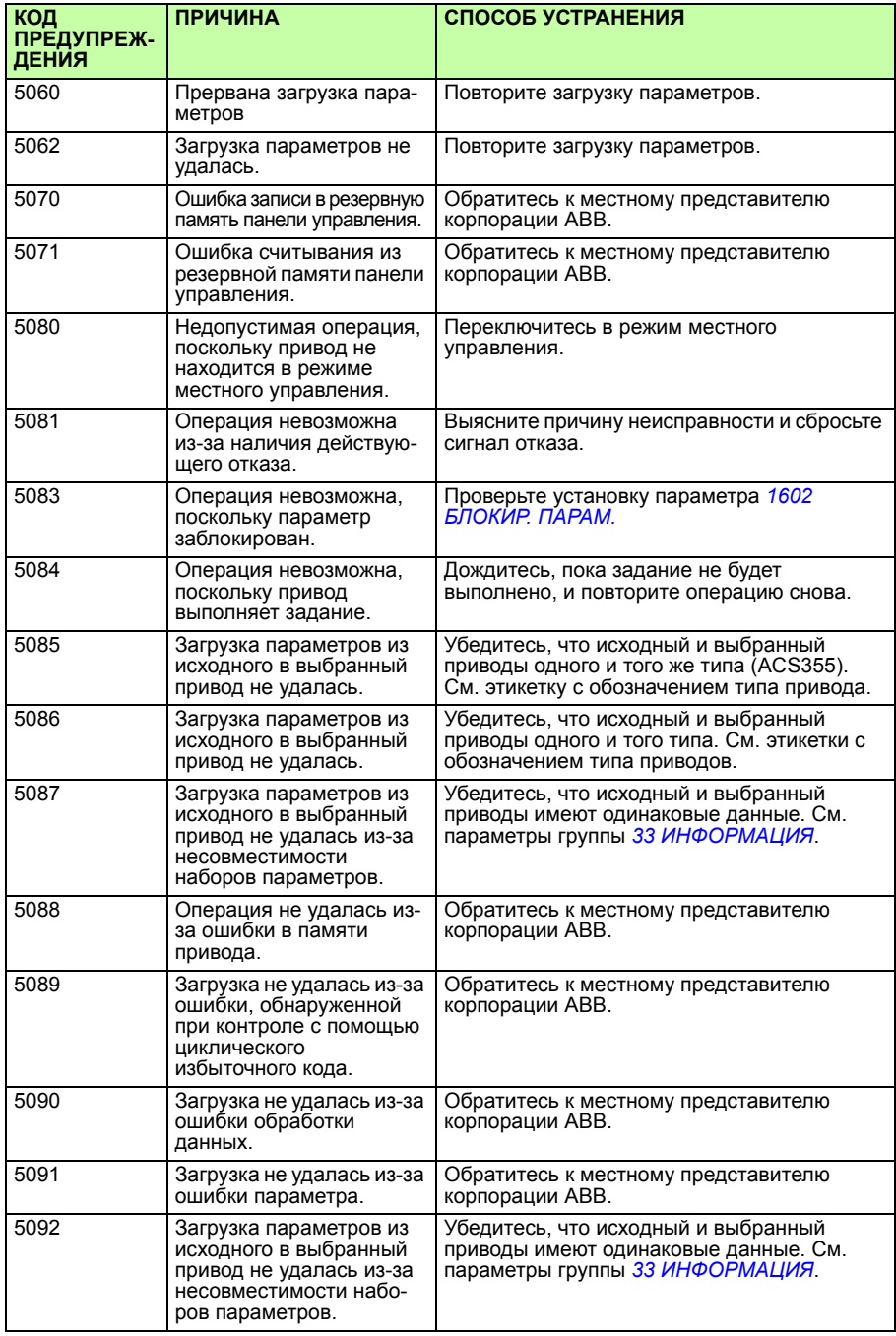

# **Сообщения об отказах, формируемые приводом**

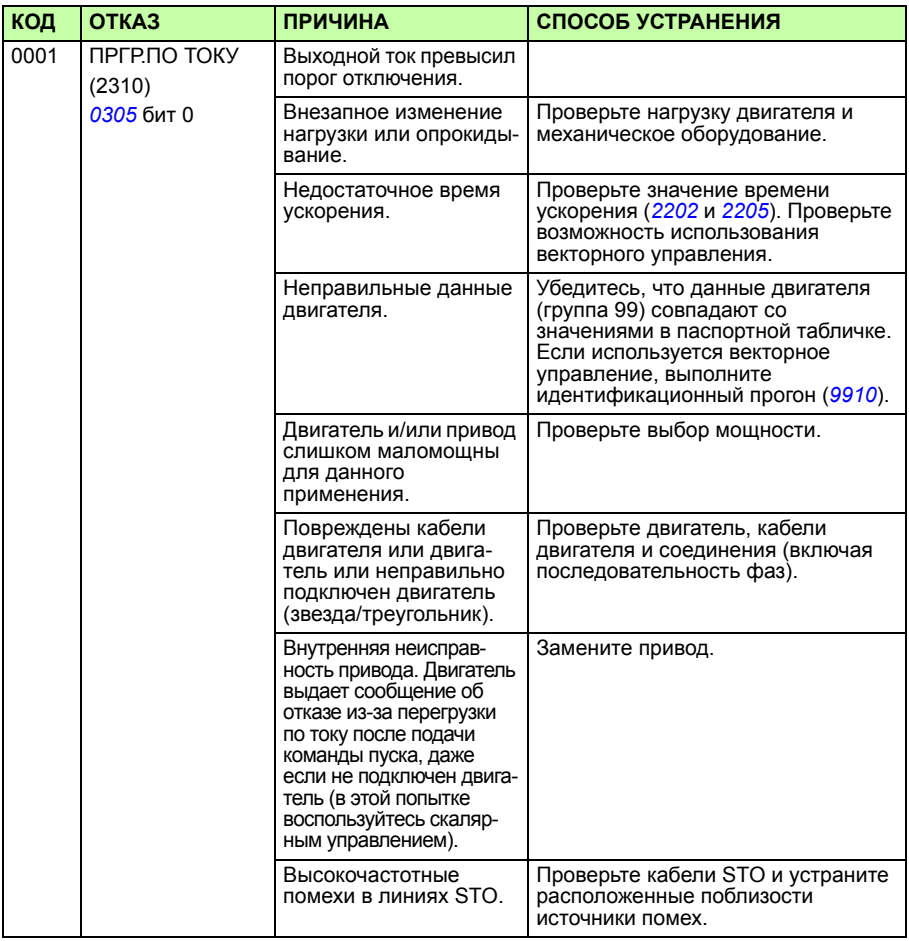

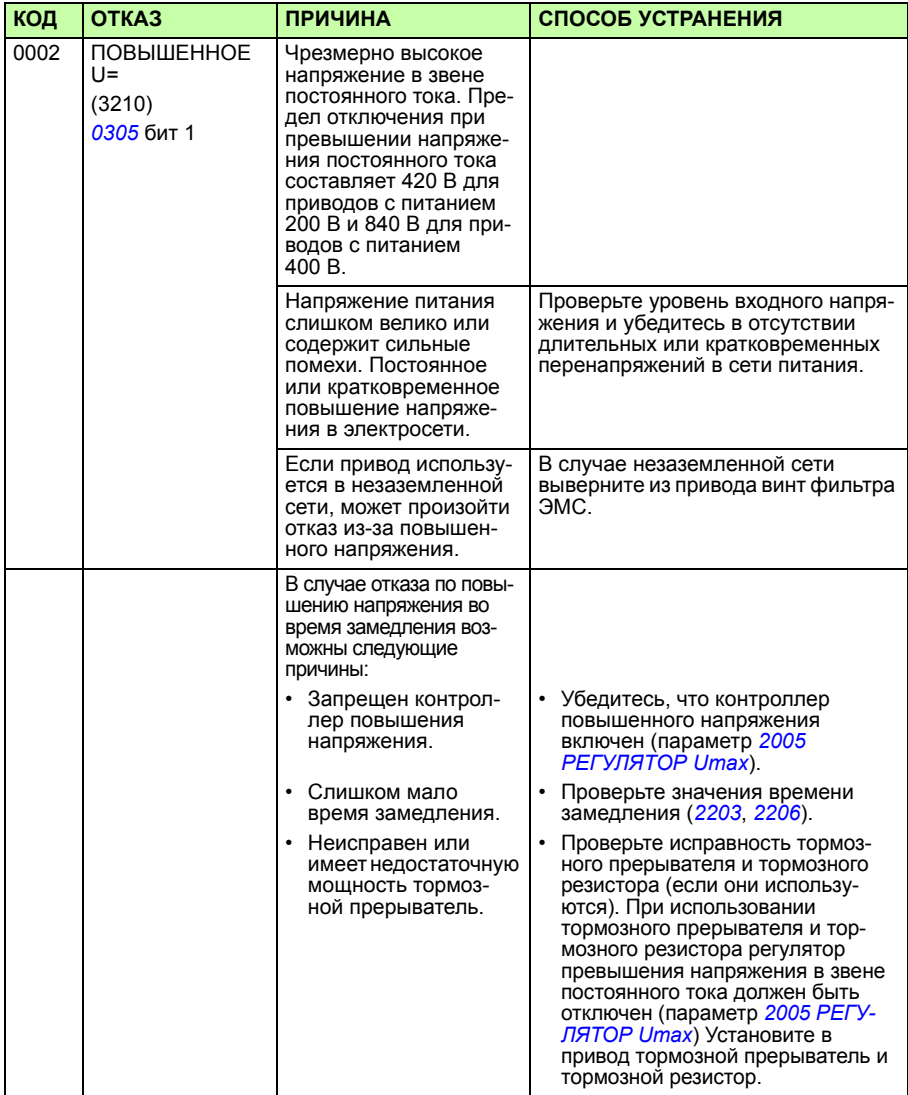

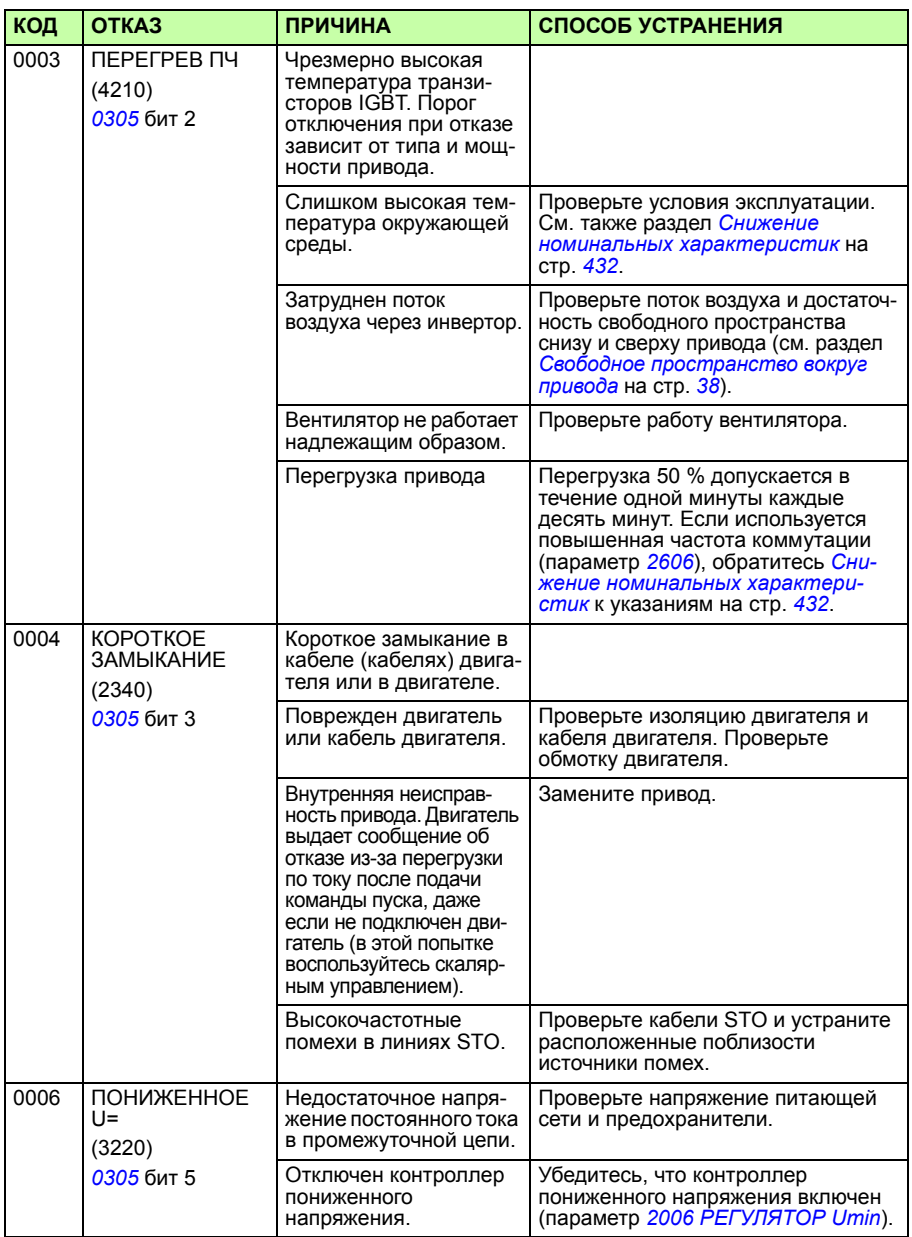

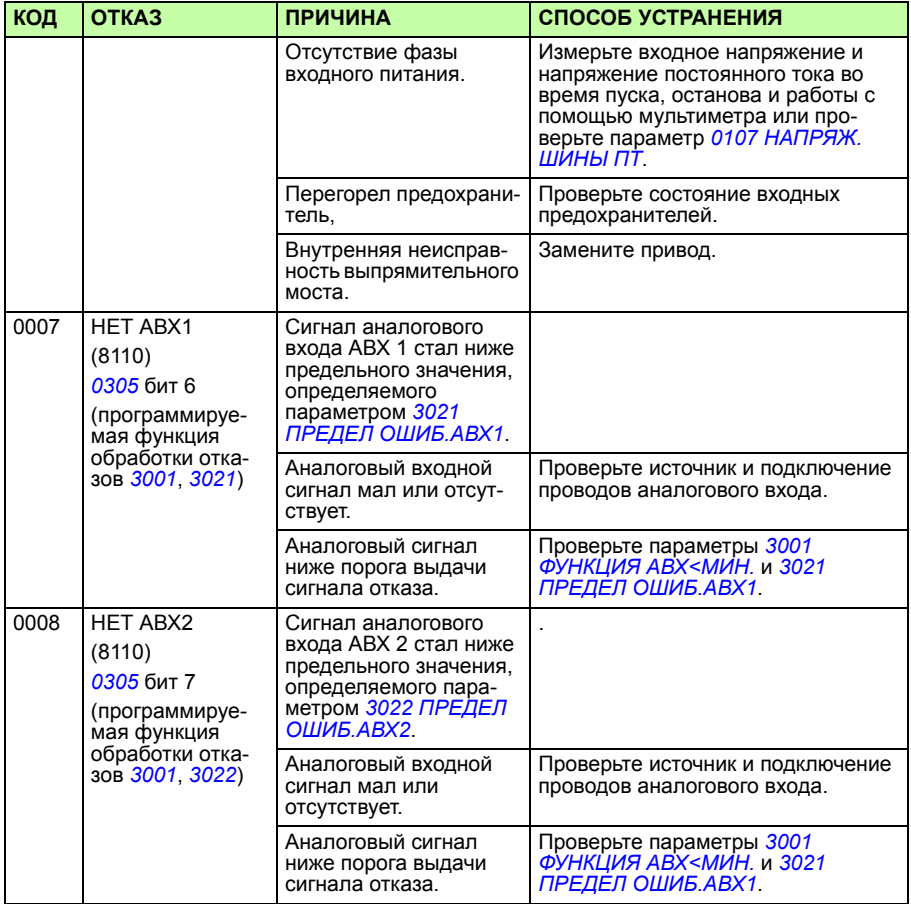

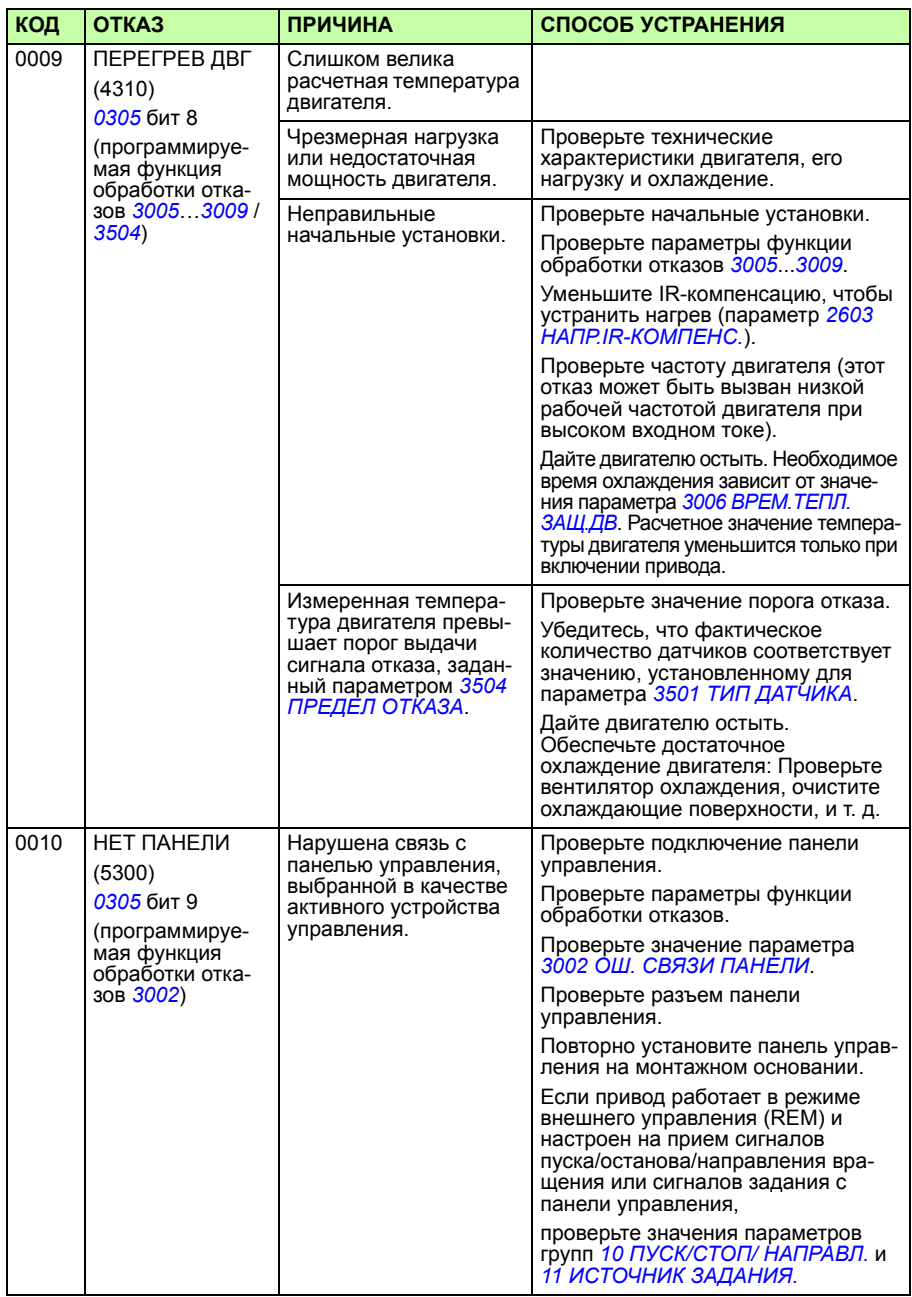

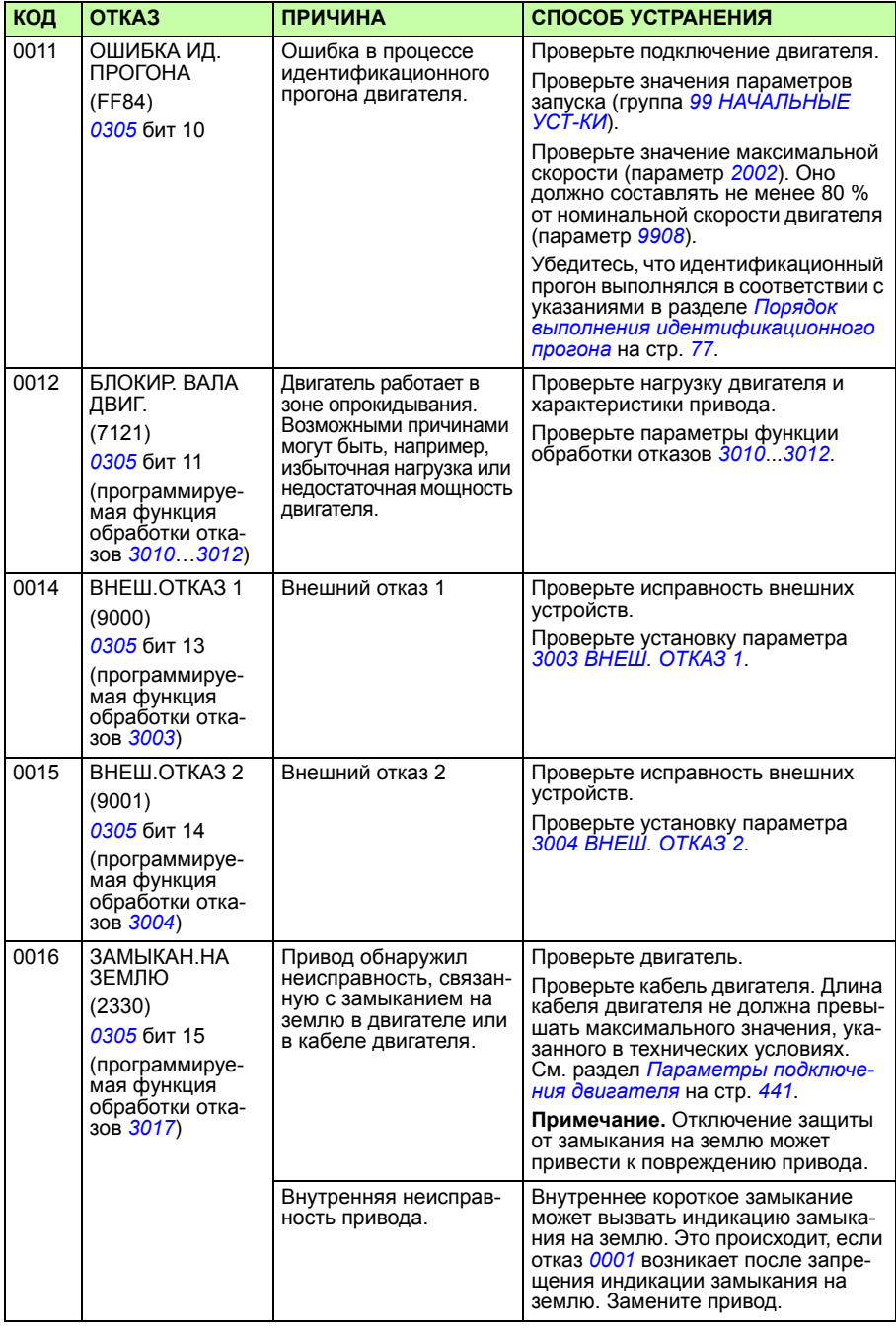

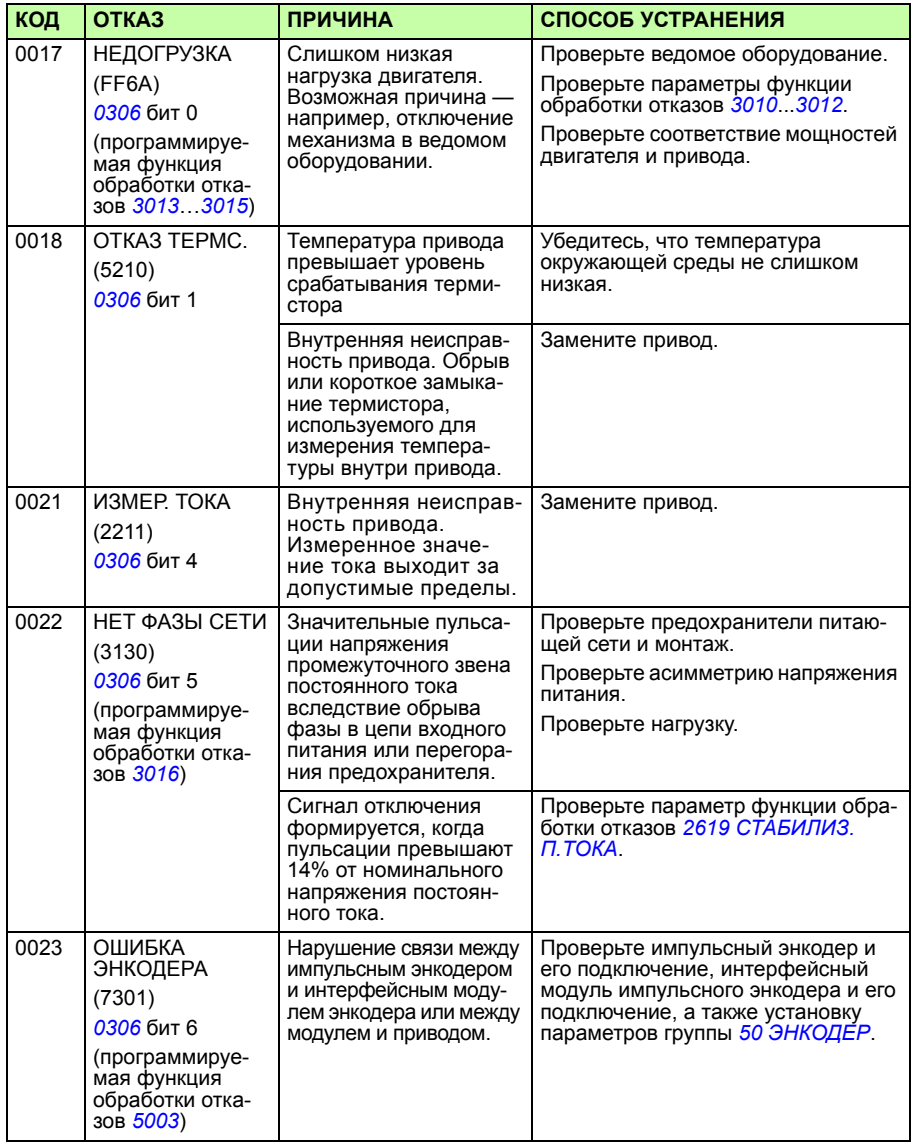

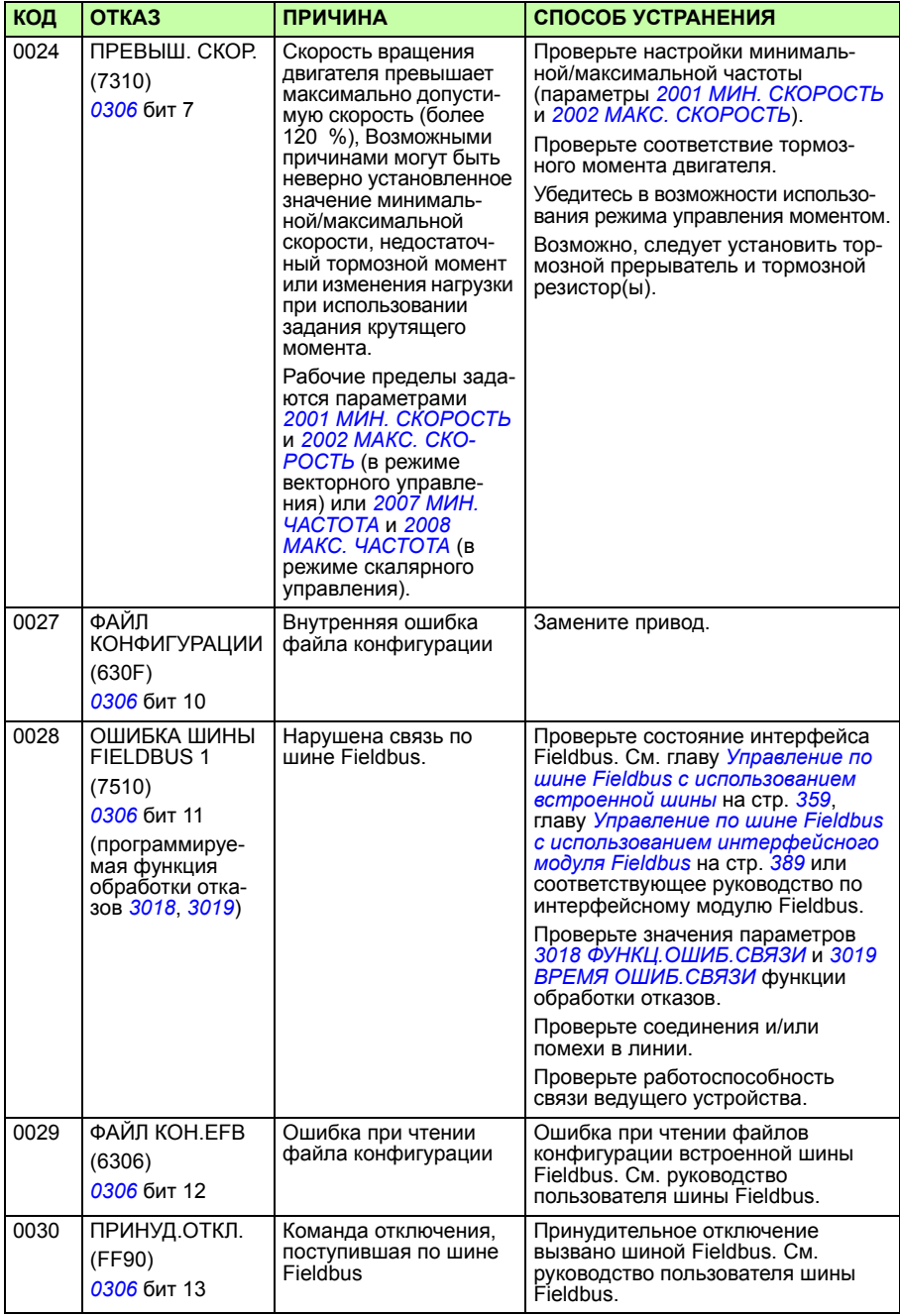

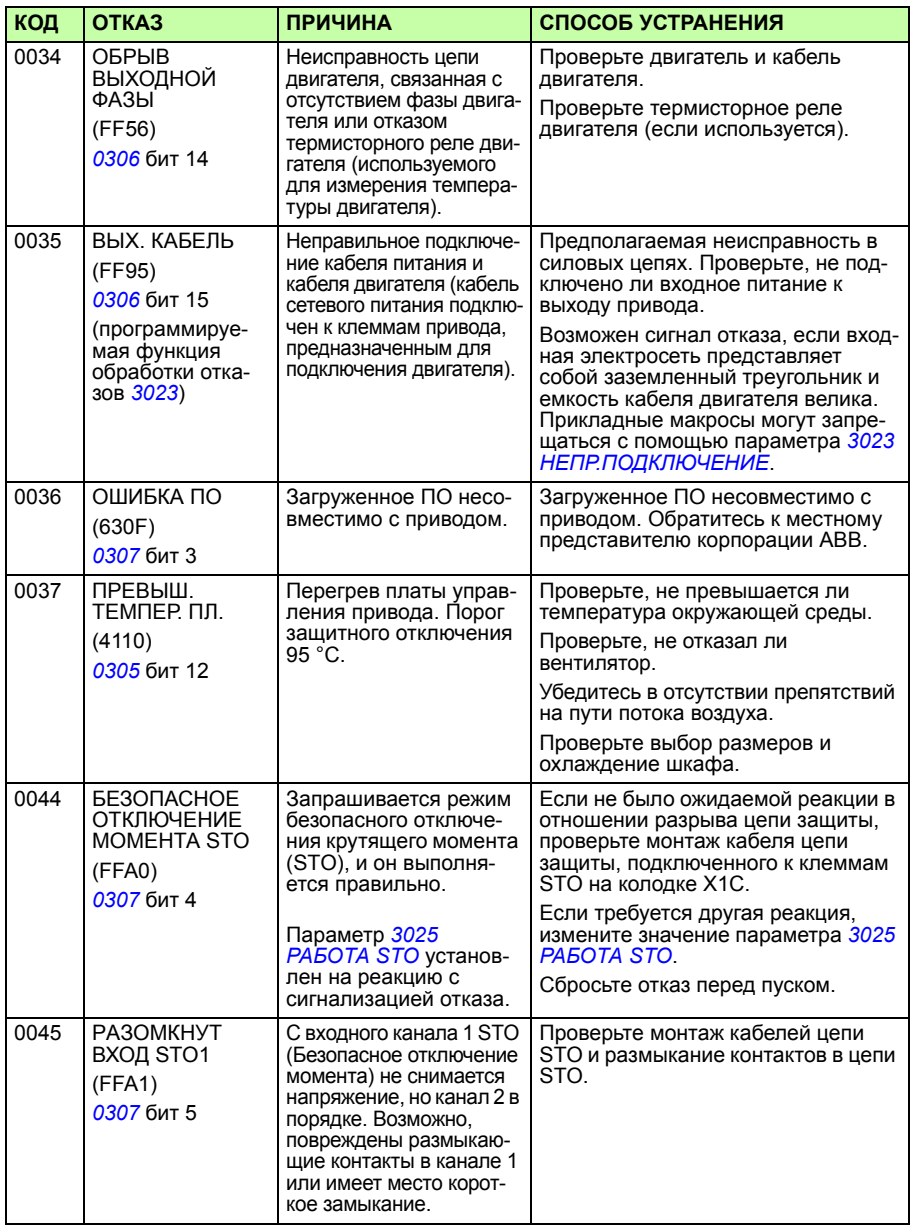

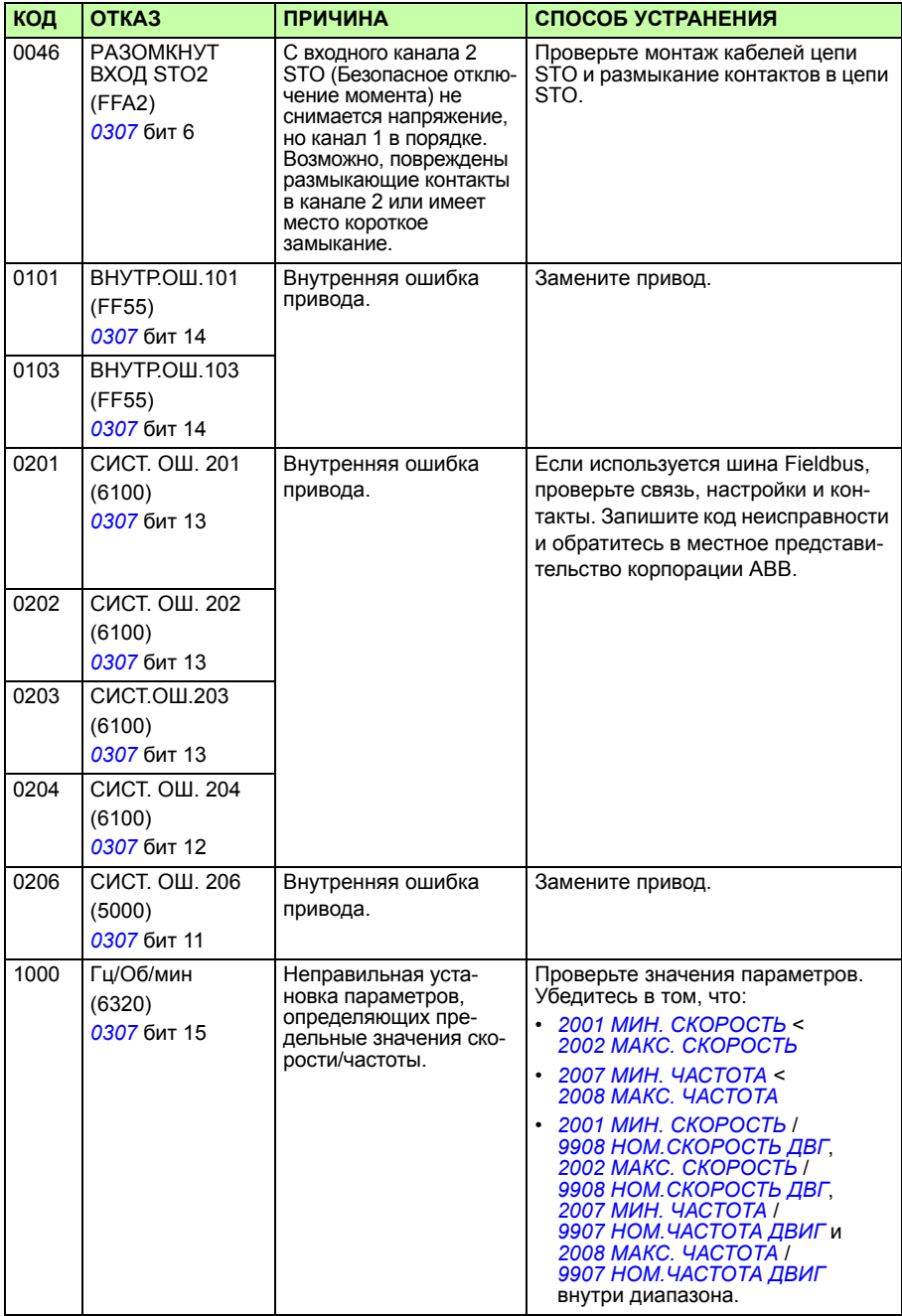

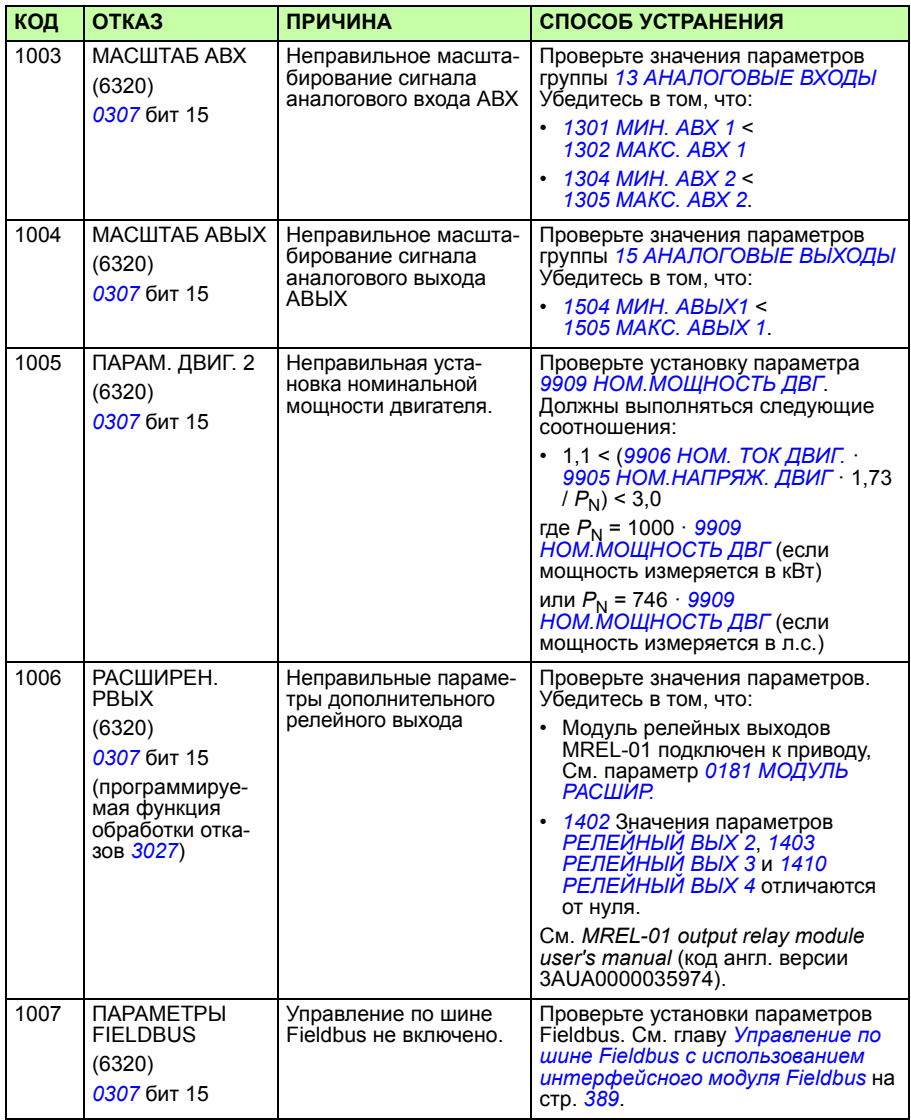

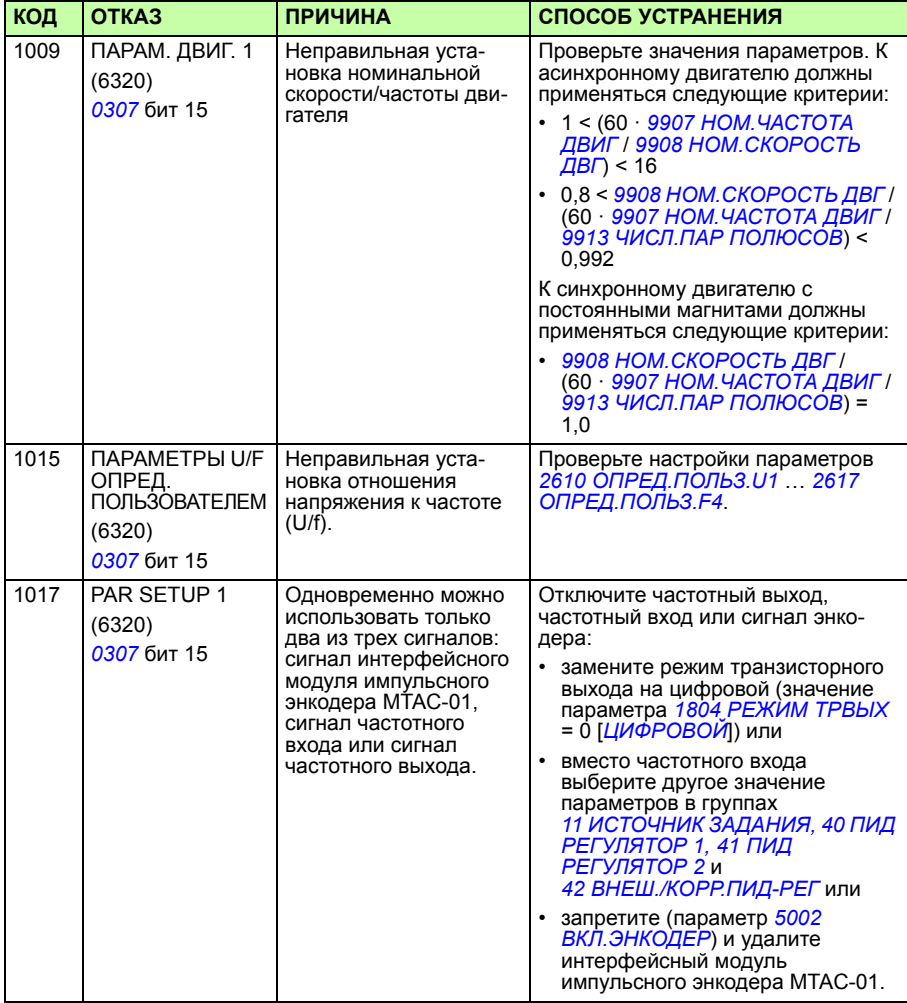

## **Неисправности встроенной шины Fieldbus**

Поиск и устранение неисправностей встроенной шины Fieldbus может осуществляться путем контроля параметров группы *53 ПРОТОКОЛ EFB*. См. также отказ/предупреждение *ОШИБКА ШИНЫ FIELDBUS 1* (*0028*).

#### **Нет управляющего устройства**

Если в линии нет ведущего устройства, значения параметров *5306 СООБЩ. OK EFB* и *5307 ОШИБКИ CRC EFB* остаются неизменными.

Необходимые действия:

- проверьте, что управляющее устройство сети подключено и имеет надлежащую конфигурацию;
- проверьте подсоединение кабелей.

#### **Одинаковые адреса устройств**

Если два или более устройств имеют одинаковые адреса, значение параметра *5307 ОШИБКИ CRC EFB* увеличивается с каждой командой чтения/записи.

Необходимые действия:

• проверьте адреса устройств; к линии связи не могут быть подключены два устройства с одинаковыми адресами.

#### **Неправильный электромонтаж**

Если провода линии связи перепутаны (клемма A одного устройства подключена к клемме В другого устройства), значение параметра *5306 СООБЩ. OK EFB* остается неизменным, а параметр *5307 ОШИБКИ CRC EFB* увеличивается.

Необходимые действия:

Проверьте соединение интерфейса RS-232/EIA-485.

# 16

# **Техническое обслуживание и диагностика оборудования**

# **Обзор содержания главы**

В этой главе приведены указания по профилактическому техническому обслуживанию и описана работа светодиодных индикаторов.

# **Периодичность технического обслуживания**

При выполнении требований к условиям эксплуатации привод нуждается лишь в незначительном техническом обслуживании. В таблице указана периодичность профилактического технического обслуживания, рекомендуемая корпорацией **ARB.** 

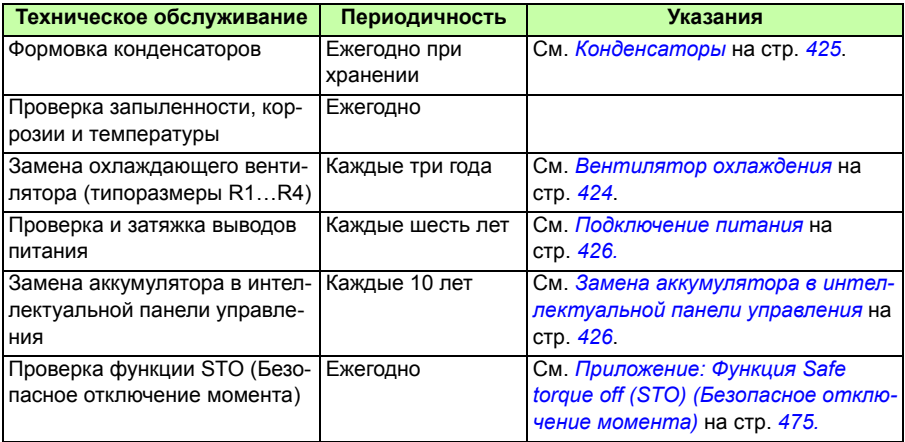

Дополнительную информацию можно получить в местном представительстве корпорации АВВ. В Интернете зайдите на сайт http://www.abb.com/drives и выберите *Drive Services* — *Maintenance and Field Services*.

### **Вентилятор охлаждения**

Срок службы вентилятора охлаждения зависит от режима работы привода и температуры окружающего воздуха. Автоматическое управление включением/ выключением увеличивает срок службы вентилятора (см. параметр *1612 УПР ВЕНТИЛЯТОР*).

Если используется интеллектуальная панель управления, функция обработки уведомлений сообщает о том, что достигнуто заданное значение часов наработки в счетчике (см. параметр *2901 ПОРОГ ВЕНТИЛЯТ.*). Эта информация может также выводиться на релейный выход (см. группу параметров *14 РЕЛЕЙ-НЫЕ ВЫХОДЫ*) вне зависимости от типа используемой панели управления.

Отказ вентилятора можно предсказать, т.к. ему обычно предшествует повышенный шум подшипников. Если привод обеспечивает работу ответственной части технологического процесса, рекомендуется заменять вентилятор немедленно после появления этих признаков. Запасные вентиляторы поставляются корпорацией ABB. Не используйте запасные части, отличающиеся от рекомендованных корпорацией ABB.

#### **Замена охлаждающего вентилятора (типоразмеры R1…R4)**

Вентилятором оборудованы только приводы типоразмеров R1…R4; типоразмер R0 использует естественное охлаждение.

**ПРЕДУПРЕЖДЕНИЕ!** Прочитав, следуйте указаниям, содержащимся в главе *Техника безопасности* на стр. *17*. Несоблюдение этих указаний может привести к травмам и летальному исходу, а также может стать причиной повреждения оборудования.

- 1. Остановите привод и отключите его от источника питания переменного тока.
- 2. Если привод выполнен в варианте NEMA 1, снимите защитную крышку.
- 3. С помощью, например, отвертки отделите закрепленный на петлях держатель вентилятора от рамы и слегка приподнимите его передний край.
- 4. Освободите кабель вентилятора от зажима.
- 5. Отсоедините кабель вентилятора.

6. Снимите держатель вентилятора с петель.

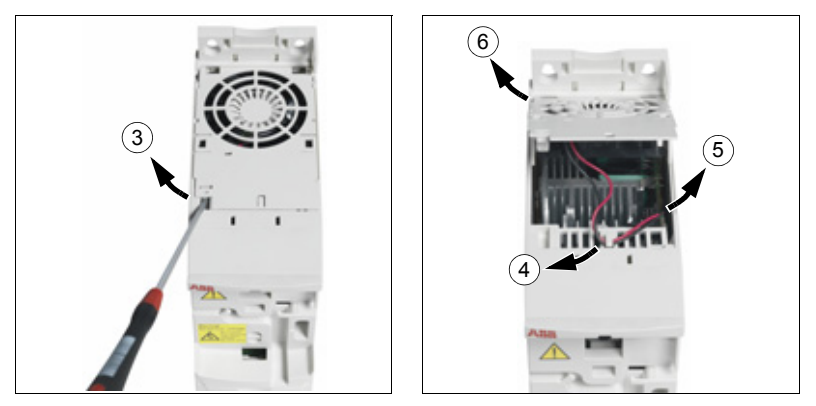

7. Установите новый держатель вместе с вентилятором, действуя в обратном порядке.

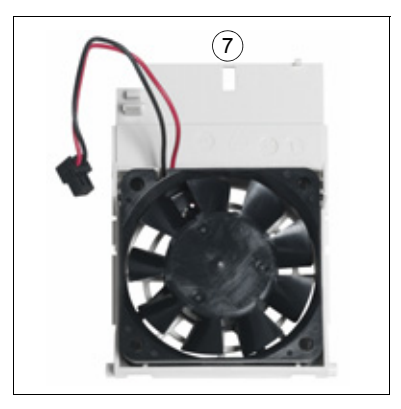

8. Восстановите напряжение питания.

# **Конденсаторы**

#### **Формовка конденсаторов**

Если привод хранился в течение года без подключения к сети, требуется формовка конденсаторов звена постоянного тока. Способ определения даты изготовления по серийному номеру описан в разделе *Табличка с обозначением типа* на стр. *35*. Сведения о формовке конденсаторов приведены в *Guide for capacitor reforming in ACS50, ACS55, ACS150, ACS310, ACS350, ACS355, ACS550 and ACH550* (код англ. версии 3AFE68735190), которое можно найти в Интернете (зайдите на сайт http://www.abb.com и введите код в поле поиска).

# **Подключение питания**

**ПРЕДУПРЕЖДЕНИЕ!** Прочитав, следуйте указаниям, содержащимся в главе *Техника безопасности* на стр. *17*. Несоблюдение этих указаний может привести к травмам и летальному исходу, а также может стать причиной повреждения оборудования.

- 1. Остановите привод и отключите его от сетевого питания. Подождите 5 минут, чтобы дать разрядиться конденсаторам промежуточного звена постоянного тока. С помощью мультиметра (с входным сопротивлением не менее 1 МОм) убедитесь в отсутствии напряжения.
- 2. Проверьте затяжку кабельных соединений питания. Проверьте моменты затяжки, указанные в разделе *Кабельные клеммы и проходные отверстия для силовых кабелей* на стр. *440*.
- 3. Восстановите напряжение питания.

## **Панель управления**

#### **Чистка панели управления**

Для чистки панели управления используйте мягкую влажную ткань. Не применяйте абразивные чистящие средства, которые могут поцарапать дисплей.

#### **Замена аккумулятора в интеллектуальной панели управления**

Аккумулятор устанавливается только в интеллектуальную панель управления, в которой предусмотрена и включена функция часов. Аккумулятор обеспечивает работу часов при отключенном напряжении питания привода.

Расчетный срок службы аккумулятора превышает десять лет. Для извлечения аккумулятора поверните с помощью монеты крышку держателя аккумулятора на задней стороне панели управления. Для замены используйте аккумулятор типа CR2032.

**Примечание.** Аккумулятор НЕ требуется для выполнения каких-либо функций панели управления или привода помимо часов.

# **Светодиоды**

На передней панели привода имеется один зеленый и один красный светодиод. Они видны сквозь крышку, закрывающую слот панели, но не видны, если панель управления закреплена на приводе. Интеллектуальная панель управления

имеет один светодиод. Индикация, осуществляемая светодиодами, описана в приведенной ниже таблице.

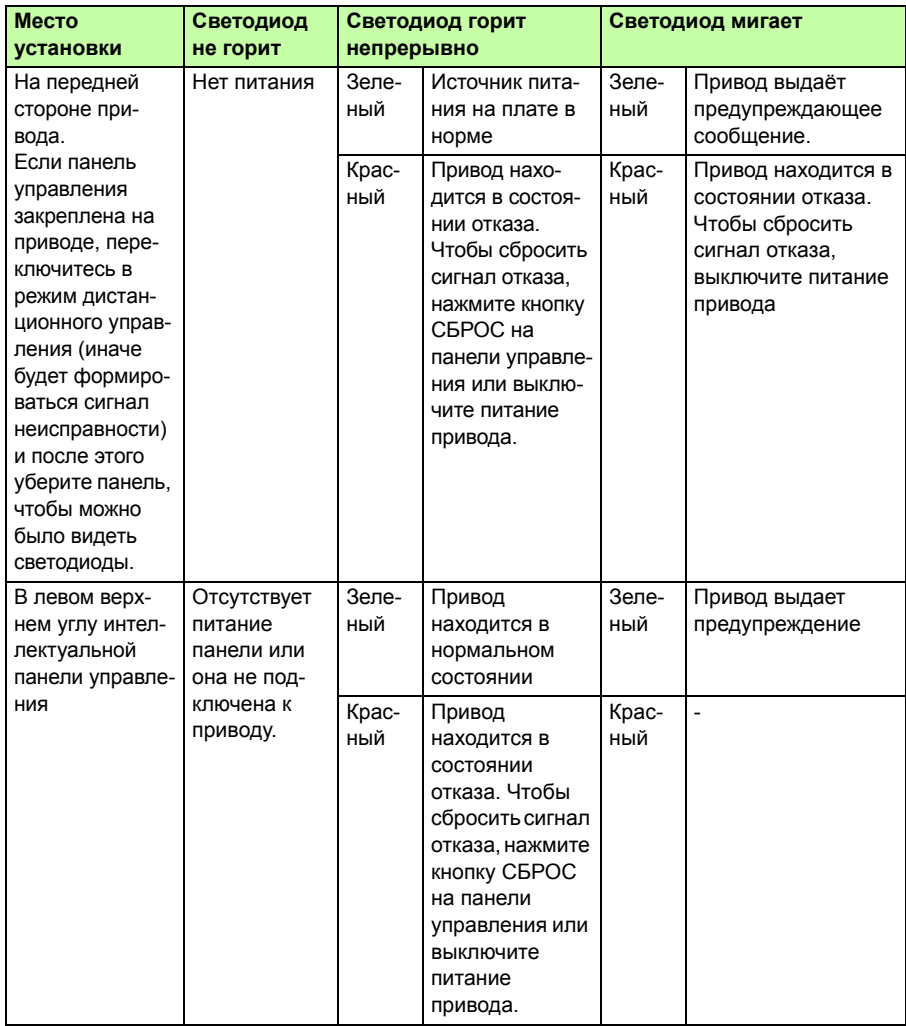

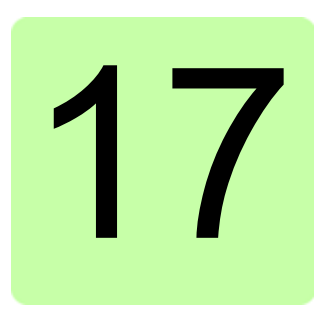

# **Технические характеристики**

# **Обзор содержания главы**

В этой главе приведены технические характеристики привода — номинальные параметры, размеры и технические требования, а также условия выполнения требований СЕ и других стандартов.

# **Номинальные характеристики**

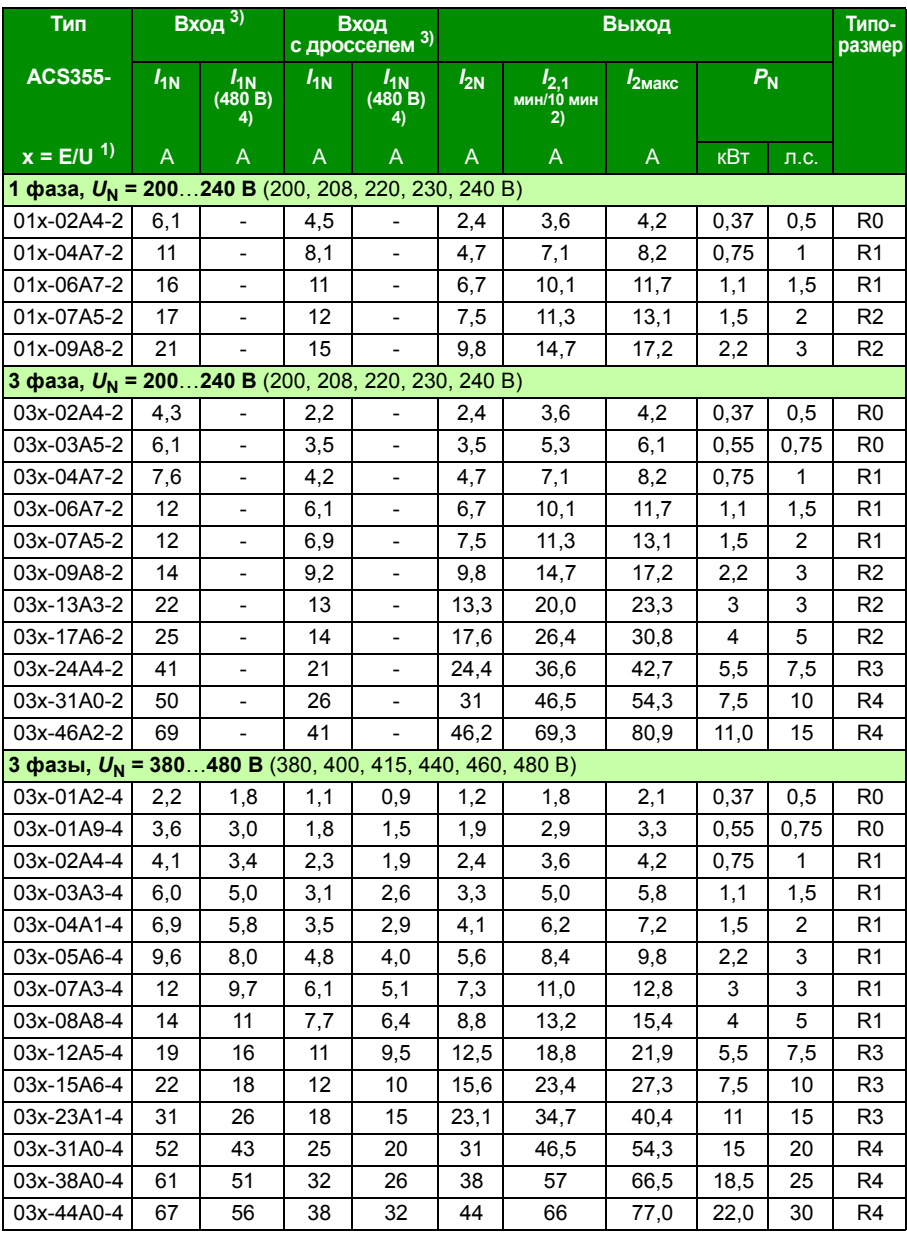

00353783.xls L

- <sup>1)</sup>  $E = \Phi$ ильтр ЭМС подключен (металлический винт фильтра ЭМС на месте), U = Фильтр ЭМС не подключен (установлен пластмассовый винт фильтра ЭМС), задание параметров для США
- <sup>2)</sup> При работе от общего источника постоянного тока перегрузка не допускается.
- 3) Величина входного тока базируется на паспортной номинальной мощности (*PN*), сети питания, индуктивности линии и нагрузке двигателя. Входные значения можно согласовать с помощью дросселя ABB CHK-xx или обычного 5 % дросселя.
- 4) Значения для 480 В основываются на том, что нагрузочный ток двигателя ниже при той же выходной мощности.

#### **Определения**

#### **Вход** *I***1N** длительный входной ток, действ. значение (для определения характеристик кабелей и предохранителей)  $I_{1N}$  **(480 B) Длительный входной ток, эфф. значение (для определения характери**стик кабелей и предохранителей) для приводов с напряжением питания 480 В **Выход** *I***2N** длительный выходной ток, действ. значение, допускается перегрузка 50 % в течение одной минуты каждые 10 минут. *I***2,1 мин/10 мин** максимальное значение тока (перегрузка 50 %), допускается в течение 1 минуты каждые 10 минут *I***2макс** максимальный выходной ток, допускается в течение двух секунд при пуске; в других случаях длительность ограничивается температурой привода. *P***<sup>N</sup>** Типовая мощность двигателя. Значения в кВт относятся к большинству 4-полюсных двигателей стандарта IEC. Значения в л. с. относятся к большинству 4-полюсных двигателей стандарта NEMA. Определяет также максимальную нагрузку при питании от общего источника постоянного тока, и ее превышение не допускается. **R0…R4** Приводы ACS355 изготавливаются в корпусах типоразмеров R0...R4. Некоторые указания и другая информация, относящаяся только к корпусам определенных типоразмеров, отмечаются символами соответствующих типоразмеров (R0... R4).

#### **Выбор типоразмера**

Типоразмер привода выбирается исходя из номинальных значений тока и мощности двигателя. Для обеспечения номинальной мощности двигателя, указанной в данной таблице, номинальный ток привода должен быть больше или равен номинальному току двигателя. Номинальная мощность привода также должна быть больше или равна соответствующей номинальной мощности двигателя. В пределах одного диапазона напряжения указанные значения мощности остаются неизменными независимо от напряжения питания.

**Примечание 1.** Максимально допустимая мощность на валу двигателя ограничена значением 1,5 ·  $P_{N}$ . В случае превышения этого значения крутящий момент и ток двигателя автоматически ограничиваются. Данная функция защищает от перегрузки входной мост привода.

**Примечание 2.** Значения указаны для температуры окружающей среды 40 °C для *I*2N.

**Примечание 3.** Необходимо проверить, что в системах с общим источником постоянного тока мощность, поступающая через цепь постоянного тока не превышает  $P_{N}$ .

#### **Снижение номинальных характеристик**

*I***2N:** Нагрузочная способность снижается, если температура окружающей среды превышает 40 °C, высота над уровнем моря больше 1000 м или частота коммутации изменяется от 4 кГц до 8, 12 или 16 кГц.

#### **Снижение** *I***2N из-за повышения температуры**

В диапазоне температуры от +40 до +50 °С номинальный выходной ток ( $I_{2N}$ ) снижается на 1 % при увеличении температуры на 1°С. Выходной ток вычисляется путем умножения значения тока, приведенного в таблице паспортных данных, на коэффициент снижения.

**Пример.** При температуре окружающего воздуха 50 °C коэффициент снижения составит

100 % — 1 $\frac{\%}{\%}$  · 10 °C = 90 % или 0,90. Следовательно, выходной ток становится равным 0,90 ·  $I_{2N}$ .  $^{\circ}$ C

#### $C$ нижение  $I_{2N}$  из-за высоты над уровнем моря

При работе привода на высоте от 1000 до 2000 м над уровнем моря снижение номинальных характеристик составляет 1 % на каждые 100 м увеличения высоты.

Для 3-фазных приводов на 200 В максимальная высота над уровнем моря составляет 3000 м. При работе привода на высоте от 2000 до 3000 м над уровнем моря снижение номинальных характеристик составляет 2 % на каждые 100 м увеличения высоты.

#### **Снижение** *I***2N при повышении частоты коммутации**

Привод автоматически снижает номинальный ток (мощность), если значение параметра *2607 УПР.ЧАСТ. КОММУТ.* = 1 (*ВКЛ.*).

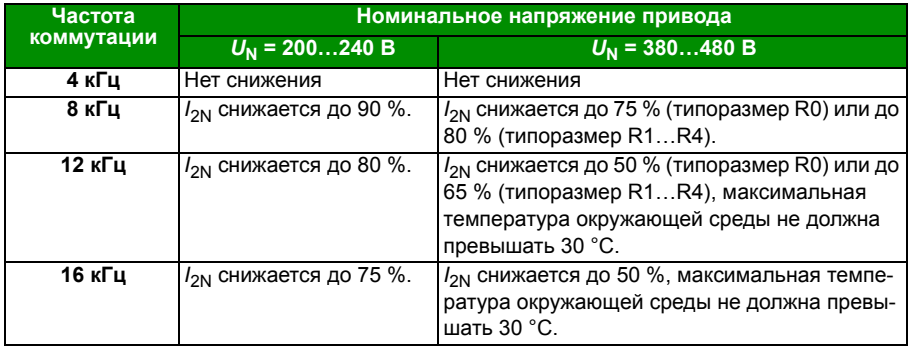

Когда параметр *2607 УПР.ЧАСТ. КОММУТ.* = 2 (*ВКЛ. (ЗАГРУЗКА)*), привод регулирует частоту коммутации относительно выбранного значения частоты *2606 ЧАСТОТА КОММУТАЦ*, если это позволяет внутренняя температура привода.

### **Сечение силовых кабелей и предохранители**

Выбор сечения кабелей согласно номинальным токам ( $I_{1N}$ ) показан в таблице ниже, там же указаны соответствующие типы предохранителей для защиты от короткого замыкания кабелей питания. **Номинальные токи предохранителей, приведенные в таблице, являются максимальными токами для указанных предохранителей.** При использовании предохранителей меньших номиналов проверьте, что действующее значение тока предохранителя больше номинального тока *I*1N, указанного в разделе *Номинальные характеристики* на стр. *430*. Если необходима выходная мощность равная 150 % от номинальной, умножьте ток *I*1N на 1,5. См. также раздел *Выбор силовых кабелей* на стр. *45*.

**Убедитесь, что время срабатывания предохранителя составляет меньше 0,5 секунды**. Время срабатывания зависит от типа предохранителя, импеданса сети электропитания, а также от сечения, материала и длины кабеля питания. Если при использовании предохранителей типа gG или T время срабатывания превышает 0,5 секунды, применение быстродействующих предохранителей (aR) в большинстве случаев позволяет уменьшить время срабатывания до приемлемого значения.

**Примечание 1.** Если кабель питания выбран в соответствии с этой таблицей, более мощные предохранители не должны использоваться.

**Примечание 2.** Выберите предохранитель надлежащего номинала в соответствии с фактическим входным током, который зависит от входного сетевого напряжения и выбора входного дросселя.

**Примечание 3.** Можно использовать предохранители других типов, если они имеют соответствующие номиналы и если кривая плавления используемого предохранителя не выше кривой плавления предохранителя, указанного в таблице.

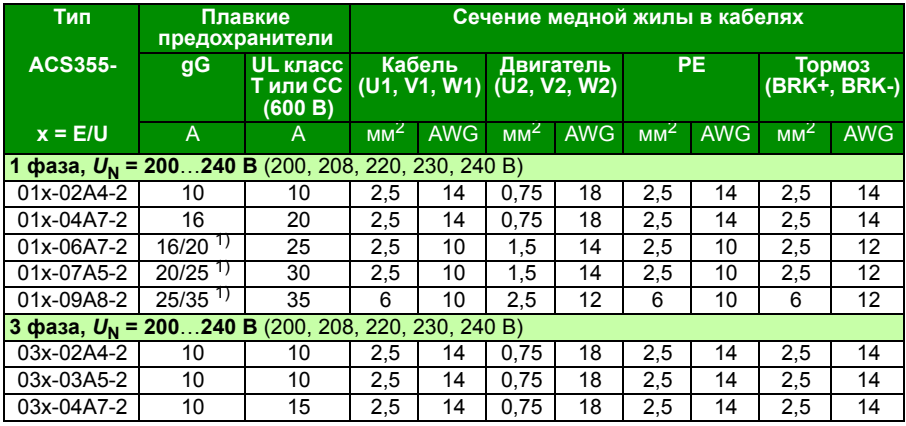

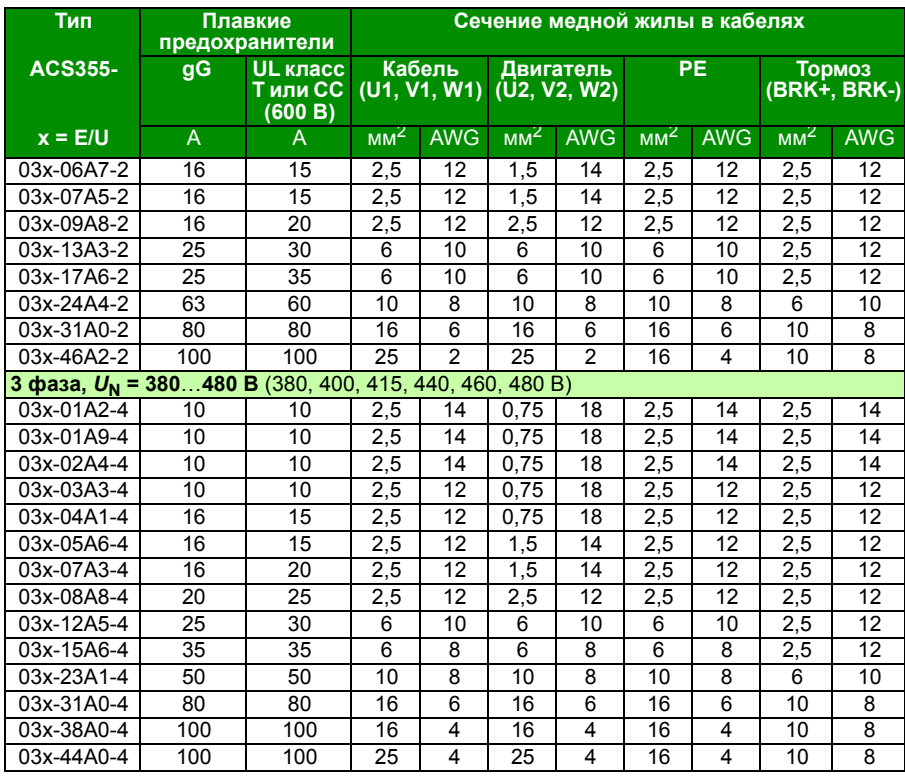

1) Если требуется перегрузочная способность 50 %, используйте предохранитель на больший ток.

00353783.xls L

#### **Альтернативная защита от короткого замыкания**

Вместо рекомендуемых предохранителей для защиты входных цепей могут использоваться автоматические выключатели типа E компании ABB MS132 и S1-M3-25, MS165-xx и MS5100-100. Такой вариант соответствует требованиям Национального свода законов и технических стандартов США по электротехнике (NEC).

Когда соответствующий автоматический выключатель типа E компании ABB выбран по таблице и используется для защиты входных цепей, привод подходит для использования в цепях, по которым протекает симметричный ток не более 65 кА (среднеквадратичное значение) при максимальном номинальном напряжении привода. Номинальные значения приведены в следующей таблице. В таблице с номинальными характеристиками MMP приведены значения минимального объема корпуса для устанавливаемых в корпусе приводов ACS355 открытого типа со степенью защиты IP20.

Приводы с комплектами корпуса NEMA 1 включаются в файл UL. Представленные в таблице варианты MMP также подходят для приводов с установленным комплектом корпуса NEMA 1.
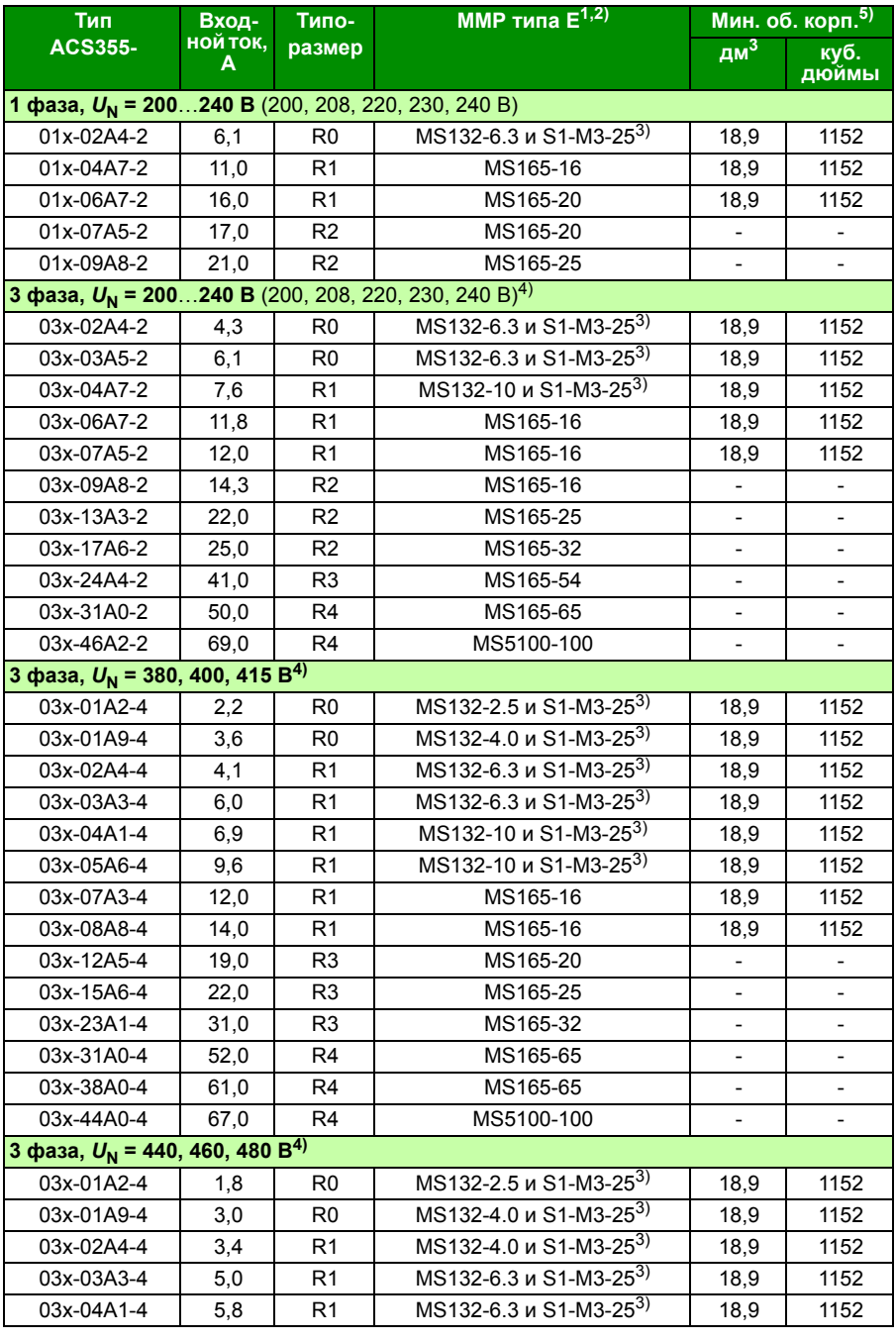

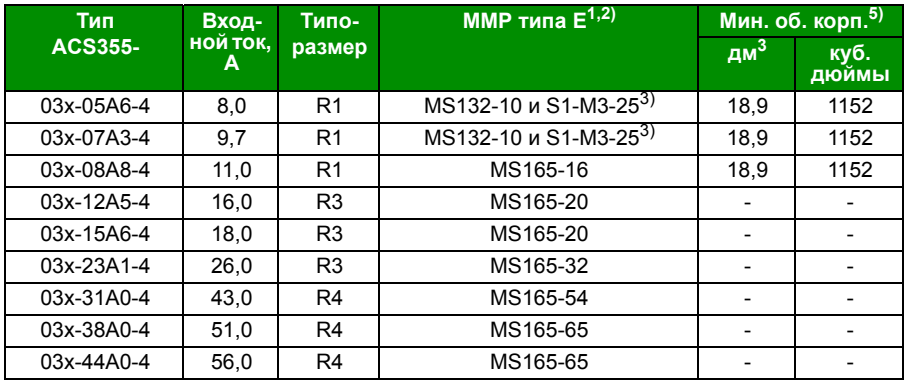

3AUA0000173741

- 1) Все указанные в таблице автоматические выключатели являются устройствами типа E, оснащены средствами самозащиты и рассчитаны на ток до 65 кА. Полные технические данные автоматических выключателей для защиты электродвигателей типа E производства ABB приведены в каталоге ABB 2CDC131085M0201 – Manual Motor Starters – North American Applications. Эти автоматические выключатели можно использовать для защиты входных цепей, если они сертифицированы UL как устройства типа E. В противном случае их можно использовать только в качестве разъединителя двигателя. Такой разъединитель устанавливается непосредственно за двигателем на стороне нагрузки.
- 2) Чтобы избежать ненужных отключений, для автоматических выключателей может потребоваться регулировка предельного значения отключения (установка иного значения, чем задано на заводеизготовителе, которое не меньше входного тока привода). Если автоматический выключатель настроен на максимальный уровень тока отключения и происходят ненужные отключения, выберите автоматический выключатель следующего типоразмера. (MS132-10 — это максимальный типоразмер устройства MS132, соответствующего типу E при токе 65 кА. Следующий типоразмер — MS165-16.)
- 3) Чтобы обеспечить соответствие классу самозащиты типа E, с автоматическим выключателем следует использовать трехфазные клеммные колодки для подключения проводов S1-M3-25.
- 4) Только системы с подключением по схеме 480Y/277 В: Устройства защиты от короткого замыкания с двумя номинальными значениями напряжения (например, 480Y/277 В~) могут применяться только в глухозаземленных сетях, где фазное напряжение не превышает меньшее из двух номинальных значений (например, 277 В~), а линейное напряжение не превышает большее из двух номинальных значений (например, 480 В~). Меньшее номинальное значение соответствует отключающей способности устройства для одного полюса.
- 5) Для всех приводов размер корпуса должен выбираться с учетом специфических тепловых характеристик системы, а также обеспечивать свободное пространство для охлаждения. См. раздел *Требуемое свободное пространство* на стр. *437*. Только для UL: В случае применения с указанным в таблице автоматическими выключателями типа E корпорации ABB минимальный объем корпуса указывается в требованиях UL. Приводы ACS355 предназначены для установки в шкафу, если не добавлен комплект NEMA 1.

#### **Основные размеры, вес и требуемое свободное пространство**

#### **Размеры и масса**

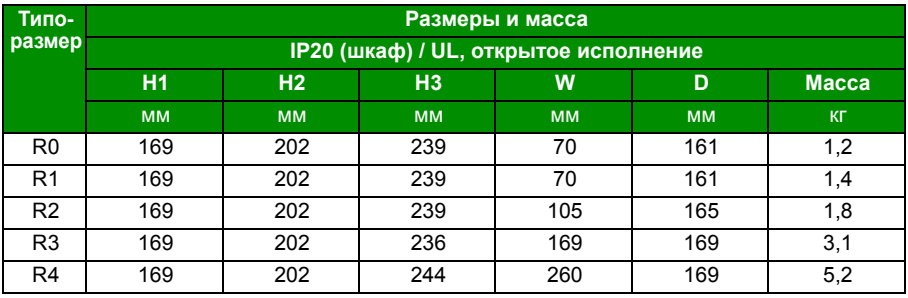

00353783.xls L

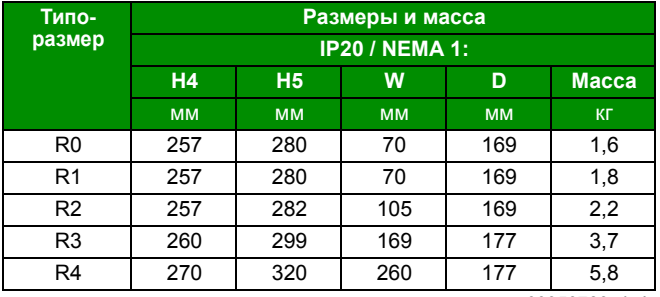

#### **Обозначения**

00353783.xls L

#### **IP20 (шкаф) / UL, открытое исполнение**

**H1** высота без крепежных элементов и монтажной платы с зажимами

**H2** высота с крепежными элементами, но без монтажной платы с зажимами

**H3** высота с крепежными элементами и монтажной платой с зажимами

**IP20 / NEMA 1**

**H4** высота с крепежными элементами и соединительной коробкой

**H5** высота с крепежными элементами, соединительной коробкой и крышкой

Масса вычисляется как измеренная масса привода + кабельные зажимы + 50 г (для учета допусков компонентов).

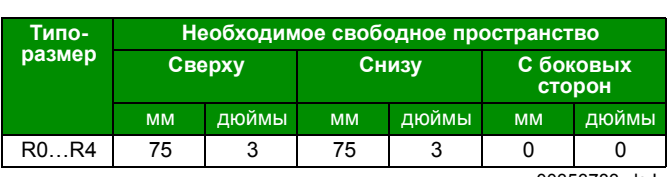

#### **Требуемое свободное пространство**

00353783.xls L

#### **Потери, данные контура охлаждения, шум**

#### **Потери и данные контура охлаждения**

Приводы типоразмера R0 имеют естественное охлаждения за счет конвекции. В приводах типоразмеров R1…R4 используются внутренние вентиляторы. Направление потока воздуха снизу вверх.

в приведенной ниже таблице указаны мощность, рассеиваемая в главной (силовой) схеме при номинальной нагрузке и в схеме управления — при минимальной нагрузке (все цифровые входы/выходы и панель управления не используются) и при максимальной нагрузке (все цифровые входы находятся в состоянии "включено", используются панель управления, шина Fieldbus и вентилятор). Общая рассеиваемая мощность равна сумме мощностей, рассеиваемых в главной (силовой) схеме и в цепях управления.

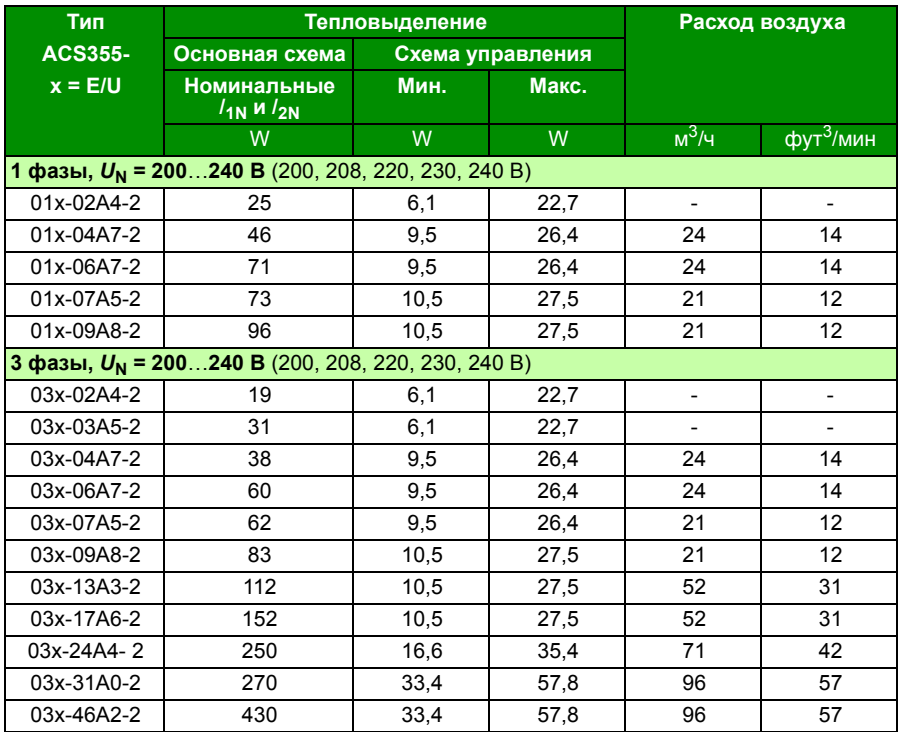

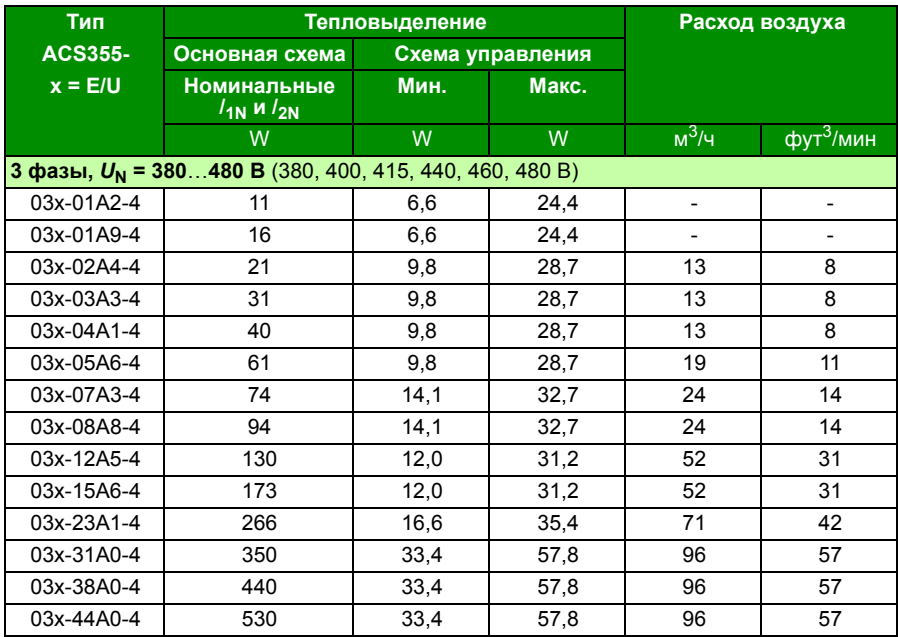

00353783.xls L

#### **Шум**

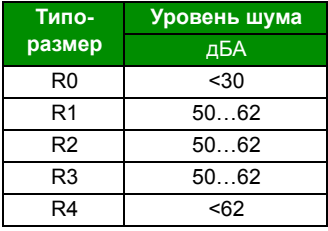

00353783.xls L

#### **Кабельные клеммы и проходные отверстия для силовых кабелей**

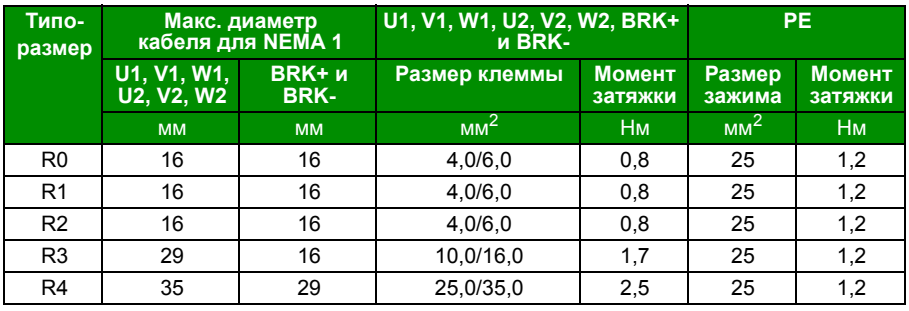

00353783.xls L

#### **Данные клемм и вводов силовых кабелей**

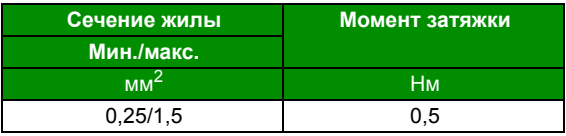

#### **Технические характеристики сети электропитания**

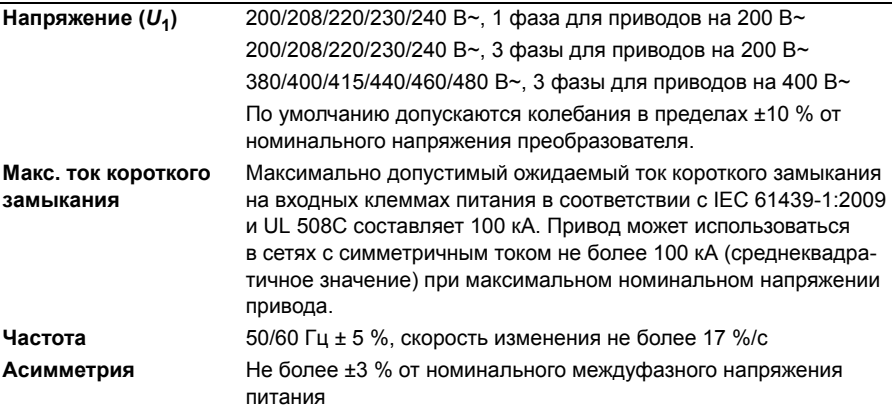

#### **Параметры подключения двигателя**

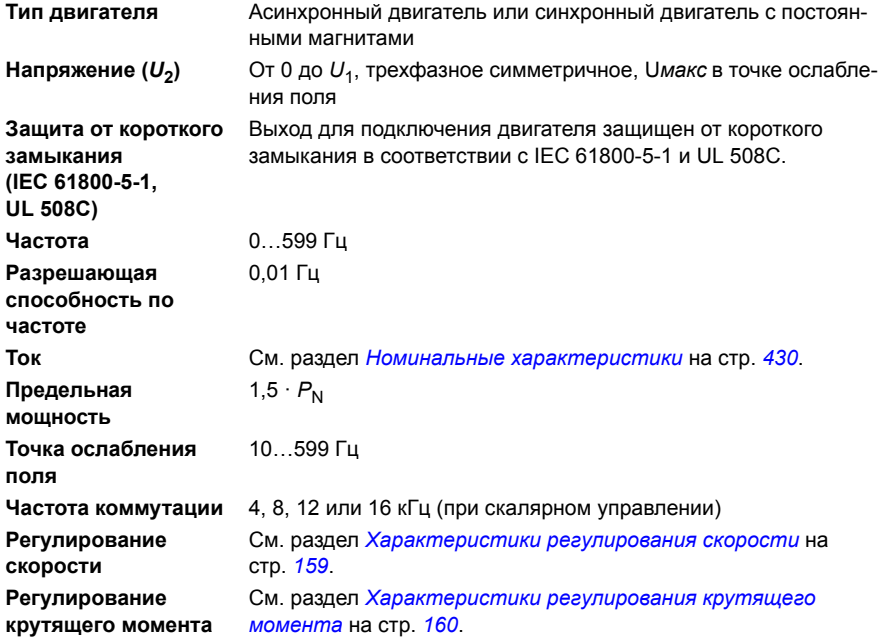

#### **Максимальная рекомендуемая длина кабеля двигателя**

#### **Эксплуатационные возможности и длина кабеля двигателя**

Привод рассчитан на работу с оптимальными характеристиками при указанной ниже максимальной длине кабеля. Длина кабеля двигателя может быть увеличена при использовании выходных дросселей, как указано в таблице.

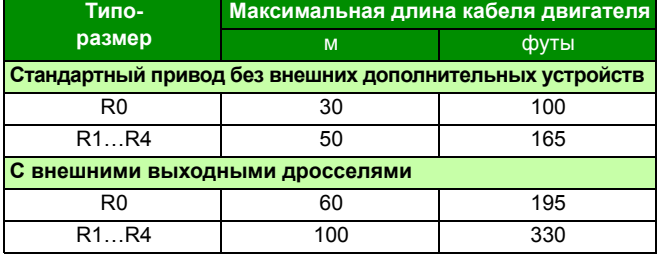

**Примечание.** В системах с несколькими двигателями расчетная сумма длин всех кабелей двигателей не должна превышать максимальной длины кабеля двигателя, указанной в таблице.

**Электромагнитная совместимость (ЭМС) и длина кабеля двигателя** Чтобы соответствовать требованиям европейской директивы по ЭМС (стандарт IEC/EN 61800-3), длина кабеля двигателя при частоте коммутации 4 кГц не должна превышать следующих значений.

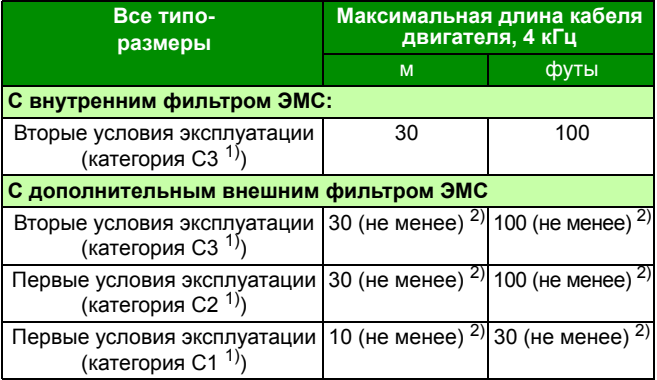

1) См. термины в разделе *Определения* на стр. *447*.

2) Максимальная длина кабелей двигателя определяется рабочими характеристиками приводов. Для увеличения максимальной длины кабелей при использовании внешних фильтров обратитесь в местное представительство корпорации АВВ.

**Примечание 1.** Внутренний фильтр ЭМС должен быть отсоединен путем вывинчивания соответствующего винта (см. рисунок на стр. *55*) при использовании фильтра ЭМС с низким током утечки (LRFI-XX). **Примечание 2.** Излучаемые помехи соответствуют категории C2 с внешним фильтром ЭМС и без него.

**Примечание 3.** Категория C1 только для кондуктивного излучения. Излучаемые помехи не совпадают с измеряемыми при стандартной настройке измерения излучений и должны контролироваться или измеряться при установке привода в шкаф и в машину в каждом конкретном случае.

#### **Параметры подключения схемы управления**

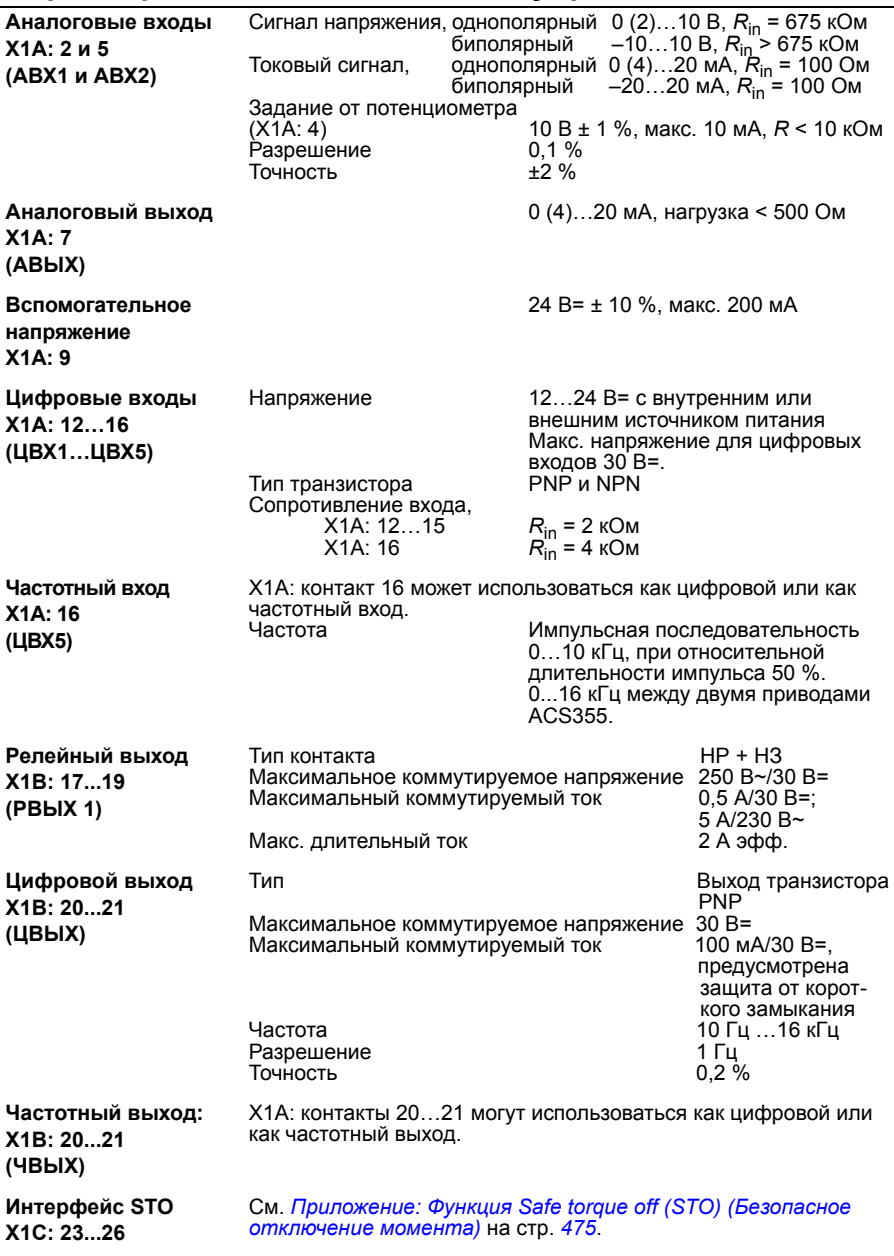

#### **Зазор и длина пути утечки**

Зазор и длина пути утечки между соединениями входов/выходов и основной цепью составляет 5,5 мм. Таким образом обеспечивается соответствие требованиям к усиленной изоляции для категории перенапряжения 3 при высоте установки над уровнем моря до 2000 м. (EC 61800-5-1.)

#### **Подключение тормозного резистора**

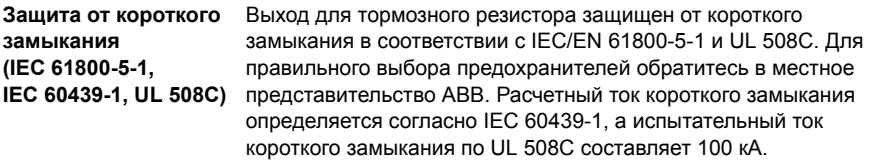

#### **Подключение общей цепи постоянного тока**

Максимальная мощность, потребляемая от общей цепи постоянного тока, равна номинальной мощности привода. См. *ACS355 Common DC application guide* (код англ. версии 3AUA0000070130).

#### **КПД**

Приблизительно от 95 до 98 % при номинальной мощности (зависит от типоразмера привода и дополнительных устройств)

#### **Степени защиты**

IP20 (монтаж в шкафу) / UL, открытое исполнение: Стандартный корпус. Привод должен монтироваться в шкафу, чтобы обеспечить выполнение требований защиты от прикосновения.

IP20 / NEMA 1: обеспечивается с помощью дополнительного комплекта (MUL1-R1, MUL1-R3 или MUL1-R4), включающего защитную крышку и соединительную коробку.

#### **Условия окружающей среды**

В таблице приведены предельно допустимые условия эксплуатации привода. Привод следует использовать в отапливаемом закрытом помещении с контролируемыми условиями.

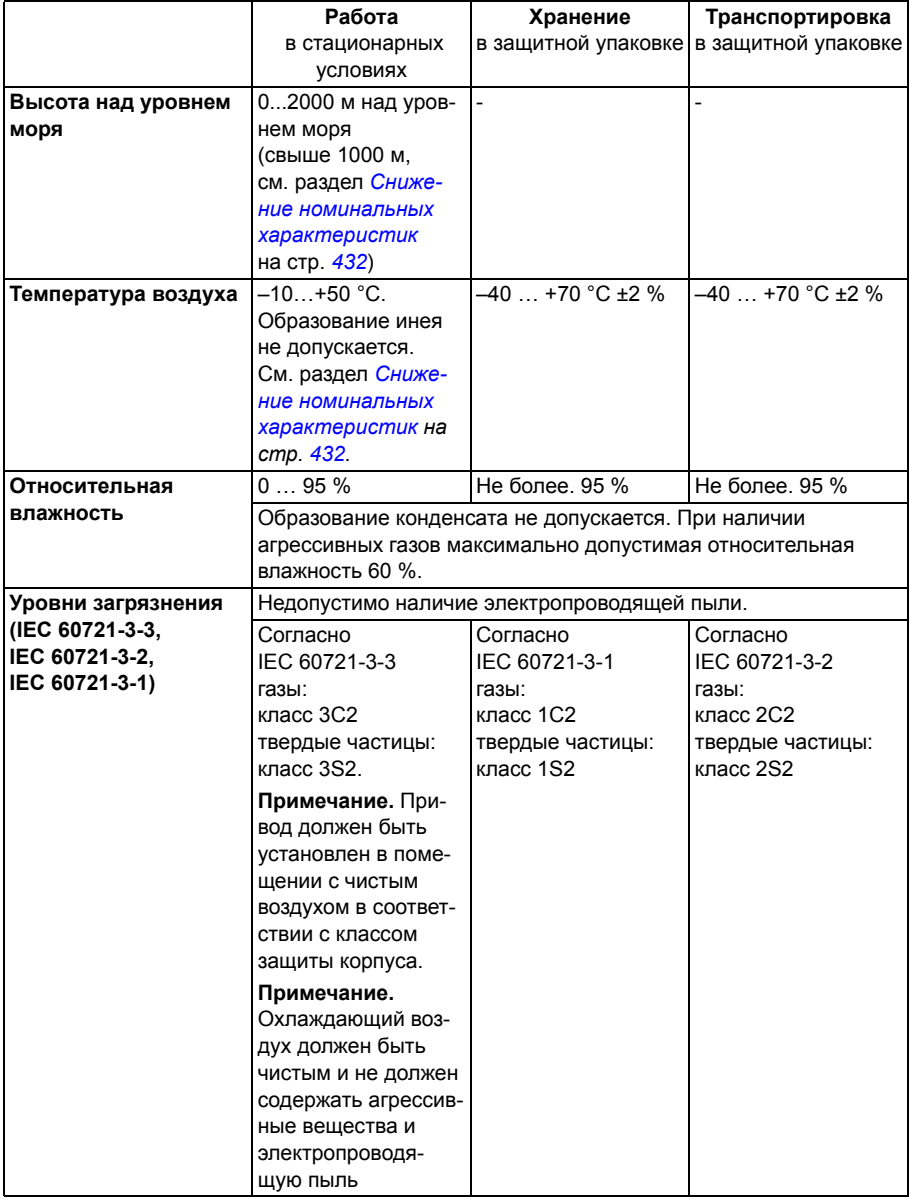

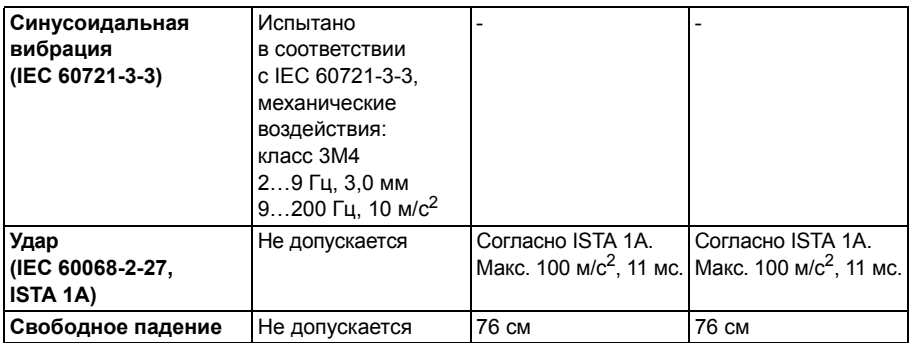

#### **Материалы**

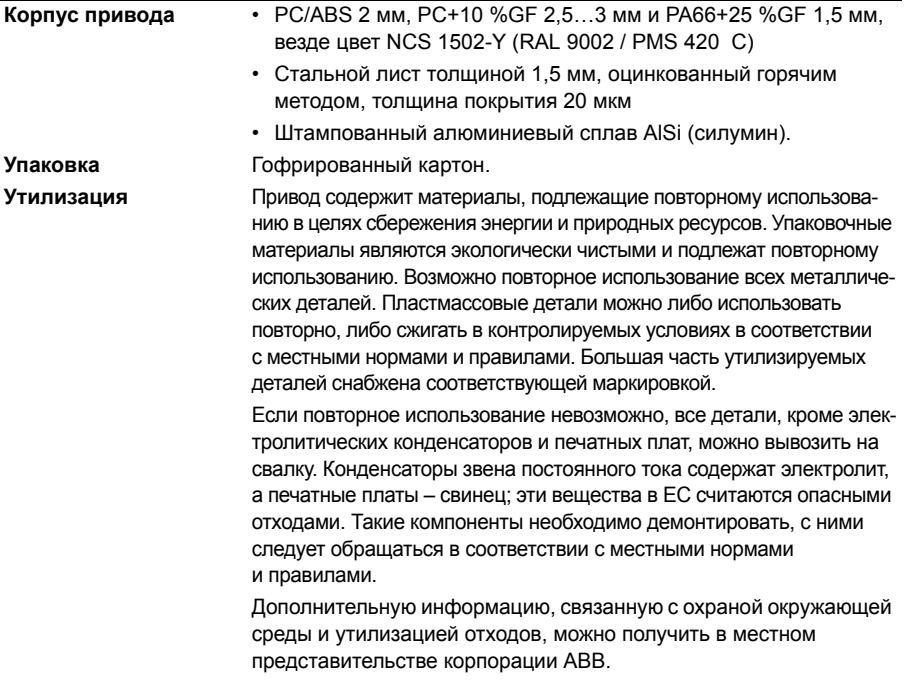

#### **Применимые стандарты**

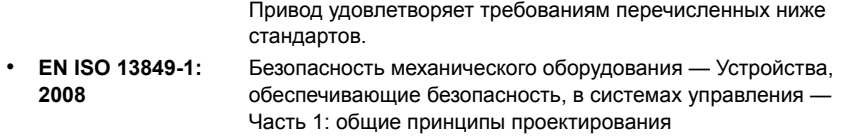

- ï **IEC/EN 60204-1: 2006** Безопасность механического оборудования. Электрооборудование станков. Часть 1. Общие требования. *Условия для согласования:* конечный сборщик оборудования отвечает за установку - устройства аварийного останова; - устройства отключения электропитания ï **IEC/EN 62061: 2005** Безопасность механического оборудования - Функциональная безопасность электрических, электронных и программируемых электронных предохранительных устройств ï **IEC/EN 61800-3: 2004** Системы силового электропривода с регулированием скорости. Часть 3. Требования к ЭМС и специальные методы испытаний
- ï **IEC/EN 61800-5-1: 2007** Системы силового электропривода с регулированием скорости. Часть 5-1. Требования по технике безопасности – электрические, тепловые и энергетические
- ï **IEC/EN 61800-5-2: 2007** Системы силового электропривода с регулированием скорости. Часть 5-2. Требования по технике безопасности. Функциональные.
- ï **UL 508C** Стандарт UL по безопасности оборудования для преобразователей энергии, третья редакция

#### **Маркировка CE**

Маркировка СЕ наносится на привод для подтверждения того, что привод отвечает требованиям Европейских директив по низковольтному оборудованию и электромагнитной совместимости.

#### **Соответствие Европейской директиве по ЭМС**

Директива по ЭМС определяет требования по помехоустойчивости и уровню излучения помех электрооборудования, используемого в Европейском союзе. Стандарт по ЭМС на изделия (EN 61800-3:2004) охватывает требования, установленные для приводов. См. раздел *Соответствие стандарту EN 61800-3:2004* на стр. *447*.

#### **Соответствие стандарту EN 61800-3:2004**

#### **Определения**

ЭМС — сокращение термина **э**лектро**м**агнитная **с**овместимость. Это способность электрического и электронного оборудования нормально работать в присутствии электромагнитных полей. В то же время оборудование не должно создавать помех работе любого другого близко расположенного изделия или системы.

*Первые условия эксплуатации* — объекты, подключенные к низковольтной сети, используемой для электроснабжения жилых зданий.

*Вторые условия эксплуатации* относятся к объектам, подключенным к сети, не используемой непосредственно для электроснабжения жилых зданий.

*Привод категории C1*: привод с номинальным напряжением ниже 1000 В, предназначенный для использования в первых условиях эксплуатации.

*Привод категории C2*: привод с номинальным напряжением ниже 1000 В, который должен устанавливаться и вводиться в эксплуатацию только квалифицированными специалистами при использовании в первых условиях эксплуатации.

**Примечание.** Квалифицированный специалист — это физическое или юридическое лицо, имеющее необходимую квалификацию для установки и (или) ввода в эксплуатацию систем с силовым приводом, в том числе с учетом требований к электромагнитной совместимости.

Категория С2 характеризуется теми же пределами излучения, что и первые условия эксплуатации при ограниченном распространении по более ранней классификации. Стандарт IEC/EN 61800-3 по ЭМС больше не ограничивает распространение привода, но определяет его использование, установку и ввод в эксплуатацию.

*Привод категории C3*: привод с номинальным напряжением ниже 1000 В, предназначенный для использования во вторых условиях эксплуатации и не предназначенный для использования в первых условиях эксплуатации.

Категория С3 характеризуется теми же пределами излучения, что и вторые условия эксплуатации при неограниченном распространении по более ранней классификации.

#### **Категория C1**

Пределы излучения обеспечиваются при следующих условиях:

- 1. Дополнительный фильтр ЭМС выбран в соответствии с документацией ABB и установлен так, как указано в руководстве по фильтрам ЭМС.
- 2. Кабели двигателя и управления выбраны в соответствии с указаниями в данном руководстве.
- 3. Привод смонтирован в соответствии с инструкциями, приведенными в данном руководстве.
- 4. Максимальная длина кабеля при частоте коммутации 4 кГц указана на стр. *442*.

**ПРЕДУПРЕЖДЕНИЕ!** В условиях жилых помещений это изделие может создавать радиопомехи, что может потребовать принятия дополнительных мер для их снижения.

#### **Категория C2**

Пределы излучения обеспечиваются при следующих условиях:

- 1. Дополнительный фильтр ЭМС выбран в соответствии с документацией ABB и установлен так, как указано в руководстве по фильтрам ЭМС.
- 2. Кабели двигателя и управления выбраны в соответствии с указаниями в данном руководстве.
- 3. Привод смонтирован в соответствии с инструкциями, приведенными в данном руководстве.
- 4. Максимальная длина кабеля при частоте коммутации 4 кГц указана на стр. *442*.

**ПРЕДУПРЕЖДЕНИЕ!** В условиях жилых помещений это изделие может создавать радиопомехи, что может потребовать принятия дополнительных мер для их снижения.

#### **Категория C3**

Характеристики помехоустойчивости привода соответствуют требованиям стандартов IEC/EN 61800-3, вторые условия эксплуатации (см. стр. *447*, где даны определения согласно стандарту IEC/EN 61800-3).

Пределы излучения обеспечиваются при следующих условиях:

- 1. Внутренний фильтр ЭМС подключен (металлический винт фильтра ЭМС находится на месте) или установлен дополнительный фильтр ЭМС.
- 2. Кабели двигателя и управления выбраны в соответствии с указаниями в данном руководстве.
- 3. Привод смонтирован в соответствии с инструкциями, приведенными в данном руководстве.
- 4. С внутренним фильтром ЭМС: длина кабеля двигателя 30 м при частоте коммутации 4 кГц. Максимальная длина кабеля с внешним фильтром ЭМС приведена на стр. *442*.

**ПРЕДУПРЕЖДЕНИЕ!** Привод категории C3 не предназначен для применения в низковольтных коммунальных сетях, обеспечивающих электроснабжение жилых помещений. В случае применения электропривода в таких сетях возможны радиочастотные помехи.

**Примечание.** Не допускается подключать привод с установленным внутренним фильтром ЭМС к системам электропитания типа IT (незаземленные сети). Электросеть оказывается подключенной к потенциалу заземления через конденсаторы фильтра ЭМС, что создает угрозу безопасности и может вывести из строя оборудование.

**Примечание.** Не допускается подключение привода с установленным внутренним фильтром ЭМС к системам электропитания типа TN (с заземленным треугольником), т. к. это может привести к выходу из строя привода.

#### **Маркировка UL**

Действующая маркировка данного привода указана на табличке с обозначением типа.

Знак UL наносится на привод для подтверждения его соответствия требованиям лаборатории по технике безопасности UL (США).

#### **Контрольный перечень UL**

**Подключение входного питания** — см. раздел *Технические характеристики сети электропитания* на стр. *441*.

**Размыкающее устройство (разъединители)** — см. *Выбор устройства отключения электропитания (разъединяющего устройства)* на стр. *44*.

**Условия эксплуатации** — привод следует использовать в отапливаемом закрытом помещении с контролируемыми условиями. Предельные условия эксплуатации приведены в разделе *Условия окружающей среды* на стр. *445*.

**Предохранители кабеля питания** — для монтажа в США должна быть обеспечена защита цепей в соответствии с Национальным сводом законов и технических стандартов США по электротехнике (NEC) и всеми действующими местными нормами и правилами. Для выполнения этих требований используйте плавкие предохранители с сертификацией UL, указанные в разделе *Сечение силовых кабелей и предохранители* на стр. *433*.

Для монтажа в Канаде должна быть обеспечена защита цепей в соответствии с Канадским электротехническим кодексом и всеми действующими нормами и правилами провинций. Для выполнения этих требований используйте плавкие предохранители с сертификацией UL, указанные в разделе *Сечение силовых кабелей и предохранители* на стр. *433*.

**Выбор силовых кабелей —** см. раздел *Выбор силовых кабелей* на стр. *45*.

**Подключение силовых кабелей** — схема подключения и моменты затяжки приведены в разделе *Подключение силовых кабелей* на стр. *56*.

**Защита от перегрузки** — привод обеспечивает защиту от перегрузки в соответствии с Национальным сводом законов и технических стандартов США по электротехнике (NEC).

**Торможение** — в приводе предусмотрен внутренний тормозной прерыватель. Тормозной прерыватель, используемый с соответствующими тормозными резисторами, позволяет рассеивать энергию рекуперации (обычно возникающую при быстром торможении двигателя). Выбор тормозного резистора рассматривается в разделе *Приложение: Резистивное торможение* на стр. *463*.

#### **Маркировка С-Tick**

Действующая маркировка данного привода указана на табличке с обозначением типа.

Маркировка C-tick необходима в Австралии и Новой Зеландии. Этикетка C-tick прикрепляется к приводу для подтверждения его соответствия стандарту (IEC61800-3 (2004) – Силовые электроприводы с переменной скоростью вращения – часть 3: стандарт по ЭМС изделий, включая специальные методы испытаний), санкционированный программой обеспечения электромагнитной совместимости Trans-Tasman.

Программа электромагнитной совместимости Trans-Tasman (EMCS) введена Австралийским управлением связи (ACA) и отделом, отвечающим за распределение спектра радиочастот (RSM), министерства экономического развития Новой Зеландии (NZMED) в ноябре 2001 г. Целью программы является введение технических ограничений на излучение помех электрических и электронных устройств для защиты связи в рабочем диапазоне радиочастот.

Для соблюдения требований стандарта обратитесь к разделу *Соответствие стандарту EN 61800-3:2004* на стр. *447*.

#### **Знак соответствия требованиям безопасности TÜV NORD**

Наличие знака соответствия требованиям безопасности TÜV NORD подтверждает, что привод проверен и сертифицирован TÜV NORD на предмет реализации функции STO (безопасное отключение момента) в соответствии со следующим стандартами: IEC 61508-1:2010, IEC 61508-2:2010; IEC/EN 62061:2005 и EN ISO 13849-1:2008. См. *Приложение: Функция Safe torque off (STO) (Безопасное отключение момента)*.

#### **Маркировка RoHS**

Знак RoHS наносится на привод для подтверждения его соответствия положениям европейской директивы RoHS. RoHS = ограничение использования определенных опасных веществ в электрическом и электронном оборудовании.

#### **Соответствие Директиве по машинам и механизмам**

Привод является компонентом машинного оборудования, который встраивается в установки различных категорий в соответствии с Руководством по применению директивы Европейской комиссии по машинному оборудованию 2006/42/EC, 2-е издание – июнь 2010 г.

#### *Технические характеристики*

# 18

### **Габаритные чертежи**

#### **Обзор содержания главы**

В этой главе приведены габаритные чертежи привода.

Ниже приведены габаритные чертежи приводов ACS355. Размеры даны в миллиметрах и [дюймах].

### **открытое Типоразмеры**Гипоразмеры исполнение **исполнение R0 и R1, IP20 (монтаж в шкафу) / UL,**

R1 и R0 одинаковы, за исключением вентилятора в верхней частиR1.

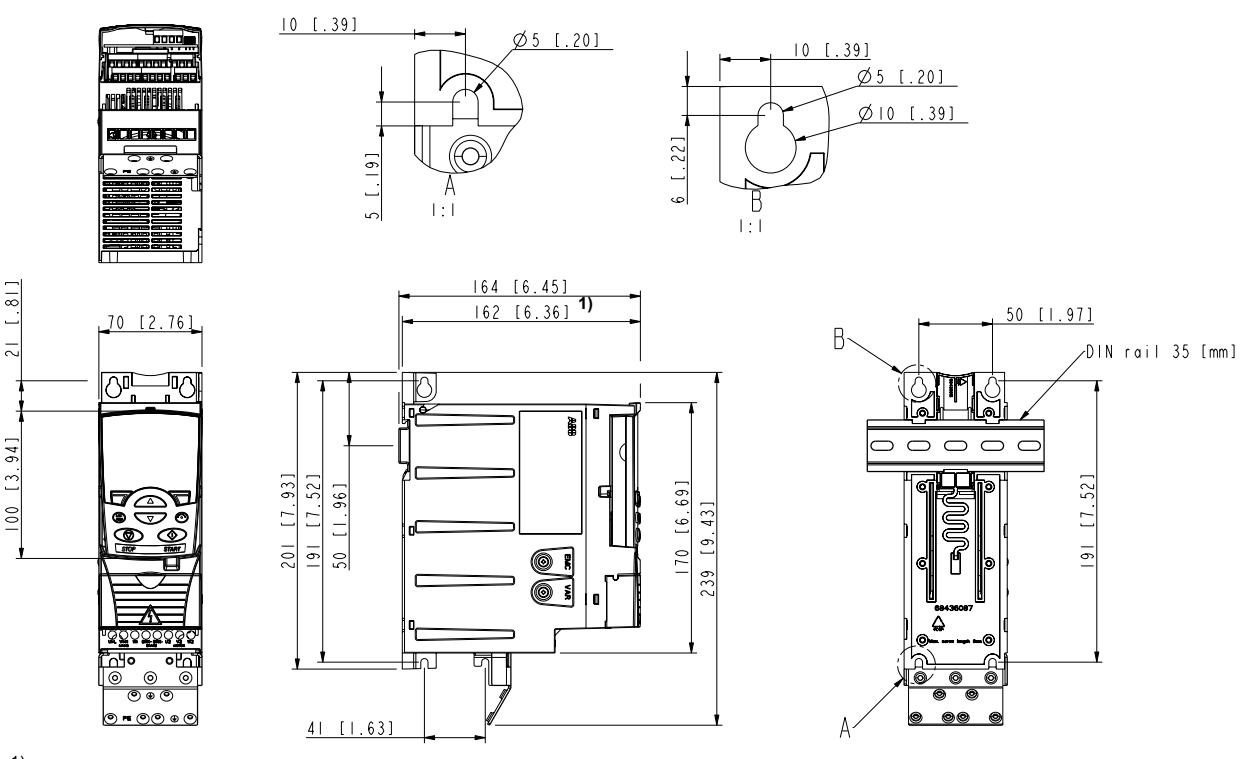

 $^{1}$ ) Модули расширения добавляют 26 мм к размеру, определяющему глубину модуля.

3AUA0000067784-A*Типоразмеры R0 и R1, IP20 (монтаж <sup>в</sup> шкафу) / UL, открытое исполнение*

# **Типоразмеры R0 ИРИУ ИЕМА / ДРУС И ВО И ДРУС ИЕМА 1 R1, IP20 / NEMA 1**

R1 и R0 одинаковы, за исключением вентилятора в верхней части R1.

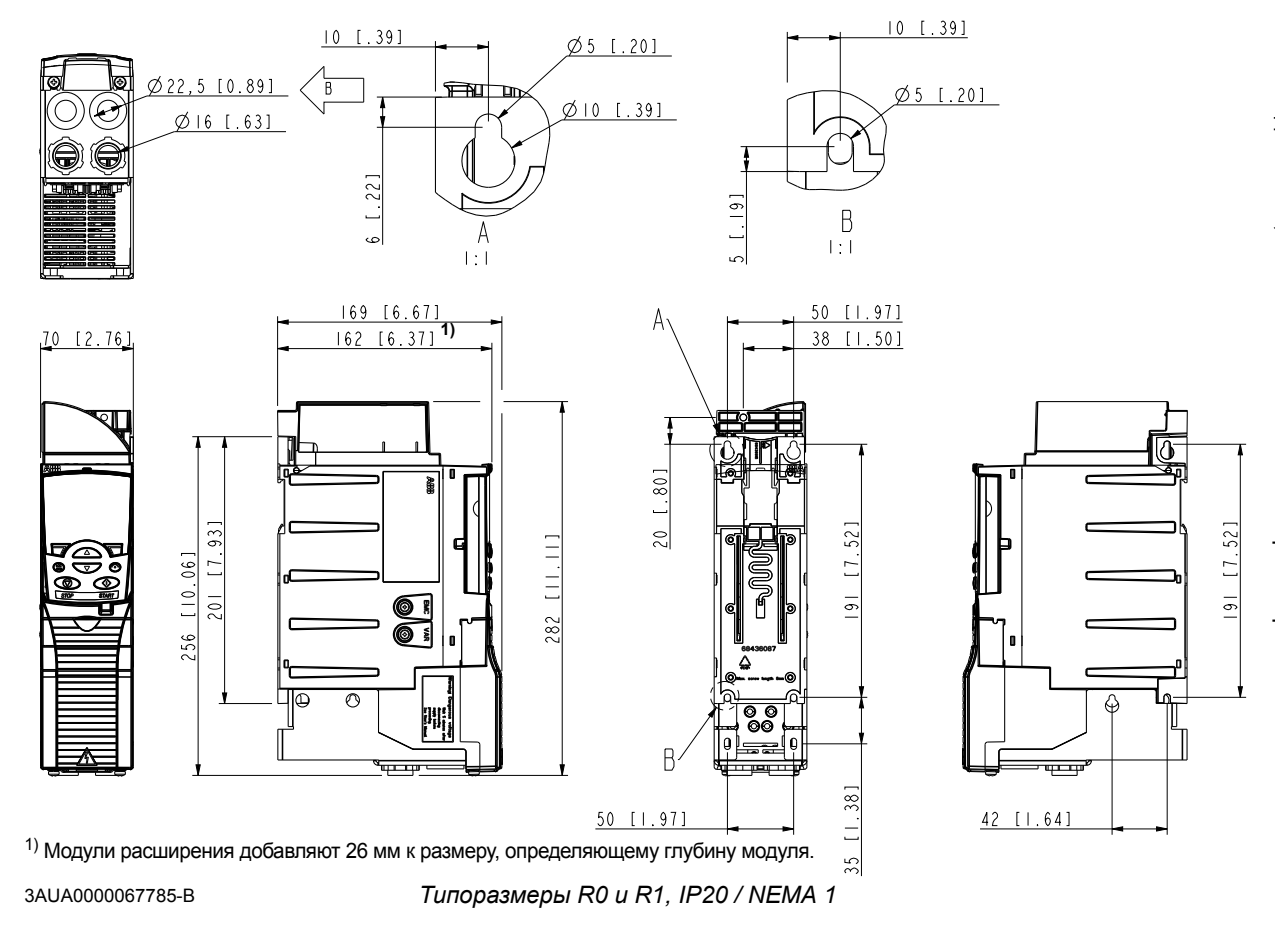

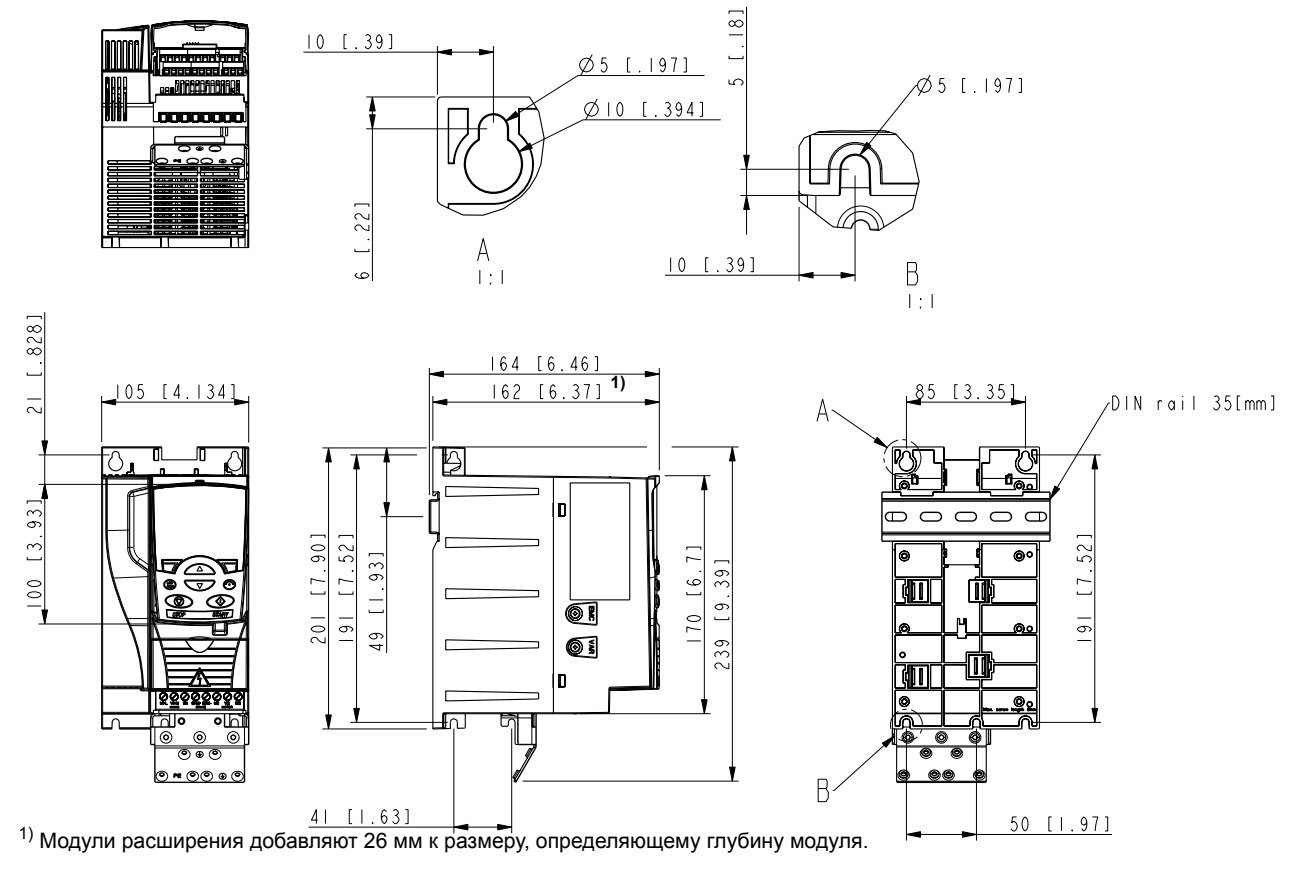

3AUA0000067782-A*Типоразмер R2, IP20 (монтаж <sup>в</sup> шкафу) / UL, открытое исполнение*

**Типоразмер R2, IP20 (монтаж**

**исполнение**

исполнение Гипоразмер

**в**

**шкафу) / UL,** 

**открытое**

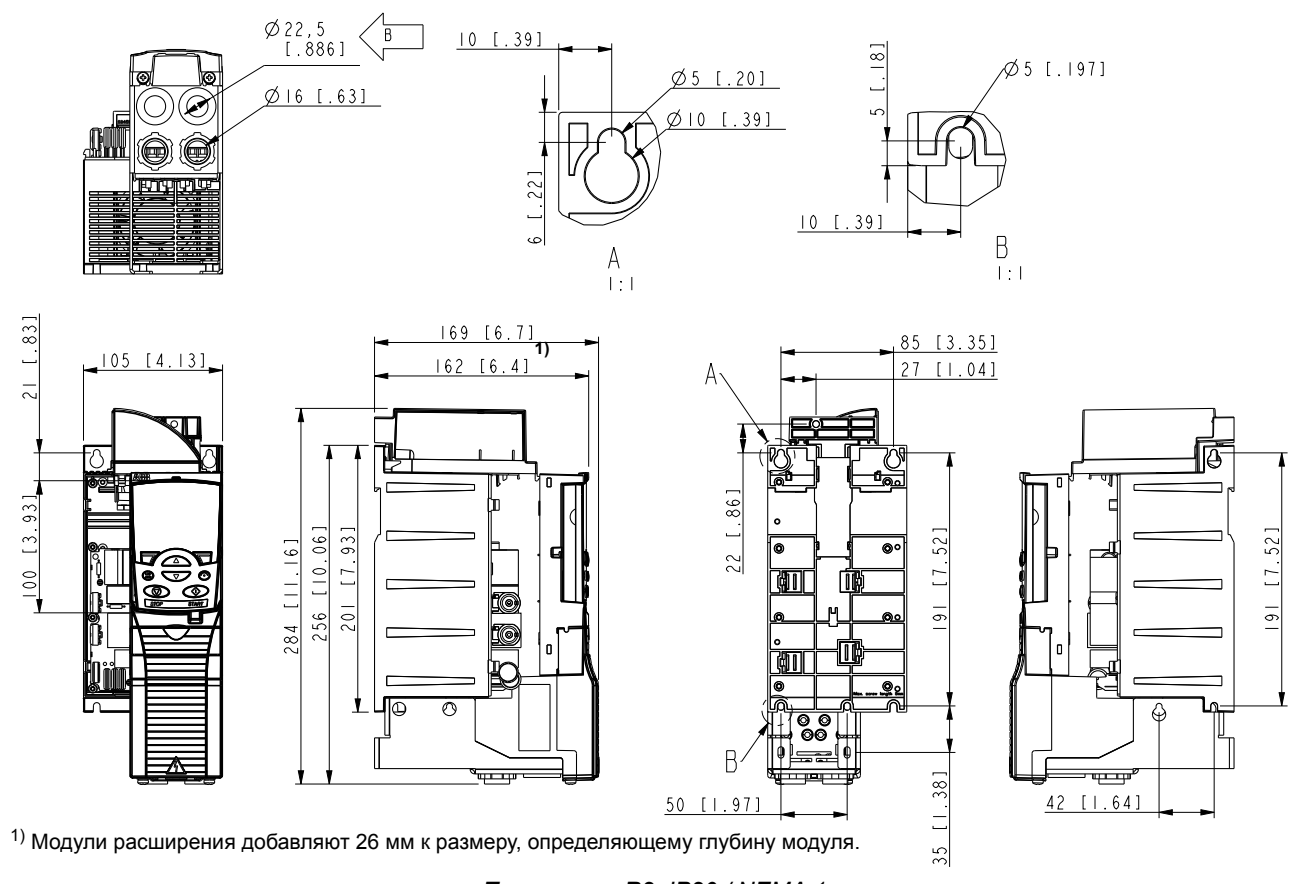

3AUA0000067783-B

*Типоразмер R2, IP20 / NEMA 1*

*Габаритные чертежи 457*

**Типоразмер R2, IP20 / NEMA 1**

**TARDORISMED R20 / NEMA 1** 

## исполнение **исполнение Типоразмер R3, IP20 (монтаж** Гипоразмер **в шкафу) / UL, открытое**

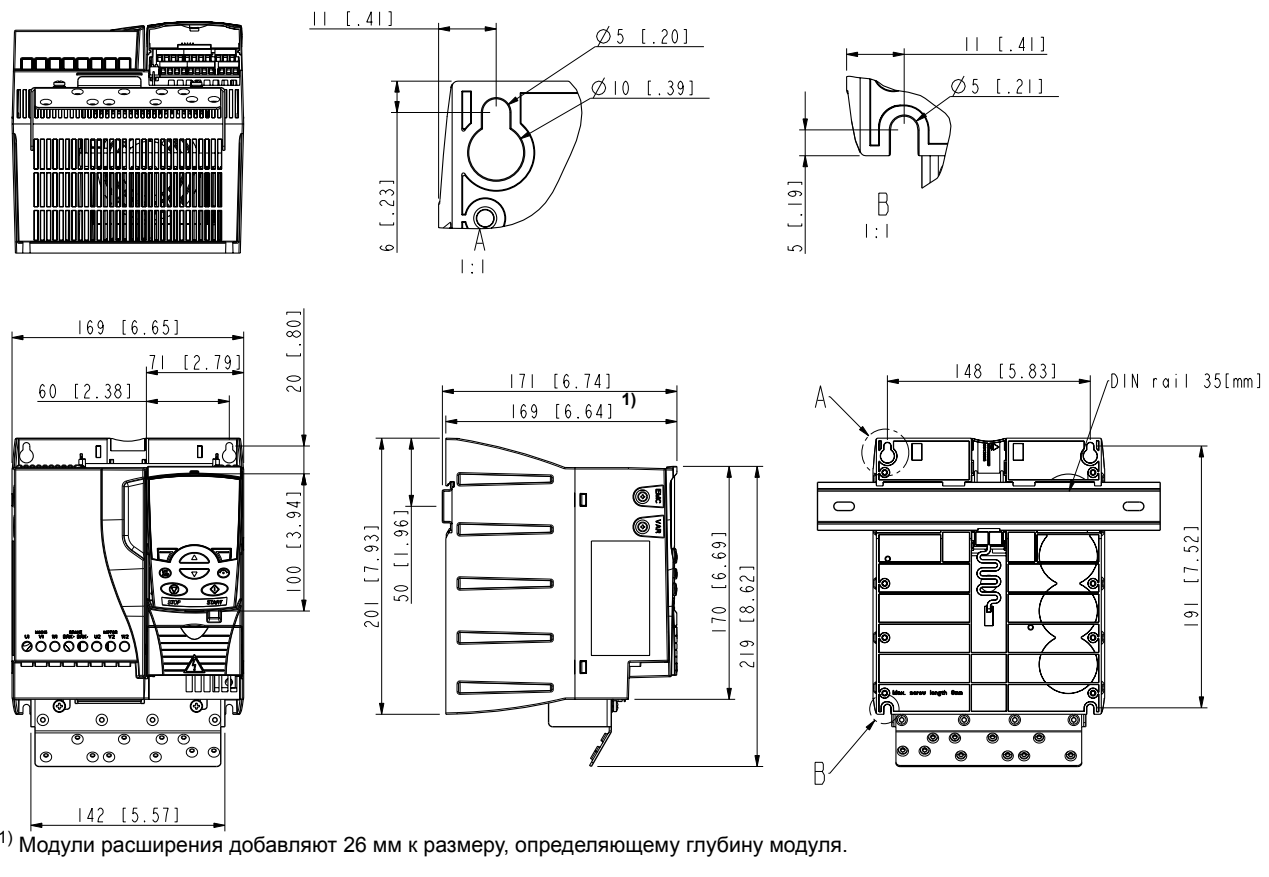

3AUA0000067786-A*Типоразмер R3, IP20 (монтаж <sup>в</sup> шкафу) / UL, открытое исполнение*

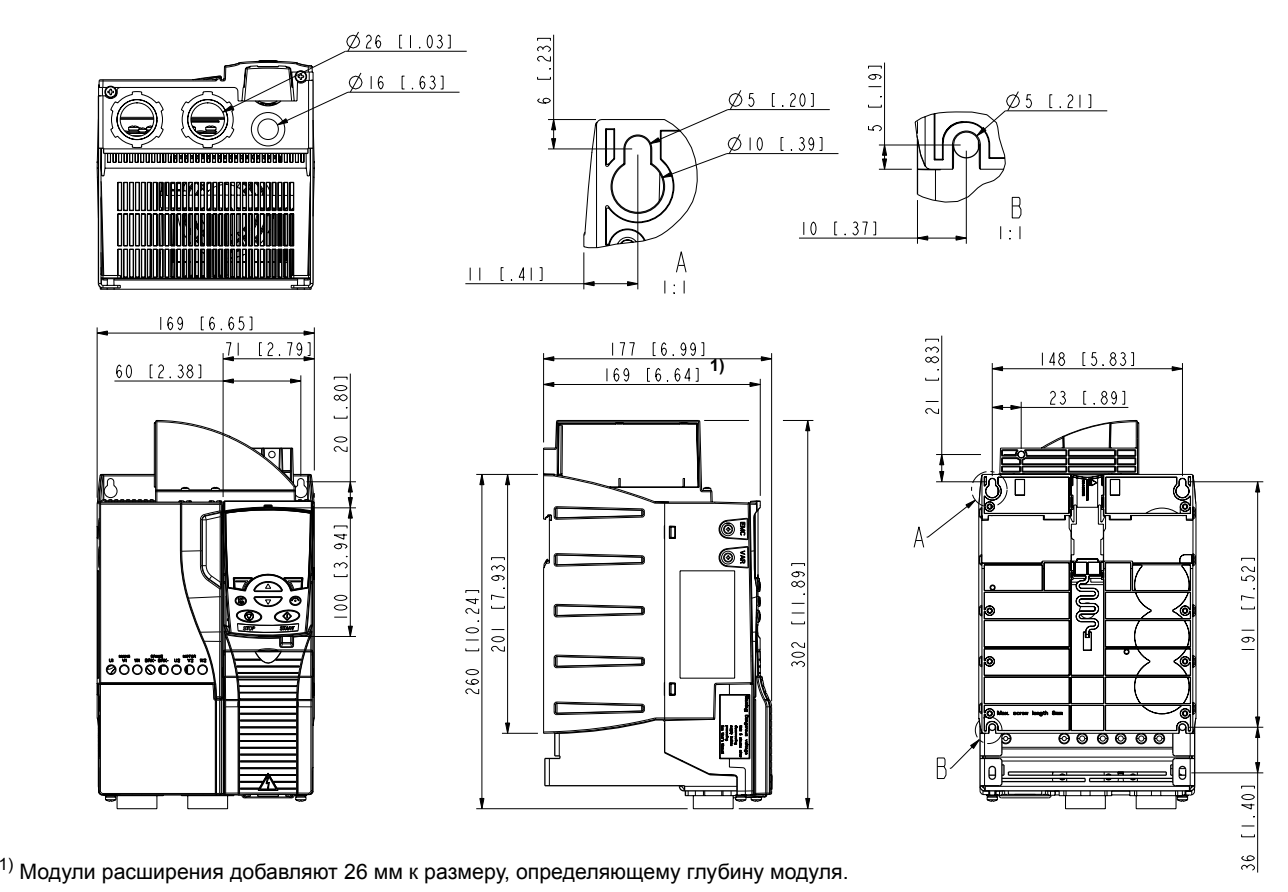

# **TALODO33MeD A3, IP20 / NEMA1 Типоразмер R3, IP20 / NEMA 1**

*Типоразмер R3, IP20 / NEMA 1*

3AUA0000067787-A

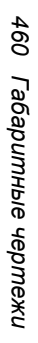

## **исполнение** исполнение **Типоразмер R4, IP20 (монтаж** Типоразмер **в шкафу) / UL, открытое**

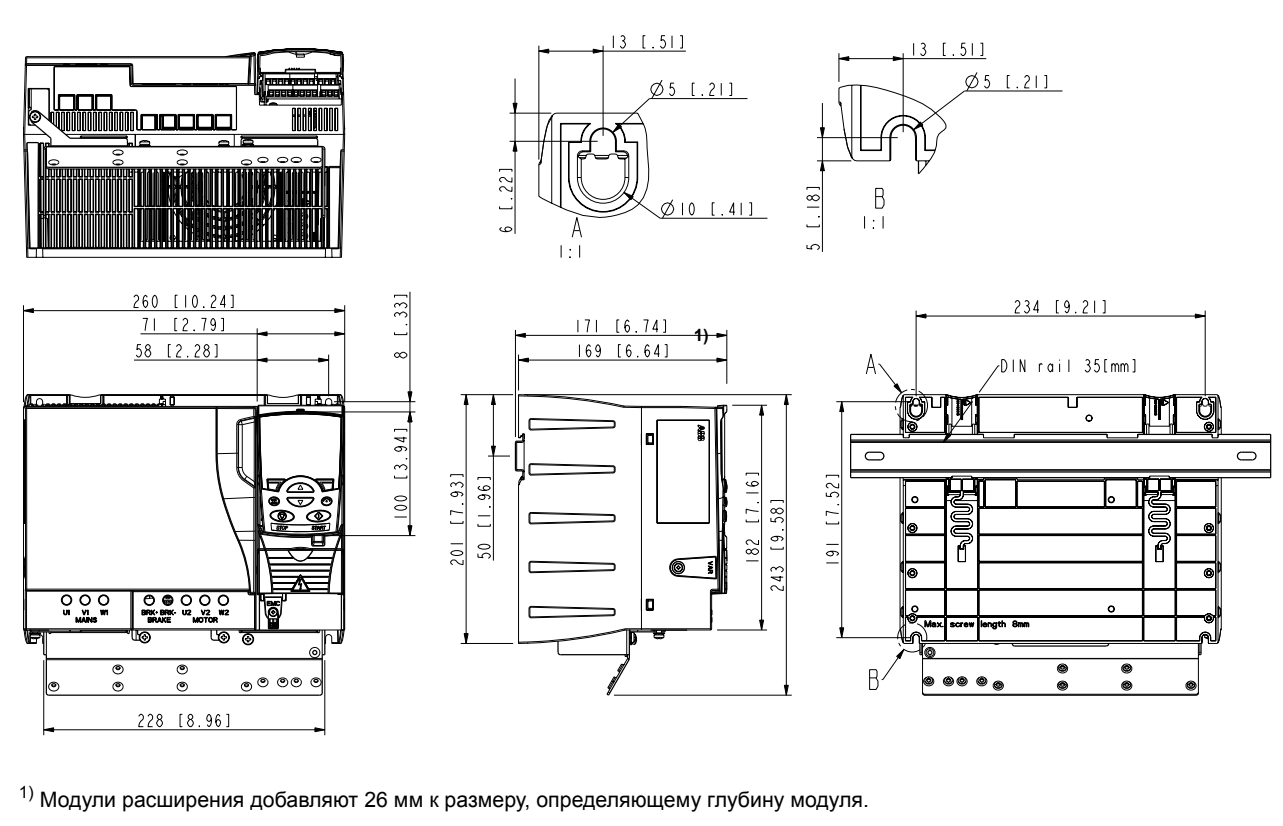

3AUA0000067836-A*Типоразмер R4, IP20 (монтаж <sup>в</sup> шкафу) / UL, открытое исполнение*

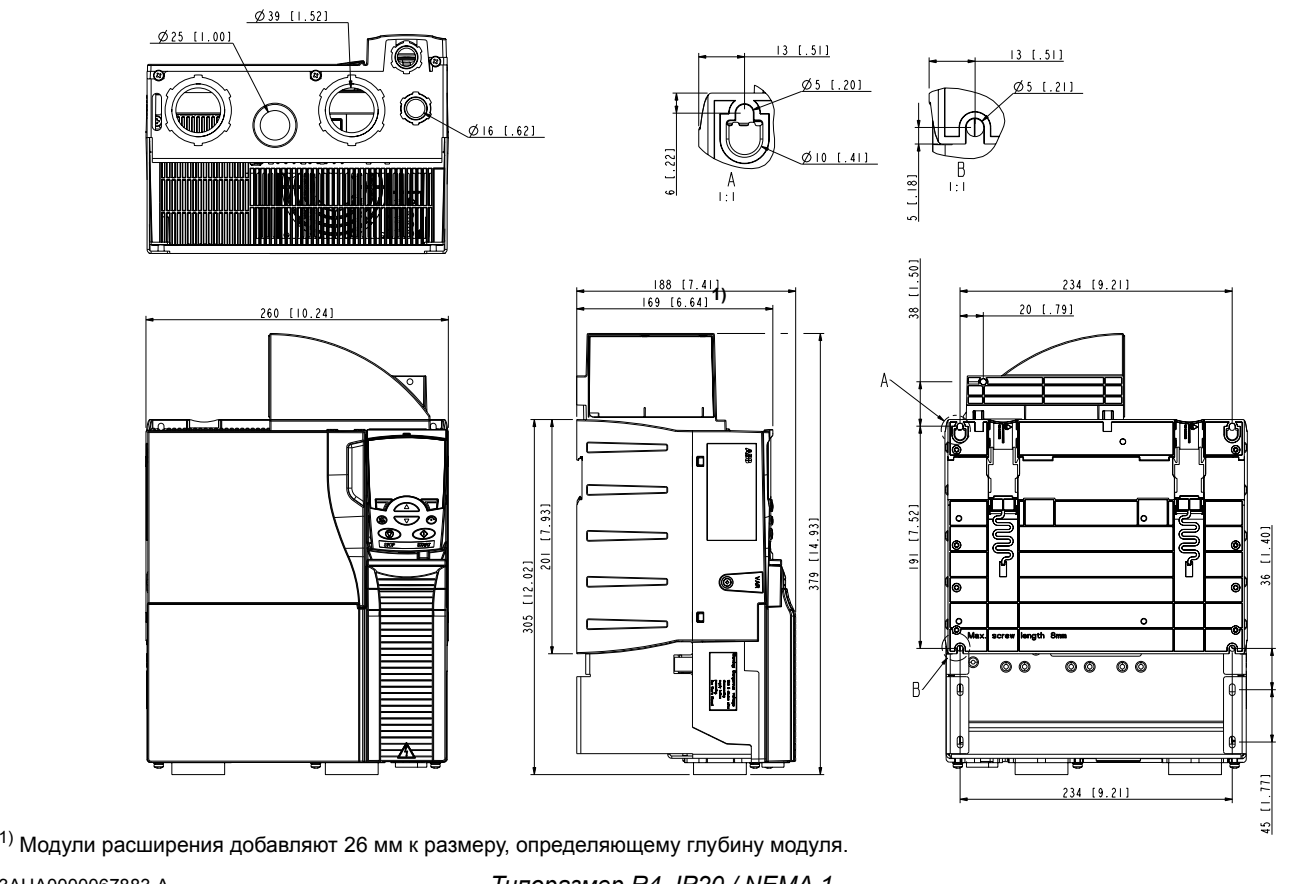

**TARDORISMED R4, IP20 / NEMA1 Типоразмер R4, IP20 / NEMA 1**

3AUA0000067883-A

*Типоразмер R4, IP20 / NEMA 1*

#### *Габаритные чертежи*

# 19

### **Приложение: Резистивное торможение**

#### **Обзор содержания главы**

В главе рассматривается выбор тормозного резистора и кабелей, которые подключают тормозной резистор и обеспечивают резистивное торможение.

#### **Проектирование системы торможения**

#### **Выбор тормозного резистора**

Приводы ACS355 имеют встроенный тормозной прерыватель в стандартной комплектации. Тормозной резистор выбирается с использованием таблицы и уравнений, приведенных в настоящем разделе.

- 1. Определите требуемую для данного применения максимальную мощность торможения  $P_{\text{Rmax}}$ . Мощность  $P_{\text{Rmax}}$  должна быть меньше  $P_{\text{BRmax}}$ , указанной в таблице на стр. *464* для используемого типа привода.
- 2. Вычислите сопротивление *R*, пользуясь уравнением 1.
- 3. Найдите энергию *E*Rpulse, пользуясь уравнением 2.
- 4. Выберите резистор таким образом, чтобы соблюдались следующие условия:
	- Номинальная мощность резистора должна быть больше или равна  $P_{\text{Rmax}}$
	- $\cdot$  Сопротивление *R* должно быть в пределах от  $R_{\text{min}}$  до  $R_{\text{max}}$ , приведенных в таблице для используемого типа привода.
	- Резистор должен быть способен рассеивать энергию *E*Rpulse во время цикла торможения *T*.

Уравнения для выбора резистора:

Уравнение 1. 
$$
U_N = 200...240 \text{ B: } R = \frac{150000}{P_{Rmax}}
$$

\n $U_N = 380...415 \text{ B: } R = \frac{450000}{P_{Rmax}}$ 

\n $U_N = 415...480 \text{ B: } R = \frac{615000}{P_{Rmax}}$ 

\n $Y$ равнение 2.  $E_{Rpulse} = P_{Rmax} \cdot t_{on}$ 

 $P_{\text{Rave}} = P_{\text{Rmax}} \cdot \frac{t_{\text{on}}}{T}$ 

Уравнение 3.  $P_{\text{Rave}} = P_{\text{Rmax}} \cdot \frac{30}{7}$ 

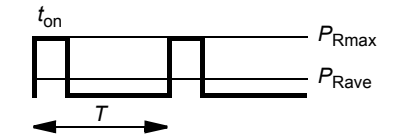

Для пересчета используйте соотношение 1 л.с. = 746 Вт.

где  $R =$ выбранное сопротивление тормозного резистора (Ом) *P*<sub>Rmax</sub> = максимальная мощность в цикле торможения (Вт)<br>*P*<sub>Pave</sub> = средняя мощность в цикле торможения (Вт) *P*Rave = средняя мощность в цикле торможения (Вт) *E*Rpulse = энергия, выделяющаяся в резисторе в течение одного импульса торможения (Дж)  $t_{on}$  = длительность импульса торможения (c)<br> $T = \text{min}$ тельность цикла торможения (c) *T* = длительность цикла торможения (с).

Резисторы указанных в таблице типов являются резисторами с параметрами, рассчитанными исходя из максимальной мощности торможения при циклическом торможении, рассматриваемом в таблице. Резисторы поставляются корпорацией ABB. Данные могут быть изменены без дополнительного уведомления.

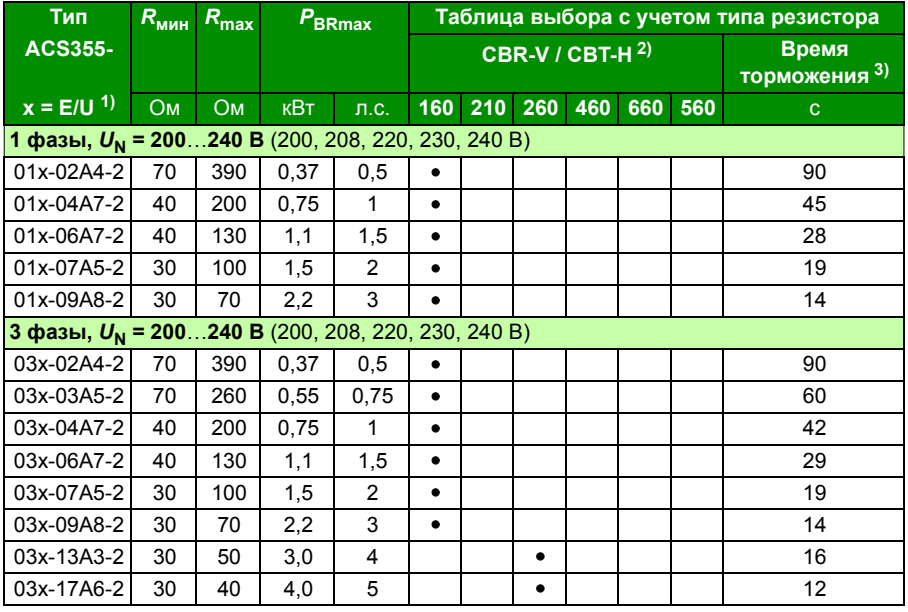

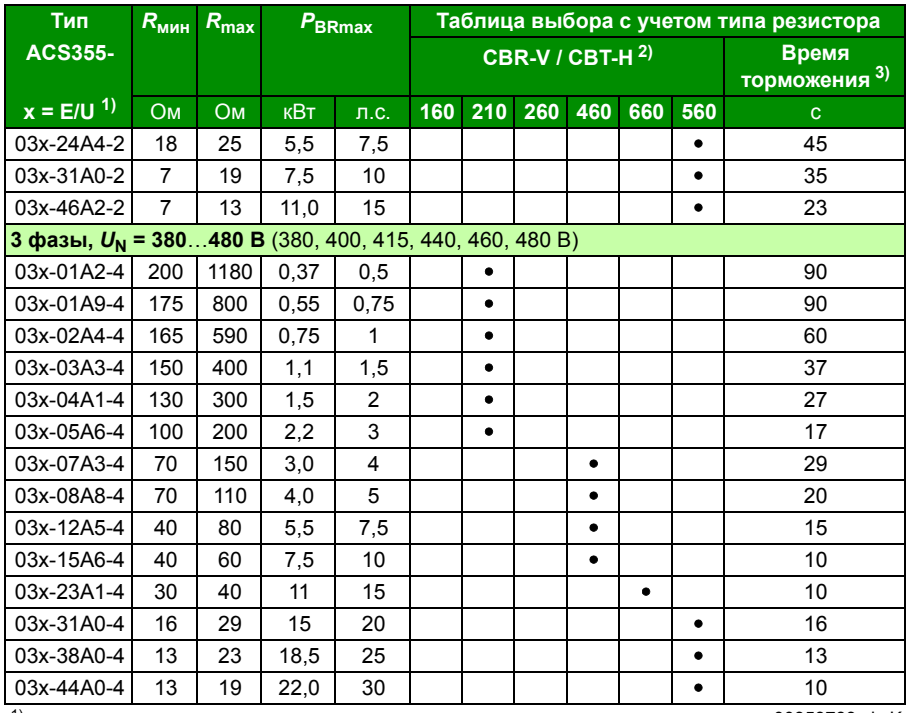

1) E =Фильтр ЭМС подключен (металлический винт фильтра ЭМС на месте),

00353783.xls K

U=Фильтр ЭМС не подключен (установлен пластмассовый винт фильтра ЭМС), задание параметров для США.

2 )Типы резистора CBR-V/CBT-H доступны в выбранных странах.

3) Время торможения = максимально допустимому времени торможения в секундах при  $P_{\text{BRmax}}$  каждые 120 секунд, при температуре окружающего воздуха 40 °C.

#### **Обозначения**

- *R***min** =минимально допустимое сопротивление резистора, подключаемого к тормозному прерывателю
- *R***max** = максимально допустимое сопротивление резистора, которое обеспечивает  $P_{\rm RRMax}$
- *P***BRmax** = максимальная тормозная мощность привода; должна превышать требуемую мощность торможения.

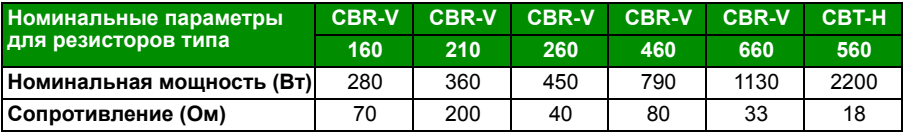

**ПРЕДУПРЕЖДЕНИЕ!** Не допускается использование тормозного резистора с сопротивлением меньшим, чем указано для данного привода. Привод и внутренний прерыватель не выдержат перегрузку по току при низком сопротивлении.

#### **Выбор кабелей тормозного резистора**

Используйте экранированный кабель с жилами такого сечения, которое указано в разделе *Сечение силовых кабелей и предохранители* на стр. *433*. Длина кабеля (кабелей) резистора не должна превышать 5 м.

#### **Установка тормозных резисторов**

Все резисторы должны устанавливаться в таком месте, где будет обеспечено их охлаждение.

**ПРЕДУПРЕЖДЕНИЕ!** Все материалы, расположенные вблизи резистора, должны быть негорючими. Поверхность резистора сильно нагревается. Поток воздуха от резистора имеет температуру в сотни градусов Цельсия. Необходимо обеспечить защиту резистора от прикосновения.

#### **Защита системы в случаях неисправностей цепи торможения**

#### **Защита системы при коротких замыканиях кабеля и тормозного резистора**

Защита от короткого замыкания цепей тормозных резисторов рассматривается в разделе *Подключение тормозного резистора* на стр. *444*. Для подключения также пригоден экранированный кабель с двумя жилами с таким же сечением проводников.

#### **Защита системы в случаях перегрева тормозного резистора**

Для обеспечения безопасности необходимо отключать основное питание в случае отказов, связанных с коротким замыканием в тормозном прерывателе:

- Установите контактор в цепи основного питания привода.
- Подключите контактор таким образом, чтобы он размыкался при размыкании термореле резистора (перегрев резистора приводит к размыканию контактора).

Ниже показан пример простой схемы подключения.

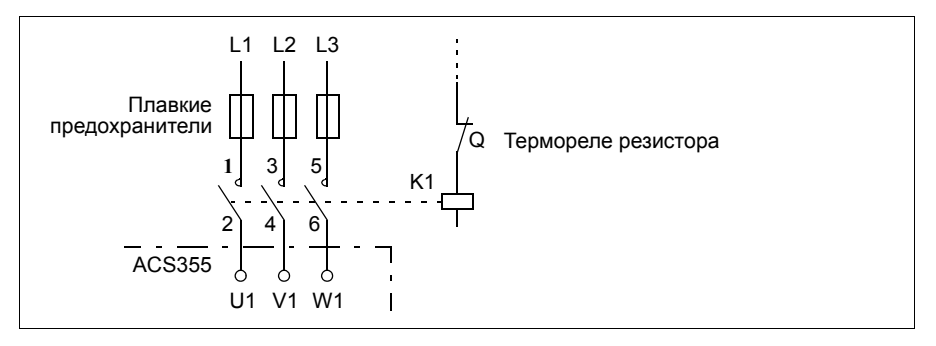

#### **Электрический монтаж**

Подключение тормозного резистора показано на схеме питания привода на стр. *56*.

#### **Запуск**

**Примечание.** Когда тормозной резистор используется в первый раз, возможно выделение некоторого количества дыма при выгорании защитного масла или лака на резисторе. Поэтом важно обеспечить надлежащую вентиляцию при первом использовании резистора.

Для включения резистивного торможения выключите регулирование перенапряжения, установив параметр *2005 РЕГУЛЯТОР Umax* на 0 (*ОТКЛ.*). Если для параметра *2005 РЕГУЛЯТОР Umax* выбран вариант 2 (*EN WITH BRCH*), тормозной прерыватель и контроллер перенапряжения включены, чтобы максимально использовались возможности тормозного прерывателя, а затем активировался контроллер перенапряжения.

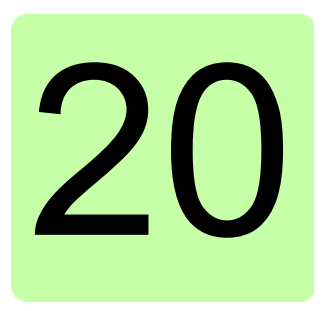

### **Приложение: Модули расширения**

#### **Обзор содержания главы**

В приложении описаны типовые характеристики и механический монтаж поставляемых по дополнительному заказу модулей расширения для привода ACS355, включая модуль вспомогательного питания MPOW-01, интерфейсный модуль импульсного энкодера MTAC-01 и модуль выходных реле MREL-01.

В приложении также приведены специальные характеристики и электрический монтаж модуля MPOW-01; информация о модулях MTAC-01 и MREL-01 приведена в соответствующих инструкциях по эксплуатации.

#### **Модули расширения**

#### **Пояснение**

Модули расширения выполнены в одинаковых корпусах и могут устанавливаться между панелью управления и самим приводом. Поэтому в привод может устанавливаться только один модуль расширения. В приводы ACS355 со степенью защиты IP66/67 и в корпусах UL типа 4X модули расширения не могут быть установлены изза ограниченного свободного пространства.

Для приводов ACS355 предусмотрены следующие дополнительные модули расширения. Привод автоматически определяет модуль (значение показывает параметр *0181 МОДУЛЬ РАСШИР.*), который готов к работе после его установки и подачи питания.

- МТАС-01 интерфейсный модуль импульсного энкодера
- MREL-01 модуль релейных выходов
- ï MPOW-01 модуль вспомогательного питания

#### **Эскиз типового модуля расширения**

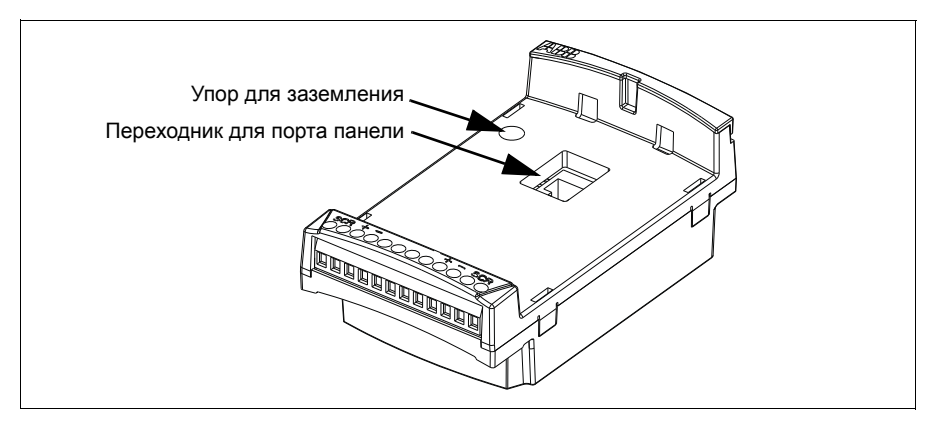

#### **Монтаж**

#### **Проверка комплекта поставки**

Поставляемый по дополнительному заказу комплект включает в себя:

- модуль расширения
- упор для заземления с винтом M3 × 12
- переходник для порта панели (в модуле MPOW-01 закрепляется на заводе).

#### **Установка модуля расширения**

**ПРЕДУПРЕЖДЕНИЕ!** Выполняйте инструкции по технике безопасности, содержащиеся в главе *Техника безопасности* на стр. *17*.

Для установки модуля расширения

- 1. Если еще не отключено, снимите входное питание привода.
- 2. Снимите панель управления или крышку панели: снимите крышку, закрывающую клеммы, одновременно нажимая на выемку в крышке и сдвигая ее с корпуса.
- 3. Снимите винт заземления в левом верхнем углу слота для панели управления привода и установите упор заземления на свое место.
- 4. Для модулей MREL-01 и MTAC-01 убедитесь в том, что переходник для порта панели управления привода закреплен либо в порту панели, либо на ответной части модуля расширения. В модуле MPOW-01 этот переходник устанавливается еще на заводе-изготовителе.
5. Осторожно и прочно установите модуль расширения в слот панели управления привода прямо с передней стороны.

**Примечание.** Сигнальные цепи и цепи питания к приводу подключаются автоматически через 6-контактный разъем.

6. Заземлите модуль расширения, вставив винт, вынутый из привода (устанавливается в левом верхнем углу модуля расширения). Затяните винт с моментом затяжки 0,8 Нм.

**Примечание.** Правильная установка и затяжка винтов имеет большое значение для выполнения требований к ЭМС и надлежащей работы модуля расширения.

- 7. Установите панель управления или крышку панели на модуль расширения.
- 8. Электрический монтаж зависит от типа модуля. Информация для MPOW-01, приведена в разделе *Электрический монтаж* на стр. *473*. Для модуля MTAC-01 см. *MTAC-01 pulse encoder interface module user's manual* (код англ. версии 3AFE68591091), и для модуля MREL-01 — *MREL*-*01 output relay module user's manual* (код англ. версии 3AUA0000035957).

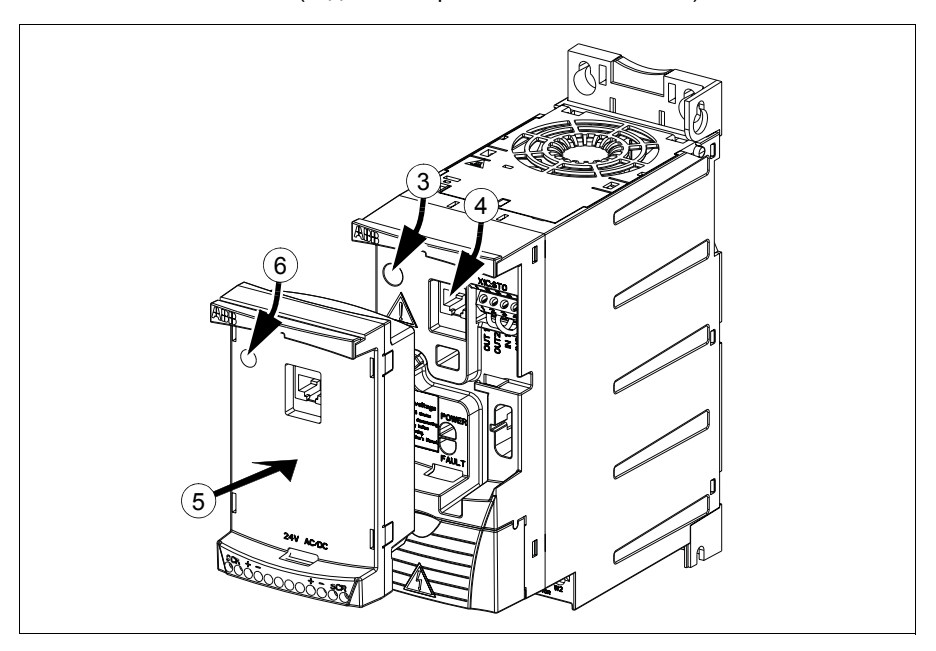

#### **Технические характеристики**

#### **Размеры**

Размеры модуля расширения показаны на рисунке ниже.

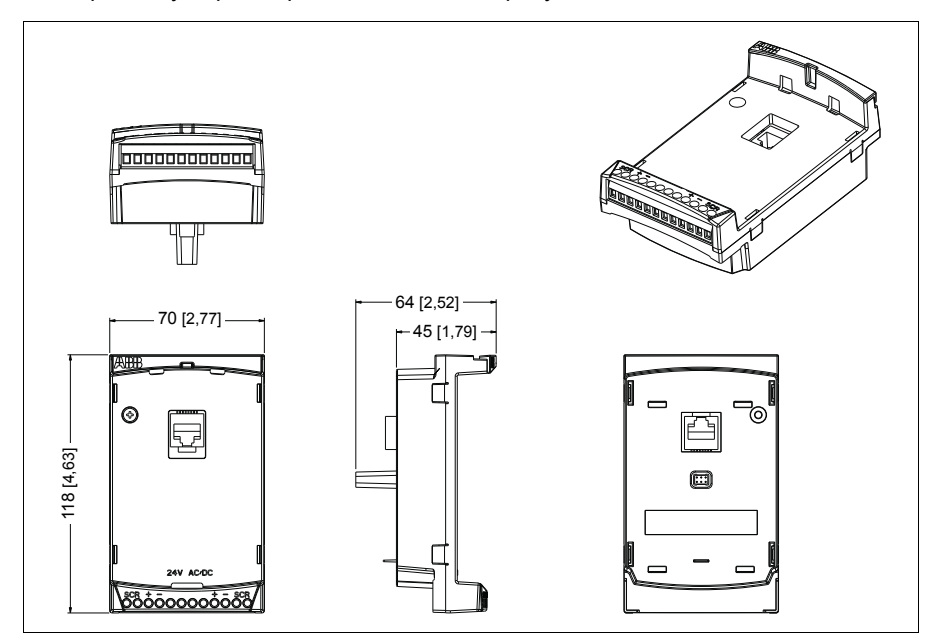

#### **Эскиз типового модуля расширения**

- Степень защиты корпуса IP20
- Все материалы разрешены к применению UL/CSA.
- При использовании совместно с приводами ACS355 модули расширения отвечают требованиям стандарта ЭМС EN/IEC 61800-3:2004 в отношении электромагнитной совместимости и требованиям к электробезопасности согласно стандарту EN/IEC 61800-5-1:2005.

# **Интерфейсный модуль импульсного энкодера MTAC-01**

См. *MTAC-01 pulse encoder interface module user's manual* (код англ. версии 3AFE68591091), которое поставляется вместе с этим модулем.

# **Модуль релейных выходов MREL-01**

См. *MREL-01 output relay module user's manual* (код англ. версии 3AUA0000035957), которое поставляется вместе с этим модулем.

# **Модуль вспомогательного питания MPOW-01**

#### **Описание**

Модуль вспомогательного питания MPOW-01 используется в тех случаях, когда управляющая часть привода должна получать питание при неисправностях сети и отключениях питания в связи с техническим обслуживанием. Модуль MPOW-01 подает вспомогательные напряжения на панель управления, шину Fieldbus и на входы/выходы.

**Примечание. Если параметры привода должны быть изменены, когда он получает питание от модуля MPOW-01, необходимо обеспечить сохранение этих параметров с помощью параметра** *1607 СОХР. ПАРАМ.***, установив его значение на (1)** *СОХРАНЕНИЕ…***; в противном случае все измененные данные будут потеряны.**

#### **Электрический монтаж**

#### **Электропроводка**

- Используйте экранированный кабель сечением 0,5...1,5 мм<sup>2</sup> (20...16 AWG).
- Подключите цепи управления в соответствии со схемой, приведенной ниже в разделе *Обозначения выводов*. Крутящий момент затяжки должен составлять 0,8 Нм.

#### **Обозначения выводов**

На приведенной ниже схеме показаны выводы MPOW-01 и подключение модуля MPOW-01 к внешнему источнику питания, а также цепь для гирляндного соединения модулей.

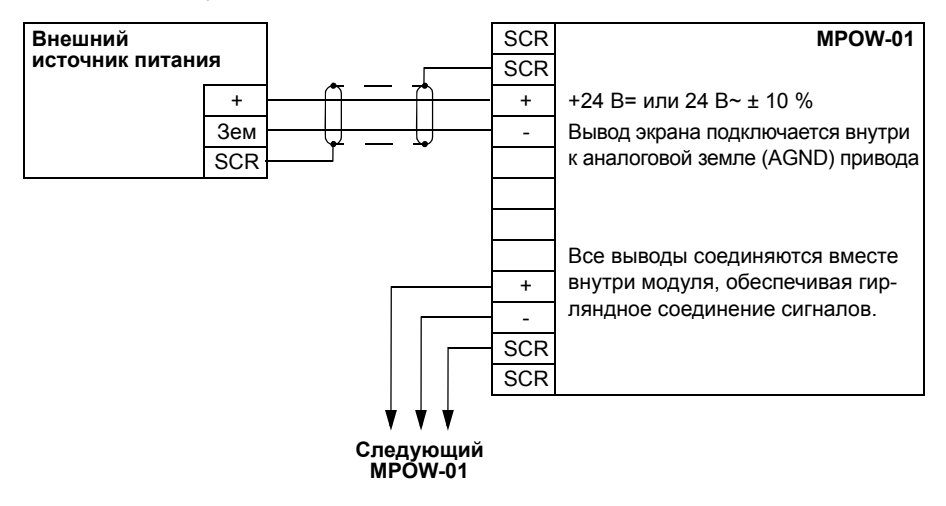

#### **ПРЕТЕРБУРГЕР ГЕХНИЧЕСКИЕ ХАРАКТЕРИСТИКИ**

#### **Технические требования**

- $\cdot$  Входное напряжение +24 В= или 24 В $\sim$  ± 10 %
- Максимальная нагрузка 1200 мА (среднеквадратический)
- Потери мощности при максимальной нагрузке 6 Вт
- Расчетный срок службы модуля MPOW-01 составляет 50 000 часов при указанных условиях эксплуатации привода (см. раздел *Условия окружающей среды* на стр. *445*).

# 21

# **Приложение: Функция Safe torque off (STO) (Безопасное отключение момента)**

# **Обзор содержания приложения**

В настоящем приложении описывается функция безопасного отключения крутящего момента (STO) привода и даются указания по ее использованию.

# **Описание**

Функция безопасного отключения крутящего момента может использоваться, например, для создания контрольных цепей или цепей безопасности, останавливающих работу привода в случае опасности. Данная функция также может использоваться для предотвращения нежелательного запуска во время кратковременных работ по обслуживанию (например, чистки) или выполнения в неэлектрической части машинного оборудования работ, не требующих прекращения подачи питания на привод.

**Примечание.** Функция безопасного отключения крутящего момента не отключает привод от напряжения, см. предупреждение на стр. *483*.

При включении функция безопасного отключения крутящего момента блокирует управляющее напряжение силовых полупроводниковых приборов выходной ступени привода (точка A, см. рисунки на стр. *477*), что препятствует формированию приводом крутящего момента, необходимого для вращения двигателя. Если двигатель работает в момент включения функции безопасного останова, он будет остановлен выбегом.

Функция безопасного отключения крутящего момента имеет архитектуру с механизмами дублирования, т. е. для реализации функции защиты необходимо использовать оба канала. Приведенные в данном руководстве характеристики безопасности рассчитываются только для случая использования механизма дублирования и не имеют смысла, если не задействованы оба канала.

Функция безопасного отключения крутящего момента привода соответствует следующим стандартам:

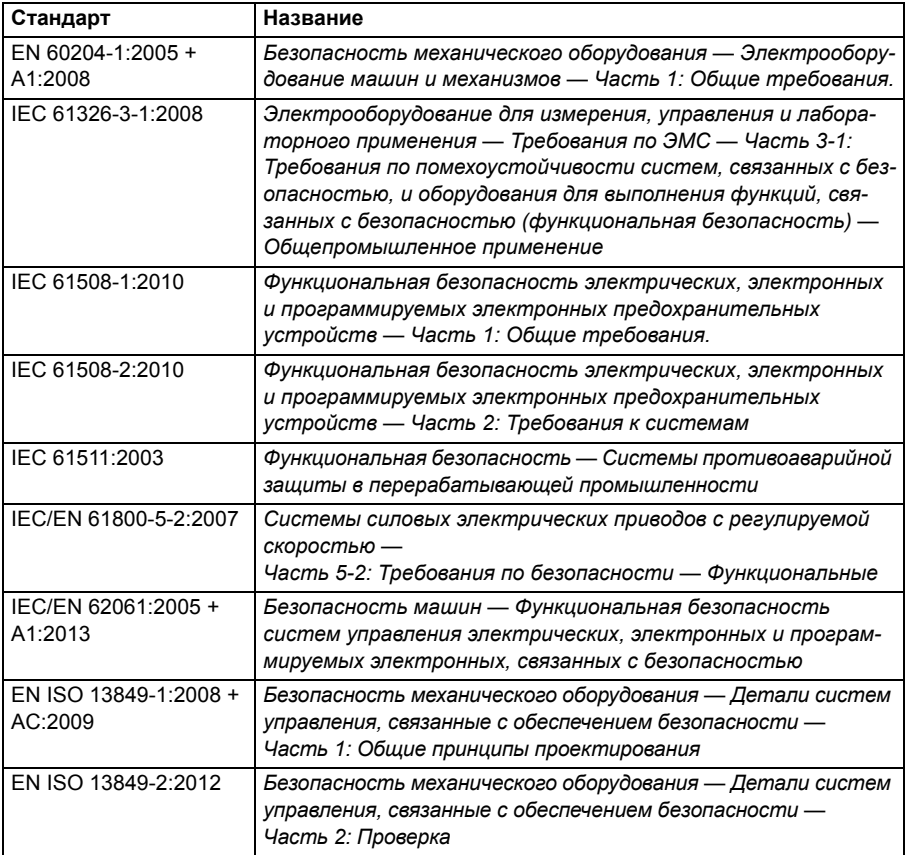

Функция безопасного отключения крутящего момента также соответствует механизмам предотвращения нежелательного запуска, описанным в стандарте EN 1037:1995 + A1:2008, и механизмам неконтролируемой остановки (категория остановки 0) в соответствии со стандартом EN 60204-1:2006 + AC:2010.

#### **Соответствие Директиве Европейского союза по машинам и механизмам**

См. раздел *Соответствие Директиве по машинам и механизмам* на стр. *451*.

# **Принцип подключения**

#### **Подключение к внутреннему источнику питания +24 В пост. тока**

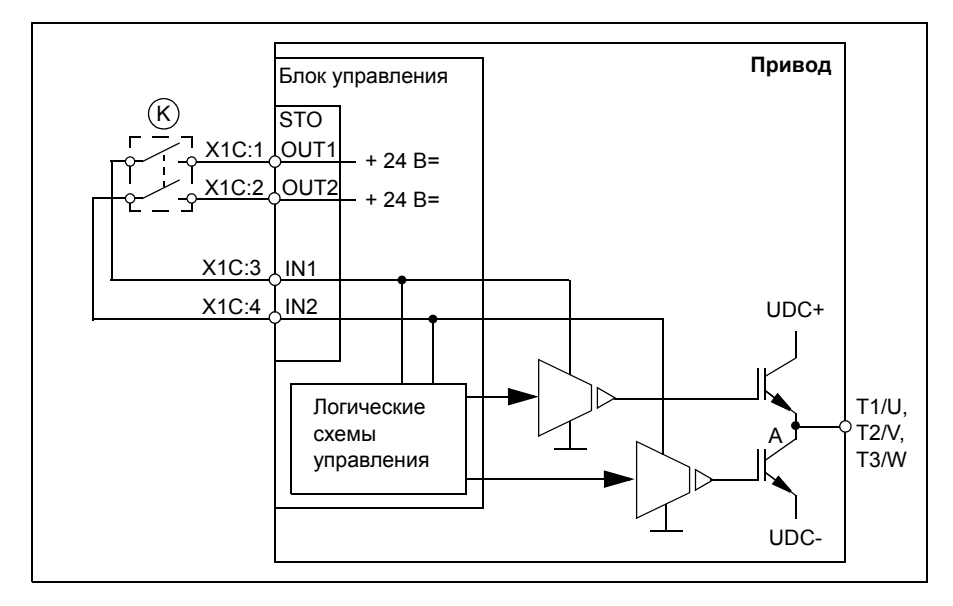

#### **Подключение к внешнему источнику питания +24 В пост. тока**

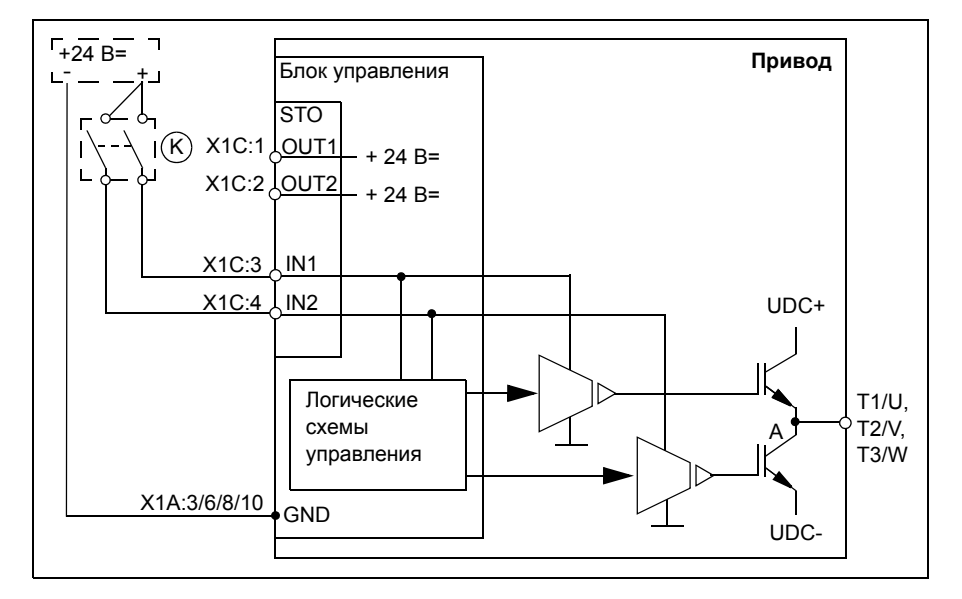

# **Примеры схем соединений**

Ниже показан пример подключения функции безопасного отключения крутящего момента к внутреннему источнику питания +24 В=.

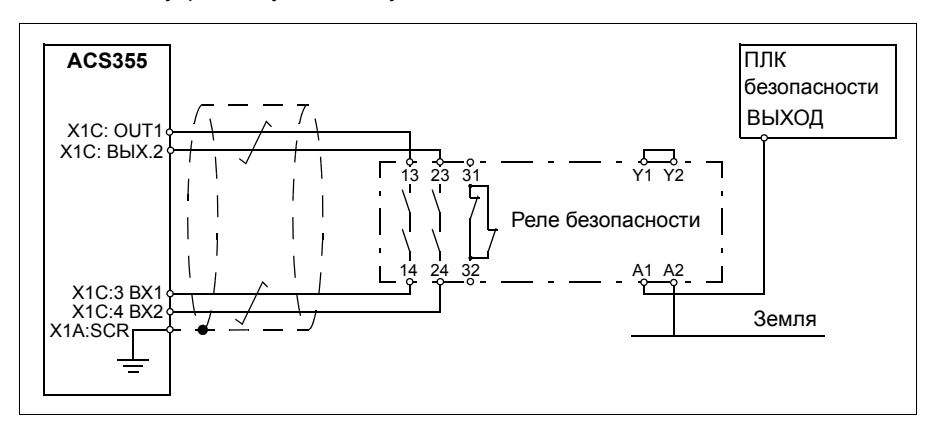

Ниже показан пример подключения функции безопасного отключения крутящего момента к внешнему источнику питания +24 В=.

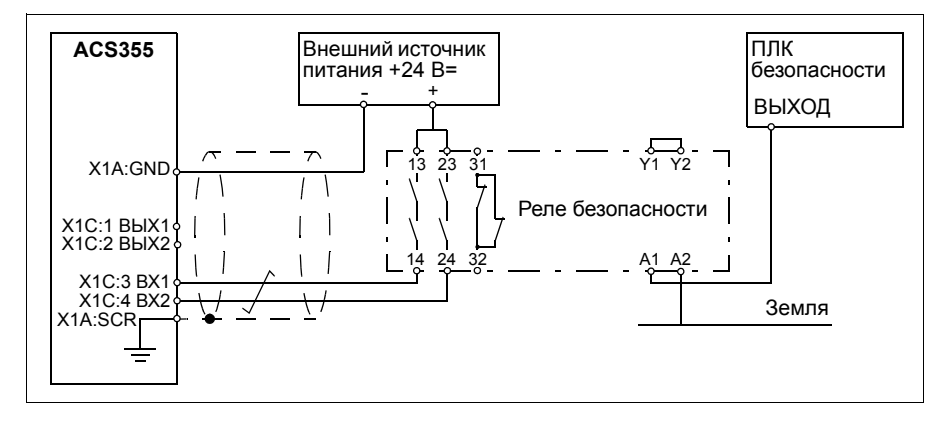

Информация о характеристиках входа STO приведена в разделе *Параметры подключения схемы управления* (стр. *441*).

#### **Активизирующий выключатель**

На приведенных выше схемах соединений (стр. *477*) активизирующий выключатель обозначен буквой K. Данный компонент представляет собой выключатель с ручным управлением, кнопку аварийного останова, контакты защитного реле или аварийную защиту на базе ПЛК.

- При использовании выключателя с ручным управлением необходимо использовать выключатель, допускающий блокировку в разомкнутом положении.
- Разница времени при изменении состояний контактов входов IN1 и IN2 не должна превышать 200 мс.

#### **Типы и длина кабелей**

- Рекомендуется использовать кабель типа «витая пара» с двойной изоляцией.
- Максимальная длина кабеля между активизирующим выключателем (K) и блоком управления приводом 300 м.

**Примечание.** Короткое замыкание в проводке между выключателем и клеммой STO вызывает опасный отказ, поэтому рекомендуется использовать защитное реле (включая диагностику цепей) или такой способ проводки (заземление экрана, разделение каналов), который бы снижал или устранял риски, связанные с коротким замыканием.

**Примечание.** Для достижения значения логической "1" напряжение на клеммах INx каждого привода должно быть не менее 13 В=.

#### **Заземление защитных экранов**

- Заземление экранов кабелей между активирующим выключателем и платой управления произвести на плате управления.
- Заземление экранов кабелей между двумя платами управления произвести только на одной плате управления.

# **Принцип действия**

- 1. Включается функция безопасного отключения крутящего момента (размыкание активизирующего выключателя или контактов защитного реле).
- 2. Отключается напряжение на входах безопасного отключения крутящего момента IN1 и IN2 на плате управления приводом.
- 3. Функция безопасного отключения крутящего момента отключает управляющее напряжение от транзисторов IGBT привода.
- 4. Программа управления формирует сообщение, определяемое параметром 3025 РАБОТА STO.

Параметр выбирает, какое будет выдано сообщение, когда выключаются или пропадают один или оба сигнала безопасного отключения крутящего момента (STO). Сообщение также зависит от того, работал ли привод или был остановлен, когда это произошло.

**Примечание.** На действие самой функции STO этот параметр не влияет. Функция STO действует вне зависимости от настройки этого параметра: при снятии одного или обоих сигналов STO работающий привод остановится и не запустится до тех пор, пока не будут восстановлены оба сигнала STO и не будут сброшены все отказы.

**Примечание.** Потеря только одного сигнала STO всегда формирует сигнал отказа, поскольку интерпретируется как сбой в работе аппаратного обеспечения или в проводке STO.

5. Двигатель останавливается выбегом (если запущен). Привод не может быть перезапущен, пока разомкнут активирующий выключатель или контакты защитного реле. После замыкания контактов для запуска привода необходимо повторно подать команду запуска.

### **Ввод в эксплуатацию, включая приемочные испытания**

Необходимо провести проверку и убедиться в безопасной работе функции защиты. Лицо, осуществляющее завершающие действия по монтажу системы, должно проверить работу функции, проведя приемочные испытания. Необходимо провести приемочные испытания

- при первом пуске функции защиты,
- после внесения любых изменений, касающихся функции защиты (в печатные платы, электромонтаж, компоненты, настройки и т. п.),
- после любых операций технического обслуживания, касающихся функции защиты.

#### **• Компетентность**

Приемочные испытания функции защиты должны проводиться компетентным лицом, в полной мере обладающим опытом и знаниями в отношении функции защиты, а также функциональной безопасности в соответствии с требованиями стандарта IEC 61508-1 параграф 6. Процедура испытаний и протокол испытаний должны быть составлены и подписаны данным лицом.

#### **Акты приемочных испытаний**

Подписанные акты приемочных испытаний должны храниться в формуляре машины. Акт должен включать документацию об операциях запуска и результатах приемочных испытаний, ссылки на сообщения об отказах и их устранении. В формуляре должны храниться акты любых новых приемочных испытаний, проведенные вследствие внесения изменений или выполнения технического обслуживания.

#### **Проведение приемочных испытаний**

После присоединения устройства STO проверьте его работу следующим образом.

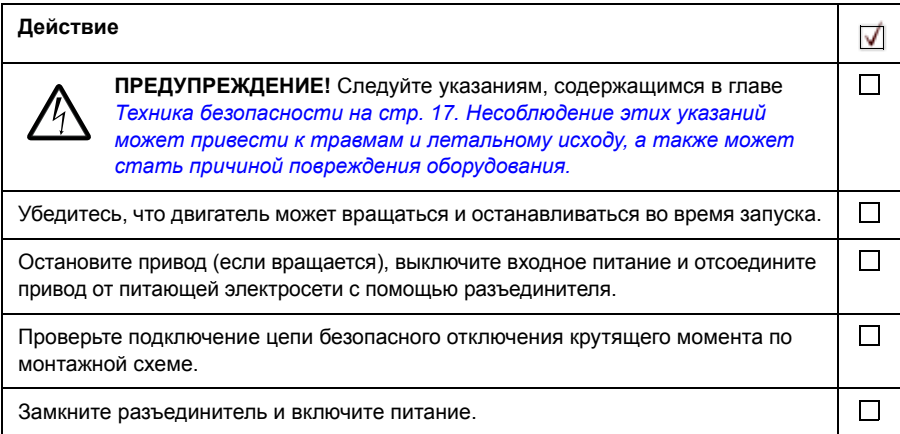

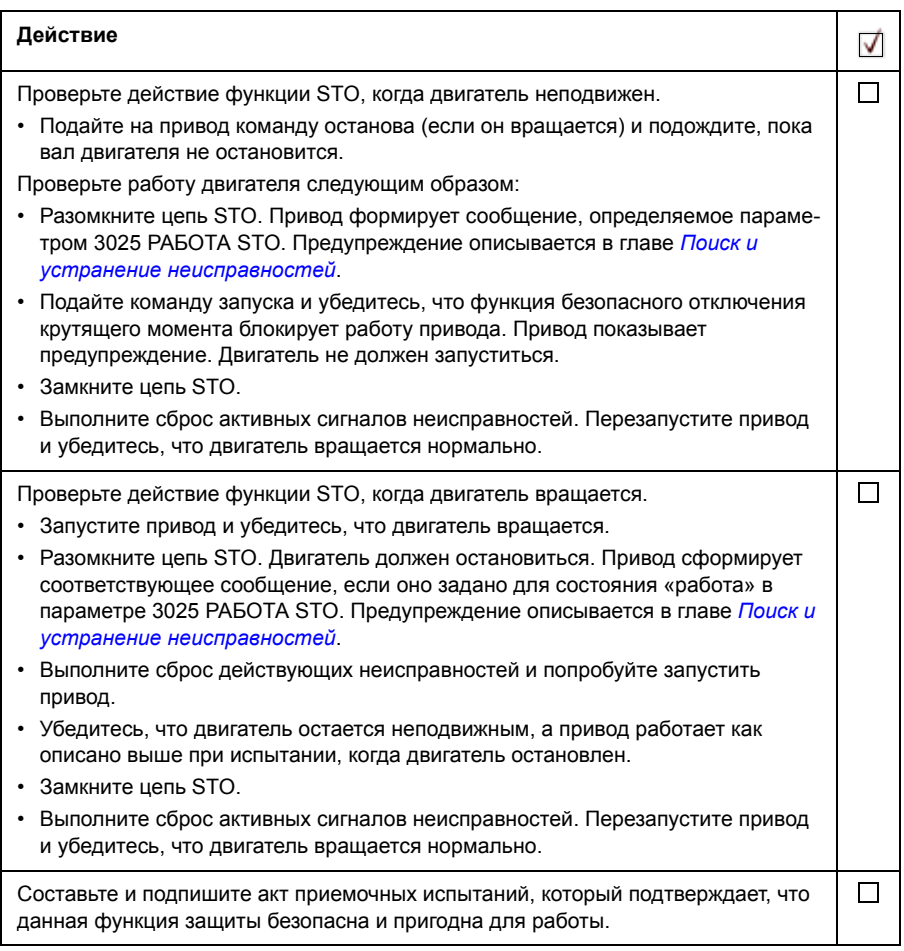

# **Использование**

- 1. Разомкните активизирующий выключатель или задействуйте механизм безопасности, подключенный к STO.
- 2. Выходы STO блока управления привода обесточиваются, а блок управления приводом отключает подачу напряжения от транзисторов IGBT привода.
- 3. Программа управления формирует сообщение, определяемое параметром 3025 РАБОТА STO.
- 4. Двигатель останавливается выбегом (если запущен). Привод невозможно перезапустить, пока разомкнут активизирующий выключатель или контакты защитного реле.
- 5. Выключите функцию безопасного отключения крутящего момента, замкнув активирующий выключатель или выполнив сброс механизма безопасности, подключенного к STO.
- 6. Перед повторным запуском выполните сброс действующих неисправностей.

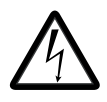

ПРЕДУПРЕЖДЕНИЕ! Функция безопасного отключения крутящего момента не снимает напряжение с силовых и вспомогательных цепей привода. Поэтому выполнение работ по техническому обслуживанию электрических компонентов привода или двигателя допускается только после полного отключения привода от главного источника питания.

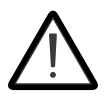

**ПРЕДУПРЕЖДЕНИЕ!** (Только для двигателей с постоянными магнитами). В случае множественных отказов силовых транзисторов IGBT система может вырабатывать выравнивающий крутящий момент, который поворачивает вал двигателя максимум на 180/*p* градусов

независимо от включения функции безопасного отключения крутящего момента. *p* обозначает число пар полюсов.

#### **Примечания**

- Если работающий привод остановить с помощью функции STO, то привод отключит двигатель от питающего напряжения и двигатель остановится выбегом. Если это создает опасность или неприемлемо по другим причинам, привод и оборудование перед использованием этой функции необходимо остановить надлежащим способом.
- Приоритет функции безопасного отключения крутящего момента выше любой другой функции привода.
- От преднамеренного саботажа и небрежного обращения функция безопасного отключения крутящего момента не защищает.
- Функция безопасного отключения крутящего момента предназначена для уменьшения количества возникающих опасных ситуаций. Несмотря на это, не всегда возможно устранить все потенциальные опасности. Лицо, выполняющее монтаж системы, должно уведомить конечного пользователя об имеющихся остаточных рисках.

# **Техническое обслуживание**

После того как работа схемы проверена в процессе пусконаладки, техническое обслуживание функции STO будет заключаться в периодических контрольных испытаниях. При режимах эксплуатации с высокой загрузкой максимальный интервал между контрольными испытаниями составляет 20 лет. При режимах эксплуатации с низкой загрузкой максимальный интервал между контрольными испытаниями составляет 2 года. Процедура испытаний приводится в разделе *Проведение приемочных испытаний* (стр. *481*).

В дополнение к контрольным испытаниям рекомендуется проверять работу функции при проведении других операций технического обслуживания оборудования.

Включите описанную выше проверку работы функции STO в программу профилактического технического обслуживания механического оборудования, которое вращает двигатель.

Если после запуска потребуется заменить какой-либо провод либо компонент или если восстанавливаются параметры, проведите проверку, описанную в разделе *Проведение приемочных испытаний* (стр. *481*).

Используйте только запасные части, утвержденные ABB.

#### **Интервал контрольных испытаний**

Для полноты безопасности функции не требуются контрольные испытания на протяжении указанного срока службы функции безопасности. Независимо от режима работы (высокая или низкая нагрузка согласно IEC 61508, EN/IEC 62061, IEC 61511 и EN ISO 13849-1) рекомендуется проверять работу функции безопасности не реже одного раза в год. Проведите испытания, как описано в разделе *Проведение приемочных испытаний* на стр. *481*.

Лицо, ответственное за разработку полной функции безопасности, также должно учитывать изданные Европейской координационной группой уполномоченных органов Рекомендации по использованию CNB/M/11.050, которые касаются двухканальных систем, связанных с безопасностью, с электромеханическими выходами:

- Если функция защиты должна соответствовать требованиям к совокупной безопасности уровня SIL 3 или PL e (кат. 3 или 4), контрольные испытания функции защиты должны производиться не реже одного раза в месяц.
- Если функция защиты должна соответствовать требованиям к совокупной безопасности уровня SIL 2 (HFT = 1) или PL d (кат. 3), контрольные испытания функции защиты должны производиться не реже одного раза в 12 месяцев.

Эта рекомендация должна рассматриваться в зависимости от требуемого (не достигнутого) уровня SIL/PL. Например, защитные реле, реле контакторов, кнопки аварийного останова, переключатели и т. д. являются типичными устройствами безопасности, которые содержат электромеханические выходы. Цепь STO не содержит никаких электромеханических компонентов.

## **Поиск и устранение неисправностей**

Сообщения, выдаваемые во время нормальной работы функции безопасного отключения крутящего момента, задаются параметром 3025 РАБОТА STO.

В рамках диагностики функции безопасного отключения крутящего момента сравниваются состояния двух каналов STO. Если каналы находятся в различных состояниях, запускается функция реакции на отказ и привод отключается с отказом «сбой аппаратного обеспечения STO». Попытка использования функции STO без механизма дублирования (например, путем активации только одного канала) также приведет к вышеописанному результату.

Глава *Поиск и устранение неисправностей* содержит формируемые приводом сообщения, а также сведения по перенаправлению информации об отказах и предупреждениях на выход блока управления для использования внешними средствами диагностики.

О любых отказах в работе функции безопасного отключения крутящего момента необходимо сообщить в корпорацию ABB.

# **Характеристики безопасности**

Ниже приведены характеристики безопасности функции безопасного отключения крутящего момента.

**Примечание.** Характеристики безопасности рассчитываются только для случаев использования механизма дублирования и не имеют смысла, если не задействованы оба канала STO.

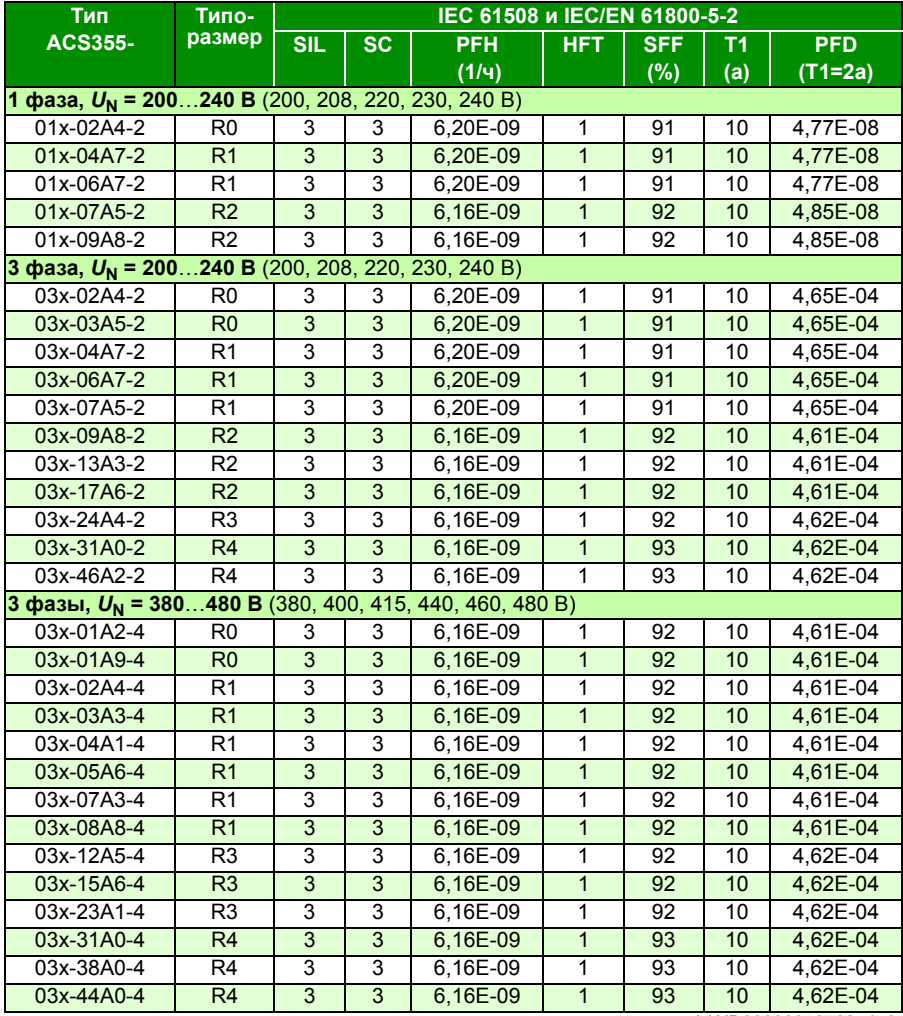

3AXD00000353783.xls L

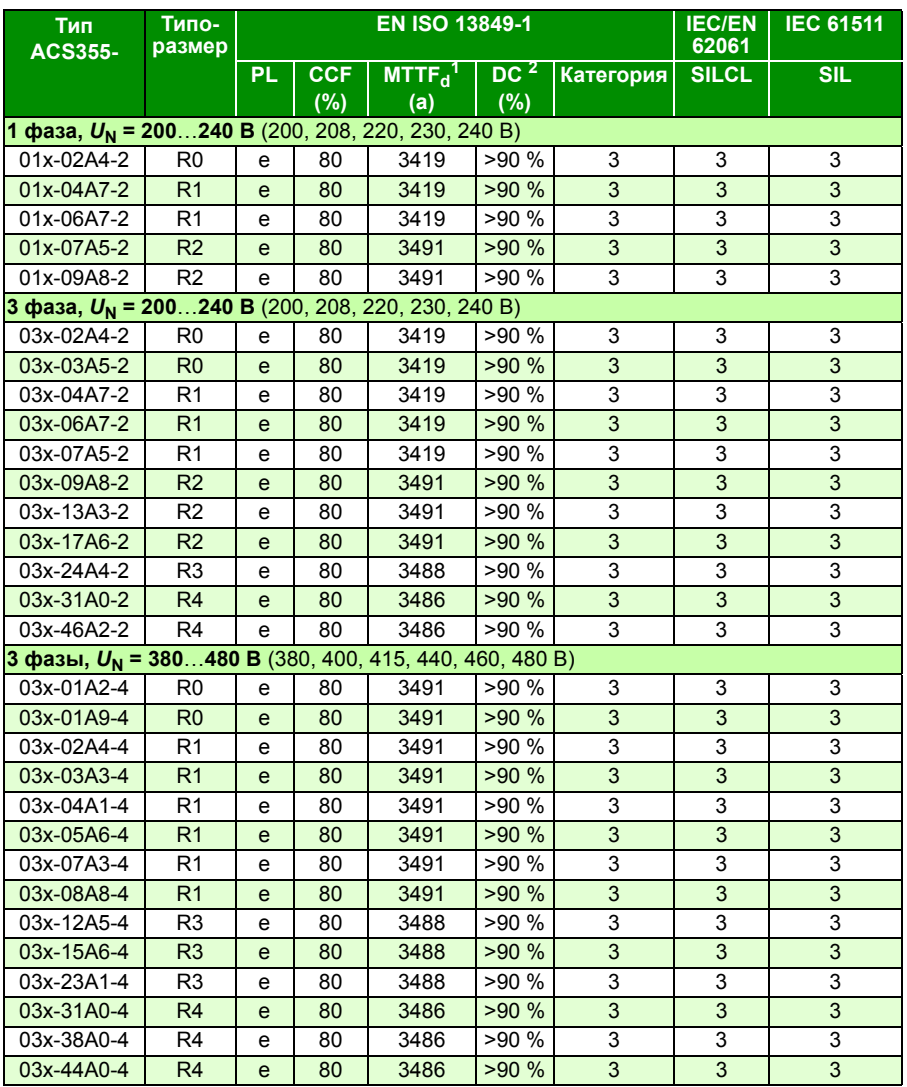

3AXD00000353783.xls L

<sup>1</sup> Расчет контура безопасности должен производиться исходя из 100 лет эксплуатации.

<sup>2</sup> В соответствии со стандартом EN ISO 13849-1 таблица E.1

- При расчетах безопасных значений используется следующий температурный профиль:
	- $\cdot$  670 циклов включения/выключения в год при  $\triangle T$  = 71,66 °C
	- $\cdot$  1340 циклов включения/выключения в год при  $\triangle T$  = 61,66 °С
- 30 циклов включения/выключения в год при  $\triangle T$  = 10,0 °C
- $\cdot$  32 °C температура платы в течение 2.0 % времени
- ï 60 °C температура платы в течение 1,5 % времени
- 85 °C температура платы в течение 2,3 % времени.
- Функция STO является компонентом обеспечения безопасности типа A согласно стандарту IEC 61508-2.
- Соответствующие состояния отказа:
	- Функция STO срабатывает не всегда (сбой механизма безопасности)
	- ï Функция STO не срабатывает при явном вызове Режим отказа «короткое замыкание на печатной плате» был исключен (EN 13849-2, таблица D.5). Данный анализ предполагает, что в один момент происходит только один отказ. Накопление отказов не анализировалось.
- ï Время срабатывания STO (минимальный регистрируемый разрыв): 10 мкс
- ï Время отклика STO: 2 мс (обычно), 5 мс (максимум)
- Время обнаружения отказа: Каналы находятся в разном состоянии более 200 мс
- Время срабатывания при отказе: Время обнаружения отказа + 10 мс
- Задержка функции STO перед отображением сообщения о сбое (параметр 3025): < 200 мс
- Задержка функции STO перед отображением предупреждения (параметр 3025): < 200 мс
- Максимальная длина кабеля между активизирующим выключателем (K) и блоком управления приводом 300 м.
- Для достижения значения логической "1" напряжение на клеммах INx каждого привода должно быть не менее 13 В=.

#### **• Сокращения**

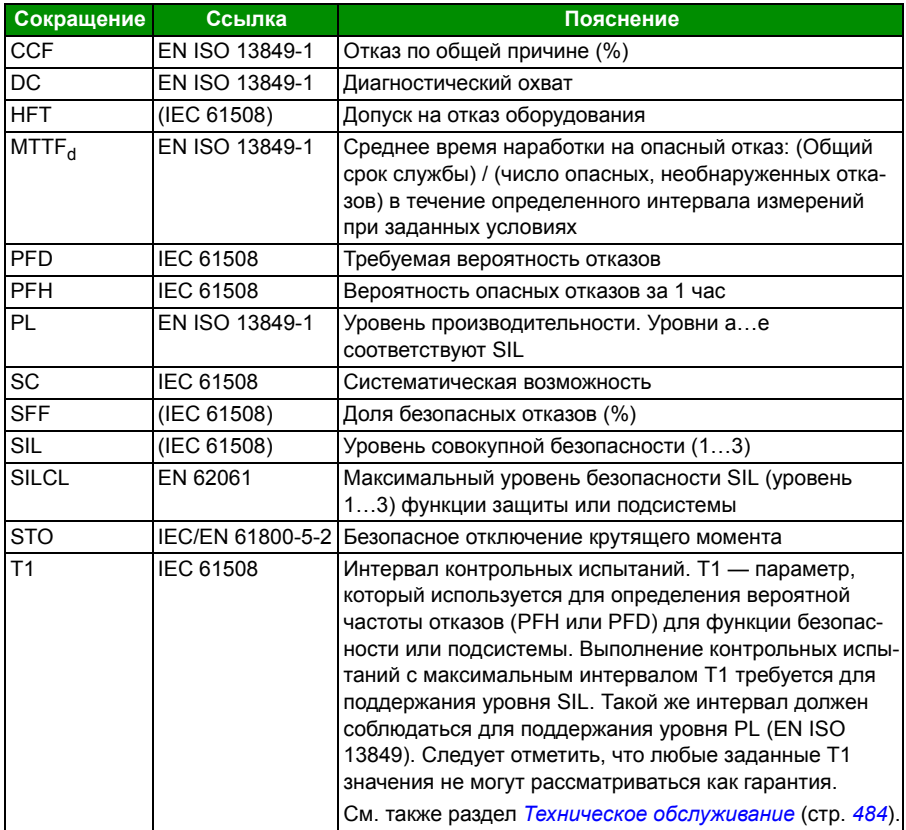

#### **Декларация соответствия**

Декларация (3AXD10000414701) доступна в Интернете. См. раздел *Библиотека документов в сети Интернет* на внутренней стороне задней обложки.

#### **Сертификат**

Сертификат соответствия TÜV (3AXD00000600767) доступен в Интернете. См. раздел *Библиотека документов в сети Интернет* на внутренней стороне задней обложки.

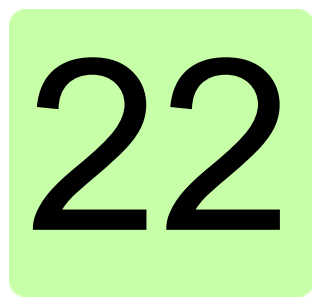

# **Приложение: Синхронные двигатели с постоянными магнитами (PMSM)**

# **Обзор содержания главы**

В настоящей главе даются основные указания относительно установки параметров привода ACS355 при использовании синхронных двигателей с постоянными магнитами (PMSM). Кроме того, даются советы относительно настройки характеристики регулирования двигателя.

## **Установка параметров**

При использовании двигателей PMSM необходимо уделять особое внимание правильной установке номинальных значений двигателя в группе параметров *99 НАЧАЛЬНЫЕ УСТ-КИ*. Рекомендуется всегда применять векторное управление. Если отсутствует номинальное значение противоэдс двигателя, для улучшения характеристик необходимо выполнить полный идентификационный прогон.

В приведенной ниже таблице указаны основные установки параметров, необходимые для асинхронных двигателей с постоянными магнитами.

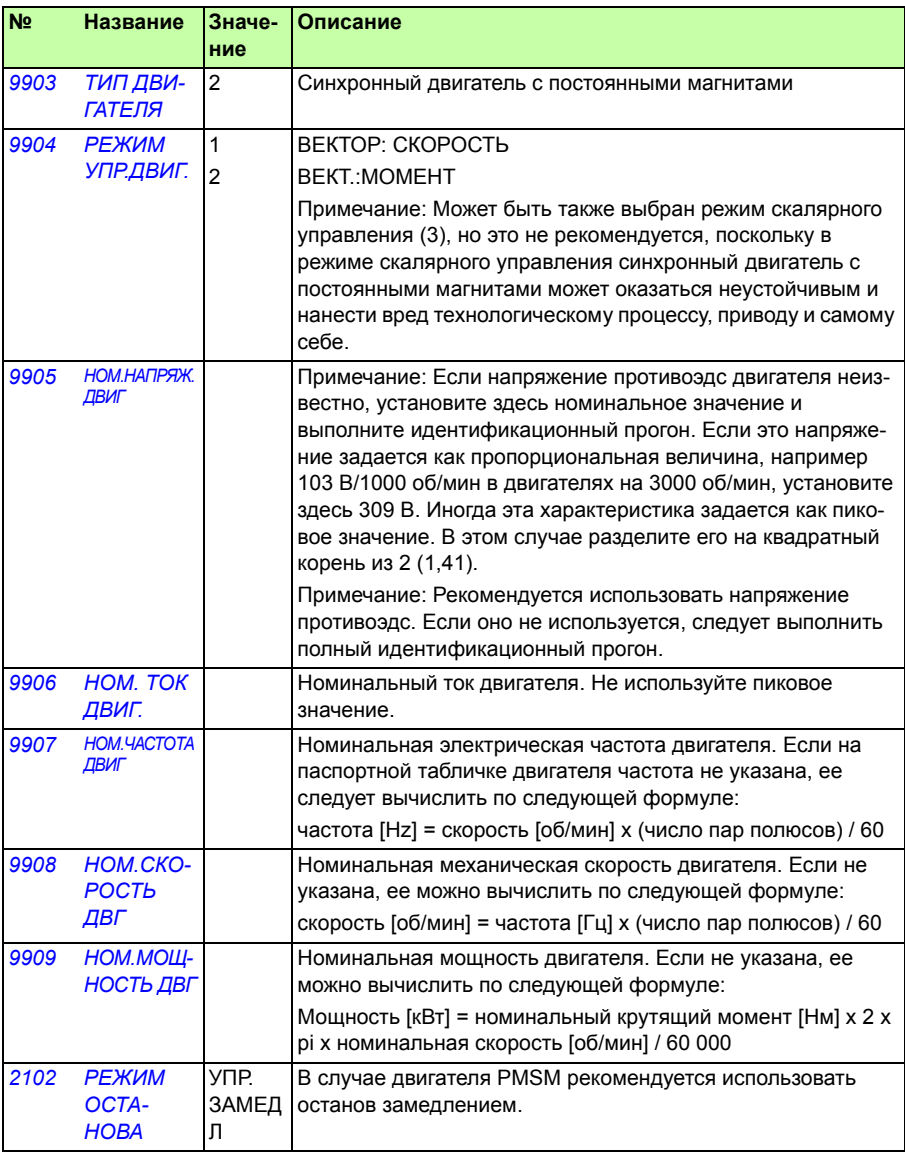

# **Режим пуска**

По умолчанию параметр *2101 РЕЖИМ ПУСКА* имеет значение 1 (АВТОМАТ). В большинстве случаев это пригодно для начала вращения. Если требуется быстрый пуск при небольшом моменте инерции, рекомендуется установить для параметра *2101 РЕЖИМ ПУСКА* значение 2 (НАМАГН.ПТ).

# **Плавный пуск**

Функция плавного пуска может использоваться в том случае, если двигатель не удается запустить или требуется улучшить вращение на низких оборотах. Необходимые значения параметров указаны в приведенной ниже таблице.

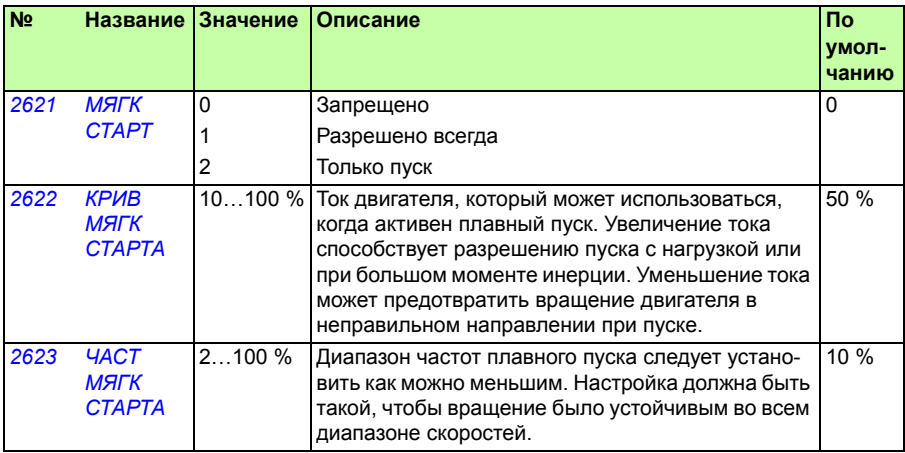

# **Настройка регулятора скорости**

В режиме векторного управления рекомендуется настраивать регулятор скорости. В применениях, где двигатель может вращаться свободно, может использоваться автоматическая настройка. Дополнительную информацию можно найти в описании параметра *2305 АВТОНАСТР. ВКЛ.*

Обычно достаточно установить коэффициент пропорционального усиление (параметр *2301 ПРОПОРЦ. УСИЛЕНИЕ*) регулятора скорости на большее значение. Значение по умолчанию равно 5, что обеспечивает сравнительно умеренную настройку регулятора скорости. Увеличивайте значение пропорционального усиления по 5 единиц до тех пор, пока не будут получены удовлетворительные характеристики. Если система становится неустойчивой, разделите последнее значение коэффициента усиления на 2, и вы обеспечите сравнительно грубую настройку регулятора скорости.

**Примечание.** Если требуется точное регулирование крутящего момента, большой крутящий момент или длительная работа на низких скоростях (ниже 20 % от номинальной скорости двигателя), рекомендуется использовать сигнал обратной связи энкодера.

#### **Регулировка расчетного усиления для скорости двигателя в случае отказа при перегрузке по току**

Инерция системы с двигателем постоянного тока может привести к отключениям при перегрузке по току. Если постоянно происходят отказы при перегрузке по току привода с двигателем с постоянными магнитами (Отказ 01), может потребоваться регулировка расчетного усиления для скорости. Для этого следует изменить параметр *2626 КОР. ОЦЕНКИ СКОР*.

# Дополнительная информация

#### Вопросы об изделиях и услугах

По всем вопросам, относящимся к изделию, обращайтесь в местное представительство корпорации ABB, указав тип и серийный номер устройства. Перечни товаров, а также сведения о технической поддержке и услугах, предлагаемых корпорацией ABB, можно найти на сайте www.abb.com/searchchannels.

#### Обучение работе с изделием

Информацию об обучении работе с изделиями ABB можно найти на сайте new.abb.com/service/training.

#### Отзывы о руководствах по приводам ABB

Корпорация ABB будет признательна за замечания по руководствам. Перейдите по ссылке new.abb.com/drives/manuals-feedback-form.

#### Библиотека документов в сети Интернет

В сети Интернет по адресу www.abb.com/drives/documents представлены руководства и другие документы по изделиям в формате PDF.

Контактная информация

**www.abb.com/drives www.abb.com/drivespartners**

3AUA0000071764, ред. D (RU) ДАТА ВСТУПЛЕНИЯ В СИЛУ: 2018-01-01

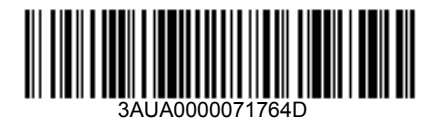

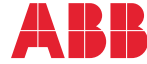

Power and productivity<br>for a better world<sup>™</sup>